NetView for AIX

# **Programmer's Guide**

Version 4

SC31-8164-00

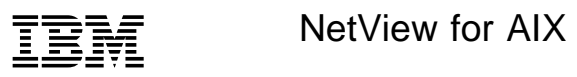

# **Programmer's Guide**

Version 4

#### **Note**

Before using this product, read the general information under "Notices" on page ix.

#### **First Edition (July 1995)**

This document applies to IBM NetView for AIX (feature 5608), which is a feature of SystemView for AIX (5765-527). IBM NetView for AIX runs under the AIX Operating System for RISC System/6000 Version 3 Release 2 (5756-030) or Version 4 Release 1 (5765-393). This product is based, in part, on Hewlett-Packard Company's OpenView product.

Publications are not stocked at the address given below. If you want more IBM publications, ask your IBM representative or write to the IBM branch office serving your locality.

A form for your comments is provided at the back of this document. If the form has been removed, you may address comments to:

 IBM Corporation Department CGMD P.O. Box 12195 Research Triangle Park, North Carolina 27709 U.S.A.

IBM may use or distribute any of the information you supply in any way it believes appropriate without incurring any obligation to you.

 **Copyright International Business Machines Corporation 1992, 1995. All rights reserved.**

**The following statements pertain to portions hereof.**

 **Copyright Hewlett-Packard Company 1991, 1993. All rights reserved. Reproduced by permission.**

 **Copyright Dartmouth College 1992. All rights reserved. Reproduced by permission.**

 **Copyright American Computer & Electronics Corporation 1996. All rights reserved. Reproduced by permission.** Note to U.S. Government Users — Documentation related to restricted rights — Use, duplication or disclosure is subject to restrictions set forth in GSA ADP Schedule Contract with IBM Corp.

# **Contents**

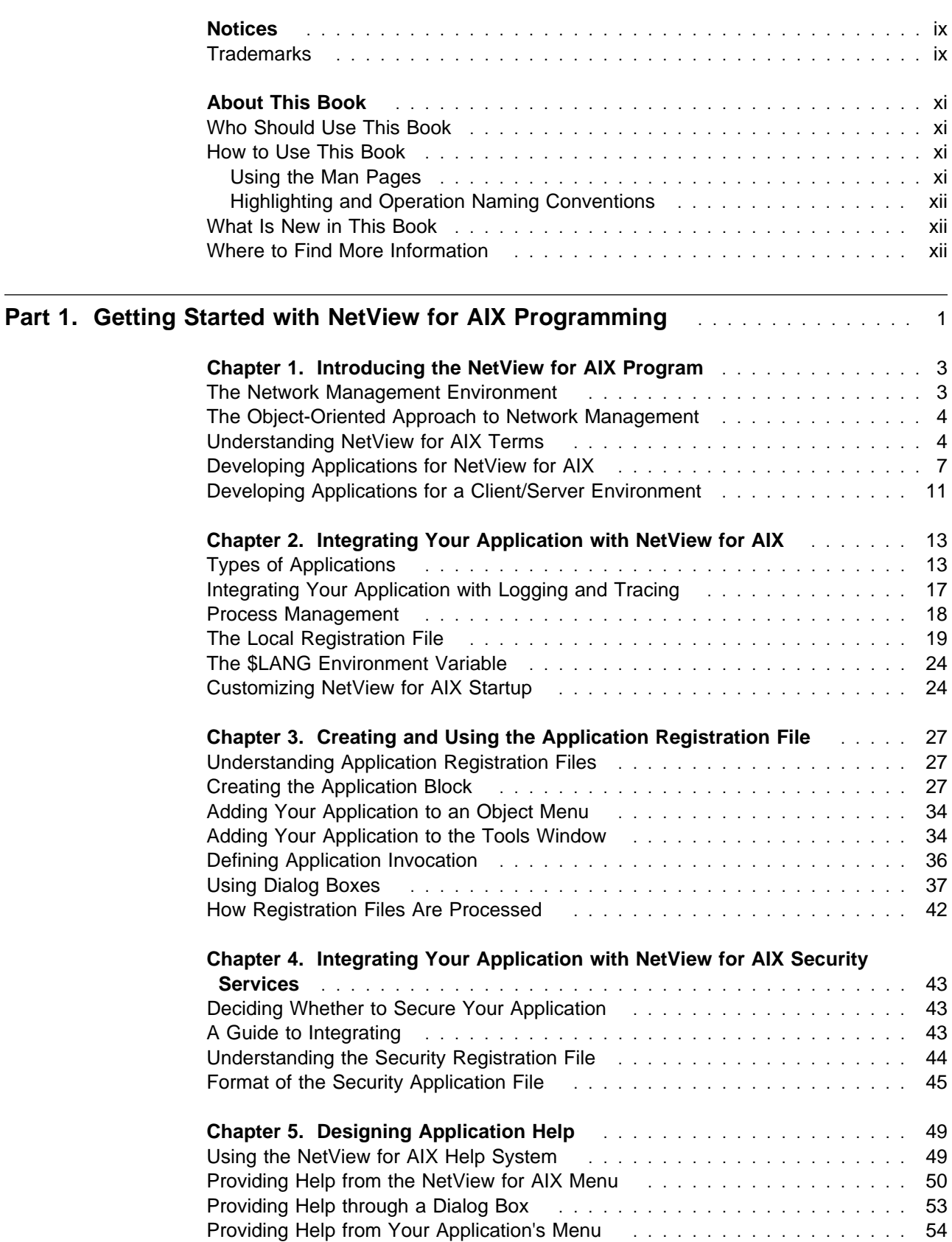

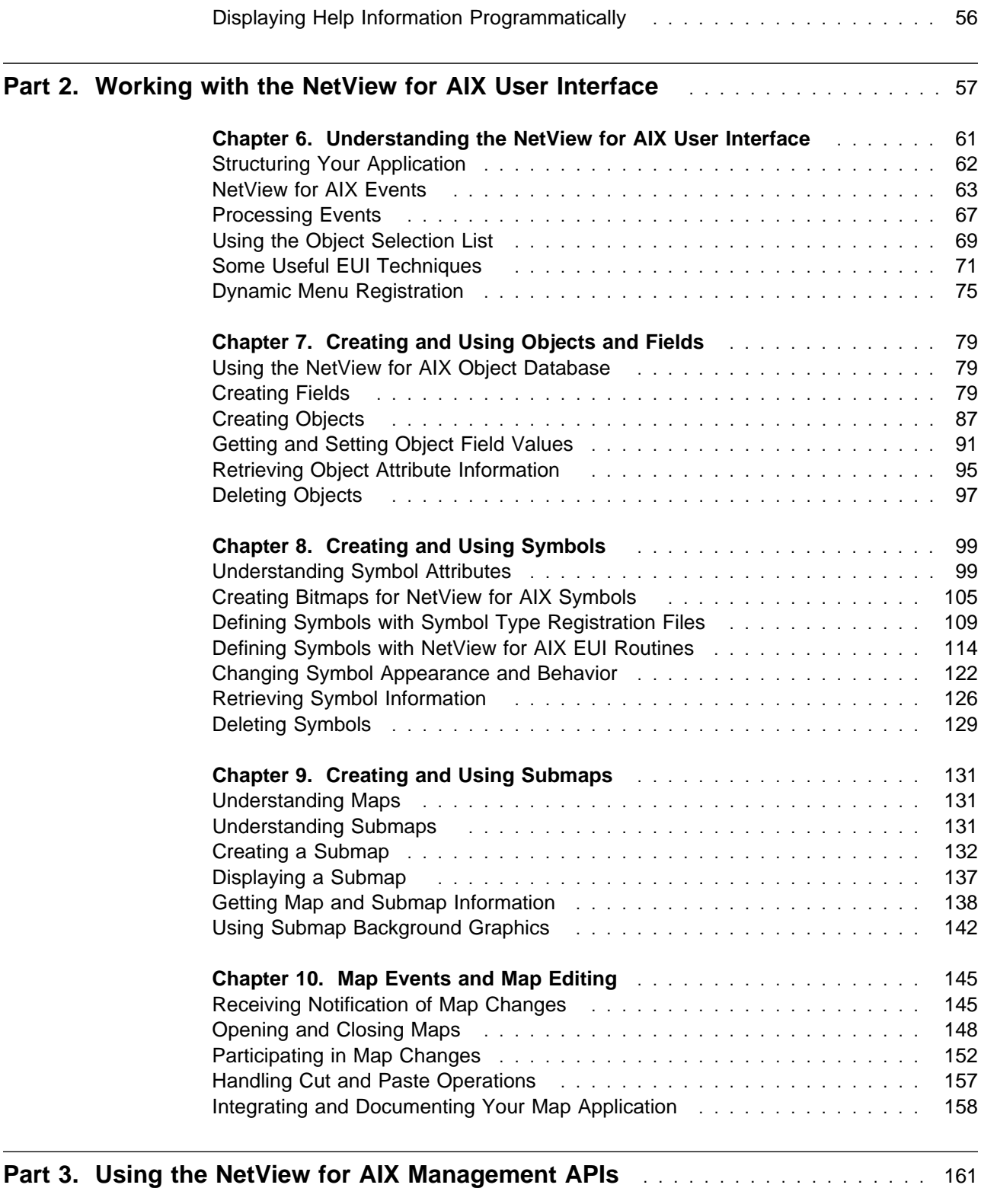

### **Chapter 11. Understanding the NetView for AIX Management**

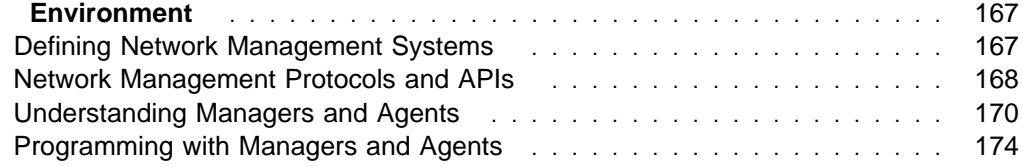

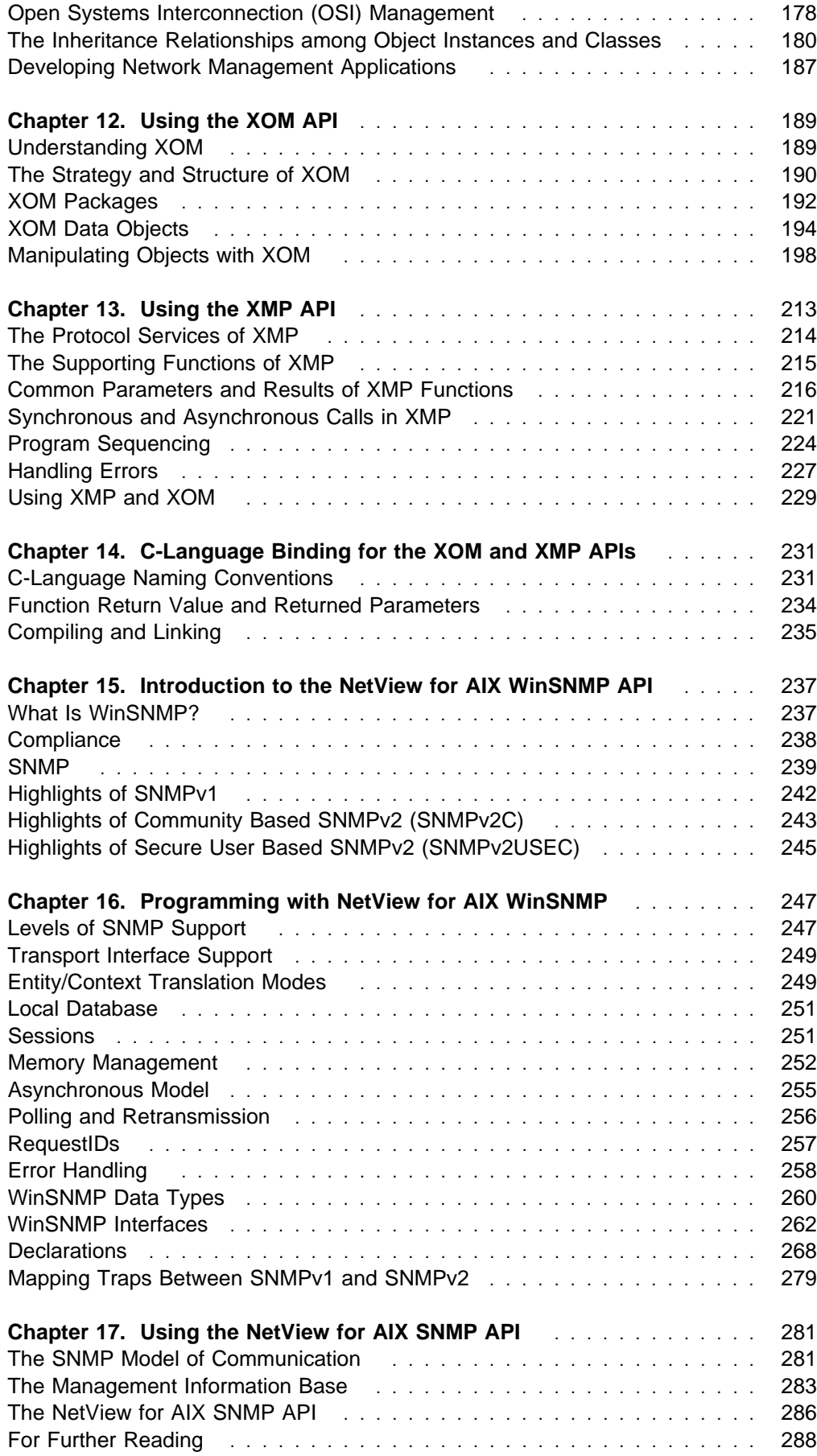

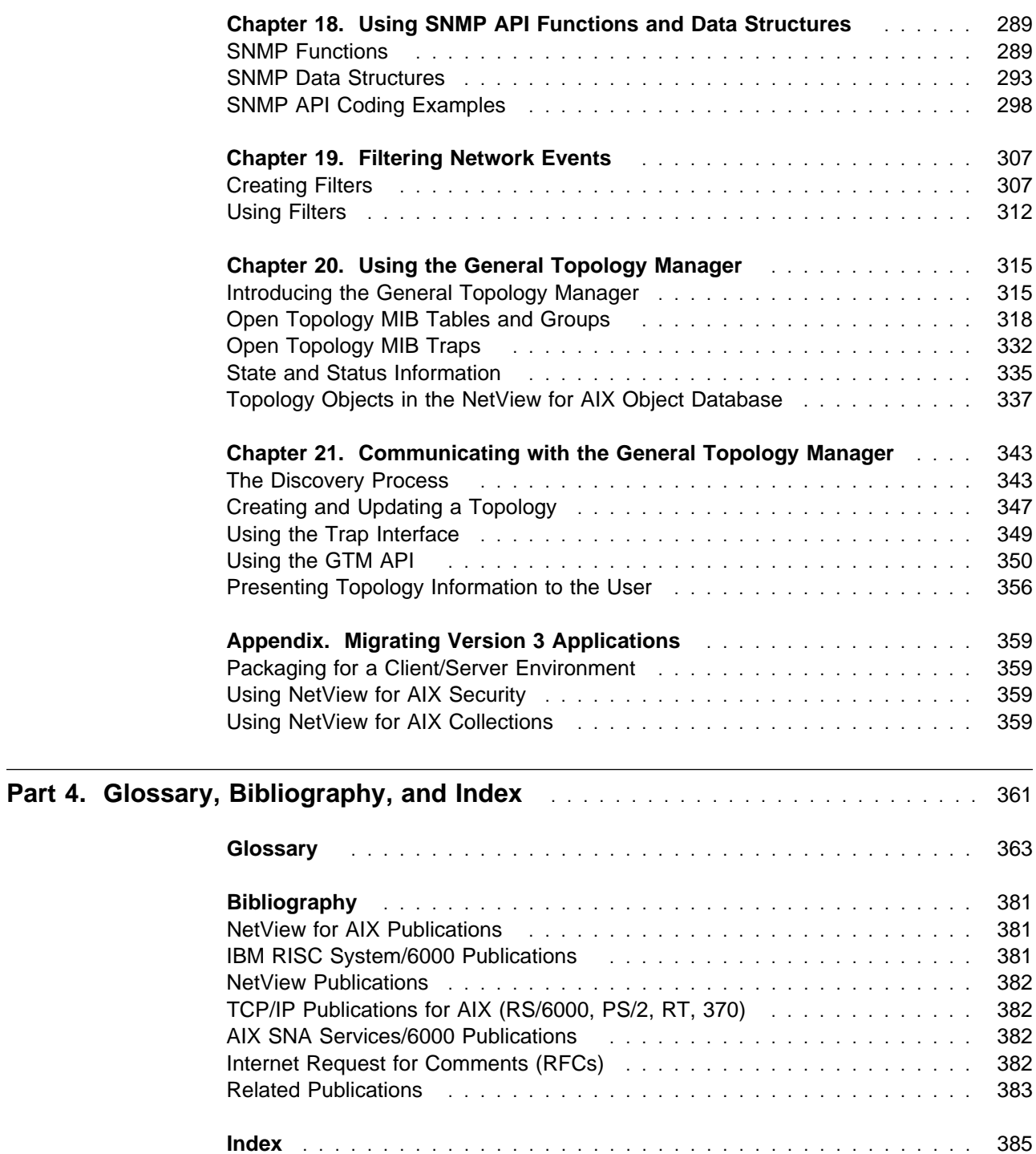

# **Figures**

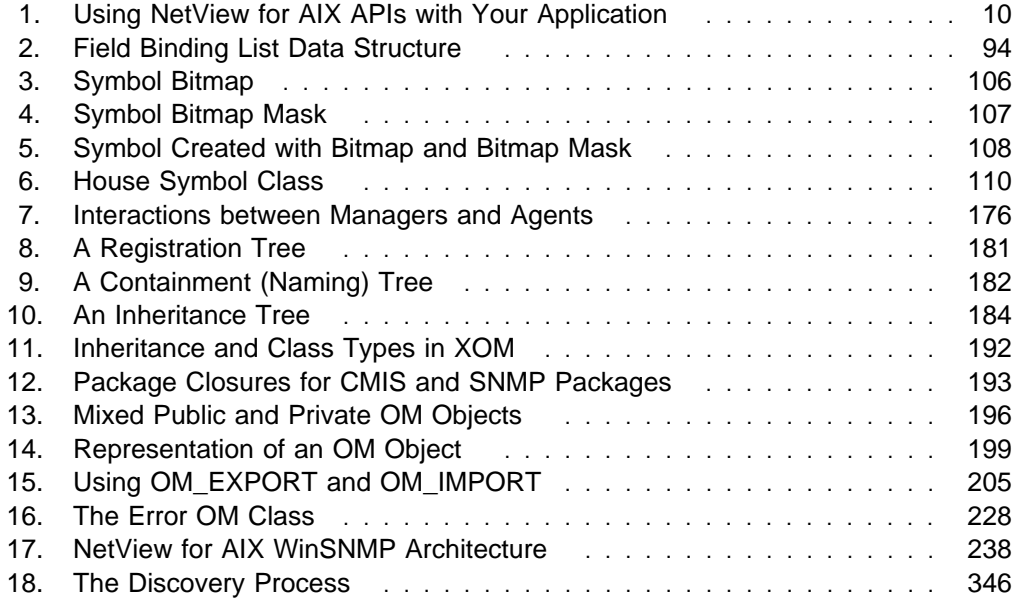

# **Tables**

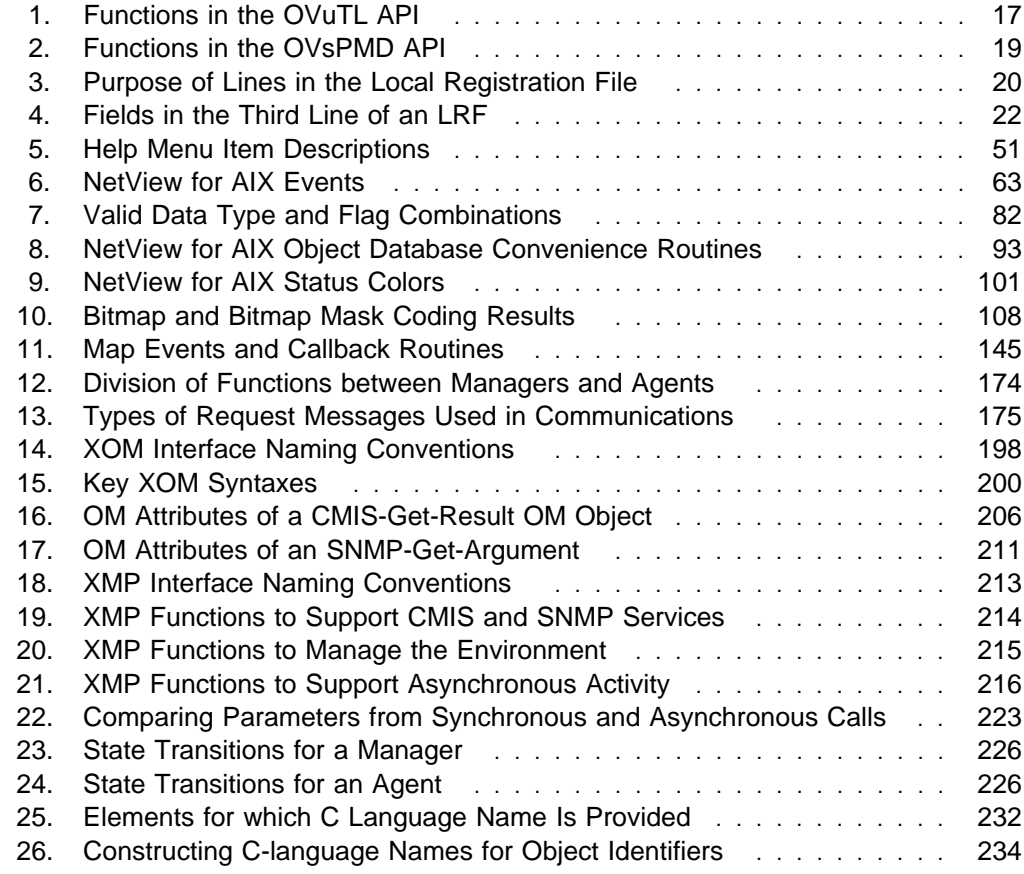

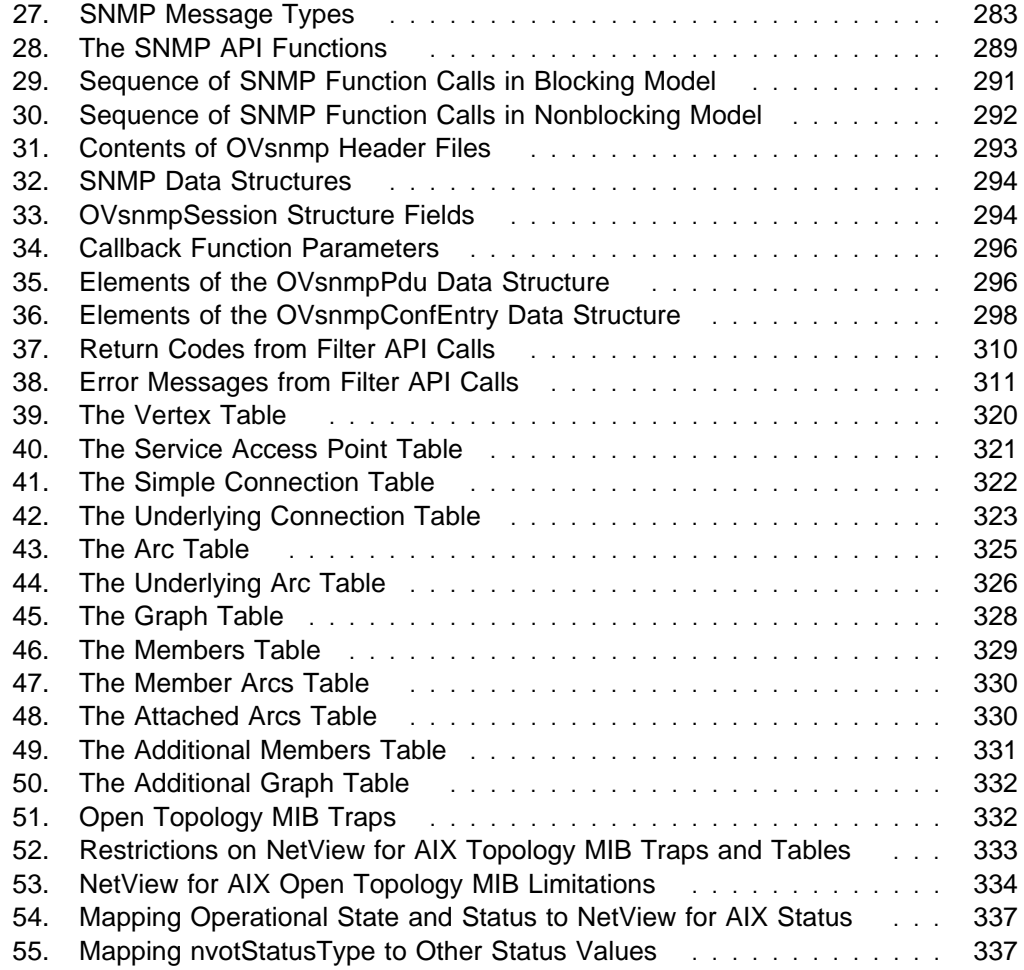

# **Notices**

References in this publication to IBM products, programs, or services do not imply that IBM intends to make them available in all countries in which IBM operates. Any reference to an IBM product, program, or service is not intended to state or imply that only that IBM product, program, or service may be used. Any functionally equivalent product, program, or service that does not infringe any of the intellectual property rights of IBM may be used instead of the IBM product, program, or service. The evaluation and verification of operation in conjunction with other products, except those expressly designated by IBM, are the responsibility of the user.

IBM may have patents or pending patent applications covering subject matter described in this document. The furnishing of this document does not give you any license to these patents. You can send license inquiries, in writing, to:

IBM Director of Licensing IBM Corporation 500 Columbus Avenue Thornwood, NY 10594 USA

Licensees of this program who wish to have information about it for the purpose of enabling: (i) the exchange of information between independently created programs and other programs (including this one) and (ii) the mutual use of the information which has been exchanged, should contact:

 Site Counsel IBM Corporation P.O. Box 12195 3039 Cornwallis Road Research Triangle Park, NC 27709-2195 USA

Such information may be available, subject to appropriate terms and conditions, including in some cases, payment of a fee.

The licensed program described in this document and all licensed material available for it are provided by IBM under terms of the IBM Customer Agreement.

This document is not intended for production use and is furnished as is without any warranty of any kind, and all warranties are hereby disclaimed including the warranties of merchantability and fitness for a particular purpose.

## **Trademarks**

The following terms, denoted by an asterisk (\*) at their first occurrences in this publication, are trademarks of IBM Corporation in the United States or in other countries:

AIX APPN IBM InfoExplorer MVS/DFP NetView RT SystemView SystemView System/390

NETCENTER PS/2 RISC System/6000

The following terms, denoted by a double asterisk (\*\*) at their first occurrences in this publication, are trademarks of other companies in the United States or in other countries:

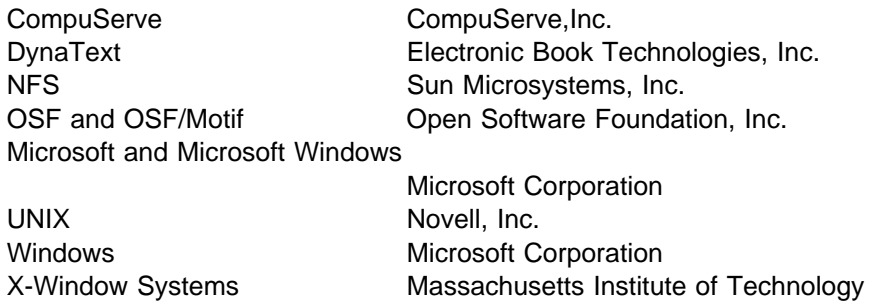

# **About This Book**

This book is for anybody who wants to write application programs to run with the IBM\* NetView\* for AIX\* program.

## **Who Should Use This Book**

Use this book if you will be writing programs that you will integrate with the NetView for AIX program, or if you will integrate other programs with NetView for AIX. You should have an understanding of the AIX operating system and be familiar with the C programming language.

Before writing applications to run with the NetView for AIX program, you should understand the program from the user's point of view. Familiarize yourself with the NetView for AIX program by using it and by reading the NetView for AIX User's Guide for Beginners and other manuals listed in the bibliography .

#### **How to Use This Book**

Use this book, in conjunction with the *NetView for AIX Programmer's Reference* and the NetView for AIX Application Interface Style Guide, to design, code, and integrate applications that will run with the NetView for AIX program. This guide is divided into three parts:

- Getting Started with NetView for AIX Programming
- Working with the NetView for AIX Graphical User Interface
- Using the NetView for AIX Management APIs

Each part contains several chapters, which address specific programming tasks. You should read all of the first part, and look at the other parts to determine which are relevant to your application. Each part begins with a detailed table of contents for that part.

#### **Using the Man Pages**

This guide will give you an understanding of the programming techniques you will use. Specific details, such as the syntax of routine calls, are provided in the NetView for AIX Programmer's Reference. Much of the information in the NetView for AIX Programmer's Reference is also available through the **man** command, which you can enter on your aixterm screen. The information seen in this way is called man pages or reference pages. After you use this guide to determine which routines or data structures you will use, you can find their exact specifications in the NetView for AIX Programmer's Reference or in the man pages. If you are viewing this book online using the DynaText browser, you can click on routine names that are displayed in blue to see the description of that routine in the online NetView for AIX Programmer's Reference.

## **Highlighting and Operation Naming Conventions**

The following highlighting conventions are used in this book, with the noted exceptions:

- **Bold** Identifies commands and shell script paths (except in reference information), default values, user selections, daemon paths (on first occurrence), and flags (in parameter lists).
- Italics Identifies parameters whose actual names or values are to be supplied by the user, and terms that are defined in the following text.
- Monospace Identifies subjects of examples, messages in text, examples of portions of program code, examples of text you might see displayed, information you should actually type, and examples used as teaching aids.

The NetView for AIX operation naming convention used in this book shows the location of the operation in relation to the menu bar or context menu. The naming convention follows the format shown in this example:

Monitor..Network Configuration..Addresses

In this example, Monitor is a menu bar or context menu option, Network Configuration is an operation available from the Monitor submenu, and Addresses is an option that is available when you select Network Configuration.

Some operations require you to make selections from several layers of submenus before you reach the submenu containing the operation.

## **What Is New in This Book**

Chapter 20, "Using the General Topology Manager" on page 315 and Chapter 21, "Communicating with the General Topology Manager" on page 343 have been updated to add more details about the NetView for AIX Open Topology MIB and to describe the new General Topology Manager (GTM) API routines.

Chapter 4, "Integrating Your Application with NetView for AIX Security Services" on page 43 has information about the new NetView for AIX security services.

Appendix, "Migrating Version 3 Applications" on page 359 has information about migrating Version 3 applications to Version 4

## **Where to Find More Information**

The Internet Request for Comments (RFC) documents listed are shipped on the NetView for AIX program installation media and are installed in the /usr/OV/doc directory.

The following sources provide specific information that is not documented in the NetView for AIX Version 4 library:

- The Memo to Users provides additional information about the NetView for AIX program.
- The online help facility provides task, dialog box, and graphical interface information to help you use this program.

# **Part 1. Getting Started with NetView for AIX Programming**

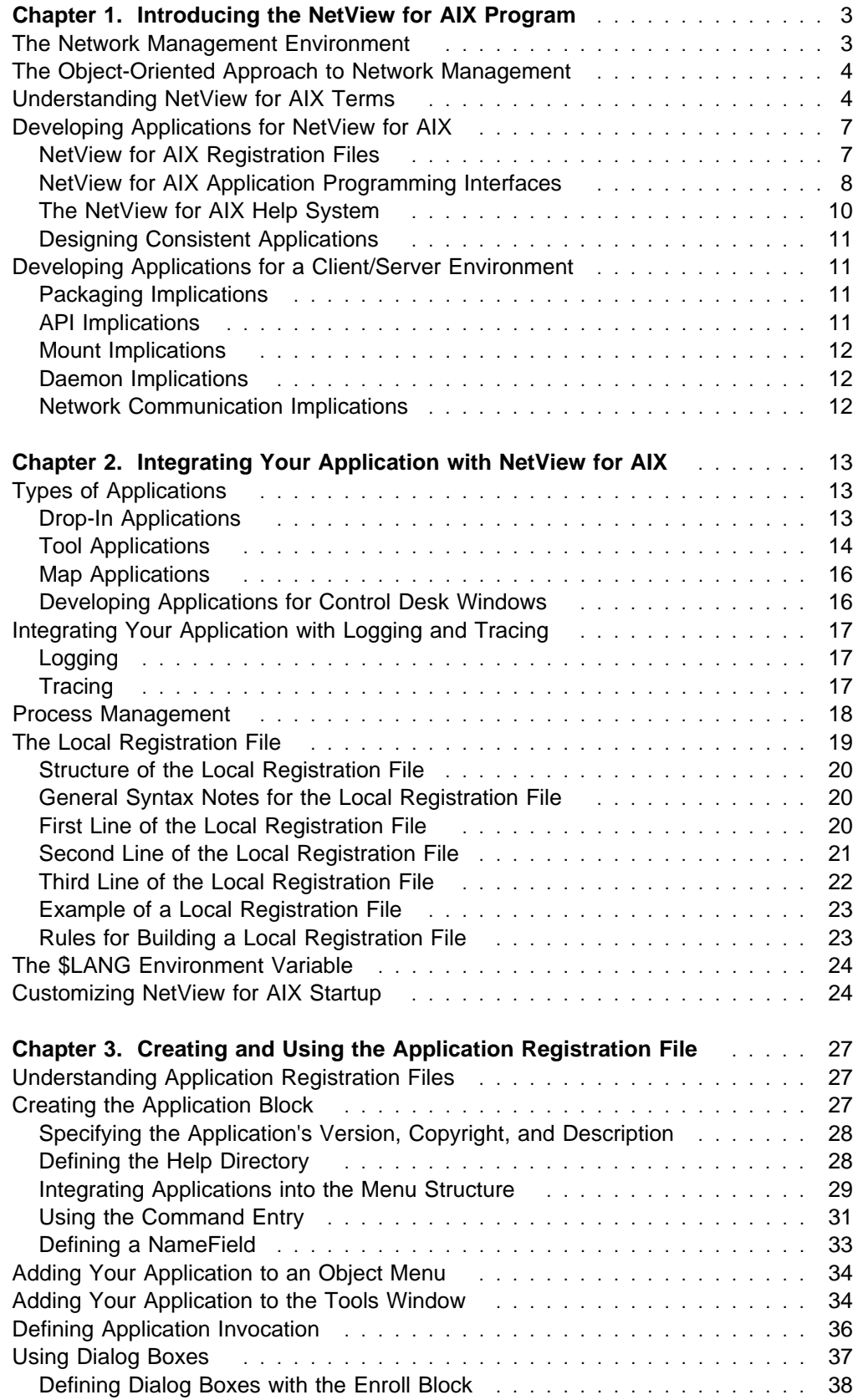

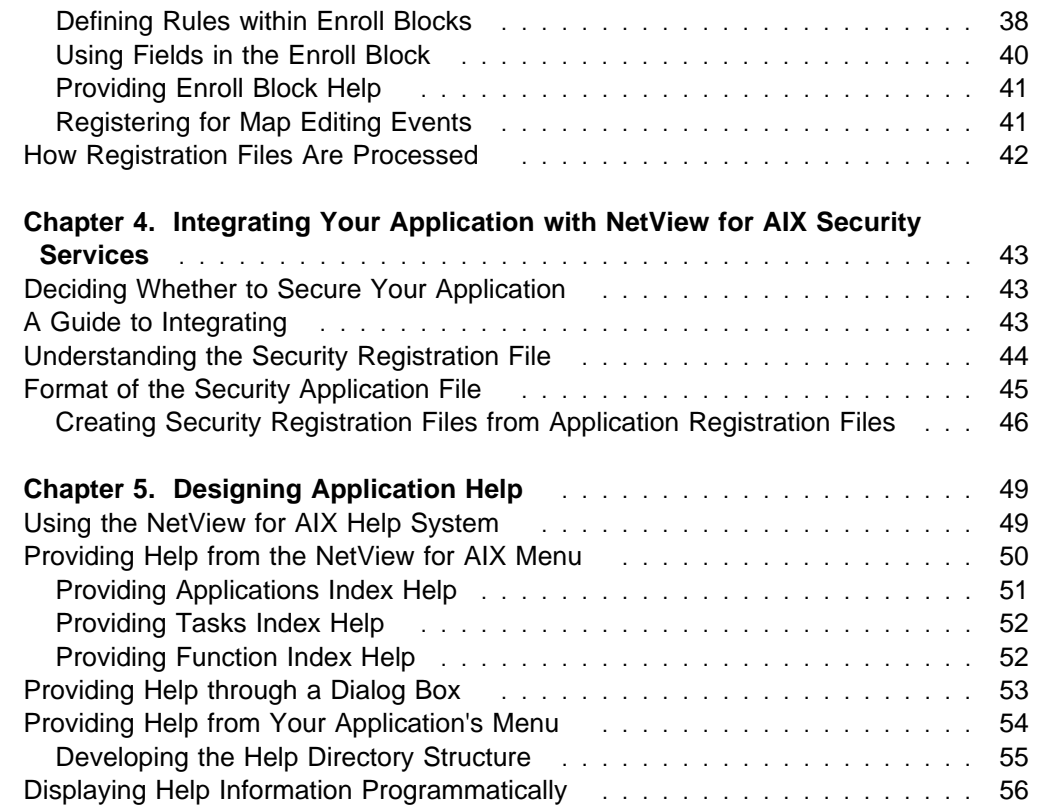

# **Chapter 1. Introducing the NetView for AIX Program**

The NetView for AIX program is a powerful, flexible tool for managing networks. Because the world of network management is so dynamic, the NetView for AIX program provides several mechanisms with which you can extend its function or tailor it to your specific needs. This guide explains how to perform these tasks.

# **The Network Management Environment**

Modern computer networks have grown and diversified to the point where they are a different sort of enterprise from computing environments of the past. No longer do networks consist of a collection of "dumb" terminals, all linked to one controlling computer, all made by the same vendor and speaking the same language. Some of the distinguishing characteristics of modern networks are:

- They are widely dispersed geographically.
- They include hardware and software from numerous vendors.
- They may use public telephone lines and other nonproprietary data links.
- They support an unprecedented volume of traffic.
- They include devices that can act autonomously, rather than being controlled by a master computer.
- They are subject to frequent changes in the status of the nodes that make up the network.
- They have a set of common functional requirements, but many networks require specialized capabilities.

The growth in the number and size of networks, and in their importance to many businesses and industries, has created a need for sophisticated management applications. These applications monitor and control networks to optimize their effectiveness as communications tools.

Because networks are no longer proprietary, standard protocols, which enable devices from different vendors to communicate with one another, have been defined by organizations such as ISO (International Standards Organization). These include TCP/IP (Transmission Control Protocol/Internet Protocol), CMIP (Common Management Information Protocol), and SNMP (Simple Network Management Protocol).

In addition to standard protocols, network management applications require standard ways to describe and interact with the resources that they manage. In order to shield management applications from having to know the implementation of every device in the network, an object-oriented approach is used.

# **The Object-Oriented Approach to Network Management**

In the object-oriented model, each entity on the network is represented as a managed object. Each object is serviced by an agent, which is responsible for maintaining the data associated with the object, by responding to requests issued by management applications, or managers. These requests might involve reporting data values, setting or resetting status bits, or changing numeric or character values. Agents are also responsible for sending events, or traps, to managers to notify them of noteworthy conditions related to the agent's object.

The object-oriented approach has several characteristics that work well with the needs of network management applications:

- Management functions can be distributed among network nodes, rather than concentrated in one manager station.
- The management application does not need to know the definition of each object on the network.
- Each managed object, through its agent, is responsible for the maintenance of its own data and for responding to requests issued by managers.
- It supports asynchronous processing, in which a manager does not have to wait for a response from one request before processing or making another.
- It allows network objects to emit notifications, called events or traps, of network changes that may be of interest to managers.

# **Understanding NetView for AIX Terms**

The following terms and concepts will be used throughout this Guide. A working knowledge of how to use the NetView for AIX program will also be beneficial when reading this manual.

- **Object** An object is an internal representation of a logical or physical entity or resource that exists somewhere in a computer network. An object is made up of a set of fields that specify all the characteristics of the object. Programmers can create objects, delete objects, or modify the fields within an object. Programmers can retrieve the list of all fields associated with an object and search the object database for objects that contain specific field values. Examples of resources represented by objects might include:
	- A computer node
	- A software process on a computer
	- An IP network
	- **Note:** The term object has a special meaning in the context of the XOM API. In that context it is called an OM object. Object without a modifier has the meaning described here.
- **Field** Fields are the building blocks from which objects are constructed. Fields have one of the following data types: 32-bit integer, Boolean, character string, or enumerated value. An integer or character-string field can contain a single data element or a list of data elements of the same type; a Boolean field contains a single indicator, and an enumerated field contains one enumeration.

The NetView for AIX object database manages all object and field information for the NetView for AIX program. Developers can access the object database through the NetView for AIX programming libraries. See Chapter 7, "Creating and Using Objects and Fields" on page 79 for more information on objects and fields.

**Map** A map is a collection of NetView for AIX objects and their relationships. A map contains a subset of all the objects in the NetView for AIX object database. Different maps can display different management domains, or they can provide different presentations of the same domain.

> Users, not applications, create maps. Users can create several maps, and they can control which applications operate on the various maps. While users create maps and define their scope, applications dynamically update maps to reflect the state of the management environment.

**Submap** A submap is a collection of related symbols that are displayed in a single graphical window. A submap provides a view into the map object space. Each submap displays a different perspective of the information in the map, with the submaps typically organized in a hierarchical fashion.

> The most common method users employ to navigate through submaps is by double-clicking the mouse on symbols called explodable symbols. Double-clicking on an explodable symbol will cause a submap to be displayed if a submap is associated with the object represented by that symbol. The submap contains additional symbols which describe, in more detail, the object associated with the explodable symbol. The object associated with the explodable symbol is called the parent object. The submap that is displayed by double-clicking on the symbol associated with the parent object is called a child submap. For more information on working with submaps, see Chapter 9, "Creating and Using Submaps" on page 131.

**Symbol** A symbol is a graphical representation of an object as it appears on a submap of a particular map. Symbols are presentation elements; objects are underlying database elements that represent real-world network elements. Several symbols can represent the same object, even when the symbols are on different submaps.

> A symbol can be either explodable or executable. When a user doubleclicks on an explodable symbol, the child submap associated with that symbol will be displayed. When a user double-clicks on an executable symbol, the program associated with that symbol will be run.

Even though symbols represent objects, symbols can have some of their own characteristics beyond those of the object they represent. These characteristics, or attributes, can vary between the different symbols representing a particular object. For more information on these attributes, see Chapter 8, "Creating and Using Symbols" on page 99.

#### **Selection List**

The selection list is a list of objects that correspond to symbols selected by the user. The selection list is one of the primary ways that users pass arguments to NetView for AIX applications. See "Using the Object Selection List" on page 69.

- **Manager** A manager is a software application that monitors and controls a network.
- **Agent** An agent is a software application that is responsible for reporting on and maintaining the data pertaining to one or more objects. The interactions of managers and agents are described in "Transactions between Managers and Agents" on page 174.
- **Event** The NetView for AIX program uses two distinct types of events. A map event is a notification issued because of a user or application action that affects the status of the current map or of the NetView for AIX graphical interface. A network event is a message sent by an agent to one or more managers to provide notification of an occurrence affecting a network object. In a network managed with SNMP, network events are called traps.
- **Filter** An event filter is a specification used by an application to indicate which network events it wants to receive. Events may be filtered by node, frequency, event type, and various other criteria. Chapter 19, "Filtering Network Events" on page 307 describes event filtering in more detail.

#### **Dialog Box**

A dialog box is a window placed on the screen by a manager application to enable a user to specify details of a request. The NetView for AIX program may require your application's cooperation in processing user requests involving dialog boxes. More information on dialog boxes is provided in "Using Dialog Boxes" on page 74.

#### **Registration Files**

Registration files are configuration files that NetView for AIX reads when it is started. These files can be used to define many features of your application. The NetView for AIX program uses the following registration files:

- Application Registration Files
- Field Registration Files
- Local Registration Files
- Symbol Type Registration Files
- Security Registration Files
- **API** An API (Application Programming Interface) is a library of routines that developers can use to construct applications. API routines are available to work with many areas of the NetView for AIX program. More information about APIs is provided in "NetView for AIX Application Programming Interfaces" on page 8. Specific details are provided in the NetView for AIX Programmer's Reference and in the online man pages.

#### **The NetView for AIX End User Interface**

The NetView for AIX program provides an advanced user interface that provides a graphical view of the network. The NetView for AIX program displays system and network management information through OSF/Motif \*\* windows. These windows contain submaps that show views of the network. Icons represent system or network elements, and lines represent the connections between elements. One of the primary ways for users to interact with the NetView for AIX program is to manipulate the objects represented in the window. The NetView for AIX EUI

API is a library of routines that manipulate the graphical user interface. These routines are the subject of Part 2, "Working with the NetView for AIX User Interface" on page 57.

# **Developing Applications for NetView for AIX**

The NetView for AIX program uses an event-driven programming model. Programs developed under an event-driven model look fundamentally different from traditional programs. An event-driven program is a collection of routines that declare an interest in specific events generated by the user or system. These supporting routines are called as user and system events occur, and they perform the program's primary tasks. The program's main routine simply performs initialization, associates routines with particular events, and then enters a loop that waits for and processes events. The routine that is called when an event occurs is known as a callback routine. The declaration of a routine's interest in a particular event is referred to as callback registration. The portion of the main routine that waits for and processes events is called the event loop.

Developers construct NetView for AIX applications using two basic components: registration files and the NetView for AIX Application Programming Interface. The API is a library of routines that perform many programming tasks.

#### **NetView for AIX Registration Files**

Registration files are an easy way to define the static information about your application and the data with which it works. The following types of registration files are used:

#### **Application Registration File**

The Application Registration File (ARF) contains information about your application: its place in the NetView for AIX menu structure, the types of objects it can manipulate, the location of help information, and much more. Chapter 3, "Creating and Using the Application Registration File" on page 27 describes the ARF.

#### **Field Registration File**

The Field Registration File (FRF) includes definitions of new types of fields. See "Using the Field Registration File" on page 80 for more information.

#### **Symbol Type Registration File**

Use a Symbol Type Registration File (STRF) to create new symbols for your application to use. "Defining Symbols with Symbol Type Registration Files" on page 109 describes how to create new symbols.

#### **Local Registration File**

You should create a Local Registration File (LRF) for each agent that you create or install. You can also create LRFs for any daemons that you create. "The Local Registration File" on page 19 describes the LRF format.

#### **Security Registration File**

Version 4 of NetView for AIX provides you with a security service based on GSS-API authentication between clients and servers. Through the NetView for AIX security server, network administrators can control the access different users have to NetView for AIX features, including applications integrated into NetView for AIX. Users are assigned to security

'groups', and the administrator determines access privileges for different users and security groups. When you design your application, you need to decide whether you are going to exploit NetView for AIX security APIs to manage security.

To take advantage of the security feature, your application must use the Security Registration File (SRF) to register a security profile with the NetView for AIX security server.

## **NetView for AIX Application Programming Interfaces**

The NetView for AIX program provides Application Programming Interfaces (APIs) that help you create applications for the NetView for AIX environment without learning the details of data structures, input/output requirements, and other low-level program components. This section contains a brief description of these APIs.

#### **The XMP API**

The NetView for AIX program manages objects in a TCP/IP environment that uses the SNMP and IP protocols for communication. It also supports the CMIP protocol and CMIS services over the TCP/IP protocol (CMOT), providing a way to manage OSI networks from an SNMP environment.

The XMP API masks the differences between SNMP objects and CMIS objects. It provides service primitives that correspond to the SNMP and CMIS services, so you can write an application to handle communication from either an SNMP agent or a CMOT agent. XMP employs the X/Open OSI-Abstract-Data Manipulation (XOM) API for general data manipulation.

For CMIS requests, the pmd daemon provides transparent control and initiation of all associations. Because SNMP is connectionless, the communications infrastructure hides the details of managing time-outs and retries for SNMP requests.

The XMP API is described in more detail in Chapter 13, "Using the XMP API" on page 213.

#### **The SNMP API**

You can develop SNMP-based network management applications with the NetView for AIX program's SNMP API. These applications can use the SNMP services and understand the SNMP MIB format. This API does not enable you to develop SNMP agents, other than supporting trap generation.

The NetView for AIX SNMP API also provides access to the NetView for AIX program's event filtering capabilities. By using filtering services provided through nvsnmp, applications can use event management services that would otherwise be available only through the XMP API. They can also control the number of traps an application receives, and reduce overhead in the application.

The NetView for AIX SNMP API is described in more detail in Chapter 17, "Using the NetView for AIX SNMP API" on page 281.

#### **The OVuTL API**

Because the interaction among managers and agents is often complex, it is important to be able to document and review the sequence of actions leading up to an unexpected behavior. The OVuTL API provides access to the NetView for AIX program's nettl tracing and logging facility. The nettl facility traces and logs the activity of network applications and formats the binary data to make it more useful for problem determination. For more information about the OVuTL API, see "Integrating Your Application with Logging and Tracing" on page 17.

#### **The OVsPMD API**

The OVsPMD API provides a way for an agent you develop to cooperate with the NetView for AIX process management daemon, ovspmd. For more information about the OVsPMD API, see "Process Management" on page 18.

#### **The End User Interface API**

The NetView for AIX end user interface (EUI) API enables you to develop user interfaces and integrate them with the NetView for AIX program.

The NetView for AIX EUI API provides routines to handle many aspects of programming, including:

- Connecting to the graphical interface
- Handling errors
- Creating objects and their component fields
- Creating and modifying submaps
- Creating and modifying symbols
- Verifying changes a user makes to a map
- Dynamically reconfiguring the graphical interface's menu bar, object menus, and Tool Window
- Processing callbacks.

### **The Event Filtering API**

An NetView for AIX operator can define filters to limit both the number of events displayed in the event window and the number of traps that will be converted to alerts and sent to NetView. The Event Filtering API permits your application to access existing filters and to create new filters.

See Chapter 19, "Filtering Network Events" on page 307 for more information on the event filtering API.

#### **The General Topology Manager API**

The General Topology Manager (GTM) API enables you to communicate with the NetView for AIX program in order to store and present information about non-IP networks and devices. The GTM is described in Chapter 20, "Using the General Topology Manager" on page 315 and Chapter 21, "Communicating with the General Topology Manager" on page 343.

Figure 1 on page 10 illustrates how the major NetView for AIX APIs interact with your application.

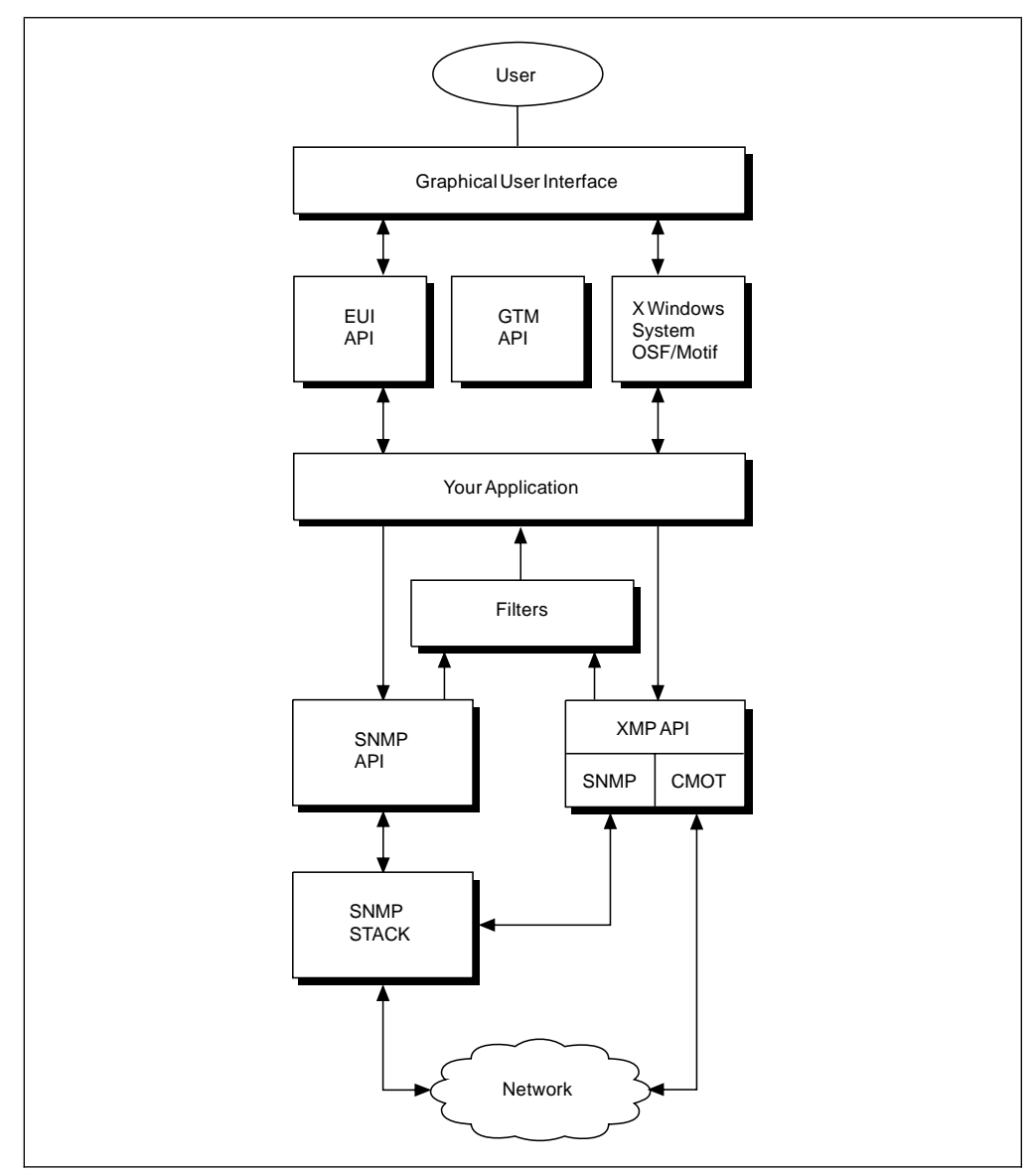

Figure 1. Using NetView for AIX APIs with Your Application

## **The NetView for AIX Help System**

The NetView for AIX program provides a comprehensive help system to assist users with their tasks. Each application should provide its own help information, which the NetView for AIX program integrates into a common help system with a common user interface.

For Version 3, the NetView for AIX program implemented a new hypertext help system. Version 4 continues to use this help system. Links between help panels enable users to see information on related topics, and links from help panels to online books enable users to pursue more details than are included in help panels. Application developers can still use the ovhelp tool, as described in Chapter 5, "Designing Application Help" on page 49, to present help information.

Developers can integrate help information into the NetView for AIX program in a variety of ways. In most cases, you can construct files containing help information and place them in specific directories. The NetView for AIX program automatically integrates the help information in those files into the NetView for AIX help system. In other cases, you may need to call routines from the NetView for AIX EUI API to integrate your information into the NetView for AIX help system. See Chapter 5, "Designing Application Help" on page 49 for more information on integrating help information into the NetView for AIX program.

## **Designing Consistent Applications**

As an application developer, you must make many choices when designing your application. Some of those decisions affect the physical appearance or behavior of the application. In order to provide consistency between different applications, consult the NetView for AIX Application Interface Style Guide as you develop your application. The style guide provides recommendations to help you ensure application consistency. For example, the style guide describes how applications should construct dialog boxes and how applications should use buttons and other user interface controls.

## **Developing Applications for a Client/Server Environment**

A distributed client/server environment may or may not have a large impact on the design and packaging of your application, depending on what the application does. The client/server enabling of NetView for AIX provides the ability to distribute graphical applications (and the memory and CPU processing requirements associated with them) to client machines in the network. These clients connect to a server (the main management workstation) to receive topology information and other types of network management information.

## **Packaging Implications**

If your application is launched from the menu bar and will be installed on every client, then the new client/server environment may have no impact on your application. Applications that require both a GUI and supporting daemons may require that the GUI be installed on clients and that the daemon be installed only on the server. Typically, GUI or end user interface functions should be viewed as client functions, and should be packaged to install on a client. Daemons should be packaged to install on the server. If you are unsure where a function belongs, package it to install on clients, since all workstations, including the server, have client functionality.

## **API Implications**

The NetView for AIX API calls have been modified to hide the details of a client/server environment from the calling application. Applications that make calls to the OVw, OVsnmp, nvSnmp, and XMP APIs do not need to be changed to run in a client/server environment. API calls that involve communication with a daemon (either on a client or on the server) will automatically direct the call to the appropriate machine. It will be transparent to an application on a client whether an API call is crossing the network to a server or being made locally to a daemon that resides on the same machine. "Using APIs in a Client/Server Environment" on page 169 has more information about API support in a client/server environment.

## **Mount Implications**

Much of the configuration information is shared between clients and the server through NFS mounts. Vendor MIBs are installed on the server machine. When a MIB is loaded, NetView for AIX makes the MIB available to clients by NFS mounting the /usr/OV/conf directory in read-only mode on the client machines. Any changes to the /usr/OV/conf directory on the server are visible to the clients.

## **Daemon Implications**

Because daemons may be distributed, it is wise to not assume anything about the location of daemons in the network. For example, an application running on a client should not assume that there is a netmon daemon running on the client. Similarly, an application should not try to read the trapd.log file or other outputs from daemons unless the application is specifically designed to be a server function. Trap forwarding is another area that is sensitive to the location where an application is running; unless the application is specifically a server application, do not design the application to forward traps to LOOPBACK, because they will be lost on client machines. Applications that can run anywhere in the network should forward traps to the NetView for AIX server.

# **Network Communication Implications**

Applications that use IPC calls for communication between parts of the application may need to be modified to use RPC or TCP ports as their communication mechanism.

# **Chapter 2. Integrating Your Application with NetView for AIX**

This chapter describes the ways that applications can be integrated into the NetView for AIX program. By understanding the possible levels of application integration, you can determine which activities, and which chapters in this manual, apply to your application. In addition to the chapters suggested for each type of application, be sure to read the information presented later in this chapter on process management and tracing and logging.

# **Types of Applications**

The NetView for AIX Application Interface Style Guide groups applications into three types:

- Drop-in applications
- Tool applications
- Map applications

These classifications are based on how tightly the application integrates with the NetView for AIX program. The characteristics of these application types are described in this chapter.

Regardless of what type of application you are developing, you should be familiar with the Version 4 NetView for AIX security feature. See Chapter 4, "Integrating Your Application with NetView for AIX Security Services" on page 43 for an introduction to NetView for AIX security and to understand the steps for integrating your application with NetView for AIX security.

# **Drop-In Applications**

Drop-in applications are applications that integrate with the NetView for AIX program only through the menu bar. They are typically stand-alone applications that are integrated into the menu structure for user convenience. Drop-in applications do not use an Application Programming Interface (API).

To integrate drop-in applications into the NetView for AIX menu, you will create an application registration file, which controls where a menu item is placed in the NetView for AIX menu structure. The application registration file (ARF) also defines the command to be executed when the user selects the menu item. When the user selects the menu item, the application is invoked using the command specified in the ARF.

Drop-in applications can take advantage of the NetView for AIX environment. Use entries in the application registration file to configure the application so that it is invoked with NetView for AIX environment variables as arguments (for example, the selection name of the currently selected object). You can also configure the ARF File entry to allow the command to be executed only if the selected objects have particular characteristics. For example, you can specify that your application will be invoked only if the object is a node but not a gateway. Chapter 3, "Creating and Using the Application Registration File" on page 27 provides a complete description of the application registration file.

#### **Examples of Drop-In Applications**

One simple but useful example is to provide access to the telnet program through the NetView for AIX graphical interface. The user might select a node on a map, then select a telnet menu item from the NetView for AIX menu structure or tools window. The application registration file could specify that the telnet program be invoked with the IP hostname of the selected object as the argument.

Consider another example in which a standalone X-Windows-based program is added to the NetView for AIX menu structure. Assume that the X-based program retrieves the current disk system usage values from a remote system and displays them in a graph. The ARF might specify that the IP hostname be used to identify the remote system. The ARF might also specify that the command be invoked only for those systems with particular capabilities (for example, an object with the *node* capability field set).

Drop-in applications can integrate help information into the **Help** menu item on the NetView for AIX main menu bar. To integrate drop-in application help information, you place an appropriately formatted help file into a predefined directory, and identify that file in the application's ARF. The NetView for AIX help system automatically shows the help information to the user through one of the menu items in the NetView for AIX menu bar.

#### **Chapters about Drop-In Applications**

You can integrate drop-in applications into NetView for AIX using the information presented in:

- Chapter 3, "Creating and Using the Application Registration File" on page 27
- Chapter 4, "Integrating Your Application with NetView for AIX Security Services" on page 43
- Chapter 5, "Designing Application Help" on page 49

### **Tool Applications**

Tool applications typically are written explicitly for integration with the NetView for AIX program and use the NetView for AIX Application Programming Interfaces (APIs). The NetView for AIX Application Interface Style Guide refers to applications that provide their own interface as application tools and application subtools. An application tool is a set of integrated functions within an application that is presented to the user in one or more windows. Application subtools are specific functions that can be carried out from an application tool. Applications that present their functions through tools and subtools are called tool applications.

Tool applications have the following characteristics:

- They are accessible through NetView for AIX menus or executable symbols. Once invoked by the user, tool applications usually provide their own user interface (for example, an application-specific menu structure).
- They can perform actions on objects that exist in the map.
- They use a limited set of NetView for AIX API routines.

Tool applications are integrated into the NetView for AIX program more tightly than are drop-in applications. Tool applications use the NetView for AIX registration files and usually provide some form of help access through the NetView for AIX help

system. Tool applications also use the NetView for AIX API to some degree. Tool applications typically do not modify the contents of a map.

**Note:** Do not confuse tool applications as described here with applications that are placed into the tools window. If you create a tool application, you might want to add it to the tools window, but you are not required to do so. Similarly, you might want to add a new tool application under the Tools pulldown menu on the main NetView for AIX menu bar, but you can put it wherever you choose in the menu structure. Please refer to the NetView for AIX Application Interface Style Guide for suggestions about adding to the NetView for AIX menu structure. For more information about adding applications to the tools window, please see "Adding Your Application to the Tools Window" on page 34.

#### **Examples of Tool Applications**

Consider a tool application that checks the disk utilization of systems on a network. The application attempts to find all systems that have less than 10% disk space free. (The threshold might be configurable through a window provided by the application.) The application would be integrated into the NetView for AIX main menu bar. When selected by the user, the application will search for those systems whose free disk space is dangerously low. Once the tool application locates those systems, it will graphically accent, or highlight, those objects on the map. (Note that highlighting the symbol for an object does not alter the object database.) The user could then select one of those objects and telnet to that system to correct the disk usage problems. The application could provide help by placing text files in the appropriate directory, as described in Chapter 5, "Designing Application Help" on page 49.

This tool application relies on a number of NetView for AIX elements. It uses the application registration file to integrate into the NetView for AIX menu bar, and it employs the NetView for AIX Help system as well. This application uses the NetView for AIX EUI API to highlight the symbols that correspond to the computer nodes that are low on disk space.

#### **Chapters about Tool Applications**

Tool application developers should read a few key chapters in this manual. They include:

- Chapter 3, "Creating and Using the Application Registration File" on page 27
- Chapter 4, "Integrating Your Application with NetView for AIX Security Services" on page 43
- Chapter 5, "Designing Application Help" on page 49
- Chapter 6, "Understanding the NetView for AIX User Interface" on page 61 , and possibly other chapters in Part 2, "Working with the NetView for AIX User Interface"
- Chapter 11, "Understanding the NetView for AIX Management Environment" on page 167 , and possibly other chapters in Part 3, "Using the NetView for AIX Management APIs"

## **Map Applications**

Map applications are applications that modify the contents of maps, that is, they update the NetView for AIX object database. To do this, map applications create and modify objects that represent an entity in a real-world network or system management domain. The map application assigns meaning to objects and the relationships between objects. Map applications can then create submaps that represent a subset of the map objects and their relationships. The next step, displaying the submaps to the user, is not handled directly by the map application. The NetView for AIX graphical interface acts as a mediator between the user and the map application, and displays submaps when requested by the user or by another application. The map application creates the underlying submaps, objects, and symbols that are presented to the user through submaps.

#### **Examples of Map Applications**

The IP Map application provided with the NetView for AIX program is an example of a map application. IP Map creates submap hierarchies that represent the different levels of network elements (networks, segments, nodes, and so forth) in an IP network. IP Map then populates each submap with icon and connection symbols that represent the objects on the network. Users can view a submap by double-clicking on a symbol or by selecting the submap from the submap list box available from the NetView for AIX main menu bar. The map application constructs the submaps, and the NetView for AIX graphical interface displays the submaps to the user.

#### **Chapters about Map Applications**

If you are writing a map application, you can expect to read portions from many of the remaining chapters in this manual. Map application developers need to use a wide variety of the functionality provided in the NetView for AIX developer's kit. Map application developers need to be familiar with such broad topics as:

- Chapter 3, "Creating and Using the Application Registration File" on page 27
- Chapter 4, "Integrating Your Application with NetView for AIX Security Services" on page 43
- Chapter 5, "Designing Application Help" on page 49
- Chapter 6, "Understanding the NetView for AIX User Interface" on page 61
- Chapter 10, "Map Events and Map Editing" on page 145 , and possibly other chapters in Part 2, "Working with the NetView for AIX User Interface"

Depending on the map application, you may need to refer to some or all of the chapters listed above.

#### **Developing Applications for Control Desk Windows**

The NetView for AIX graphical interface provides a special type of window called a control desk window. These windows give you more direct control of your application's execution than regular NetView for AIX windows allow. Applications designed to run in a control desk window require some special coding, which is described in Chapter 6, "Understanding the NetView for AIX User Interface" on page 61.

Most applications will fall into one of the application types described in this chapter. There may, however, be some blending of application types. For example, an

application might possess the characteristics of both tool and map applications. In that case, you would need to read relevant sections from the appropriate chapters.

# **Integrating Your Application with Logging and Tracing**

The NetView for AIX logging and tracing API, OVuTL, allows you to record information during the operation of your application. This information can be useful when you are developing and testing your application or diagnosing network management problems. Logging and tracing are the two tools provided for obtaining this kind of information. Logging and tracing have different objectives:

## **Logging**

Logging is generally provided for the benefit of system or network administrators, developers, and some sophisticated end users. The messages you log should be understandable to this class of user. The system administrator uses the nettl process to configure, filter, and format log messages. The NetView for AIX logging process has practically no impact on the performance of your manager or agent, so logging can safely be turned on at any time.

# **Tracing**

Tracing is far more comprehensive in its intent than logging. Tracing provides unambiguous evidence about the state of execution at key points in the code. Tracing is intended primarily for the developer, to assist during the testing phase of development. It is not intended for end-customer use; the information in the tracing files is typically understood only by the developer. When you turn tracing on, you should expect to experience a moderate degradation of performance. Therefore, tracing is generally on only during testing and debugging. The NetView for AIX program provides the OVuTL API to let you integrate your application with the common logging and tracing facility called nettl. This facility uses daemon processes to receive log and trace data from network applications, and to direct that data to its appropriate destination. For more information about the nettl subsystem, see the **nettl** man page, as well as other man pages to which it refers.

Table 1 shows the three routines in the OVuTL API:

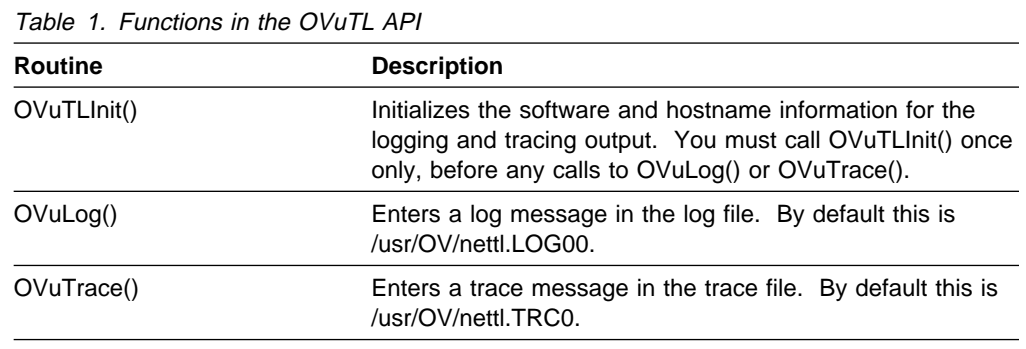

For more information about the OVuTL API, see the OVuTL() man page; it contains important details and examples of how to use this API.

## **Process Management**

When you write an agent or daemon application for the NetView for AIX environment, you can choose how fully to allow it to cooperate with the NetView for AIX process management daemon, ovspmd. Process management controls the startup and shutdown of agent processes. It also sends information about agents' activities to nettl, the NetView for AIX tracing and logging subsystem, for potential use in problem determination.

From the perspective of a system administrator, process management is largely invisible. Two commands, **ovstart** and **ovstop**, execute the startup and shutdown functions, and one command, **ovstatus**, provides status information while the NetView for AIX program is running. However, as a programmer designing an application, you need to understand the different levels of control available to an agent application, and select the one that works best. The NetView for AIX program provides an application programming interface, the OVsPMD API, that helps you incorporate process management functions in your agent.

You can write one of three kinds of agents:

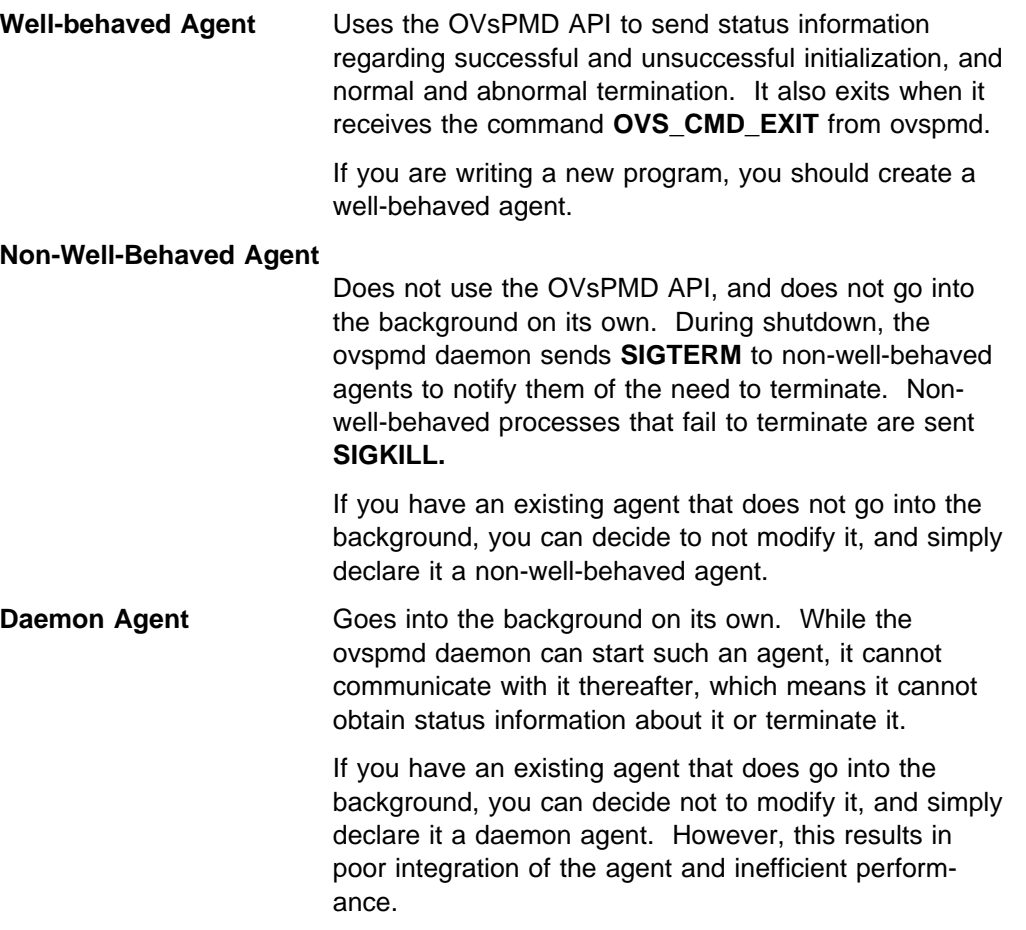

To create a well-behaved agent, use the OVsPMD API, which has four functions:

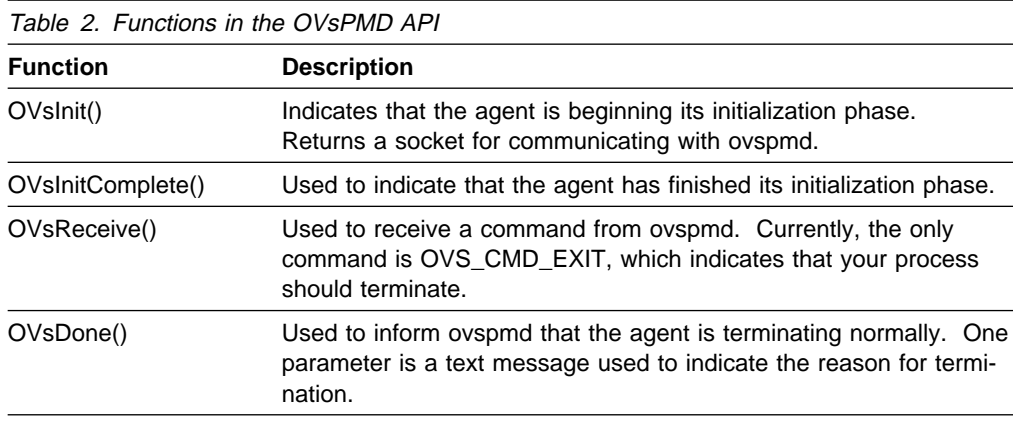

See the man page for OVsPMD\_API() for additional details. In general, to create a well-behaved agent you should follow these rules:

- 1. Call the OVsInit() routine when your agent begins initialization. This gives you a socket for later communication with the ovspmd process.
- 2. After initialization is complete, and regardless of whether it was successful or not, call the OVsInitComplete() routine. A parameter to this routine indicates the initialization status; if initialization failed, your agent should exit.
- 3. Your agent should be organized around a select() loop, waiting for input from managers or from the managed object. You should select for reading on the file descriptor returned by the OVsInit() routine.
- 4. When select() indicates the file descriptor is readable, use the OVsReceive() routine to get the command from the ovspmd daemon. Currently the only command is OVS\_CMD\_EXIT, which means your agent should clean up, call OVsDone(), and exit.
- 5. If your agent exits on its own initiative (that is, without instructions from ovspmd), call the OVsDone() routine, indicating in the message parameter the reason for termination. This message will be logged by ovspmd along with other exit information.
- 6. Never go into the background (fork and exit in the parent); the child process cannot be managed by ovspmd.

## **The Local Registration File**

You can create a local registration file (LRF) for any new agent that you create or install. The LRF allows managers to access your agent or application through the NetView for AIX program. You can also create an LRF for any new daemon you create. If you create an LRF for your daemon, you can integrate it with NetView for AIX process management.

The LRF is a specially formatted ASCII file that serves two purposes:

- The LRF contains information about the agent, including:
	- The agent's name
	- The full path name of the agent's executable code
	- How to start the agent
- The LRF contains information about objects managed by the agent.

# **Structure of the Local Registration File**

Each line in the LRF has a specific purpose, as explained in Table 3.

| Table 3. Purpose of Lines in the Local Registration File |                                                                                                    |
|----------------------------------------------------------|----------------------------------------------------------------------------------------------------|
| Line                                                     | <b>Description</b>                                                                                                    |
| First                                                    | Specifies the agent name and the pathname of its executable file                                                                                                    |
| Second                                                   | Specifies process management information                                                                                                    |
| Third (and sub-<br>sequent)                              | Specifies objects managed by the agent, including their object classes,<br>object instances, operations agents can perform on them, their protocol<br>stack, and password |

**Note:** The LRF must contain at least the first two lines of information. These first two lines describe the agent and are used for process management.

The third and any subsequent lines in the LRF pertain to any objects managed by the agent and are used by the object registration service. See "Third Line of the Local Registration File" on page 22 for more information.

### **General Syntax Notes for the Local Registration File**

Each line in an LRF contains two or more fields. Each field, including the last field, is terminated by a colon. Some fields are optional, but you must include the colon terminator for the missing field.

The pound sign (#) indicates the beginning of a comment, which continues to the end of the line. Blank spaces are not permitted within any field, nor are multibyte characters permitted. Only printable ASCII characters are permitted in the first two lines of the LRF. The colon  $(:)$ , comma  $(,)$ , backslash  $(%)$ , and pound sign  $(#)$  are permitted only as terminator characters.

### **First Line of the Local Registration File**

The first line of the LRF specifies the name and location of the agent, as follows:

#### **Name**

A character string for the name of the agent being registered. You must ensure that the name is unique. No default value is given; you must supply a name.

This name is the name used when invoking the **ovstart, ovstop,** and **ovstatus** commands.

**Path** A character string that specifies the location of the agent executable code on disk. No default value given; you must supply the full (absolute) pathname.

Here is an example of the first line of an LRF:

ip\_manager:/usr/OV/bin/MEGA/ip\_mgr:

With this LRF, you could start the agent with the command **ovstart ip\_manager**. This would invoke the program stored in /usr/OV/bin/MEGA/ip\_mgr.

# **Second Line of the Local Registration File**

The second line of the LRF defines the startup requirements for the agent.

There are five fields in the second line of the LRF. Each field is terminated by a colon (:). The field descriptions are:

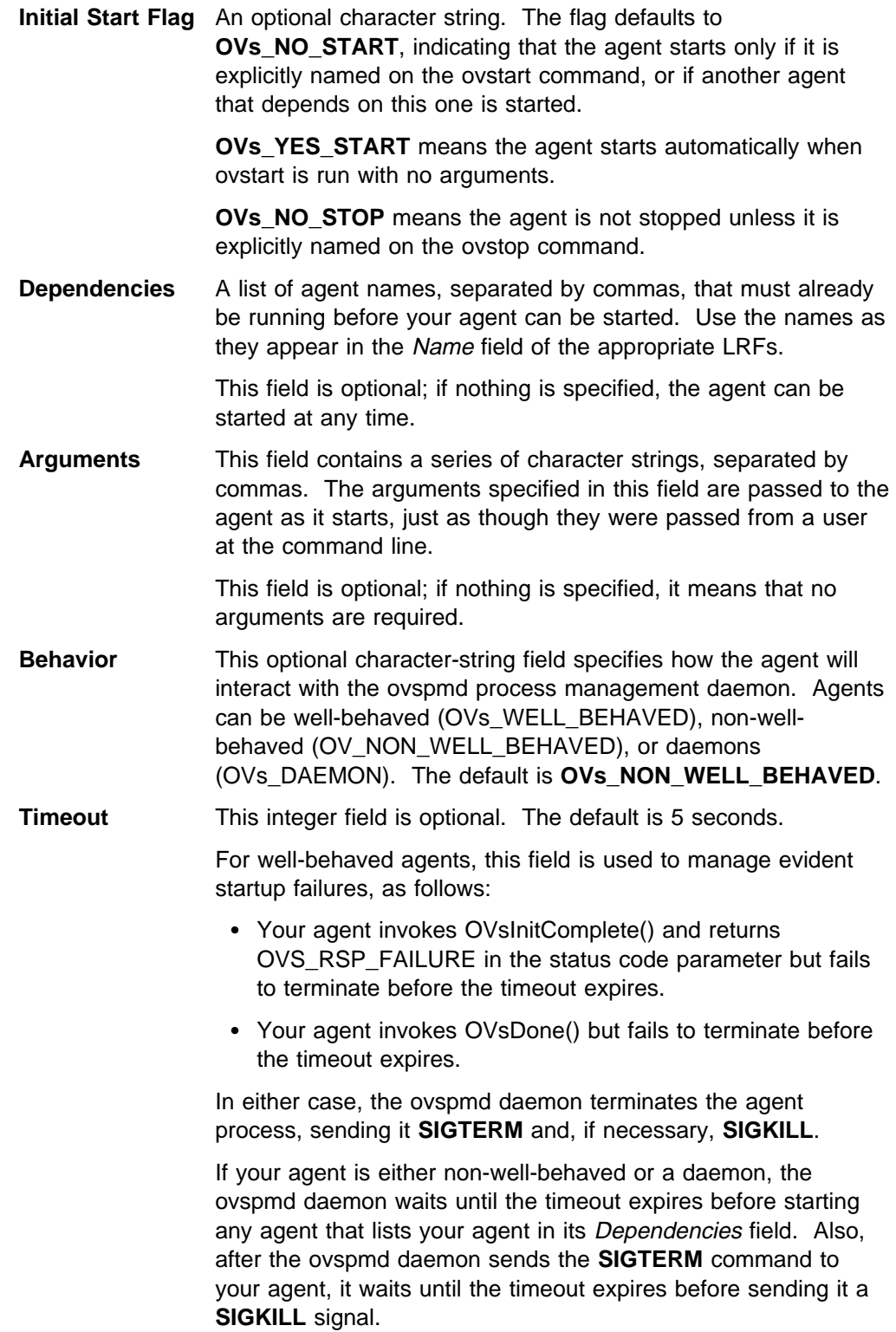

Here is an example of the second line of an LRF:

OVs\_YES\_START:pmd,ems\_sieve\_manager:-v,-n:OVs\_WELL\_BEHAVED:15:

# **Third Line of the Local Registration File**

The first two lines of the LRF contain information that relates to process management. This information is used by the ovspmd daemon when it sends start and stop requests to an agent or application.

The third line of the LRF contains information about the objects that are managed by the agent. This information is stored in the object registration service database, which is maintained by the orsd daemon. When a message from a manager or agent is sent to a specific object, the pmd daemon consults a directory of orsd database entries to determine the location of the object.

Table 4 describes the fields in the third line of the LRF. For more detailed information on these fields, consult the LRF man page.

| <b>Field</b>          | <b>Description</b>                                                                                                    |
|-----------------------|----------------------------------------------------------------------------------------------------|
| <b>Object Class</b>   | The location of the object class in the registration tree. There is no<br>valid default value for this field.                                                                                                    |
|                       | You can use a wildcard character $(*)$ in this field only if the agent<br>uses SNMP through the XMP interface.                                                                                                    |
| Object Instance       | The fully distinguished name (FDN) of the object instance, created<br>by concatenating the Relative Distinguished Names (RDNs) in the<br>containment hierarchy. There is no valid default for this field.                                                                                           |
|                       | This field is not used for agents that use SNMP through the XMP<br>interface; instead, a hyphen is used as a placeholder.                                                                                                    |
|                       | A wildcard character indicates that the agent manages more than<br>one instance of the class; in particular, it manages all instances<br>whose instance values match this field up to the point of the<br>wildcard. A wildcard character can be used only as the last char-<br>acter in this field. |
|                       | A tilde (") is a special "target-host address" character, used mainly<br>in the LRFs of agents. This character is replaced with the IP<br>address of the target host.                                                                                                    |
| Operation             | Specifies the operations that the agent can perform on the<br>managed object. If a wildcard is specified, it means all operations<br>except EVENT_REPORT are supported.                                                                                                    |
| <b>Protocol Stack</b> | Specifies the protocol stack that must be used to reach the object.<br>If you leave this field blank, the default value is<br>OVs_ACMOT_TCP.                                                                                                    |
| Password              | A password is necessary only for SNMP proxy resolution. If you<br>leave this field blank, the default value is null.                                                                                                    |

Here is an example of the third line of an LRF:

1.3.6.1.2.1.4:1.3.6.1.2.1.9.3=˜:OVs\_GETR:OVs\_ACMOT\_TCP:OVs\_Pwd=MySecret:
# **Example of a Local Registration File**

This example of a local registration file shows an IP agent that manages all instances of CMOT Internet IP objects that exist on the same node as the agent.

```
# IPAgnt Local Registration File OVs CMOT TCP
IPAgnt_A.ð17.ð_MegaCorp_International:/usr/OV/bin/ip_mgr:
OVs_YES_START:pmd,ems_sieve_agent:-v,-n:OVs_WELL_BEHAVED:15:
1.3.6.1.2.1.4.20.1:1.\overline{3}.6.1.\overline{2}.1.9.3={}^2/1.3.6.\overline{1}.2.1.4.20.1.1={}^*.*:0Vs\_AMOT\_TCP:0Vs\_Pwd=Hush:
```
The first line in the preceding example is a comment line. The next three lines correspond to the first, second, and third lines in an LRF, as follows:

- 1. Name and location of agent
	- Name
	- Full pathname
- 2. Process management information for agent
	- Initial start flag
	- Dependencies
	- Arguments
	- Behavior
	- Timeout
- 3. Object description
	- Object class
	- Object instance
	- Operations that agent can perform on the managed object
	- Protocol stack used to reach the object
	- Password (used only for SNMP proxy resolution)

# **Rules for Building a Local Registration File**

There are some rules you should follow when you build an LRF:

- The first line contains global information and is not specific to any object it manages. There is only one such line in an LRF.
- The second line contains startup information. If any of the fields in this line are not specified, the terminator (:) associated with that field must still be present, because all fields in the file are position-dependent.
- The object must be defined in either Internet MIB (version 1) or a subset of ASN.1 universal simple types.
- An instance of an object cannot be managed by more than one agent.
- A wildcard is allowed in an object class only if the object instance is an SNMP variable, as indicated by a hyphen (-).
- When an asterisk wildcard is used in an object instance field, it is allowed only at the end of the sequence of RDNs.
- The use of a wildcard in an operation field represents all operations except EVENT-REPORT.
- Ensure that use of wildcards in an LRF will not result in a duplicate entry in another LRF, since all LRFs are consolidated.
- Start a new entry on a new line.
- Entries cannot contain duplicate object class, instance, and operations.
- Blanks are not permitted in any field.
- All fields must be specified. If a default value is used, the accompanying field terminator (:) must be used.
- The distinguished name consists of one or more RDNs. Only the distinguishing attribute is used for routing.

There are many ways to integrate your application with the NetView for AIX program. You must choose the method that fits your needs best. One task which must be completed for any application is creating an application registration file, which is the subject of the next chapter.

### **The \$LANG Environment Variable**

The \$LANG environment variable is used to indicate the language in which information is written. The \$LANG variable is often used as a directory name in the path names of user-configurable files. For example, the path name for application registration files is /usr/OV/registration/\$LANG.

For English-language versions of the NetView for AIX product, C is always used in path names, even if the \$LANG variable is set to En\_Us. When you create new registration files, bitmap files, help files, or other files whose path name contains \$LANG as the name of a directory, be sure to specify C as that directory name. Thus, any new application registration files should be placed under the /usr/OV/registration/C directory.

## **Customizing NetView for AIX Startup**

Some customers and application vendors want to set environment variables or execute scripts when the nv6000 command is executed. These modifications should not be made in the /usr/OV/bin/nv6000 script itself, or in /etc/netnmrc, because these files are subject to modification with any service update or new version of the NetView for AIX program. User or vendor modifications to the nv6000 script and the netnmrc file will not be preserved when migrating to a new version of NetView for AIX, or when applying a service update that affects those files.

To enable customers and vendors to make modifications that will not be lost by upgrading, the nv6000 startup script runs the script named /usr/OV/bin/applsetup (if it exists) just prior to starting the user interface. This script is run in the same process as the nv6000 command and thus allows the setting or changing of environment variables and other custom actions to be performed just as though the code had been edited into /usr/OV/bin/nv6000 itself.

You can edit /usr/OV/bin/applsetup to add individual commands or commands to run other shell scripts. Each such command must run its script in the current process if that script sets or changes environment variables that are to be passed to the EUI at startup time. For example, the following command runs "myscript" in the current process:

. /usr/OV/bin/myscript

If you have made any modifications to the nv6000 script, we strongly recommend that you move them to /usr/OV/bin/applsetup to avoid possible loss of startup customization in the future.

For modifications that start processes that you want to have running independent of the NetView for AIX user interface, and that require root access, you can use the new /usr/OV/bin/netnmrc.aux script. This script is run at the end of netnmrc. Entries in this script do not have to run in the current process. If you have made any modifications to /etc/netnmrc, we strongly recommend that you move them to netnmrc.aux to avoid possible loss of startup customization in the future.

Since the applsetup and netnmrc.aux scripts reside in /usr/OV/bin, they will automatically be backed up and migrated so long as the /usr/OV/bin.USER category is selected for backup.

# **Chapter 3. Creating and Using the Application Registration File**

This chapter describes how to create and use application registration files to integrate your application with the NetView for AIX program. You must create an application registration file (ARF) for each application that you write. The ARF is very important in defining how your application interacts with the NetView for AIX program.

A complete syntactical description of the ARF and other registration files is provided in the OVwRegIntro man page. For convenience, all registration file entries use a syntax that resembles the C programming language.

## **Understanding Application Registration Files**

Application Registration Files are stored in the directory **/usr/OV/registration/\$LANG**. The \$LANG environment variable provides support for native language support. If not otherwise defined, \$LANG is assumed to be C, which means no native-language support is provided.

The registration files provide a static mechanism to configure NetView for AIX behavior. Registration files are complemented by the NetView for AIX Application Programming Interfaces (APIs). When used in conjunction with the registration files, the APIs provide the additional support required to make your application an integral part of the NetView for AIX program. The NetView for AIX APIs are described in Part 2, "Working with the NetView for AIX User Interface" on page 57 and Part 3, "Using the NetView for AIX Management APIs" on page 161.

**Note:** The following examples use quotation marks around character strings coded in the ARF. Quotation marks are required on the Command entry and on the names of menu items in a Menu block. Quotation marks are required on other character strings if they contain any blank characters or if the string contains a keyword, such as **application**. Otherwise, quotation marks are optional.

### **Creating the Application Block**

Each application is integrated into the NetView for AIX program using a structure in its ARF called an application block. The application block defines many aspects of the interface between the application and the NetView for AIX program. Entries and sub-blocks in the application block specify the following behavior:

- Menu bar structure
- Instructions for invoking the application command
- The version, description, and copyright strings displayed for the application
- Where application help information is located
- The format of dialog boxes that the NetView for AIX graphical interface can display on behalf of the application

An ARF contains a single Application block that represents a single application. An application can be defined only once; its name must be unique. The Application block has the following syntax:

```
Application "<application name>" {
 ..
       one or more application specifications
        ..
    }
```
The <application name> is replaced by the string by which the NetView for AIX program will refer to your application. The remainder of this chapter describes application specifications in more detail.

# **Specifying the Application's Version, Copyright, and Description**

Users can view an application's version string, description, and copyright by selecting the Applications Index from the main NetView for AIX Help menu. For this information to be displayed properly, it must be specified in the ARF. The version is specified as a string in a Version entry. The application's purpose is specified in a Description block. The copyright is defined in a Copyright block. The following example demonstrates the use of these blocks:

```
Application "My app" {
 ..
        Version "1.ð1";
        Description {
           "Sample application description",
            "goes here."
 }
        Copyright {
           "(C) 1995 International Business Machines Corp."
        }
 ..
    }
```
The Version text string must be a single line. The Description and Copyright blocks are composed of one or more text strings separated by commas.

### **Defining the Help Directory**

All applications integrated under the NetView for AIX program can provide online help information. The HelpDirectory entry in the application block defines where the help information is located.

The HelpDirectory section in the ARF specifies the directory containing the application's help files. The NetView for AIX program assumes the string **/usr/OV/help/\$LANG/** is prefixed to the directory name specified in the HelpDirectory entry. Assume that the default language is C, and consider this example:

```
Application "My app" {
 ..
       HelpDirectory "thisapp";
 ..
    }
```
In this case, the help files are found in the /usr/OV/help/C/thisapp directory.

Instructions for defining the actual application help files are not presented here. Chapter 5, "Designing Application Help" on page 49 describes how to implement help files for your application. Refer to the NetView for AIX Application Interface Style Guide for guidelines about designing online help.

### **Integrating Applications into the Menu Structure**

A key feature of the NetView for AIX program is its ability to integrate network and systems management applications with a common menu interface. This section shows you how to integrate applications into the NetView for AIX menu structure through the ARF.

The NetView for AIX program allows you to integrate your application either on the main menu bar or under a menu cascade. Regardless of where your application is integrated in the NetView for AIX menu structure, the following tasks are required to register your application:

- Step 1. Specify the menu item on the main menu bar under which your application will be integrated.
- Step 2. Specify the relationship, or linkage, between the main menu bar item and the next menu item or pull-down menu.
- Step 3. Continue defining menu items in cascading menus as needed.
- Step 4. When you have reached the menu entry in which your application should be invoked, define an Action block that specifies how to invoke the application.

Here are the steps in more detail.

#### **Defining the Menu Structure**

Application integration begins in the main menu bar. A MenuBar block specifies the menu label on the main menu bar under which the application will appear. You can specify an optional mnemonic character to enable the user to select the item by typing a single character. For example:

```
Application "My App" {
 ..
      MenuBar "Configure" C {
 ..
       }
       ..
     }
```
In the previous example, application integration begins under the Configure menu bar entry. The user can select this menu item either by using the mouse or by typing **C** once the menu bar is activated for keyboard input.

If the specified menu item does not exist, the NetView for AIX program creates it for you. If it already exists, the NetView for AIX program will make the association to the existing menu item.

The main menu item on the menu bar is now defined. The next step is to define additional menu items and the application invocation. These are defined by a

Menu statement within the MenuBar block. The Menu statement specifies the menu label and its function. One of the following three functions can be used:

- **f.menu** Provides the declaration of a menu cascade within a menu. Menus in the NetView for AIX menu structure will be extended to include the new entry, or if one does not exist, a new cascading menu will be created.
- **f.action** Associates an application invocation, or action, with the menu item. When the user selects the menu item, the application is invoked appropriately. The application is notified of the selected action.
- **!** Provides a short-cut mechanism to integrate shell commands into menu selections. Applications invoked in this way are not notified of the user's selected action, and selection rules (described in "Defining Application Invocation" on page 36) cannot be used. If you want these features, use the f.action function instead.

#### **Using the Menu Structure**

The following example demonstrates these menu concepts. The details of invoking the application will be described in the next section.

```
Application "My App" {
 ..
       MenuBar "Monitor" M {
           "Local Network" _L f.menu NetItem;
        }
       Menu NetItem {
            "Trends..." _T f.action Trends;
            "Statistics..." _S f.action Stats;
        }
         ..
    }
```
In this example, the user can select the **Monitor** menu label from the main menu bar. A pull-down menu containing the **Local Network** menu item is displayed. Selecting the **Local Network** menu item causes a cascading menu to appear that contains two more choices, **Trends...** and **Statistics....** These choices are specified in the Menu block, which is associated with the **Local Network** item by specifying the name NetItem, which appeared in the f.menu specification for that menu item. Selecting either of these menu items causes the appropriate applications to be invoked.

Notice the single-character mnemonics in the example menu statements. Mnemonics are one of the following optional modifiers for a menu statement:

- A single-character mnemonic for keyboard selection, as in the example.
- A precedence value indicating how the menu item should be ordered. Menu items are displayed according to the ordered precedence, and, within items of equal precedence, in the application name order. Precedence is specified as an unsigned integer value; 100 is the highest precedence, and zero is the lowest.
- A keystroke sequence that invokes the menu selection without displaying the menu. This is also called a keyboard accelerator and is specified using the Motif\* keyboard binding syntax.

The syntax for these options is specified in the OVwRegIntro man page.

**Note:** Consult the NetView for AIX Application Interface Style Guide for guidance when adding your application into the NetView for AIX menu structure. In particular, avoid creating new items on the main menu bar unless absolutely necessary. Reuse existing menu structures wherever possible, and do not create menu cascades more than three levels deep.

### **Using the Command Entry**

The Command entry lists the complete command line used to invoke the application. Whether the user selects the application through a menu item or through an executable map symbol, this command will be used to invoke the program. Commands that are tty-based (that is, non-X Window System applications) must be run in an X-terminal window (**aixterm(1)**, for example). The following example illustrates the Command entry:

```
Application "editor" {
 ..
      Command "aixterm -e /usr/bin/vi";
 ..
    }
```
Quotation marks are required around the command string, even if it contains no blanks.

Because it is defined at the application block level, the command is considered global. The application command will be invoked the same way every time, even if the user selects the application in different ways. Commands can be defined on an individual, per-action basis. Applications can be invoked in different ways (for example, with different arguments) depending on the user's selection. See "Defining Application Invocation" on page 36 for more information on per-action commands.

### **Using Shell Environment Variables**

The NetView for AIX program provides a run-time environment for applications, allowing applications to access values of NetView for AIX environment variables. Applications have access to a number of key items, including the menu items used to invoke the application and the object selection list. These environment variables can appear on the command line that invokes the application. The following NetView for AIX environment variables are available for your use:

#### **OVwSelections**

A string containing the selection names of the objects in the selection list when the application is invoked. The names are separated by blank characters.

#### **OVwNumSelections**

The number of selection names in the selection list when the application is invoked.

#### **OVwSelectionn (n=1..10)**

OVwSelection1 is set to the selection name of the first object in the selection list, OVwSelection2 is set to the second name, and so on. These strings are returned in the order in which their associated objects were selected. The selection list is limited to ten elements.

#### **OVwActionID**

The name of the action by which the application is invoked. Actions are defined in the ARF and are described later.

#### **OVwMenuItem**

If the application is invoked through a menu item, this environment variable will contain the label of the menu item that caused the action. If the application is invoked from the Tools window, this variable will contain the tool's label as specified in the Tool block for that application.

This example demonstrates a command that is invoked with the first element in the selection list:

```
Application "Telnet" {
 ..
       Command "/usr/bin/telnet $OVwSelection1";
        ..
    }
```
If you use selection names in your Command entry, you must understand the format of the selection list. If the selected string contains a space, it will be divided at the space, and argv(1) will contain only the string preceding the space. You can handle this situation and use the entire string by placing \" before and after the selection variable in your Command entry. The following example illustrates this usage:

```
Application "Myprog" {
 ..
       Command "/usr/bin/myprog \"$OVwSelection1\"";
        ..
    }
```
Use this technique carefully to avoid unexpected results. For example, if you use \" around a list of selection variables, they will be collated into one string rather than being treated individually.

**Note:** When an application is invoked from an object menu, the selection list consists of the object from whose menu the application was selected. Any previous object selections made by the user are ignored. For information about adding your application to an object menu, please see "Adding Your Application to an Object Menu" on page 34.

#### **Using Process Flags to Control Execution**

The NetView for AIX program can manage your application in a number of ways. By default, the NetView for AIX program invokes your application at run-time when the user selects the appropriate menu item or executable symbol. Each selection by the user causes another instance of the application to be loaded and executed. You can change this behavior by adding special flags to your command entry in the application block. For example,

```
Application "My app" {
 ..
       Command -Initial -Shared -Restart
"/usr/local/bin/your_app";
 ..
    }
```
There are three flags defined: *Initial, Shared,* and Restart. The following list describes their use:

- **Initial** Tells the NetView for AIX program to start the application when the NetView for AIX program is started. The application will be invoked by the Command line in the application block.
- **Shared** Tells the NetView for AIX program that only a single instance of this application command should be running at any time. This application instance is shared, and will handle action requests that occur after it has started.
- **Restart** Tells the NetView for AIX program to restart the application if it should ever exit. This flag is intended for applications that are required for normal NetView for AIX operation, such as those managing the semantics of NetView for AIX maps.

If you want to use more than one process management option, combine them in the same Command entry as shown in the example.

**Note:** If your application serves one purpose and always performs the same function when called, an ARF specification will be sufficient. However, if your application is shared and performs several different functions, it must call the NetView for AIX API routine OVwAddActionCallback(), which is described in "Defining Callback Routines for Events" on page 63.

# **Defining a NameField**

A single NetView for AIX object can have several names, such as:

- A selection name (NetView for AIX's unique name for the object)
- An IP hostname (for IP networks)
- A user-defined or application-defined name

When a user selects an object on a map, the NetView for AIX selection list is built using the object's selection name by default. The NameField section lets you choose other name forms that are used to construct the selection list. You can, for example, request that only IP Hostnames are used in the selection list. Using a NameField entry guarantees that actions or commands are allowed only if all objects in the selection list have that name field. Otherwise, the menu item is greyed out.

You can use any of the preregistered NetView for AIX name fields in the NameField section, or you can create your own. For instance, a previous example demonstrated how to invoke telnet with an NetView for AIX shell environment variable. This works well if the selection item is the same as the host name and the host is capable of supporting telnet. However, it is be inappropriate for a modem. By supplementing the Command section of the registration file with a NameField section, you can guarantee that the command is invoked with a list of selected items appropriately filtered. You can extend the telnet example by filtering out all selected items that do not have host names, as shown in the following example:

```
Application "Telnet" {
```
}

```
 ..
       Command "/usr/bin/telnet $OVwSelection1";
       NameField "IP Hostname";
        ..
```
In this example, the command will be enabled only if all objects in the selection list have an IP Hostname name field. The command will be invoked using the first object in the selection list as an argument.

You can supply several name types, separated by commas, in the NameField entry. The NetView for AIX program will check the object's names against each name specified in the NameField statement. If several names are specified in the NameField statement, the NetView for AIX program will use the first name that is valid for the object. The NameField entry is a convenient way to filter selections from the selection list. You can construct more sophisticated filters using selection rules, which are specified in the Action block.

# **Adding Your Application to an Object Menu**

In addition to the menu structure accessible through the main menu bar, objectrelated menus can be invoked by pointing to an object on the submap and pressing and holding the third mouse button. Refer to the NetView for AIX User's Guide for Beginners for information on using these menus. If your application is one that operates on an object, you can add your application to the menu that is displayed in this way. To add your application to the object menu, code an ObjectMenu block. The syntax of the ObjectMenu block is similar to that of the Menu block, except that no name is specified:

```
Application "My App" {
 ..
       MenuBar "Monitor" M {
            "Local Network" L f.menu NetItem;
         }
       Menu NetItem {
            "Trends..." _T f.action Trends;
            "Statistics..." S f.action Stats;
         }
       ObjectMenu {<br>"Trends..."
                            T f.action Trends;
            "Statistics..." _S f.action Stats;
         }
         ..
     }
```
Your ObjectMenu entries can invoke the same Action block specification that is used for the main menu entries, as in the example above, or they can invoke different actions that are defined in another Action block.

**Note:** When an application is invoked from an object menu, the selection list consists of the object from whose menu the application was selected. Any previous object selections made by the user are ignored.

# **Adding Your Application to the Tools Window**

As part of its graphical user interface, the NetView for AIX program provides a tools window which gives users easy access to commonly-used applications in a dragand-drop style. You can add your application to the tools window by coding a Tool block in your ARF. The Tool block has the following syntax:

```
Tool <Precedence> "Label" {
   Icon [Bitmap "Filename"] | [Gif "Filename"] | [Solid "Color"];
    LabelColor "Color";
    DragBitmap "Filename";
   SelectionMechanism double-click, drag-drop;
   Action "Action Name";
}
```
The Tool block entries are described in the following list:

- **Precedence** An indication of the importance of the item on the Tools Window. Tools are listed in the Tool Window according to precedence. Items of the same precedence are ordered according to the order in which they were registered. The precedence is specified as an integer from 0 to 100 inclusive, enclosed in brackets (for example, <50>). An item with a precedence of 100 is listed at the top of the Tools Window. Note that the Control Desk will always be at the top of the Tools Window, even if there are other tools registered with a precedence of 100.
- Label The label to appear beneath the icon in the tools window. This label will appear in the OVwMenuItem environment variable when the application is invoked from the Tools window.
- **Icon** Specify either Bitmap or Gif with the fully-qualified name of the file containing a bitmap or gif file for the tool icon, or Solid with the solid color for the icon.
- **DragBitmap** The fully-qualified name of the file containing a bitmap to be used for the cursor while dragging the icon. Use only if SelectionMechanism is drag-drop. This bitmap may contain only two colors. The drag bitmap requires two files, with suffixes of .p and .m attached to the file name specified in the Tool block. These files are similar to those required to build a new symbol, and are described in "Creating Bitmaps for NetView for AIX Symbols" on page 105.

#### **SelectionMechanism**

The user action (double-clicking the mouse button or drag-drop) used to invoke the application. You may code either value or both separated by commas.

**Action** The name of an Action block that specifies the command to be invoked when this application is selected.

In the following example of a Tool block, the tool is represented on the tools window by a Gif icon, and is selected by double-clicking on the icon:

```
Tool <5ð> "Graph Demo" {
    Icon Gif "/usr/OV/gif/C/graph.gif";
    LabelColor "black";
    DragBitmap "/usr/OV/bitmaps/C/graph";
    SelectionMechanism drag-drop;
    Action "graphDemo";
 }
Action "graphDemo" {
   /* definition of graphDemo action */ }
```
This tool icon has a precedence value of 50. It will be placed closer to the top of the Tools Window than other applications with a lower precedence value. If there are other icons with a precedence value of 50, the icons will be arranged alphabetically by application name.

**Note:** If your application is to be dropped into a control desk window, you must do some extra work. See "Developing Applications for Control Desk Windows" on page 74 for details.

### **Defining Application Invocation**

Once the menu structure is in place, the last step is to define how the application is invoked. Application invocation is defined in an Action block. The Action block specifies how the application command is invoked, how the process is managed, and how the application uses the selection list from the map. The following definitions can be used in an Action block:

#### **SelectionRule**

Provides a mechanism to guarantee that the application is invoked only if the selected objects meet predefined criteria. The selection rule is a logical expression involving capability fields. The logical expression can use logical AND (&&), logical OR (||), or logical NOT (!) operators.

#### **MaxSelected**

Specifies the maximum number of objects that can be selected on the map for the action to be enabled. If this value is not specified, any number of objects may be selected for the action. If this value is set to zero, no objects may be selected.

#### **MinSelected**

Specifies the minimum number of objects that must be selected on the map for the action to be enabled. If MinSelected is set to some value, the selection list must contain at least that number of objects. If MinSelected is not set, any number of objects can be selected. If MinSelected is not set and a SelectionRule is set, the selection list must contain at least one object. If MinSelected is set to zero and a SelectionRule is set, the selection list can contain zero or more objects.

**Security** Specifies that this action is available only if NetView for AIX security is active. Chapter 4, "Integrating Your Application with NetView for AIX Security Services" on page 43 has more information about NetView for AIX security.

#### **Command**

Specifies the command line used to invoke the application on a peraction basis. Commands specified in an Action block override commands specified globally in the Application block. If no command is specified globally, a command must be specified for each action defined.

#### **Process Flags**

You may define specific process management instructions on a peraction basis. The Initial, Shared, and Restart flags may be used on a per-application basis and override any global process flags.

#### **NameField**

The NameField entry provides the same object name field validation as described in the Application section, but on a per-action basis.

#### **CallbackArgs**

Using the NetView for AIX EUI API, you can designate a callback routine that is invoked when the user selects this action. Using the CallbackArgs entry, you can specify a string containing arguments that are passed to the callback routine. Callback routines are described in "Defining Callback Routines for Events" on page 63.

The following example illustrates an action block specification:

```
Application "My App"
 ..
       MenuBar "Monitor" M {
            "Network Activity" _A f.menu "Net Activity";
        }
       Menu "Net Activity" {
            "Trends..." _T f.action Trends;
            "Statistics..." _S f.action Stats;
        }
       Action Trends {
           SelectionRule isNode && isDevice;
             MinSelected 1;
            MaxSelected 1;
             Security;
            Command "/usr/local/bin/myapp $OVwSelection1";
            CallbackArgs "-trends -verbose";
        }
         ..
    }
```
In this example, if NetView for AIX security is active, the user can select the **Trends...** menu item from the menu cascades to request that the application be invoked. The NetView for AIX program executes the application only if there is a single object selected on the map, and that object has the isNode and isDevice capabilities. If these conditions are met, the application is invoked with the name of the selected item. The CallbackArgs statement defines a string that is passed to the application's callback routine when the user invokes this action.

### **Using Dialog Boxes**

The NetView for AIX graphical user interface can be used to perform a variety of map operations that might affect your application. These map operations can result in user interaction through a NetView for AIX dialog box. If your application supports any of the four basic map operations (Add, Describe, Connect, or Configure), you can let the NetView for AIX graphical user interface construct dialog boxes for you. This section explains how to use this automatic dialog box generation.

The definition of fields to be presented in dialog boxes is called field enrollment, because each field presented in a dialog box is a field in the NetView for AIX object database. You can define the basic characteristics of dialog boxes and leave the details of dialog box construction to the NetView for AIX program. These dialog boxes are used only when the user selects the Add, Describe, Connect, or Configuration operations. Limited control over dialog box layout is provided.

**Note:** If you have particular dialog box needs that are not met by NetView for AIX's field enrollment capability, use OSF/Motif\* to implement your own dialog box directly.

### **Defining Dialog Boxes with the Enroll Block**

Dialog boxes are defined using Enroll blocks. A separate Enroll block is used for each dialog box type that you define. The Enroll block has the syntax:

```
Application "My app" {
     ..
    Enroll <dialog type> {
        one or more field enrollment specifications
     }
     ..
 }
```
The <dialog type> is one of the following four map operations:

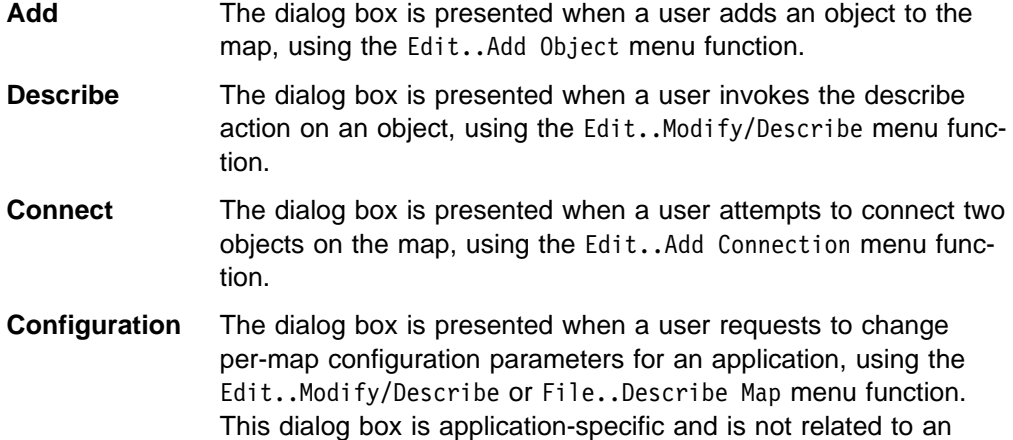

The Enroll block defines which of the four map operation dialog boxes your application supports. The next steps are to:

- 1. Define logical expressions within the Enroll block that let you display different fields, which depend on the capabilities of the selected objects. These expressions are called rules.
- 2. Define field specifications for each field within a rule. The field specifications define the label, display policy, and editing policy for each field.

### **Defining Rules within Enroll Blocks**

Rules are logical expressions that use object capabilities to control when fields are displayed. Rules have the following format:

```
Enroll <dialog type> {
   if <capability expression> {
       <field specifications>
    }
    ...
}
```
object.

In its simplest form, the logical expression is an object capability. Object capability fields are described in "Field Flags" on page 81. You can use logical AND (&&), logical OR (||), or logical NOT (!) operators to construct expressions. For example, consider a Describe dialog box. You may want to display one set of fields if the user selects an object with network interface capabilities, and another set of fields if the user selects an object with either node or router capabilities. The following ARF segment illustrates this case:

```
Application "My app" {
 ..
   Enroll Describe {
       if isNetworkInterface {
           Field "IP Address" {
               ...
 }
        }
       if isNode || isRouter {
           Field "IP Hostname" {
               ...
 }
        }
    }
     ..
}
```
In the previous example, the IP Address field will be displayed if the selected symbol has the isNetworkInterface capability, while the IP Hostname field will be displayed if the selected symbol has isNode or isRouter capabilities.

Note that rules are based on object capabilities. Rules in the Add and Describe dialog types operate on a single object. However, the Connect dialog type involves two end points, or objects, to be connected. In this case, two logical expressions, separated by a comma, are required, as shown in the next example:

```
Enroll Connect {
   if ( isNode || isRouter ), isRouter {
       <field specifications>
    }
}
```
In this case, the first end point must be an object that has either isNode or isRouter capabilities, while the other end point must have the isRouter capability. Selection order is not important.

The Configuration dialog type is not related to an object and therefore does not require rules. The following example illustrates a Configuration Enroll block:

```
Application "My App" {
 Command -Shared "$HOME/myapp";
  ...
 Enroll Configuration {
  Field "myapp_string" {
    Label "My string field: ";
      EditPolicy Edit;
    DefaultValue "No Comment";
     }
 ...
  Field "myapp_enum" {
    Label "My enumeration field: ";
     EditPolicy Edit;
    DefaultValue "Mode 1";
      }
 }
```
This example also shows two field definitions, which are described in the next section.

### **Using Fields in the Enroll Block**

Field specifications within an Enroll block define which object database fields are presented to the user, as well as their display format. A field specification can contain the following information:

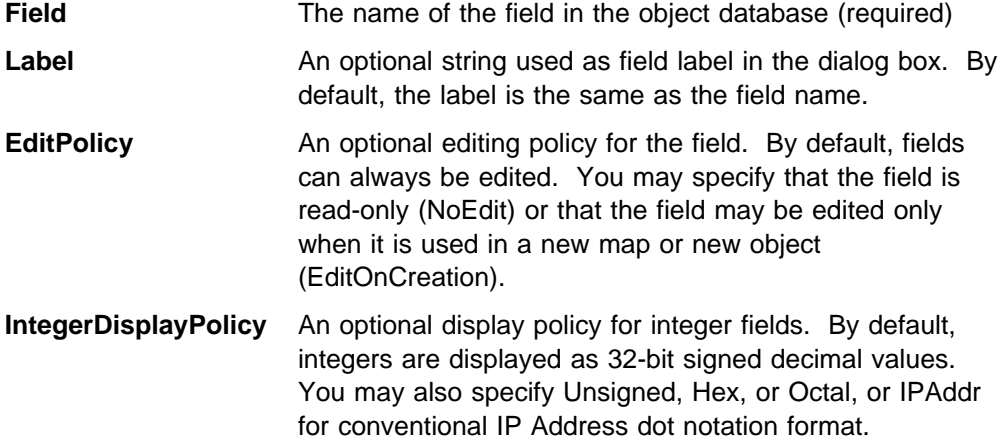

The following example illustrates how to specify fields within an Enroll block. In this example, the field contains an IP address. This means:

- The field should be displayed only if the symbol is a node. This is accomplished with the if isNode specification preceding the field definition.
- The field label should be IP Address:
- The field value should be displayed in IP address format.
- The user is prevented from changing the value.

```
Application "My map app" {
 ..
   Enroll Describe {
       if isNode {
           Field "IP Address" {
               Label "IP Address:";
                IntegerDisplayPolicy IPAddr;
                EditPolicy NoEdit;
 }
        }
 ..
    }
 ..
}
```
Many Enroll blocks contain multiple field specifications. You can examine the application registration files provided with the NetView for AIX program for more examples. The OVwRegIntro() man page contains a complete description of entries within Enroll blocks.

### **Providing Enroll Block Help**

Each Enroll block defines the format for a dialog box generated by the NetView for AIX program. The NetView for AIX program provides a comprehensive help system to assist users in their tasks, and dialog-box help is part of this help system. The help information is displayed when the user selects the Help button in the dialog box. Use a HelpFile entry in your Enroll block to specify the location of a dialog-box help file. The HelpFile entry has the following format:

```
Application "My app" {
 ...
   Enroll Describe {
      if isNode {
         HelpFile "OVw/Dialogs/describe help";
         Field "IP Address" {
              ...
          }
       }
    }
    ...
```
The help file follows a specific format that is described in the NetView for AIX Application Interface Style Guide. The path of the help file is specified in quotes and is relative to /usr/OV/help/\$LANG/HelpDirectory/appname, where appname is the name given to your application in the Application block of its ARF.

### **Registering for Map Editing Events**

After defining your dialog box with an Enroll block, if you have at least one "Command" statement defined in your registration file, you must register your application to be notified when the user performs actions that require dialog-box input. Your application must register both Query and Confirm callback routines. This process is described in "Participating in Map Changes" on page 152. If you have no "Command" statements defined in your registration file, your Enroll blocks are accepted by NetView for AIX and will be displayed whenever those actions are invoked by the user.

# **How Registration Files Are Processed**

All application registration files (ARFs) are read each time the **nv6000** command is issued. Each time the NetView for AIX program is started, as part of its initialization process, it searches the registration-file directory, /usr/OV/registration/\$LANG, and its subdirectories, for files. Any file found in this directory is assumed to be a registration file. For each ARF found, the NetView for AIX program executes the following steps:

- Step 1. Opens the file.
- Step 2. Parses the file for correctness.
- Step 3. If the file is valid, the NetView for AIX program adds the item to the designated menu and defines actions and other ARF specifications.
- Step 4. If the file contains errors, the NetView for AIX program prints error information to stderr, indicating the name of the file and the number of the line where the error was found. Errors can be caused by syntax errors or duplicate definitions.

Symbol Type Registration Files (STRFs), described in "Defining Symbols with Symbol Type Registration Files" on page 109, are processed in the same way as Application Registration Files. Field Registration Files (FRFs) are processed in the same way, but only when the nv6000 command is invoked with the -fields option. See "Using the Field Registration File" on page 80 for more information on FRFs.

# **Chapter 4. Integrating Your Application with NetView for AIX Security Services**

Version 4 of NetView for AIX provides new distributed security services for network administrators to control the access users have to applications and platform functions, to audit usage, and control access to NetView for AIX itself. As an application developer, you can choose to make use of the security services by providing default security settings for your application.

To make use of NetView for AIX security services, you need to do two things:

- Provide a Security Registration File (SRF) to register sensitive resources.
- Code security APIs. This is only required if your application can be invoked outside of the EUI menu bar, or if it needs to use other security services (such as auditing).

### **Deciding Whether to Secure Your Application**

Basically, the decision on whether to make your application secure depends on whether your application has any sensitive resources. Does your application have any of the following?

- EUI menu bar items
- Object context menu items
- Items on the Tool Window
- Commands that can be executed from the command line
- Resources that are configurable (with the new auditing capability, should the network administrator be notified of a configuration change in your application?)

If your application meets any of these criteria, you should define default security settings for your application.

If you choose not to provide a security framework around your application, the application can still be used in a network that is taking advantage of NetView for AIX security services, although your particular application will not be secure.

### **A Guide to Integrating**

This section outlines the steps for integrating your application with NetView for AIX's distributed security services.

- 1. Determine which resources need to be secured, as outlined in the previous section.
- 2. Create a default Security Registration File (SRF) for the resource. The SRF is a seed file that specifies the access different security groups have to resources. You can secure resources at several different levels of granularity, from an entire application to class methods to individual menu items. Within the SRF, you define the name of the application, access permissions for the resource, the actual items that are being secured, the type of item (such as menustring), and a propagation flag that sets permissions for sub-elements of the item

you're securing. "Format of the Security Application File" on page 45 shows an example of a Security Registration File (SRF).

You must register any resources you consider sensitive, such as MenuBar menustrings, context menu menustrings, Tool Window items, class methods, and command line user executables.

3. Put the SRF in the directory /usr/OV/security/\$LANG/Domains/registration on the NetView for AIX **server** machine (do not put the SRF on clients). Set \$LANG=C for English language. For consistency, it is suggested that you use the same name for the SRF and for the Application Registration File (ARF).

If you use the c arf2srf utility to create an SRF from the application's ARF, the SRF will be put in the correct directory automatically.

- 4. Determine if you need to code any security APIs. If your application is launched only from the NetView for AIX EUI menu bar and you do not need to use any other security services (such as auditing), you do not need to code API calls. For applications registered for the NetView for AIX EUI, the security server automatically checks the permissions of EUI menu items and greys out the item or takes it off the menu bar completely (depending on the permissions the user assigns it in the SRF).
- 5. If your application can be invoked from outside the EUI, or if it needs to use other security services (like auditing), code a call to nvs\_isClientAuthorized() just after main() in your program. This API establishes a security context with the NetView for AIX security server, and determines whether the user attempting to start the application has any type of access to the application. This call returns a 'permit' or 'deny' response.
- 6. Optionally, code a call to nvs\_getClientPerms() to allow your program to retrieve the actual bitmask permissions that the user has assigned for the resource. In other words, you can find out the exact permissions the user has been assigned for the resource, such as read-only or read-write-execute.
- 7. Code a call to nvs SecErrMsg to return status messages from the other security API calls.
- 8. Optionally, code a call to nvs\_Audit to write an entry to an audit logfile if a user changes configuration of your application. In the call, you define what values will be audited.
- 9. Code a call to nvs\_deleteSecContext in your exit handler to release the security context.

### **Understanding the Security Registration File**

NetView for AIX platform applications must register with the security server. The Security Registration File (SRF) identifies the functional entities that need to be secured. SRFs are complemented by NetView for AIX security APIs. When used in conjunction with the registration files, the APIs provide the additional support required to make your application an integral part of the NetView for AIX security framework. In a client/server environment, SRFs reside on servers only.

Default Security Registration Files are stored in the directory **/usr/OV/security/\$LANG/Domains/registration**. To see examples of other SRF files that are shipped with NetView for AIX, look in this directory. The \$LANG environment variable provides support for native language localizability. If not otherwise defined, \$LANG is assumed to be C, which means no native-language support is provided.

SRFs are created for different security groups after the network administrator defines security policies for the groups. NetView for AIX provides two preconfigured security groups: **Oper** and **SrAdmin**. These two security groups have their own SRF files in their security directories.

# **Format of the Security Application File**

Here is an example of an SRF. Each field is explained in the list following this example.

```
###########################################################
#File for Network Management Security System #
## SRF seed file for xnmcollect
## Copyright International Business Machines Corp. 1995
# All rights reserved.
############################################################
DOMAIN_ID = xnmcollect
DESCRIPTION = " Defines and controls SNMP Data Collectors and Threshold Monitors"
SEPARATORS = ->
VALID_PERMISSIONS = rx
ELEMENTS =
  "xnmcollect" . FALSE executable
  "SNMP Data Collector->Tools" . FALSE menustring
   "SNMP Data Collector->Tools->Data Collection & Thresholds" . FALSE menustring
```
"SNMP Data Collector->Tools->Data Collection & Thresholds->SNMP..." . FALSE menustring

The fields in the SRF are defined as follows:

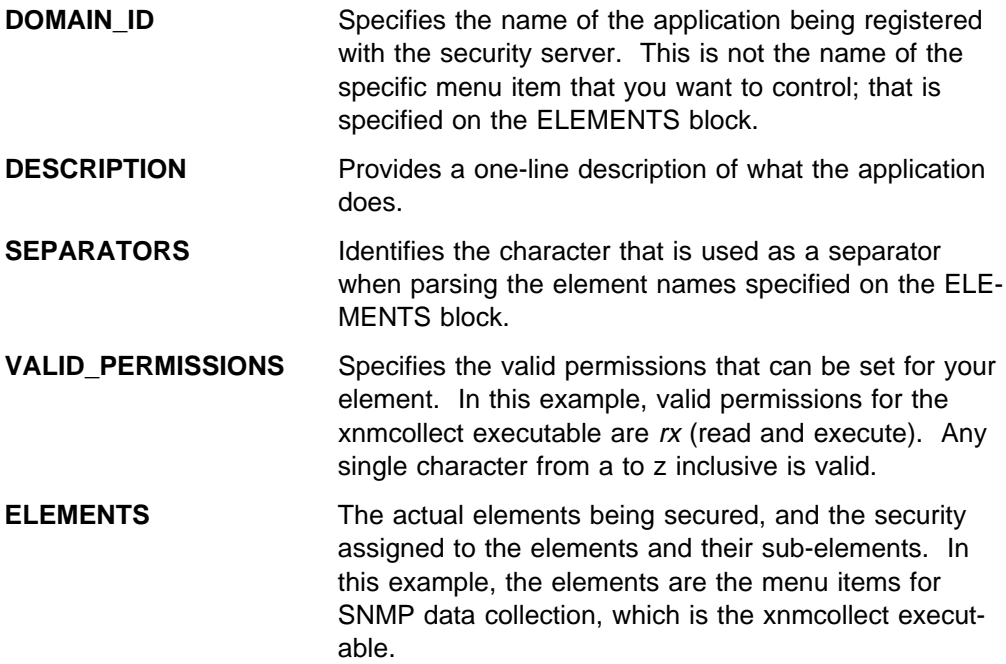

Each element definition has the form ELEMENTS=element\_name default\_perm propagation type. These fields are defined as follows:

element name is the text of the item being secured. It can be in one of two formats:

• An application name as it appears on the menu bar, in the form application name->menubar item->menustring. In the sample SRF file, "SNMP Data Collector->Tools->Data Collection & Thresholds" is an example of this format. You must specify the application name and menubar item name for menu bar items.

**Note:** The application name should be the same as the name under which the application is registered in the Application Registration File.

 An executable name. One or more names are separated by a separator charater and enclosed in double quotes. In the sample SRF file, "xnmcollect" is an example of this format.

**Note:** If you used the nvs\_isClientAuthorized or nvs\_getCLientPerms APIs for your application, the executable name specified in the SRF must match exactly the target ID specified on these API calls.

default perm is the access permissions set for the element. In a "seed" SRF file, this field should be set to a period (.), indicating that no permissions are assigned. The network administrator will set the permissions through the security dialogs after NetView for AIX is installed.

propagation specifies whether the permissions set for the element will be propagated to sub-elements under that element that are not specified in the SRF (such as Help). In this example, all propagations are set to FALSE.

type identifies the type of resource being controlled. Valid values are

- menustring any string of text that appears on a menu pulldown or context menu
- executable command-line executables
- method any sensitive class method
- toolitem any item that appears on the Tools Window

# **Creating Security Registration Files from Application Registration Files**

Because much of the information in the SRF is already in an application's ARF, and because certain fields should match, it is a good idea to use the c\_arf2srf utility to create the SRF for your application. This utility reads an application's ARF, creates an SRF using the application information, and places the SRF in the /usr/OV/security/\$LANG/Domains/registration file.

# **Chapter 5. Designing Application Help**

This chapter describes the NetView for AIX help system and how to use it. All applications that you create should provide online help information as described in this chapter. Users benefit from having a help system that behaves consistently across applications, even though those applications have been developed by more than one vendor or application developer.

There are three ways to provide help for users:

• Through the NetView for AIX help system

Use the NetView for AIX help system to provide help from the NetView for AIX main menu bar and from dialog boxes. See "Using the NetView for AIX Help System" for more information.

• Through application-specific help

You can construct custom help menus to provide users with detailed help for a specific application. See "Providing Help from Your Application's Menu" on page 54 for more information.

• Through the OVwShowHelp routine

You can process help requests in your application and use this routine to present a help file or index. See "Displaying Help Information Programmatically" on page 56 for more information.

An important source of guidance on presenting help information is the *NetView for* AIX Application Interface Style Guide. This guide describes the types of help you can provide, as well as the recommended format for help entries. The NetView for AIX Application Interface Style Guide provides examples of each of the types of help described in this chapter.

**Note:** The NetView for AIX program has implemented a hypertext help system. This system is currently not available to application developers. All the capabilities described in this chapter are still fully functional in Version 4 of NetView for AIX. If you write applications, or if you build applications using the MIB Application Builder, use the help system described in this chapter.

### **Using the NetView for AIX Help System**

The NetView for AIX help system can manage many of the tasks required to present help information to the user. In its most basic form, it is composed of the following items:

- A set of ASCII text files that contain the application help information.
- A mechanism for linking user actions, such as selection of a Help button or pull-down menu, to a particular help file.
- A viewing facility that presents help information to the user. The viewing facility, called ovhelp, is an X-based help system that displays help text in a window, using scroll bars to allow users to scroll through the text.

There are three different ways in which you can provide help to users of your application:

- You can provide help through the Task Index and Function Index, which are accessible from the Help pull-down menu on the NetView for AIX main menu bar.
- You can provide help through panels accessible from your application's dialog boxes.
- You can provide a Help pull-down menu on your application's menu bar, and show a list of topics on which help is available.

The following pages describe how to provide help in each of these ways.

## **Providing Help from the NetView for AIX Menu**

Read this section if you want your application's help information to be available under the NetView for AIX program's main menu bar. The Help pull-down menu on the main menu bar contains the following menu items:

Indexes NetView for AIX Help NetView for AIX Library On Help Legend AIX Base OS InfoExplorer\* On Version

You can add application help information directly under the **Tasks** and **Functions** Indexes. Other menu items, such as **On Version**, use information from application registration files. The remaining help menu entries are used only by the NetView for AIX program.

Table 5 shows the purpose of each item and indicates whether you can add help information under the item. Items that have "Reg" in the second column can be modified by changing a registration file. Items that have "Annot" in the second column can be modified by the user or administrator through the DynaText annotation function. For a fuller description of the items on the NetView for AIX main Help menu, refer to the NetView for AIX User's Guide for Beginners.

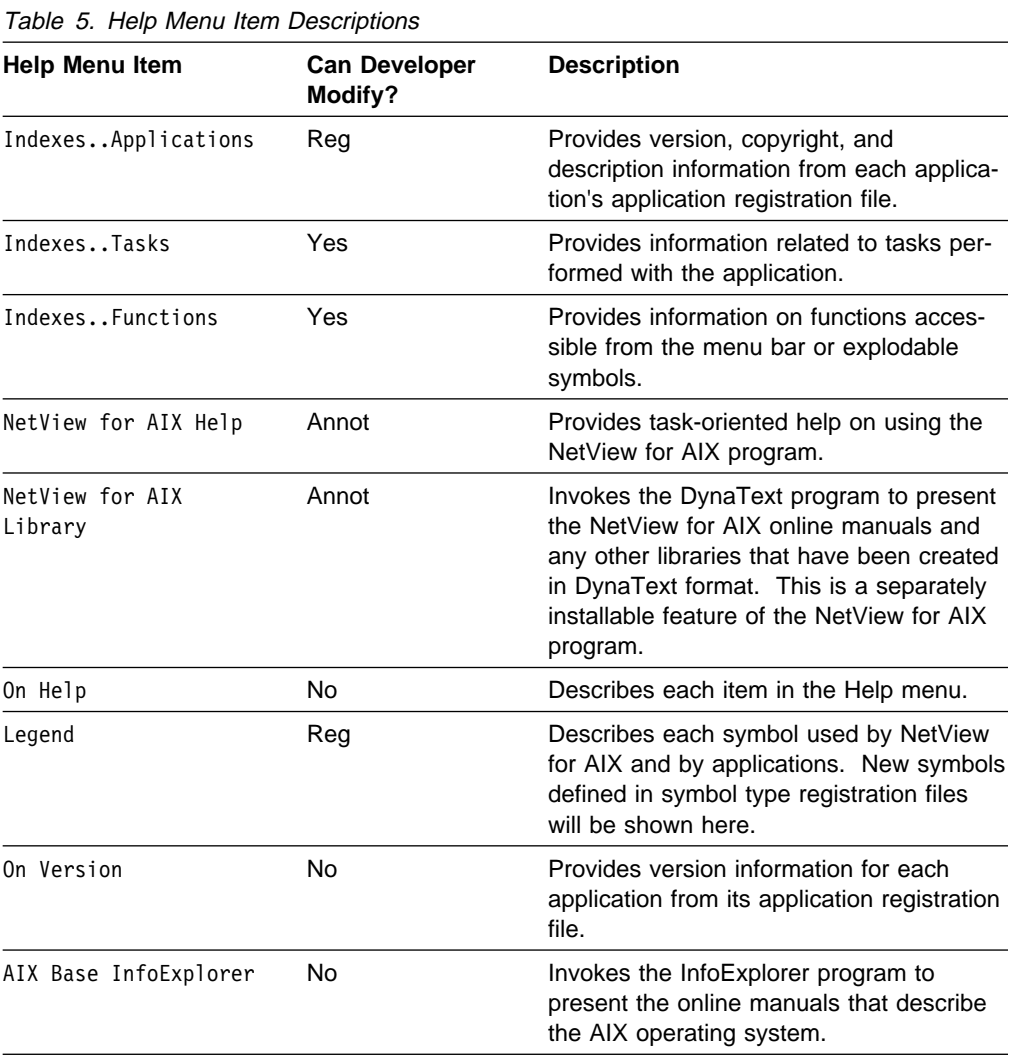

Through this menu, your user can view help information for any NetView for AIX applications that have created help files to appear in the Task and Function Indexes.

To integrate application information into the Task Index or the Function Index, place the ASCII text files in the appropriate subdirectories as described below. The NetView for AIX program automatically integrates the help information into the Help menu.

### **Providing Applications Index Help**

The Applications Index lists all applications that are integrated with the NetView for AIX program. When the user clicks on an application name, the help system displays version, copyright, and descriptive information about the application. For examples of the items that appear in such an index, select **Help..Indexes..Applications** from the NetView for AIX main menu bar.

The information displayed through the Applications Index is derived from the application's application registration file (ARF). See "Specifying the Application's Version, Copyright, and Description" on page 28 for details about coding this information in your application's ARF.

### **Providing Tasks Index Help**

The Tasks Index is an index of help topic titles associated with tasks the user performs through NetView for AIX applications. When the user clicks on a topic title, the topic information is displayed, complete with detailed documentation of the task. The following example, which was taken from the NetView for AIX Task Index, shows the types of items that might appear in the Tasks Index:

AddConnection ConfigureSubmap DescribeMap FindHelp ViewStatus

To add an entry to the NetView for AIX Tasks Index, follow these steps:

- 1. Construct an ASCII file containing task help information. The help file should follow a specific format outlined in the NetView for AIX Application Interface Style Guide.
- 2. Store the ASCII help file in the /usr/OV/help/\$LANG/<apphelpdir>/OVW/Tasks directory.

As an example, assume that the help file is named task open.help. Also, assume that the default value for \$LANG is **C**, and the application registration file contains a HelpDirectory entry with the value map\_app. The task\_open.help file will be stored in the directory /usr/OV/help/C/map\_app/OVW/Tasks.

If the help file is not stored in the correct directory, or if the first line of the help file is not formatted correctly, the ovhelp utility will not display the help topic in the Tasks Index.

The ovhelp utility constructs the Tasks Index from all files present in the Tasks directory. The Tasks Index contains a list of all task help files provided by applications. The ovhelp utility extracts the first line from each file in this directory and uses it as an entry in the Tasks Index. Help files will be sorted according to the first line, so choose the titles carefully to place your files where you want them in the index. The remainder of the file is treated as the task help, and is presented to the user when the task is selected from the index.

You can place task entries either in the NetView for AIX Tasks Index on the main menu bar or in a Tasks Index on an application-specific menu bar. Use the NetView for AIX Tasks Index for the most general tasks that might be performed by the application's users. Leave detailed descriptions of tasks for the application's private Tasks Index. Refer to the NetView for AIX Application Interface Style Guide for more information.

### **Providing Function Index Help**

The Functions Index is an index of help topics associated with the functions of NetView for AIX applications. The Functions Index contains a list of all function help files provided by applications. These files should describe the application's operating capabilities that are accessible through executable symbols or menu items. If your application associates actions with executable symbols, or adds to or modifies the NetView for AIX menu structure, add entries to the NetView for AIX help menu Functions Index. Describe the additional or modified entries as well as any extensions you have made to the operation of the NetView for AIX program.

Clicking on a topic in the index displays information on the function of an executable symbol or menu item. Each function component should be documented in terms of what it does and how it works. The following example shows the types of items that might appear in the Functions Index:

```
File→DeleteMap...
File→DescribeMap
File→NewMap...
File→Exit
```
Each entry contains the name of the main menu entry, followed by an arrow and the function name.

To add an entry to the NetView for AIX Functions Index, follow these steps:

- Step 1. Construct an ASCII file containing function help information. The help file should follow a specific format outlined in the NetView for AIX Application Interface Style Guide.
- Step 2. Store the ASCII help file in the directory, /usr/OV/help/\$LANG/<apphelpdir>/OVW/Functions.

As an example, assume that the help file is named fun open.help. Also, assume that the default value for \$LANG is C, and the application registration file contains a HelpDirectory entry with the value map app. The fun open.help file will be stored in the directory, /usr/OV/help/C/map\_app/OVW/Functions.

If the help file is not stored in the correct directory, or if the first line of the help file is not formatted correctly, the ovhelp utility will not display the help topic in the Tasks Index.

The ovhelp utility constructs the Functions Index from all files present in the Functions directories. The Functions Index contains entries for all applications that provide function help files. The ovhelp utility extracts the first line from each file in this directory, and uses it as an entry in the Functions Index. The remainder of the file is treated as the function help and is presented to the user when the function is selected from the Functions Index. Help files will be sorted according to the first line, so choose the titles carefully to place your files where you want them in the index.

Use the NetView for AIX Help Functions Index to describe the functions your application adds to the NetView for AIX menu structure. Do not describe applicationspecific menus in the Help Functions Index. Refer to the NetView for AIX Application Interface Style Guide for guidance in creating your own applicationspecific menu structure.

# **Providing Help through a Dialog Box**

Another way users can get help is through Help buttons in dialog boxes managed by the NetView for AIX program. When you create the application registration file for your application, code a block called an Enroll block. Enroll blocks are used by the NetView for AIX program to construct dialog boxes to interact with the user when the following functions are selected:

- Adding an object to the map
- Connecting two symbols on the map
- Changing an application's configuration
- Changing an object description

If your application uses Enroll blocks to create dialog boxes, you can use the HelpFile entry in the Enroll block to specify the help text file for your dialog box. If the user presses the Help button on that dialog box, the NetView for AIX program displays the appropriate help file using the ovhelp file viewer.

To add a help entry to a dialog box, follow these steps:

- Step 1. Construct an ASCII file containing dialog box help information. The help file should follow a specific format outlined in the NetView for AIX Application Interface Style Guide.
- Step 2. Store the ASCII help file in the /usr/OV/help/\$LANG/<apphelpdir>/OVW/Dialogs directory.
- Step 3. Link the help file to the particular dialog box that it represents. Linking is done by specifying the path of the help file in the Enroll block in the application registration file using the HelpFile entry. The file path is specified relative to the <apphelpdir> directory.

The syntax of the HelpFile entry is described in Chapter 3, "Creating and Using the Application Registration File" on page 27.

The following example shows how to link the help file to the Enroll block in the application registration file. Assume that the help file is named dlg\_add\_IP.help.

```
Application "My app" {
 ...
   HelpDirectory thisapp;
    ...
  Enroll Describe {
     if isNode {
          HelpFile "OVW/Dialogs/dlg_add_IP.help";
 ...
      }
   }
```
# **Providing Help from Your Application's Menu**

}

The help integration methods described earlier are not adequate for all applications. If your application provides a customized user interface, such as an application menu, you will need to use more advanced help integration methods to provide additional help for your users.

This section explains how to provide help information for applications that provide a customized user interface. Help information that is not provided through the Help pull-down menu on the NetView for AIX main menu bar, or through NetView for AIX-managed dialog boxes, is considered application-specific and must be presented by the application.

The NetView for AIX program provides limited support for applications that communicate with the user directly through a customized interface. It is your responsibility to construct the required help menus and dialog boxes using X programming primitives. You must also determine when a user needs help information. Once a

user's request for help has been detected, the application can call an NetView for AIX API library routine to display the help information.

#### **Including Help in a User Interface**

The NetView for AIX Application Interface Style Guide refers to applications that provide their own interfaces as application tools and application subtools. Application tools are a set of integrated functions within an application that is presented to the user in one or more windows (for example, software that manages user accounts). Application subtools are specific functions that can be carried out from an application tool (for example, adding or deleting user accounts). If you want application tools and subtools to provide help access, you must implement it.

If your application provides an application-specific user interface (for example, an application tool window), provide access to application help information through that interface. Before designing your user interface, refer to the NetView for AIX Application Interface Style Guide for information on how to structure menus and dialog boxes for application tools and subtools. Refer to the NetView for AIX Application Interface Style Guide for recommendations about providing help before designing your user interface.

#### **Providing Application-Specific Help Files**

You should provide application-specific help text files using the formats recommended in the NetView for AIX Application Interface Style Guide. You should store your application-specific help files under your help directory, using subdirectories to partition function, task, and dialog help files. You can use the following directory structure for your application-specific help files. Note that these directories are different from those used for the previously described NetView for AIX help files.

/usr/OV/help/\$LANG/<apphelpdir>/Functions /usr/OV/help/\$LANG/<apphelpdir>/Tasks

### **Developing the Help Directory Structure**

Any time a user requests help, the NetView for AIX program looks in a predefined directory structure for the appropriate help information. The help information is stored in ASCII text files in subdirectories under the following directory path:

/usr/OV/help/\$LANG/<apphelpdir>

The \$LANG environment variable defines the default language for help files. The default value of \$LANG is **C**.

Recall that applications can specify a help directory in the application block in the application registration file. That value is substituted for <apphelpdir>. For example, if your default language variable is C and your application registration file contains the entry:

```
Application "My app" {
 ...
    HelpDirectory "thisapp";
    ...
}
```
the root of your help directory will be:

```
/usr/OV/help/C/thisapp
```
All help files are stored relative to this directory path. You should substitute your own values for \$LANG and <apphelpdir>.

Refer to the NetView for AIX Application Interface Style Guide for guidance in formatting the help files that apply to your application. You can also review the help files provided with other NetView for AIX applications to see examples of the help file format.

## **Displaying Help Information Programmatically**

Your application can use the OVwShowHelp() routine to display either:

- The contents of a help file through the ovhelp file viewing facility.
- A help index from which users can select a particular help topic.

The OVwShowHelp() routine has the following format:

int OVwShowHelp( unsigned long helpType, char \*helpRequest );

It has the following arguments:

- The helpType argument indicates whether a help file or a help index should be displayed. It can have the values ovwHelpFile or ovwHelpIndex.
- The value of helpRequest can vary, depending on the help type. If helpType is ovwHelpFile, the helpRequest argument contains the path of a speciallyformatted help file. The path is specified relative to the root of the application's help directory. Recall that the application defines a help directory with a HelpDirectory entry in the application registration file.

If helpType is ovwHelpIndex, the helpRequest argument contains the path of a help index file. The ovhelp man page describes how to construct and build index files.

Whether you provide help through the NetView for AIX main menu bar, through NetView for AIX-managed dialog boxes, or through an application-specific user interface, providing help information with your application will improve its usability and your users' productivity and satisfaction.

# **Part 2. Working with the NetView for AIX User Interface**

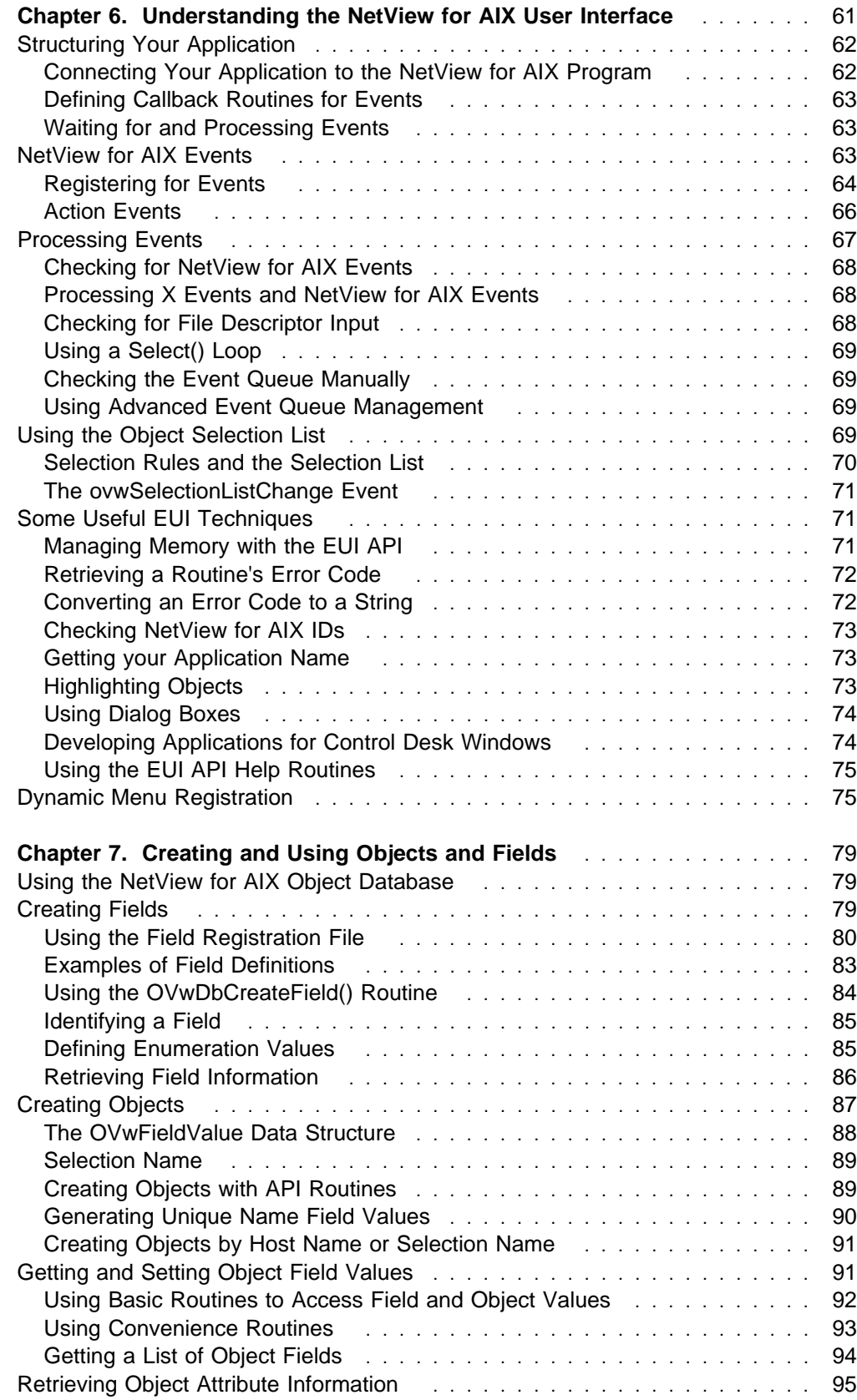

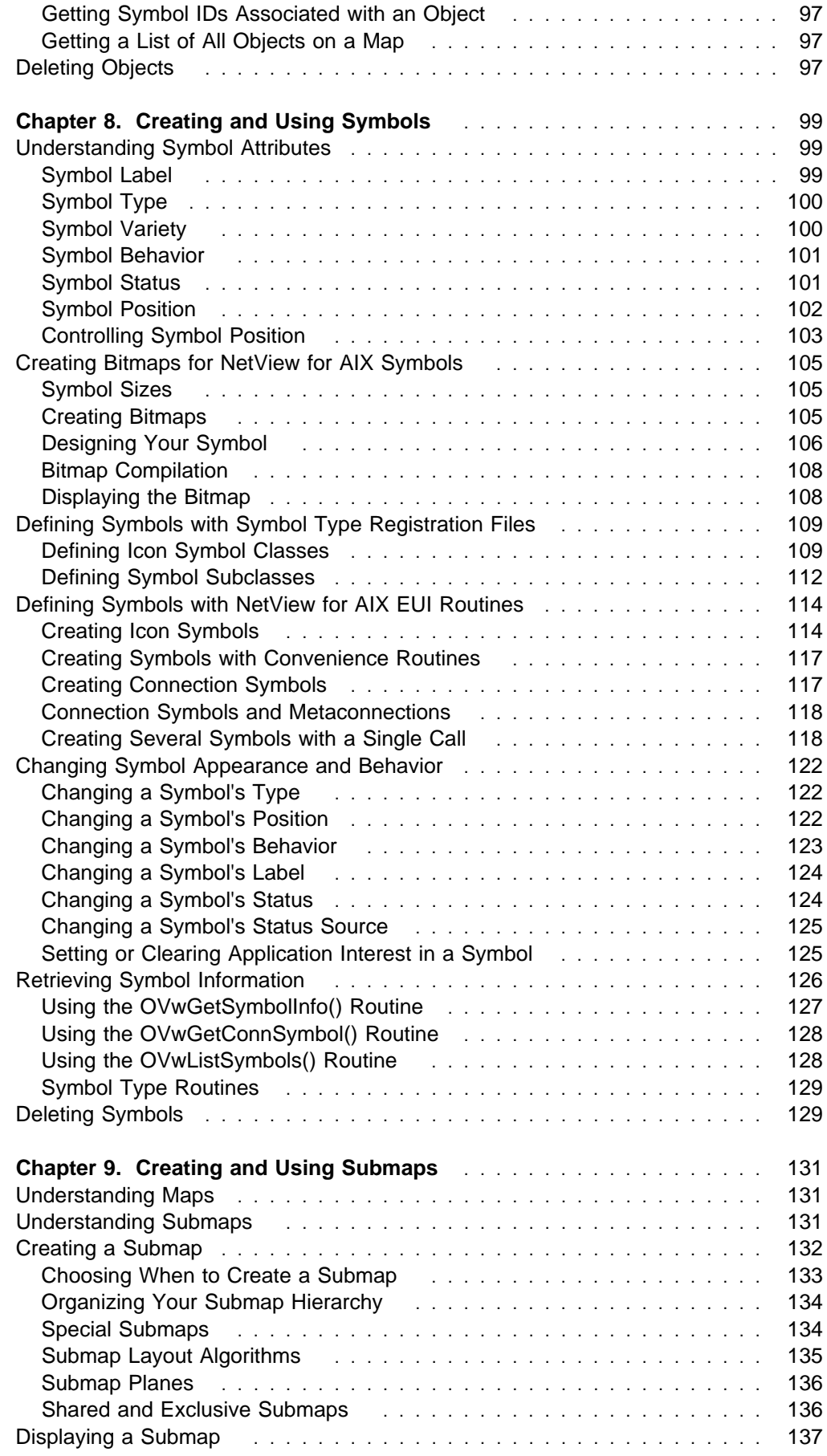
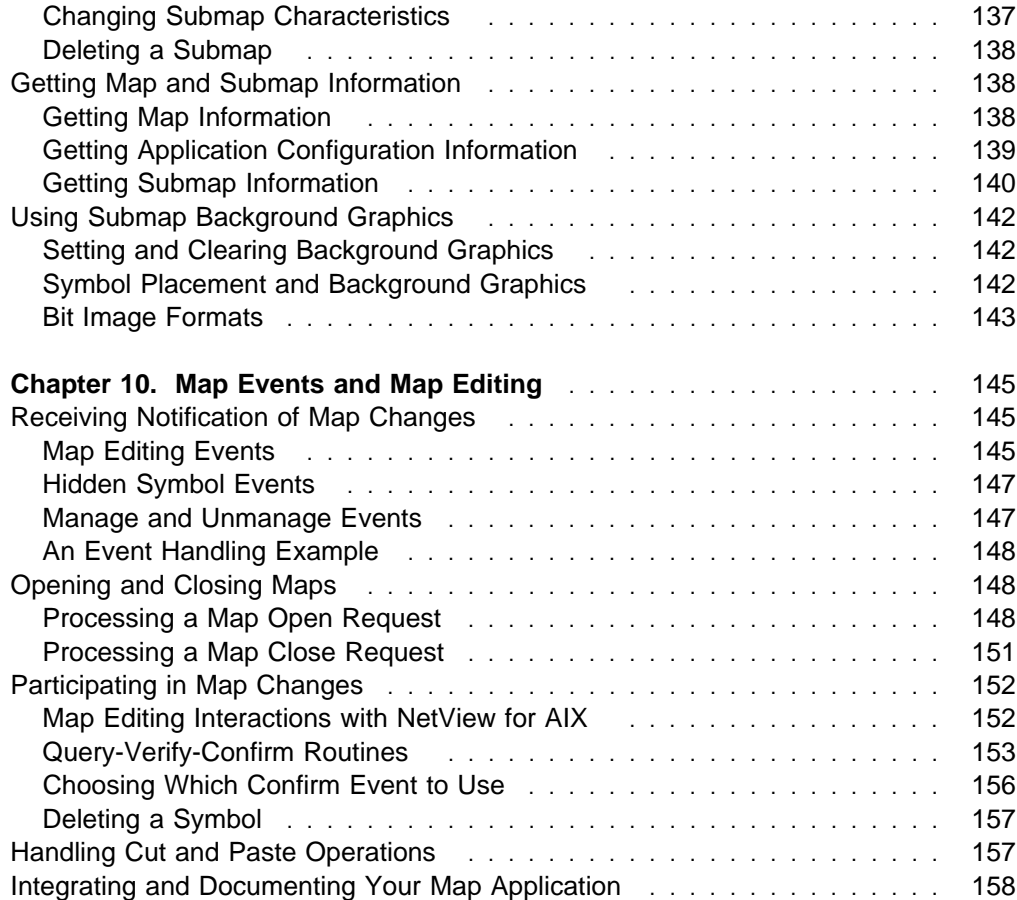

# **Chapter 6. Understanding the NetView for AIX User Interface**

This chapter describes design concepts and coding techniques for writing applications that interact with the NetView for AIX graphical user interface. After reading this chapter, you will know how to initialize your application, how to structure your application, and how to perform several basic interface-related tasks within your application.

Many aspects of your application's behavior are specified in the Application Registration File that you create for your application. The other building block for your application is the library of routines called the NetView for AIX APIs. Use these routines to take advantage of the programming interfaces offered by the NetView for AIX program.

In writing applications to interact with the NetView for AIX graphical user interface, you will use the routines of the NetView for AIX EUI (End-User Interface) API. This API contains over 200 routines, organized into groups according to their functions. Though you can use the full breadth of the NetView for AIX EUI API, a basic understanding of a few key routines in each group will allow you to implement sophisticated applications.

There are seven groups of EUI API routines, organized as follows:

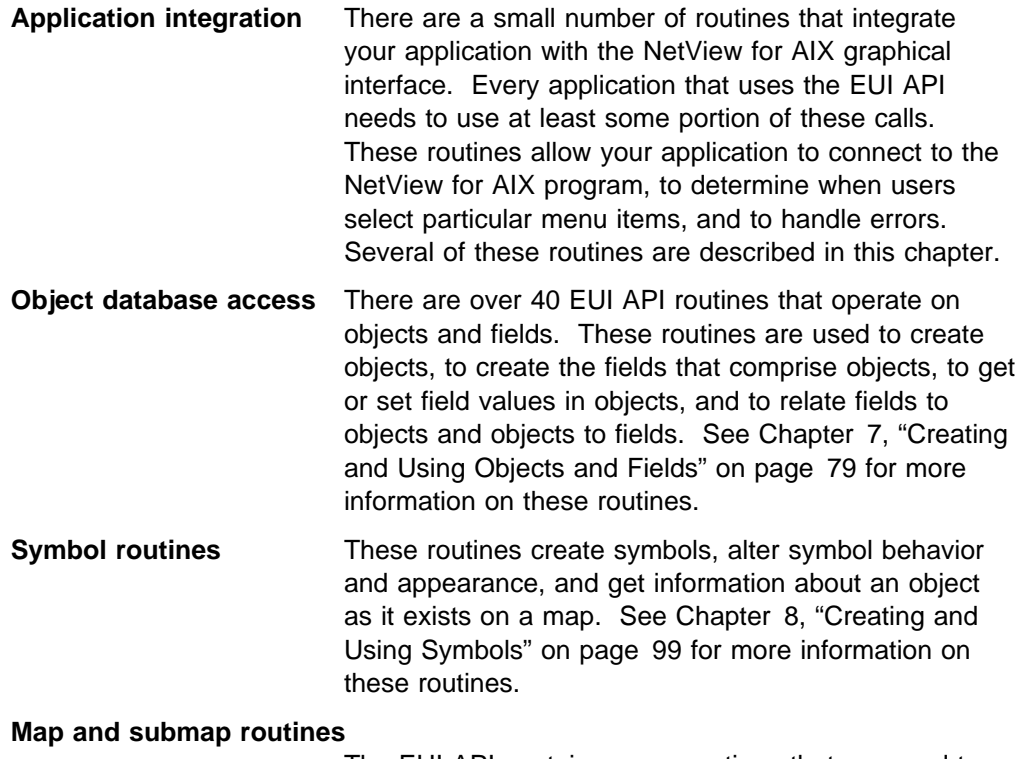

The EUI API contains many routines that are used to operate on maps and submaps. These routines permit you to create and modify submaps, as well as to retrieve information about maps and submaps. See Chapter 9, "Creating and Using Submaps" on page 131 for more information on these routines.

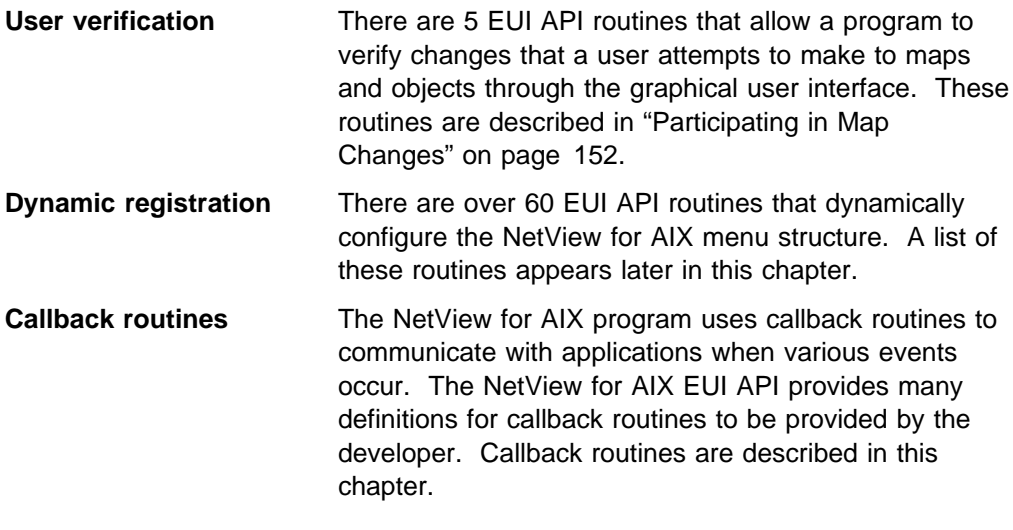

If your application uses any of the routines in the NetView for AIX EUI API, except the object database routines, you must create an application registration file for your application. See Chapter 3, "Creating and Using the Application Registration File" on page 27 for information about application registration files.

# **Structuring Your Application**

The event-driven model of programming was described in "Developing Applications for NetView for AIX" on page 7. To use this model, code your application to perform the following three steps:

- Step 1. Connect to the NetView for AIX program.
- Step 2. Define callback routines to be invoked when specific events occur.
- Step 3. Enter a loop that waits for and processes events.

### **Connecting Your Application to the NetView for AIX Program**

The first step is to connect your application to the NetView for AIX program. To do this, you must call the OVwInit() routine. The OVwInit() routine initializes internal API data structures and establishes a connection from your application to the NetView for AIX graphical user interface. No other EUI API calls can occur before your application connects to the NetView for AIX interface. After the OVwInit() call has been issued, you are free to issue any other calls in the EUI API.

In designing your application, determine what data your application must have before it proceeds. For example, it may need the name of the open map or the open submap. Note that when your application is invoked, a map has already been opened, so you cannot count on the ovwMapOpen event to identify the open map. "Getting Map and Submap Information" on page 138 describes how your application can retrieve information about the open map and other information it may require.

When your application has finished interacting with the NetView for AIX program, you must disconnect from the NetView for AIX graphical user interface. This is done by calling the OVwDone() routine. The OVwDone() routine cleans up internal API data structures and closes the connection from the application to the NetView for AIX graphical user interface. An example code segment that illustrates the use of the OVwInit() and OVwDone() routines appears in the callback routine example on page 65.

# **Defining Callback Routines for Events**

The second step that every NetView for AIX application should perform is to define callback routines that are invoked when specific events occur. Events can be caused by user actions, such as adding a symbol to a map, or by applications, such as creating a submap or changing symbol status.

Applications do not receive all NetView for AIX events automatically. Applications must specifically register callback routines for events in which they are interested. If an event occurs and a callback routine is not registered for it, the event is not sent to the application. Some symbol-related events are sent only to applications that have registered interest in the affected symbol.

### **Waiting for and Processing Events**

The third step that an NetView for AIX application should perform is to enter a loop that waits for notification of an event. When an event notification is received, the callback routine for that event is invoked. The technique you use for recognizing and processing events depends on your application design and on the types of events your application must process. See "Processing Events" on page 67 for a description of these techniques.

# **NetView for AIX Events**

The NetView for AIX program defines 36 events for application use. These events are listed in Table 6.

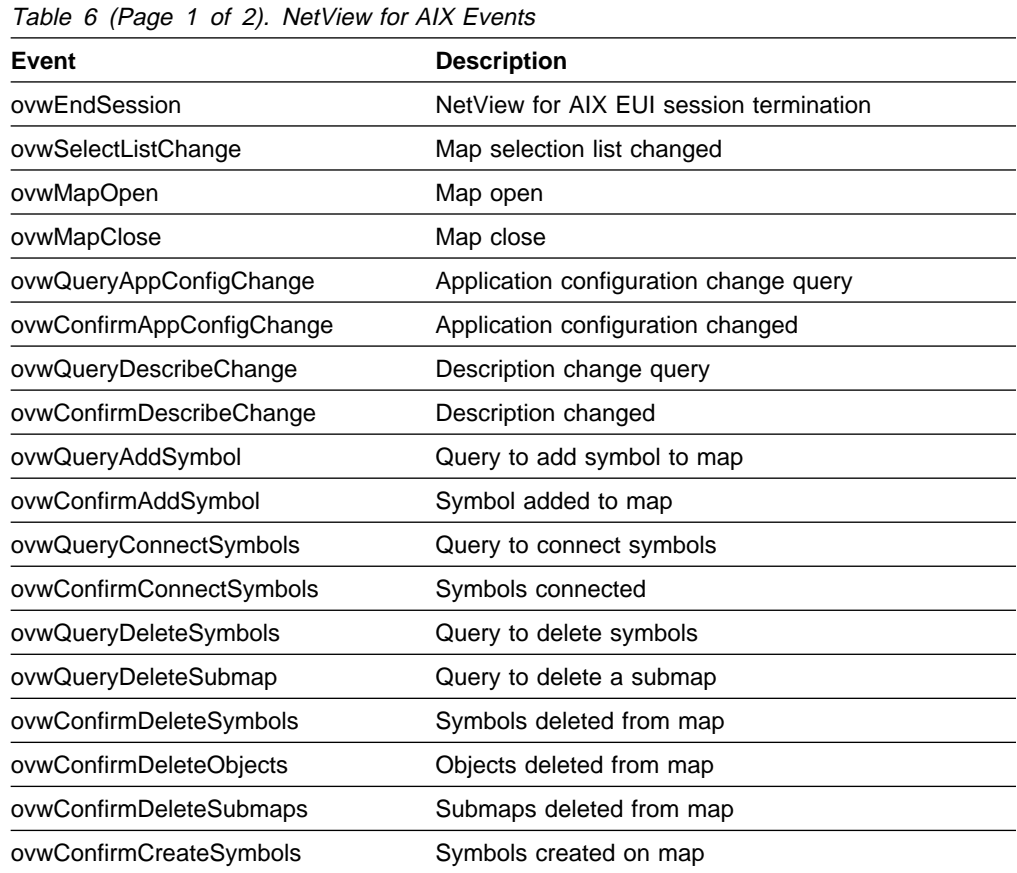

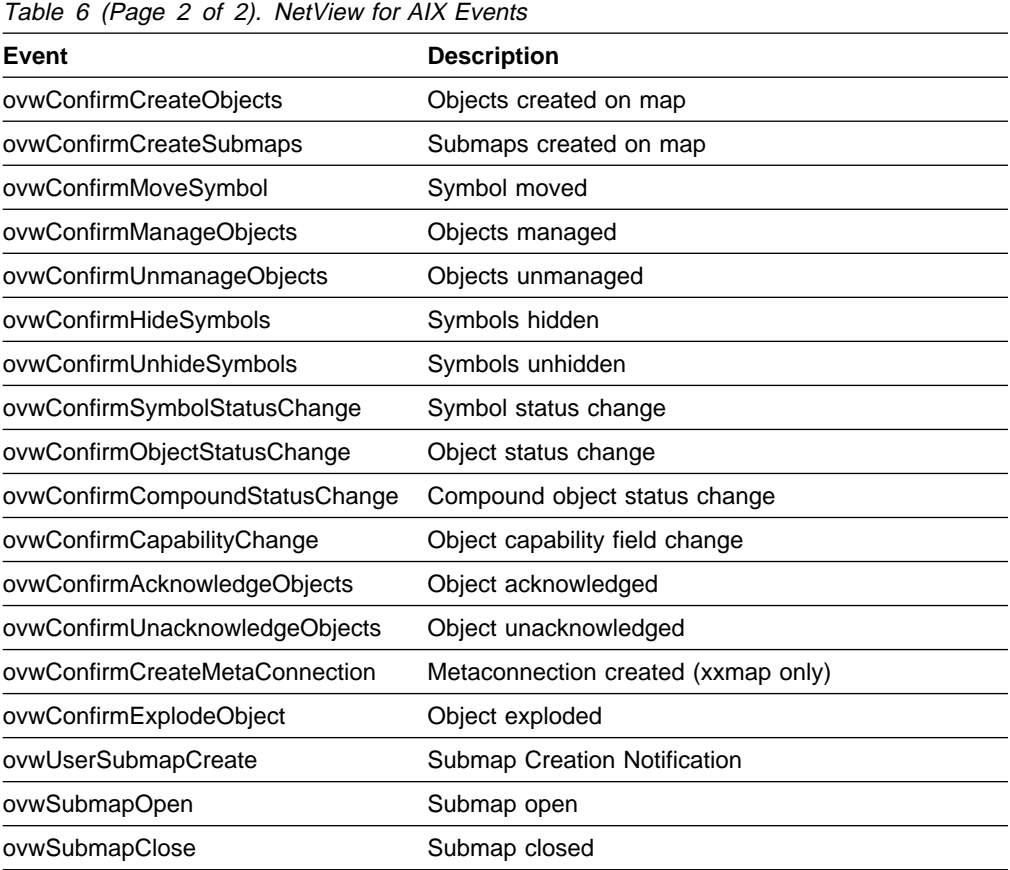

**Note:** The OVwSubmapClose event is issued only when a submap is closed from the navigation tree. It is not issued when the window containing a submap is closed. If your application will depend on this event, be sure to tell your users to close submaps from the navigation tree.

### **Registering for Events**

You can register your application for as many events as it requires. To register for events, use the OVwAddCallback() routine, which has the following function prototype:

int OVwAddCallback( OVwEventType event, OVwFieldBindList \*capabilitySet, OVwCallbackProc callbackProc, void  $*$ userData );

The following arguments must be supplied to the OVwAddCallback() routine:

- **event** Defines the event to be registered.
- **capabilitySet** Used for callback routines that pertain to objects. This field lets you associate callback routines not only to a specific event, but also to specific kinds of objects based on the values of capability fields. The callback routine will be called only for objects that have the specified capability field values. This filtering can reduce the number of events an application receives. You can have several callback routines within your application registered for the same event, provided that they use different object capability fields.

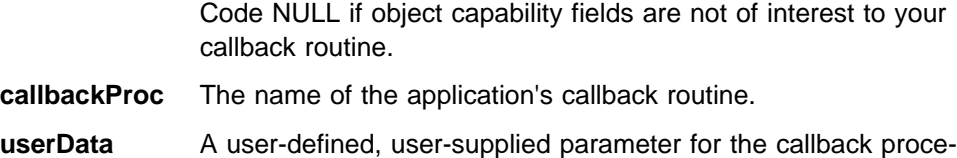

dure. You are free to use this field however you wish.

The OVwAddCallback() routine is used to register all events; however, you can change the arguments depending on the event type. The NetView for AIX program passes different types of information to the callback routine based on the type of event that occurs. In some cases, the NetView for AIX program might need to pass object information, while in another, it might need to pass symbol information. A specific callback procedure function prototype exists for each event type. These function prototypes are found toward the end of the <OV/ovw.h> header file.

The following example shows how an application connects to the NetView for AIX program and how it registers a callback routine. In this example, the application registers for notification when the NetView for AIX EUI session is terminated.

```
#include <OV/ovw.h>
```

```
endSessionCB( userData, type, normalEnd )
void *userData;
OVwEventType type;
OVwBoolean normalEnd;
{
   printf( "NetView for AIX is terminating, so are we\n" );
    OVwDone();
   exit(0);}
main()
{
    int ret;
   if ( 0VwInit() < 0 ) {
      printf( "application couldn't initialize with
      NetView for AIX\n" );
      exit( 1 );
   }
   ret = OVwAddCallback( ovwEndSession, NULL,
                        (OVwCallbackProc) endSessionCB, NULL );
   if ( ret < 0 ) {
      /* error processing */}
    OVwMainLoop();
}
```
**Note:** The OVwMainLoop() procedure in the main() function has not yet been described. It will be explained in "Checking for NetView for AIX Events" on page 68.

### **Action Events**

In addition to receiving events, NetView for AIX applications can also receive notification when users invoke application-provided actions, either from NetView for AIX menu items or from executable symbols. These are special events called action events. Callback registration for action events is very similar to event registration described previously. Action events are registered with the

OVwAddActionCallback() routine, which has the following function prototype:

int OVwAddActionCallback( char \*actionID, OVwActionCallbackProc callbackProc, void  $*$ userData );

Specify the following arguments:

- **actionID** An action name from the application registration file with which a callback routine will be associated.
- **callbackProc** The name of the callback routine.
- **userData** A pointer to a user-defined, user-supplied parameter for the callback procedure. Use this field as you need it.

All action event callback routines have the following function prototype:

void (\*OVwActionCallbackProc) (void \*userData, char \*actionID, char \*menuitemID, OVwObjectIdList \*selections, int argc, char \*\*argv, OVwMapInfo \*map, OVwSubmapId submapID );

Specify the following arguments for an action event callback routine:

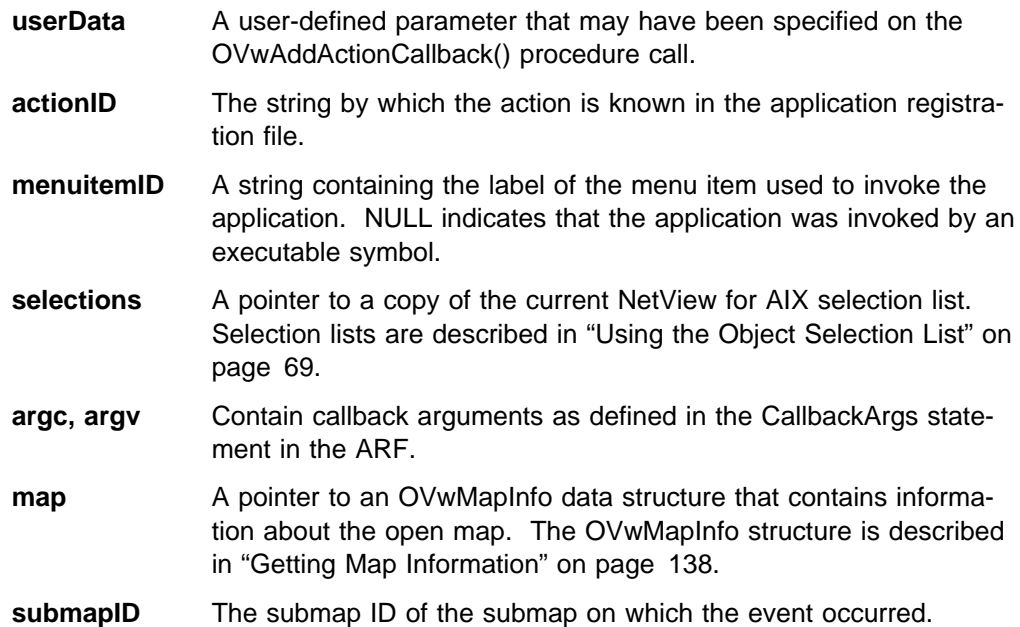

The following example shows how to register for Action events. Assume this entry is present in the application's application registration file:

```
Application "My application" {
     MenuBar "Configure" {
         "Callback Test" f.action "OVwAddActionCallback test";
     }
     Action "OVwAddActionCallback test" {
         Command "<your executable path>";
     }
 }
```
The following example shows how to register a callback routine to handle user selection of the menu item:

```
#include <OV/ovw.h>
myActionCB( userData, actionID, menuitemID,
            selections, argc, argv, map, submap )
void *userData;
char * actionID:char *menuitemID;
OVwObjectIdList *selections;
int argc;
char **argv;
OVwMapInfo *map;
OVwSubmapId submap;
{
  ...
}
main() int ret;
   if ( 0VwInit() < 0 ) {
      printf( "error initializing with OVw\n" );
      exit( 1 );
   }
   ret = OVwAddActionCallback("OVwAddActionCallback test",
                              (OVwActionCallbackProc) myActionCB, NULL );
    OVwMainLoop();
}
```
### **Processing Events**

There are three basic techniques for processing events in NetView for AIX applications. You can use any of the following methods:

- Process only NetView for AIX events (using OVwMainLoop()).
- Process both X and NetView for AIX events (using OVwXtMainLoop()).
- Use your own select() loop to process events.

Your application needs will dictate which technique to use. If your application does not use Xt calls directly, the first technique will probably be the easiest to use. If your application uses Xt calls, you will probably need to use the second technique (using OVwXtMainLoop()). If neither of these two general-purpose routines suffice,

you can use the third method and implement your own event-processing loop. The remainder of this section describes these techniques in more detail.

### **Checking for NetView for AIX Events**

The simplest way to check for NetView for AIX events is to use the OVwMainLoop() routine.

OVwMainLoop() loops forever, continually processing NetView for AIX registered events. This routine checks each NetView for AIX event against a list of preregistered events, and, if a callback routine is registered for the event, the callback routine is invoked. Previous examples in this chapter have shown how to use the OVwMainLoop() routine. You may have noticed in the examples that the last statement in each main() routine is a call to OVwMainLoop(). Because OVwMainLoop() executes indefinitely, the main() routine does not exit. NetView for AIX applications must exit through another routine.

### **Processing X Events and NetView for AIX Events**

NetView for AIX applications that perform X-event processing should not use the OVwMainLoop() routine. Rather, they should use the OVwXtMainLoop() routine to process events. The OVwXtMainLoop() EUI API routine is designed specifically to include both NetView for AIX event processing and X-event processing within a single event handling call. Sample code that demonstrates X-event processing can be found in the file, /usr/OV/prg\_samples/ovw\_examples/app6/six.c.

### **Checking for File Descriptor Input**

By default, the OVwMainLoop() and OVwXtMainLoop() routines process only NetView for AIX and X events. As a convenience, the NetView for AIX EUI API lets you extend these routines to also check for and process file descriptor input events. This enables your application to listen for messages from other applications. The OVwAddInput() routine adds an application file descriptor to the NetView for AIX event-processing mechanism as another source of events. The routine has the following syntax:

```
OVwInputId OVwAddInput( int file_descriptor, int conditionMask,
                        OVwInputCallbackProc proc, void *userData );
```
OVwAddInput() is passed the source file descriptor, a condition mask, and an application-specific user data parameter to be sent to the callback routine. The callback routine has the following function prototype:

```
void (*0VwInputCallbackProc) (int fileDescriptor, void *userData );
```
The following example shows how to use the OVwAddInput() routine:

```
#include <OV/ovw.h>
```

```
my fd event CB( fileDescriptor, userData )
int fileDescriptor;
void *userData;
{
  ...
}
main()
{
```

```
 int fd;
 OVwInputId ret;
if ( 0VwInit() < 0 ) {
   printf( "error initializing with NetView for AIX\n" );
}
/* <open socket 'fd', connect to a remote
   system and wait for input> */ret = OVwAddInput( fd, ovwReadMask, my fd event CB, NULL );
 OVwMainLoop();
```
### **Using a Select() Loop**

}

If your application has special event processing needs that are not met by OVwMainLoop() or OVwXtMainLoop(), you can process events using select() directly. You can use the OVwFileDescriptor() routine to obtain the file descriptor associated with NetView for AIX event processing. Once you have the file descriptor, you can add it to the select mask in your select() processing loop.

### **Checking the Event Queue Manually**

There may be occasions where your application is performing long, intense operations under the assumption that NetView for AIX map status has not changed in the interim. Critical events can occur that might justify the interruption of your processing. One such event is the ovwMapClose event.

You can manually check the NetView for AIX event queue for the presence of specific events using the OVwPeekOVwEvent() routine. This routine is called with a specific event as an argument. The routine nondestructively examines the NetView for AIX event queue and returns a boolean value indicating the presence of the event.

### **Using Advanced Event Queue Management**

A number of other advanced mechanisms are also available to check for NetView for AIX events. The OVwPending() and OVwProcessEvent() routines provide lowlevel control over NetView for AIX event processing and are not described here. If the basic NetView for AIX event checking calls are not adequate for your application, you can refer to the man pages for information on these advanced calls.

## **Using the Object Selection List**

The object selection list is the primary means for users to pass arguments to NetView for AIX applications. The selection list is automatically provided as an input argument to action callback routines when they are invoked. This is the standard mechanism used by applications to receive the contents of the object selection list. Some applications, however, need to determine the contents of the object selection list at other times. The EUI API provides the OVwGetSelections() routine for this purpose. It has the function prototype:

OVwObjectIdList  $\star$ OVwGetSelections( OVwMapInfo  $\star$ map, char  $\star$ actionId );

The OVwGetSelections() routine returns a pointer to an OVwObjectIdList structure that contains:

- A count of the number of selected objects in the list. The selected objects must satisfy the selection rules for the action specified as actionId.
- A pointer to a contiguous area of memory containing object IDs. The memory may be treated as an array.

Most EUI API list data structures are implemented using a pointer to a contiguous area of memory, rather than a NULL-terminated linked list.

The following example shows how to use the OVwGetSelections() routine to traverse the list of objects whose IDs are represented in the selection list. This example uses the OVwGetMapInfo() routine to get the map information. See "Getting Map Information" on page 138 for more information.

```
#include <OV/ovw.h>
  ...
main()
{
    int i;
   OVwObjectIdList *op;
   OVwMapInfo *map;
   OVwObjectId *lp; ...
   map = OVwGetMapInfo();
   op = OVwGetSelections( map, NULL );
   printf( "There are %d objects in the selection list\n", op->count );
   for ( i=0, lp = op->objectids; i<op->count; i++), lp++)
      {
      printf( "object id[%d] is %ld\n", i, *lp );
      }
   OVwDbFreeObjectIdList( op );
       ...
}
```
**Note:** If an application has been invoked from an object menu, the selection list passed into the application will consist of the object from which the object menu was selected. Using OVwGetSelections() in this case will return the list of objects selected by the user before invoking the application, rather than the object from which the object menu was selected.

### **Selection Rules and the Selection List**

When you create the ARF for your application, you can define selection rules for entries in the selection list. Selection rules are defined within the context of a particular action and determine whether the action will be available based on the list of selected objects. Selection rules in the ARF are available for programmatic use as well.

To use selection rules in NetView for AIX programs, use the action ID associated with the selection rule in the ARF as an input argument to the OVwGetSelections() routine. For example, consider the following ARF:

```
Application "My app"
{
  ...
   Action Trends {
   SelectionRule isNode && isDevice;
 ...
}
 ...
}
```
To use the above selection rule in your program, you pass the Trends argument to your OVwGetSelections() call. The OVwGetSelections() routine returns the current selection list only if the selection rule in the Trends action is valid for all the objects in the selection list.

### **The ovwSelectionListChange Event**

The NetView for AIX program generates the ovwSelectionListChange event whenever the selection list changes. You can register a callback routine that uses OVwGetSelections() to determine the current selection list when this event is received. Because selection list changes can occur frequently, register for the ovwSelectionListChange event only if it is absolutely required. Excessive use can degrade system performance.

### **Some Useful EUI Techniques**

This section describes several techniques that you can use to accomplish common user interface-related programming tasks.

### **Managing Memory with the EUI API**

Many NetView for AIX EUI API calls allocate data structures in memory. You should be careful to free the memory associated with these structures when your program no longer needs them. Convenience routines are provided for this purpose. For example, the OVwListSubmaps() routine creates an OVwSubmapList data structure, which you should free with a call to the OVwFreeSubmapList() routine. The man pages for API routines that create data structures list the name of the associated routine that frees that structure.

Some routines do not have accompanying memory-freeing routines. These routines return dynamically-allocated character strings. You must use the C-language **free()** function to free the memory allocated for these strings. Use **free()** to free the results of the following API routines:

- OVwCreateMenuItem
- OVwGetRegContext
- OVwGetMenuPathSeparator
- OVwGetMenuItemPath
- OVwGetMenuItemMenu
- OVwGetFirstRegContext
- OVwGetNextRegContext
- OVwGetNextMenuItem
- OVwGetFirstMenuItem
- OVwGetFirstAction
- OVwGetNextAction
- OVwFindMenuItem
- OVwDbObjectIdToSelectionName
- OVwDbObjectIdToHostname
- OVwDbGetUniqObjectName
- OVwDbGetFieldEnumByName
- OVwDbGetFieldStringValue
- OVwDbFieldIdToFieldName
- OVwDbGetEnumName
- OVwGetAppName

# **Retrieving a Routine's Error Code**

NetView for AIX stores an internal error code for every NetView for AIX API call you make. This internal error code contains an integer value that represents either success or, if an error occurs, the cause of the error. You can request this value by calling the OVwError() EUI API routine, which returns the error code of the last OVw routine called by the application. All error values are defined in the file <OV/ovw\_errs.h>. The man page for each EUI API routine describes how it returns errors.

# **Converting an Error Code to a String**

The EUI API also provides a routine that converts an integer error code into the corresponding text string description. The OVwErrorMsg() routine returns a pointer to a character string in static memory that describes the error. The call has the following syntax:

char \*OVwErrorMsg( int error );

Because the NetView for AIX program allocates the memory for the character string from a static buffer, you should not attempt to free the string memory after using it. The following example shows one way to use the OVwError() and OVwErrorMsg() routines:

```
#include <OV/ovw.h>
  ...
main( argc, argv )
    int argc;
   char **argv;
   {
   if ( 0VwInit() < 0 ) {
      if ( \text{OWError}() == \text{OW} OVW NOT RUNNING ) {
          printf( "NetView for AIX must be running prior to
          running this application\n" )
      }
       else {
          printf( "%s\n", OVwErrorMsg( OVwError() ) );
          }
      }
     ...
}
```
### **Checking NetView for AIX IDs**

Upon completion, many EUI API routines return an ID. ID examples include object IDs, field IDs, symbol IDs, and submap IDs. As a convenience, the EUI API provides macros that test IDs in different ways. They have the form:

OVwBoolean OVwIsIdNull( id ); OVwBoolean OVwIsIdEqual( id1, id2 );

Though you could bypass these macros and implement these tests yourself, these macros hide the underlying ID data types, making your program more portable in the event that an ID implementation changes in the future.

# **Getting your Application Name**

The Application block within the application registration file defines your application name. A number of EUI API calls require an application name as an input argument. If you hard-code those EUI API calls to use the application name defined in your application registration file, changing the application name in the ARF would cause your application to fail.

This problem is solved by using a routine in the EUI API that retrieves your application name from the ARF. The OVwGetAppName() routine returns the application name as defined in the ARF. The following code segment demonstrates:

```
char *myname:
```

```
 ...
myname = OVwGetAppName();
printf( "My name is: %s\n", myname );
free( myname );
  ...
```
Note that the OVwGetAppName() routine returns a pointer to a string whose memory is dynamically allocated. You should free the memory when it is no longer needed.

### **Highlighting Objects**

Applications can highlight one or more objects on a map as a result of a userinitiated action (e.g., identifying all objects with a particular characteristic). All symbols representing highlighted objects are graphically displayed with symbol labels in reverse video. Users can select highlighted objects with the **View..Select Highlighted** menu item to make them input for another operation. The highlighting routines have the following function prototypes:

```
int OVwHighlightObject( OVwMapInfo *mapInfo, OVwObjectId object,
                        OVwBoolean clearPrevious );
int OVwHighlightObjects( OVwMapInfo *mapInfo, OVwObjectIdList *objectList,
                         OVwBoolean clearPrevious );
```
The object ID or list of object IDs is passed as an argument. Object ID lists are described in "Using the Object Selection List" on page 69. The mapInfo parameter may be NULL, in which case these routines will refer to the open map. The clearPrevious flag controls whether previously highlighted objects are cleared. If this flag is set to false, previously highlighted objects remain highlighted. If it is set to true, previously highlighted objects are cleared. An application should use the clearPrevious flag once at the beginning of each action for which the highlighting is

being done. If the application is performing highlighting in successive calls, then it should use the *clearPrevious* flag only for the first call.

### **Using Dialog Boxes**

The user can perform a wide variety of operations through the graphical user interface. In many cases, the NetView for AIX program can handle the user operation without requiring any help from the application. In other cases, the NetView for AIX program might need to request more specific information to be passed to the application. A dialog box is used for this purpose.

There are four operations that might require your application's involvement:

- Adding a symbol to a submap
- Connecting two symbols on a submap
- Modifying an object's attributes
- Changing how an application is configured to operate on a map

These four operations are treated specially by the NetView for AIX program. The NetView for AIX EUI API acts as a mediator between the user and the application, enabling the application to control whether the operations are allowed. If the operations are allowed, the NetView for AIX program makes the changes on behalf of the user and then informs the application.

The NetView for AIX program provides special assistance to developers who support these operations in their applications. The NetView for AIX program does not require that you implement X-Windows System based dialog boxes for these operations. Rather, the NetView for AIX program lets you define the structure of these dialog boxes using entries in the application's application registration file. Using entries called Enroll blocks, developers can define the structure and behavior of these NetView for AIX-generated dialog boxes. The use of Enroll blocks is described in "Defining Dialog Boxes with the Enroll Block" on page 38.

Coding an Enroll block defines the appearance and function of your dialog box, but it does not present your dialog box to the user when the action is invoked. To have your dialog box appear when the user edits the map, you must register a callback for the editing event. This enables you to accept user actions by participating in the query-verify-confirm sequence. This process is described in "Participating in Map Changes" on page 152.

### **Developing Applications for Control Desk Windows**

The NetView for AIX graphical user interface provides a special type of window called a control desk window. These windows give you more direct control of your application's execution than regular NetView for AIX windows permit. Control desk windows are typically used for applications that will be kept active over a period of time or for applications of which multiple copies may be active at one time. For example, the window in which the events display appears is a control desk window.

If you want your application to run in a control desk window, use XnvApplicationShell widgets to create windows that will be placed into a control desk. You must code several widget resources to enable the application to interact properly with the graphical user interface. Within the XnvApplicationShell class, set the following values:

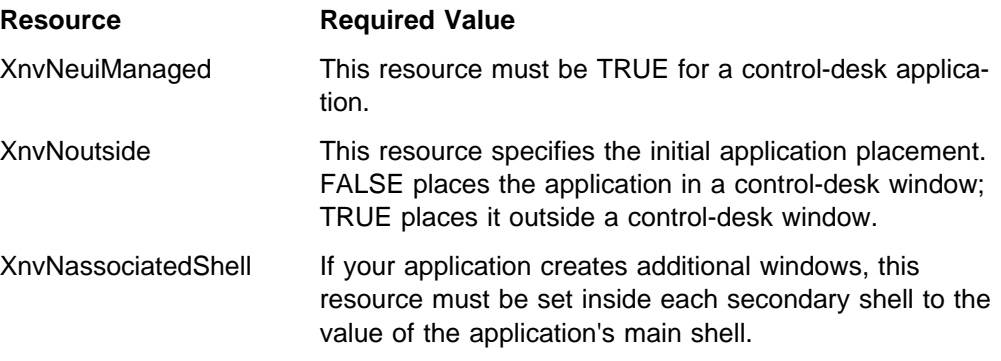

You can set these values in your application's Xdefaults file. To do this, remove the XnvN from the beginning and use the remainder of the name. You can also set these values using XtSetArg or XtSetValues.

### **Using the EUI API Help Routines**

Most applications can integrate help information into the NetView for AIX help system without resorting to programming. Some applications, however, must use the EUI API to integrate application-specific help information into the NetView for AIX program. This section describes how to use the EUI API to incorporate help information into the NetView for AIX program.

A single EUI API routine is used to programmatically access and display help information. The OVwShowHelp() routine can display to the user either a help file or an index of help topics. The routine has the function prototype:

int OVwShowHelp( unsigned long helpType, char \*helpRequest);

It has the following arguments:

- $\bullet$  The *helpType* argument indicates whether a help file or a help index should be displayed. It can have the values **ovwHelpFile** or **ovwHelpIndex**.
- The *helpRequest* argument's value can vary, depending on the help type. If helpType is **ovwHelpFile**, then the helpRequest argument contains the path of a specially-formatted help file. The path is specified relative to the root of the application's help directory. Recall that the application defines a help directory with a HelpDirectory entry in the application registration file.

If the helpType value is ovwHelpIndex, the helpRequest argument contains the path of a help index file. The ovhelp() man page describes how to construct and build index files. Refer to the NetView for AIX Application Interface Style Guide for guidelines about the format of help files.

### **Dynamic Menu Registration**

Most developers can rely on the NetView for AIX registration files to configure where an application is placed in the NetView for AIX menu structure. Some developers, however, might need to programmatically alter the structure of the NetView for AIX menu bar, the object menu, or the Tools Window. Programmatic access to these menu structures, though not encouraged, is available to developers. This capability is called dynamic menu registration. If you need to alter the menu structure, refer to these man pages:

• OVwAddMenuItem()

- OVwAddMenuItemFunction()
- OVwAddObjMenuItem()
- OVwAddObjMenuItemFunction()
- OVwAddToolPalItem()
- OVwCreateMenu()
- OVwCreateMenuItem()
- OVwCreateObjectMenuItem()
- OVwLockRegUpdates()
- OVwSaveRegUpdates()

These man pages describe the functions involved in dynamic menu registration, and point to other man pages that provide further details. The following example illustrates the use of the dynamic menu registration routines:

```
#include <stdio.h>
#include <OV/ovw.h>
#include <OV/ovw_reg.h>
int main(int argc, char \ast\astargv)
{
  int rc;
   OVwBoolean block;
  OVwMenuItemRegInfo menuItem, menuItem1, menuItem2;
  char \astmenuItemID, \astmenuItem1ID, \astmenuItem2ID;
  char \starmenuID;
  block = atoi[ary];menuItem.label = "Testing";
  menuItem.mnemonic = "t";
  menuItem.accelerator = NULL;
  menuItem.precedence = 1;
  menuItem1.label = "Ping";
  menuItem1.mnemonic = "P";
  menuItem1.accelerator = NULL;
  menuItem1.precedence = 2;
  if (0VwInit() < 0){
      printf("%s\n", OVwErrorMsg(OVwError()));
     exit(1);}
  if ((rc = OVwLockRegUpdates(block)) < ð)
  {
      printf("%s\n", OVwErrorMsg(OVwError()));
      OVwUnlockRegUpdates();
     exit(1);}
  menuItemID = OVwCreateMenuItem(&menuItem);
  if (menuItemID == NULL)
  {
      printf("%s\n", OVwErrorMsg(OVwError()));
      OVwUnlockRegUpdates();
```

```
exit(1);}
menuID = "test";if ((rc = 0)WCreateMenu(menuID)) < 0{
    printf("%s\n", OVwErrorMsg(OVwError()));
    OVwUnlockRegUpdates();
   exit(1);}
menuItem1ID = OVwCreateMenuItem(&menuItem1);
if (menuItem1ID == NULL)
{
    printf("%s\n", OVwErrorMsg(OVwError()));
    OVwUnlockRegUpdates();
   exit(1);}
if (OVwAddMenuItem(menuID, &menuItem1ID) < ð)
{
    printf("%s\n", OVwErrorMsg(OVwError()));
    OVwUnlockRegUpdates();
   exit(1);}
 OVwAddMenuItemFunction(menuItem1ID, ovwFnShell,
                 "aixterm -e /etc/ping ${OVwSelection1}");
if (OVwAddMenuItem(NULL, &menuItemID) < ð)
{
    printf("%s\n", OVwErrorMsg(OVwError()));
    OVwUnlockRegUpdates();
   exit(1);}
OVwAddMenuItemFunction(menuItemID, ovwFnMenu, menuID);
if (OVwSaveRegUpdates(FALSE) < ð)
{
    printf("%s\n", OVwErrorMsg(OVwError()));
    OVwUnlockRegUpdates();
   exit(1);}
if (OVwUnlockRegUpdates() < ð)
{
    printf("%s\n", OVwErrorMsg(OVwError()));
   exit(1);}
 OVwDone();
 fflush(stdout);
exit(0);
```
}

The following chapters explain how to use the NetView for AIX EUI API to work with fields, objects, symbols and submaps. Detailed information on all routines is provided in the NetView for AIX Programmer's Reference and the man pages.

# **Chapter 7. Creating and Using Objects and Fields**

This chapter describes the NetView for AIX object database routines. With these routines, you can create and manipulate objects and fields in the NetView for AIX object database.

Topics in this chapter include:

- "Using the NetView for AIX Object Database"
- "Creating Fields"
- "Creating Objects"
- "Getting and Setting Object Field Values"
- "Deleting Objects"

# **Using the NetView for AIX Object Database**

The NetView for AIX object database manages all object and field information for the NetView for AIX program. All NetView for AIX maps use this object database. You will use only the object database routines described in this chapter, which eliminates the need for you to code to a particular database implementation. This scheme also permits future substitution of a different underlying database without affecting applications.

The NetView for AIX object database is implemented as a stand-alone module that works in conjunction with the rest of the NetView for AIX program. Entries in the NetView for AIX object database persist across NetView for AIX sessions. Fields and objects created in one NetView for AIX session are available to all other applications in all NetView for AIX sessions.

Because the NetView for AIX object database is separate from the rest of the NetView for AIX program, you can access it without using the OVwInit() routine to connect to the NetView for AIX program. You can use a subordinate routine called OVwDbInit() to connect directly to the object database. The NetView for AIX object database routines all begin with the prefix OVwDb. The formats and data structure definitions for all field and object database routines are located in the file, <OV/ovw\_obj.h>.

### **Creating Fields**

Fields are object attributes stored in the NetView for AIX object database. Fields are the building blocks from which objects are constructed. Fields can have one of the following four data types:

- 32-bit integer
- Boolean
- Character string
- Enumeration value

Each field definition is uniquely identified by a field ID. A field can contain a single data element, or it can contain a list of data elements of the same type. The NetView for AIX program provides a number of routines to create and manipulate fields. Other API routines retrieve field values and field information from the object database in various ways. By themselves, fields are not very useful. Only after a

field is associated with an object can you manipulate its data, such as setting or retrieving field values. Fields can contain data only when they are associated with objects.

Two name fields are predefined by the NetView for AIX program and are available for application use:

- Selection Name
- IP hostname (IP networks only)

Applications should not redefine or change these predefined NetView for AIX fields.

The field creation routines presented in this section enable you to create fields and retrieve field information from the object database; they do not enable you to define field values. "Creating Objects" on page 87 describes how to create objects and assign initial field values for fields in the object.

To create a field, use either the field registration file (FRF) or the OVwDbCreateField() routine. API routines are used to set field values. You can use existing fields or create new ones as your application needs dictate.

### **Using the Field Registration File**

The field registration file (FRF) is the preferred way to create fields. The OVwDbCreateField() routine is available for flexibility, but should be used only in restricted cases. There are two important reasons why you should use the FRF to create fields:

- 1. The NetView for AIX program parses all application and symbol-type registration files when it is started. If an entry in these files refers to a field not already defined, the application may fail. Using the field registration file to define a field guarantees that a field definition exists when the NetView for AIX program is started.
- 2. The FRF displays field specifications to users and developers. Users can examine the set of field registration files to see which fields are present in the object database. If fields are created through the API, their existence can only be determined programmatically.

Upon installation, the English definitions of the fields files are stored in /usr/OV/fields/C. Any English field definitions that you decide to add should also be placed in the /usr/OV/fields/C directory. For non-English definitions, you can create a \$LANG directory under /usr/OV/fields and add the new field files to that directory. If you do this, you must then link all the fields files from /usr/OV/fields/C to the new /usr/OV/fields/\$LANG directory so that ovw will recognize them.

Whether you create a new directory or use /usr/OV/fields/C for your field registration files, do not put any files that are not field registration files into the directory. When ovw processes field registration files, it will fail if it encounters a file containing something other than field registration declarations, or if it encounters an empty subdirectory under the /usr/OV/fields directory.

After defining fields with field registration files, you can construct objects based on these fields. See "Creating Objects" on page 87 for more information about creating objects.

#### **Processing Field Registration Files**

Unlike ARFs and STRFs, FRFs are not processed automatically each time the NetView for AIX program is started. To tell the NetView for AIX program to read FRFs, issue the nv6000 command with the -fields option:

```
 nv6ððð -fields
```
"How Registration Files Are Processed" on page 42 describes the processing performed for registration files. For more details, refer to the OVwRegIntro man page.

#### **Building a Field Definition**

A field definition consists of the following components:

- The field name
- The data type of the field
- Flags that indicate how the field is used

Specify these components in a Field block. Every field must have a data type and a unique name. Flags can be specified to indicate how the field is to be treated by the NetView for AIX program.

Each FRF contains one or more Field blocks. Each Field block defines a single field and has the following syntax:

```
Field "field name" {
   Type <field type>;
   [Enumeration <field enumeration>;]
   [Flags <field flags>;]
}
```
The field name and field type are required; the enumeration and flags entries are optional.

#### **Field Type**

Every field has an associated data type. The Type entry declares the field's data type. Type is a required entry, and must be set to one of the following types:

**Boolean** This type can only have the values True or False.

**Integer32** A 32-bit signed integer.

- **String** A standard character string, limited to 256 characters.
- **Enumeration** Declares the field to be an enumerated type. All possible values for the enumerated type are declared in an accompanying Enumeration entry. An example enumeration appears in "Example of Enumerated Types and Locate Flag" on page 83.

#### **Field Flags**

While the Type field specifies the data type of the field, the Flags field specifies how the field is treated. The NetView for AIX program gives you the flexibility to treat fields in different ways. For instance, you can specify that a particular field is a name field, which means that the value of the field is unique across all objects that contain the field. You can also specify that a particular field should appear in the Locate..By Attribute dialog box on the NetView for AIX menu interface. These behaviors, as well as others, are defined using the Flags statement. There are five types of flags (behavior) that can be applied to fields:

- **List** Specifies that the field contains a list of fields of the same type. The list flag allows you to associate several values of the same type with a single field definition. The list flag is valid only for the string and integer data types. For example, you might define a field for the names of administrators of your computer network. The type is string, and the flag field is set to list to allow you to store more than one name.
- **Name** Indicates that the value of the field uniquely identifies an object containing this field definition. This flag can be used only for fields of type string. Non-string data types with unique values, such as a network adapter's link-level address, can serve as name fields provided that they are converted to and stored as strings.
- **Locate** By specifying this flag in the field definition, the field name shows up in the Locate..By Attribute... dialog box when users attempt to locate an object.

Use care in setting this field. If you do not specify the locate flag, users cannot locate an object based on your field. On the other hand, indiscriminate use of the locate field will result in an overabundance of locate entries, making that dialog box harder to use effectively. Set this flag only if users will need to locate objects through this field. This flag cannot be set together with the list flag.

**Capability** This field is used to classify an object. For example, the NetView for AIX program defines fields, such as isRouter and isDevice. These fields are used to classify objects and are often used in assertions. The capability flag may only be used for Boolean and enumerated field types. Capability fields determine menu greying (which menu operations are available based on the selected objects).

> For an example of the use of Capability fields, see "Defining Rules within Enroll Blocks" on page 38.

**General** Fields with this flag appear in a special General Attributes dialog box associated with every object. This is for fields that are not applicationspecific and do not appear in any application-specific dialog box. The vendor field is a good example of a general field.

### **Combining Data Types and Flags**

As you can see from the flag descriptions, not all flags can be used with all data types. Table 7 summarizes valid data type and flag combinations.

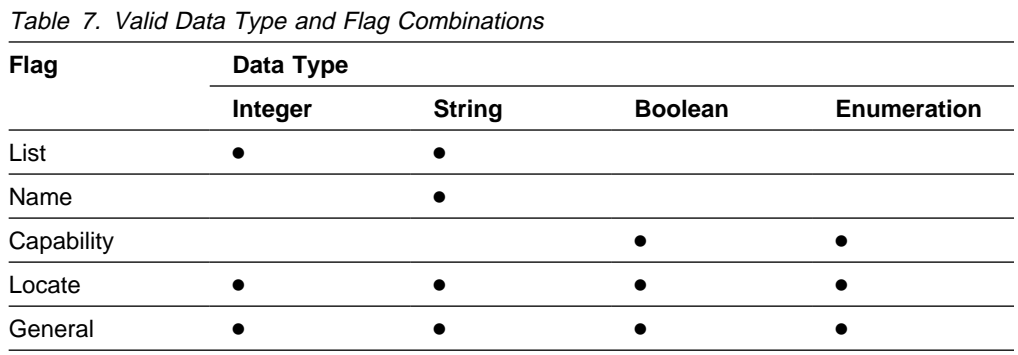

### **Combinations of Flags**

Flags can be applied to different data types and for different purposes. There may be occasions where you want to use flags in combination. Flags can be used in the following ways:

- Any flag can be used individually.
- The name and locate flags can be used together.
- The capability and locate flags can be used together.
- The general flag can be used with the other valid combinations described here.

The combinations listed here are the only valid combinations. For example, you cannot combine the name and capability flags in a single flags statement.

### **Examples of Field Definitions**

This section shows how to use field types and flags.

#### **Example of Capability Fields**

The three fields shown in the following examples are used to determine an object's capabilities. An object could have device, computer, or node capabilities. In fact, an object can have a combination of these capabilities. Capability fields are used to classify objects in the NetView for AIX program; therefore, capability fields cannot be used to uniquely identify (or name) an object.

```
Field "isNode" {
     Type boolean;
     Flags capability;
}
Field "isDevice" {
     Type boolean;
     Flags capability;
}
Field "isComputer" {
     Type boolean;
     Flags capability;
}
```
#### **Example of Enumerated Types and Locate Flag**

This example shows how you can use enumerated types to classify the status of nodes on a network. Each node on a network has a status value from this set. By setting the locate flag, users have the ability to search for, or locate, all nodes on the network with a particular status. You should not set the capability flag or name flag for this field.

```
Field "IP status" {
     Type enumeration;
     Enumeration "Unset",
                   "Unknown",
                  "Normal",
                   "Marginal",
                   "Critical"
                   "Unmanaged"
                  "Acknowledged"
                   "UserStatus1"
                   "UserStatus2";
     Flags locate;
}
```
#### **Example of a Name Flag**

Because the hostname of a computer is unique for all nodes on the network, the name flag can be set for the field.

```
Field "IP Hostname" {
     Type string;
     Flags name;
}
```
### **Example of a List Flag**

The following example demonstrates how to use the list flag in field definitions. This field definition specifies that the field's value is a list of strings, such as the names of people who can service equipment. Values are added to lists using the OVwDbSetFieldValue() routine.

```
Field "Service Contacts" {
     Type string;
     Flags list;
}
```
# **Using the OVwDbCreateField() Routine**

Fields are created using the OVwDbCreateField() routine. This routine creates an entry in the NetView for AIX database that describes how data will be stored and treated. This routine does not assign data for the field (the field value). You can assign a field value only after you have associated that field with an object. This process is described in "Creating Objects" on page 87. Once an object exists, you are free to manipulate all field values associated with that particular object.

Though the same field can be used in different objects, each object can have a different field value. The OVwDbCreateField() call has the following format:

```
OVwFieldId OVwDbCreateField( char \fieldName,
                             int fieldType, unsigned int fieldFlags );
```
When calling OVwDbCreateField, you need to supply these arguments:

- The fieldName argument is a character string containing the textual name for the field.
- The fieldType argument is the data type. Valid types are ovwIntField, ovwBooleanField, ovwStringField, and ovwEnumField. If the data type is a list, then the fieldFlags argument will have the ovwListField value set.

• The fieldFlags argument is a logical expression containing the flags to be set for the new field. Valid flags are ovwListField, ovwNameField, ovwCapabilityField, ovwLocateField, and ovwGeneralField. (Valid combinations of field flags were described in "Combinations of Flags" on page 83.) The fieldFlags argument is zero (0) if no flags are needed. Valid types and flags are defined in <OV/ovw\_obj.h>.

The OVwDbCreateField() call returns an identifier of type OVwFieldId. This identifier is used in subsequent calls involving the field. At this point, the field exists in the database, and values can be set for the field for particular objects. The following short code segment shows how to create a field that is a list of integers.

```
 ...
OVwFieldId field_id;
field id = OVwDbCreateField( "a test", ovwIntField, ovwListField );
```
### **Identifying a Field**

Most API routines use the field ID, not the field name, when dealing with fields. Both are unique ways to identify a field. You are free to use either form in your programs, as long as it is converted to the appropriate form for calls to API routines. Two NetView for AIX API routines are available to convert between field names and field IDs. They have the following formats:

OVwFieldId OVwDbFieldNameToFieldId( char \fieldName ); char \*OVwDbFieldIdToFieldName( OVwFieldId fieldId );

Applications that create fields using the field registration file will need to use the OVwDbFieldNameToFieldId() routine at some time. To use routines that take a field ID as input, you will need first to convert the field name in the field registration file to a field ID using OVwDbFieldNameToFieldId(). Refer to the man pages if you need more information about these routines.

### **Defining Enumeration Values**

The NetView for AIX program supports enumerated types as one of the field data types. If you use enumerated types, and do not use an FRF to define the field, you must follow the procedures in this section to define the values for the enumeration.

- 1. Allocate memory for the appropriate data structures. You must allocate memory for two data structures:
	- An array of pointers, where each array entry points to one of the enumeration value strings.
	- The OVwEnumConstants data structure contains a count of the number of enumeration values and a pointer to the array containing pointers to the enumeration values. The data structure has the following format:

```
 typedef
struct {
        int count;
     char **names;
    } OVwEnumConstants;
```
- 2. Define each enumeration value. Store the address of the string in the array of string pointers.
- 3. Call the OVwDbSetEnumConstants() routine to set the values.

The following code segment shows how to define an enumerated type with three possible values:

```
 ...
OVwFieldId id;
OVwEnumConstants \p;
int ret;
/* create the field without special flags */id = OVwDbCreateField( "enum_test", ovwEnumField, ð );
if ( OVwIsIdNull( id ) ) {
/* error processing */}
/* allocate the memory for the enumerated constants
structure */p = (OVwEnumConstants \) malloc(sizeof(OVwEnumConstants));
/* allocate the memory for the pointers to the 3 names \times/
p->names = (char \ast \ast) malloc(sizeof(char \ast) \ast 3);
/* now assign each name */p->count = 3;
p->names[0] = "red";
p->names[1] = "green";
p->names[2] = "blue";
ret = OVwDbSetEnumConstants( id, p );
```
### **Retrieving Field Information**

The NetView for AIX program provides routines that return information about a field. These routines return such information as the field ID, the field name, and the field data type. They return information about the field, rather than field values for particular objects. You can retrieve information for a single field or for all fields with particular characteristics in the object database.

Use the OVwFieldInfo data structure to retrieve information about a field. The data structure contains the field name, type, and flags, as well as the field ID. The data structure has the following format:

```
typedef struct {
   OVwFieldId field_id;
  char *field name;
  int field type;
  unsigned int field flags;
} OVwFieldInfo;
```
#### **For a Single Field**

The OVwDbGetFieldInfo() routine returns field information for a single field. When called with a field ID, it returns a pointer to an OVwDbFieldInfo data structure containing field information. Because the memory for the structure is dynamically allocated by the NetView for AIX program, you should use the associated API routine to free the memory when the application is finished. The following code segment illustrates:

```
OVwFieldInfo *fp;
OVwFieldId id;
  ...
/* Create a boolean field */id = OVwDbCreateField( "test", ovwBooleanField, ð );
 ...
/* Retrieve the field information from the database \star/
fp = OVwDbGetFieldInfo( id );
printf( "field id is \frac{d}{n}, ", fp->field id );
printf( "field name is s\n, ", fp->field name );
printf( "field_type is %d\n, ", fp->field_type );
printf( "field_flags is ðx%x\n", fp->field_flags );
OVwDbFreeFieldInfo( fp );
```
#### **For All Fields**

The OVwListFields() routine searches the entire NetView for AIX object database and returns a list of field information for fields that have the appropriate flags set. Valid flags are ovwAllFields, ovwNameField, ovwLocateField,

ovwCapabilityField, and ovwGeneralField. For example, the following code segment shows how to retrieve a list of all fields in the object database that have the ovwNameField flag set:

```
OVwFieldList \flp;
OVwFieldInfo \starfip;
int i;
  ...
flp = OVwDbListFields( ovwNameField );
for ( i=0, fip=flp->field list; i<count; i++, fip++ ) {
   <process the entry pointed to by fip>
}
OVwDbFreeFieldList( flp );
```
#### **Getting Enumeration Type Values**

After you have defined an enumeration, you can use a number of API routines to retrieve information about the enumeration. You can retrieve the symbolic name list with the OVwDbGetEnumConstants() routine and translate between symbol names and values with the OVwDbGetEnumValue() and OVwDbGetEnumName() routines. Refer to the man pages for more information on these and other related routines that operate on enumerated data types.

#### **Creating Objects**

In the NetView for AIX program, an object is an internal representation of a logical or physical entity or resource that exists in a computer network. An NetView for AIX object consists of a unique object identifier and a set of fields that specify all the characteristics of the object. The NetView for AIX program provides routines that create and delete objects, as well as routines that change the object fields. Other NetView for AIX routines perform such functions as retrieving the list of all fields associated with an object and searching the object database for objects that contain specific field values.

When you create an object, an object definition is added to the NetView for AIX object database. The object definition is created with a selection name and an optional field value.

# **The OVwFieldValue Data Structure**

The OVwFieldValue data structure defines field values. Most NetView for AIX object database routines use the OVwFieldValue data structures in some form, either as an argument or a returned result. The field value structure is implemented as follows:

```
typedef struct {
    OVwBoolean is_list;
    int field_type;
    union {
      int32 int val;
       OVwBoolean bool_val;
      char *string val;
      int enum val;
      OVwListFieldValue *list val;
    } un;
    OVwBoolean modified;
} OVwFieldValue;
```
When used for simple data types, the is list boolean value is set to FALSE, and the field value is stored as an integer, boolean, string, or enumerated value. The field type entry specifies which union entry is used. The modified entry is not used during field creation and can be temporarily ignored. It is used during dialog-box processing to indicate whether a field has been modified by the user and thus must be processed by the application that handles entries made through that dialog box.

If the field value is a list, then the is list entry is set to TRUE and list val points to a structure that heads the list. The following additional data structures define the list head and the list entries:

```
typedef struct {
    union {
      int32 int val;
       OVwBoolean bool_val;
      char *string val;
       int enum_val;
    } un;
    OVwBoolean selected;
} OVwListFieldEntry;
typedef struct {
    int count;
   OVwListFieldEntry *list;
} OVwListFieldValue;
```
Note that for lists the data type is not specified in the OVwListFieldEntry data structure. Because all items in the list must be the same type, it is sufficient to specify the data type in the OVwFieldValue data structure. The selected entry in the OVwListFieldEntry can be temporarily ignored.

Note that the list of values is not implemented as a standard linked list. The OVwListFieldValue structure that heads the list contains an integer count of the number of list entries, followed by a pointer to a contiguous array of list entries. For internal memory management reasons, most list data structures are implemented in this way.

### **Selection Name**

A selection name is a special name field that uniquely identifies an object and is set for all objects. Before describing how the selection name is used, we need to review some name-field concepts.

The purpose of the selection name is to make sure that every object has a textual name that can be displayed through the user interface to identify the object. The selection name is the principal name by which the object is known through the user interface. Because the selection name is intended for presentation purposes and can be changed by a user, applications should not be designed to rely on the value of the selection name.

Every object is uniquely identified by an object ID that is returned when the object is created. In addition, an object can have many name fields, such as a hostname for TCP/IP networking, a Fully Distinguished Name for OSI networking, or a name created by an application. A name-field value for any object is unique. Therefore, any name field can be used to uniquely identify an object.

A selection name is required for every NetView for AIX object regardless of other name fields the object might have. You can define your own selection name value when your object is created, or you can let the NetView for AIX program choose a value for you.

### **Creating Objects with API Routines**

Three API routines are available to create objects:

- OVwDbCreateObject(), a generic routine that can create any type of NetView for AIX object
- OVwDbCreateObjectByHostname(), which creates an object by its hostname
- OVwDbCreateObjectBySelectionName(), which creates an object by its selection name

In general, objects are created with the OVwDbCreateObject() routine. It has the following format:

OVwObjectId OVwDbCreateObject( OVwFieldBinding \*name );

The name argument is a pointer to an OVwFieldBinding structure, which is simply a structure that links a field ID with a field value. The OVwFieldBinding structure is defined as follows:

```
typedef struct {
  OVwFieldId field id;
  OVwFieldValue *field val;
} OVwFieldBinding;
```
If you call OVwDbCreateObject() with a NULL parameter, the NetView for AIX program will create an object for you and assign it a system-generated selection name. If you supply a pointer to a valid OVwFieldBinding structure in the OVwDbCreateObject() routine call, one of three things can happen:

• If the field value you supply is a selection name, the NetView for AIX program will attempt to define the object. If the selection name is already allocated, the call returns an error. You can optionally use the OVwDbGetUniqObjectName() routine to generate a selection name that is guaranteed to be unique. The

OVwDbGetUniqObjectName() routine is described in "Generating Unique Name Field Values" on page 90.

- If the field value is a name field other than the selection name, the NetView for AIX program will attempt to define the object. If the name-field value is not unique, an error will be returned. If the name is unique, the NetView for AIX program will define the object, set the name-field value, and generate a selection name for you based on the name field you supply.
- If the field value you provide is not a name field, the NetView for AIX program will create a selection name for you. The name will be in the form Selection Namen, where  $n$  is a unique integer. You can change the selection name later if you desire.

The following example shows how to create an object that contains a name field. In this example, the name field is the NetBIOS system name, as defined in a field registration file. Since the field is not a selection name, the NetView for AIX program will also generate a selection name for the object:

```
OVwFieldId f_id;
OVwObjectId obj_id;
OVwFieldBinding \bp;
/* get the field ID associated with the NetBIOS Name */f_id = OVwDbFieldNameToFieldId( "NetBIOS Name" )
if ( OVwIsIdNull( f_id ) ) {
   /* error processing */}
/\star allocate an OVwFieldBinding structure \star/bp = (OVwFieldBinding \) malloc( sizeof(OVwFieldBinding) );
/* fill in the field id entry and the field value structure */bp->field id = f id;
bp->field val = (OVwFieldValue *) malloc( sizeof(OVwFieldValue) );
bp->field val->un.string val = "nametest";
bp->field_val->field_type = ovwStringField;
bp->field val->is list = FALSE;
/* create the object and save the object ID that is returned */obj id = OVwDbCreateObject( bp );
if ( OVwIsIdNull( obj_id ) ) {
   /* error processing */}
```
### **Generating Unique Name Field Values**

...

The OVwDbCreateObject() routine returns an error if you attempt to create an object with a name field value that is not unique. You can generate a new name and try the call again, but there is no guarantee that your new name is unique. The NetView for AIX program solves this problem by providing a routine that generates a unique name for you, using a name you provide as a base. The OVwDbGetUniqObjectName routine has the following function prototype:

char \*OVwDbGetUniqObjectName( OVwFieldId nameFieldId, char \*nameValue );

Here is how the routine behaves:

- If you provide a name-field value that is not already assigned, the same name is returned to you.
- If you provide a name-field value that is already assigned, the NetView for AIX program will choose a unique name based on the value you provide. The NetView for AIX program will append an integer to the base name, thereby making the newly formed name unique.
- If you pass a NULL parameter for the nameValue parameter, the NetView for AIX program will choose a unique name-field value for you. The NetView for AIX program will convert the field ID to a base field name, and will append an integer to the base field name to make the new name unique.

The name generated by the call will be unique, which lets you call the OVwDbCreateField() routine with assurance that the field name is not already allocated.

### **Creating Objects by Host Name or Selection Name**

You can use the general purpose OVwDbCreateObject() routine to create an object that has a hostname or selection name. The following steps are involved:

- 1. Call the OVwDbFieldNameToFieldId() routine to retrieve the field ID associated with the Hostname or Selection Name. (The "IP Hostname" and "Selection Name" fields are already present in the database, so you don't need to create them.)
- 2. Allocate memory for the OVwFieldValue structure.
- 3. Fill in the OVwFieldValue structure, setting the string val entry to the name.
- 4. Allocate memory for an OVwFieldBinding structure, set the field ID, and set a pointer to the field value.
- 5. Call the OVwDbCreateObject() routine.

As a convenience, the NetView for AIX program provides two routines that create objects by IP Hostname or Selection Name. They require only a single call, and they have the following formats:

OVwObjectId OVwDbCreateObjectByHostname( char \*hostname ); OVwObjectId OVwDbCreateObjectBySelectionName( char \*selectionName );

These routines are a convenient alternative to using the generic OVwDbCreateObject() routine.

### **Getting and Setting Object Field Values**

After creating fields and objects, you can use the remaining object database routines to manipulate the fields in a wide variety of ways. The NetView for AIX object database routines described in this section enable you to:

- Get and set field values in the NetView for AIX object database.
- Associate new fields with existing objects.
- Retrieve a list of all the fields associated with an object.
- Retrieve the list of capability or name fields set for an object.
- Get all objects in the object database that contain specific field values.
- Convert between any field name and field ID.

### **Using Basic Routines to Access Field and Object Values**

Using the basic routines presented in this section, you can access all field and object values in the NetView for AIX object database. Many convenience versions of these basic calls are also available. The convenience versions reduce the number of parameters or simplify the result returned. In some cases, the convenience versions reduce the number of calls you need to make to get field information. However, they do not perform actions that cannot be performed with the basic calls.

The most basic way to retrieve field value information is with the OVwDbGetFieldValue() routine. Given a field ID and object ID, this routine returns a pointer to a field value structure. The OVwDbGetFieldValue() routine has the following function prototype:

```
OVwFieldValue \OVwDbGetFieldValue( OVwObjectId objectId,
                                   OVwFieldId fieldId );
```
Because the memory used to store the returned field value is allocated by the NetView for AIX program, you should call the OVwDbFreeFieldValue() routine to free the memory that is no longer needed.

The following example shows how to retrieve the selection name-field value from the NetView for AIX object database. This example converts the field name to a field ID and calls OVwDbGetFieldValue() to retrieve the field value information.

```
OVwFieldId field_id;
OVwObjectId obj_id;
OVwFieldValue *val ptr;
 ...
field id = OVwDbFieldNameToFieldId( ovwNselectionName );
/* Get the field value. Assume that 'obj id' is set for our object. \star/
val ptr = OVwDbGetFieldValue( obj id, field id );
printf( "The Selection Name for this object is %s\n",
         val ptr->un.string val );
OVwDbFreeFieldValue( val_ptr );
  ...
```
Note that the ovwNselectionName string constant is passed in the call to OVwDbFieldNameToFieldId(). Using this constant is less prone to programming error than specifying the selection name. The file <0V/ovw\_fields.h>, which contains string constant definitions, is included for you automatically if you include  $<$ OV/ovw.h>.

#### **Setting Field Values**

The OVwDbSetFieldValue() routine is used to set field values as well as to add fields to existing objects. It has the following format:

int OVwDbSetFieldValue( OVwObjectId objectId, OVwFieldId fieldId, OVwFieldValue \fieldValue );

To set a field value, you must allocate memory for an OVwFieldValue data structure, set the appropriate entries, and call the OVwDbSetFieldValue() routine. This technique was shown in "Creating Objects" on page 87. If you attempt to set a field value for a field that is not already associated to the object, the NetView for

AIX program will add the field to the object. Note that the OVwDbCreateObject() routine is used to set a single field value and to create an object. The OVwDbSetFieldValue() routine is used to add other fields to the object and set their value.

### **Using Convenience Routines**

Because retrieving and setting field values are common operations, the NetView for AIX program provides convenience routines that simplify these tasks. Some convenience routines retrieve particular field values directly, bypassing the overhead of using the OVwFieldValue data structure upon return. Examples include OVwDbGetFieldIntegerValue() and OVwDbGetFieldBooleanValue(). To use these routines, you must know the data type of the field. Other convenience routines eliminate the need to set up an OVwFieldValue data structure. The desired value is passed as an argument to the appropriate routine. Examples of these routine types include OVwDbSetFieldStringValue() and OVwDbSetSelectionName().

Table 8 lists some of the NetView for AIX program's object database convenience routines.

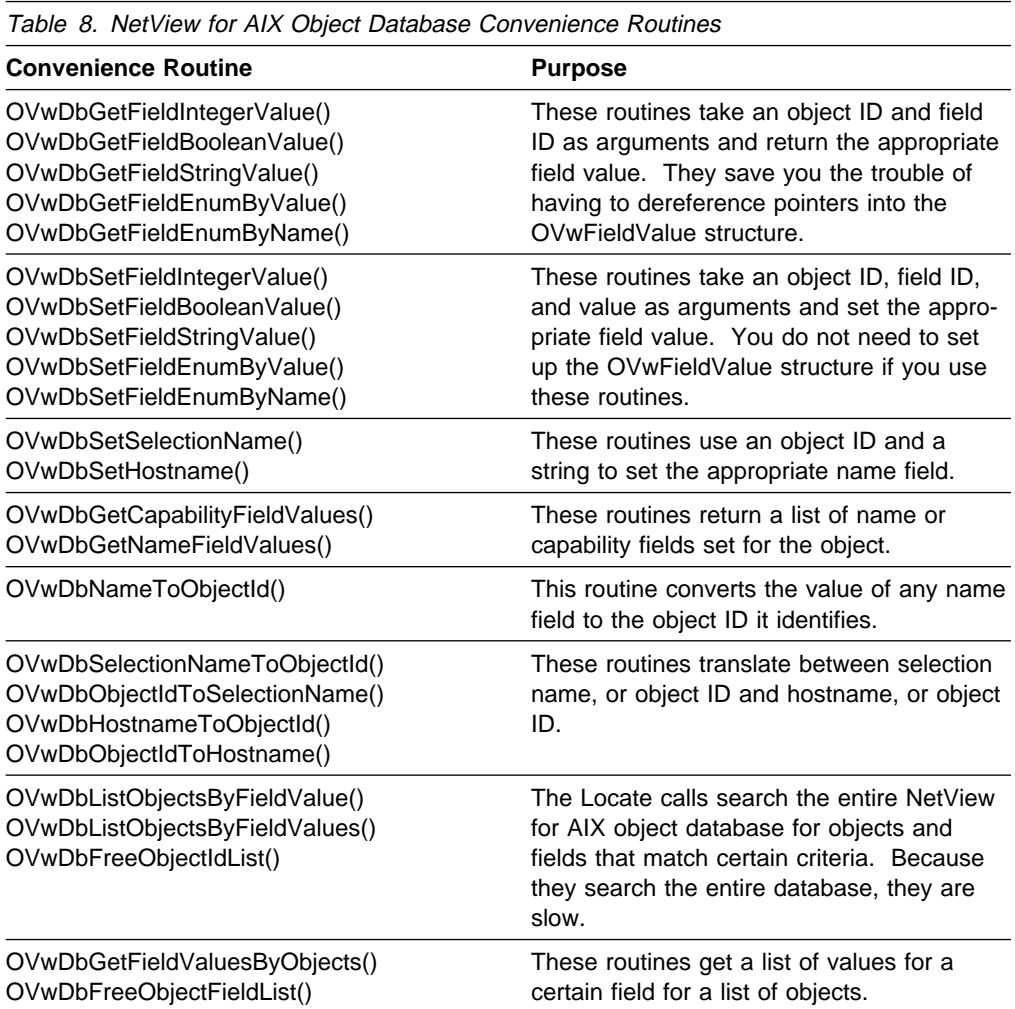

These routines are not described here, because their use is straightforward after the basic calls are understood. Refer to the man pages for more information about these routines.

# **Getting a List of Object Fields**

The NetView for AIX program provides routines that can return a list containing several fields, each of which may have different types. For example, the OVwDbGetFieldValues() routine returns a list of all field values for fields associated with an object. The OVwDbGetFieldValues() routine returns the full definition of a particular object, because it returns all the fields of an object.

Representing lists of fields with different types requires a new data structure. The OVwFieldBindList data structure performs this function and has the following format:

```
typedef struct {
   int count;
  OVwFieldBinding *fields;
} OVwFieldBindList;
```
This structure follows the list scheme used by other NetView for AIX list data structures. The fields variable points to the first entry in a contiguous array (of size count) of data structures (in this case, OVwFieldBinding data structures).

Figure 2 illustrates the OVwFieldBindList structure.

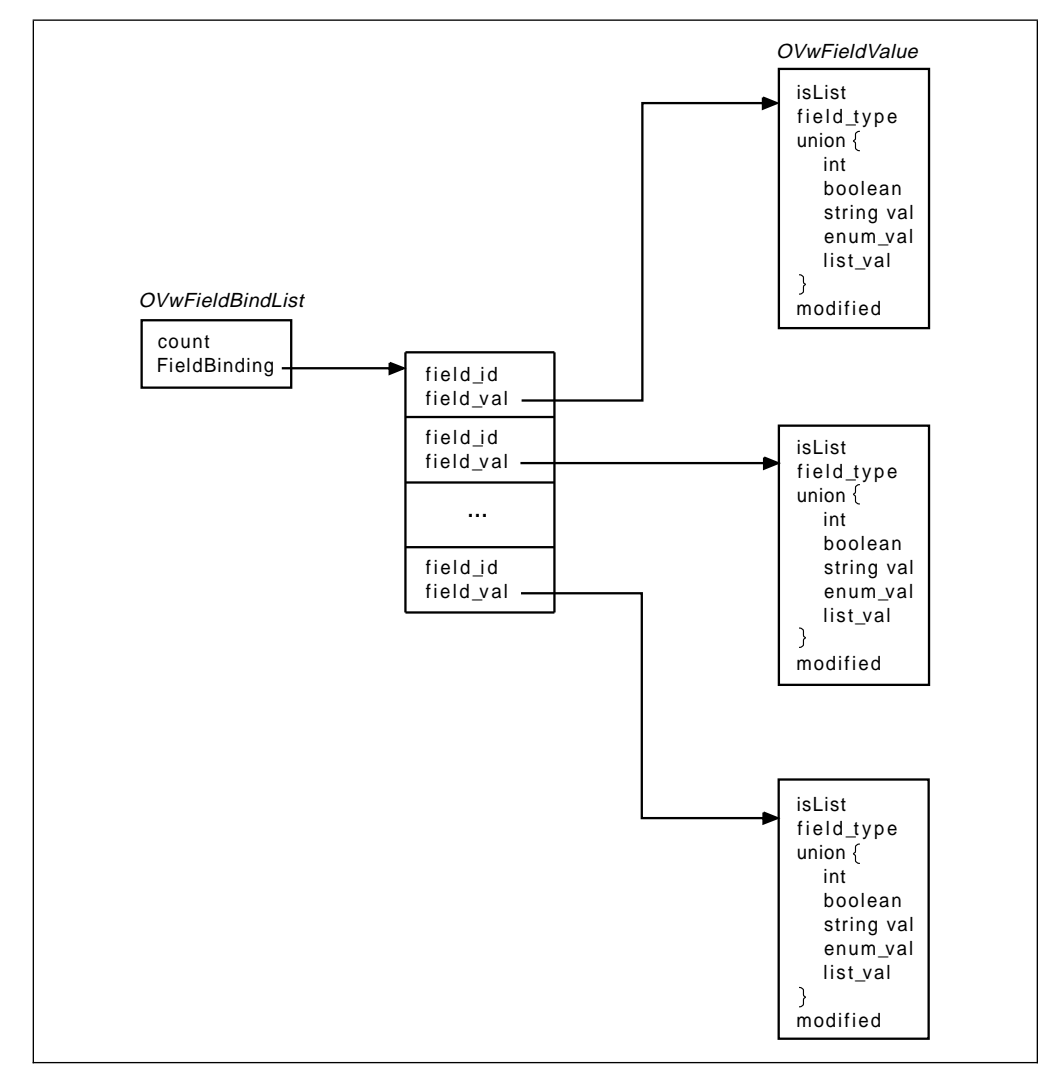

Figure 2. Field Binding List Data Structure
The following example shows how the OVwFieldBindList data structure is used. For convenience, assume that each field is a simple type, not a list of simple types.

```
OVwFieldBindList *fbl ptr;
OVwFieldBinding *fb ptr;
OVwObjectId obj_id;
int i;
 ..
/* assume that 'obj id' is the object ID for our object */fbl ptr = 0VwDbGetFieldValues( obj id );
for (i=0, fb ptr=fbl ptr->fields; i <fbl ptr->count; i++,
fb ptr++ ) {
   printf( "Processing field binding entry %d\n", i );
   printf( " The field ID is %d\n", fb_ptr->field_id );
   switch ( fb ptr->field val->field type ) {
       case ovwStringField:
          printf( " String value is %s\n",
                  fb ptr->field val->un.string val );
           break;
       case ovwIntField:
          printf( " Integer value is %d\n",
                  fb ptr->field val->un.int val ); break;
       case ovwBooleanField:
          printf( " Boolean value is %d\n",
                  fb ptr->field val->un.bool_val );
           break;
       case ovwEnumField:
          printf( " Enum value is %d\n",
                   fb_ptr->field_val->un.enum_val );
           break;
    }
}
OVwDbFreeFieldBindList( fbl_ptr );
  ...
```
## **Retrieving Object Attribute Information**

Some object attributes are maintained globally, and some apply only to the map on which that object appears. Generally, developers do not need to be concerned with whether an object attribute is global or map-specific. When setting attributes, the NetView for AIX API routines take care of setting the appropriate global or mapspecific object attributes.

When an application sets status for an object, the status is set only for the object on the open map. Setting status on that object does not affect the status of the same object on another map. Object status is an example of an attribute that is map-specific.

There are a number of other map-specific object attributes as well. These mapspecific object attributes, and the routines that operate on them, are described in this section. For example, when calling the OVwSetStatusOnObjects() routine, the NetView for AIX program automatically sets the map-specific object attribute.

When retrieving object attributes, note the distinction between global and mapspecific attributes. If the application needs global attribute information, the developer should use the OVwDbGetFieldValues() or related routine. Those routines were described earlier in this chapter. When retrieving map-specific information, the developer should use the OVwGetObjectInfo() routine or another routine presented in this section.

#### **The OVwObjectInfo Data Structure**

The OVwObjectInfo data structure stores map-specific object information. This data structure is used by NetView for AIX routines that retrieve map-specific object information. The OVwObjectInfo data structure has the following definition:

```
typedef struct {
  OVwObjectId object id; / object ID */OVwSubmapId child_submap_id; \rightarrow child submap of object \ast/int num symbols; \frac{1}{\pm} /* number of symbols on open map \frac{1}{\pm}OVwStatusType object_status; \frac{1}{\sqrt{2}} object-specific status */
  OVwStatusType compound status; /* compound status */int op scope; / /* ovwNotApplicable,
                                      ovwOpenMapScope, ... */
  OVwFieldBindList *field values; /* object capability field values */} OVwObjectInfo;
```
Note that all of the fields in this structure apply to the object only as it relates to the current map. They do not apply to instances of the object on other maps. Most of the fields in the data structure are self-explanatory; however, two fields require further description.

The op scope and field values fields have special uses that are not apparent from their names. Both fields are used to provide particular information to callback routines when specific events occur.

- The op scope field indicates the scope of delete operations.
- The field values field is used to supply certain object fields to an application callback routine for ovwConfirmCapabilityChange and ovwConfirmDeleteObjects events.

The <OV/ovw.h> include file contains the definition for the OVwObjectInfo data structure, as well as additional comments about the fields and how they are used.

#### **The OVwGetObjectInfo() Routine**

The OVwGetObjectInfo() routine retrieves map-specific object information for any object. Given an object ID, this routine returns a pointer to an OVwObjectInfo data structure containing complete map-specific object information. An associated OVwFreeObjectInfo() API routine frees memory allocated by the OVwGetObjectInfo() routine. They have the following formats:

```
OVwObjectInfo *OVwGetObjectInfo( OVwMapInfo *mapInfo,
                                 OVwObjectId objectId );
void OVwFreeObjectInfo( OVwObjectInfo *object);
```
Note that OVwGetObjectInfo() returns only the map-specific information relating to an object. If you need global object information, use the OVwDbGetFieldValues() routine.

## **Getting Symbol IDs Associated with an Object**

The OVwGetSymbolsByObject() routine provides a list of all the symbols that represent a given object on the open map. For instance, consider the use of a selection list in a callback routine. When the NetView for AIX program invokes a callback routine, it supplies a copy of the current selection list. The selection list is a list of object IDs. Use the OVwGetSymbolsByObject() routine to convert the list of object IDs to a list of all symbols that represent the given object.

The OVwGetSymbolsByObject() routine has the following function prototype:

OVwSymbolList \OVwGetSymbolsByObject(OVwMapInfo \mapInfo, OVwObjectId objectId );

This routine returns a pointer to a standard NetView for AIX list structure, composed of an integer count of the number of entries in the list and a pointer to the first in a contiguous array of list entries. Be sure to free the dynamically allocated memory with the OVwFreeSymbolList() routine when you are finished.

## **Getting a List of All Objects on a Map**

The OVwListObjectsOnMap() routine is useful for getting a list of all the objects that are present on the open map. The OVwListObjectsOnMap() routine has the following function prototype:

OVwObjectList \*OVwListObjectsOnMap( OVwMapInfo \*mapInfo, OVwFieldBindList \fieldValues );

The OVwListObjectsOnMap() routine returns a pointer to an OVwObjectList structure. The OVwObjectList structure is another standard NetView for AIX list structure that is composed of an integer count of the number of entries in the list and a pointer to the first in a contiguous array of list entries. The fieldValues argument is an optional argument that the NetView for AIX program uses to filter the list of objects returned by the OVwListObjectsOnMap() routine. If field\_values is specified, the list of returned objects is filtered to include only those objects that have the specified field values. If field values is NULL, the NetView for AIX program returns a list of all objects in the open map.

Call the OVwFreeObjectList() routine to free the dynamically allocated memory when you are finished.

# **Deleting Objects**

Objects should be deleted from the NetView for AIX object database when they are no longer needed. The NetView for AIX program's process for deleting an object addresses the possibility that the object might still be used by another application. The NetView for AIX program provides a set of routines that applications can call to cooperatively delete an object. This process guarantees that an object is not deleted while it is being used by another application.

An object should be deleted when it is deleted from the last submap on which it appears. Applications can determine that an object is no longer in use by registering for the ovwConfirmDeleteObjects event. See Chapter 10, "Map Events and Map Editing" on page 145 for more information about map editing and map events. The OVwConfirmDeleteObjectsCB() man page also describes when to delete objects.

When an application has finished using an object, the application should be designed to:

- 1. Delete all symbols that represent the object. See "Deleting Symbols" on page 129 for information on deleting symbols.
- 2. Call OVwDbUnsetFieldValue() for every field that it controls or sets. The OVwDbUnsetFieldValue() routine has the following format:

int OVwDbUnsetFieldValue( OVwObjectId objectId, OVwFieldId fieldId );

3. Call the OVwDbDeleteObject() routine to delete the object. The OVwDbDeleteObject() routine has the function prototype:

int OVwDbDeleteObject( OVwObjectId objId );

The NetView for AIX program will delete the object if either of the following conditions exists:

- No fields are set for the object.
- The object only has fields with either the capability or general flag set.

If either of these conditions is true, the NetView for AIX program will delete the object. If any application has fields set for the object, the object will not be deleted until that application unsets its field values and calls the OVwDbDeleteObject() routine. Note also that before deleting an object, you must delete all the symbols that represent that object from all maps. Refer to the OVwDbUnsetFieldValue() and OVwDbDeleteObject() man pages for more information about deleting objects.

# **Chapter 8. Creating and Using Symbols**

This chapter describes ways to define and use symbols with the NetView for AIX program. Read this chapter if your application deals with symbols on NetView for AIX submaps. You should be familiar with NetView for AIX objects, maps, and submaps.

Topics in this chapter include:

- Symbol attributes
- Creating symbols
- Changing symbol appearance and behavior
- Retrieving symbol information
- Deleting symbols

This section reviews symbol concepts that you must know before you can create and use symbols.

The terms *symbol* and *object* appear throughout this chapter. You must understand the distinction between symbols and objects before you can use the NetView for AIX symbol routines. A symbol is a graphical representation of an object as it appears on a submap of a particular map. Symbols are presentation elements, while objects are underlying database elements that represent network elements. An object can be represented by multiple symbols.

# **Understanding Symbol Attributes**

Symbols have attributes beyond those of the objects they represent. Important symbol attributes include:

- Label
- Status
- Status source
- Symbol type
- Plane location
- Position
- Behavior

These attributes can vary among the different symbols representing a particular object, because they are symbol-specific rather than object-specific. This section describes each of these symbol characteristics.

## **Symbol Label**

The symbol label is a text string that is displayed at the bottom of each symbol. The symbol label is provided as a convenience to users. It does not have to be unique, because it is not used to uniquely identify the symbol. (Numeric symbol IDs uniquely identify symbols.) An application can assign the initial value of the symbol label when the symbol is created, but users can change the label. Applications or users can enable or disable the display of the label.

# **Symbol Type**

The symbol type determines the graphical representation of a symbol. The term symbol type is a convenient way to refer to the symbol class and subclass that define how the symbol is displayed. The symbol class defines the symbol category, and the symbol subclass defines a particular element within that class. The symbol class defines the outline, or shape and size, of the symbol; the subclass indicates the bitmap that is superimposed on that outline.

Symbol types can be defined with certain default capability fields. If a symbol with default capability fields is created in a submap, those capability fields will be added to the existing capability fields of the underlying object. Symbol classes, symbol subclasses, and default capability fields are described in detail in "Defining Symbols with Symbol Type Registration Files" on page 109.

## **Symbol Variety**

There are two kinds of NetView for AIX symbols: icon symbols and connection symbols.

Icon symbols are displayed as a symbol graphic (or bitmap) within an outer shape, such as a circle, square, or diamond. In addition to the basic symbol attributes (label, status, status source, plane), an icon symbol has the following additional attributes:

- Class shape, based on the class of the symbol type
- Symbol graphic (or bitmap), based on the subclass of the symbol type
- Position

A connection symbol is a symbol that connects two icon symbols. A connection symbol appears as a line drawn between two icon symbols and has the following attributes beyond the basic symbol attributes:

- Line style based on the subclass of the symbol type
- Two connection end points

A connection symbol can connect any two icon symbols on the same submap. If the submap has a ring or bus layout, a connection symbol can also connect an icon symbol and the backbone symbol. A connection symbol cannot connect other connection symbols.

The variety of a symbol type is determined by its symbol class. For example, symbol types of the Computer class are of the icon variety, while symbol types of the Connection class are of the connection variety. "Changing a Symbol's Type" on page 122 explains how to programmatically change the symbol type of existing symbols. This is permitted as long as the new symbol type has the same variety as the old symbol. For example, you can change the symbol type of an icon symbol to a new icon symbol type, but not to a connection symbol type. Symbol variety is fixed for the life of the symbol.

## **Symbol Behavior**

A symbol can either be *explodable* or executable. This characteristic determines what will happen when the user double-clicks on the symbol. Double-clicking on an explodable symbol results in the display of the child submap that shows the contents of the object represented by the symbol. Double-clicking on an executable symbol results in the invocation of an action provided by an application.

By default, symbols added to a map are explodable in nature. Both applications and users can change the behavior of a symbol. You can change the behavior of a symbol with the OVwSetSymbolBehavior() routine, which is described in "Changing a Symbol's Behavior" on page 123. You can define the selection list when you make the symbol executable.

## **Symbol Status**

Each symbol displayed by the NetView for AIX program can display status information through the use of color. Each of the status values has an associated color that indicates the status of the symbol. Table 9 summarizes the status values, when they are used, and the color associated with each status condition:

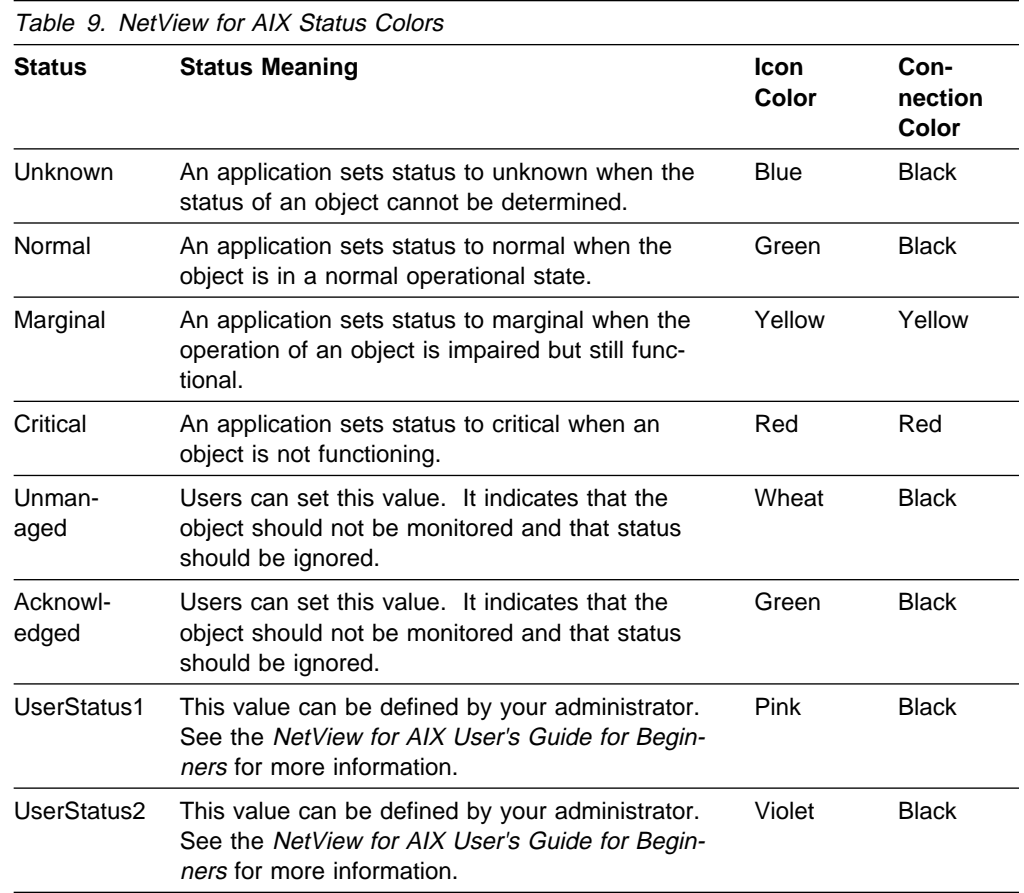

Although these status colors are preset by the NetView for AIX program, application developers or users can change them through the X resource file, /usr/OV/app-defaults/OVw.

Symbols can receive status from one of three sources:

#### **Status by Object**

This status source causes the symbol to reflect the status for the underlying object. It allows multiple symbol instances of the object to receive and reflect the same status information to the user.

It is recommended that you use this status source for symbols representing objects at the lowest level in the object hierarchy. Objects at this level typically do not have component objects below them. Examples of these types of objects include interface cards or specific software applications. This status source benefits users who copy symbol instances between submaps, because each new symbol instance has the same status as the original symbol instance.

#### **Compound Status**

This status source can be used for a symbol whose underlying object serves as a parent object for a child submap. Using this status source, the symbol status represents a summation of the status for all symbols in the child submap. This status source lets higher-level symbols reflect the state of lower level components controlled by multiple applications. The NetView for AIX program uses its own algorithm to determine how to summarize the status of symbols in a submap, but users can tune the algorithm to fit their needs. Developers have no control over the algorithm used to summarize status for a child submap. Compound status is appropriate only for symbols whose underlying objects serve as parent objects of child submaps.

#### **Status by Symbol**

This status source lets a specific symbol instance receive status directly from an application. Use this status source if your application has the exclusive responsibility for setting status for the specific symbol instance. Creating a new symbol instance with symbol status source assures application control over the symbol status. It also eliminates the possibility of status conflict between applications.

The NetView for AIX Application Interface Style Guide describes the effects of selecting a particular status mechanism. See that manual for more guidance in using status consistently across applications.

#### **Symbol Position**

The submap layout algorithm controls how symbols are placed on a submap. The layout algorithm is chosen during submap creation and is fixed for the life of the submap. Submaps can use any of the following layout algorithms:

- No Layout Algorithm
- Point to Point
- Bus
- Star
- Tree
- $\cdot$  Ring
- Row/Column
- Multiple Connections

See "Submap Layout Algorithms" on page 135 for more information on submap layout algorithms.

The NetView for AIX graphical user interface uses the submap layout algorithm to determine symbol placement.

# **Controlling Symbol Position**

You can override the default symbol placement and programmatically specify a particular position for the symbol. You can specify one of the following position types:

#### **No Position**

The symbol has no specific position on the submap. The NetView for AIX program will use the default symbol placement algorithm if you choose this placement value. This position is valid for any layout algorithm.

#### **Coordinate Position**

The symbol has an X, Y coordinate position within a grid of given width and height. This position is valid for any layout algorithm.

#### **Sequence Position**

The position is specified as part of a sequence, relative to its predecessor. The display of the sequence differs for bus, row/column, star, and ring layouts. A special value is used to indicate the first symbol in the sequence. This position is valid only for ring, star, bus, or row/column layout algorithms.

#### **Star Center Position**

The symbol is the center of a star layout. This position is valid only for the star layout algorithm.

Note that not every position form is valid for every submap default layout algorithm. Specifically, the Sequence Position and Star Center Position are valid for only some layout algorithms. You should use care in selecting a position form that is compatible with your submap default layout algorithm.

#### **Guidelines for Symbol Placement**

Use the following guidelines when using explicit symbol placement:

- If the submap represents a logical or semantic view of its object, place the symbols according to the rules that apply to the logical or semantic relationship.
- If the submap represents a physical view of its object, place the symbols according to their correspondence to the physical objects.
- If the submap contains multiple semantics and you cannot provide an accurate mapping from symbols to objects, let the NetView for AIX program place the symbols for you.

#### **Setting Sequence Position**

Symbols that use any of the sequence layout algorithms (ring, star, bus, row/column) are related to each other by positional order. Each symbol is related to the previous symbol in the sequence by the pred\_symbol field in the OVwSymbolPosition data structure. Setting sequence position involves placing a symbol at a particular place in the sequence. To override the NetView for AIX program's automatic symbol placement, specify the symbol ID of the predecessor symbol in the pred symbol field in the OVwSymbolPosition data structure. This data structure is described in "Creating Icon Symbols" on page 114. The first symbol in the sequence has the special value **ovwNullSymbolId**. The NetView for AIX program will place the symbol in the sequence immediately after the specified

predecessor symbol. Depending on whether the user has enabled or disabled automatic symbol layout, the symbol may or may not be placed immediately.

#### **Setting Coordinate Position**

Use coordinate placement to position symbols relative to one another or at some fixed point on a background graphic. Submaps without background graphics are scaled so that unused space on the periphery of the submap is not displayed. This does not happen for a submap with a background graphic, because symbol placement is relative to the background graphic and the entire background graphic is always displayed. "Using Submap Background Graphics" on page 142 provides more information on submap background graphics. Specifying symbol position by coordinate position requires two sets of values:

- A width and height to specify a coordinate system, or grid.
- X and Y coordinates on the specified coordinate system where the symbol should be placed.

To define the coordinate system according to which symbols will be placed, you do not need to know the current virtual size of the submap or its screen size when scaled for display. The NetView for AIX graphical user interface translates the grid coordinate position to a virtual position based on the virtual size of the submap. Under certain circumstances, the grid specification affects the virtual size of the submap.

For example, a symbol placed at position (100,100) on a 200x200 grid will be placed at the center of the submap. A symbol placed at position (150,200) on a 300x400 grid will also be placed in the center of the submap. For best results, use the same grid size for all symbols placed on one submap.

You can use the grid size to determine how large symbols appear on the submap. For example, two symbols placed at positions (25,25) and (75,75) on a 100x100 grid will appear in the same positions relative to one another as symbols placed at positions (250,250) and (750,750) on a 1000x1000 grid. Symbols in the latter case will appear smaller because of the greater distance between them. Symbol placement by coordinates takes effect immediately, regardless of whether automatic layout is enabled or disabled.

Note that symbol positions specified by coordinates are lost whenever the user invokes the automatic layout algorithm. If your application needs to disable all automatic layout, it should create the submap with the layout algorithm set to ovwNoLayout.

The following code segment shows how to define coordinate position using the OVwSymbolPosition data structure:

```
 ...
  OVwSymbolPosition *position;
  position->placement = ovwCoordPosition;
  position->un.coords.x = 5ð;
  position->un.coords.y = 3ð;
  position->un.coords.width = 1ðð;
  position->un.coords.height = 9ð;
    ...
```
Refer to the OVwSetSymbolPosition() man page if you need more details about these forms of symbol placement.

# **Creating Bitmaps for NetView for AIX Symbols**

NetView for AIX symbols are created by defining symbol classes and subclasses. As described in "Symbol Variety" on page 100, the symbol class defines the shape of the symbol and the subclass defines the bitmap imposed on that shape. This section describes one way to create symbol bitmaps.

Each bitmap is defined by two files: bitmap file and a bitmap mask file. You can use any standard bitmap editing tool to create subclass bitmaps. The following examples show the use of the Bitmap Editor for this purpose.

## **Symbol Sizes**

The NetView for AIX program uses different bitmap sizes based on the dimensions of the NetView for AIX window in which the symbol appears. The NetView for AIX graphical user interface attempts to scale the window contents appropriately, which may mean choosing a different symbol bitmap to optimally fit the window. You should provide a pair of bitmap/bitmap mask files for each size needed by the application. If the appropriate bitmap file does not exist, the NetView for AIX program will choose the closest possible match. It is recommended that you provide bitmaps in the following six sizes (in pixels):

- $\cdot$  20x20
- 26x26
- 32x32
- 38x38
- $-44x44$
- 50x50

Do your initial design in a medium size, such as 32x32, and then ensure that your symbol will appear properly in the remaining sizes.

# **Creating Bitmaps**

You can view the symbols provided with the NetView for AIX program by selecting **Help..Legend** from the main menu. If there is an existing symbol that is similar to the one you want to create, you can begin by copying that symbol's bitmap and bitmap mask files into files with your name. The NetView for AIX program expects bitmaps to be in the directory **/usr/OV/bitmaps/C**. This is where the bitmaps provided with the NetView for AIX program are located.

The Bitmap Editor can be used to create the bitmap and bitmap mask files. The format of the **bitmap** command is as follows:

bitmap [-options ...] filename [WIDTHxHEIGH]

More information about the valid options can be obtained by entering the **bitmap** command in your xterm window with no parameters.

The NetView for AIX program uses the following naming convention for naming bitmap and mask files: **name.size.p** (the bitmap) and **name.size.m** (the bitmap mask). To create a new bitmap file called mb with a size of 32, enter:

bitmap mb.32.p 32x32

# **Designing Your Symbol**

You can think of your symbol as composed of a grid of squares. Each square can be one of three colors:

- Black
- **White**
- Transparent (the color of the background)

The color of each square is determined by combining the bitmap and bitmap mask files, as described below.

#### **The Bitmap File**

When editing the bitmap file, set the squares to black that are to appear black in the symbol. Squares that are to appear either as white or transparent should remain white. The mask file determines whether the white squares end up being displayed as white or transparent.

Figure 3 shows a sample symbol bitmap.

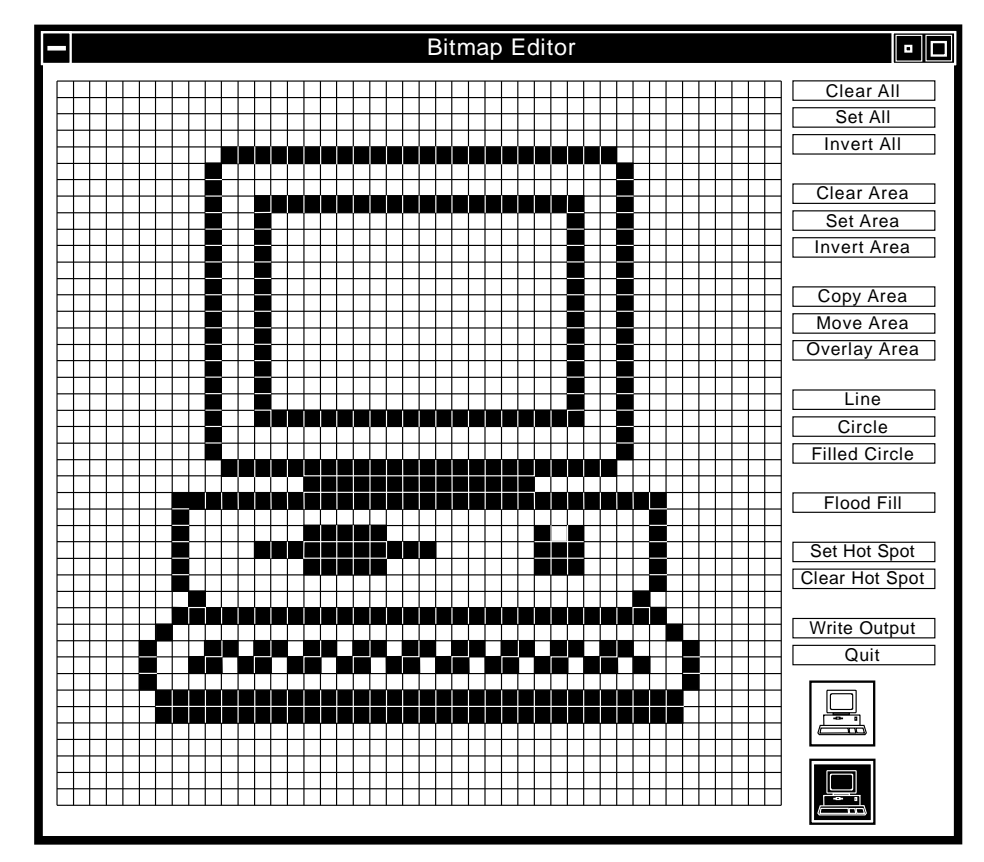

Figure 3. Symbol Bitmap

#### **Bitmap Mask File**

When editing the mask file, set the squares to black that you want to appear as black or white in the symbol. Any square that is black in the bitmap mask will show the square as it is in the bitmap file; any square that is white in the bitmap mask will be transparent.

An easy way to get started using bitmap masks is to copy your bitmap file and blacken all the squares within your symbol in the bitmap mask file. This will give you a mask that matches your bitmap file. You can then experiment with changing areas in your bitmap mask file to cause squares to be transparent.

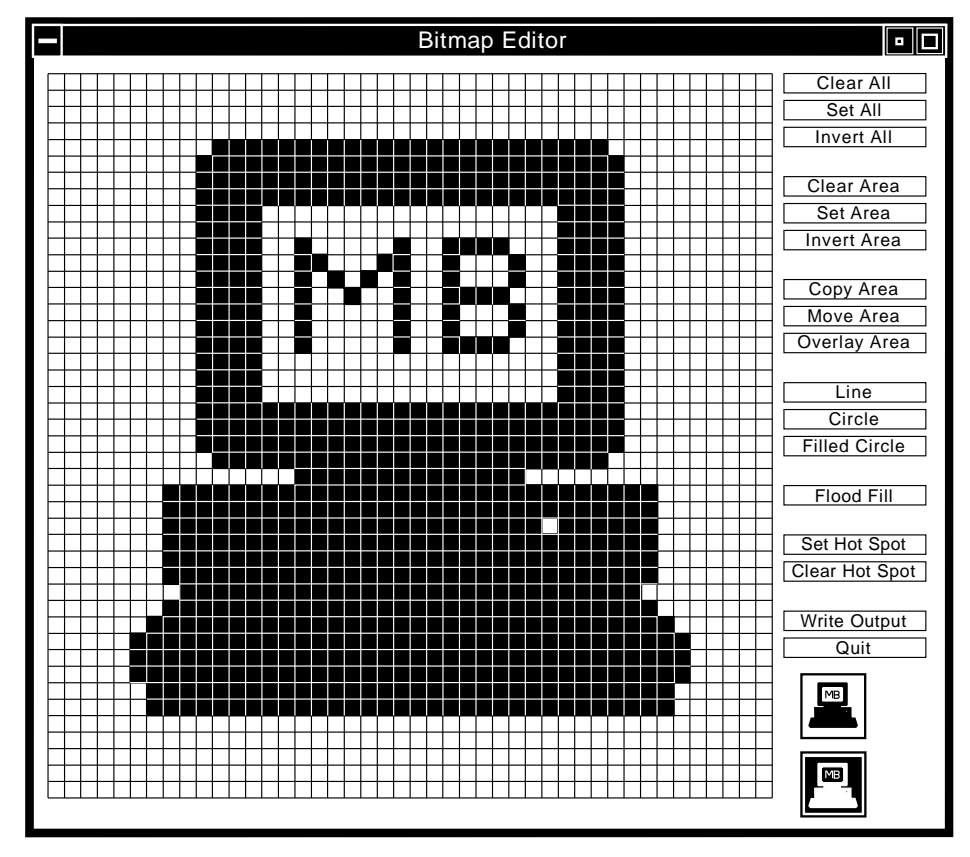

Figure 4 shows a sample symbol bitmap mask.

Figure 4. Symbol Bitmap Mask

#### **Combining the Files**

The bitmap is created by overlaying the bitmap file with the mask file.

Table 10 on page 108 illustrates the results of the possible combinations of bitmap and mask coding:

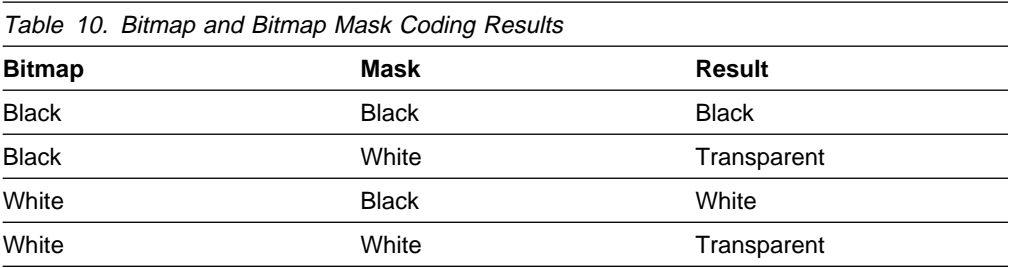

Figure 5 shows how the NetView for AIX program would display the bitmap shown in the previous examples. The letters MB appear in white because they were black in the mask file and white in the bitmap file. The letters would have appeared in black had they also been black in the bitmap file.

Figure 5 shows the symbol formed by combining the bitmap and the bitmap mask files shown above.

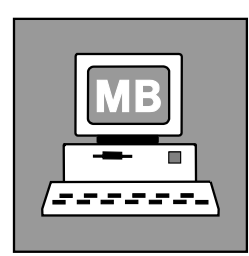

Figure 5. Symbol Created with Bitmap and Bitmap Mask

## **Bitmap Compilation**

Invoke the nv6000 -config command to compile the bitmaps in the /usr/OV/bitmaps/C directory. This creates a file for each bitmap (the name used for the bitmap and mask files without extensions). Using this command enables the bitmaps to be read in quickly during startup of the NetView for AIX program.

## **Displaying the Bitmap**

To display the bitmap, create an NetView for AIX Symbol Type Registration File in the /usr/OV/symbols/C directory as described in "Defining Symbols with Symbol Type Registration Files" on page 109. This file should contain a subclass definition that has a filebase set to the name of the bitmap you created. Then, to see the symbol displayed with the bitmap, bring up the NetView for AIX program and either view the symbol through the Help menu (**Help..Legend**) or add an object (**Edit..Add..Object**).

A simple way to test the creation of the icon without having to start the NetView for AIX program is by using the **xsetroot** command. This lets you change the pointer cursor to an icon when the pointer cursor is outside of any window. This can be done by entering:

xsetroot -cursor <br/> <br/> <br/> <br/>mame> <mask name>

For example:

xsetroot -cursor mb.44.p mb.44.m

Then move the cursor to a position which is not within a window and the cursor shape will change to the new icon.

# **Defining Symbols with Symbol Type Registration Files**

Symbol type registration files are used to define symbol classes and subclasses for the NetView for AIX program. The predefined NetView for AIX symbol classes and subclasses are defined using various symbol type registration files in the **/usr/OV/symbols/\$LANG** directory. We encourage you to use these predefined symbol classes and subclasses in your applications.

If the existing classes and subclasses are not adequate for your needs, you can add new symbol subclasses to existing symbol classes, or you can define your own symbol classes. This portion of the chapter shows how to use symbol type registration files to define symbol classes and subclasses. Use symbol type registration files to add symbols that you will use more than once. For temporary symbols, you can use the NetView for AIX symbol routines described later in this chapter. Only icon symbol classes and subclasses are described here, because they are the most commonly used symbols. All references to the terms symbol classes and symbol subclasses throughout the remainder of this section refer to icon symbol classes and subclasses.

# **Defining Icon Symbol Classes**

Symbol classes are defined using files in the **/usr/OV/symbols/\$LANG** directory. Each file in the symbols directory contains one or more symbol class definitions, where each definition is composed of three elements:

- The class name (a string)
- The description of the external shape (a series of line segments or arcs)
- An optional integer scale factor

Complete examples of symbol class definitions are provided in the following sections. Symbol class definitions based on line segments are treated first, followed by class definitions based on arcs.

## **Defining Classes Using Line Segments**

The majority of icon symbol classes provided with the NetView for AIX program have straight sides, indicating that they have been defined using line segments. To define a symbol class using line segments, imagine the shape imposed on a graph. You define the shape by specifying the coordinates of the end-points of the line segments. All points must be defined with integer values. For example, to define a simple square (the Computer symbol class), specify the following definition:

```
SymbolClass "Computer {
   Segment (-1,1) to (1,1) to (1,-1)to (-1,-1) to (-1,1);
 }
```
The point (0,0) must lie within the outline of your symbol; otherwise the NetView for AIX program will not be able to make correct connections between this symbol and others on the submap.

By default, the scale is from -1 to 1 on both the horizontal and vertical axes. This scale limits the shapes you can define. To make more complex shapes, you can increase the scale. The following example illustrates the use of the Scale parameter:

```
SymbolClass "House" {
   Scale 5;
  Segment (-4,0) to (-5,0) to (0,5) to
      (3,2) to (3,3) to
      (4,3) to (4,1) to (5,ð) to
      (4,0) to (4,-5) to (-4,-5);
}
```
This code produces the icon shape shown in Figure 6.

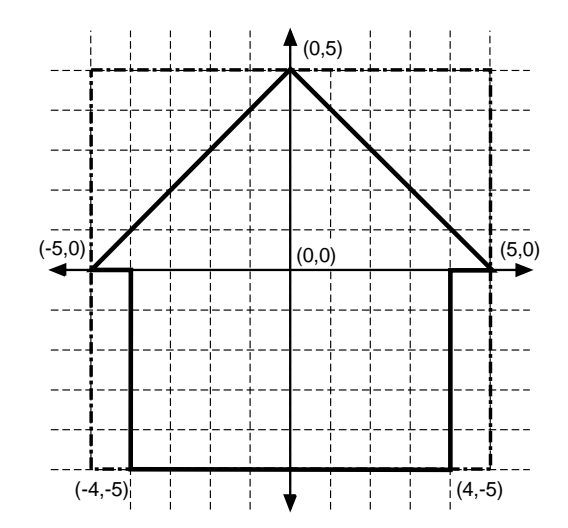

Figure 6. House Symbol Class

Specifying a higher scale value enables you to draw more complex shapes. The NetView for AIX program will interpret the points you specify according to the scale. To produce a slightly larger symbol, specify points that exceed the specified scale value. For example, to make the house in the previous example taller, you could specify the two bottom corners as  $(4, -7)$  and  $(-4, -7)$ . If you use this technique, be sure not to exceed 150% of your specified scale.

Note that the example segment definition is not explicitly closed. The NetView for AIX program completes the definition by drawing a line from the last point to the starting point.

## **Defining Classes Using Arcs**

As an alternative to using line segments, you may also define icon symbol classes using arcs. Arcs allow you to define class shapes such as circles and ellipses that would be tedious to define using line segments. The definition of an arc is composed of three components:

- **Size** This is the width and height of a conceptual rectangle in which the line will rotate. If the width and height are equal, the arc will have a constant radius. Elliptical arcs may be achieved using height and width values that are unequal.
- **Origin** Specifies an origin for rotation within the conceptual rectangle. The center of the conceptual rectangle is assumed to have the coordinates  $(0,0)$ .
- **Rotation** This specifies the starting angle and number of degrees of rotation. A starting angle of 0 degrees is equated to a three-o'clock position, and rotation occurs in a clockwise direction.

The following example shows how to define a symbol class with a circular shape:

```
SymbolClass "Network" {
     Scale 2;
    Arc Original(0,0) Size(2,2) Rotation 0, 360;
 }
```
The following example demonstrates how to define a symbol class shaped like an ellipse that is wider than it is high:

```
SymbolClass "Network" {
     Scale 4;
    Arc Origin(0,0) Size(4,2) Rotation 0, 360;
 }
```
**Note:** Arcs and segments cannot be combined in a single shape definition.

#### **Optional Class Specifications**

There are four optional class specifications you can use when you define symbol classes.

Default Layout

When a user double-clicks on an executable symbol on a map, the symbol explodes into a submap. Use the **DefaultLayout** entry to specify the default layout algorithm for the child submap of an object represented by a symbol with this symbol class. This default can be overridden by a user or an application when the submap is created. The choices are: **Ring, Bus, Star, PointToPoint,** and **RowColumn** (the default).

Default Status Source

A symbol can get status from any of the following sources:

- From the underlying object (object status)
- From the parent object of a child submap (compound status)
- From the symbol itself (symbol status)

You can assign default status source to symbol classes by defining a **DefaultStatusSource** entry in the class definition. Supply one of three status source values: **Object, Symbol,** or **Compound**. The following example shows how to set the default layout and the default status source for a symbol class:

```
SymbolClass "Computer" {
    Segment (-1,-1) to (1,-1) to (1,1) to (-1,1);
     DefaultLayout RowColumn;
     DefaultStatusSource Compound;
}
```
If this entry is not set, symbols in this class will derive their status from the objects they represent. See "Symbol Status" on page 101 for more details about symbol status.

Default Capabilities

An object can be added to the map by selecting a symbol type on the symbol palette and dragging it to a submap. The NetView for AIX program automatically creates an object that is associated with the symbol. By default, the new object has no capabilities. Capabilities are described in "Field Flags" on page 81.

You can assign default capabilities to objects by defining a **Capabilities** statement in your class definition. Whenever a symbol is added to a map, the NetView for AIX program will use the symbol's default capabilities to initialize the capabilities of the associated object being added as shown in the following example:

```
SymbolClass "Computer"
{
   Segment (-1,-1) to (1,-1) to (1,1) to
   (-1, 1) to (-1, -1);
    Capabilities {
   isNode = 1;
    }
}
```
• Variety

There are two forms of symbol classes: icons and connections. To this point, only icons have been shown. It is possible, though, to create symbol classes that connect other symbols. These are called connection classes. You can specify that a class is a connection by using the **Variety** definition and specifying that the class has the value **Connection**. (The default is **Icon**). The following example demonstrates:

```
SymbolClass "Lines" {
     Variety Connection;
}
```
For further information about connection symbol classes, see the OVwRegIntro() man page.

# **Defining Symbol Subclasses**

A Symbol Subclass definition enables you to define a new symbol subclass within a class of symbols. Subclasses are represented using bitmaps that are superimposed on symbol class shapes. You can use any standard bitmap editing tool to create subclass bitmaps.

Symbol subclasses are defined using a SymbolType block. The SymbolType block specifies the name of the subclass and the class to which it belongs. The symbol type can be considered the combination of the symbol class and the symbol subclass. It has the following syntax:

```
SymbolType "class name": "subclass name" {
 ...
        subclass specifications
        ...
    }
```
The class name is the name of an existing symbol class. The subclass name is a unique name for the new subclass. The subclass specifications define the bitmaps that are used for the subclass as well as other characteristics of symbol subclass behavior. Some subclass specifications are required, and others are optional.

#### **Required Subclass Specifications**

Two subclass specifications must be present in every icon symbol subclass definition:

**Filebase** This entry defines the base name for a symbol subclass bitmap. A bitmap definition is composed of two parts: **filebase.size.p** (the bitmap) and **filebase.size.m** (the bitmap mask). You should provide a pair of bitmap/bitmap mask files for each bitmap size your application supports. You must provide at least one bitmap pair.

> The NetView for AIX program uses different bitmap sizes whenever the dimensions of an NetView for AIX window change. The NetView for AIX graphical user interface attempts to scale the window contents appropriately, which may mean choosing a different symbol bitmap to optimally fit the window. If the appropriate bitmap file does not exist, the NetView for AIX program will choose the closest match. Provide bitmaps in the following sizes (in pixels): 2ðx2ð, 26x26, 32x32, 38x38, 44x44, and 5ðx5ð.

**Cursor Size** Whenever a user selects a symbol type from the symbol palette and moves the symbol type to a map, the cursor shape changes from a pointer to a bitmap. Use the CursorSize entry to define the size of the bitmap to be used as the cursor. Use a cursor size of 38x38 pixels.

The following example illustrates both the Filebase and CursorSize entries:

```
SymbolType "Software": "Application" {
    Filebase "app2";
    CursorSize 38;
}
```
In this example, the cursor will be 38x38 pixels and will be based on the bitmap formed by the files **app2.38.p** and **app2.38.m**.

#### **Optional Subclass Specifications**

In addition to the required subclass specification, you can use optional subclass specifications to further define your symbol subclass. Use these optional specifications to override the values that you specified when defining the symbol class. The following values may be specified:

- Default layout
- Default status source
- Default capabilities

If these specifications are not coded in the subclass definition, the values from the class definition are inherited by the subclass. If these specifications are coded in the subclass definition, they override, for that subclass only, the values specified in the class definition.

For further symbol subclass examples, see the registration files provided with the NetView for AIX program, in the /usr/OV/symbols/\$LANG directory.

# **Defining Symbols with NetView for AIX EUI Routines**

Creating symbols with Symbol Type Registration Files gives you stability and simplifies your application coding. However, there may be times when you need the flexibility of being able to create, modify, or delete symbols while your application is running. The NetView for AIX EUI API provides several routines that enable you to work with symbols from within your application.

# **Creating Icon Symbols**

The OVwCreateSymbol() routine is a general purpose routine that can create any type of icon symbol for an existing object. It has the following function prototype:

OVwSymbolId OVwCreateSymbol( OVwMapInfo \*mapInfo, OVwSubmapId submapId, OVwObjectId objectId, OVwSymbolType symbolType, char \*label, OVwStatusType status, int statusSource, OVwSymbolPosition \*symbolPosition, unsigned int flags )

When you call the OVwCreateSymbol() routine, you must provide the following arguments:

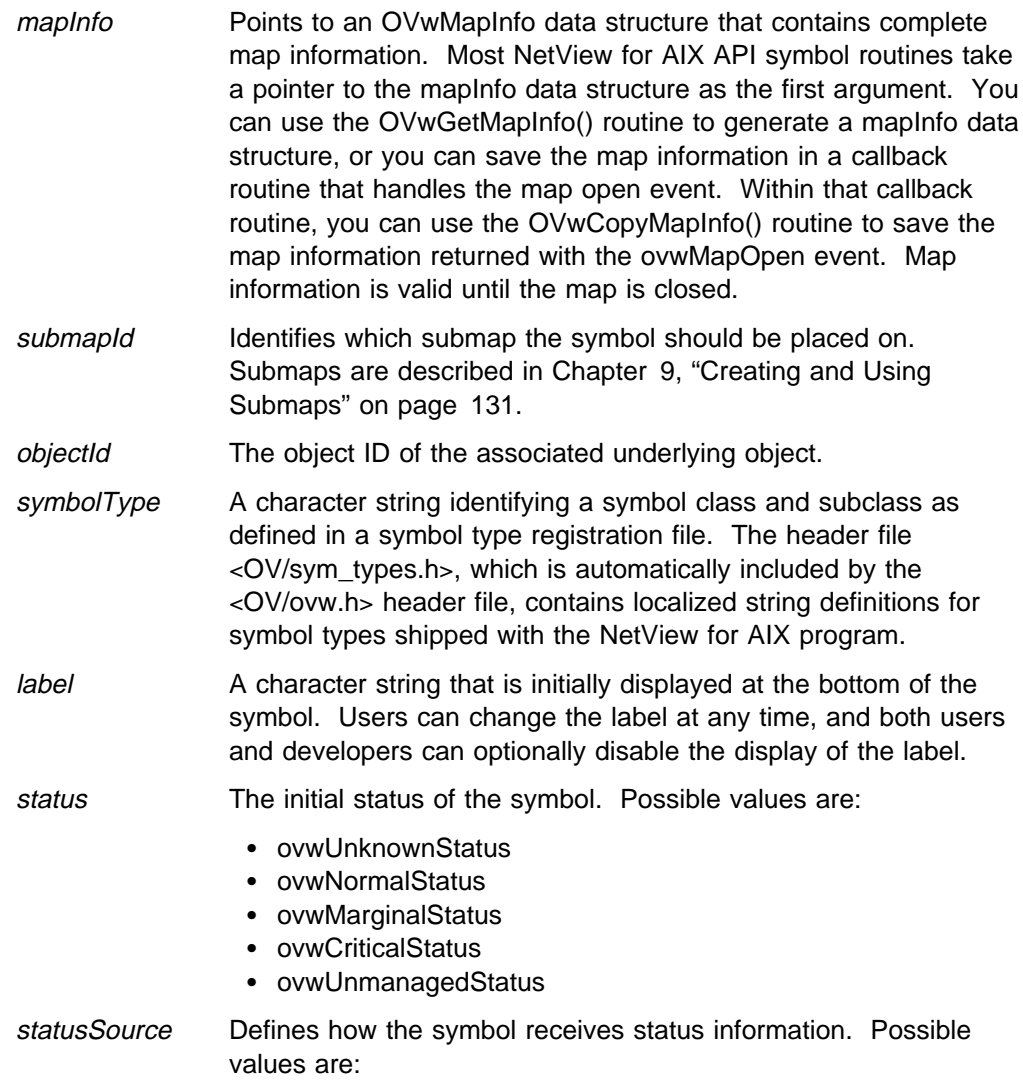

ovwSymbolStatusSource

- ovwObjectStatusSource
- ovwCompoundStatusSource

```
symbolPosition Specifies where the symbol is to be placed on the submap. A
                 NULL value indicates that the symbol placement algorithm for the
                 submap should be used. Although the default position is ade-
                 quate in most cases, you can specify a particular position for a
                 symbol you create. You can specify any of the following values:
```
- ovwNoPosition
- ovwCoordPosition
- ovwSequencePosition
- ovwStarCenterPosition

See "Controlling Symbol Position" on page 103 for descriptions of these symbol placements and the layout algorithms with which each can be used.

You can specify these position forms, as well as the associated information for the position, using the following data structure:

```
typedef struct {
    int placement;
    union {
       struct {
           int x;
           int y;
           int width;
           int height;
       } coords;
       OVwSymbolId pred_symbol;
    } un;
```
} OVwSymbolPosition;

The placement field is set to one of the four position forms. If you use either the **ovwCoordPosition** or

**ovwSequencePosition**, you will also need to set the appropriate values within the union.

**Note:** If automatic layout is disabled, the symbol may not be placed until automatic layout is reenabled. See the OVwSetSymbolPosition(3) man page if you need precise information about how the NetView for AIX program treats explicit symbol placement for the various layout algorithms when automatic layout is enabled or disabled.

flags Specifies flags which control several aspects of symbol creation. You can use one or more of the following flags when you create a symbol:

#### **ovwNoSymbolFlags**

Setting this flag is equivalent to passing a NULL value for the flags parameter to OVwCreateSymbol().

#### **ovwDoNotDisplayLabel**

Setting this flag will prevent the symbol label from being displayed. This flag is typically used when creating connection symbols.

#### **ovwMergeDefaultCapabilities**

Setting this flag will merge the default capability fields of the symbol type specified in the OVwCreateSymbol() call with the set of capability fields for the object. If a capability field exists in the symbol type definition, but not in the object definition, it will be added to the object. Existing field values within the object will not be changed.

#### **ovwDeleteDescendants**

When this symbol is deleted, all other symbols that represent this same object on submaps descending from this symbol's submap will also be deleted. This flag is useful for applications that build a submap hierarchy with symbols representing the same object appearing on several submaps. This flag facilitates deletion of the object, since all symbols representing an object must be deleted before the object can be deleted.

See the OVwCreateSymbol() man page if you need more information about these flags.

The OVwCreateSymbol() routine returns a symbol ID, which is a unique numeric identifier for the symbol. The symbol ID is used in subsequent calls involving the symbol.

The following code segment shows how to create a symbol. The ID of the object that the symbol represents is passed as an argument.

```
create symbol( object id )
OVwObjectId object_id;
{
   OVwSymbolId symid;
  OVwMapInfo *map;
  map = OVwGetMapInfo();
  /* Create the symbol, using an NetView for AIX
  constant to represent the symbol type \star/
  symid = OVwCreateSymbol(map, map->root submap id, object id,
           ovwSWorkstationComputer, "test", ovwUnknownStatus,
           ovwSymbolStatusSource, NULL, ovwNoSymbolFlags );
 ...
  OVwFreeMapInfo( map );
}
```
In this example, the symbol type for the symbol class/subclass Computer: Workstation is placed on the root submap of the open map. The symbol has the label "test." The initial status is unknown, and the status is set on a symbol basis.

# **Creating Symbols with Convenience Routines**

Although the OVwCreateSymbol() routine can create any type of icon symbol, convenience routines are available that are easier to use in certain situations. They include:

- OVwCreateSymbolByName()
- OVwCreateSymbolBySelectionName()
- OVwCreateSymbolByHostname()

These routines let you identify the object by one of its names, instead of by its object ID. If the object does not yet exist, these routines will first create the object for you using the OVwDbCreateObject() routine.

- OVwCreateComponentSymbol(),
- OVwCreateComponentSymbolByName()

These two routines let you create symbols on a submap by identifying the parent object of the submap, rather than by identifying the submap ID. If the submap does not exist, the NetView for AIX program will create it for you. These convenience routines use many of the same parameters as the general purpose OVwCreateSymbol() routine and are quite similar in concept. See the man pages if you need more information about these routines.

# **Creating Connection Symbols**

Creating a connection symbol is very similar to creating an icon symbol. Many of the parameters are similar to those used to create an icon symbol. Use the OVwCreateConnSymbol() routine to create a connection symbol. This routine has the function prototype:

OVwSymbolId OVwCreateConnSymbol ( OVwMapInfo \*mapInfo, OVwObjectId objectId, OVwSymbolId endpoint1, OVwSymbolId endpoint2, OVwSymbolType symbolType, char \*label, OVwStatusType status, int statusSource, unsigned int flags );

An object that represents the connection must already exist in order to use the OVwCreateConnSymbol() routine. The *objectId* argument contains the object ID of the object that represents the connection. The *endpoint1* and *endpoint2* parameters specify the symbol IDs of the icon symbols to be connected. The special value **ovwSubmapBackbone** may be substituted for one of the end points if the submap layout algorithm uses a backbone. The NetView for AIX program supports two layout algorithms that use backbones: **ovwBusLayout** and **ovwRingLayout**.

The symbolType parameter must specify a symbol type belonging to the Connection symbol class. For convenience, you can use a value of NULL for symbolType to indicate the default symbol type. (A NULL symbol-type value is not permitted when creating icon symbols.)

# **Connection Symbols and Metaconnections**

When the first connection is created between two symbols, a simple connection symbol is added to the submap. When a second connection is made between the two symbols, a special metaconnection submap is automatically created by the NetView for AIX program to hold the two connections and a metaconnection symbol replaces the original simple connection. Double-clicking on the metaconnection symbol displays the metaconnection submap showing all connections between the two symbols.

Application developers do not need to be concerned with metaconnection symbols when creating connections. NetView for AIX manages metaconnections for you automatically.

Developers must be prepared to deal with metaconnections, though, when reading symbol information. The metaconnection, not the actual connection, appears in references to connection symbols in the submap containing the connection. For example, assume that you need to modify the status of a connection symbol. When you get a list of all symbols on a submap, you would find a metaconnection symbol, not the actual connection symbol, for the particular connection. You would need to get the submap associated with the metaconnection symbol and check that submap for the presence of your connection symbol. After finding your connection symbol in the metaconnection submap, you could change the status of the connection symbol.

Refer to the OVwCreateSymbol() man page if you need more information about metaconnections.

## **Creating Several Symbols with a Single Call**

The NetView for AIX program provides the OVwCreateSymbols() routine to let you create several symbols in a single call. The OVwCreateSymbols() routine can create combinations of icon and connection symbols. To do this, the OVwCreateSymbols() routine uses a rather complex data structure that enables you to define either icon or connection symbols, or both. None of the data structure elements are new; they have all been described in some form earlier in this chapter. The OVwCreateSymbols() routine has the function prototype:

```
int OVwCreateSymbols( OVwMapInfo *mapInfo,
                      OVwSymbolCreateList *symbolList );
```
The symbolList parameter points to a data structure of type OVwSymbolCreateList that contains a count of the number of symbols and a pointer to an array of OVwSymbolCreateInfo data structures, each of which fully defines the symbol to be created. The OVwSymbolCreateList data structure is shown in the following example:

```
typedef struct {
   int count; \frac{1}{\sqrt{2}} /* number of items in the list \frac{x}{\sqrt{2}}OVwSymbolCreateInfo *symbols; /* contiguous list of items */
} OVwSymbolCreateList;
```
Use the OVwSymbolCreateInfo data structure to define each symbol you wish to create, as shown in the next example:

```
typedef struct {
    int submap_name_style;
    union {
       OVwSubmapId submap_id;
       OVwObjectId parent_id;
    } submap_un;
    int object_name_style;
    union {
       OVwObjectId object_id;
      OVwFieldBinding *object name;
    } obj_un;
   char *label;
    OVwStatusType status;
   int status source;
    OVwSymbolType symbol_type;
    int symbol_variety;
    union {
      OVwSymbolPosition *position;
       struct {
         int endpoint1 name style;
          union {
             OVwSymbolId symbol_id;
             int symbol_index;
          } un_endpoint1;
         int endpoint2 name style;
          union {
             OVwSymbolId symbol_id;
            int symbol index;
          } un_endpoint2;
       } endpoints;
    } sc_var_un;
   unsigned int flags;
   char *object_comments;
    int error;
    OVwSymbolId symbol_id;
} OVwSymbolCreateInfo;
```
The following example shows how to create multiple symbols with the OVwCreateSymbols() routine:

```
#include <OV/ovw.h>
```

```
#define BUILD_ICON(sym,sid,oid,stype,slabel,stat,src,pos,flgs) { \
        sym.submap_name_style = ovwSubmapIdValue; \
        sym.sc_submap_id = sid; \setminussym.object_name_style = ovwObjectIdValue; \
       sym.sc object i\overline{d} = oid; \
       sym.label = s \overline{\text{label}}; \
       sym.status = stat; \setminussym.status source = src; \ \ \sym.symbol_type = stype; \
       sym.symbol<sup>o</sup>variety = ovwIconSymbol; \
       sym.flags = f \mid g s; \setminussym.sc_icon_position = pos; \
       sym.object_comments = "No comment"; \
       sym.error = 0; \backslashsym.symbol_id = ovwNullSymbolId; \
```
}

```
#define BUILD_CONNECTION(sym, oid, stype, slabel, svalue,src,sym1,sym2,flgs) {\
       sym.object_name_style = ovwObjectIdValue; \
       sym.sc_object_id = oid; \
       sym.label = slabel; \setminussym.status = svalue; \
       sym.status_source = src; \
       sym.symbol_type = stype; \
       sym.symbol_variety = ovwConnSymbol; \
       sym.flags = flgs; \
       sym.sc_conn_endpoint1_style = ovwEndpointSymbolIdValue; \
       sym.sc_conn_endpoint1_id = sym1; \
       sym.sc_conn_endpoint2_style = ovwEndpointSymbolIdValue; \
       sym.sc_conn_endpoint2_id = sym2; \
       sym.object_comments = NULL; \
       sym.error = 0; \backslashsym.symbol_id = ovwNullSymbolId; \
}
void
CreateSymbol(void *, char *actionID, char *menuItemID,
OVwObjectIdList \star, int , char \star\star)
{
    OVwSymbolId symbol_id;
    OVwObjectId object_id;
   OVwSymbolInfo *symbol;
    OVwSymbolCreateList symbolList;
    OVwSymbolCreateInfo symbolInfo;
   OVwMapInfo *map = OVwGetMapInfo();fprintf(stderr, "ACTION: %s\n", actionID);
   fprintf(stderr, "MENUITEM: %s\n", menuItemID);
   symbolList.count = 1;
   symbolList.symbols = &symbolInfo;
   object id = OVwDbCreateObject(NULL);
   BUILD ICON(symbolInfo, map->root submap id, object id,
               "Computer:Workstation", "new symbol", ovwNormalStatus
              ovwSymbolStatusSource, NULL, ovwMergeDefaultCapabilities);
    OVwCreateSymbols(map, &symbolList);
   symbol_id = symbolList.symbols[ð].symbol_id;
   symbol<sup>=</sup>= 0VwGetSymbolInfo(map, symbol id);
    OVwPrintSymbolInfo(symbol, TRUE);
     OVwFreeMapInfo(map);
}
void
CreateConnection(void \star, char \staractionID, char \starmenuItemID,
OVwObjectIdList \star, int, char \star\star)
{
    OVwSymbolCreateList symbolList;
    OVwSymbolCreateInfo symbolInfo[3];
    OVwObjectId object_id;
    OVwSymbolId symbol_id;
    OVwSymbolId symbol1_id;
    OVwSymbolId symbol2_id;
    OVwSymbolInfo \symbol;
   OVwMapInfo \starmap = OVwGetMapInfo();
```

```
fprintf(stderr, "ACTION: %s\n", actionID);
   fprintf(stderr, "MENUITEM: %s\n", menuItemID);
   symbolList.count = 2;
   symbolList.symbols = &symbolInfo[0];
   object id = OVwDbCreateObject(NULL);
   BUILD ICON(symbolInfo[0], map->root submap id,
      object id, "Computer:Workstation",
      "number one", ovwMarginalStatus,
      ovwObjectStatusSource, NULL, ð);
   BUILD ICON(symbolInfo[1], map->root submap id,
      object id,"Computer:Workstation",
      "number two", ovwMarginalStatus,
      ovwObjectStatusSource, NULL, ð);
    OVwCreateSymbols(map, &symbolList);
   symbol1 id = symbolList.symbols[0].symbol id;
   symbol = OVwGetSymbolInfo(map, symbol1 id);
    OVwPrintSymbolInfo(symbol, TRUE);
   symbol2 id = symbolList.symbols[1].symbol id;
   symbol = OVwGetSymbolInfo(map, symbol2 id);
    OVwPrintSymbolInfo(symbol, TRUE);
   symbolList.count = 1;
   BUILD CONNECTION(symbolInfo[0], object id, NULL, NULL,
                     ovwNormalStatus, ovwObjectStatusSource,
                    symbol1 id, symbol2 id, 0);
    OVwCreateSymbols(map, &symbolList);
   symbol id = symbolList.symbols[0].symbol id;
   symbol = OVwGetSymbolInfo(map, symbol id);
    OVwPrintSymbolInfo(symbol, TRUE);
   symbol = OVwGetConnSymbol(map, symbol1 id, symbol2 id);
    OVwPrintSymbolInfo(symbol, TRUE);
     OVwFreeMapInfo(map);
}
main(int, char \ast\star){
   if (0VwInit() \le 0) {
       fprintf(stderr, "%s\n", OVwErrorMsg(OVwError()));
        exit(1); }
    OVwAddActionCallback("Symbol",
                         (OVwActionCallbackProc)CreateSymbol, NULL);
    OVwAddActionCallback("Connection",
                         (OVwActionCallbackProc)CreateConnection, NULL);
     OVwMainLoop();
}
```
The advantage of using this routine is that it takes less execution time to create several symbols with OVwCreateSymbols() than it does to create them individually. The disadvantages of using OVwCreateSymbols() are that the data structures are more complex, and users can encounter delays while long lists of symbols are being created.

In general, if users need timely, continuous feedback, consider using the OVwCreateSymbol() routine or use OVwCreateSymbols() to create only a few symbols at a time. If users do not expect immediate feedback, you can use the more efficient OVwCreateSymbols() routine.

# **Changing Symbol Appearance and Behavior**

Once a symbol exists, you can manipulate it in the following ways:

- Change the symbol type (the icon or connection graphic).
- Override NetView for AIX's symbol placement algorithms and manually place the symbol yourself.
- Change the symbol behavior to be explodable or executable.
- Change the symbol label.
- Change the status source for the symbol.
- Set or clear application interest in a symbol.

Style considerations may apply to these operations. Refer to the NetView for AIX Application Interface Style Guide for complete guidelines on symbol manipulation.

# **Changing a Symbol's Type**

You can change a symbol's type at any time. Use the OVwSetSymbolType() routine to change the symbol type. It has the following function prototype:

int OVwSetSymbolType( OVwMapInfo \*mapInfo, OVwSymbolId symbolId, OVwSymbolType symbolType, unsigned int flags);

You can use application-defined symbol types, or you can use the symbol types provided with the NetView for AIX program. The header file <OV/sym\_types.h>, which is automatically included by the <OV/ovw.h> header file, contains localized string definitions for symbol types shipped with the NetView for AIX program.

## **Changing a Symbol's Position**

You can change the position of a symbol at any time using the OVwSetSymbolPosition() routine. This routine changes the position of an existing symbol. It has the following function prototype:

int OVwSetSymbolPosition( OVwMapInfo \*mapInfo, OVwSymbolId symbolId, OVwSymbolPosition \*position );

The OVwSymbolPosition data structure is described in "Creating Icon Symbols" on page 114. That section tells how to use the OVwSymbolPosition data structure to define symbol position.

# **Changing a Symbol's Behavior**

Use the OVwSetSymbolBehavior() routine to change the behavior of a symbol on the open map. By default, symbols are explodable. This routine can make a symbol explodable or executable. The OVwSetSymbolBehavior() routine has the function prototype:

int OVwSetSymbolBehavior( OVwMapInfo \*mapInfo,

OVwSymbolId symbolId, int behavior, char  $*$ appName, char \*actionId, OVwObjectList \*targetObjects );

The OVwSetSymbolBehavior() routine has the following arguments:

mapInfo Points to an OVwMapInfo data structure that contains complete map information. You can use the OVwGetMapInfo() routine to get the map information. symbolld The symbol ID of the symbol whose behavior is being changed. behavior Set to **ovwSymbolExplodable** or **ovwSymbolExecutable**. appName The name of an application registered in an Application Registration File. actionId The action to be performed by application appName when the symbol is executed. The *actionId* argument must name a valid action registered in the application registration file. Actions are described in "Defining Application Invocation" on page 36 targetObjects An optional list of object IDs to be used as the selection list when the action is performed.

Regardless of whether a symbol is explodable or executable, many of the symbol characteristics always apply. A symbol always has a status source, a status value, a symbol position, an association to an object, and an optional symbol label. Changing symbol behavior does not affect these characteristics.

For example, an explodable symbol that receives status by object will continue to receive status by object, even when changed to an executable symbol. Also, any associations between an underlying object and child submaps remain in effect when an explodable symbol is changed to an executable symbol. Users, however, can no longer navigate to the child submap through the executable symbol.

**Note:** Use care when changing an explodable symbol to an executable symbol. If the explodable symbol has a child submap attached, making the symbol executable might make it difficult for users to access the child submap in the future. If the child submap is accessible only through a single explodable symbol and that symbol is made executable, users must resort to using the NetView for AIX graphical user interface submap list box to navigate to the submap.

The following code segment demonstrates how to make a symbol executable. Assume that the action ID Show Users is already defined in the application registration file for the application "User Admin":

```
#include <OV/ovw.h>
make executable( symId )
OVwSymbolId symId;
{
   int ret;
  char *app name;
  char *action name = "Show Users";
  OVwMapInfo *map;
  map = OVwGetMapInfo();
  app name = 0VwGetAppName();
  ret = OVwSetSymbolBehavior( map, symId, ovwSymbolExecutable,
                               app name, action name, NULL );
  free( app_name );
  OVwFreeMapInfo( map );
    ...
}
```
Note that the OVwGetAppName() routine retrieves the application name before calling OVwSetSymbolBehavior().

## **Changing a Symbol's Label**

Use the OVwSetSymbolLabel() routine to change a symbol's label. The routine has the function prototype:

```
int OVwSetSymbolLabel ( OVwMapInfo *mapInfo,
                       OVwSymbolId symbolId, char *label );
```
The OVwSetSymbolLabel() routine is only used to define the label. Use the OVwSetSymbolType() routine to control whether the label is displayed.

**Note:** You should use discretion when using this routine. In most cases, an application should not change a label that has been modified by the user. It is usually safe to change the label if the application originally set the label and the user has not modified it (the label still has the value set by the application). The OVwGetSymbolInfo() routine, which is described later, can retrieve the symbol label for a given symbol.

# **Changing a Symbol's Status**

You can change a symbol's status in the following ways:

- On the symbol if the status source is **ovwSymbolStatusSource.**
- On the object if the status source is **ovwObjectStatusSource.**

You cannot directly set the status for a symbol that has compound status source. If the symbol has compound status, you can only set symbol or object status on the contained symbols or objects. As a result, the compound status may change. The algorithm for determining how to propagate compound status is managed by the NetView for AIX program.

The NetView for AIX routines that set status values on a symbol or object have the following function prototypes:

```
int OVwSetStatusOnSymbol( OVwMapInfo *mapInfo, OVwSymbolId symbolId,
                         OVwStatusType status );
int OVwSetStatusOnObject( OVwMapInfo *mapInfo, OVwObjectId objectId,
                         OVwStatusType status );
```
OVwSetStatusOnSymbol() changes the status on the specified symbol only if the symbol has status source **ovwSymbolStatusSource**.

OVwSetStatusOnObject() changes the status of an object in the open map. This call also sets the object status on all symbols that represent the object and have status source **ovwObjectStatusSource**. Neither symbol nor object status can be set on an object that is unmanaged.

Two list forms of status routines are also available for setting status on several symbols or objects. They are more efficient than making multiple calls, because the NetView for AIX program's compound status propagation is disabled until the status values of all entities in the list are set. They have the function prototypes:

```
int OVwSetStatusOnSymbols( OVwMapInfo *mapInfo,
                           OVwSymbolStatusList *symbolList );
int OVwSetStatusOnObjects ( OVwMapInfo *mapInfo,
                           OVwObjectStatusList *objectList );
```
The *symbolList* and *objectList* data structures have the same form as other common NetView for AIX list structures. They contain a count of the number of elements in the list, and a pointer to the first in a contiguous array of list entries.

## **Changing a Symbol's Status Source**

In addition to changing the status of a symbol or object, you can also change a symbol's status source. Status source is defined when the symbol is created, and is changed at a later time using the OVwSetSymbolStatusSource() routine. It has the following function prototype:

```
int OVwSetSymbolStatusSource( OVwMapInfo, *mapInfo,
                              OVwSymbolId symboldId, int statusSource );
```
The *statusSource* field can contain any of the three status sources described earlier in this manual: **ovwSymbolStatusSource, ovwObjectStatusSource,** or **ovwCompoundStatusSource**.

You should only change status source for symbols that you create or for symbols that users add to submaps that you create. Do not change status source for symbols created by other applications. Further, if end-users have modified the status source for an application created-symbol, you should not alter the user's preference.

## **Setting or Clearing Application Interest in a Symbol**

NetView for AIX maintains a list of all applications interested in each symbol. Any time an application creates a symbol, the list of interested applications is initially set to contain the name of the application. Other applications can add their name to the list of applications interested in that symbol. There are a couple of reasons for applications to express interest in a symbol.

- Symbols can take on a different appearance depending on whether an application has shown interest in the symbol. If one or more applications are interested in a symbol, the symbol appears in the application plane of the submap. If no application is interested, the symbol appears in the user plane.
- Applications can search a submap for all symbols that possess certain criteria. (These routines will be described later in this chapter.) In this case, the search can be filtered to only consider those symbols in which the application has expressed interest.

An application interested in a symbol created by another application should call the OVwSetSymbolApp() routine. This routine adds the calling application to the list of applications interested in the symbol. The OVwClearSymbolApps() routine clears the application from this list. These routines have the function prototypes:

int OVwSetSymbolApp( OVwMapInfo \*mapInfo, OVwSymbolId symbolId ); int OVwClearSymbolApp( OVwMapInfo \*mapInfo, OVwSymbolId symbolId );

See the OVwSetSymbolApp() man page if you need more information on these calls.

#### **Retrieving Symbol Information**

This section describes the routines that retrieve symbol information. Before describing these routines, it is necessary to describe the OVwSymbolInfo data structure. This data structure is used by most NetView for AIX routines that retrieve symbol information. It supports both icon and connection symbols. Many of the elements within the **OVwSymbolInfo** data structure have already been presented earlier in this chapter.

The OVwSymbolInfo data structure has the following definition:

```
typedef struct {
  OVwSymbolId symbol id; / /* symbol ID */OVwSubmapId submap_id; \frac{1}{3} /* submap symbol is on */<br>OVwObjectInfo object; \frac{1}{3} /* object represented by
                                 /* object represented by the symbol */
  char \starsymbol label; /\star symbol label \star/
  OVwStatusType symbol_status; \frac{1}{x} /* symbol status */
  int status source; / /* status source */
  OVwPlaneType plane; / x submap plane the symbol is on */OVwBoolean hidden; \frac{1}{2} whether symbol is hidden on submap \frac{*}{2}OVwSymbolType symbol type; /* symbol type */
  int symbol variety; / /* ovwIconSymbol, ovwConnSymbol */
   union {
      OVwSymbolPosition position; /* ovwIconSymbol variety */struct { \rightarrow 0vwConnSymbol variety \star/
         OVwSymbolId endpoint1 id; /* connection endpoint \frac{\ast}{\ }OVwSymbolId endpoint2 id; /* connection endpoint */OVwBoolean is meta conn; /* metaconnections? */ } conninfo;
   } var_un;
  int behavior; \frac{1}{\sqrt{2}} ovwSymbolExplodable or \frac{\pi}{2}/* ovwSymbolExecutable */OVwApplist apps; \rightarrow /* apps interested in symbol \star/
} OVwSymbolInfo;
```
Most of the fields in this data structure have been used in previously-described symbol routines; two fields in particular deserve comment.

- The **symbol\_variety** field serves as a tag for the union that follows it (var\_un). If the symbol is an icon, the position field contains icon-specific symbol information (the symbol position in this case). If the symbol is a connection, then the **conninfo** structure defines connection-specific symbol information.
- The **is\_meta\_conn** field in the **conninfo** union indicates whether a connection symbol is a simple connection or a metaconnection. A metaconnection is a special connection that represents multiple connections between the two connected symbols. If the symbol is a metaconnection, the contained simple connections are found on the child submap of the object represented by the metaconnection.

# **Using the OVwGetSymbolInfo() Routine**

The OVwGetSymbolInfo() routine is a general-purpose routine that can retrieve complete symbol information for any symbol. Given a symbol ID for any symbol, this routine returns a pointer to an OVwSymbolInfo data structure containing complete symbol information. An associated OVwFreeSymbolInfo() routine frees memory allocated by the OVwGetSymbolInfo() routine. They have the function prototypes:

```
OVwSymbolInfo *OVwGetSymbolInfo( OVwMapInfo *mapInfo,
               OVwSymbolId symbolId );
void OVwFreeSymbolInfo( OVwSymbolInfo *symbol );
```
The following example shows how to use these routines:

```
#include <OV/ovw.h>
dump symbol info( symbol id )
OVwSymbolId symbol_id;
{
    OVwSymbolInfo \p;
   OVwMapInfo *map;
  map = 0VwGetMapInfo();
   p = OVwGetSymbolInfo( map, symbol_id );
   if ( p == NULL ) {
     printf( "symbol does not exist on the open map\n" );
   } else {
     printf( "The symbol with ID %d has the following values:\n",
 symbol_id );
 printf( " variety: %s\n",
       (p \rightarrow symbol variety == ovwIconSymbol ) ? "icon" : "connection" );
      printf( " behavior: %s\n",
             ( p->behavior == ovwSymbolExecutable ) ?
               "executable" : "explodable" );
     printf( " type: %s\n label: %s\n",
             (char \) p->symbol_type, p->symbol_label );
 ...
     OVwFreeSymbolInfo( p );
    }
   OVwFreeMapInfo( map );
    ...
}
```
# **Using the OVwGetConnSymbol() Routine**

The OVwGetConnSymbol() routine determines if a connection exists between any two icon symbols. If such a connection exists, the routine returns a pointer to an OVwSymbolInfo data structure containing complete connection symbol information. The routine has the function prototype:

```
OVwSymbolInfo *OVwGetConnSymbol( OVwMapInfo *mapInfo,
                        OVwSymbolId endpoint1, OVwSymbolId endpoint2 );
```
The following example shows how to list the connections of a metaconnection submap:

```
 ...
int i;
OVwSymbolInfo \syminfo;
OVwSymbolList *symlist;
OVwMapInfo \astmap = OVwGetMapInfo();
OVwSymbolId from_id, to_id;
syminfo = OVwGetConnSymbol(map, from id, to id);
if (!syminfo) {
   printf("No connection!\n");
} else if (!syminfo->var_un.conninfo.is_meta_conn) {
   printf("Single connection.\n");
  /* symbol represents the object syminfo->object */} else {
   printf("Metaconnection.\n");
   /* get symbols on metaconnection submap */symlist = OVwListSymbols(map, syminfo->object.child_submap_id,
                             ovwAllPlanes, NULL);
  if (symlist) {
      for ( i=0; i<count; i++) {
        if (symlist->symbols[i].symbol_variety ==
                  ovwConnSymbol) {
             printf("Connection found.\n");
            /* symlist->symbols[i].object is object */ }
 }
       OVwFreeSymbolList(symlist);
   }
}
if (syminfo)
   OVwFreeSymbolInfo(syminfo);
OVwFreeMapInfo( map );
  ...
```
You may specify the special value **ovwSubmapBackbone** for **endpoint2** if the layout algorithm of the submap is either bus or ring layout.

# **Using the OVwListSymbols() Routine**

Applications frequently need to determine what symbols are present on a given submap. The OVwListSymbols() routine provides this service. You can retrieve a list of all symbols on the submap, or you can selectively retrieve a list of only those symbols for which your application has expressed interest or that are on a specific plane. The OVwListSymbols() routine has the function prototype:

OVwSymbolList \*OVwListSymbols( OVwMapInfo \*map, OVwSubmapId submapId, OVwPlaneType plane, char  $*$ appName );

The **plane** argument may be **ovwAppPlane, ovwUserPlane,** or **ovwAllPlanes**. The **appName** argument can be either the application name or NULL. If **appName** contains the application name, OVwListSymbols() will return only those symbols for which the application has expressed interest. If **appName** is NULL, OVwListSymbols() will return a list of all symbols in the specified plane(s).

When finished, you should call OVwFreeSymbolList() to free the memory allocated by NetView for AIX. This routine has the function prototype:

void OVwFreeSymbolList( OVwSymbolList \*symbolList );

#### **Symbol Type Routines**

The NetView for AIX program provides two routines that operate on symbol types. The OVwListSymbolTypes() routine retrieves a list of all the currently registered symbol types. This routine is useful for determining which symbol types are available. The OVwListSymbolTypeCaps() routine returns a list of the capabilities that would be set if the user were to add an object to the map using a specific symbol type. Refer to the man pages if you need more information on these routines.

# **Deleting Symbols**

The NetView for AIX program provides two routines to delete symbols. The OVwDeleteSymbol() routine deletes a single symbol from the open map; the OVwDeleteSymbols() routine deletes a list of symbols. Either routine can be used to delete icon or connection symbols. These routines have the function prototypes:

int OVwDeleteSymbol( OVwMapInfo \*mapInfo, OVwSymbolId symbolId ); int OVwDeleteSymbols( OVwMapInfo \*mapInfo, OVwSymbolIdList \*symbolList );

In general, an application should only delete those symbols that it creates. Applications should not delete symbols created either by the user or by another application.

If you delete a symbol that is the last symbol on the map that represents an object, you might need to delete the object as well. "Deleting Objects" on page 97 describes how to delete objects. Chapter 10, "Map Events and Map Editing" on page 145 describes how to register for map editing events that indicate that an object should be deleted.
## **Chapter 9. Creating and Using Submaps**

This chapter describes the use of maps and submaps in working with the NetView for AIX user interface. It explains how to create and manipulate submaps, how to retrieve submap information, and how to change the background of submaps.

To make effective use of the information in this chapter, you should be familiar with the relationships between objects, maps, submaps, and symbols. These concepts were introduced in "Understanding NetView for AIX Terms" on page 4. You should also be familiar with the routines described in Chapter 6, "Understanding the NetView for AIX User Interface" on page 61 and Chapter 7, "Creating and Using Objects and Fields" on page 79.

## **Understanding Maps**

A map is a collection of NetView for AIX objects and their relationships. Users do not view maps directly; they view windows called submaps that display a subset of map information.

Among all the maps that might exist, users can select one map to be the open map. The open map is the only map that can be updated. If updates are needed for other maps, the updates are made at the time the map is opened. Only one map can be open at a time in any session. The submap routines described in this chapter operate on the open map.

### **Understanding Submaps**

A submap is a collection of related symbols that are displayed in a single graphical window. A submap provides a view into the map object space. Each submap displays a different perspective of the information in the map, with the submaps typically organized in a hierarchical fashion.

The most common method users employ to navigate through submaps is doubleclicking the mouse on special symbols called explodable symbols. Double-clicking on an explodable symbol will cause a submap to be displayed. The submap contains additional symbols that describe, in more detail, the object associated with the explodable symbol. The object associated with the explodable symbol is called the parent object. The submap that is displayed by double clicking on the symbol associated with the parent object is called a child submap. The child submap shows all the objects contained within the parent object.

The submap on which the parent object is represented is called the parent submap. Since several submaps may contain symbols that explode into the same submap, a submap may have several parent submaps.

For example, consider a submap that contains a single symbol that represents an entire organization. From this high-level view, a user could double-click on the symbol to display a child submap that contains a view of the next level of organization. From there, the user could select a specific department, followed by the selection of a specific node. Each of these submaps graphically displays a different map perspective.

## **Creating a Submap**

From a programming point of view, the creation of a submap and the display of a submap are two separate operations. Applications can create submaps at any time and have them available to respond to a user request. Users control when the submap is displayed through the NetView for AIX graphical interface, by selecting a menu item or double-clicking on an explodable symbol.

Use the OVwCreateSubmap() routine to create a submap on the open map. It has the function prototype:

OVwSubmapId OVwCreateSubmap( OVwMapInfo \*mapInfo,

OVwObjectId parentObject,

- int submapPolicy, int submapType, char  $\star$ submapName,
- int layout, unsigned int flags );

When calling the OVwCreateSubmap() routine, supply the following arguments:

- mapInfo points to an OVwMapInfo data structure that contains information about the map. Applications can retrieve map information in the OVwMapInfo data structure in two ways. Applications can call the OVwGetMapInfo() routine, or applications can save the map information that accompanies a map open event. Later sections will describe how to handle map open events and how to manipulate fields in the OVwMapInfo data structure. To create submaps, though, you can simply pass in the data structure returned by the OVwGetMapInfo() routine or supplied with the map open event. The example following this list will show how to use the OVwGetMapInfo() routine when creating submaps.
- parentObject the object ID of the parent object that this submap will represent. You can also specify **ovwNullObjectId**, which means that this submap does not have a parent object. This is known as an orphan submap.
- submapPolicy indicates whether this submap will be shared by other applications or if it will be owned exclusively by this application. The possible values are **ovwSharedSubmap** and **ovwExclusiveSubmap**.
- submapType an application-defined field that applications can use to classify submaps. You may use this field for any purpose that suits your application's requirements. If your application does not use a particular submap type, use the special value **ovwNoSubmapType**.
- submapName specifies the name of the submap. This name appears in the submap title bar. You should keep the name short, and the first letter of each word in the name should be capitalized.

#### layout specifies the automatic layout algorithm that controls symbol placement on the submap. Choose one of the following:

- ovwNoLayout
- ovwPointToPointLayout
- ovwBusLayout
- ovwStarLayout
- ovwTreeLayout
- ovwRingLayout
- ovwRowColumnLayout
- ovwMultipleConnLayout

Submap layout algorithms are described in "Submap Layout Algorithms" on page 135.

flags use either **ovwNoSubmapFlags** or **ovwDisableAutoLayout**. Coding **ovwDisableAutoLayout** initially disables automatic layout for the submap, but this setting can be changed by the user.

OVwCreateSubmap() checks the input arguments and, if all arguments are valid, creates the submap. It returns a submap ID that uniquely identifies the submap within the map. The submap ID is used in future calls involving the submap, such as adding symbols to the submap or deleting the submap.

The following example shows how to use OVwCreateSubmap() to create a shared submap. The submap has a bus symbol layout algorithm. We will assume that the object ID of the parent object is already known.

#include <OV/ovw.h> OVwSubmapId sub\_id; OVwObjectId obj\_id; OVwMapInfo \*map info; /\* assume 'obj id' is set to the ID of the parent object  $*/$ map info =  $0$ VwGetMapInfo(); sub id = OVwCreateSubmap( map info, obj id, ovwSharedSubmap, ð,"Administer: System Mgmt", ovwBusLayout, ovwNoSubmapFlags ); if (OVwIsIdNull( sub\_id ) ) { /\* error processing  $*/$ }

At this point, the submap has been created and is internally known by the NetView for AIX program by the name returned in sub id. No symbols have yet been placed on the submap, and the submap has not been displayed to the user.

**Note:** Many of the arguments to OVwCreateSubmap() are associated in some way with application style. Refer to the NetView for AIX Application Interface Style Guide for quidance on creating submaps.

## **Choosing When to Create a Submap**

One of the important decisions you need to make as an NetView for AIX application developer is determining when to create submaps. Applications that are driven entirely by user requests (for example, menu item selection) may need to wait until the user selection has occurred before the submap can be created. Other applications that are driven by network or system events (for example, LAN monitoring applications) should create submaps as soon as possible.

In general, applications should create submaps as soon as they know that the submaps are needed (for example, when a new node or network is discovered). There are several advantages to creating submaps in this way:

- The map is always up to date and is a complete representation of the management environment.
- Users do not incur unnecessary delays when they display submaps.
- Status information is current for symbols with compound status source.
- Submap information is present in the event that a user saves a map snapshot.

## **Organizing Your Submap Hierarchy**

If your application creates submaps, you should tie the submaps into an existing map hierarchy. There are two methods for doing this:

- You can create a submap hierarchy within your application and place a symbol representing a top-level object in the root submap. The symbol in the root submap provides an entry point into the application's hierarchy.
- You can create a child submap for an object in an existing submap hierarchy. If you want to add a child submap to an existing submap hierarchy but a prospective parent object is not already defined, you can add a parent object to a submap in the existing hierarchy.

Create a child submap of an existing compound object only if, from the user's point of view, it provides a meaningful extension to the existing hierarchy. For example, the submap of a computer system that displays the components in a computer system (software, peripherals, interface cards, etc.) is a good candidate for a child submap.

Refer to the NetView for AIX Application Interface Style Guide and the NetView for AIX Administrator's Guide for more information about submap hierarchies.

### **Special Submaps**

There are some types of submaps that have special characteristics. These submaps are described here.

### **The Root Submap**

Before you can create a hierarchy of submaps, one special submap must be chosen as the navigation entry point. This submap is called the root submap. The NetView for AIX program automatically creates a single root submap for each map. The root submap represents the highest, most abstract view of the map. You cannot delete a root submap.

### **The Home Submap**

The NetView for AIX graphical interface lets users specify which submap they want to see when a map is opened. Rather than seeing the root submap, users can specify that they want to see some other submap. This is called the home submap. Selection of the home submap is done entirely through the NetView for AIX user interface. Applications do not need to know which submap is the home submap, nor is there any mechanism for programmatically determining the home submap for a map.

### **Orphan Submaps**

Though most submaps are based on an object hierarchy, you can programmatically create a submap that is not related to a parent object. These submaps are called orphan submaps. Orphan submaps have limited value. The main drawback to using orphan submaps is that users cannot easily locate and display them through objects on the map. (Users can, however, display orphan submaps through a submap list box accessible through the main menu bar). In general, you should not create orphan submaps.

### **The Metaconnection Submap**

Metaconnection submaps are submaps that the NetView for AIX program automatically creates to represent multiple connections between symbols. When a first connection is made between two symbols, the connection is treated as a simple connection. If additional connections are made between the symbols, the NetView for AIX program automatically creates a submap, called a metaconnection submap, that contains all the connection symbols. Users can view the metaconnection submap to see all connections between symbols. Developers cannot add connections directly to the metaconnection submap. Rather, connections are made between the symbols, and the NetView for AIX program automatically adds the new connections to the metaconnection submap.

## **Submap Layout Algorithms**

When you create a submap, you also define the default algorithm used to place symbols on the submap. Layout algorithms are fixed for the life of the submap. Submaps can use any one of the following layout algorithms:

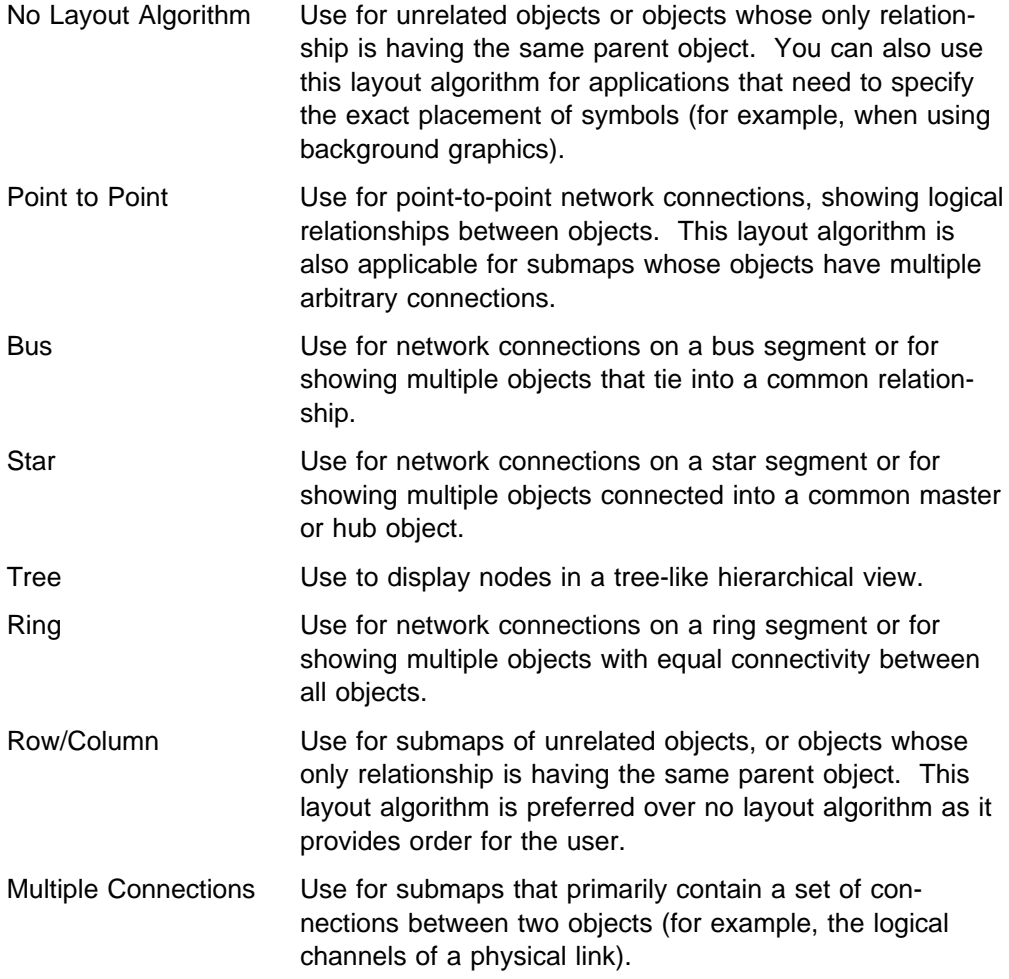

The NetView for AIX graphical interface uses the submap layout algorithm to determine symbol placement within the submap. Though automatic placement is adequate for most applications, you can override the default symbol layout algorithm and place symbols at particular locations in the submap. This feature is described in "Changing a Symbol's Position" on page 122.

## **Submap Planes**

When users look at a submap, they see a graphical window containing symbols, connections between the symbols, and, optionally, a special window background. But in fact, submaps are composed of three separate planes that are superimposed on one another. The NetView for AIX program manages the graphical information maintained in these planes. The three planes are:

- A background plane, which contains either a solid color or a user/developer supplied graphical image.
- An application plane, where applications add symbols.
- A user plane, where users add symbols.

The background plane is fairly straightforward. Applications can select a bit image to serve as a backdrop for the submap. The bit image resides in the background plane. If the background plane is empty, the NetView for AIX program displays a solid color pattern.

Symbols added by applications go on the submap application plane. The presence of a symbol on the application plane indicates that the underlying object has semantic meaning to the application.

Symbols added by users go on the user plane, at least initially. Applications can request notification whenever a user adds a symbol to the user plane. If the application judges that the symbol is appropriate for that submap, then the application can move the symbol from the user plane to the application plane, where it will be managed by the application. Applications should not normally add, modify, or delete symbols on the user plane.

Chapter 10, "Map Events and Map Editing" on page 145 describes how applications can determine when symbols or connections are added to submaps. See that chapter if your application needs to determine when icon or connection symbols are added to submaps.

## **Shared and Exclusive Submaps**

When applications create submaps, they can specify whether the submap is a shared or an exclusive submap. A shared submap is one in which multiple applications use the same application plane. Any application can add, modify, or delete a symbol in a shared submap. Further, any application can delete a shared submap.

An exclusive submap is submap that can be modified only by the creating application or the end user. Only the creating application can add, delete, or modify symbols on the application plane of the submap. Users can add symbols only to the user plane of an exclusive submap. Only applications can create exclusive submaps. Submaps created by users through the NetView for AIX user interface are created as shared submaps.

In general, we recommend using shared submaps whenever possible. Refer to the NetView for AIX Application Interface Style Guide for more guidance on when to use shared versus exclusive submaps.

## **Displaying a Submap**

There are two ways for submaps to be displayed, depending on how users interact with NetView for AIX:

- If the user performs any of the following steps, the NetView for AIX user interface automatically displays the submap.
	- The user double-clicks the mouse on an explodable symbol.
	- The user selects a submap through the NetView for AIX submap list box.
	- The user selects the "open" operation on a symbol's pop-up menu.

If the user performs one of these steps and the submap does not already exist, the NetView for AIX program will notify the user of this and prompt for additional information needed to create the child submap. The NetView for AIX graphical interface will then display the submap. The application does not need to issue a call to the NetView for AIX API to display the submap.

• If a user requests an application action through an NetView for AIX menu item, the application must explicitly inform the NetView for AIX program when the submap should be displayed. For example, the user might be able to invoke an application-supplied action to create a submap. The submap might use the object selection list as a form of input. The application is responsible for explicitly telling the NetView for AIX program to display the submap.

To display a submap window, use the OVwDisplaySubmap() routine. The OVwDisplaySubmap() routine has the function prototype:

int OVwDisplaySubmap( OVwMapInfo \*mapInfo, OVwSubmapId submapId );

Given a submap ID, this routine does one of two things:

- If the submap is not already displayed, it displays the submap window.
- If the submap window is already displayed, it raises the window to the top.

### **Changing Submap Characteristics**

When you create a submap using the OVwCreateSubmap() routine, you supply a number of arguments that define the submap's characteristics. These characteristics include the parent object, submap layout algorithm, submap policy, submap name, and submap type. Of these characteristics, the submap name is the only one that can be changed after the submap has been created. All other characteristics are fixed for the life of the submap.

To change a submap name, use the OVwSetSubmapName() routine. The routine has the function prototype:

```
int OVwSetSubmapName( OVwMapInfo *mapInfo,
                      OVwSubmapId submapId, char *submapName );
```
Supply a pointer to a mapInfo structure, the submap ID of the particular submap, and a character string containing the new submap name. The name does not have to be unique.

## **Deleting a Submap**

The OVwDeleteSubmap() routine deletes a submap. You can delete any submap that has the shared submap policy, or you can delete an exclusive submap if your application created it. The OVwDeleteSubmap() routine has the function prototype: int OVwDeleteSubmap( OVwMapInfo \*mapInfo, OVwSubmapId submapId );

Caution: When you delete a submap, the NetView for AIX program assumes that all symbols on the submap should be deleted as well. The NetView for AIX program will delete all symbols on that submap. If a symbol is deleted that is the last symbol that represents an underlying object, then the object will be deleted also. Further, since an object might serve as a parent object of a child submap, deleting an object might result in the deletion of a child submap. Deleting a submap can set off a series of symbol, object, and submap deletions. This recursive deletion guarantees that unneeded symbols, objects, and submaps are removed when no longer needed. In general, applications should not delete submaps created by other applications. The OVwDeleteSubmap() routine does not delete the submap's parent object.

## **Getting Map and Submap Information**

NetView for AIX provides a number of routines that are useful for finding out information about the open map and its component submaps. These routines can:

- Notify you when a map was created or last closed
- Notify you how the user has configured your application for a map
- Return a list of all submaps within a given map
- Retrieve submap information
- Produce a list of all objects on a map

These routines are described next.

### **Getting Map Information**

The OVwGetMapInfo() routine retrieves information about the open map. It returns a pointer to a data structure containing the map name, map permissions, map creation time, the time the map was last closed, and the submap ID of the root submap. Map information is valid until the map is closed. The OVwGetMapInfo() routine has the function prototype:

OVwMapInfo \*OVwGetMapInfo()

It returns a pointer to the OVwMapInfo data structure, which has the following form:

```
typedef struct {
   char *map_name;
   int permissions; \frac{1}{\sqrt{2}} ovwMapReadOnly or ovwMapReadWrite \frac{x}{2}time t creation time; / /* map creation time */time t last closed time; \frac{1}{x} time r-w map was last closed \frac{x}{x}OVwSubmapId root submap id; / root submap for
                                        adding top-level symbols \/
```

```
} OVwMapInfo;
```
The root submap id field is of particular interest, since it provides an entry point into the submap hierarchies present for the map. Using the OVwListSymbols()

routine you can retrieve a list of all symbols present in a given submap. Using the root submap id as an argument to this routine, you can determine which symbols, and hence, which submap hierarchies, are present in the root submap.

Many API routines take a pointer to the mapInfo data structure as the first argument. You should use the OVwGetMapInfo() routine to generate a mapInfo data structure. Though you could call OVwGetMapInfo() every time you need a mapInfo structure, a more efficient technique is retrieve the map information once and save it for future use. The most logical place to do this is in a callback routine that is registered for the ovwMapOpen event. Within that callback routine, you can use OVwCopyMapInfo() to save the map information returned with the ovwMapOpen event. The OVwCopyMapInfo() routine copies the memory in an OVwMapInfo data structure.

When finished with the OVwMapInfo data structure, call OVwFreeMapInfo() to free the memory allocated by NetView for AIX.

## **Getting Application Configuration Information**

Users can configure the behavior of some applications through an application configuration dialog box that appears when either a new map is opened or the map configuration menu item is selected. User configuration may impact the application's initialization behavior. This section describes how applications can determine how they are configured by the user.

Some applications present an application configuration dialog box to the user when a new map is opened. The application configuration dialog box is defined in an Enroll block in an Application Registration File. The Enroll block contains entries for all configuration fields used by the application. (The NetView for AIX Application Interface Style Guide describes how applications should support application configuration). Applications can retrieve the values of application configuration fields using the OVwGetAppConfigValues() routine. OVwGetAppConfigValues() has the following function prototype:

OVwFieldBindList \*OVwGetAppConfigValues(OVwMapInfo \*map, char  $*$ appName );

OVwGetAppConfigValues() returns a pointer to a list of field values. The OVwFieldBindList data structure is described in "Getting a List of Object Fields" on page 94. By following the pointers in the field data structures, applications can determine the values of all application configuration fields. Based on these values, the application can determine how the user has configured the application. For example, the user may have disabled the application, or they may have enabled only certain parts of application functionality. The application, not NetView for AIX, is responsible for determining how the fields are used and what the field values mean. When finished, call OVwFreeFieldBindList() to free the memory allocated by the OVwGetAppConfigValues() routine. Applications can set the application configuration fields using the OVwSetAppConfigValues() routine. The OVwSetAppConfigValues() routine has the function prototype:

int OVwSetAppConfigValues ( OVwMapInfo \*map, OVwFieldBindList \*configParams );

This routine is useful for setting the values of general fields that may change. The default values for application configuration fields can be set in the configuration

enroll block in the Application Registration File. See the man pages if you need more information on this call.

## **Getting Submap Information**

The NetView for AIX EUI API provides two routines that retrieve information at the submap level, OVwGetSubmapInfo() and OVwListSubmaps().

### **Using OVwGetSubmapInfo()**

The OVwGetSubmapInfo() routine returns complete information about a given submap, including the submap name, policy, parent object ID, etc. It has the function prototype:

```
OVwSubmapInfo *OVwGetSubmapInfo( OVwMapInfo *mapInfo,
               OVwSubmapId submapId );
```
It returns a pointer to an OVwSubmapInfo data structure. The data structure has the form:

```
typedef struct {
    OVwSubmapId submap_id;
  char *submap_name;<br>int submap_policy;<br>char *app_name;
                              /* ovwSharedSubmap, ovwExclusiveSubmap */
                              /\star app that created submap;
                                  NULL = user-created */int submap type; / application-specified value */OVwObjectId parent object id; /* parent object of submap;
                                       ovwNullObjectId if orphan \/
   int layout_style; \frac{1}{2} /* automatic layout algorithm */
   OVwBoolean layout_on; \quad /* has user disabled auto layout? */
   char \starbg_graphics; \hspace{1cm} /\star path of bitmap, NULL if none \star/
} OVwSubmapInfo;
```
When finished, call OVwFreeSubmapInfo() to free the memory allocated by OVwGetSubmapInfo().

### **Using OVwListSubmaps()**

The OVwListSubmaps() routine retrieves a list of submaps on the open map. There are a variety of ways to filter which submaps are included in the list:

- You can select whether the list of submaps should include all submaps, or only those created by a particular application.
- You can filter the list of submaps to include only those submaps that have a particular submap type. Applications define submap types when they create submaps.
- You can filter the list of submaps to include only those submaps whose parent objects have particular field values. Field values are defined using an OVwFieldBindList structure, which is a list of field values. The OVwFieldBindList data structure is described in "Getting a List of Object Fields" on page 94.

The OVwListSubmaps() routine has the following function prototype:

OVwSubmapList \*OVwListSubmaps( OVwMapInfo \*mapInfo, char \*appName, int submapType, OVwFieldBindList \*parentFieldValues ); The arguments to OVwListSubmaps() are used in the following way.

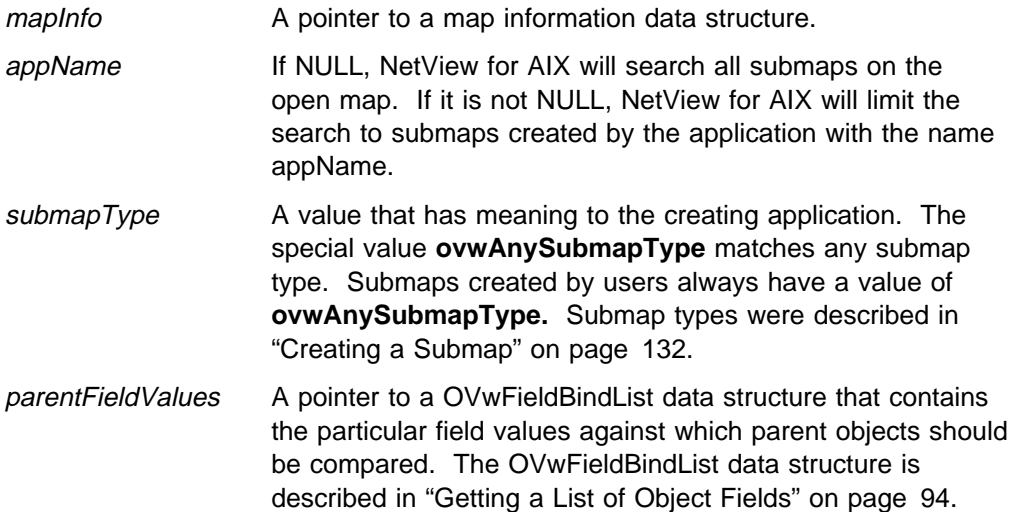

The OVwListSubmaps() routine returns a pointer to an OVwSubmapList structure. The OVwSubmapList data structure uses NetView for AIX's standard list form: it contains a integer count of the number of entries in the list, and a pointer to the first in a contiguous array of entries.

The following code segment shows how to use the OVwListSubmaps() routine. This code retrieves a list of submaps that were created by any application and that have parent objects that have the isNode capability field set to TRUE.

```
#include <OV/ovw.h>
```

```
OVwSubmapList *list ptr;
OVwMapInfo \mapInfo;
int i;
OVwFieldId f_id;
OVwFieldBinding binding;
OVwFieldBindList bind_list;
OVwFieldValue field_value;
f_id = OVwDbFieldNameToFieldId( "isNode" );
binding.field_id = f_id;
binding.field_val = &field_value;
binding.field val->is list = FALSE;
binding.field val->field type = ovwBooleanField;
binding.field val->field bool val = TRUE;
bind list.count = 1;
bind list.fields = &binding;
mapInfo = OVwGetMapInfo();
list ptr = OVwListSubmaps( mapInfo, NULL, ovwAnySubmapType,
                 &bind_list );
if ( ! list_ptr ) {
   /* error processing */}
for ( i=0; i < count; i++ ) {
```

```
printf( "%s\n", list ptr->submaps[i].submap name );
}
OVwFreeSubmapList( list_ptr );
OVwFreeMapInfo( map );
```
When you are done with the data structure returned by OVwListSubmaps(), call the OVwFreeSubmapList() routine to free the data structure memory allocated by NetView for AIX. OVwFreeSubmapList() has the function prototype:

```
void OVwFreeSubmapList( OVwSubmapList *submapList );
```
## **Using Submap Background Graphics**

By default, the NetView for AIX program uses a solid color pattern as a background for all submaps. The background graphic for any submap can, however, be changed to contain a bit image. The background graphic can be changed either by the end user through the NetView for AIX user interface, or by the developer through the NetView for AIX EUI API. Background graphics provide a number of useful functions. You can, for instance, choose a more visually pleasing background with a different pattern or color. But the most useful function, by far, is the ability to display a graphical map of the environment being managed. For example, you can display a bit image of a country, a state, or an office or building floor plan. By placing symbols at coordinates relative to the background graphic, you can provide context for submap symbols in a meaningful way.

## **Setting and Clearing Background Graphics**

The NetView for AIX EUI API provides two routines that let you programmatically control the background graphics for submaps. They have the following function prototypes:

int OVwSetBackgroundGraphic ( OVwMapInfo \*mapInfo, OVwSubmapId submapId, char \filename ); int OVwClearBackgroundGraphic ( OVwMapInfo \*mapInfo, OVwSubmapId submapId );

The OVwSetBackgroundGraphic() routine takes a submap ID and the full pathname of a bit image file, and it sets the background graphic for the specified submap. The NetView for AIX program scales the bit image to fit the window size. Use the OVwClearBackgroundGraphic() routine to restore the submap background to the default solid color pattern.

**Note:** The background manipulation routines can take several seconds to run.

## **Symbol Placement and Background Graphics**

If you use a background graphic that provides some form of geographical map (for example, a building floor plan), then you will probably want to place symbols at particular locations relative to that map. For this placement to work correctly, specify **ovwNoLayout** as the layout algorithm when you create the submap.

## **Bit Image Formats**

For your convenience, NetView for AIX lets you use background graphic bit images in either of two formats:

- The Graphics Interchange Format (GIF) developed by CompuServe.
- The X Bitmap format. See the bitmap() man page.

The NetView for AIX program handles the details of displaying different graphics image formats.

## **Chapter 10. Map Events and Map Editing**

This chapter introduces the NetView for AIX map editing routines, which provide many functions for applications that interact with users who perform map-related operations such as adding objects, creating submaps, or deleting symbols. Read this chapter if you want your application to be notified when users or other applications modify the map. This chapter also provides information that you will need if your application supports any of the four map-editing operations: adding a symbol to a submap, connecting two symbols on a submap, modifying an object's attributes, or changing an application's configuration.

This chapter addresses these topics:

- Receiving notification of map changes
- Opening and closing maps
- Participating in map changes
- Cut and paste operations

## **Receiving Notification of Map Changes**

Applications can register callback routines that are invoked when specific NetView for AIX events occur. See "NetView for AIX Events" on page 63 for a list of 31 NetView for AIX events. There are many other map-related events that applications might also find interesting. The NetView for AIX program generates an event when one of the following conditions occurs:

- The map is opened or closed.
- A symbol, object, or submap is created.
- A symbol, object, or submap is deleted.
- A symbol is moved.
- The selection list is changed.
- The status value of a symbol or object is changed.
- An object capability field is changed.
- The user indicates that an object should be managed or unmanaged.
- The user indicates that an object should be acknowledged or unacknowledged.
- A symbol is hidden or unhidden.

The next section describes the NetView for AIX map editing events. You can register your application to receive these events with the OVwAddCallback() routine.

### **Map Editing Events**

Table 11 summarizes the map editing events. The left column contains the event types. The right column contains the event meaning and the name of the function prototype for the corresponding callback routine.

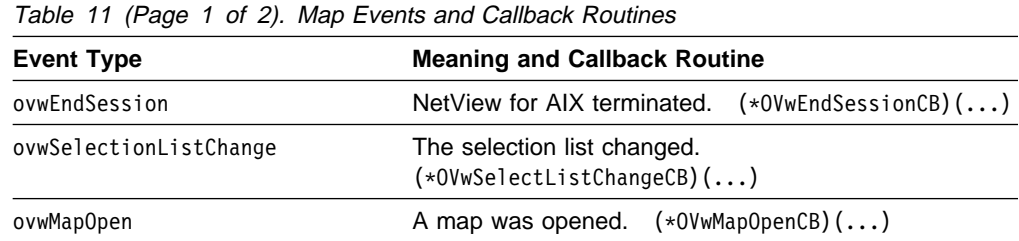

| <b>Event Type</b>              | <b>Meaning and Callback Routine</b>                                                               |
|--------------------------------|---------------------------------------------------------------------------------------------------|
| MapClose                       | $(*OVwMapCloseCB)()$<br>A map was closed.                                                         |
| ovwConfirmDeleteSymbols        | One or more symbols were deleted from the map.<br>$(*OVwConfinmDeletesymbolsCB)$ ()               |
| ovwConfirmDeleteObjects        | One or more objects were deleted from the map.<br>$(*OVwConfirmDeleteObjectsCB)$ ()               |
| ovwConfirmDeleteSubmaps        | One or more submaps were deleted from the map.<br>(*OVwConfirmDeleteSubmapsCB)()                  |
| ovwConfirmCreateSymbols        | One or more symbols were created on the map.<br>$(*OVwConfirmCreateSymbol SCB)$ ()                |
| ovwConfirmCreateObjects        | One or more objects were created on the map.<br>(*OVwConfirmCreateObjectsCB)()                    |
| ovwConfirmCreateSubmaps        | One or more submaps were created on the map.<br>$(*OVwConfirmCreateSubmapsCB)$ ()                 |
| ovwConfirmMoveSymbol           | A symbol was moved within a submap.<br>(*OVwConfirmMoveSymbolCB)()                                |
| ovwConfirmManageObjects        | One or more objects became managed on the map.<br>(*OVwConfirmManageObjectsCB)()                  |
| ovwConfirmUnmanageObjects      | One or more objects became unmanaged on the map.<br>(*OVwConfirmUnmanageObjectsCB)()              |
| ovwConfirmAcknowledgeObjects   | One or more objects became acknowledged on the<br>$(*OVwConfirmAcknowledgedobjectsCB)$ ()<br>map. |
| ovwConfirmUnacknowledgeObjects | One or more objects became unacknowledged on the<br>(*OVwConfirmUnacknowledgeObjectsCB)()<br>map. |
| ovwConfirmExplodeObjects       | An object was exploded on the map.<br>$(*OVwConfirmExplodeObjectsCB)$ ()                          |
| ovwConfirmHideSymbols          | NetView for AIX made one or more symbols hidden.<br>$(*OVwConfirmHideSymbolSCB)$ ()               |
| ovwConfirmUnhideSymbols        | NetView for AIX made one or more symbols unhidden.<br>(*OVwConfirmUnhideSymbolsCB)()              |
| ovwConfirmSymbolStatusChange   | The status of one or more symbols changed.<br>(*OVwConfirmSymbolStatusChangeCB)()                 |
| ovwConfirmObjectStatusChange   | The object status of one or more objects changed.<br>(*OVwConfirmObjectStatusChangeCB)()          |
| ovwConfirmCompoundStatusChange | The compound status of one or more objects changed.<br>$(*OVwConfinmCompounds tatusChangeCB)$ ()  |
| ovwConfirmCapabilityChange     | The capability field of one or more objects changed.<br>$(*OVwConfirmCapabilityChangeCB)$ ()      |

Table 11 (Page 2 of 2). Map Events and Callback Routines

The names of the callback routine function prototypes are derived from the event name. For example, the ovwConfirmSymbolStatusChange event has the callback routine (\*OVwConfirmSymbolStatusChangeCB)(). This naming convention lets you easily translate between event types and function prototypes.

The concepts behind most of these events have been presented earlier in this manual. Object, symbol, and submap creation, deletion, and modification are described in previous chapters. You can refer to those chapters if you need to

review those operations. There are, however, two new concepts that have not been described yet: hidden symbol events and unmanaged object events. These are described next.

## **Hidden Symbol Events**

There are some situations in which the user might not want a symbol to appear in submaps, but, for some reason, the application will not allow the symbol to be deleted. In this case, the user can hide the symbol using the hide operation in the NetView for AIX graphical interface. Though the symbol still exists, it is no longer presented in the NetView for AIX graphical interface. When a symbol is hidden, the NetView for AIX program sends the ovwConfirmHideSymbols event to all applications that have registered a callback routine for that event.

A hidden symbol is not deleted. The symbol still exists and can be operated upon by applications just as if it were visible. Applications can still perform all symbolrelated operations, such as modifying symbol attributes or retrieving symbol information. For instance, an application might be coded to ignore a hidden symbol when performing application-specific status propagation, because hidden symbols should not contribute to compound status. Users can request that a hidden symbol be made visible again. When a user selects this operation, the NetView for AIX program will send an ovwConfirmUnhideSymbols event to all registered applications.

## **Manage and Unmanage Events**

Through the NetView for AIX graphical interface, users can control whether an object is managed or not. Symbols representing unmanaged objects do not receive status updates from applications. Applications will receive errors if they attempt to change the status on an unmanaged object or on the symbol that represents the unmanaged object. An unmanaged object remains unmanaged until the user explicitly re-enables management of the object through the NetView for AIX graphical interface.

All symbols representing an unmanaged object have the same status color to reflect the unmanaged status. By default, unmanaged icon symbols are wheat in color, and unmanaged connection symbols are black. See Chapter 8, "Creating and Using Symbols" on page 99 if you need more information about status colors and their meaning. Note that all symbols representing an object on a particular map, regardless of the symbol status source, are changed to unmanaged status if the underlying object is unmanaged. When an application is registered for the ovwConfirmUnmanageEvent event, it can determine if the object is currently managed on other maps. Applications can examine the op scope field in the OVwObjectInfo data structure to determine whether the object is still managed on any other maps. The op\_scope value will be ovwAllMapsScope if the object has been unmanaged on the last map on which it was managed. You can code your application to discontinue monitoring an object if it is no longer being managed on any map.

Similarly, your application can register for acknowledge and unacknowledge events to know when the user acknowledges or unacknowledges an object. When an object is changes from unmanaged to managed, or from acknowledged to unacknowledged, its status will be unknown, and you must determine how you want your application to deal with that object.

## **An Event Handling Example**

The following example shows how you might define a callback routine to handle the creation of a symbol by another application:

```
#include <OV/ovw.h>
void *create symbol CB( userData, type, map, symbolList )
void *userData:
OVwEventType type;
OVwMapInfo *map;OVwSymbolList \symbolList;
{
  ...
}
main()
{
    int ret;
   if ( 0VwInit() < 0 ) {
      printf( "application couldn't connect to NetView for AIX\n");
      exit( 1 );
    }
   ret = OVwAddCallback( ovwConfirmCreateSymbols, NULL,
                     (OVwCallbackProc) create_symbol_CB, NULL );
   if ( ret < 0 ) {
   /* error processing */ }
    OVwMainLoop();
}
```
This example shows how an application passively awaits notification that an event has occurred. The application does not control whether the symbol creation is allowed; it is simply notified that the event occurred. The next section describes how applications can actively interact with the NetView for AIX program to control whether certain map-editing operations are allowed.

## **Opening and Closing Maps**

If your application modifies the map, there are certain steps that it must perform whenever a map is opened or closed by the user. The following sections describe how applications should respond to user requests to open or close a map.

## **Processing a Map Open Request**

You can request that your application be informed of any user request to open a map by registering a callback routine for the ovwMapOpen event. Within that callback routine, the application might need to perform these steps:

- Determine what changes, if any, are permitted for the map. The main factors in this decision are the map permissions and whether the user has enabled the application for the new map through the application configuration values.
- Make the updates to the map as appropriate for the application. Design your application to examine the time at which the map was last closed to determine what changes must be made to make the map current.

 If a significant number of time-consuming updates must be made, code your application to call special API routines to inform the user that a potentially lengthy map update is occurring. The process of updating a new map is referred to as map synchronization.

### **Receiving Map Open Events**

Applications register for the **ovwMapOpen** event using the OVwAddCallback() routine. The map open callback routine has the following function prototype:

```
void (*OVwMapOpenCB)( void *userData,
                       OVwEventType type,
                      OVwMapInfo *map,
                      OVwFieldBindList *configParams );
```
The arguments to the callback routine are as follows:

- userData A pointer to data defined by the user when the callback routine was registered.
- type The event (ovwMapOpen in this example).
- map A pointer to a OVwMapInfo data structure. The *permissions* field and the *last closed time* field in the OVwMapInfo data structure are of special interest. Applications can check the permissions to determine whether all updates are permitted (read-write permission) or only status updates are permitted (read-only permission). The map close time is useful in determining what changes are needed to make the map current.
- configParams Used to return application configuration values. Applications can traverse the pointers in the **OVwFieldBindList** data structure to access values for each of the application configuration fields.

You can design your application to use the map information and application configuration parameters to determine whether updates are permitted, as well as what updates are required to make the map current. You can use the application configuration values in any way that is appropriate for your application. For example, some applications might use a boolean configuration field to indicate whether the application is enabled or disabled for the map. Other applications might use a numeric scheme where different values indicate that different levels of map updates are permitted. It is the developer's responsibility to determine how the user has configured the application and to act appropriately.

### **Synchronizing the Map**

Anytime a new map is opened, there may be a brief period in which map applications are updating the map to reflect changes that occurred since the map was last used. You can inform users that the map is being updated, by having your application present a message stating that the map is being synchronized.

**Map Synchronization Routines:** The NetView for AIX program provides two routines that inform users of map synchronization. These routines are optional but recommended. They have the function prototypes:

```
int OVwBeginMapSync( OVwMapInfo *mapInfo );
int OVwEndMapSync( OVwMapInfo *mapInfo );
```
Call the OVwBeginMapSync() routine to mark the beginning of a synchronization phase. Other applications may also synchronize at the same time. While one or more applications are synchronizing, the user sees an appropriate message in the status line of all submap windows.

Each application should call the OVwEndMapSync() routine to mark the end of the synchronization phase. When the last map application completes synchronization, the synchronizing message is removed from the graphical interface. Users can then view submaps with confidence that the information is current. Because some user actions are inhibited during synchronization, be sure to call the OVwEndMapSync() routine so that these actions will be permitted.

**Checking for Events while Synchronizing:** Applications can manually check the NetView for AIX event queue for the presence of specific events that would justify processing interruption. Since map synchronization is an operation that can take a long time, consider having your application check the event queue for the presence of important events, such as the ovwMapClose event. Use the OVwPeekOVwEvent() routine to check the event queue for the presence of a particular event.

### **Starting an Application after a Map Is Opened**

When the NetView for AIX program starts a new user session, the map is opened before the map applications are started. Applications do not receive an ovwMapOpen event if the map is opened before the application is started. Because of this behavior, applications need to take special steps at startup time to determine if the currently open map needs to be updated. These steps include retrieving the map information for permissions and last-close time and the application configuration values.

You can design your map-open callback routine to synchronize the map whether the application is being started or it is already running. You can manually retrieve the map information and application configuration values, and you can invoke your callback routine directly. This simulates the reception of an ovwMapOpen event. The following example illustrates this technique:

#include <OV/ovw.h>

```
void mapOpenCB( void *userData, OVwEventType type,
                OVwMapInfo \starmap info,
                OVwFieldBindList *config params )
{
/* check the map permissions, last close time, and
app configuration values to determine what map updates are needed */OVwBeginMapSync( map_info );
OVwEndMapSync( map_info );
}
main()
{
    int ret;
   char *approx =OVwMapInfo *map;
   OVwFieldBindList *bind list;
   ret = 0VwInit();
   ret = OVwAddCallback( ovwMapOpen, NULL, (OVwCallbackProc)
                          mapOpenCB, NULL );
```

```
/* Get the map information and app config values, then
invoke the callback routine */map = 0VwGetMapInfo();
  appname = OVwGetAppName();
  bind list = OVwGetAppConfigValues( map, appname );
  mapOpenCB( NULL, ovwMapOpen, map, bind list );
  /* Free the map, bind list, and appname \star/
   OVwFreeMapInfo(map);
   OVwFreeFieldBindList(bind_list);
   free appname;
  /* start checking for events */ OVwMainLoop();
}
```
## **Processing a Map Close Request**

When the user requests to close a map, the NetView for AIX program begins a dialog with each application that has registered callback routines for the ovwMapClose event. The NetView for AIX program provides a number of arguments, including a proposed closing time for the map, to each application. Each application responds to the NetView for AIX program, indicating that the close request was acknowledged. Within that acknowledgment, the application can agree to the proposed close time, or it can reply with an earlier close time. An application can specify an earlier closing time if it is in the midst of updating a map. The NetView for AIX program closes the map when it receives acknowledgment from all applications registered to receive the close event. If applications do not respond within the configured time period, the NetView for AIX program assumes that application agrees with the proposed closing time, and proceeds with closing the map. The acknowledgment timer is configurable through the X resource file, /usr/OV/app-defaults/OVw.

NetView for AIX uses the earliest of all the returned map close times as the official map close time. The next time the map is opened, it will reflect the earliest close time returned by all applications. Applications can then make appropriate updates to make the map current.

**Note:** Applications should explicitly acknowledge the close event whenever possible. The NetView for AIX program will use a timer to detect unacknowledged close events, but that timer duration is typically quite long.

The map close event callback routine, OVwMapCloseCB(), and the map close acknowledgment routine, OVwAckMapClose, have the following function prototypes:

```
void (*OVwMapCloseCB)( void *userData, OVwEventType type,
                    OVwMapInfo *map, time t closing time );
int OVwAckMapClose( OVwMapInfo *map, time t close time );
```
See the man pages if you need more information about these routines.

## **Participating in Map Changes**

In some cases, applications must cooperate with the NetView for AIX program to control whether map editing changes are allowed.

## **Map Editing Interactions with NetView for AIX**

The NetView for AIX program attempts to establish a dialog with an application when the user performs one of the following NetView for AIX map operations:

- Adding a symbol
- Changing the application configuration for the map
- Connecting two symbols
- Modifying an object's attributes

These map operations require dialog boxes and are described in "Defining Dialog Boxes with the Enroll Block" on page 38.

When a user performs one of these NetView for AIX map editing operations, the NetView for AIX program displays a dialog box. The structure of the dialog box is defined by the Enroll block definitions in the application's ARF. The following steps occur:

- Step 1. The user sets or changes the value of a field in a dialog box.
- Step 2. The user selects the Verify button. The NetView for AIX program sends a query event to the responsible application to verify that the changes are acceptable. The application must have previously registered a callback routine, called a query callback routine, which determines whether the user's changes are valid.
- Step 3. The application's query callback routine verifies that the entries in the dialog-box fields are valid. The application synchronously calls a NetView for AIX routine, called a verify routine, and passes a boolean value indicating whether the dialog box fields are acceptable. The application can also return a message that will be displayed in an Application Message field in the dialog box, to explain to the user why the entries were not accepted.
	- **Note:** Each value in a dialog box field is described by an OVwFieldValue data structure. See "The OVwFieldValue Data Structure" on page 88 for a description of this structure. For each field there is a boolean flag called **modified**. The value passed to your application with the query callback is in an unspecified state. Before calling the verify routine, your application must set this flag to True for any field whose value it changes.
- Step 4. If the application accepts the entries, the NetView for AIX program may enable the OK button to permit the user to proceed. If the application does not accept the entries, the OK button remains disabled. The user should re-enter new values and start the process again. If the application accepts the fields, and the NetView for AIX program enables the OK button, the user can cancel the operation or press OK to proceed.
- Step 5. If the user selects OK on the application-specific dialog box and on the main dialog box for the operation, the NetView for AIX program performs the operation. The NetView for AIX program sends a confirm event to the application, confirming that the operation was performed. The application

callback routine that handles the confirm event is called the confirm callback routine.

This handshaking mechanism between the NetView for AIX program and the application is known as the Query-Verify-Confirm sequence. There is a separate Query-Verify-Confirm sequence for each of the four map operations.

**Note:** For this form of map editing to work correctly, an application must have: 1) defined one or more enroll blocks in the ARF, and 2) registered both Query and Confirm callback routines. If an enroll block does not exist, the NetView for AIX program cannot construct the application-specific dialog box. If the callback routines are not registered, the NetView for AIX program cannot communicate with the application.

## **Query-Verify-Confirm Routines**

The following list contains the callback routine and verify routine function prototypes that apply for each of the four map operations. The function prototypes are grouped by map operation.

### **Adding a Symbol**

void (\*OVwQueryAddSymbolCB)( void \*userData, OVwEventType type, OVwMapInfo \*map, OVwSubmapInfo \*submap, OVwFieldBindList \capabilityFields, OVwFieldBindList \*dialogBoxFields );

int OVwVerifyAdd( OVwMapInfo \*map, OVwFieldBindList \*dialogBoxFields, OVwBoolean verified, OVwBoolean appPlane, char \*errorMsg );

void (\*OVwConfirmAddSymbolCB)( void \*userData, OVwEventType type, OVwMapInfo \*map, OVwSymbolInfo \*symbol, OVwFieldBindList \*capabilityFields, OVwFieldBindList \*dialogBoxFields );

### **Changing the Application Configuration**

void (\*OVwQueryAppConfigCB)( void \*userData, OVwEventType type, OVwMapInfo \*map, OVwFieldBindList \*configParms );

int OVwVerifyAppConfigChange( OVwMapInfo \*map, OVwFieldBindList \*configParms. OVwBoolean verified, char \*errorMsg );

void (\*OVwConfirmAppConfigCB)( void \*userData, OVwEventType type, OVwMapInfo \*map, OVwFieldBindList \*configParams );

### **Connecting Two Symbols**

void (\*OVwQueryConnectSymbolsCB)( void \*userData, OVwEventType type, OVwMapInfo \*map, OVwSubmapInfo \*submap, OVwObjectInfo \*object1, OVwObjectInfo \*object2, OVwFieldBindList \*capabilityFields, OVwFieldBindList \*dialogBoxFields ); int OVwVerifyConnect( OVwMapInfo \*map, OVwObjectInfo \*object1, OVwObjectInfo \*object2. OVwFieldBindList \dialogBoxFields, OVwBoolean verified, OVwBoolean appPlane, char \*errorMsg ); void (\*OVwConfirmConnectSymbolsCB)( void \*userData, OVwEventType type, OVwMapInfo \*map, OVwSymbolInfo \*symbol,

 $OVwObjectInfo * object1,$ OVwObjectInfo \*object2. OVwFieldBindList \*capabilityFields, OVwFieldBindList \*dialogBoxFields );

### **Changing the Object Description**

void (\*OVwQueryDescribeCB)( void \*userData, OVwEventType type, OVwMapInfo \*map, OVwObjectInfo \*object, OVwFieldBindList \*dialogBoxFields );

int OVwVerifyDescribeChange( OVwMapInfo \*map, OVwObjectInfo \*object, OVwFieldBindList \dialogBoxFields, OVwBoolean verified, char \errorMsg );

void (\*OVwConfirmDescribeCB)( void \*userData, OVwEventType type, OVwMapInfo \*map, OVwObjectInfo \*object, OVwFieldBindList \*dialogBoxFields );

If your application supports any of these four map operations, create the appropriate enroll blocks in your application's ARF and register the appropriate callback routines.

**Note:** If you register your application for any of the query callback routines, your application must call the associated NetView for AIX verify routine as part of the query callback processing. Users may experience unnecessary delays if your application does not call the verify routine as part of query event processing. Refer to the man pages if you need more information about these routines.

The following short code segments show how to use the Query-Verify-Confirm routines. This example shows how an application might handle Describe operations. Assume the following entry is present in the application's Application Registration File:

```
Application "User Management" {
 ...
  Enroll Describe {
     if isUser {
        Field "User Name" {
            EditPolicy NoEdit;
 }
        Field "Default Shell" {
 }
        Field "User Information" {
 }
      }
   }
   ...
}
```
The next code segment registers callback routines to handle editing interaction with the NetView for AIX program. Note that the dialog-box fields are passed to the callback routines in OVwFieldBindList data structures, which are described in "Getting a List of Object Fields" on page 94. The fields supplied with the query and confirm events correspond to the fields enrolled in the application-specific dialog box.

```
#include <OV/ovw.h>
```

```
void \my_Describe_Query_CB( userData, eventType, map,
                            object, dialogBoxFields )
void *userData;
OVwEventType eventType;
OVwMapInfo *map;
OVwObjectInfo *object;
OVwFieldBindList \dialogBoxFields;
{
int ret;
/* Check the validity of the dialog box fields. Depending on the *//* result, return either success or failure to calling program \star/
if ( /* the operation is valid */ )
   ret = OVwVerifyDescribeChange( map, object, dialogBoxFields,
                                  TRUE, NULL );
else
   ret = OVwVerifyDescribeChange( map, object, dialogBoxFields, FALSE,
                                   "operation not valid" );
}
void *my Describe Confirm CB( userData, eventType, map,
                              object, dialogBoxFields )
void *userData;
OVwEventType eventType;
OVwMapInfo *map;
OVwObjectInfo *object;
OVwFieldBindList *dialogBoxFields;
{
/* Operation completed successfully; perform any
application-specific operations */}
```

```
main()int ret;
if ( 0VwInit() < 0 ) {
   printf( "error connecting to NetView for AIX\n" );
   exit( 1 );
}
ret = OVwAddCallback( ovwQueryDescribeChange,
                    (OVwCallbackProc) my_Describe_Query_CB, NULL );
ret = OVwAddCallback( ovwConfirmDescribeChange,
                    (OVwCallbackProc) my_Describe_Confirm_CB, NULL );
OVwMainLoop();
}
```
## **Choosing Which Confirm Event to Use**

There are two ways in which applications can receive confirmation of the Add or Connect map-editing operations. You can register your application for the specific ovwConfirmAddSymbol or ovwConfirmConnectSymbol events that correspond to the Query-Verify-Confirm routines, or you can register it for the more generic ovwConfirmCreateSymbols event. For example, to have your application notified that a symbol has been added to a submap, register either the (\*OVwConfirmAddSymbolCB)() callback routine or the (\*OVwConfirmCreateSymbolsCB)() callback routine. They are invoked through dif-

ferent events with different function prototypes and arguments.

Your choice of which confirm event to use is largely based on two factors: the way the symbol is created, and the arguments that are supplied to the callback routines. The generic ovwConfirmCreateSymbols event is generated regardless of how the symbol is created (by the user through the graphical interface or by another application). The same event is generated when either an icon or connection symbol is added. In contrast, the ovwConfirmAddSymbol and ovwConfirmConnectSymbol events are generated only when icon and connection symbols are created, respectively, by the user through the map-editing features of the NetView for AIX graphical interface. Another difference is that the ovwConfirmCreateSymbols event can be associated with the creation of multiple symbols. The ovwConfirmAddSymbol and ovwConfirmConnectSymbol events are only associated with a single symbol. The data returned to the callback routines differ between the generic ovwConfirmCreateSymbols event and the specific ovwConfirmAddSymbol and ovwConfirmConnectSymbol events. For example, compare the following function prototypes:

void (\*OVwConfirmAddSymbolCB)( void \*userData,

```
OVwEventType type, OVwMapInfo *map,
                 OVwSymbolInfo \symbol,
                 OVwFieldBindList \capabilityFields,
                OVwFieldBindList *dialogBoxFields );
void (*OVwConfirmCreateSymbolsCB)( void *userData, OVwMapInfo *map,
                OVwEventType type, OVwSymbolList *symbolList
```
);

Note that the arguments to the (\*OVwConfirmAddSymbolCB)() callback routine provide complete, detailed information about the single symbol affected by the

operation. The callback routine also receives a pointer to the complete list of object database fields enrolled by the calling application. The more generic (\*OVwConfirmCreateSymbolsCB)() routine contains a pointer to a symbol list, which the application must read to find out about the affected symbols. The generic (\*OVwConfirmCreateSymbolsCB)() routine does not provide access to applicationspecific object database fields. It is the application's responsibility to get these values if they are needed.

## **Deleting a Symbol**

Symbol deletion through the graphical interface uses the Query-Verify-Confirm transaction, though in a slightly different way. Unlike the dialog boxes presented in the other map operations, the delete symbol dialog box does not have a Verify button. The User presses the OK button to proceed, or the Cancel button to cancel the symbol deletion. If the user presses the OK button, the NetView for AIX program sends the ovwQueryDeleteSymbol event to all applications registered for the event. The applications then respond with a boolean value indicating whether the symbol can be deleted.

- If all of the registered applications approve, the symbol is deleted and the NetView for AIX program sends the ovwConfirmDeleteSymbol event to all applications registered for that event.
- If one or more applications do not approve, the NetView for AIX program does not delete the symbol. The NetView for AIX program informs the user that the symbol cannot be deleted. At that point, the user can choose to hide the symbol.

The symbol deletion Query-Verify-Confirm routines have the following function prototypes:

```
void (*OVwQueryDeleteSymbolsCB)( void *userData, OVwEventType type,
            OVwMapInfo \map, OVwSymbolVerifyList \symbolVerifyList );
```

```
int OVwVerifyDeleteSymbol( OVwMapInfo *map,
            OVwSymbolVerifyList *symbolVerifyList );
```

```
void (*OVwConfirmDeleteSymbolsCB)( void *userData,
             OVwEventType type,
            OVwMapInfo *info, OVwSymbolList *symbolList );
```
If your application creates symbols, consider whether it should handle symbol deletion. An application should disallow symbol deletion only if the symbol is required for correct operation.

## **Handling Cut and Paste Operations**

Applications can receive various events when users perform cut and paste operations through the NetView for AIX graphical interface. Applications do not, however, receive special cut and paste events. Instead, applications receive the conventional ovwQueryDeleteSymbols and ovwConfirmCreateSymbols events. The cut-and-paste sequence appears to an application as unrelated symbol-delete and symbol-add events.

When the NetView for AIX program performs the cut operation, it enters into a Query-Verify-Confirm transaction sequence with registered applications. Depending on how the applications respond in their verify calls, the symbol may be deleted.

When the symbol is pasted, NetView for AIX sends an ovwConfirmCreateSymbols event to all applications registered for that event. The applications can examine the symbol and move the symbol from the user plane to the application plane by calling the OVwSetSymbolApp() routine.

Using delete and add events to represent cut and paste operations has implications for developers. An application that receives an ovwQueryDeleteSymbols event might need to buffer information about a deleted symbol, because the information might be needed later. Your application cannot tell if an ovwQueryDeleteSymbols event comes from a user request to delete a symbol or from the cut portion of a cut-and-paste sequence.

Not all applications will need to buffer information about the last symbol deleted. If your application does not distinguish between the paste and add operations, you might not need to buffer any information about the previous deletion. You might be able to treat the paste and add operations similarly.

If your application treats the paste operation and the add operations differently, you will probably need to buffer some information about the last symbol or symbols deleted. For instance, you could buffer the object ID related to the symbol, the submap ID of the submap from which the symbol was cut, or relationships to other symbols. Most applications should buffer at least the object ID. When an ovwConfirmCreateSymbols event arrives, your application can compare the object ID in the buffer to the object ID for the event. If the object IDs match, you can assume that the ovwConfirmCreateSymbols event actually represents a paste operation. Further, your application can compare the event request against other information that has been buffered, such as the previous submap type, to see if the paste operation is allowed.

**Note:** The NetView for AIX program assigns new symbol IDs to pasted symbols. This means that you cannot directly compare symbol IDs to determine whether delete and add operations are unrelated or if they are actually cutand-paste operations. Further, comparing object IDs may not be adequate in some cases. If the user cuts multiple symbols that have the same underlying object, you may not be able to distinguish the symbols in the paste operation without some other contextual information. You may need to also save the submap ID or other unique application identifier.

## **Integrating and Documenting Your Map Application**

Applications that operate on maps might create objects or submaps that have meaning to other map applications. Developers are encouraged to leverage existing map applications to build new ones.

If your application could potentially serve as an integration point for other applications, you should provide adequate instructions for other developers to follow to integrate their application with yours. For example, describe completely the following application elements:

- General map application information such as names or flags
- Registration files if you use them
- Fields if you create or require special fields
- Symbols and restrictions on their use
- Submap types and hierarchy
- How your application uses dialog boxes
- Dependencies on other applications

One possible place to document this information is in your application's man pages.

# **Part 3. Using the NetView for AIX Management APIs**

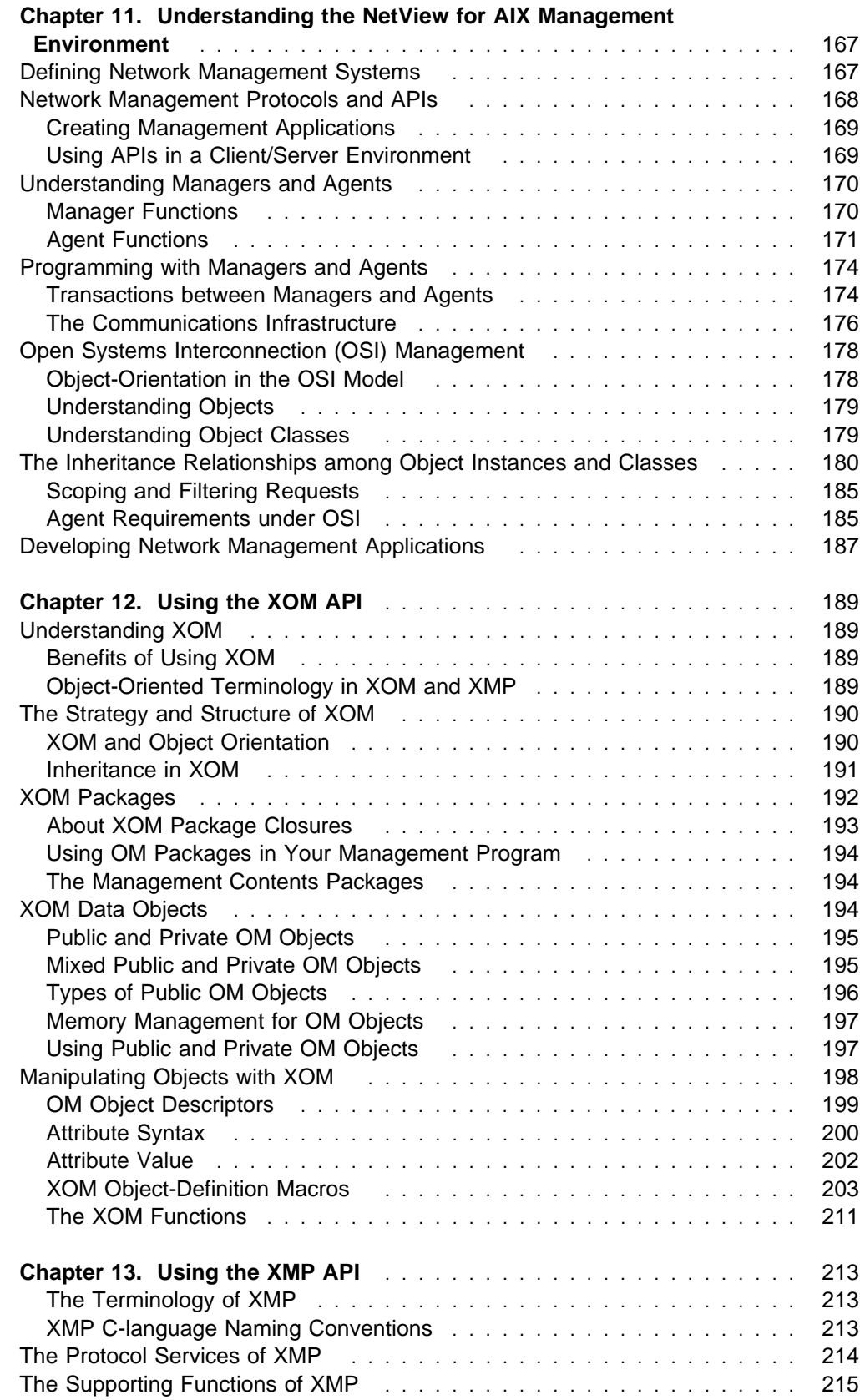

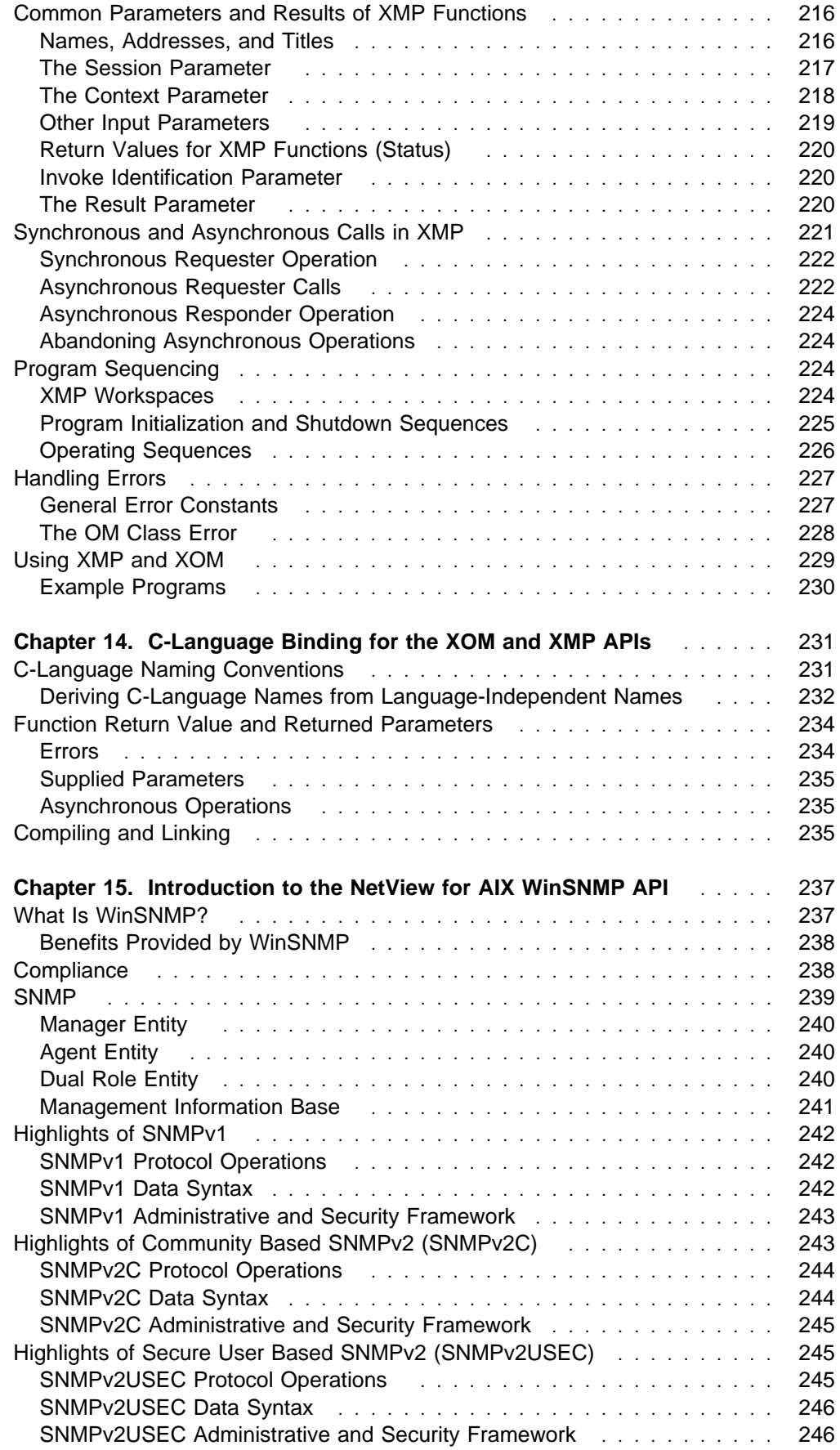

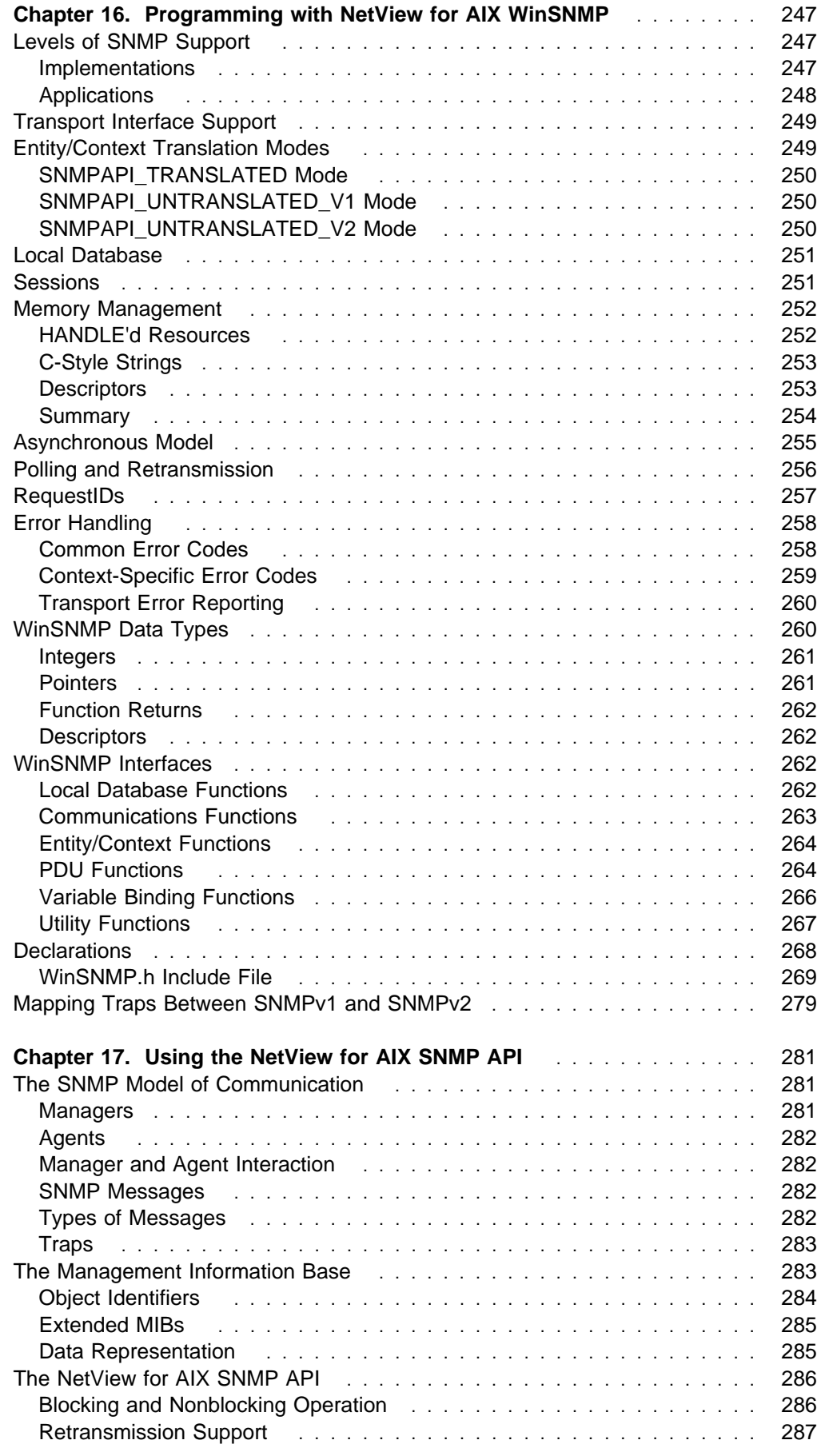

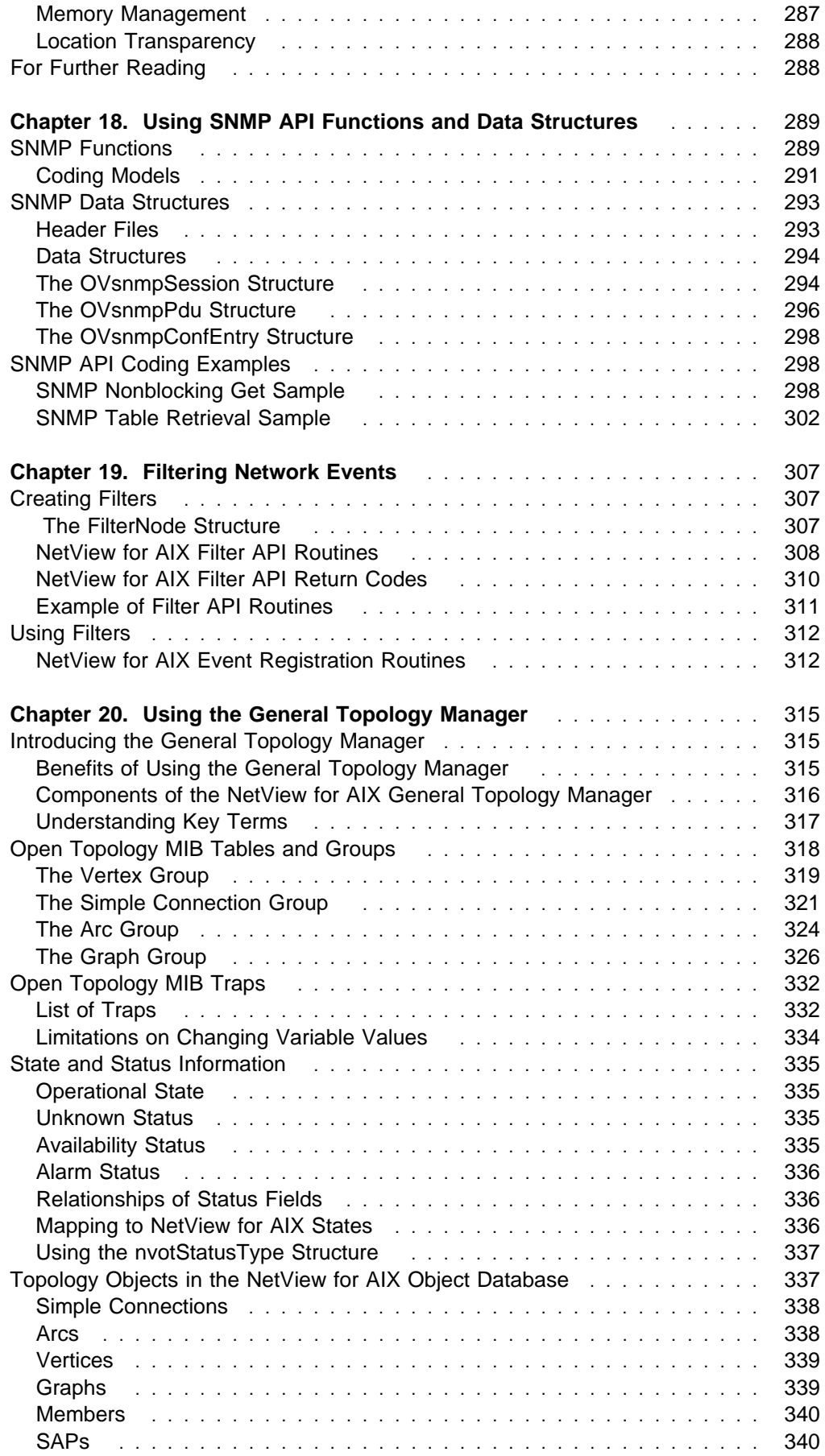

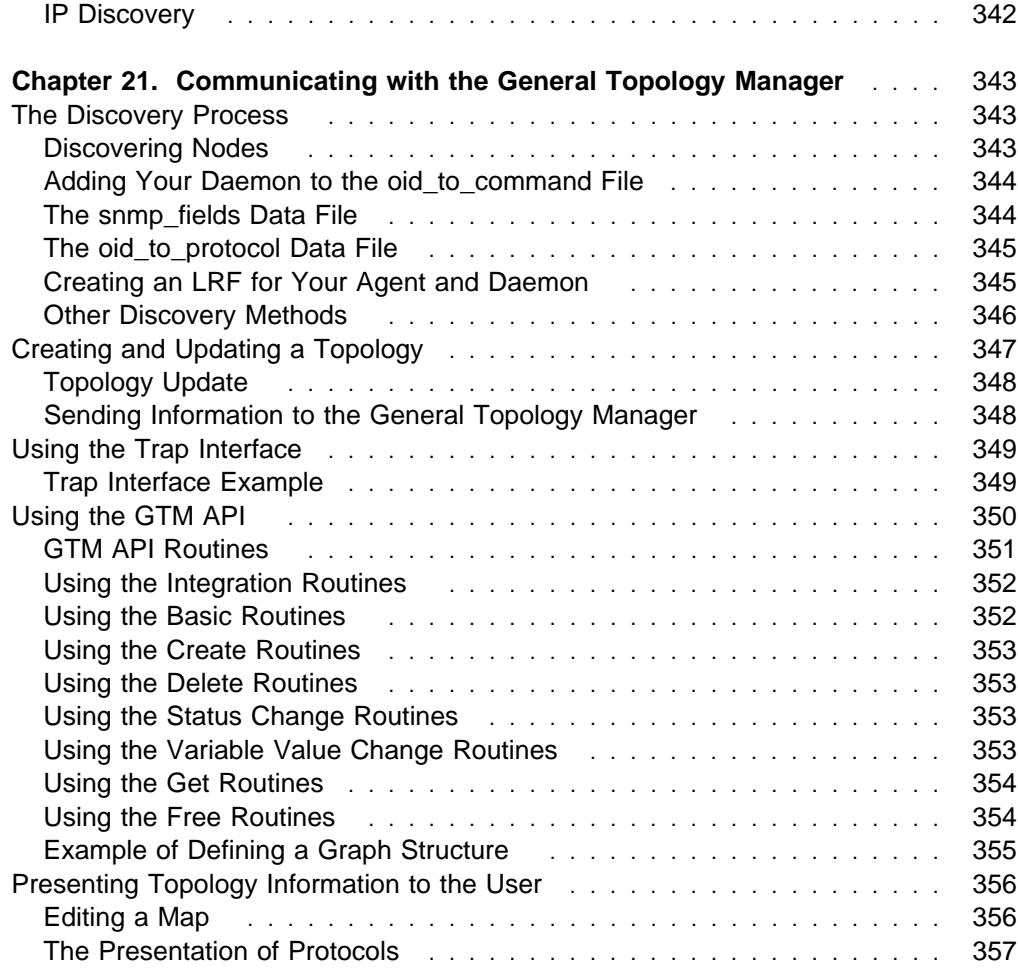
# **Chapter 11. Understanding the NetView for AIX Management Environment**

Part 2, "Working with the NetView for AIX User Interface" described numerous ways of customizing the graphical user interface of the NetView for AIX program. Part 3, "Using the NetView for AIX Management APIs" describes the management functions of the NetView for AIX program, and how you can tailor them to meet the requirements of your network. It provides information about the following topics:

- Understanding network management concepts
- Understanding managers and agents
- Using the NetView for AIX network management APIs
- Filtering network events
- Working with non-IP topologies

This chapter presents key terms and concepts of network management and the roles of programs called *managers* and *agents*. It describes the network management system's interactions with the network, and how developers control and augment those interactions. Subsequent chapters will provide more information about the network management API routines.

### **Defining Network Management Systems**

The basic functions of a network management system are:

- To collect and store data about network conditions.
- To issue and respond to notifications of network conditions.
- To issue commands that cause actions at network nodes.

This list does not include presenting network data to the user; the management system stores the data in a format that enables the graphical user interface to present it when requested.

Specific terms for certain network management concepts are defined here; refer to them as you proceed through this section.

- **Agent** An agent is the part of a management application that presents a view of a managed object, accepts requests, and issues responses and notifications. The agent role is that of a responder, except when issuing notifications.
- **Attribute** An attribute is an item of information that describes some property of a managed object. An attribute has an associated value, which may be simple or complex. For example, one attribute of your RISC System/6000\* workstation is its serial number; the value would probably be a simple integer value. Other attributes can have much more complex values.

#### **Managed object**

A managed object is a data representation of some real resource that can be managed, from the perspective of the manager. Every managed object is a member of some specific object class, whose members all share the same set of attributes, notifications (events), behavior, and management operations.

#### **Management program**

A management program consists of a cooperating set of programs that perform management activities. Such a management program is generally distributed across a computer network. Each part of the management program has certain responsibilities.

**Manager** A manager is that part of a management program that has responsibility for performing management activities. It typically issues requests on behalf of a human user, organizes the data from responses, and stores the data for access by a graphical user interface. The manager role is that of a requester, except when responding to notifications.

#### **Object instance**

An object instance is a specific member of an object class. An object instance is identified by a distinguishing attribute. For example, the RISC System/6000 has one attribute, the serial number, that is unique among all other RISC System/6000 workstations. This is its distinguishing attribute.

#### **Requester**

A requester is a proactive entity, which requests data and services from one or more responders. Most of the activities of a manager place it in the role of a requester; however, a manager takes the role of a responder when it (asynchronously) receives a notification.

#### **Responder**

A responder is a reactive entity, which responds to, or services, the asynchronous requests of one or more requesters. Most of the activities of an agent place it in the role of responder; however, an agent takes the role of a requester when it issues a notification.

#### **Transaction**

A transaction is a conclusive exchange of messages between a manager and an agent. This may require two messages, for example, a request from the manager and a response from the agent.

### **Network Management Protocols and APIs**

There are two widely-accepted network management protocols:

- CMIP, the Common Management Information Protocol. This protocol was designed for managing OSI networks, but it is applied in networks other than OSI networks. The services defined for CMIP are known as the Common Management Information Services (CMIS). When CMIP is used over a TCP/IP protocol, the combination is called CMOT (CMIP over TCP/IP). The NetView for AIX program provides a CMOT implementation that is compliant with RFC 1085. For additional information about CMOT, refer to RFC 1085.
- SNMP, the Simple Network Management Protocol. This protocol was designed primarily for managing TCP/IP networks.

SNMP is a transaction-oriented protocol that allows network elements, such as hosts, terminal servers, gateways, and management agents, to be queried directly. Because it has low network overhead when making such queries, it provides an inexpensive way of gathering network statistics. It is ideal for realtime monitoring and other management programs.

Refer to ISO IS 9596-1, Common Management Information—Protocol Specification and RFC 1157, Simple Network Management Protocol (SNMP) for a full description of CMIP and SNMP.

## **Creating Management Applications**

The NetView for AIX program provides the following APIs for creating management applications:

The NetView for AIX SNMP API

This API provides routines for use with networks that use the SNMP protocol.

• The XMP and XOM APIs

The XMP API enables you to build applications for networks that use either SNMP or CMOT. XMP uses the XOM API for data management.

The NetView for AIX GTM API

This API enables you to monitor networks that do not use the Internet Protocol (IP). It also enables you to create a layered view of your network.

• The NetView for AIX filter API

This API enables you to create and modify event filters within your application.

This chapter refers occasionally to these APIs; additional information is provided in subsequent chapters.

### **Using APIs in a Client/Server Environment**

The majority of NetView for AIX APIs have been enabled for a client/server environment. Existing applications that reference the OVw, OVsnmp, nvSnmp, and XMP APIs do not need to know if they are running on a client or server. If your applications use APIs that require communication with a NetView for AIX daemon, either on a client where an application is running or a remote server, it is transparent to the application whether the communication is staying on the client or going to a server. Specifically, the enablement is as follows:

- The OVw API allows for a remote connection to the ovwdb daemon.
- The OVsnmp API allows for connecting to trapd to receive traps.
- The XMP API allows applications to connect to PMD.
- The SNMP API allows for receiving filtered traps on a client.
- The OVuTL API allows nettl APIs on the client.
- The event filtering API allows for processing of filters on a client.

The OVsPMD API for communication with the process management daemon (ovspmd) is not available on clients.

The semantics of network connections have been embedded into the details of the APIs. OVsnmp requests issued from a client do not first go through the server before going to the network. This has the following implications:

• If a network device is configured to support SNMP communication from a specific network management station, a client's IP address must be added to that network device's configuration. Otherwise, SNMP requests from the MIB browser, xnmgraph, and other SNMP-based applications will time out.

 By default, traps sent to loopback (127.0.0.1) on a client machine are lost. There is no trap reception mechanism on a client machine. Thus, all applications running on a client should send traps to the NetView for AIX server.

If you have a distributed application that has graphical applications running on clients and daemons running on the server, you may need to use two new APIs. Use the new OVDefaultServerName() routine to determine the name of the server machine. A call to this routine checks to see if there is a /usr/OV/databases/servername file on the machine. If the file exists, the machine is a client, and the contents of the file specify the server's hostname. If the file does not exist, NetView for AIX assumes the machine is a server and returns the current hostname.

Applications can use the NVisClient() routine to determine if the target machine is a client or server. This API can be used to determine the most effective communication mechanism for an application to use for connecting to its daemons. Applications on a client could use RPC or network sockets; an application on a server could use IPC mechanisms for improved performance.

## **Understanding Managers and Agents**

Because the environment to be managed is distributed, the allocation of management activities is also distributed. This idea is crucial, and it is the basis for the concepts of managers and agents, which were defined in "Defining Network Management Systems" on page 167. Managers and agents distribute management activities throughout the managed network.

Note that these definitions express how agents and managers interact without limiting these interactions. An agent can respond to the requests of several managers, and a manager can request the services of several agents.

New managers and agents can be added, either as totally new processes or as replacements for old managers and agents, without significant impact on the overall system. The advantage of this modular approach is most obvious and useful where common services, likely to be used by many managers, are implemented in agents. In this case, new management programs do not have to provide these services; instead, they can use the already defined and existing agents.

### **Manager Functions**

A manager is a proactive entity that acts as the tool of a user to obtain, analyze, present, and act upon information about the distributed system environment. A manager performs the following tasks:

- Collects and processes raw data.
- Stores data to be presented to the user through the graphical user interface.
- Obtains user requests and acts upon them. User requests might involve changing certain elements of the environment or gathering additional data.

A manager is typically driven by the requests of its user. However, many managers engage in "hidden" activity for data gathering and automated control.

In addition to their proactive role, most managers are alert to notifications that indicate a change in status somewhere in the environment. Although most of the activities of a manager place it in the role of a requester, it acts as a responder when it receives asynchronous notifications.

Managers in the NetView for AIX environment respond to user actions and other asynchronous events. The technique used to handle these asynchronous events depends on the API used to construct the manager. When using SNMP, you must register an appropriate callback function to handle inbound asynchronous messages. This callback determines the nature of the inbound message, which must be either a response to an earlier asynchronous request or an incoming notification. The callback function then directs control to a routine that responds appropriately to the message. The XMP API, on the other hand, does not use callback routines.

Some user actions can require that your management program call appropriate request functions to retrieve information from, or cause some action on the part of, a managed object. The associated callback for each user action must contain the code necessary to accomplish the user's request.

Managers do not typically generate notifications. This is a direct reflection of the OSI model of management. There is no physical barrier to prevent a manager from issuing notifications, but corruption of the model can cause undue complexity in the implementation.

Finally, managers exist to service users' requests. In the absence of a user, some managers can shut down without negatively affecting any other element of the distributed network management solution. Some managers, however, may need to remain running if their purpose is to monitor, record, or automatically react to network activity.

### **Agent Functions**

An agent is a reactive entity, which waits for and services the requests of one or more managers. It is a manager's window into the management aspects of the managed object it represents. Agents can also service other agents.

Agents are fundamentally request-driven, responding to requests from managers. When an agent receives a request, it needs to invoke the appropriate routines to handle that request.

In addition to their reactive role, most agents perform a proactive role. Agents are responsible for flagging special events that occur in the objects they manage and for generating notifications. These notifications (event reports) receive special treatment and are relayed to any manager that has expressed interest in them.

Three basic concepts should be understood about the function of an agent:

1. An agent acts as a server.

To build an object-oriented environment, an agent should be a server. A server simply responds to requests for its services and does nothing more. An agent should, for the most part, be completely driven by requests from other management programs. The exception is the requirement that the agent must be able to issue notifications to other management programs.

2. The externalized function of an agent is completely specified by the object definition.

An agent responds to requests directed at any object instance without knowing who the requester is. The agent's response is based on the defined object class template. The goal of an agent is to support the object definition. As a developer, you need to develop software to carry out the requests that your agent supports and the notifications that are generated by the agent. Note that the object definition may be revised as you develop the agent.

It is important to remember that all functionality in an agent should support the definition of the managed object. Local, internal management functions can be embedded in the agent; however, the only functions that are exposed by the agent must be those expressed in the object definition. Resist the temptation to let features beyond this scope intrude on your design or to redefine the object to account for such features.

3. An agent can either act as an interface to an existing object or maintain the object.

The object can be any logical or physical resource on a network. The resource to be managed can exist independently of the agent. Thus, there are two types of agents:

- An interface to some existing physical object, such as a modem.
- An agent that maintains and represents a logical object.

#### **The Structure of an Agent**

An agent's structure has two parts:

- One part participates in communications with managers, accepting requests and issuing notifications.
- The other part accesses the managed object to carry out the requests and to detect the conditions that warrant issuing an event report.

After initialization, most agents are organized around a loop, waiting for one of the following circumstances:

- An incoming request. The agent first determines what the request requires, then acts on it. This can be simple or complex, depending on the agent and the request. After servicing the request, the agent re-enters the wait loop.
- Conditions in the managed object that warrant issuing an event report. The agent assembles the required information, issues the event report, and returns to the wait loop.

For each agent that you create, you should create a local registration file (LRF). The LRF identifies the agent to the NetView for AIX program and contains information about the agent and its managed object. See "The Local Registration File" on page 19 for more information on local registration files.

#### **Accessing the Managed Object**

To support the managed object you have defined, your agent must access that resource. You should build a dedicated access module that shields the complexity of accessing the resource from the rest of the code.

The following three techniques can be used to access objects:

- Polling
- Using other agents
- Using specialized access mechanisms

**Polling:** This technique polls the object for the necessary data. This means accessing your object at some interval to determine whether any thresholds have been exceeded or if some status has changed. You may also want to access the object in order to update your local copy of its data.

To do polling, set up a time-out from the wait loop in the main routine. For example, if you are using the XMP API, the mp\_wait() function call enables you to specify a number of bound-session objects to wait on, and a time-out value. When the mp\_wait() function call exceeds the time-out value, you can call a time-out handler.

**Using Other Agents:** Another technique is to access a managed object through another agent. Such an agent must be able to issue requests. This ability is the defining characteristic of an object manager. The processing associated with issuing requests is identical, whether it is done by an object manager or a manager.

Always give high priority to clearing incoming messages from the XMP queue in order to avoid having the socket to XMP overflow and lose data. You can use either asynchronous or synchronous calls to clear the XMP queue. Both synchronous and asynchronous calls remove the messages from the socket and queue the data for subsequent asynchronous retrieval.

**Using Specialized Access Mechanisms:** You can also access an object by communicating with specialized software or hardware available for that purpose. Your main routine could receive either a signal, a message, or an interprocess communication (IPC) message from a resource that has such an access mechanism.

#### **Using Agents as Object Managers**

Depending on the complexity of your network, you may see, and write, different kinds of agents. For example, an object manager is an agent that has characteristics of both an agent and a manager, except that it typically does not have the manager's user interface component. The object manager provides higher-level services than an agent alone could offer to the resources it manages. Object managers use the services of the simple agents just as any other manager would. In turn, the manager uses the services of the object manager, just as it would use the services of any other agent.

The following list describes two kinds of object managers:

#### **Proxy Agent**

A proxy agent is a dedicated translator for a resource whose actual agent uses a foreign protocol. A proxy takes requests in one language, such as CMIS, translates them to the foreign language (which is arbitrary), and submits the translated request to the actual agent. Any response from the actual agent is picked up by the proxy agent, translated into the language of the request (CMIS in this case), and resent to the manager.

You can use a proxy agent to allow SNMP access to nodes that do not support SNMP. When you configure a proxy, the proxy agent receives the SNMP request and forwards it to the requested node using whichever non-SNMP protocol the requested node supports.

#### **Mediation Device**

A mediation device is an object manager whose managed object is typically a large subnet. The mediation device represents that subnet to a higher-level manager. Mediation devices usually appear only in very large networks. They can include the translation function of a proxy agent.

The function of a mediation device is to distill the massive quantities of information available on subnets, extract the most relevant data, and make that data available to a higher-level manager.

## **Programming with Managers and Agents**

In the NetView for AIX environment, a management program is split into objectrelated components (agents) and user-related components (managers).

Network elements, such as bridges, routers, and modems, are typically managed by agents that are developed specifically for those elements. Agents take care of management interactions for these objects through standardized services that hide the complexity of direct communication.

It is important, in an object-oriented environment, to distribute the functions of a management program appropriately between managers and agents. Table 12 provides guidelines for the division of functions:

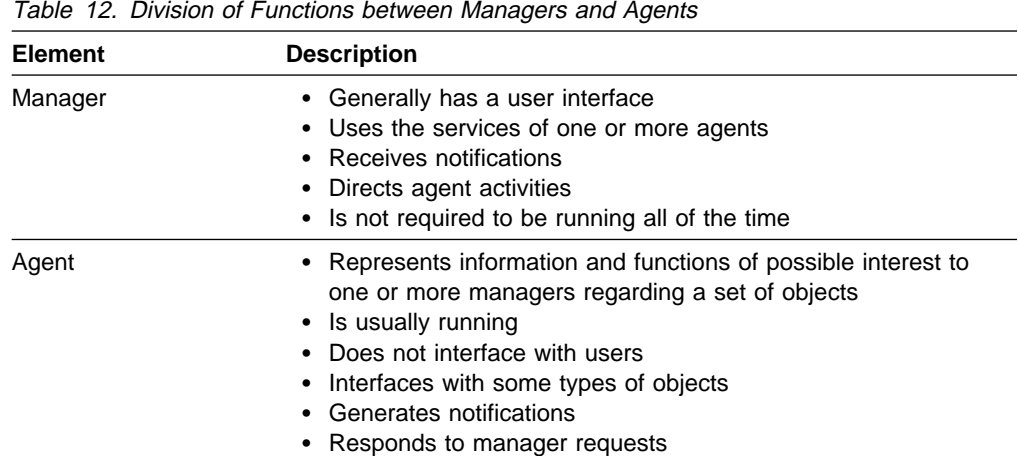

## **Transactions between Managers and Agents**

A requester can send several types of messages to a responder. These messages are described in Table 13 on page 175.

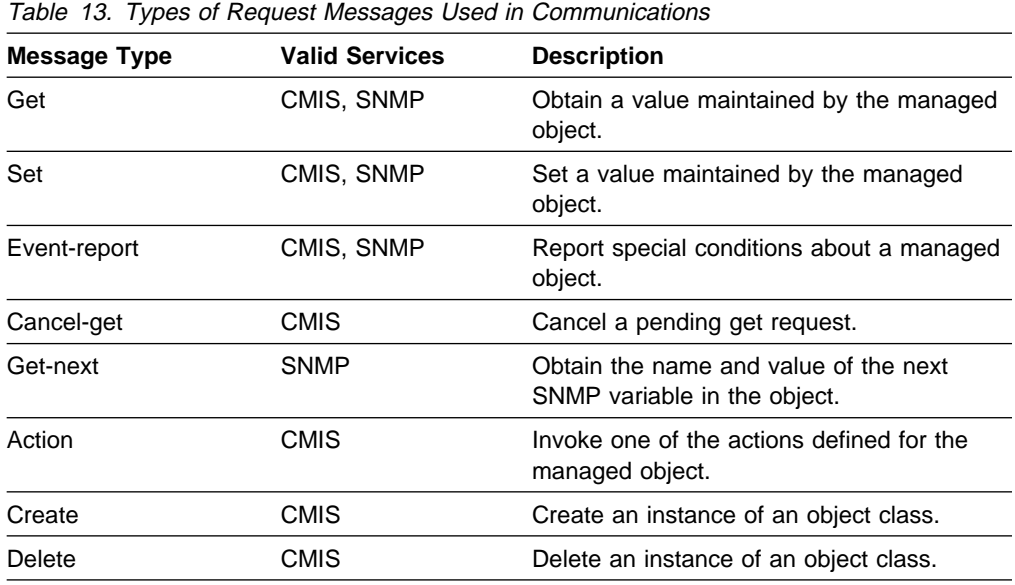

Each request message has a parameter to identify the target objects, and other parameters as required by its function and by the protocol used. Each request message also has a corresponding response message with necessary parameters and defined error values to accommodate failures.

For most of the requests, the nature of the operation is implicit in the function. The CMIS action operation request, however, is a generic request. Objects can be defined to include operations outside the scope of the other requests; the action operation request provides access to such operations.

#### **SNMP Traps and CMIS Notifications**

Managed objects can issue unsolicited messages, generically called event reports. In SNMP, such a message is called a trap; in CMIS, the term used is notification. One of the defining characteristics of a managed object is the event reports it can issue.

The event-report request is unique in that its purpose is not to elicit a reaction from a managed object, but rather to report special or abnormal conditions for the managed object. The event-report request is used by agents.

Figure 7 on page 176 represents the interactions between a manager and an agent.

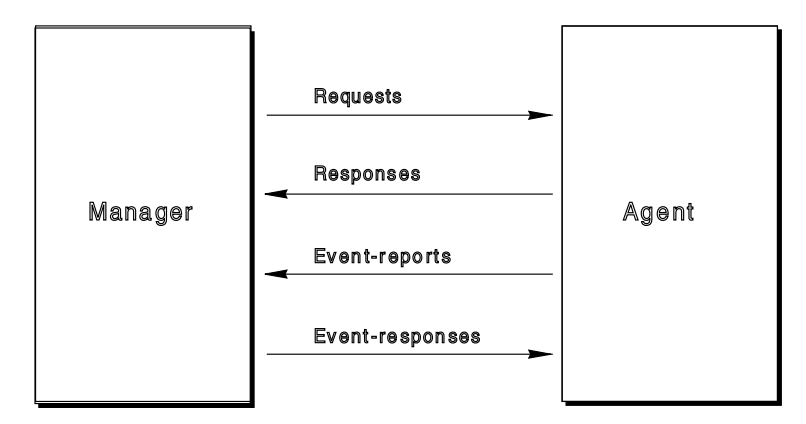

Figure 7. Interactions between Managers and Agents

An agent can both generate and receive event reports. For example, suppose an agent generates a notification because it detects a change of behavior in the object that could affect the network. You can code a higher-level agent to detect certain patterns or thresholds of these notifications and issue notifications based on these patterns or thresholds.

#### **Characteristics of Transactions**

Requests (including event-report requests) and responses can include parameters. In the case of requests, the parameters are input data; in the case of responses, they contain output data and error values.

You can further categorize transactions as either attribute-oriented or objectoriented. The attribute-oriented transactions operate on one or more attributes of the target object. These include the get, set, and get-next requests. The objectoriented transactions, create and delete, operate on the entire target object.

Two types of transactions, the action request and event-report request, cannot be strictly classified as either attribute-oriented or object-oriented. Actions can be defined in such a way that they may fall into either category. Notifications (eventreports) are not targeted at a managed object and cannot be classified as attributeoriented or object-oriented. Notifications are directed to a manager.

Some requests require a response; others do not. The first case is called a confirmed request; the second case is called an *unconfirmed* request. For a confirmed request, the service invoker expects a reply from the service performer that contains information about the status of the request. For an unconfirmed request, lower layers of the protocol guarantee delivery of the request, but that is the end of the transaction. No reply is expected for an unconfirmed request.

### **The Communications Infrastructure**

The communications infrastructure is the means by which messages are exchanged. XMP-based management programs automatically use the communications infrastructure. The communications infrastructure provides location transparency, a feature that enables managers and agents to access objects and agents without using hard-coded addresses. It consists of the following components:

- The pmd daemon
- The orsd daemon
- The ORS database

The pmd daemon directs management information between multiple managers and agents running concurrently. It is a message switch, determining its routing action either from user-specified addresses or from routing tables configured through the orsd daemon.

**The ORS Database:** The orsd daemon creates and maintains a global directory of agents, their locations, their protocols, and the objects each agent manages. Each agent should have that information registered with the orsd daemon by means of a local registration file. The orsd daemon permits dynamic modification of objectregistration information. The orsd daemon ensures that all NetView for AIX nodes within the management domain are automatically updated as information changes. This directory is the object registration service (ORS) database.

The pmd daemon responds to all service needs, including association management and automatic retries of requests. An association is the relationship between a manager and another manager or agent that permits the exchange of information. XMP-based management programs do not have to initiate or control CMIS associations to the destinations of management requests.

For CMIS requests, the pmd daemon provides transparent control and initiation of all associations. SNMP is, of course, connectionless. For SNMP requests, the communications infrastructure hides the details of managing time-outs and retries.

**Routing Messages:** The communications infrastructure provides object location transparency. This means that you can specify an object instance for some operation without specifying the agent that is to perform the operation. For location transparency to work, the object and its agent must be registered with the communications infrastructure through the ORS.

If, for some request, you specify only the class and name of an object instance, the pmd daemon uses the database created by ORS to route the requested operation to the agent responsible for that object instance.

Usually, full object names are looked up in a database rather than keyed in by a user. Therefore, you can make requests and know that the name of the managed object contains sufficient information for the pmd daemon to route the request to the proper agent. You do not need to separately determine the address of the agent and supply that address to each request.

**Note:** There is a trade-off between the convenience of location transparency and network performance. Routing is most efficient if the distribution address of the agent is specified in each request. This avoids a search through the object registration data. The pmd daemon can supply the missing information and provide object location transparency, but there is a cost in performance.

Notifications, sometimes called event reports or traps, are a special case. Notifications are always routed through the event management service because the same notification might be reported to several management programs.

The following pages refer specifically to the OSI management environment. If you plan to use only the SNMP API, and are not interested in using the XMP API to develop CMOT-based network applications, you can skip ahead to "Developing Network Management Applications" on page 187.

# **Open Systems Interconnection (OSI) Management**

The design of the NetView for AIX program is partially derived from the management model defined by the Open Systems Interconnection (OSI) subcommittee of the International Standards Organization (ISO). This model is called the OSI management model and defines the Common Management Information Services (CMIS) and Common Management Information Protocol (CMIP). The NetView for AIX program extends the OSI model to include networks that use Transmission Control Protocol/Internet Protocol (TCP/IP).

## **Object-Orientation in the OSI Model**

The OSI management model uses an object-oriented approach, modelling all the system resources to be managed as managed objects. These resources include communications hardware, such as modems, bridges, and gateways, and software, such as operating systems, databases, and LAN programs.

Communications services, including OSI CMIP and Internet TCP/IP, were developed to allow communication between systems. However, standard communication protocols alone are not sufficient to manage complex distributed system environments. Distributed management programs require standard descriptions of the resources to be managed.

Therefore, the OSI management standards adopted an object-oriented model for encapsulating these resources, and for standardizing the interfaces they present to the network.

Using of the object-oriented model in management programs promotes the following:

- **Modularity** Functions are isolated into clearly defined and readily implemented modules. **Extensibility** Functions and services of existing management programs can
	- be used as the foundations of new distributed management programs.

In object-oriented programming, code and data are fused into a single entity called a managed object. A managed object is composed of a set of attributes that characterize the object, actions that the object can perform, and notifications (messages) that the object can issue spontaneously.

A managed object represents a resource, such as hardware or software, that can perform operations or that can be monitored by a management program. The interface to the managed object is a management program called an *agent*. To request some action from a managed object, management programs send messages to the agent that represents the managed object. The managed object can respond to requests by returning a message. In fact, the only interaction between the manager and the managed object occurs through messages. Data about the system resource is encapsulated in the managed object, and that data is never manipulated directly by any other management program.

The object-oriented model naturally supports asynchronous processing. Asynchronous processing allows a management program to send a request message to a managed object and continue processing, perhaps corresponding with other objects, while waiting for a response from the initial request.

# **Understanding Objects**

A managed object is an abstraction that represents a resource. The resource is an entity that is available somewhere on the network and has the capacity for being managed. The resource can be physical, such as a router or workstation, or it can be logical, such as a file system or a user. Examples of managed objects might include:

- A computer workstation
- A network interface card attached to a computer workstation
- A collection of free disk space data for nodes on a network

Those attributes of a resource that are related to the management of that resource are accessible through the managed object. Attributes that can not be managed are not included in the managed object definition. For example, some of the management attributes of a printer include its model, serial number, location, and paper supply status. A printer also supports operations that can be managed, such as reset and self-test. An example of a printer attribute that would not be part of a managed-object abstraction is the color of the printer. The color of the printer is an example of an attribute that cannot be identified, monitored, or requested to perform some operation programmatically.

Thus, as previously mentioned, managed objects are defined based on the following:

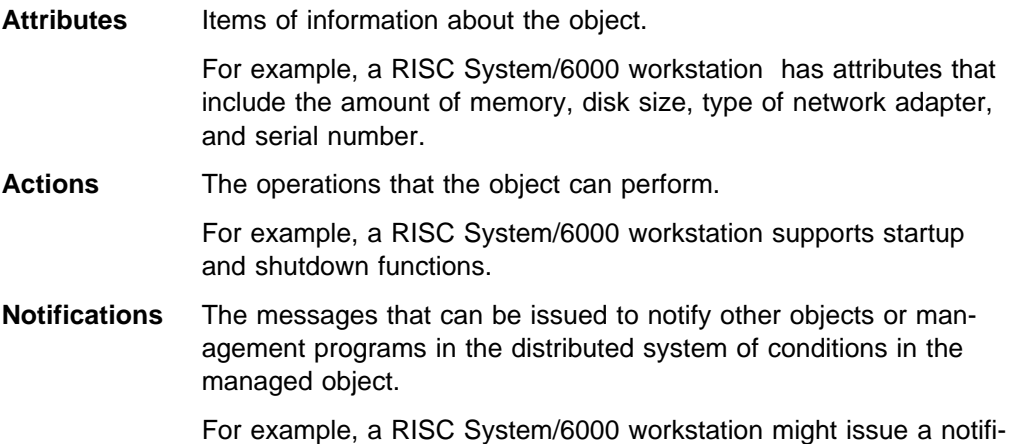

**Understanding Object Classes**

A class, which is also referred to as an *object class*, represents one or more objects that have common attributes. There are many objects that have the same attributes. For example, there may be several hundred RISC System/6000 workstations on a network. Each workstation is an instance of an object class. The collection of RISC System/6000 workstations (that is, the collection of the objects that have common attributes) represents an object class.

cation whenever a fatal system error occurs.

An object class is a description of the resource management properties that members of the object class have in common. The object class can be thought of as a logical structure that describes how each member of the class looks and behaves.

#### **Objects Are Instances of an Object Class**

An instance is a specific object in an object class. Thus, the term *instance* has the same meaning as the term object. Instances of a specific object class have the same mandatory package of attributes; however, the actual values of the attributes vary from instance to instance. For example, one attribute of the RISC System/6000 workstation class might be the size of the hard disk. One instance of that class (that is, one workstation) might have a 120MB hard disk, and another instance (a different workstation) might have a 200MB hard disk.

#### **The Distinguishing Attribute**

For each object class, one attribute is singled out as the key attribute that distinguishes each instance from all other members of that class. This attribute is called the distinguishing attribute.

For instance, a RISC System/6000 workstation class might have the following attributes:

- Amount of memory
- Size of hard disk
- Serial number
- Type of network adapter

All instances of this class, that is, all RISC System/6000 workstations, have these attributes. To identify one instance of the class (one RISC System/6000 workstation) from all other instances, one of the attributes must always have a different value for each instance. The serial number attribute must always have a different value for each RISC System/6000 workstation. Thus, the serial number attribute is the distinguishing attribute.

## **The Inheritance Relationships among Object Instances and Classes**

In the object-oriented model, inheritance is the property by which one object class is defined as an extension of another. The new class has all the properties of the parent, plus any additional properties required.

The following three relationships provide a structured framework for defining and using objects:

- The registration relationship
- The containment relationship
- The inheritance relationship

Each of these relationships is hierarchical and is represented as a tree. They constitute a well-known base in the network and systems management community. While these relationships are not inherently part of the object-oriented approach, understanding them is important when you work with classes of objects in a network management system.

### **The Registration Relationship**

The registration relationship is a hierarchy of unique identifiers for object classes, name bindings, actions, notifications, parameters, and attributes. The registration relationship pertains to these elements, not to object instances. Figure 8 shows part of a registration tree.

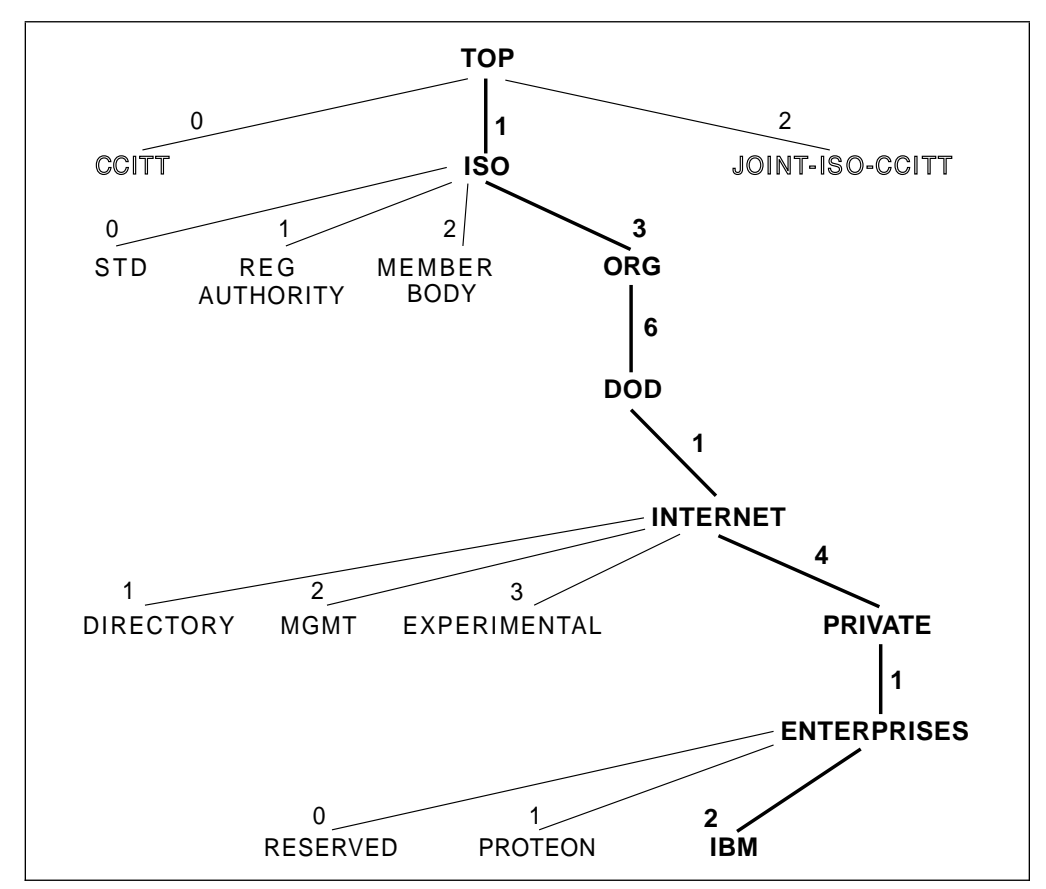

Figure 8. A Registration Tree

As object definitions are developed by businesses or organizations in the network community, they are assigned an identification number that uniquely identifies the business or organization and the object definitions. This is illustrated in Figure 8.

An object class identifier (OID) is the registration number that is made of a series of integers that traverse a path from the root of the registration tree to the object to be registered. Each branch of the registration tree has an associated registration authority that determines how numbers in the subtree beneath it are allocated. For example, IBM is a branch derived from the private enterprise branch of the registration tree. The path, 1.3.6.1.4.1.2, defines a branch for which IBM is the registration authority.

The registration relationship must be established during object definition. The registration identification is used during design to ensure that object classes, attributes, actions and notifications are uniquely identified within the registration tree. Management programs require correct registration identification numbers to identify the unique class of a managed-object instance.

Developers use documents published by ISO to identify existing object definition and registration relationships. The existing object definitions are often referred to as a management information base (MIB). Registration numbers are also used by the management program to identify the class of a managed-object instance.

#### **The Containment Relationship**

The containment relationship describes how each object instance is related to other object instances within a particular environment. This relationship pertains to object instances, not object classes. The containment relationship defines OSI addressing and is not associated with IP or SNMP environments.

All object instances are contained within other object instances. The containing object instance is called the *superior* object instance and the contained object instance is called the subordinate.

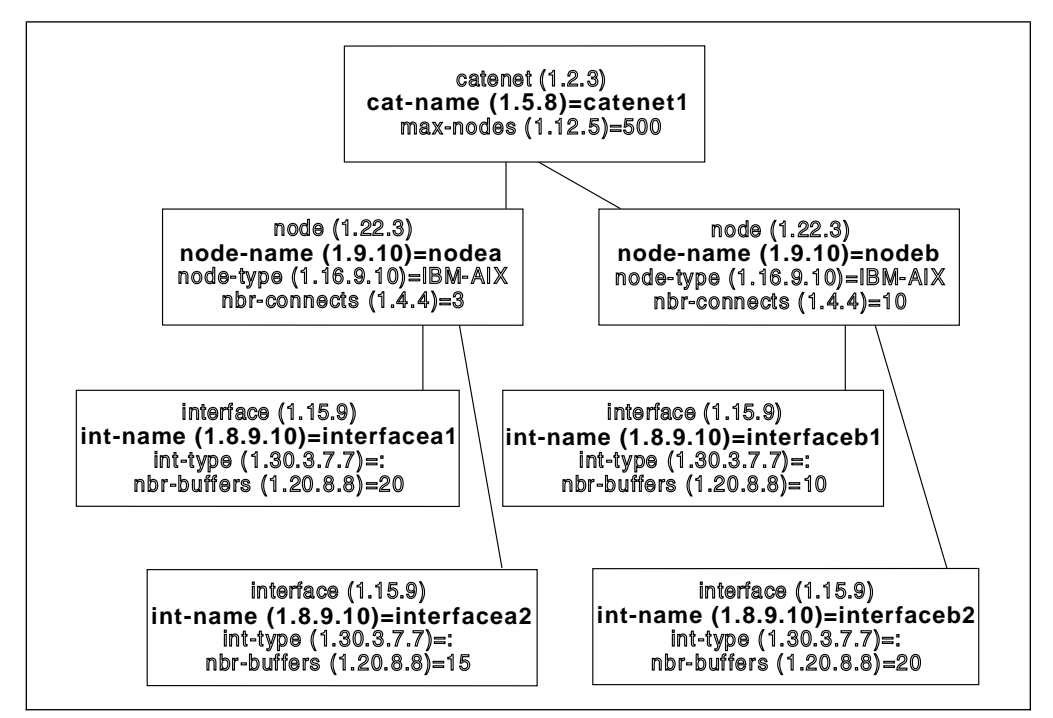

Figure 9. A Containment (Naming) Tree

For example, in Figure 9, consider the object instance for the computer workstation named nodeb. The object instance is defined based on the computer workstation object class, which has the example registration ID 1.22.3.

The object instance is part of a larger environment. The workstation contains two interface cards (interfaceb1 and interfaceb2), and it is contained within a LAN named catenet1.

The containment relationship is the hierarchy by which object instances are contained in others. The containment relationship implies that an object exists only as long as its superior object exists. Deleting a managed object can cause the implicit destruction of all its subordinate objects.

Every object class has a distinguishing attribute that is used to uniquely identify each instance of the class. An object instance's distinguishing attribute, together with the value of that attribute, is called the *relative distinguished name* (RDN) of the object instance.

By traversing the containment tree, also called the naming tree, from the root to an object instance, you can construct a sequence of RDNs that is unique to the object instance. This unique sequence is called the *distinguished name* (DN) of the object instance. The DN is also sometimes referred to as the fully distinguished name (FDN).

Again, see Figure 9 on page 182:

- int-name is the distinguishing attribute of the interface object class. Its example registration ID is 1.8.9.10.
- *node-name* is the distinguishing attribute of the node object class. Its example registration ID is 1.9.10.
- cat-name is the distinguishing attribute of the catenet object class. Its example registration ID is 1.5.8.

The RDN of the interface card named interfacea2 is:

{ 1.8.9.1ð=interfacea2 }

Assuming that this catenet object instance is an immediate subordinate of the root, the FDN of this interface card is:

```
{ 1.5.8=catenet1, 1.9.1ð=nodea, 1.8.9.1ð=interfacea2 }
```
The RDN of an object instance is unique only under its superior; the FDN of an object instance is globally unique.

**Note:** The containment tree is also referred to as the naming tree since it is used to uniquely name object instances. Throughout the remainder of this book, the term *naming tree* is used.

#### **The Inheritance Relationship**

The inheritance relationship describes which object classes are derived from others. When one object class is derived from another, it inherits the characteristics of that parent class. The inheritance relationship is used to define new object classes based on existing ones. The inheritance relationship is typically applied to OSI object definitions, not to IP or SNMP objects.

Object classes are arranged in an hierarchy. A class that is the ancestor of another class is called a *superclass*. A class that is a child of another class is called a subclass. Every subclass inherits all the characteristics of its immediate superclass and all superclasses higher up in the inheritance hierarchy. Figure 10 on page 184 shows a sample inheritance tree.

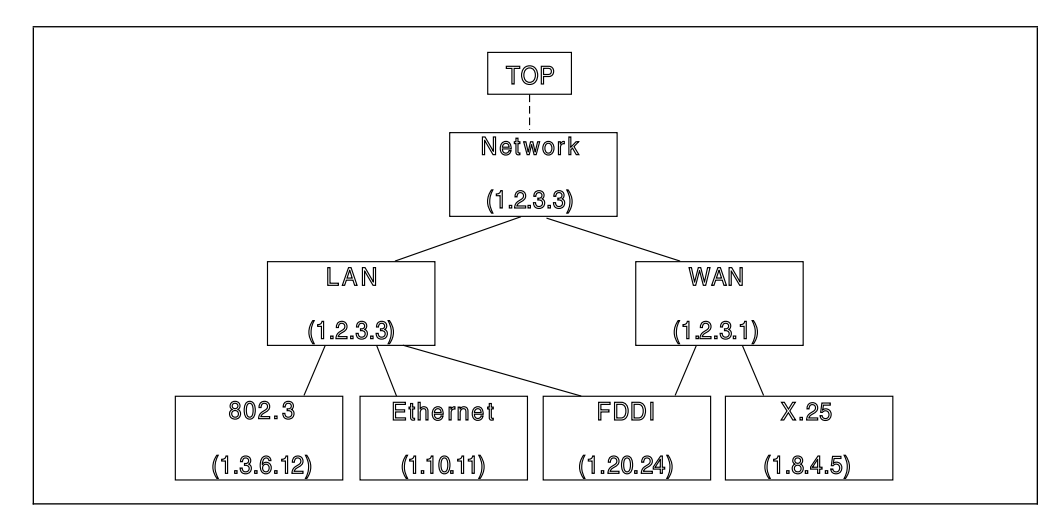

Figure 10. An Inheritance Tree

There may be cases where a new object class requires characteristics present in existing object classes that are not hierarchically related. To address this, an object class is allowed to have more than one superclass. When an object inherits characteristics from more than one class, it inherits the merged set of characteristics. This is called multiple inheritance.

In the inheritance tree diagram in Figure 10, the FDDI object class needs characteristics that are present in both the LAN and WAN object classes. The FDDI object class is constructed using multiple inheritance. The FDDI object class contains the merged set of characteristics from both the LAN and WAN classes.

The root node in the inheritance tree is treated specially. It is the ancestor to all other object classes and has no superclass. In the diagram, the root object class is not shown. The Network object class is a descendant of the root object class.

### **Relationship Summary**

The following list summarizes the relationships and their purpose:

- **Registration** Registration applies to the definition of object classes. The class of an object instance is specified by a registration ID number, assigned by a registration authority. As you traverse the registration hierarchy from the top to a particular object class, the sequence of registration ID numbers along the path forms an identifier that is unique for the object class.
- **Naming** The naming relationship is also called the *containment relationship*. Managed objects can contain other managed objects. This hierarchy of containment is used to derive a unique name for each object instance. Each object has a relative distinguished name (RDN), which might not be globally unique.

However, the concatenation of RDNs in the chain of containment forms a unique name, the distinguished name (DN), which is globally unique.

For example, if object A contains B, which contains C, which contains D, the distinguished name of D is A.B.C.D; no other object instance can have that name.

**Inheritance** Managed-object classes can derive their attributes, actions, and notifications by inheriting the definitions of attributes, actions, and notifications from other objects. The inheritance relationship defines the hierarchy of derivation for object classes. The resulting tree is similar to a genealogy of object classes.

## **Scoping and Filtering Requests**

The CMIS services allow you to target a request to a specific object or group of objects in the naming tree. The targeting process involves two mechanisms: scoping and filtering.

Scoping is used to identify the target object or objects for a request, based on their containment relationship to a reference object instance. Filtering applies logical tests to further refine the list of candidate objects. Although scoping and filtering are frequently discussed together, they are independent.

#### **Scoping**

Scoping is available for the following CMIS operations:

- Action request
- Delete request
- Get request
- Set request

When you use scoping, the base object in the naming tree is a reference point for the scoping. Then you apply one of the five scoping levels:

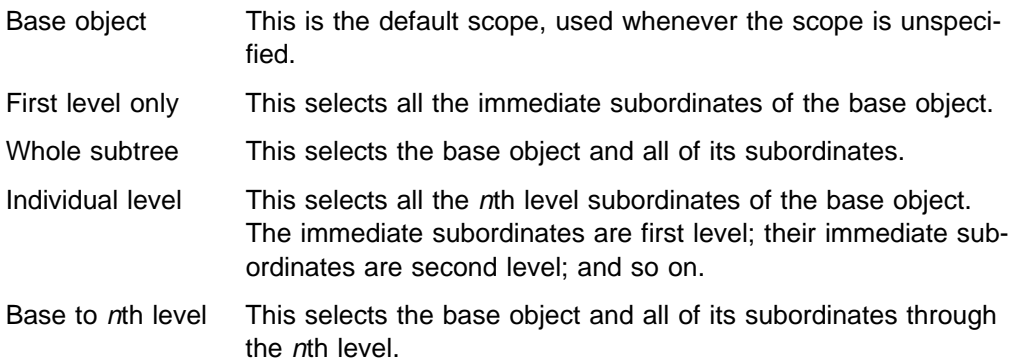

#### **Filtering**

A filter consists of logical tests that are applied to each member of the list of object candidates. Filtering extracts a subset of the managed objects from the list generated during scoping.

## **Agent Requirements under OSI**

The following minimum requirements of an agent help ensure interoperability and are all related to participation in the OSI management environment. The agent must:

- Support all the operations defined for the managed object
- Detect and report all errors that can occur in the object
- Recognize scoping and filtering and return error codes if scoping and filtering are not supported

### **Handling Errors**

Handling errors is a major responsibility for agents. There are many different CMIS and SNMP errors that an agent needs to recognize and return in order to be interoperable. These are defined in the XMP header files as constants prefixed with MP\_E\_.

The real challenge in handling errors is to map the errors you detect to the CMIS errors. Sometimes there is an obvious correlation and other times it is not so obvious. You need to correlate error conditions to CMIS errors as thoroughly as possible.

If your agent encounters an error that cannot be mapped to one of the defined errors, but must be returned, return the MP\_E\_PROCESSING\_FAILURE error.

Another type of error that can occur is the failure to successfully get or set part of a list of attributes. In this case, you need to return the list with correct values for those attributes that the operation could successfully get or set, with error indicators for the rest. These errors are returned using the CMIS-Get-List-Error and CMIS-Set-List-Error functions.

Refer to the NetView for AIX Programmer's Reference for a description of when to generate each of the CMIS errors.

### **Handling Scoping and Filtering**

Scoping and filtering of requests are described in "Scoping and Filtering Requests" on page 185. If your agent does not support scoping or filtering, you must at least return an error when a request includes these features.

If your agent does support either of these features, there are minimum requirements for each of them to ensure interoperability.

**Scoping:** Supporting scoping can be a complex task. Scoped requests are aimed at either the base object or subordinates contained in it. For example, if an agent for a workstation receives a scoped request, it is for something contained in the workstation, such as a LAN Interface Card (LANIC) object. If your agent manages both the workstation and the LANIC objects, it can complete the operation.

However, if the agent manages only the workstation, it must forward the request to the agent responsible for the LANIC objects contained in the workstation. This forwarding is done by issuing one or more appropriately rescoped requests. Finally, when all responses to these requests have returned, the agent must forward the list of the responses back to the requesting management program.

The higher an object is in the naming tree the more difficult it is to support scoping, because all subordinate objects must be considered. If your agent supports scoping, then all of the scoping options should be valid; scoping should not be partially implemented.

**Filtering:** Supporting filtering can also be a complex task. There are three choices:

 You can choose not to support filtering at all and return an error when you receive a request with a filter specified.

- You can choose to meet the following minimum requirements for supporting filtering:
	- Support equality, greater-or-equal, less-or-equal, and present as the test conditions when specified by the object class definitions.
	- Support the AND and OR operators for a pair of conditions.
- You can choose to support filtering beyond the minimum requirements. For example, you could include support of substring matching, set comparisons, NOT operators, and nested ANDs and ORs. Remember to keep the design of your agent focused on supporting the object definition.

Refer to the ISO IS 9595, Common Management Information—Service Definition for more information about filters and filtering.

#### **Synchronization**

When a manager (or object manager) uses scoped get or set requests, the operation might fail on one or more of the selected objects. Thus, in addition to the scope, the requester must also specify how the responder should deal with this condition. The two possible ways to handle partial failure are:

- **Atomic retrieval** Under this scheme, all retrievals are checked to determine whether they succeed. If any of them fail, no retrievals are performed. Otherwise, all retrievals are performed.
- **Best-effort retrieval** Under this scheme, all retrievals are attempted. Those that fail return an error; those that succeed are returned.

This general principle is called synchronization. Your agent must recognize the type of synchronization requested and respond accordingly. For example, consider an object manager that receives a scoped request with atomic synchronization. It then issues several appropriately re-scoped requests. If any of these fail, the object manager cancels any outstanding requests, issues a service error, and sends a message to the requester to terminate the request.

### **Developing Network Management Applications**

The NetView for AIX program provides a rich set of tools for your use in developing network management applications. The remaining chapters in this section describe these components:

Chapter 12, "Using the XOM API" on page 189 describes the use of the XOM API to manipulate data structures for XMP.

Chapter 13, "Using the XMP API" on page 213 describes the use of the XMP API to create network management programs.

Chapter 14, "C-Language Binding for the XOM and XMP APIs" on page 231 describes the C-language binding to the XOM and XMP APIs.

Chapter 17, "Using the NetView for AIX SNMP API" on page 281 and Chapter 18, "Using SNMP API Functions and Data Structures" on page 289 describe the use of the NetView for AIX SNMP API.

Chapter 19, "Filtering Network Events" on page 307 describes the use of the NetView for AIX Filter File API and filter registration routines to register your application to receive events using filters.

Chapter 20, "Using the General Topology Manager" on page 315 describes the use of the NetView for AIX Topology MIB to monitor networks that do not use the IP protocol.

Chapter 21, "Communicating with the General Topology Manager" on page 343 describes the use of the trap interface and the GTM API to communicate with the General Topology Manager.

# **Chapter 12. Using the XOM API**

This chapter describes the OSI-Abstract-Data Manipulation application programming interface (the XOM API). If you are new to XMP and XOM, you are encouraged to read this chapter from beginning to end. These APIs are not especially difficult to use after you have mastered them. However, these interfaces, especially XOM, introduce terms, concepts, and techniques that may seem strange at first. By skipping forward, you might become confused.

## **Understanding XOM**

XMP employs XOM to create, examine, modify, and delete the arguments to XMP functions. This section introduces you to the XOM API.

XOM provides a generalized data-handling mechanism. It was designed for use in conjunction with application-specific OSI APIs, such as XMP. Most of the data types manipulated by the XOM API arise from ASN.1 definitions, but some are convenience objects.

ASN.1 is the OSI-defined standard for describing a set of named and defined data types that can be as simple as integers, characters, and Booleans or as complex as arrays and structures. ASN.1 includes ways to create new types based on the predefined types. Basic encoding rules (BER) define how ASN.1 types are encoded to be transported over the network.

### **Benefits of Using XOM**

Direct manipulation of ASN.1 data can be time-consuming and prone to errors. One of XOM's main purposes is to hide as much of ASN.1's complexity as possible, including the BER.

One of the key benefits of XOM is its generality; after you have learned how to work with an interface that uses XOM, such as XMP, you can transfer that skill to any other OSI API that uses XOM (such as XDS, the X/Open programmatic interface to X.500 directory services).

## **Object-Oriented Terminology in XOM and XMP**

XOM has some object-oriented characteristics. The OSI model of network management is also object-oriented. Because both XOM and XMP use object-oriented terminology, there is some potential for confusion.

This book adopts the lexicons (terms and function names) of the XOM and XMP specification books. However, the lexicon of XOM is very similar to that of XMP. For example, XOM defines an om\_create() function, and XMP defines an mp\_create\_req() function; the two have very different usage and effect. This book differentiates between the XOM and XMP lexicons; occasional special notes in this chapter point out the distinction.

# **The Strategy and Structure of XOM**

An implementation of XOM exists only as part of the implementation of another API; XOM cannot, by definition, exist independently of another API. An API, such as XMP, that uses XOM specifies two key components:

- A set of functions specific to the API. For XMP, this set includes the CMIS and SNMP service functions and several utility functions. These functions are described in "The Protocol Services of XMP" on page 214.
- A set of structured information objects that constitute the parameters and results of the API functions. These objects are defined in a package of class definitions. XOM packages are described in "XOM Packages" on page 192. The essential purpose of XOM is to manage these information objects.

XOM can relieve you, the programmer, of having to define and deal directly with large and complex data structures. The XOM functions provide you with tools to operate on substructures of the parameters and results of the XMP functions.

## **XOM and Object Orientation**

This section describes the XOM information objects, called OM objects. There are a few unavoidable forward references to the XOM functions that manipulate OM objects. Later sections develop this material in more detail.

XOM is designed to provide another way to represent abstract data. Briefly, an OM object is nothing more than a modest, logical, C-language data structure used to express abstract data types that reflect the underlying data representation defined by ASN.1.

As a C-language programmer, you are accustomed to using arrays, structures, and unions to create complex data types. XOM defines a new set of tools to achieve this task, hiding the underlying ASN.1 implementation.

Carefully note the definitions in the following list:

#### **OM attribute**

OM attributes are the building blocks of OM objects; each OM attribute is one component of an OM object. For example, an OM attribute that stores an IP address could be one component of an OM object that represents a network address. An OM attribute is represented as a C language structure called an OM descriptor. It has three parts: (1) the type (name) of the OM attribute, (2) its syntax, and (3) its value. The syntax denotes the data type of the value (as an integer, Boolean, or string, for example).

To continue the example, an OM attribute intended to store an IP address might have the type ip-Address, the syntax OCTET STRING, and a value that is a string length of four, containing, in order, the four octets of a particular IP address.

#### **OM object**

An OM object consists of a list of OM attributes. It is represented in the C language as an array of OM descriptors. The OM class of the OM object specifies the number of OM attributes on the list and the type and syntax of each.

Each attribute of a managed object is typically represented as an OM object. (The distinction between OM objects and managed objects is crucial here.) Many OM attributes are themselves OM objects; these are called subobjects.

**OM class** An OM class defines the list of OM attributes that make up a particular kind of OM object. As noted before, the OM class of the OM object specifies the number of OM attributes in the list and the type and syntax of each.

> You can think of OM classes as the data types for OM objects; by this model, any given OM object is a variable whose data type is specified by its OM class. Do not forget, however, that an OM object is just a list of OM attributes.

> Many of the parameters and results of XMP and XOM functions are OM objects, which by definition are members of some OM class.

**Note:** Do not confuse the terms in the preceding list with the object-oriented terms from the domain of network management. For example, note that an OM object is a data structure, but a managed object is a resource to be managed. The distinction between these two sets of terms must be remembered to avoid confusion.

Throughout this book, care has been taken to avoid such confusion. The terms OM object, OM class, and OM attribute always carry the OM prefix. Whenever the terms *object, class, or attribute* appear without the OM prefix, they refer to the network management domain, not to XOM.

# **Inheritance in XOM**

Because XOM is object-oriented, it includes the notion of inheritance. OM classes are related in a hierarchy of superclass, class, and subclass; this hierarchy forms a strict tree structure, without cross-links. See Figure 11 on page 192.

A subclass of an OM class inherits all of the OM attributes of the parent OM class. The parent OM class is called the *superclass* of the subclass.

There is an important relationship between an OM class and its superclasses. An instance of any OM class is always considered to be an instance of each of its superclasses. This means that XOM and XMP functions can accept any subclass of the OM class of an input parameter. Likewise, these functions can return any subclass of the OM class of an output parameter. XOM provides a special function, om instance(), to determine exactly to which OM class an OM object belongs. For information about this function, refer to the *NetView for AIX Programmer's Ref*erence.

For example, XMP defines a function called mp\_get\_req(), described in "The Protocol Services of XMP" on page 214. The mp\_get\_req() function works for both CMIS and SNMP get operations. To accommodate this, there is a Get-Argument OM class with two subclasses: CMIS-Get-Argument and SNMP-Get-Argument. The mp\_get\_req() function requires a Get-Argument and accepts either a CMIS-Get-Argument or a SNMP-Get-Argument. This is how XMP can serve both CMIS and SNMP users.

Some OM classes in the OM class hierarchy are abstract, while others are concrete. Abstract OM classes exist as a means to provide, through inheritance,

common OM attributes to a group of concrete classes. You cannot create an OM object whose OM class is abstract; you can create only an OM object whose OM class is concrete. In the previous example of the two types of get arguments, the Get-Argument OM class is abstract. Only its subclasses, CMIS-Get-Argument and SNMP-Get-Argument, are concrete. In Figure 11, both the abstract and concrete OM classes have the prefix MP\_C\_ and are fully capitalized. This reflects the form of the C-language identifiers used for abstract and concrete OM classes.

The root of the OM class hierarchy is the abstract OM class Object, the only OM class that has no superclass. All other OM classes are subclasses of the OM class Object.

The only OM attribute of the abstract OM class Object is the class, which consequently is inherited by all OM classes. In every OM object, this attribute identifies the class of the OM object. This attribute appears in the C-language structure for every OM object.

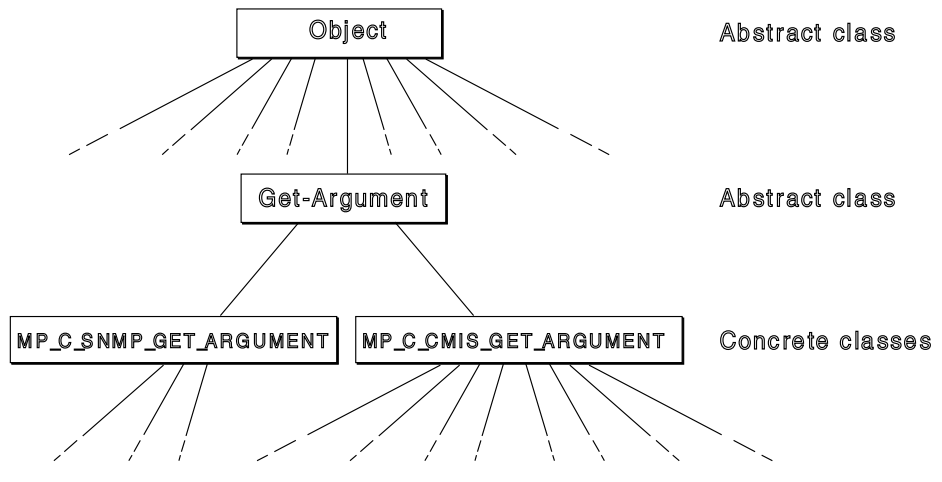

Figure 11. Inheritance and Class Types in XOM

### **XOM Packages**

An XOM package is a functionally related set of OM classes. In the XMP interface, there are four base packages:

- The OM package
- The Common package
- The CMIS package
- The SNMP package

OM class definitions in the OM and Common packages are automatically included in both the CMIS and SNMP packages, as explained in "About XOM Package Closures" on page 193.

The class definitions for these packages appear in the NetView for AIX Programmer's Reference. Each class definition consists of the following:

 A description of the OM class, which identifies its superclasses, and whether the OM class is abstract or concrete.

- A table that lists each OM attribute that is specific to the OM class. Each table entry includes:
	- The name of the OM attribute
	- The syntax of the OM attribute
	- Any constraint on the length (applicable only to string-type syntaxes)
	- Any constraint on the possible number of values for the OM attribute:
		- An optional OM attribute has either  $0-1$  or  $0$  or more as a constraint.
		- A mandatory OM attribute has either 1 or 1 or more as a constraint.
- An elaboration of the purpose, use, and potential values for each OM attribute.
- A list of which attributes are mutually exclusive.

"Declaring OM Objects" on page 206 explains in more detail how to use the class definitions in the NetView for AIX Programmer's Reference.

### **About XOM Package Closures**

The term package closure appears occasionally in the literature about XOM. The *closure* of a package  $(P)$  is the set of all packages that the package  $(P)$  requires in order to resolve all its OM class definitions.

For example, each OM class defined in the CMIS package includes, as its first attribute, the object identifier. This attribute relates to the OM class Object, which, as noted before, is the root of the OM class hierarchy. This class is defined in the OM package. Therefore, the closure of the CMIS package, or any other package, must include the OM package.

It is through the notion of a package closure that the CMIS package automatically includes the Common package and the OM package. This is illustrated in Figure 12.

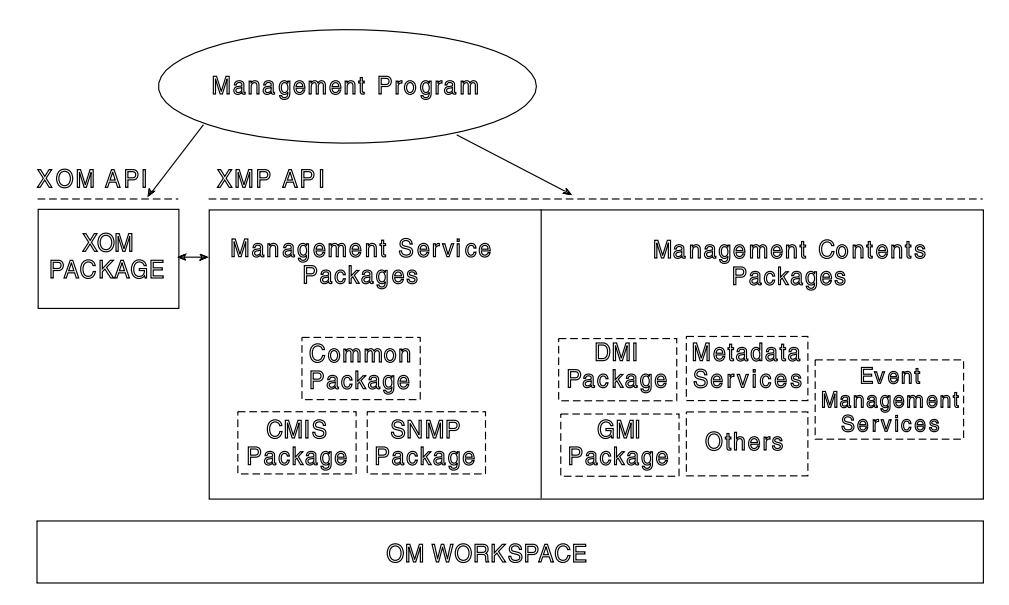

Figure 12. Package Closures for CMIS and SNMP Packages

## **Using OM Packages in Your Management Program**

When your management program uses the XMP API, the Common and OM packages are automatically available. You can include other packages in your management program. This requires two steps:

1. Provide the package name to your management program with the OM\_EXPORT macro, which is defined by XOM. For example:

OM\_EXPORT (MP\_SNMP\_PACKAGE) OM EXPORT (MP CMIS PACKAGE)

2. Bind the package to your workspace by calling the mp\_version() routine. See "XMP Workspaces" on page 224 for more information on this routine.

For more information about OM\_EXPORT and other XOM macros, see "XOM Object-Definition Macros" on page 203. For more information about the mp\_version() function and other XMP functions, see "The Protocol Services of XMP" on page 214 and "The Supporting Functions of XMP" on page 215. The OM\_EXPORT macro and mp\_version() routine create a series of declarations and actions that give you access to the class definitions in the CMIS, SNMP, and the Management Contents Packages, which are defined in the NetView for AIX Programmer's Reference. These two steps give you access to the OM management services packages through the XMP API. OM\_EXPORT and mp\_version() can also be used to access the NetView for AIX management contents packages through the XMP API.

## **The Management Contents Packages**

The management contents packages contain object classes that are related to the specific management information handled by agents and managers. These packages describe the mapping of the attribute values to XOM classes.

The OM classes in a Management Contents Package are just like any other OM class. The way you use an OM class is not affected by the fact that it does not belong to the base XMP packages (OM, COMMON, CMIS and SNMP).

The packages provided in this implementation are listed below, and are described in the NetView for AIX Programmer's Reference.

- ISO 10165-2, Management Information Services-Structure of Management Information Part 2: Definition of Management Information
- LNV package IBM LAN NetView definitions of attributes and OM classes for interoperability with HP agents

## **XOM Data Objects**

XOM represents the data it manipulates as OM objects. As the developer of a network management program, you need to be able to create and discard these OM objects, and to examine and exchange data with them, in whole or in part.

## **Public and Private OM Objects**

XOM defines two types of OM objects, public and private, which are described in the following list:

#### **Public OM objects**

A public OM object consists of a special C-language data structure that is directly accessible by a management program. A public object can be defined by a management program or by XOM. XOM public objects exist in a workspace that is accessible by a management program. Values of OM attributes in public OM objects can be directly inspected by the management program. If an attribute belongs to a public object defined by the program, the program can use a regular assignment statement to change the attribute's value.

The output of an XOM or XMP function is not a public OM object, except for the result of an om\_get() function, which is a public OM object.

Public OM objects can be translated into private OM objects with the om\_put() routine.

#### **Private OM objects**

A private OM object is maintained in an XOM workspace, and its representation is hidden from a management program. Private objects are supplied because they are easier to use by XMP functions. The XOM API functions give you indirect access to a private OM object; you cannot manipulate it directly. For example, to change the value of an OM attribute in a private OM object, you would use the XOM om\_put() function, rather than an assignment statement.

Private OM objects can be translated into public OM objects with the om\_get() routine.

OM objects that are passed to and from XOM and XMP functions are allowed to be private. Most functions also allow these OM objects to be public. Sometimes they can be constants, such as MP\_DEFAULT\_SESSION. Any OM object that is the result of XOM and XMP functions, with the exception of om\_get(), is private. You can create an equivalent public object with a call to om\_get().

Both public and private OM objects are accessed through a C-language pointer. In the case of a private object, the pointer is used only as a function parameter; for a public object, the pointer refers to the data structure containing the OM object.

### **Mixed Public and Private OM Objects**

OM objects are frequently complex, consisting of several other OM objects, which can consist of still other OM objects. It is possible to have an object that mixes public and private elements. For example, as illustrated in Figure 13 on page 196, the mp\_action\_req() function uses an OM object parameter of OM class MP\_C\_CMIS\_ACTION\_ARGUMENT. One field of this OM object is another OM object of OM class MP\_C\_ACTION\_INFO. This OM object has a further OM object field of OM class MP\_C\_ACTION\_TYPE\_ID.

Even if the MP\_C\_CMIS\_ACTION\_ARGUMENT OM class is public, any of its OM object members, such as the MP\_C\_ACTION\_INFO field, can be private. However, the reverse (MP\_C\_CMIS\_ACTION\_ARGUMENT, private;

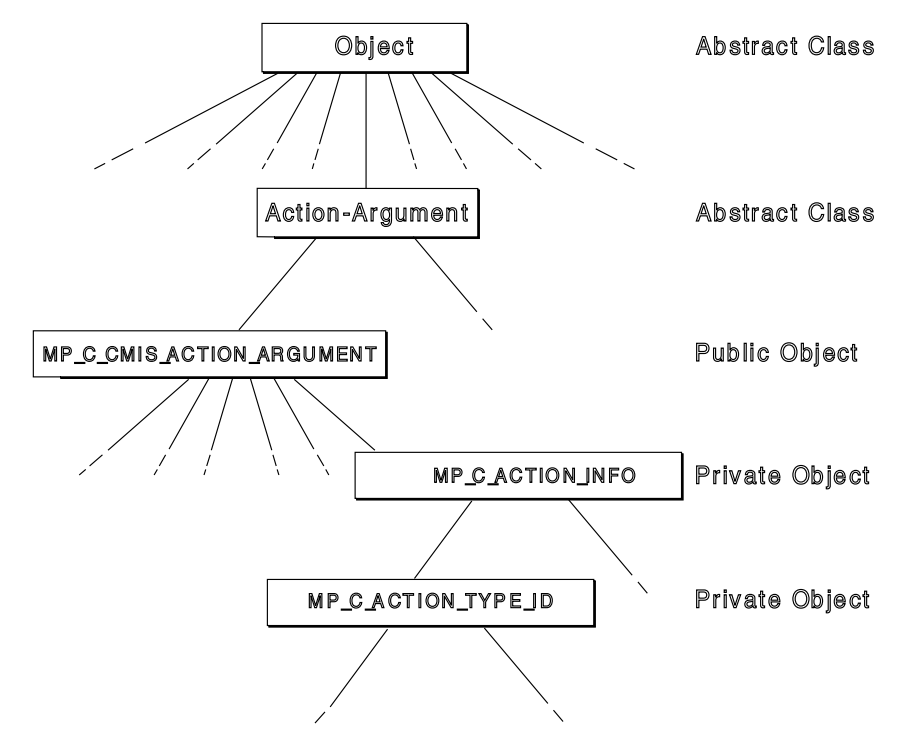

MP\_C\_ACTION\_INFO, public) cannot be true; no component of a private OM object can be public.

Figure 13. Mixed Public and Private OM Objects

## **Types of Public OM Objects**

There are two types of public OM objects. They are defined in the following list:

#### **Service-generated**

A service-generated public OM object should be considered read-only. It is public, but it exists in the workspace that XOM provides. Servicegenerated public OM objects are created when you request a public copy of some private OM object. This is a common action, because although OM objects that are the output of XMP and XOM functions are private, your management program needs to work with a public OM object. This is because the structure of private OM objects is hidden from the application, so that only public OM objects can be inspected by your program.

#### **Client-generated**

A client-generated public OM object exists in a workspace that you provide through memory allocation or static declaration.

The key difference between these two types of public OM objects is the way you treat the memory involved.

# **Memory Management for OM Objects**

OM objects are accessed through a C-language pointer. How the memory addressed by this pointer must be treated depends on whether it is controlled by XOM or by your management program. The following list indicates how memory should be managed for each type of OM object:

#### **Client-generated public OM objects**

You have full responsibility for memory management for this type of OM object. If you allocate memory, you must later deallocate it. Failure to do so results in memory leaks, which can result in management program failures caused by resource consumption.

#### **Service-generated public OM objects**

XOM has full responsibility for memory management for this type of OM object. XOM allocates memory when you create the public version of a private OM object with the om\_get() routine, and deallocates it when you delete the public OM object with the om\_delete() routine. Treat this type of OM object as read-only.

Destroying the XOM workspace through mp\_shutdown() does not affect service-generated public OM objects; you must recover the memory associated with each OM object by calling om\_delete() for each object.

#### **Private OM objects**

XOM has full responsibility for memory management for this type of OM object. Whenever you create new private OM objects, you should delete them when they are no longer needed.

The function call mp\_shutdown() automatically deletes all private objects associated with the workspace. Destroying the XOM workspace with mp shutdown() does recover the resources associated with private objects.

**Warning** Do not modify the pointer to a private OM object or anything to which it points. Doing so can cause unpredictable, catastrophic errors.

Also, the data in a service-generated public OM object must be considered readonly. Do not directly modify the pointer to a service-generated public OM object, or anything to which it points. Modifying either the pointer or the OM object to which it points can cause unpredictable, catastrophic errors.

There is one exception: if the service-generated public OM object has, as one of its elements, a private OM object, you can use the private subobject as an argument to an XOM function, such as om\_put(), that modifies it.

### **Using Public and Private OM Objects**

No management program can deal exclusively with either public or private OM objects; you must use both types in every case. However, you can focus your program on one approach or the other. Your decision depends on the type of program you are writing.

#### **When to Use Public OM Objects**

Public OM objects let you use static data structures, instead of making multiple calls to XOM functions to construct private OM objects dynamically. Therefore, public OM objects are, in general, used by management programs filling a responder role, because the requirements of such a program are generally well defined.

#### **When to Use Private OM Objects**

Private OM objects let you dynamically create data structures by calling XOM functions, instead of having to define static data structures to cover all possibilities. Therefore, private OM objects are, in general, appropriate for management programs filling a requester role. Since the requests issued by these programs are often based on the actions of a human user, it is impossible to know in advance what structures might be needed.

# **Manipulating Objects with XOM**

The XOM API implements the XOM concepts described in this chapter. This section introduces the programmatic interface to XOM, including the functions and key data structures. Many of these data structures are defined in the following Management Services Packages header files:

- xom.h
- xmp.h
- xmp cmis.h
- xmp\_snmp.h

When using APIs like XOM and XMP, you should know the conventions used to assign C-language identifiers. Table 14 shows the conventions used by XOM in assigning C-language identifiers. XMP uses similar conventions, which are noted in Table 18 on page 213.

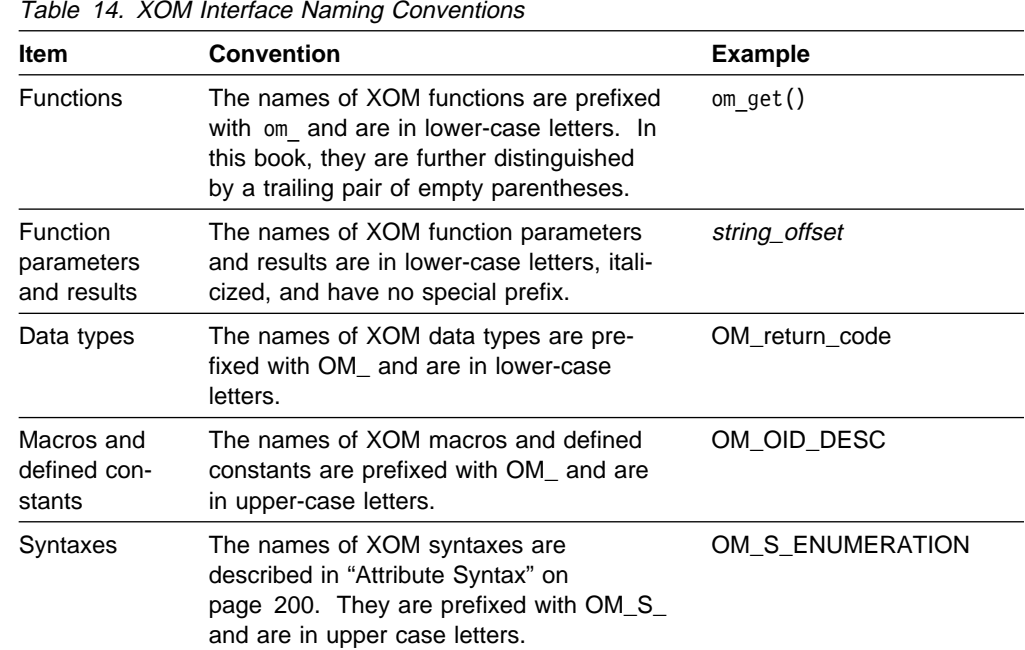

**Note:** Whenever this book states the prefix for a set of identifiers, the entire prefix is stated. For example, suppose a set of identifiers carries the prefix OM\_. Identifiers with the prefix OM\_S\_ would not be members of the designated set.

## **OM Object Descriptors**

Each OM class consists of a list of OM attributes. Each OM attribute is in turn represented as a C-language data structure, called the OM descriptor, whose declaration is as follows:

```
typedef struct OM_descriptor_struct
\{OM type type;
    OM syntax syntax;
    OM value value;
   } OM_descriptor;
```
Therefore, an OM object is an array of OM descriptors. Figure 14 illustrates the explanation that follows.

|                              | <b>Type</b>                                                                           | Syntax                                                     | Value                |
|------------------------------|---------------------------------------------------------------------------------------|------------------------------------------------------------|----------------------|
| <b>OM Attribute</b>          | OM CLASS                                                                              | OM_S_OBJECT_JDENTIFIER_STRING                              | lint32<br>pointer    |
| <b>OM Attribute</b>          | A defined constant, from XMP.H,<br>XMP_CMIS.H. XMP_SNMP.H. or.<br>infrequently, XOM.H | A defined constant from the<br>Syntax definitions in XOM.H | lint32<br>pointer    |
|                              |                                                                                       |                                                            |                      |
| <b>OM Attribute</b><br>n     | A defined constant, from XMP.H,<br>XMP CMIS.H. XMP SNMP.H. or.<br>infrequently, XOM.H | A defined constant from the<br>Syntax definitions in XOM.H | $\ln$ t32<br>pointer |
| <b>OM Attribute</b><br>$n+1$ | OM NO MORE TYPES                                                                      | OM S NO MORE SYNTAXES                                      | O<br>KNULL)          |

Figure 14. Representation of an OM Object

An OM descriptor contains three elements, which are described in the following list:

- **type** The type specifies the name of the OM attribute. This field always contains a defined constant, which can be found in the header files related to the package containing the OM attribute. The OM attributes in *xom.h* are prefixed with OM\_, and those in xmp.h, xmp\_cmis.h, and xmp\_snmp.h are prefixed with MP\_. The OM attributes in the Management Contents Packages will have different prefixes, such as DMI\_ for the DMI package.
- **syntax** The syntax specifies how the value in the value field should be interpreted according to the ASN.1 syntaxes supported by the XOM specification. It always contains a defined constant, one of the 21 OM syntaxes specified in *xom.h.* The syntax always begins with the prefix OM\_S\_.
- **value** This field contains the attribute value. It is a union containing a 32-bit value that can have several interpretations, as specified by the syntax, and a pointer to a string or object. Readers familiar with ASN.1 should note that this field contains both the length and value.

If the syntax field specifies any syntax that is not a string-type or object, the pointer field is NULL, and the 32-bit field contains the value of the attribute. This value may be an integer, a Boolean value, or whatever else the syntax field specifies.

If the syntax field specifies a syntax that is a string-type, the pointer field points to the beginning of the string, and the 32-bit field is an integer that specifies the length of the string (number of bits in a bit-string, or octets in an octet- or character-string). If the syntax is defined as object, the 32-bit field is zero and the pointer points to an OM object.

The first and last OM attributes of an OM object have special significance:

- The first OM attribute, shown as OM Attribute<sub>0</sub> in Figure 14 on page 199, is inherited from the root OM object, OM\_C\_OBJECT. This attribute identifies the class of the object. The type and syntax fields are always the same, OM\_CLASS and OM\_S\_OBJECT\_IDENTIFIER\_STRING. The value field varies, depending on the type of the OM object. The names of the OM classes are also found in the header files (xmp.h, xmp\_cmis.h, xmp\_snmp.h, omp\_dmi.h, and lnv.h), and their prefixes also obey the same rules defined in the two previous lists.
- The last OM attribute, shown as OM Attribute<sub>n+1</sub> in the previous figure, is always a null descriptor used to terminate the attribute list for the OM object.

### **Attribute Syntax**

The previous section showed that the second field of an OM descriptor specifies the syntax of the attribute. The XOM specification defines the important syntaxes described in Table 15.

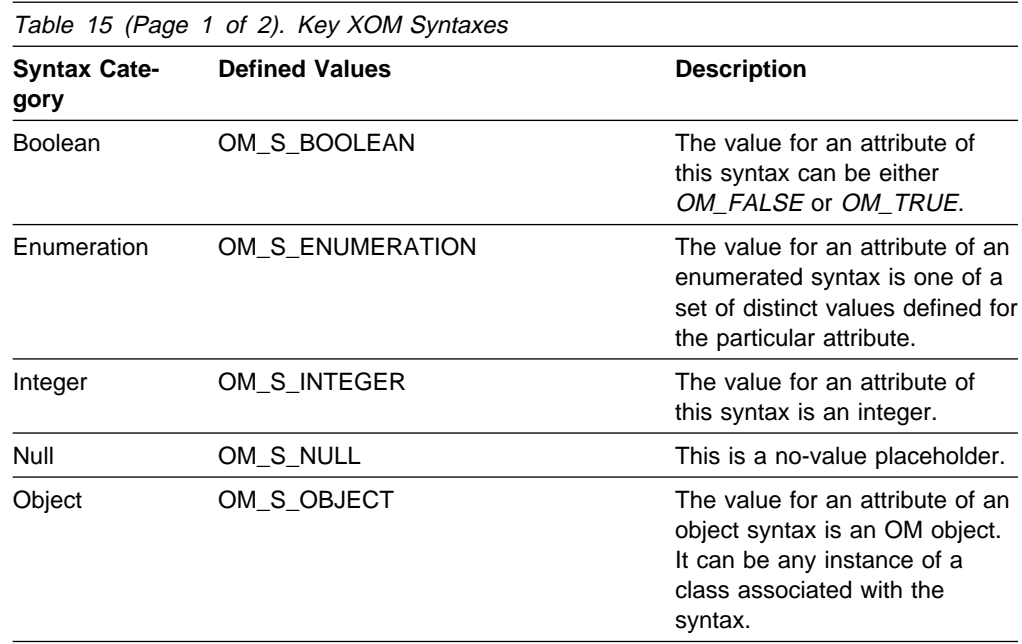

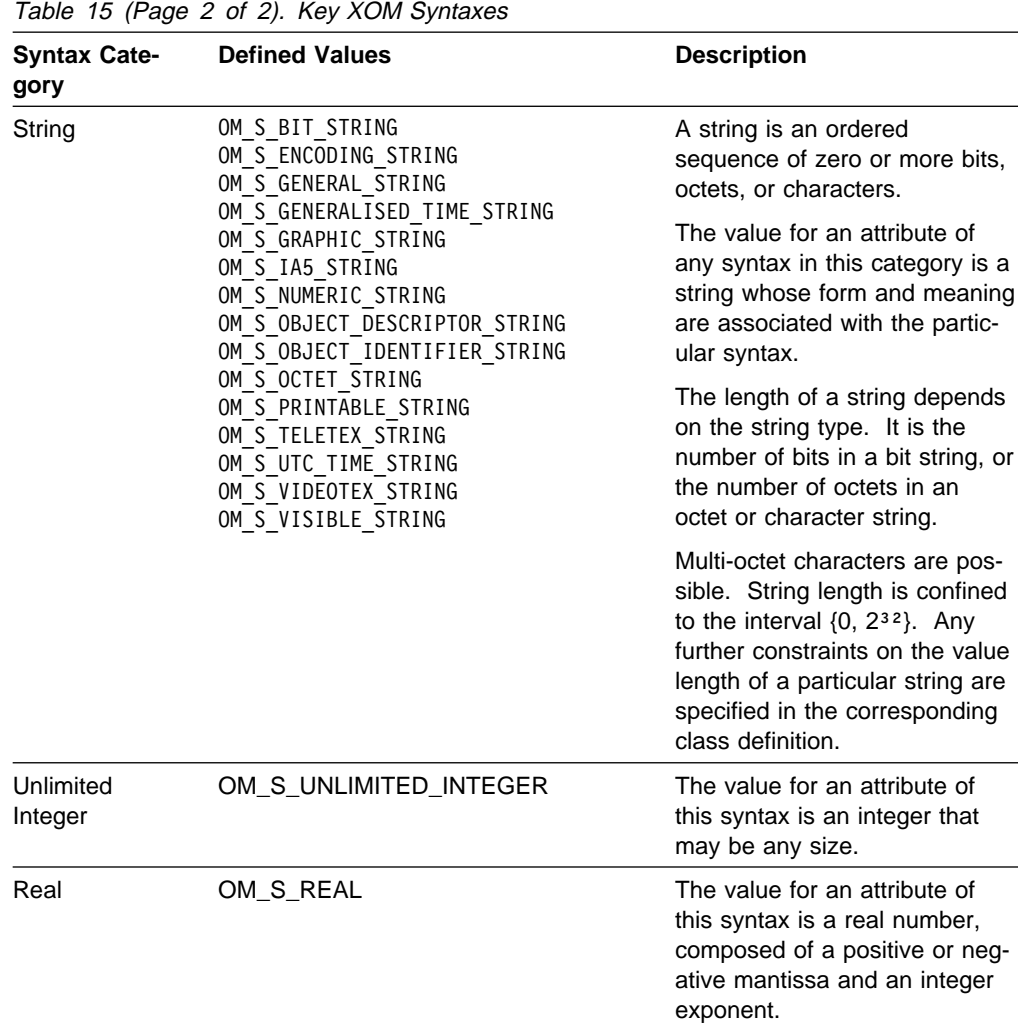

Because it is not necessary to use all the bits to indicate the possible OM syntaxes, some bits in the syntax field can be used for other purposes. For this reason, the value in the syntax should be ANDed with the mask OM\_S\_SYNTAX before it is compared against any of the OM syntaxes listed above. The other bits are:

#### OM\_S\_LONG\_STRING

Significant only when the syntax is one of the String syntaxes. This bit indicates that the length of the string exceeds the local limit and should be manipulated by means of om\_read/om\_write.

#### OM\_S\_NO\_VALUE

Indicates that the value is not present, because an exclusion was requested in the om\_get call.

#### OM\_S\_LOCAL\_STRING

Significant only when the syntax is String(\*). This bit indicates that the string is represented in a local form.

#### OM\_S\_SERVICE\_GENERATED

Indicates that the object is in public format and was generated by XOM or XMP.

#### OM\_S\_PRIVATE

Indicates that the object is in private format.

## **Attribute Value**

The following data structure is used to store the value of an attribute:

```
typedef union OM_value_union
 {
 OM string string;
 OM boolean boolean;
 OM enumeration enumeration;
 OM integer integer;
 OM real real;
  OM_padded_object object;
 } OM_value;
```
A data value of this data type is an attribute value. It has no components if the value's syntax is no-more-syntaxes, or if the value's syntax is no-value. Otherwise it has one of the following components:

```
String The attribute's syntax is a String syntax. The OM_string data type is
          defined as follows:
```

```
 typedef struct
\{OM string length length;
 void *elements;
 } OM_string;
```

```
 #define OM_STRING(string)
         {(OM_string_length)(sizeof(string-1),string)}
```
- **Length** The number of octets by means of which the string is represented.
- **Elements** The string's elements (the octets that make up its value).

In the C-language interface, the bits of a bit string are represented as a sequence of octets. The first octet stores the number of unused bits in the last octet. The bits in the bit string, commencing with the first bit and proceeding to the trailing bit, shall be placed in bits 7 to 0 of the second octet, followed by bits 7 to 0 of the third octet, followed by bits 7 to 0 of each subsequent octet, followed by as many bits as are needed of the final octet, beginning with bit 7.

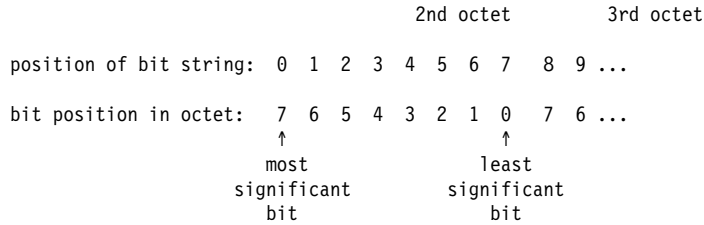

In the C-language interface, a macro, {OM\_STRING}, is provided for fabricating a data value of this data type, given only the value of its Elements component. The macro, however, applies to octet strings and character strings, but not to bit strings.
**Boolean** The attribute's syntax is OM\_S\_BOOLEAN.

False is denoted by zero {OM\_FALSE}, true by any other integer, although the symbolic constant {OM\_TRUE} specifically refers to the integer one.

#### **Enumeration**

The attribute's syntax is OM\_S\_ENUMERATION.

**Integer** The attribute's syntax is OM\_S\_INTEGER.

#### **Unlimited Integer**

The attribute's syntax is OM\_S\_UNLIMITED\_INTEGER.

This attribute is represented as an OM\_string data type (see description of OM\_string above), where:

- Length The number of octets by means of which the integer is represented.
- **Elements** The octets which make up the value of the integer. These octets are encoded as if it were the Value field of an integer encoding according to Basic Encoding Rules (see ISO IS 8825).

**Note:** This new syntax was introduced to overcome a problem in the XOM specification which currently maps an Integer to a OM\_uint32, limiting its value to the integers which can be represented in 32 bits. This is not a standard syntax and thus its use may cause problems or be difficult to port to other platforms. It is also subject to change as X/Open addresses this problem in future versions of XOM.

- **Real** The attribute's syntax is OM\_S\_REAL.
- **Object** The attribute's syntax is OM\_S\_OBJECT. The OM\_padded\_object data type is defined as follows:

```
 typedef struct
 {
 OM uint32 padding;
  OM_object object;
 } OM_padded_object;
```
This data type uses its padding component to align the Object component with the Elements component of the String component. This facilitates initialization in the C language.

## **XOM Object-Definition Macros**

An OM class name or package name is identified by an XOM object-identifier string. Details about these strings are presented in "Declaring OM Objects" on page 206. Like any other C-language variable, they must be defined in only one source file, and declared *external* in other source files that use them. There are two XOM object definition macros, OM\_EXPORT and OM\_IMPORT, that work together to simplify these declarations in your management program. Figure 15 on page 205 illustrates their relationship. Two other macros, OM\_OID\_DESC and OM\_NULL\_DESCRIPTOR, simplify the process of declaring an OM object.

The following list summarizes the XOM object-definition macros:

### **OM\_EXPORT**

The input parameter to this macro is a concrete OM class, or package name. Based on the contents of the header files, the macro generates all the associated declarations necessary to make the OM class, or package name available for your use.

For any given concrete OM class, or package name, this macro must appear in only one, compilation module of your management program. If you use it twice, the C-language compiler detects multiply defined symbols.

### **OM\_IMPORT**

Like OM\_EXPORT, the input parameter to this macro is a concrete OM class, or package name. This name must appear as the input parameter for a call to OM\_EXPORT in some other module. Based on the declarations established by that occurrence of OM\_EXPORT, the OM\_IMPORT macro generates all the associated external declarations necessary to match the declarations that OM\_EXPORT established.

For any given OM class, or package name, this macro must appear in all modules that use that name except for the module where the name is a parameter for OM\_EXPORT.

## **OM\_OID\_DESC**

This macro declares the first attribute of an OM object, the Class attribute. It takes as parameters the type of an OM object, as described for OM descriptors, and the associated OM object-identifier string. It uses these parameters to declare an OM descriptor of the specified type and identifier.

The use of the macro OM\_OID\_DESC is not restricted to the first attribute of a class. It can be used to fill in the descriptor of any OM attribute whose syntax is Object Identifier.

## **OM\_NULL\_DESCRIPTOR**

This macro is used to terminate the declaration of an OM object. It appears as the last OM descriptor of an OM object.

## **Using the OM\_EXPORT and OM\_IMPORT Macros**

Figure 15 on page 205 illustrates the recommended way to use the OM\_EXPORT and OM\_IMPORT macros for exporting a name from one key source code (C-language) file and importing it in all others.

| MAIN.C                            | SUB <sub>1.C</sub>       | SUB <sub>2.C</sub>       |
|-----------------------------------|--------------------------|--------------------------|
| OM_EXPORT (MP_C_SESSION)          | OM_IMPORT (MP_C_SESSION) | OM_IMPORT (MP_C_SESSION) |
| $main$ ()<br>$\ddot{\phantom{0}}$ | subi ()                  | sub2()                   |
| $\bullet$                         |                          |                          |
|                                   |                          |                          |
|                                   |                          |                          |

Figure 15. Using OM\_EXPORT and OM\_IMPORT

Remember these rules about OM\_EXPORT and OM\_IMPORT:

- The name of each concrete OM class, and package, that you use must appear in only one source code (C-language) file as a parameter to OM\_EXPORT.
- The name of each concrete OM class and package that you use as a parameter to OM\_EXPORT must appear as a parameter to OM\_IMPORT in every other source code (C-language) file that uses the name.
- Both OM\_EXPORT and OM\_IMPORT must appear in the global declarations portion of the source code (C-language) file.

In most development environments, you can minimize confusion by designating one key module as the exporter; all other modules use OM\_IMPORT exclusively.

**Note:** OM class identifiers appear in the header files with an additional prefix, OMP\_O\_. For example, the MP\_C\_SNMP\_GET\_ARGUMENT identifier appears as OMP\_O\_MP\_C\_SNMP\_GET\_ARGUMENT. This additional prefix is required by the OM\_EXPORT and OM\_IMPORT macros; you should not use it in your management program.

## **Using the OM\_OID\_DESC and OM\_NULL\_DESCRIPTOR Macros**

The following code fragment declares an OM object, called action-error[], whose OM class is Action-Error:

```
static OM descriptor action-error[] =\{ OM_OID_DESC(OM_CLASS, MP_C_ACTION_ERROR),
     {MP_MANAGED_OBJECT_CLASS, OM_S_OBJECT, {{ð, NULL}}},
     \{MP MANAGED OBJECT INSTANCE, OM S OBJECT, \{O, NULL\}\},
     {MP CURRENT TIME, OM S GENERALISED TIME STRING, {0, NULL} },
     {MP_ACTION_ERROR_INFO, OM_S_OBJECT, {{ð, NULL}}},
    OM NULL DESCRIPTOR,
   };
```
The first OM attribute of the OM object, action-error[0], is created using the OM OID DESC macro. The OM object is terminated by the presence of the OM\_NULL\_DESCRIPTOR macro as the last element.

"Declaring OM Objects" on page 206 describes the remaining OM descriptors in an OM object, which correspond to the attributes defined in the OM class definitions in the NetView for AIX Programmer's Reference.

## **The Object-ID Convenience Routines**

All attributes and objects have object identifiers (OIDs). In XMP, these OIDs are encoded as hexadecimal strings, which appear as OM attributes in several OM objects. You may need to manipulate an object-identifier string as you fill in or interpret an OM object.

There are six convenience routines provided to help you. These routines begin with the prefix at and are described in the following list:

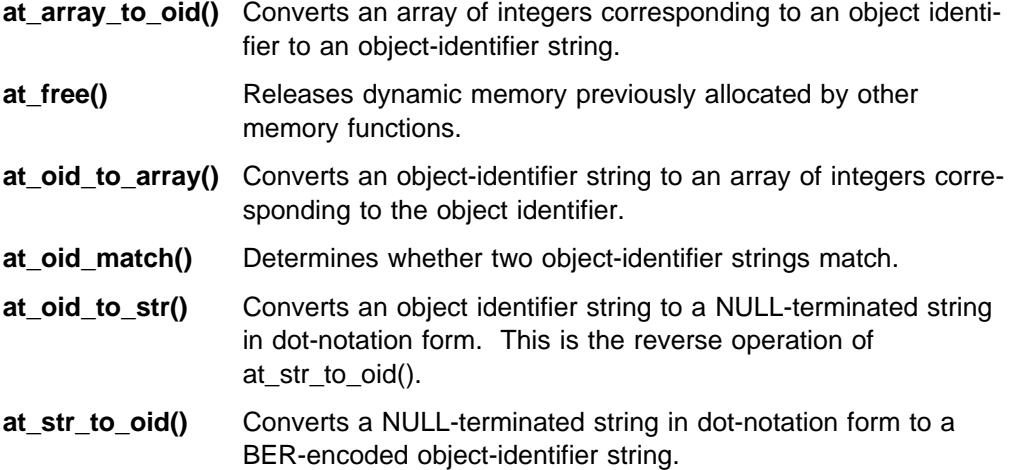

**Note:** The at\_free() routine should be called to release memory after using these object-identifier convenience routines.

## **Declaring OM Objects**

This section describes how to derive a declaration from a class definition. There are two examples in this section.

**Example Parameter for an XMP Function:** Table 16 defines the OM class called CMIS-Get-Result. An object of this OM class is an input parameter to the mp\_get\_rsp() function. The mp\_get\_rsp() function is described later, but its basic purpose is to send the requested information about some managed object.

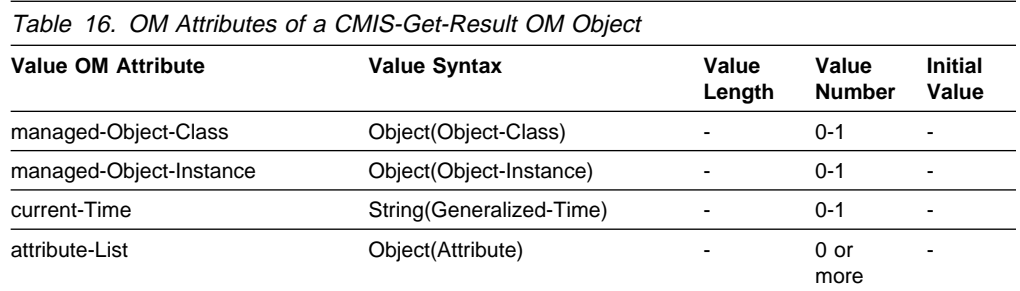

The first column gives the name of each OM attribute of the OM class; the second column gives the syntax of each OM attribute; the third column specifies the maximum length (if any) of a string-type OM attribute; the fourth column specifies the limits on how many instances of the OM attribute can be present, and the last column gives the default value of the OM attribute, if any.

The following code fragment uses the previous definitions to declare an OM object, called publicGetResultObj, whose OM class is  $MP\_C\_CMIS\_GET\_RESULT$ . In a real application, the values of the attributes may be determined at run time.

```
OM descriptor publicGetResultObj[] = {
 OM OID DESC(OM CLASS, MP C CMIS GET RESULT),
  \{MP MANAGED OBJECT CLASS, OM S OBJECT, \{(0, \text{ publicObjectClass})\}\},{MP_MANAGED_OBJECT_INSTANCE, OM_S_OBJECT, {{ð, _publicObjectInstance}}},
  {MP ATTRIBUTE LIST, OM S OBJECT, {0, publicAttribute}},
  OM_NULL_DESCRIPTOR
 };
```
The OM attributes of \_publicGetResultObj are constructed as follows:

**MP\_MANAGED\_OBJECT\_CLASS:** The value of the attribute MP\_MANAGED\_OBJECT\_CLASS must be set to an instance of the OM class OBJECT\_CLASS that will contain the object identifier of the managed object class encoded in BER.

The following fragment of code shows a public object whose class is OBJECT\_CLASS:

```
OM_descriptor _publicObjectClass[] =
 {
  OM OID DESC(OM CLASS, MP C OBJECT CLASS),
   {MP_GLOBAL_FORM, OM_S_OBJECT_IDENTIFIER_STRING,
  OM STRING(OMP O DMI O EVENT FORWARDING DISCRIMINATOR) },
   OM_NULL_DESCRIPTOR
 };
```
The value of the MP\_GLOBAL\_FORM attribute is the object identifier, in BER encoding, of the managed object class. This value can be obtained either through the convenience routines (at str to oid() or at array to oid()) or from the constants defined in the header file of the Management Contents Package.

The identifier OMP\_O\_DMI\_O\_EVENT\_FORWARDING\_DISCRIMINATOR is a macro which evaluates to a string corresponding to the encoded form of the object identifier 2.9.3.2.3.4. The macro OM\_STRING is used to convert it to an OM object identifier.

#### **MP\_MANAGED\_OBJECT\_INSTANCE:** The

MP\_MANAGED\_OBJECT\_INSTANCE OM object identifies (by Distinguishing-Name) the instance of the object on which the GET operation was performed. As described in the Chapter 11, "Understanding the NetView for AIX Management Environment" on page 167, a Distinguished-Name consists of a sequence of Relative-Distinguished-Names, each of which usually consists of one Attribute-Value-Assertion (AVA). Within the AVA, the

MP\_NAMING\_ATTRIBUTE\_ID is another OID in BER encoding format, which can be manipulated as described above for the managed object class.

```
/* Objects for building an Object Instance */static OM descriptor publicDiscriminatorIdValue[] =
\{OM OID DESC(OM CLASS, C DMI SIMPLE NAME TYPE),
     \{DMI NUMBER, OM S INTEGER, \{\{1\}\}\}, OM_NULL_DESCRIPTOR
   };
  OM descriptor publicAvaObj[]=
    {
    OM OID DESC(OM CLASS, MP C AVA),
      {MP_NAMING_ATTRIBUTE_ID, OM_S_OBJECT_IDENTIFIER_STRING,
    OM STRING(OMP O DMI A DISCRIMINATOR ID) },
      {MP_NAMING_ATTRIBUTE_VALUE,OM_S_OBJECT, {{ð,_publicDiscriminatorIdValue}}},
     OM_NULL_DESCRIPTOR
   };
  OM descriptor publicDsRdnObj[]=
\{OM_OID_DESC(OM_CLASS, MP_C_DS_RDN),
     {MP_AVAS, OM_S_OBJECT, {{ð, _publicAvaObj}}},
     OM_NULL_DESCRIPTOR
   };
  OM descriptor publicDsDnObj[]=
   {
    OM_OID_DESC(OM_CLASS, MP_C_DS_DN),
     \{MP RDNS, OM S OBJECT, \{\{0, \text{ publicDsRdnObj}\}\}\OM NULL DESCRIPTOR
   };
   OM_descriptor _publicObjectInstance[]=
\{OM OID DESC(OM CLASS, MP C OBJECT INSTANCE),
     \{MP\ DISTINGUISHED\ NAME, OM\ S\ OBJECT, \{(0, publicDSDnObj)\}\}, OM_NULL_DESCRIPTOR
   };
```
Note that the syntax of MP\_NAMING\_ATTRIBUTE\_VALUE OM attribute of the AVA is labelled *any*. When the OM class definition specifies a syntax of *any* for some OM attribute, follow these rules to fill-in the syntax and value fields:

- 1. If the attribute has a syntax that is defined in one of the packages (Common, CMIS, SNMP or Management Contents Packages), you can just use that syntax, and set the value accordingly.
- 2. Alternatively, if the value is an ASN.1 unconstructed type (as defined in the table following), you can use the appropriate OM syntax specification (prefixed with  $OM\_S_{-}$ , and set the value accordingly. The following OM syntaxes correspond to ASN.1 simple types:

 OM\_S\_BIT\_STRING OM\_S\_BOOLEAN OM\_S\_GENERAL\_STRING OM\_S\_GENERALIZED\_TIME OM\_S\_GRAPHIC\_STRING OM S IA5 STRING

OM S NUMERIC STRING OM S OBJECT DESCRIPTOR STRING OM\_S\_OCTET\_STRING OM\_S\_INTEGER OM\_S\_NULL OM\_S\_OBJECT\_IDENTIFIER\_STRING OM\_S\_PRINTABLE\_STRING OM\_S\_VIDEOTEX\_STRING OM S VISIBLE STRING OM\_S\_TELETEX\_STRING OM\_S\_UTC\_TIME\_STRING OM S UNLIMITED INTEGER OM\_S\_REAL

- 3. If the attribute syntax is a constructed ASN.1 type, the syntax must be set to OM\_S\_OBJECT and the value must be an instance of the OM class that maps the ASN.1 constructed type. This is done with the attribute DMI\_A\_DISCRIMINATOR\_ID whose value is an instance of class DMI\_SIMPLE\_NAME\_TYPE.
- 4. Last, you have the option to set the syntax field to OM S ENCODING STRING, and use your own functions to encode (or decode) the attribute value (using BER) to (or from) a string representation. This encoded string is used as the value of the attribute.

**MP\_ATTRIBUTE\_LIST:** The OM\_descriptors of type MP\_ATTRIBUTE\_LIST correspond to the attributes of the managed object. Each attribute of a managed object is represented by an OM object of OM class  $MP\_C\_ATTRIBUTE$ . In this example, the GET request has requested the value of one attribute of the managed object.

```
static OM_descriptor _publicAttributeId[] =
\{OM OID DESC(OM CLASS, MP C ATTRIBUTE ID),
     {MP_GLOBAL_FORM, OM_S_OBJECT_IDENTIFIER_STRING,
    OM STRING(OMP O DMI A DISCRIMINATOR ID) },
     OM_NULL_DESCRIPTOR
   };
  static OM descriptor publicDiscriminatorIdValue[] =\{OM OID DESC(OM CLASS, C OMI SIMPLE NAME TYPE),
    \{DMI NUMBER, OM S INTEGER, \{\{1\}\}\, };
  static OM_descriptor _publicAttribute[] =
\{OM OID DESC(OM CLASS, MP C ATTRIBUTE),
    {MP ATTRIBUTE ID, OM S OBJECT, {0, publicAttributeId}},
    {MP_ATTRIBUTE_VALUE, OM_S_OBJECT, {{ð,_publicDiscriminatorIdValue}}},
     OM_NULL_DESCRIPTOR
   };
```
There is one point to note about an MP\_C\_ATTRIBUTE OM object:

• The MP\_ATTRIBUTE\_VALUE OM attribute is another point where the OM class definition specifies a syntax of any. See the discussion on the MP\_MANAGED\_OBJECT\_INSTANCE in the previous section for details about what this means.

This example is a graphical summary of the relationships of various parts of one XMP response. Other arguments and responses are based on the same principles and have similar structure. Once you understand this example well, the other parameters are easier to follow.

**About the Number of OM Descriptors:** In general, each OM descriptor corresponds to one OM attribute from the formal definition of the OM class in the NetView for AIX Programmer's Reference. To be more precise, each OM descriptor corresponds to the *value* of one formal OM attribute from the OM class definition.

This clarification is most important for those OM class definitions with OM attributes that can have multiple values. In the class definition tables, such OM attributes have an or more statement in the value number column.

The MP\_ATTRIBUTE\_LIST OM attribute in the current example has multiple values. Thus, there may be multiple instances of this descriptor.

**About the Order of OM Descriptors:** To further clarify, an OM object consists, in general, of an *unordered* list of OM attribute values. That means that your declaration does not necessarily have to maintain the order of the OM class definition or template declaration file. The values for a multi-valued OM attribute are, however, ordered.

**Note:** The OM descriptors for a multi-valued OM attribute must be grouped together without intervening OM attributes. In fact, all OM descriptors for multi-valued OM attributes are always grouped together, regardless of their source.

Thus, when you receive a message containing one or more multi-valued attributes, you can be sure that all the values for each attribute are adjacent.

Your processing of an OM object must account for the fact that the list of OM descriptors in an OM object is unordered. You could use a loop that incorporates the following two steps:

- Determine the type of the next OM descriptor, probably in a switch block.
- If it is not OM\_NULL\_DESCRIPTOR, process it accordingly; otherwise, terminate the loop.

Alternatively, you could write an utility function that takes as input a pointer to an OM object and an OM attribute identifier, and returns an index (pointer) to the first corresponding OM descriptor in the OM object. This could be used to avoid the loop and switch.

**Another Example for an XMP Parameter:** Table 17 on page 211 illustrates a parameter to the mp\_get\_req() function, this time the SNMP version of a GET argument.

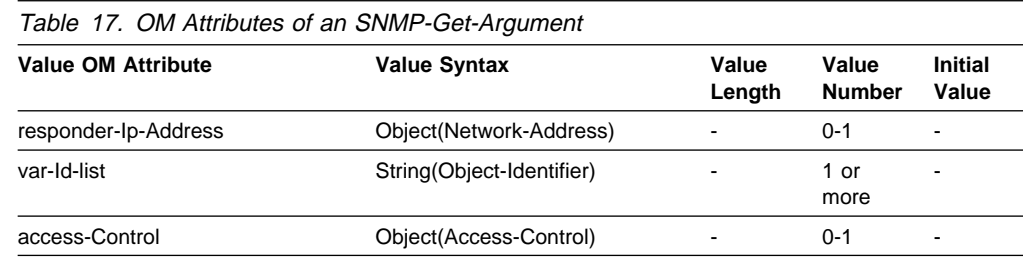

The following code fragment shows the public objects that form an argument of the mp\_get\_req() function.

```
/* Network Address */OM descriptor publicNetworkObj[] = {
  OM_OID_DESC(OM_CLASS, MP C NETWORK ADDRESS),
  \{MP IP ADDRESS, OM S OCTET STRING, \{4, "\\x9\x4F\x1\x6D"\}\}, OM_NULL_DESCRIPTOR
 };
/* Community name */OM_descriptor _accessControl[] =
 {
   OM_OID_DESC(OM_CLASS, MP_C_COMMUNITY_NAME),
  {MP_COMMUNITY, OM_S_OCTET_STRING, OM_STRING("public")},
   OM_NULL_DESCRIPTOR
 };
/* Declarations for snmp get argument */OM descriptor publicGetArgumentObj[] = {
  OM OID DESC(OM CLASS, MP C SNMP GET ARGUMENT),
  {MP_RESPONDER_IP_ADDRESS, OM_S_OBJECT, {{ð, _publicNetworkObj}}},
  \{MP VAR ID LIST, OM S OBJECT IDENTIFIER STRING, \{0,0\}\},
  {MP_ACCESS_CONTROL, OM_S_OBJECT, {ð, _accessControl}},
   OM_NULL_DESCRIPTOR
 };
```
# **The XOM Functions**

The following list summarizes each of the functions in the XOM library.

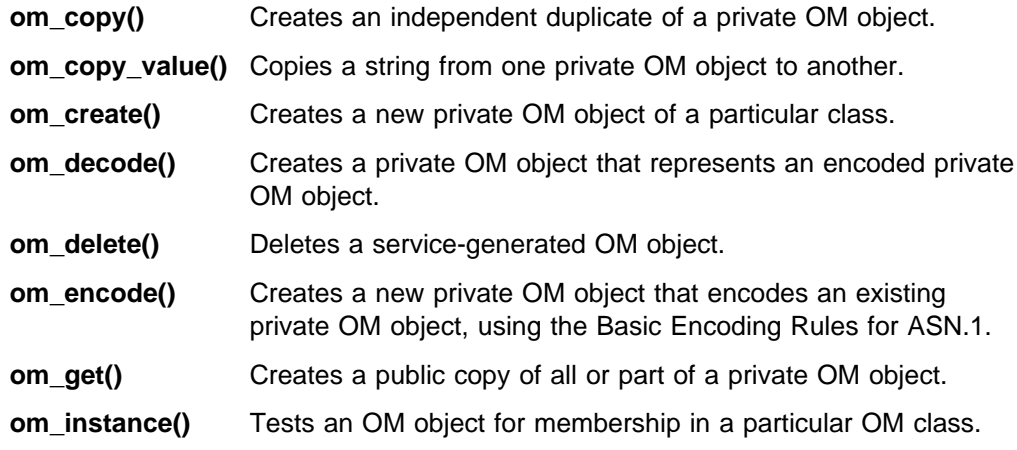

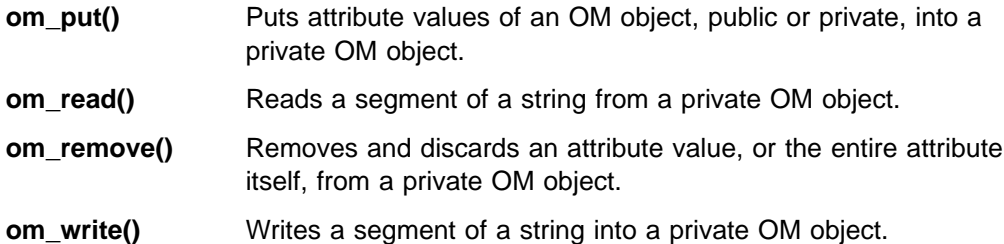

Most of these functions have a reciprocal relationship with another function:

- om\_delete() has the reverse effect of om\_create().
- om\_decode() has the reverse effect of om\_encode().
- om\_remove() has the reverse effect of om\_put().
- om\_read() has the reverse effect of om\_write().

Refer to the NetView for AIX Programmer's Reference for a detailed description of each function.

The XOM functions are always used in concert with XMP functions. Examples of how the XOM functions are used appear together with examples of XMP functions in Chapter 13, "Using the XMP API" on page 213.

# **Chapter 13. Using the XMP API**

XMP was designed to offer the services of both CMIS and SNMP. This section introduces XMP, its services, some common arguments and parameters, and other important aspects of XMP. Later sections provide more information on performing basic program tasks.

# **The Terminology of XMP**

This chapter uses many of the terms that were defined in "Defining Network Management Systems" on page 167. Two new terms that are important in understanding XMP are defined here:

**Responder** A responder is a reactive entity that responds to, or services, the (asynchronous) requests of one or more requesters. Most of the activities of an agent place it in the role of a responder; however, an agent takes the role of a requester when it issues a notification or event. **Requester** A requester is a proactive entity that requests data and services from one or more responders. Most of the activities of a manager place it in the role of a requester; however, a manager takes the role of a responder when it receives (asynchronously) a notification or event.

Both of these roles can be taken on by either a manager or an agent.

# **XMP C-language Naming Conventions**

This section uses identifiers that are defined in the following header files:

- xom.h
- xmp.h
- xmp cmis.h
- xmp\_snmp.h

Table 18 shows the conventions used by XMP in assigning C-language identifiers.

Throughout this chapter, the full C-language identifier is used for the items in this table.

| <b>Item</b>      | <b>Convention</b>                                                                                                    | <b>Example</b> |
|------------------|----------------------------------------------------------------------------------------------------|----------------|
| <b>Functions</b> | The names of XMP functions are<br>always prefixed with mp, and are<br>always in lower case letters. Also,<br>many XMP functions have, as a suffix,<br>either $_{\text{req}}()$ or $_{\text{rsp}}()$ . These indicate<br>CMIS and SNMP requests and<br>response functions, respectively. The<br>empty parentheses also help distinguish<br>function names in this document. | mp get $req()$ |

Table 18 (Page 1 of 2). XMP Interface Naming Conventions

| <b>Item</b>                             | <b>Convention</b>                                                                                                    | <b>Example</b>             |
|-----------------------------------------|----------------------------------------------------------------------------------------------------|----------------------------|
| Function parame-<br>ters and results    | The names of XMP function parameters<br>and results are always in lower case,<br>italicized, and have no special prefix.<br>Since C-language functions have a<br>single result, some XMP functions have<br>parameters that point to additional<br>return values. The names of such<br>parameters have a suffix of return.<br>Thus, you can easily distinguish output<br>parameters from input parameters that<br>just happen to be pointers. | argument<br>*result return |
| Data types                              | The names of data types are always<br>prefixed with two capital letters, either<br>OM or MP, depending on whether<br>they are defined by XOM or XMP,<br>respectively. The rest of such names<br>are always in lower case letters.                                                                                                    | MP_status                  |
| Macros and defined<br>constants         | The names of XMP macros and defined<br>constants, including XMP-defined OM<br>attribute names, are always prefixed<br>with MP_, and are always in upper case<br>letters.                                                                                                    | MP IP ADDRESS              |
| OM class names                          | The names of XMP-defined OM class<br>names are always prefixed with MP_C_,<br>and are always in upper case letters.                                                                                                    | MP_C_SNMP_GET_RESULT       |
| Error-related con-<br>stants            | The names of the values for<br>error-related enumerated types defined<br>by XMP are always prefixed with<br>MP_E_, and are always in upper case<br>letters.                                                                                                    | MP_E_INVALID_FILTER        |
| Enumeration con-<br>stants (tag values) | The names of the values for other enu-<br>merated types defined by XMP are<br>always prefixed with MP_T_, and are<br>always in upper case letters.                                                                                                    | MP_T_COLD_START            |

Table 18 (Page 2 of 2). YMP Interface Naming Conventions

# **The Protocol Services of XMP**

XMP supports the seven CMIS services, through the CMIS OM package, and the four SNMP services, through the SNMP package. The services of the three shared services are mapped to shared function names, as shown in Table 19.

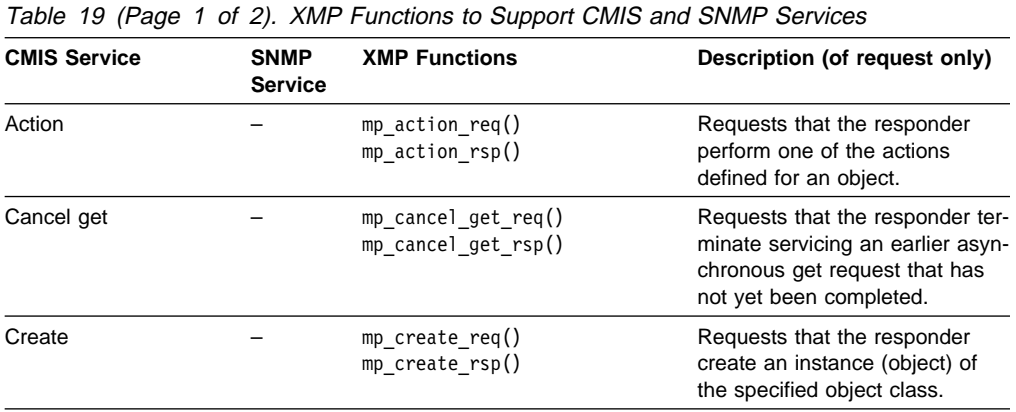

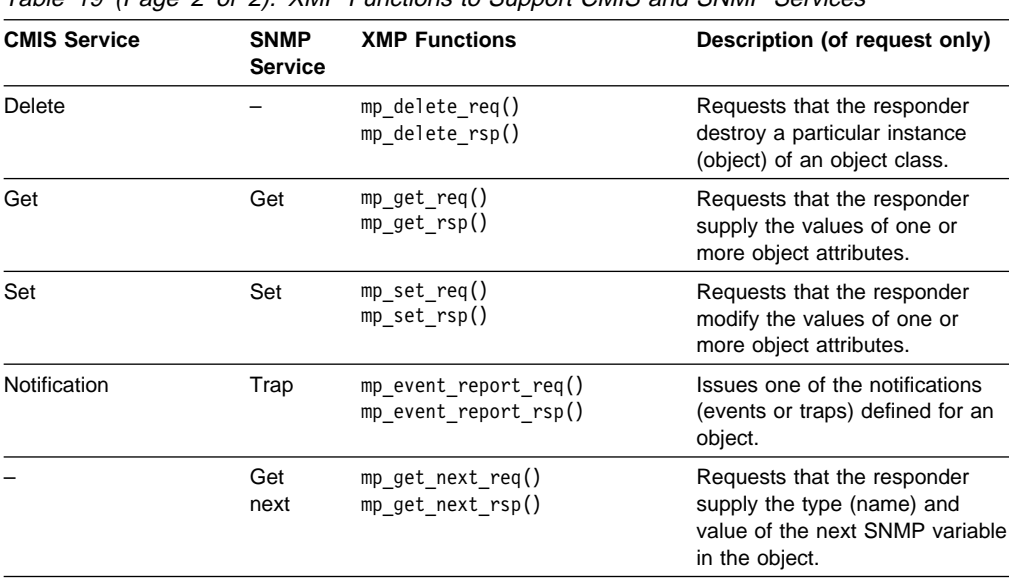

The requester functions have the  $req()$  suffix. The responder functions have the \_rsp() suffix. The responder functions are used only to respond to a request.

For the get, set and notification (trap) requests, the XMP functions accept protocol-specific parameters for both CMIS and SNMP.

# **The Supporting Functions of XMP**

In addition to the protocol services, XMP defines several additional functions that are necessary to manage the environment and others that support asynchronous activity. These are described in Table 20 and Table 21 on page 216.

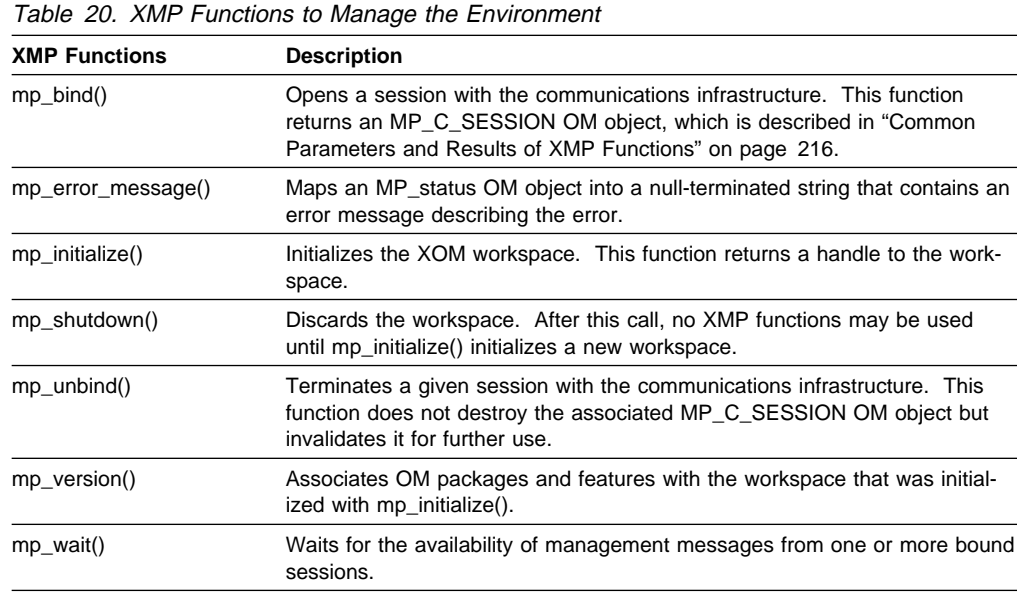

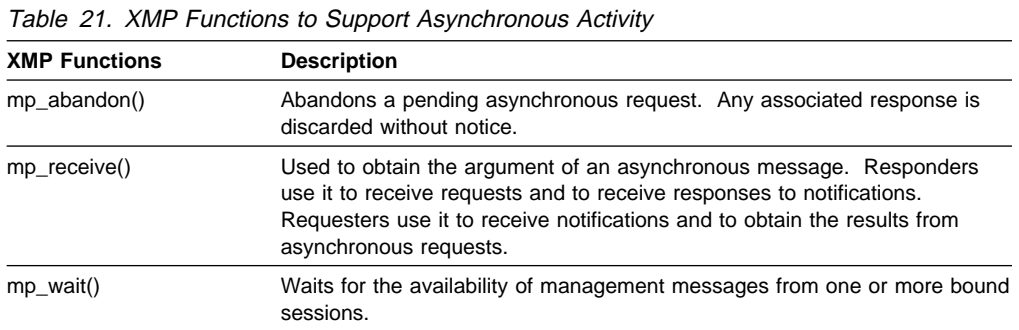

There are three convenience routines that you can use to register XMP-based applications to receive filtered events. These routines are described in "NetView for AIX Event Registration Routines" on page 312.

# **Common Parameters and Results of XMP Functions**

This section describes the common parameters and results from a typical XMP function. The following example illustrates an XMP function call:

mp get req (session, context, argument, result return, invoke id return)

OM objects of two important OM classes appear as input parameters to most XMP functions. They are:

- MP\_C\_SESSION
- MP C CONTEXT

The values of parameters of the OM class MP\_C\_SESSION are static over the life of the binding. The values of parameter of the OM class MP\_C\_CONTEXT are static over the life of one or more transactions (requests or notifications). They are collected in these OM objects to simplify the parameter list for XMP functions.

In addition, other data structures appear regularly as output or results of most of the XMP functions:

- status (one of several concrete subclasses of the abstract OM class Error)
- invoke\_id

## **Names, Addresses, and Titles**

XMP provides a variety of ways to identify the source or destination of a message. The terms used for this have very specific meanings in this context. Each form of identifier indicates an abstract OM class, whose subclasses are used as described in the following list:

- **name** The subclasses of name are used to define managed object instances. For example, the subclass MP C DS DN is used for ISO-naming of managed objects.
- **address** The subclasses of address are used to define the specific location of a particular manager or agent. For example, the subclass MP\_C\_NETWORK\_ADDRESS consists of an octet string containing an IP address that can be used to specify the location of an agent or manager.

**title** The concrete subclasses of title are used to define the specific system name or management process responsible for a managed-object instance. In particular, the string contained in the subclass MP\_C\_ENTITY\_NAME corresponds to the name specified in the first line of the Local Registration File (LRF).

## **Address Specification**

The way in which the source and destination of a message are specified depends on the protocol being used. In the case of SNMP, a responder address can be specified as a parameter in the argument for any particular request. In the case of CMIP, the communications infrastructure uses the ORS directory information to map the name of the managed object to the appropriate title or address.

## **Precedence in Access Control**

Any access control specified in the session is overridden by access control specified in the context. Likewise, access control specified in the context is overridden by access control specified in the function argument.

# **The Session Parameter**

Most XMP functions require a parameter called session, an OM object whose OM class is MP\_C\_SESSION. The mp\_bind() function uses MP\_C\_SESSION OM objects as both input and output parameters. You can think of a session as a binding to the communications infrastructure. You can create multiple bindings to the communications infrastructure by making multiple calls to mp\_bind(); each call returns a distinct *session*. This facilitates having sessions with differing characteristics. This technique might be used in a single process acting as multiple agents, or to tailor a binding for a particular destination.

**Note:** Once the mp\_bind() function starts a session, you cannot modify any of the OM attributes of the session OM object. Doing so may cause unpredictable, potentially catastrophic errors.

You can use the default MP\_C\_SESSION OM object called MP\_DEFAULT\_SESSION as input to the mp\_bind() function. Its characteristics are described in the Session class definition in the NetView for AIX Programmer's Reference.

**Note:** The default session is not an appropriate choice for a management program that has a responder role. The properties of the default session do not allow the session to receive indications, because it does not include the entity name. The NetView for AIX program requires the entity name to provide location transparency.

## **Function of the Session**

The session serves several purposes:

**Addressing:** The session parameter can contain addressing information for both the requester and responder.

**Establishing the Role of the Management Program:** The session parameter includes an OM attribute, MP\_ROLE, used to specify whether to enable manager or agent roles for the session.

**Default Access Control:** Most of the XMP routines have arguments which include an optional access-control attribute. When the underlying service provider uses CMIP, the program does not support access control for association establishment, so this attribute must not be present in session or context objects that will be used to access CMIP agents. When it is part of the request, such as the Community Name in an SNMP-Get-Argument or the External Access Control in a CMIS-Set-Argument, it is sent to the responder, and the responder is responsible for validating the Access Control information.

**Process Handling:** One OM attribute of the session, MP\_FILE\_DESCRIPTOR, provides a file descriptor that is used in the mp\_wait() function. If the session is inactive, the value is MP\_NO\_VALID\_FILE\_DESCRIPTOR.

## **The Context Parameter**

Most XMP functions require a parameter called *context*, which is an OM object whose OM class is MP\_C\_CONTEXT.

The context parameter defines several characteristics of a transaction that frequently are identical for a number of transactions. The context parameter collects these into a single OM object which can be created and reused as necessary.

The defined default context, MP\_DEFAULT\_CONTEXT, is always valid as input to XMP functions, though possibly insufficient for some management programs. Details about these default characteristics appear in the description of the context OM class in the NetView for AIX Programmer's Reference.

The OM class MP\_C\_CONTEXT contains two key groups of OM attributes:

- Service controls
- Local controls

## **Service Controls of the Context**

The service control OM attributes are described in the following list:

#### **MP\_ACCESS\_CONTROL**

This optional OM attribute specifies access-control information that extends any access-control information specified in the session parameter.

#### **MP\_MODE**

Requests either confirmed (MP\_T\_CONFIRMED) or non-confirmed (MP\_T\_NON\_CONFIRMED) service. This OM attribute is meaningful only for calls to mp\_set\_req(), mp\_event\_report\_req(), and mp action  $req()$ .

#### **MP\_PRIORITY**

This OM attribute is not used by the NetView for AIX program.

## **Local Controls of the Context**

The local control OM attributes are described in the following list:

#### **MP\_ASYNCHRONOUS**

Indicates whether a function call should be made synchronously (OM\_FALSE) or asynchronously (OM\_TRUE) as described in "Synchronous and Asynchronous Calls in XMP" on page 221. Its value is meaningful only for those functions that can be called either way.

### **MP\_SIZE\_LIMIT**

Indicates the maximum number of linked responses allowed for any synchronous call to mp\_get\_req(), mp\_set\_req(), mp\_action\_req(), or mp delete req(). Details about the effect of exceeding this limit appear in the description of this OM class in the NetView for AIX Programmer's Reference.

### **MP\_TIME\_LIMIT**

Indicates the number of seconds to wait for a response to a synchronous function call. If this limit is exceeded, the request is terminated. Details about other effects appear in the description of this OM class in the NetView for AIX Programmer's Reference.

## **Other Input Parameters**

Besides the *session* and *context* parameters, each protocol function in XMP has a function-specific input argument:

- For requester functions, the function-specific input argument is called argument.
- For responder functions, the function-specific input argument is called response.

Each of these is an OM object with OM attributes appropriate for the function. See the NetView for AIX Programmer's Reference for descriptions of the protocol functions of XMP and the appropriate OM class definitions.

## **Interpreting the Object Instance**

When an agent receives a request, it must interpret the object instance and translate the object instance information into addressing information that will be used to access the object. For optimal performance, the agent should not have to translate the object instance information before using it as an addressing mechanism. To eliminate translation, use the object's distinguishing attribute to identify the object instance when you send requests from your management program. For example, a workstation agent can use an IP address for the distinguishing attribute. When this agent receives a request, it can access the specified object (workstation) by using the distinguishing attribute.

The distinguished name (DN) for a LANIC card on a workstation might be a concatenation of the network relative distinguished name (RDN), the LAN RDN, the workstation RDN, and then the LANIC RDN. In this case, the distinguishing attribute for the LANIC card would be the last RDN from the distinguished name.

However, in some cases the last distinguished name is not enough. For instance, imagine an agent that manages all of the LANIC cards on a LAN. To identify a specific object instance of a LANIC card, the agent needs the distinguished name of both the workstation and the LANIC card.

If an agent encounters an error interpreting the last part of the DN, it should verify the complete name. The assumptions made about the previous part of the Fully Distinguishing Name (FDN) may have been wrong.

If you cannot model a distinguishing attribute that can be used as the addressing mechanism for the object, the agent has to maintain an internal table that translates the object instance information into an address mechanism. The implementation of this is object-dependent.

# **Return Values for XMP Functions (Status)**

The functional result of every XMP function is a private OM object, MP\_status. This is one of the OM object constants (MP\_SUCCESS, MP\_INVALID\_SESSION, MP\_NO\_WORKSPACE, MP\_INSUFFICIENT\_RESOURCES), or an instance of one of the five concrete subclasses of the abstract OM class Error. The details of these OM objects are described in "The OM Class Error" on page 228.

## **Invoke Identification Parameter**

All the XMP protocol requester functions have an output parameter called invoke id return. This parameter is an integer that is different for every invocation of a requester function and uniquely identifies the particular call. It is provided solely to support asynchronous operation.

When XMP is used asynchronously, the result is obtained later in a call to mp\_receive(). One of the output parameters of mp\_receive() is the invoke id return parameter of the function call whose result is being returned.

You need to keep a record of invoke\_id\_return for every asynchronous call, so that you later can match the incoming result.

# **The Result Parameter**

The XMP request functions, with the exception of mp\_cancel\_get\_req(), include a parameter called *result\_return*. This pointer points to a private OM object that contains the result of the request as sent by the responder. However, this is true only under the following conditions:

- The request function must be called in synchronous mode.
- The request function return value (MP\_Status) must be MP\_SUCCESS.

If the request is made asynchronously, encounters an error, or fails to initiate a transaction, the result\_return parameter is not valid.

When the result\_return parameter is valid, the OM object can be composed of either a single reply or multiple linked replies.

#### **Linked Replies**

Some requests can cause multiple linked replies. When a request causes multiple replies, each reply is called a partial result. The following CMIS requests cause multiple linked replies:

- mp\_action\_req()
- mp\_delete\_req()
- mp\_get\_req()
- mp\_set\_req()

For a synchronous call, the result return parameter is a private OM object of OM class MP\_C\_MULTIPLE\_REPLY; this is a list of OM objects of OM class MP\_C\_CMIS\_LINKED\_REPLY\_ARGUMENT, each of which constitutes a partial result.

You can examine this *result return* parameter by using XOM function calls, such as om\_instance() and om\_get().

For an asynchronous call, the result\_or\_argument\_return value from a call to mp\_receive() is an OM object of OM class MP\_C\_CMIS\_LINKED\_REPLY\_ARGUMENT.

#### **Notes:**

- 1. When an agent receives a request for a managed object, it must respond. If it does not recognize the specified object, it must return the constant MP\_ABSENT\_OBJECT. For a scoped request, the agent must signal the end of replies by returning MP\_ABSENT\_OBJECT in the final message.
- 2. Be sure to identify the type of the attribute present in the linked reply argument, because many attributes that contain different OM classes are permitted in this object.

## **Synchronous and Asynchronous Calls in XMP**

As a programmer, you are familiar with synchronous function calls. Code that follows a synchronous function call can assume that the effect of the call is complete. For example, when the malloc() function returns, memory has (or, for errors, has not) been allocated. This call to malloc() will not result in memory allocation at some indeterminate time in the future. The call and its effect are synchronous.

XMP enables you to make any call, except mp\_cancel\_get\_req(), synchronously, and to use requester functions asynchronously. When you make an asynchronous function call, the XMP interface first determines if the call is valid. If so, the transaction with the responder is initiated, and your management program is notified, through MP\_Status, that the call succeeded. Success in this case applies to the successful initiation of the request; the request itself has not yet been processed.

After your management program is notified of the successful initiation of the request, it can continue processing while the request is being serviced. If a response is expected, you must later call mp\_receive() to determine the outcome of the request. If the responder was unable to process the request successfully, that fact becomes known when the response is processed.

Requester function calls are made synchronously or asynchronously based on the value of the Boolean MP\_ASYNCHRONOUS OM attribute of the context parameter. If this attribute is set to OM\_TRUE, requester function calls are made asynchronously; otherwise, they are made synchronously.

All XMP responder functions and all XMP supporting functions are always synchronous; there is no asynchronous option for them.

# **Synchronous Requester Operation**

When you make synchronous requester calls, use the following rules to interpret the effect of each call:

- If the return value of the function is MP\_SUCCESS, the function call successfully initiated the request. If a reply was expected, the following points are also true:
	- The request was successfully processed.
	- The result return parameter contains one of the private OM objects specified for the operation. For instance, in the case of a synchronous call to mp\_get\_req(), the result\_return for a CMIS get operation contains an OM object whose OM class is MP\_C\_CMIS\_GET\_RESULT, MP\_C\_SNMP\_GET\_Result, MP\_C\_CMIS\_MULTIPLE\_REPLY, or MP\_ABSENT\_OBJECT (if no managed objects were selected for the request).

In the case of a MP\_C\_CMIS\_MULTIPLE\_REPLY, each associated MP\_C\_CMIS\_LINKED\_REPLY\_ARGUMENT OM object contains one reply. This reply may indicate an error, so you need to check all the individual replies to be sure that the operation was completely successful. The MP\_C\_CMIS\_MULTIPLE\_REPLY OM object terminates with an OM\_NULL\_DESCRIPTOR.

• If the return value of the function (its MP\_status OM object) is not MP\_SUCCESS, the request has failed, at least partially. The return value OM object is one of the concrete subclasses of the abstract OM class Error. This OM object indicates the nature of the error.

## **Asynchronous Requester Calls**

The constant MP\_MAX\_OUTSTANDING\_OPERATIONS specifies the maximum number of asynchronous transactions that can be outstanding at any time. An asynchronous transaction is outstanding until one of the following occurs:

- The last reply is received through mp\_receive().
- The transaction is abandoned through mp\_abandon().
- The session is closed through mp\_unbind().
- The workspace is destroyed through mp\_shutdown().

Because an asynchronous function call returns before the request has been serviced, you need a mechanism to obtain the responses to that request. In XMP, this mechanism is the mp\_receive() function.

When you use asynchronous requester calls, use these rules to interpret the effect of each call:

• If the return value of the function, which is an MP status OM object, is MP\_SUCCESS, the function call was valid and successfully initiated the request. There is no information at this point about the success or failure of that request, only that it has been successfully initiated.

The *invoke\_id\_return* parameter is a unique number that identifies this particular call. Use this identifier to match an incoming reply, from mp\_receive(), with the call to which it pertains.

On an asynchronous request, the result return parameter is not valid. The result is obtained later through mp\_receive().

- If the return value of the function is not MP\_SUCCESS, the function call did not initiate a transaction; no reply is sent, even for a confirmed request.
	- **Note:** If you have outstanding asynchronous calls on a session, wait for them to terminate and obtain their results before you issue a synchronous call on the session. You cannot mix synchronous and asynchronous calls on a session.

## **Handling Errors Reported by mp\_receive()**

If a responder encounters an error in servicing a request, it builds an appropriate response input parameter to the response function.

From the requester's point of view, certain output parameters from mp\_receive() communicate the same information as the MP\_status and the result\_return parameter of a synchronous call. This correspondence is shown in Table 22.

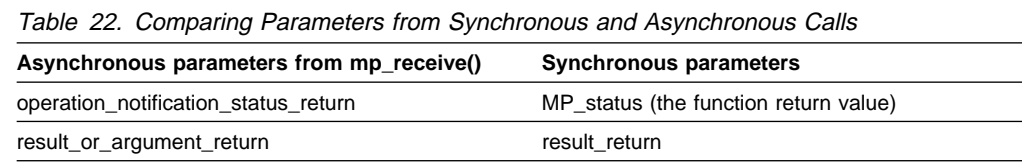

The following rules apply to these mp\_receive() output parameters:

• The result or argument return parameter contains one of the private OM objects specified for the operation, if the operation notification status return value is MP\_SUCCESS. For instance, in the case of an asynchronous call to mp\_get\_req(), the result or argument return parameter contains an OM object whose OM class is either MP\_C\_CMIS\_GET\_RESULT, MP\_C\_CMIS\_MULTIPLE\_REPLY, or MP\_ABSENT\_OBJECT (if no managed objects were selected for the request).

If a CMIS request was scoped so that multiple objects were selected, several calls to mp\_receive() report a MP\_C\_LINKED\_REPLY\_ARGUMENT response, each containing one reply from an agent. This reply may indicate an error so you need to check all the individual replies to be sure that the operation was completely successful. The agent signals the end of replies by sending MP\_ABSENT\_OBJECT as the last reply.

• If the operation\_notification\_status\_return OM object is not MP\_SUCCESS, the request failed, at least partially. The OM object is one of the concrete subclasses of the abstract OM class Error; which one determines the nature of the error. In this case, the result\_or\_argument\_return is not valid.

#### **Matching Responses to Outstanding Asynchronous Requests**

An invoke\_id\_return value is returned by an asynchronous request. Later, when the response for that request is received, the mp\_receive() function returns the same value in its own *invoke id return* parameter.

This gives you a mechanism to match the call to its reply. You, of course, must implement a scheme for recording invoke identification values and for matching them to your outstanding asynchronous requests.

# **Asynchronous Responder Operation**

The role of a responder has no asynchronous characteristics. All responder activity is carried out synchronously. However, a responder must behave correctly to support asynchronous communications.

## **Receiving Requests and Notifications**

Responder management programs receive requests, which may be request functions or notifications, through mp\_receive(), but the role is reversed compared to that of a requester. If the request, such as mp\_set\_req(), was made in confirmed mode, you need to respond by calling the corresponding response function, such as mp\_set\_rsp().

When you receive a request or notification, such as a get request or event notification, one of the output parameters of the mp\_receive() function is invoke\_id\_return. This value must be used as one of the input parameters to the response function, invoke\_id. Do not modify the invoke\_id\_return value that you receive from mp\_receive(), and ensure that the value you use in a response function matches the value from the corresponding call to mp\_receive(). The invoke identification is the only link a requester has between its request and your response. If this link is lost, the response is discarded and the corresponding request eventually times out.

# **Abandoning Asynchronous Operations**

XMP provides two functions that enable you to terminate an outstanding asynchronous request:

- The mp\_abandon() function requests that XMP discard any further responses to the request. This has no effect on the activity of the responder.
- The mp\_cancel\_get\_req() function is a confirmed service that sends a message to the responder, informing it that further processing of the get request is unnecessary. The responder is then free to terminate such processing.

Using this function in a management program is beneficial, because it can reduce management traffic on the network. Locally, the effect is identical to that of mp\_abandon().

# **Program Sequencing**

This section provides information about the typical sequences of XMP function calls.

# **XMP Workspaces**

The first step to take in creating a program that uses the XMP and XOM APIs is to create an XMP workspace. The XMP workspace is used by XOM to store data structures that it manipulates to support XMP functions. To create an XMP workspace, use the following statement as one of the first executable statements at the beginning of your management program:

```
workspace = mp_initialize();
```
The workspace should be discarded at the end of the management program, using the following statement:

mp shutdown(workspace);

# **Program Initialization and Shutdown Sequences**

Management programs that use XMP have characteristic initialization and shutdown sequences that involve five XMP functions:

- mp\_initialize()
- mp\_version()
- $emp$  bind()
- mp\_unbind()
- mp\_shutdown()

## **Initialization Sequence**

The following steps apply to the initial phases of every management program operation:

- Step 1. Create a workspace with mp\_initialize(). This initial workspace supports only the Common and OM packages.
- Step 2. Request that additional features be added to the workspace, using mp\_version(). The *feature\_list* parameter of this call normally contains either MP\_CMIS\_PACKAGE or MP\_SNMP\_PACKAGE and any management contents packages, such as DMI. This is dependent on your management program requirements and design. Use OM\_EXPORT to export these identifiers in the global declarations. The OM\_EXPORT XOM macro is described in "Using the OM\_EXPORT and OM\_IMPORT Macros" on page 204. At this point, you are able to create and manipulate OM objects using XOM functions and the class definitions in the packages you added.
- Step 3. Open one or more sessions with the communications infrastructure using mp\_bind(). The session OM object you get back from each call to mp\_bind() is an input parameter to many XMP functions and contains common values for transactions. The session OM object is described in "The Session Parameter" on page 217.

At this point, your management program is in operational status and can perform any required activities in its role as an agent or manager.

## **Shutdown Sequence**

The following steps apply to the closing phases of operation:

- Step 1. Close all open sessions, using mp\_unbind() on each one. This step abandons all outstanding asynchronous operations associated with each session. If you want to resolve outstanding requests, your management program can call mp\_receive() repeatedly until the value of the completion\_flag\_return parameter is MP\_T\_NOTHING before issuing the mp\_unbind() function call.
- Step 2. Discard the workspace using mp\_shutdown(). Note that a shutdown alone does not recover the resources associated with service-generated public OM objects created during the life of the workspace. Therefore, use om\_delete() against each such OM object when you are finished with it.
- **Note:** The function call mp\_shutdown() automatically unbinds all sessions.

# **Operating Sequences**

In general, every transaction (request or notification) between a manager and an agent begins in the idle state. The state of the transaction changes when an activity occurs, such as issuing or receiving a request. Later activity that resolves the current state causes the state to return to idle.

Note that these diagrams show the states of a particular transaction, not the global state of the process. Therefore, the idle state might well be renamed non-existent: transitions out of this state imply the initiation of a transaction; transitions into it imply the completion. Table 23 shows the typical activities of a management program in the role of a manager. Note that each line in the second column of the table is a separate trigger for the transition noted in the first column. Also, the number in parentheses refers to a different but related transition.

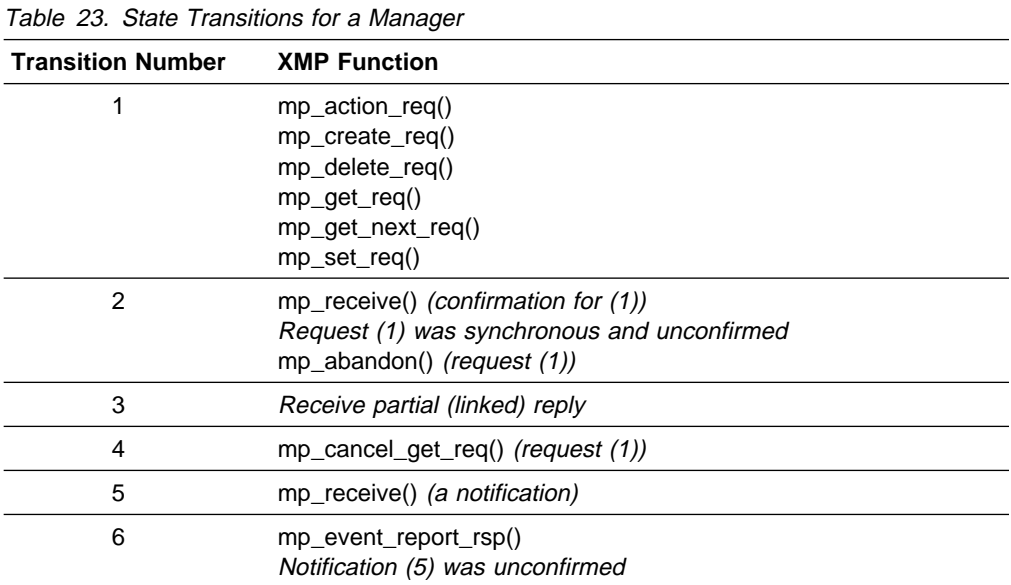

Table 24 illustrates typical activities of a management program in the role of an agent:

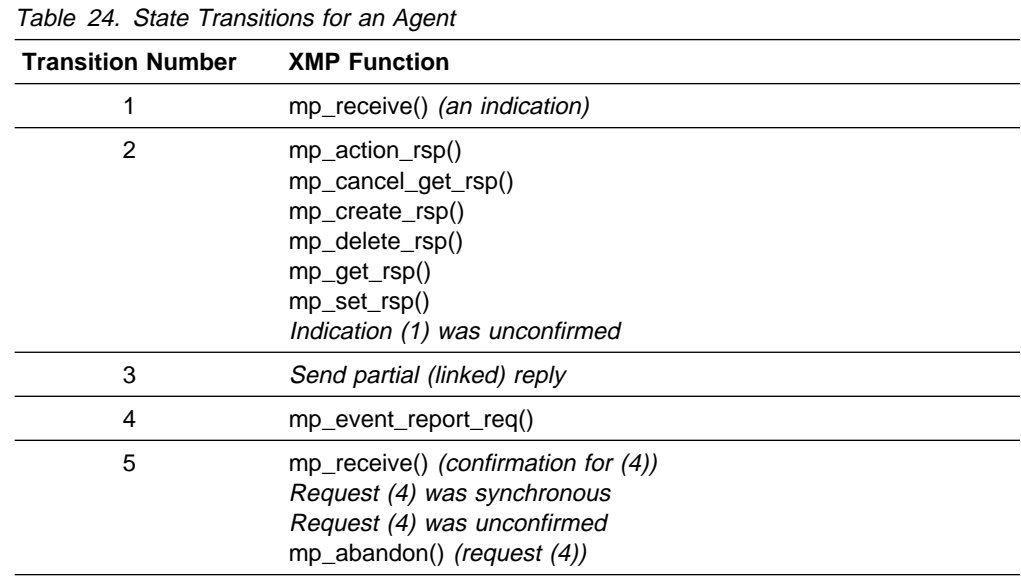

You must ensure that every activity with which your management program is involved, as either requester or responder, returns to the idle state. To do otherwise represents incomplete handling of process interactions.

**Important Note:** Calls to the XMP/XOM library do not protect themselves from interrupt by signals. If your application uses signals, you *must* block signal delivery around all XMP/XOM function calls.

# **Handling Errors**

This section summarizes information about managing errors that can arise in the XMP and XOM interfaces.

Errors are reported to your management program through the function return value. The XMP functions return, as their functional result, a private OM object, a member of the abstract OM class Error. More specifically, any particular function return value is a private OM object whose OM class is one of the concrete subclasses of the abstract OM class Error. Most commonly, XMP functions return the constant OM object MP\_SUCCESS, which indicates a successful completion.

# **General Error Constants**

XMP functions usually return the constant OM object MP\_SUCCESS, which is self-explanatory.

The following three error constants (OM objects) can be returned by all XMP functions except mp\_error\_message() and mp\_initialize():

### MP\_NO\_WORKSPACE

The workspace parameter is invalid.

#### MP\_INVALID\_SESSION

The session parameter is invalid.

#### MP\_INSUFFICIENT\_RESOURCES

There are inadequate local resources, such as insufficient memory, to execute the function.

# **The OM Class Error**

Figure 16 illustrates the OM class Error and its subclasses. Abstract OM class names contain lower-case letters; concrete OM class names do not.

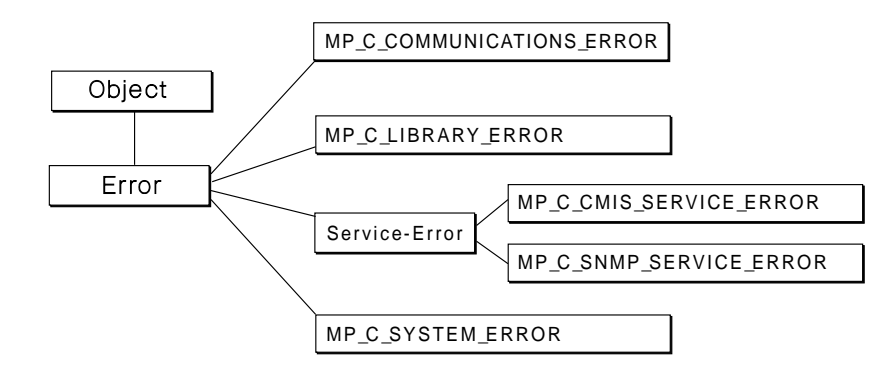

Figure 16. The Error OM Class

There are five concrete subclasses of the abstract OM class Error:

MP\_C\_COMMUNICATIONS\_ERROR

OM objects of this OM class report failures detected by the XMP library.

### MP\_C\_LIBRARY\_ERROR

OM objects of this OM class report failures detected by the XMP library.

MP\_C\_CMIS\_SERVICE\_ERROR

OM objects of this OM class report failures detected by the CMIS protocol.

MP\_C\_SNMP\_SERVICE\_ERROR

OM objects of this OM class report failures detected by the SNMP protocol.

MP\_C\_SYSTEM\_ERROR

OM objects of this OM class report failures detected by the operating system.

The OM class Error includes two OM attributes inherited by all its subclasses:

MP\_PROBLEM

The syntax of this OM attribute is OM\_S\_ENUMERATED. Its value, prefixed by MP\_E\_, is a description of the difficulty, for example, MP\_E\_SIZE\_LIMIT\_EXCEEDED.

#### MP\_PARAMETER

The syntax of this OM attribute varies according to the MP\_PROBLEM of the error. The OM class descriptions in the NetView for AIX Programmer's Reference explain, for each value of MP\_PROBLEM, what the OM syntax of the associated MP\_PARAMETER is.

For some values of MP\_PROBLEM, there is no associated MP\_PARAMETER; in this case, the OM attribute is missing.

None of the subclasses of Error specify any additional OM attributes; however, they do specify particular values for these OM attributes.

For example, the MP\_C\_LIBRARY\_ERROR OM class specifies 20 different values for MP\_PROBLEM; an OM object of this OM class must have one of these values, some of which further specify the OM syntax of an associated MP\_PARAMETER.

On the other hand, the MP\_C\_COMMUNICATIONS\_ERROR OM class specifies different values for MP\_PROBLEM and specifies an MP\_PARAMETER with a syntax of OM\_S\_INTEGER.

A communications error occurs only when the communications infrastructure cannot send the message to the proper recipient. A communications error usually means either that the recipient (agent/manager) is not running, or that the agent has not been registered in the ORS.

The man page for each XMP function defines the errors it can return.

**Note:** Your management program never creates an OM object of any subclass of Error except the ones derived from Service-Error. OM objects of these OM classes are created exclusively by the XMP implementation as function return values, and, in the case of mp\_receive(), as an output parameter.

## **Using XMP and XOM**

As you begin coding management programs with these APIs, follow these steps:

- Step 1. Determine the values that you want the session and context OM objects to have. These OM objects are described in "The Session Parameter" on page 217 and "The Context Parameter" on page 218. Use XOM functions, or suitable constants, to set these parameters.
- Step 2. Initiate your workspace and session using mp\_initialize(), mp\_bind(), and mp\_version() as described in "Initialization Sequence" on page 225. Perform any necessary local initialization.

At this point, a management program performing an agent role typically drops into a loop. The agent stays in the loop while waiting for an incoming request by using mp\_wait(). When an incoming request arrives, the management program uses mp\_receive() to get the request, services it, and returns to mp\_wait(). The agent role requires that the management program be able to detect the conditions that require the issuance of an SNMP trap or CMIS notification, through mp\_event\_report\_req(). How the management program performs the agent role is dependent on the management program design.

A management program that performs the manager role typically begins interacting with a user. Based on user input or other criteria, the management program issues requests to appropriate managed objects. The manager role can require that the management program receive and process SNMP traps and CMIS notifications, using mp\_receive().

- **Note:** A manager must receive incoming data as its top priority. An agent may issue many linked replies to a get request. If the manager responds slowly, or not at all, its interface with the postmaster may overflow, causing lost data.
- Step 3. At each step, your design dictates when your management program needs to issue protocol requests and responses, such as mp\_get\_req(), mp\_get\_next\_rsp(), or mp\_event\_report\_req(). Refer to the NetView for AIX Programmer's Reference for the syntax and parameters of each XMP function you want to use.
- Step 4. Use the XOM calls to build an appropriate argument OM object. This is highly dependent on the operation and managed objects involved. Use

the object definition to find the registration identifications of the attributes in which you are interested and the OM class definition of the argument.

Step 5. Make the XMP call. Many requests can be made either synchronously or asynchronously. These modes are described in "Synchronous and Asynchronous Calls in XMP" on page 221.

> The binding to the C language is explained in Chapter 14, "C-Language Binding for the XOM and XMP APIs" on page 231.

## **Example Programs**

Example programs provide detailed illustrations of XMP calls with both protocols, CMIP and SNMP. The source files of the examples are located in the directory /usr/OV/prg\_samples/xmp. To run these examples, you must log in as the root user.

To run the CMIP example, change directory to /usr/OV/prg\_samples/xmp/cmip. Read the /usr/OV/prg\_samples/xmp/cmip/README file, which explains how to run the example and what results to expect.

To run the SNMP example, change directory to /usr/OV/prg\_samples/xmp/snmp. Read the /usr/OV/prg\_samples/xmp/snmp/README file, which explains how to run the example and what results to expect.

A third example illustrates the use of the ovesmd daemon with the XMP API. To run this example, change directory to /usr/OV/prg\_samples/xmp/ems. Read the /usr/OV/prg\_samples/xmp/ems/README file, which explains how to run the example and what results to expect.

# **Chapter 14. C-Language Binding for the XOM and XMP APIs**

This chapter explains certain characteristics of the C-language binding to the XMP API. The binding specifies C-language identifiers for all the elements of the XMP API so that management programs written in the C language can access the management information services. These XMP API elements include function names, typedef names, and constants.

There is a complete list of all the identifiers in the following header files:

- The xom.h file contains definitions for the X/Open OSI-Abstract-Data Manipulation (XOM) API.
- The xmp.h file contains common definitions for the XMP API.
- The xmp\_cmis.h file contains specific definitions for the abstract services of the Common Management Information Service (CMIS) and the ASN.1 productions of the related protocol (CMIP).
- The xmp\_snmp.h file contains specific definitions for the abstract services of the Simple Network Management Protocol (SNMP) and the associated ASN.1 productions.
- The header files for the Management Contents packages.

# **C-Language Naming Conventions**

The XMP API uses part of the C-language public namespace for its facilities. All identifiers start with one of the following prefixes:

- mp
- $\bullet$  MP
- OMP

The following prefixes are reserved and cannot be used by developers of management programs:

- mpP
- mpX
- MPX
- OMP
- $\cdot$  \_mp

The XOM API uses naming conventions that are similar, although not identical, to the XMP API naming conventions. The XOM API naming conventions are described in the NetView for AIX Programmer's Reference. All the XOM identifiers start with the prefix OM or om.

To improve readability, this book uses language-independent names for most of the API elements; however, the C-language name is given for the elements listed in Table 25:

| <b>Element</b>             | <b>Description</b>                                                                                                    | <b>Example</b><br><b>C-language Name</b> |
|----------------------------|----------------------------------------------------------------------------------------------------|------------------------------------------|
| <b>Function calls</b>      | The names of XMP functions have the<br>prefix mp_ and are in lower-case letters.<br>Also, many XMP functions have the suffix<br>_req() or _rsp() to indicate CMIS request<br>and response functions. Function calls<br>end with parentheses. | mp_get_req()                             |
| Convenience rou-<br>tines  | The names of convenience routines have<br>the prefix at and are in lower-case<br>letters.                                                                                                    | at oid to str()                          |
| <b>Function parameters</b> | The names of XMP function parameters<br>are in lower-case letters, italicized, and<br>have no special prefix.                                                                                                    | name                                     |
| Data types                 | The names of data types have the prefix<br>OM or MP, depending on whether they<br>are defined by XOM or XMP. The rest of<br>the data type name is in lower-case<br>letters.                                                                  | MP status                                |

For all other elements, this book uses language-independent names.

# **Deriving C-Language Names from Language-Independent Names**

The C-language names can be derived from the language-independent names by a mechanical process that depends on the kind of name. The following sections explain how to derive the C-language name from the language-independent name.

#### **OM Class Names**

To derive the C-language name for an XMP-defined OM class name, follow these steps:

- Step 1. Change all letters to upper case
- Step 2. Add the prefix MP C
- Step 3. Change hyphens (-) to underscores (\_).
- **Note:** The language-independent OM class names are those used in ASN.1 with the exception that names containing multiple words are separated with hyphens.

Example: Get-Result becomes MP\_C\_GET\_RESULT.

#### **Defined Constants**

To derive the C-language name for a macro or defined constant, including XMP-defined OM attributes but excluding error-related constants and enumeration constants, follow these steps:

- Step 1. Change all letters to upper case
- Step 2. Add the prefix MP
- Step 3. Change hyphens (-) to underscores (\_)

#### **Notes:**

- 1. The name of an OM attribute is local to its OM class, which means that the same name may appear in different OM classes. For example, the OM attribute filter is defined in both the Get-Argument OM class and the Set-Argument OM class.
- 2. The language-independent OM attribute names are those used in ASN.1 with the exception that names containing multiple words are separated with hyphens.

Example: scope becomes MP\_SCOPE.

## **Error Constants**

To derive the C-language name for an error constant (the name of a value for an error-related enumerated type defined by XMP), follow these steps::

Step 1. Change all letters to upper case

Step 2. Add the prefix MP E

Step 3. Change hyphens (-) to underscores ()

Example: access-denied becomes MP\_E\_ACCESS\_DENIED.

#### **Enumeration Constants**

To derive the C-language name for an enumeration constant (tag value), follow these steps:

- Step 1. Determine the value
- Step 2. Change all letters to upper case
- Step 3. Add the prefix MP T
- Step 4. Change hyphens (-) to underscores (\_)

Example: Enum(CMIS-Sync) becomes MP\_T\_BEST\_EFFORT.

#### **OM Attribute Limits**

In the OM attribute tables in "Declaring OM Objects" on page 206, there are two columns labeled Value Length and Value Number. If the upper limit in either of these columns is not 1, it is given an identifier. To derive the C-language name for the upper limit for the value length or value number of an OM attribute, follow these steps:

- Step 1. To the OM attribute name, add the prefix MP\_VL\_ for value length or MP VN for value number.
- Step 2. Change hyphens (-) to underscores (\_).

Examples: the C-language name for the upper limit for the length of the value of the OM attribute IP-ADDRESS is MP\_VL\_IP\_ADDRESS. The C-language name for the upper limit for the number of values of the OM attribute SUBSTRINGS is MP\_VN\_SUBSTRINGS.

## **Object Identifiers**

To derive the C-language name for an object identifier, follow these steps:

- Step 1. Change all letters to upper case
- Step 2. Add the appropriate package identification and C prefix for the item, for example, MP\_C\_ for an OM class. The C prefixes are:
	- C\_ for OM classes
	- O\_ for Managed Objects
	- A\_ for Attributes and Attribute Groups
	- N\_ for Notifications
	- S\_ for Parameters
	- B\_ for Name Bindings
	- P\_ for Packages
- Step 3. Add the prefix OMP\_O\_
- Step 4. Change hyphens (-) to underscores ()
- Table 26 gives some examples:

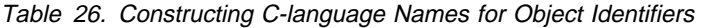

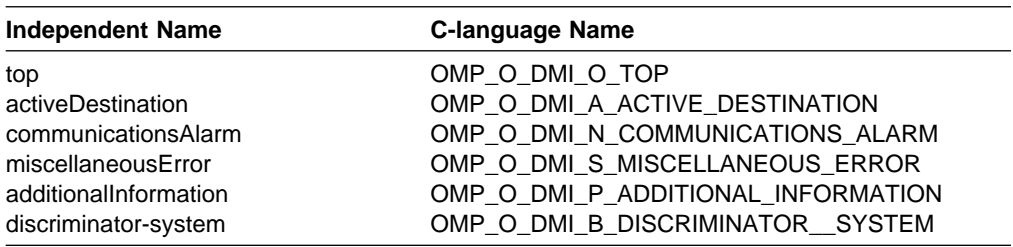

# **Function Return Value and Returned Parameters**

If a function succeeds, the function return value is expressed in the C language by the constant MP\_SUCCESS. If the function is not successful, an error is returned.

Because the C language does not provide multiple return values, functions must return all other results by writing into storage passed by the management program. Any argument that is a pointer to such storage has a name ending with \_return. For example, the C-language parameter declaration *Uint \* completion flag return* in the mp\_receive() function indicates that the function will return an unsigned integer as a result; the actual argument to the function must be the address of a suitable variable. This notation enables the user to distinguish between an input parameter that happens to be a pointer and an output parameter where the asterisk is used to simulate the semantics of passing by reference.

## **Errors**

If a function is not successful, it returns a value other than MP\_SUCCESS and does not update the return parameters. The function return value in this case is one of the following:

- The constant MP\_NO\_WORKSPACE
- The constant MP\_INVALID\_SESSION
- The constant MP\_INSUFFICIENT\_RESOURCES
- A private object of one of the subclasses of the OM class Error

In order to allow automatic connection management (connection establishment and release that are not apparent), the XMP API might not communicate with a management program when mp\_bind() is called. Instead, the XMP API might wait to establish the connection until a management operation or management notification is requested. Because of this flexibility, all functions can return the same errors as mp\_bind(). For example, a get operation can return an authentication error because the connection was deferred until access actually was needed.

## **Supplied Parameters**

If the value of a parameter to a function is not valid, such as a value outside the domain of the function or a pointer outside the address space of the program (or a null pointer), the function's behavior is undefined, unless otherwise stated in the function description.

# **Asynchronous Operations**

Error reporting is more complicated for asynchronous operations, because these operations can fail either before the remote operation is started or during the remote operation. An error in the first stage is reported immediately in the return value of the invoking function. An error in the second stage is returned as the operation\_notification\_status\_return result of a later call to mp\_receive().

# **Compiling and Linking**

All management programs that use the XMP API must include the xom.h and xmp.h headers, in that order, and at least one of the xmp\_cmis.h and xmp\_snmp.h headers.

When compiling management programs, no special switches are required. The following is an example of a program compile statement:

```
cc -c agent.c
```
A management program must be linked with the libxmp.a library. This library includes the following management services and packages:

- XOM API
- XMP API
- Common
- XOM
- LNV

A management program can be dynamically linked to the CMIS and SNMP management service packages by using the mp\_version() function. No special link statement is required.

The following is an example of a program link statement:

```
cc agent.o -l xmp -o agent
```
# **Chapter 15. Introduction to the NetView for AIX WinSNMP API**

This chapter describes the NetView for AIX implementation of the Windows SNMP Manager API Specification Version 1.1a. The specification represents the successful collaboration of many companies within the computer industry. Although originally drafted for the Microsoft Windows\*\* environment, the design of the API is platform independent. IBM chose to implement NetView for AIX Windows SNMP (from here on referred to as WinSNMP) in its continued support for open technology. Parts of this chapter contain text from the specification. If you would like the complete specification document, see "SNMP Information" on page 383.

The original Internet-standard network management framework, as described in RFCs 1155, 1157, and 1212, is termed the SNMP version 1 framework (SNMPv1). In addition, there are three proposed Internet standards, as described in RFCs 1418, 1419, and 1420, that address the use of transports other than User Datagram Protocol (UDP) over Internet Protocol (IP) for SNMPv1. These RFCs describe SNMPv1 over Open Systems Interconnection (OSI), AppleTalk, and Internetwork Packet Exchanger (IPX).

The latest Draft-standard network management framework, as described in RFC 1901 through RFC 1908, is termed the Community-based SNMPv2 framework (SNMPv2C). (See "SNMP Information" on page 383 for a listing of RFCs.)

The Windows SNMP Manager API Specification introduces no constraints on the use of SNMPv1 or SNMPv2C, nor on the functionality supported by those protocols as prescribed in the relevant Internet RFCs. For the purposes of this document, SNMPv1 is seen as a subset of SNMPv2C.

# **What Is WinSNMP?**

WinSNMP provides a single interface for application programmers and software vendors. This interface defines the procedure calls, data types, data structures, and associated semantics to which an application developer can program and which an SNMP software vendor can implement.

Figure 17 on page 238 shows IBM's WinSNMP end-to-end SNMP connectivity from an entity acting in a manager role to an entity acting in an agent role. This diagram is a high-level rendition of the model embodied in the current version of WinSNMP.

### **WinSNMP Architecture**

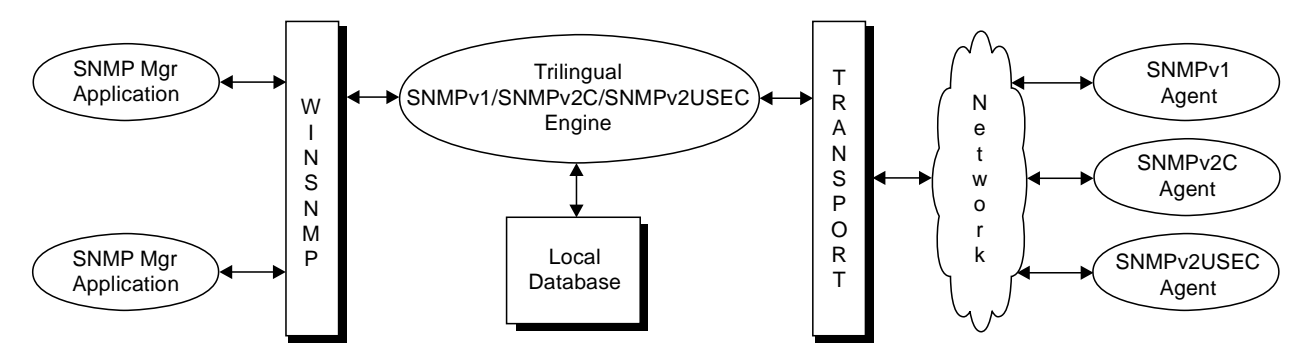

Figure 17. NetView for AIX WinSNMP Architecture

# **Benefits Provided by WinSNMP**

WinSNMP offers these major benefits—all intended to accelerate the development, dissemination, and use of SNMP network management applications:

- SNMP enabling technology for functional network management applications (for example, SNMP makes ASN.1, BER, and SNMP protocol details transparent).
- SNMP service provider independence. A WinSNMP application runs with any compliant WinSNMP implementation.
- Uniform SNMPv1 and SNMPv2 support. A WinSNMP application does not have to know the SNMP version level of the target SNMP entities acting in an agent role. The WinSNMP implementation performs any and all necessary mappings between SNMPv1 and SNMPv2 in accordance with the appropriate RFCs.
- Transparent support for the secure SNMPv2 "User Based Security" model (SNMPv2USEC).

# **Compliance**

Software which conforms to the Windows SNMP Manager API Specification is considered to be WinSNMP compliant.

Suppliers of implementations which are WinSNMP compliant are referred to as WinSNMP suppliers. Nothing in the Windows SNMP Manager API Specification is meant to dictate or preclude particular implementation strategies. The specification allows for various overlapping levels of SNMP support on the part of an implementation:

- Level 0 = Message encoding/decoding only
- Level  $1 =$  Level  $0 +$  interaction with SNMPv1 agents
- Level  $2 =$  Level 1 + interaction with SNMPv2 agents
- Level  $3 =$  Level  $2 +$  interaction with other SNMPv2 managers

To be WinSNMP compliant, a vendor must implement 100% of the Windows SNMP Manager API Specification, as appropriate to the level of SNMP interaction the given implementation supports. WinSNMP vendors are encouraged to state clearly the level of SNMP interaction they support in all of their marketing and technical literature.
**Note:** The NetView for AIX WinSNMP API provides Level 3 implementation.

Applications that are capable of operating with any WinSNMP compliant implementation, which supports at least the level of SNMP interaction required by the application, are considered to have a WinSNMP interface and are referred to as WinSNMP applications.

The current version of the Windows SNMP Manager API Specification defines the use of the API by management applications. A future revision or separate extension may include features for use by SNMP agents. A companion document, the WinSNMP/MIB API Specification, provides definitions of elements used as operands to SNMP operations. If you would like the complete specification document, see "SNMP Information" on page 383.

#### **SNMP**

SNMP is a request-response protocol used to transfer management information between entities acting in a manager role and entities acting in an agent role. Managers are often configured as management stations and agents are often configured as managed nodes. A manager can also act as an agent to another manager in both vertical (hierarchical) and horizontal (distributed) relationships. Likewise, a physical node might be managed by multiple agents, and an agent might manage multiple physical nodes. When the prototypical management station/managed node perspective is used for the sake of simplicity and clarity of presentation, that practice is not meant to preclude other forms of SNMP interactions.

Each managed device or application contains monitoring and (possibly) control instrumentation. This instrumentation is accessed by the agent. The agent represents its access to this instrumentation to the manager through a Management Information Base (MIB), filtered by the SNMP security mechanisms. Management applications communicate with agents through SNMP to monitor and (possibly) control managed devices or applications.

A management application may issue several requests to an agent, without waiting for a response. Alternatively, it may issue a request and wait for a response, operating in a lock-step fashion with the agent. Furthermore, SNMP may be implemented on a wide range of transport protocols, each with varying delivery mechanisms and reliability characteristics. The normal transmission mechanism (UDP) is through non-guaranteed messages which may be dropped, duplicated, or re-ordered. Thus, with SNMP, it is the responsibility of each management application to determine and implement the desired level of reliability for its communications. This means that the management application decides on its own retransmission and timeout strategy.

An agent may send asynchronous messages, called traps in SNMPv1 or notifications in SNMPv2, to a management application. This important feature of SNMP is also fully supported by WinSNMP.

**Note:** In this document, the term traps is used to refer both to traps and notifications, unless specifically qualified in a given instance.

SNMP can be broken down into these distinct parts:

• Entities

Network nodes with the capability of transferring network management information using SNMP.

• Structure of Management Information

An agent's management information is structured as a collection of managed objects that are stored in a virtual database called the MIB. Each object variable is identified using an object identifier (OID).

• Protocol Operations

Describes the types of operations and messages that can be used to send management information between entities. Management objects are encapsulated within a protocol data unit (PDU).

Administrative and Security Framework

Defines the authentication, access control, and privacy mechanisms (if any) used to protect management information against unwanted operations.

### **Manager Entity**

A manager is a node that actively participates in network management. It solicits and interprets data about network devices and network traffic, and typically interacts with a user to achieve the user's intentions. A manager can also initiate changes in an agent by changing the value of a variable on the agent node. Managers are frequently implemented as network management applications.

### **Agent Entity**

An SNMP agent is software that resides on a network node and is responsible for communicating with managers regarding that node. The node is represented as a managed object, with various fields or variables, that are defined in the appropriate MIB. The agent has two purposes:

- To respond to requests from managers, supplying or changing the values of the object's variables as requested
- To generate traps to alert managers of events, such as a component failure, occurring at the node

Not all devices support SNMP directly. A device that does not directly support SNMP is called *foreign.* A *proxy agent* is an agent that serves a foreign device by translating between SNMP and the foreign device's protocol.

### **Dual Role Entity**

A dual role entity is a node that has the ability to act both as a manager and an agent. Such nodes are often referred to as Mid-Level Managers (MLM). These types of entities solicit and interpret data about local network devices (acting as a manager). When this entity detects a predefined event, it sends an asynchronous notification to another manager (thus acting in an agent role). Dual role entities are usually used to localize network management traffic and distribute the network management workload among several nodes.

### **Management Information Base**

This section reviews highlights of data representation and the concept of a MIB.

The MIB is a method of describing managed objects by specifying the names, types, and order of the fields, or variables, that make up the object. A MIB contains the definitions for a collection of standardized and non-standardized (vendor and experimental) objects.

The Internet MIB-II is one of many standard MIBs. MIB-II defines common objects for managing TCP/IP networks. Other standard MIBs manage specific network elements as well.

**Note:** For more information about these topics, refer to RFC 1155, RFC 1212, and RFC 1213.

MIB-II (RFC 1213) defines standardized objects for TCP/IP agents. To access the value of a MIB-II object, an SNMP manager sends a request to the agent representing the desired instance of the object. The request message contains MIB information (an OID) that lets the agent identify the specific objects. The corresponding response message from the agent carries the same identifying information.

#### **OIDs**

For the purpose of developing SNMP applications, an OID is a data type that precisely identifies a MIB-II object. An OID (sometimes referred to as the registration ID) consists of a sequence of nonnegative integers that describe a path through the object-naming hierarchy to the object. The naming hierarchy is commonly called the naming tree.

**Naming Tree:** The naming tree has the structure of a conventional tree with arbitrary breadth and depth. The nodes are labeled with nonnegative integers (each node among siblings must have a unique label).

Various organizations have administrative authority for assigning labels within subtrees of the naming tree. They can assign subordinate, or *child*, nodes and/or delegate this responsibility to other organizations. The root node of the naming tree has three children:

 $ccitt(0)$  The administration authority for this branch is the International Telegraph and Telephone Consultative Committee (CCITT). iso(1) The administration authority for this branch is the International Organization for Standards, and the International Electrotechnical Committee (ISO/IEC). This is the path under which networking management is defined. joint-iso-ccitt(2) The administration authority for this branch is shared between CCITT and ISO/IEC.

Ultimately, every path through the naming tree terminates at a *leaf node*. The sequence of labels along the path (starting at the root) is the OID for the object named at the leaf.

**OIDs in Practice:** The convention for writing OIDs is called dotted decimal notation. An OID in dotted decimal notation consists of the integers of the OID in sequence with a dot between them. The prefix for the OIDs in the MIB-II is:

1.3.6.1.2.1

In the next example, the full name of the path is shown beneath the corresponding numerical identifiers in the OID:

1 . 3 . 6 . 1 . 2 . 1 . 6 . 7 iso.org.dod.internet.mgmt.mib-2.tcp.tcpAttemptFails

Similarly, the prefix for the OIDs in IBM's enterprise-specific MIBs is:

1.3.6.1.4.1.6.3

#### **Extended MIBs**

Many agents support extended MIBs, that define objects that are not included in standard MIBs. Your application can query an object from an extended MIB exactly as it would query a MIB-II object. Users should work with the proper registration authorities when defining MIB extensions.

#### **Data Representation**

Information is exchanged between SNMP entities using the basic encoding rules (BERs) defined for the abstract syntax notation (ASN.1). ASN.1 is a very rich data description language. The WinSNMP API takes care of the details of ASN.1 encoding and decoding; you do not have to deal directly with ASN.1 or the BER.

## **Highlights of SNMPv1**

This section briefly discusses the protocol operations, data syntax, and security framework which comprise SNMP version 1.

#### **SNMPv1 Protocol Operations**

The following table describes the 5 basic operations (PDU types) found in SNMPv1.

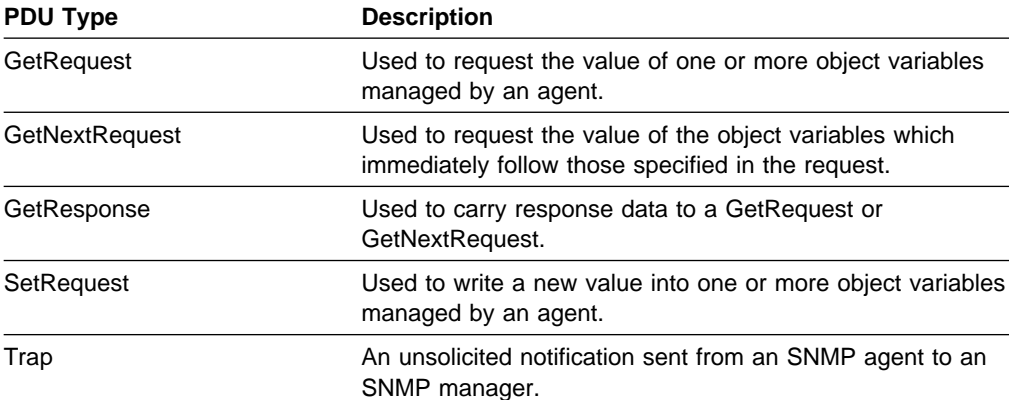

#### **SNMPv1 Data Syntax**

The following list identifies the few simple ASN.1 data types that are used in SNMPv1.

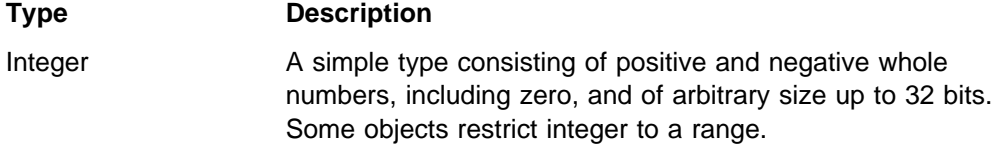

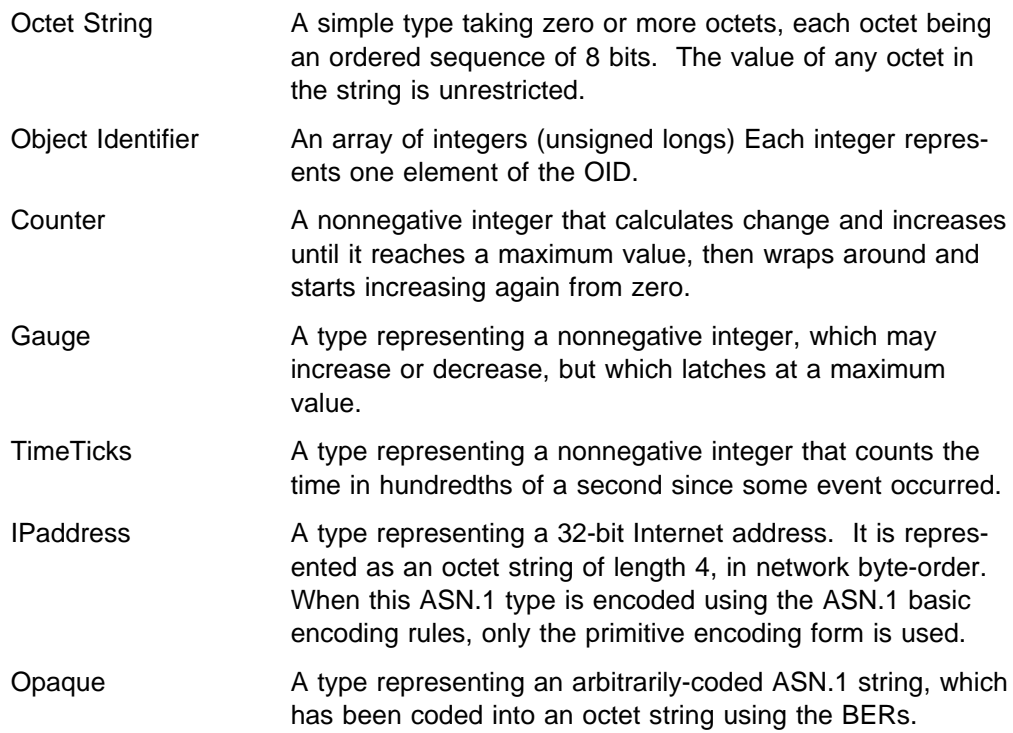

### **SNMPv1 Administrative and Security Framework**

The SNMPv1 framework associates each SNMP message with a community. An agent may exercise control of its management information by limiting the parts of its MIB tree which can be accessed (MIB view), along with the types of operations which can be performed, through the use of a community identifier.

Whenever a manager entity sends an SNMPv1 message to an agent entity, the message must include the correct community identifier in order to be allowed access to the desired data. An Agent may allow global access to its data by accepting a standardized community value of public, or may limit access by using a private value.

SNMP manager entities typically maintain a database of private community values for some or all of the agents with which it communicates.

## **Highlights of Community Based SNMPv2 (SNMPv2C)**

Community based SNMPv2 (SNMPv2C) is the long awaited follow on to the SNMPv1 protocol and has been approved as a draft-standard by the Internet Engineering Steering Group (IESG) in January 1996. Improvements to SNMP include a larger set of PDU error status codes to describe failures, enhancements to the protocol operations, and an increased subset of ASN.1 syntax types for greater flexibility when defining new MIBs. SNMPv2C is defined in RFC 1901 through RFC 1908.

Noticeably absent in SNMPv2C are improvements to the security mechanisms for protecting management information from unwanted manipulation and disclosure as well as the ability to remotely configure security information at the Agent. One of the flaws in version 1 of SNMP was that only a clear text "community" string is

used to prevent unauthorized agent operations. All management data (including the community string itself) flows unencrypted between a Manager and an Agent.

Standardizing a security framework within the IESG has proven to be problematic. The IESG decided to move the protocol improvements (mentioned above) forward but to continue using the "community based" security framework from SNMPv1 until consensus is reached on a new security solution.

SNMPv2C agents are currently defined to WinSNMP via the configuration file: /usr/OV/conf/snmpv2.conf.

## **SNMPv2C Protocol Operations**

This section describes the enhanced list of protocol operations (PDU types) defined for SNMPv2C.

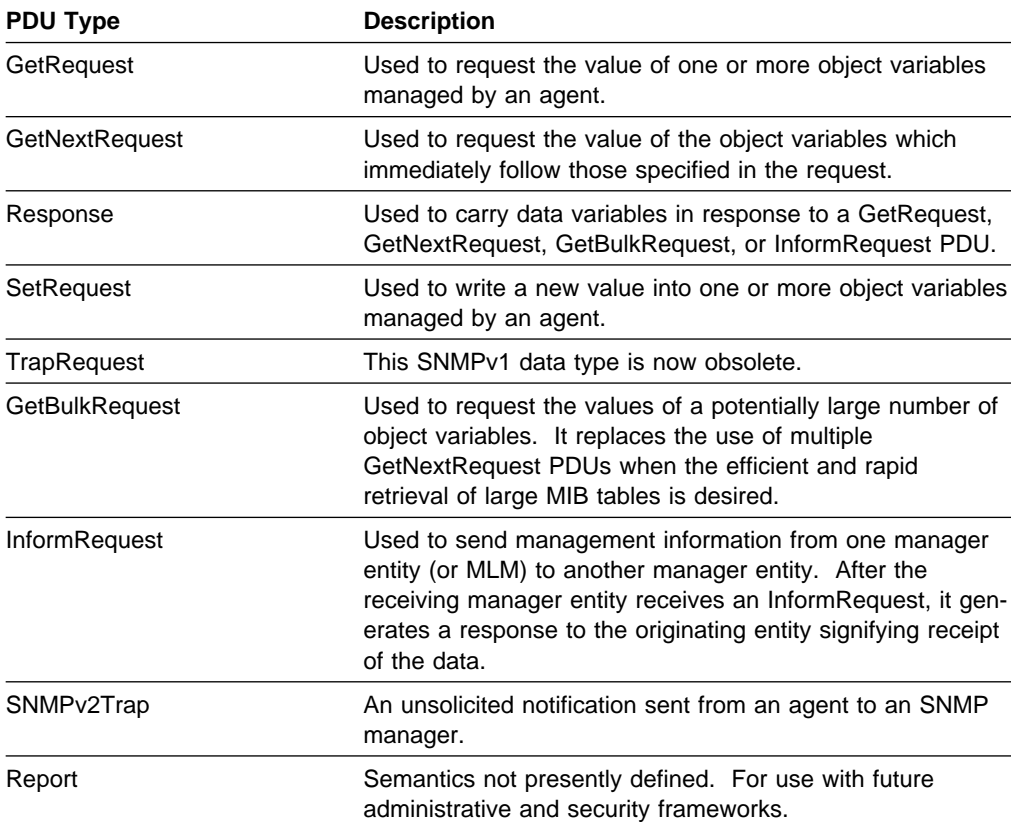

### **SNMPv2C Data Syntax**

This section describes the enhanced list of ASN.1 data types used in SNMPv2C.

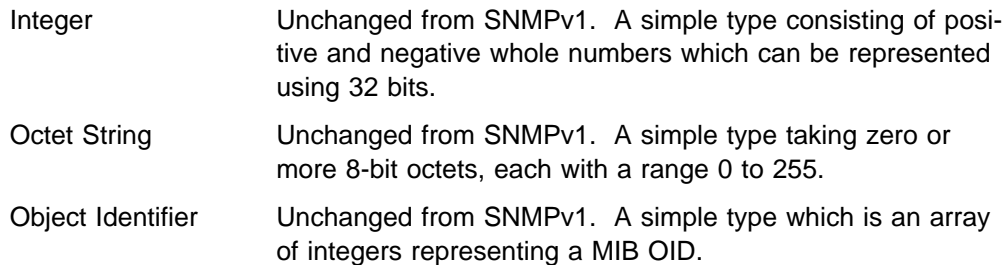

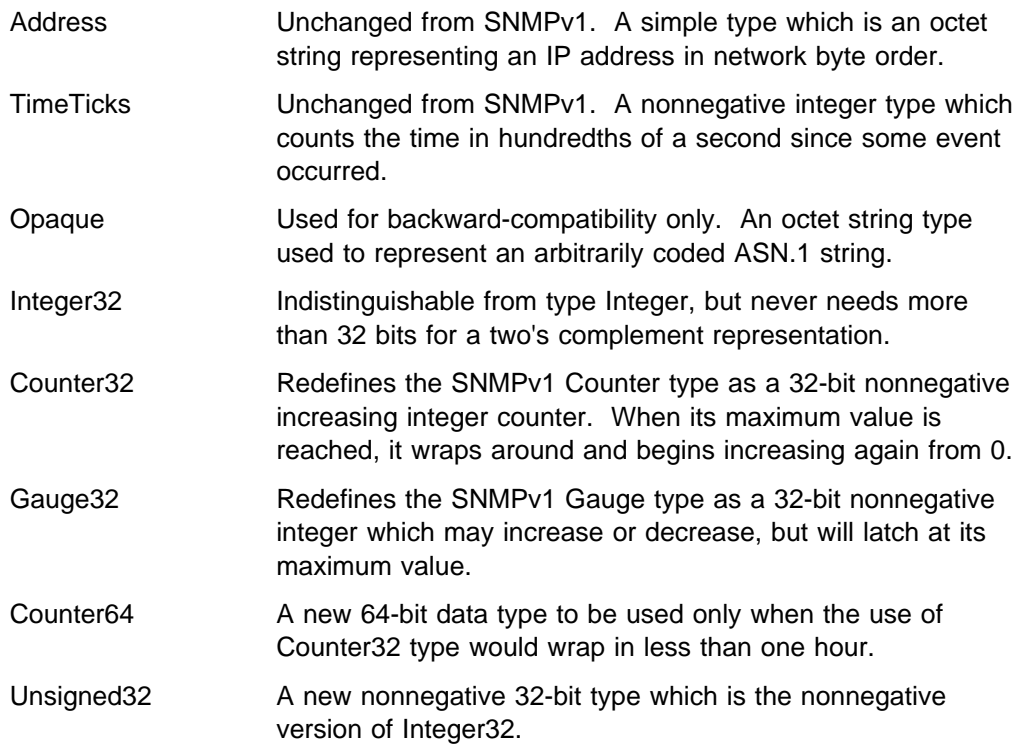

### **SNMPv2C Administrative and Security Framework**

The community based administrative and security framework for SNMPv2C remain unchanged from SNMPv1.

## **Highlights of Secure User Based SNMPv2 (SNMPv2USEC)**

In the absence of an IESG standard for secure SNMP, WinSNMP is employing the User-Based Security Model for SNMPv2 (SNMPv2USEC) to perform authenticated transactions with agents who also support SNMPv2USEC. SNMPv2USEC is one of the leading experimental models under consideration for future IESG standardization. The WinSNMP API supports secure SNMPv2USEC in its "transparent" mode only. SNMPv2USEC agent information is currently not exposed via the application interface, but only the local configuration file: /usr/OV/conf/snmpv2.conf.

This allows WinSNMP applications to automatically obtain the benefits of SNMPv2 security now, while being insulated from future API changes which may be required to accommodate the eventual SNMPv2 security standard! Of course, NetView for AIX WinSNMP will fully support whatever model is finally selected as the IESG standard.

### **SNMPv2USEC Protocol Operations**

The protocol operations (PDU types) for SNMPv2USEC remain unchanged from SNMPv2C with the exception of the Report PDU whose semantics have now been defined. The use of the Report PDU is reserved for SNMP internals and therefore outside the scope of this information.

### **SNMPv2USEC Data Syntax**

The protocol operations (PDU types) for SNMPv2USEC remain unchanged from SNMPv2C.

### **SNMPv2USEC Administrative and Security Framework**

The security framework for Secure SNMPv2 is designed to preserve the following properties:

- Data Authentication Describes the ability to ensure that an SNMP message has not been altered in transit by an unauthorized entity. It also provides a mechanism to verify the source identity of the message originator.
- Data Privacy Describes the ability to protect the information within an SNMP message from disclosure while in transit through encryption.
	- **Note:** Due to US export regulations, NetView for AIX WinSNMP supports data authentication but does not support data privacy at this time.

SNMPv2USEC provides data authentication using the MD5 message digest algorithm. In this model, both the source and destination of a message have knowledge of a shared secret authentication key. When a manager wishes to send an authenticated request to an agent, it places the secret key or password (known by both entities) along with the management data into an SNMPv2 message. The entire message is then processed by the MD5 algorithm creating a digest (fingerprint). The secret key in the message is then replaced with this fingerprint, and the resulting message is sent.

**Note:** The management data within the message is not protected from disclosure; it is transmitted unencrypted along with its authentication fingerprint.

Upon receipt of the message, the agent replaces the incoming fingerprint with its value of the secret key and runs the message through the MD5 algorithm. A match between the resulting fingerprint and the incoming fingerprint indicates that the data portion of the message has not been altered from the data originally sent and that the originator had to have known the secret key. The message is therefore considered authentic. A fingerprint mismatch would have indicated that either the originator did not know the correct key or that the data portion of the message had been altered during transit.

Data privacy is provided by SNMPv2USEC using the Symmetric Encryption Protocol (DES). Both the source and destination SNMP entities have knowledge of a shared secret privacy key or password (which may be different from the Authentication key described earlier). When a manager wants to send a private request to an agent, it encrypts the entire authenticated message (both data and fingerprint portions) using DES and the privacy key. The resulting encrypted message is then transmitted to the destination.

# **Chapter 16. Programming with NetView for AIX WinSNMP**

This chapter outlines some of the high level considerations relevant to the programming "model" envisioned by the NetView for AIX implementation of the Windows SNMP Manager API Specification (from here on referred to as WinSNMP). This model is meant to add background and context for evaluating the WinSNMP API. In general, although it is not possible to avoid all references to implementation details, WinSNMP tries to openly state all relevant implementation assumptions. For further information about WinSNMP, see Chapter 15, "Introduction to the NetView for AIX WinSNMP API" on page 237.

The major aspects of WinSNMP implementation that affect application development include:

- Levels of SNMP Support
- Transport Interface Support
- Entity/Context Translation Modes
- Local Database Information
- Session Characteristics
- Memory Management
- Asynchronous Model
- Polling and Retransmission
- Error Handling
- Data Types

### **Levels of SNMP Support**

WinSNMP allows for multiple levels of SNMP support—explicitly for implementations and implicitly for applications.

These levels of support are independent of and unrelated to the modes of interpretation of entity and context arguments.

**Note:** The implementation will report its maximum level of SNMP support in response to the SnmpStartup function.

#### **Implementations**

The WinSNMP API allows an implementation to support any of four overlapping levels of SNMP operations:

- Level  $0 =$  Message encoding/decoding only
- Level  $1 =$  Level  $0 +$  interaction with SNMPv1 agents
- Level  $2 =$  Level 1 + interaction with SNMPv2 agents
- Level  $3 =$  Level  $2 +$  interaction with other SNMPv2 managers

**Note:** The NetView for AIX WinSNMP API provides Level 3 implementation.

#### **Level 0 Implementations**

Level 0 implementations must support all WinSNMP functions except those that require communication with other SNMP entities, namely:

- SnmpSendMsg
- SnmpRecvMsg
- SnmpRegister

Level 0 implementations exist to provide SNMP message encoding and decoding services to applications that do not require the communications transport services of the WinSNMP implementation, but still require WinSNMP services, such as:

- Local Database Functions
- SnmpEncodeMsg
- SnmpDecodeMsg

All WinSNMP implementations must include full Level 0 support.

#### **Level 1 Implementations**

Level 1 implementations support communications with SNMPv1 agents, in addition to providing full Level 0 support.

Because WinSNMP applications are structured to support SNMPv2, Level 1 implementations must support the requisite transformations specified in RFC 1908. (See "SNMP Information" on page 383 for a listing of RFCs.) For example, if a WinSNMP application submits a GetBulkRequest PDU to a Level 1 implementation, the WinSNMP implementation transforms the PDU into a GetNextRequest PDU, per RFC 1908, and proceeds accordingly.

WinSNMP always returns traps in SNMPv2 format, whether the trap emanates from an SNMPv1 agent or, as a notification, from an SNMPv2 agent. This behavior is also defined by RFC 1908.

Level 1 implementations must support the use of target agent addresses and community strings; but are not required to support any SNMPv2 mechanisms, other than the coexistence transformations mentioned above.

#### **Level 2 Implementations**

Level 2 implementations support communications with SNMPv2C agents, in addition to providing full Level 1 and Level 0 support.

#### **Level 3 Implementations**

Level 3 implementations support communications with other SNMPv2C management entities via the InformRequest PDU type, in addition to providing full Level 2, Level 1, and Level 0 support.

#### **Applications**

The WinSNMP API is oriented toward the writing of applications that are SNMPv2-enabled, at least in terms of their structure. A WinSNMP application may always use the relevant PDU types defined for SNMPv2 (as specified in the "Declarations" section of the /usr/OV/include/NVAIXwinsnmp.h file. This ensures that the implementation will perform the necessary transformations, in accordance with RFC 1908, when communicating with an SNMPv1 agent on behalf of the application. Likewise, a WinSNMP application always receives trap PDUs (via SnmpRecvMsg from the implementation) as SNMPv2 traps, even when the issuing entity is an SNMPv1 agent.

**Note:** It is possible for WinSNMP applications to utilize the implementation merely for SNMP message encoding and decoding and to bypass the WinSNMP implementation with respect to communications with the destination entities. In this mode, the application must perform the necessary GetResponse and trap PDU transformations for itself, at its own discretion.

## **Transport Interface Support**

For everything above Level 0, the WinSNMP implementation conducts the communications transactions with the SNMP agents on behalf of the applications. Nothing in WinSNMP attempts to dictate how an implementation (or an application) will actually execute the communications process with remote entities.

A number of options exist. They are not necessarily mutually exclusive—several might be used by an implementation with one or more in the same or a different combination being used by its client applications.

**Note:** IBM WinSNMP supports the UDP and TCP transport protocols.

#### **Entity/Context Translation Modes**

WinSNMP applications have the capability of instructing the implementation to interpret entity/context arguments as either a literal SNMPv1 agent address and community string, respectively, or as a SNMPv2C agent address and community string. An alternative to either of these modes is that in which these arguments are interpreted as user or application "friendly" names for entities and managed object collections to be translated into their respective SNMPv1, SNMPv2C, or SNMPv2USEC components via the implementation's local database.

The three entity and context translation modes are:

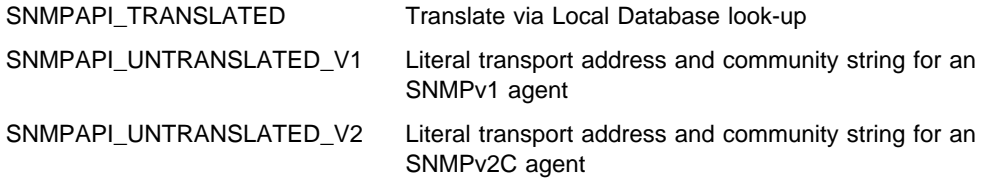

#### **Important**

SNMPv2USEC entities may be accessed via SNMPAPI\_TRANSLATED mode only. Specific security information for these agents are only accessible though a database look-up. This is due to that fact that the SNMPv2 User Based Security (SNMPv2USEC) model is currently not an Internet standard. Not exposing SNMPv2USEC details to the application allows for a seamless transition to whatever the final Internet SNMP Security standard happens to be.

The WinSNMP implementation always identifies its current default entity/context translation mode setting in the return value from the SnmpStartup function (which may be called multiple times). A WinSNMP application may request a different entity/context translation mode at any time with the SnmpSetTranslateMode function.

The sample code which follows includes literal string representations of some of the arguments to the WinSNMP functions. This is merely for expository purposes. In the interests of internationalization and localization application writers are encouraged to isolate all such text string values in StringTables in separate resource files or to use some similar technique to modularize such strings out of the operating logic of their applications.

Context string arguments are passed as octet string structures (smiOCTETS descriptors) since both SNMPv1 and SNMPv2C community strings can contain any values, not just those from the ASCII or DisplayString character set.

#### **SNMPAPI\_TRANSLATED Mode**

When the translation mode is set to SNMPAPI\_TRANSLATED, an application makes calls similar to the following:

LPCSTR entityName = "Secure\_USEC\_Hub"; smiOCTETS contextName; contextName.ptr = "Secure\_USEC\_Hub"; contextName.len = lstrlen(contextName.ptr); hAgent = SnmpStrToEntity(hSomeSession, entityName); hView = SnmpStrToContext(hSomeSession, const &contextName);

The implementation looks up "Secure\_USEC\_Hub" in its local database (currently the /usr/OV/conf/snmpv2.conf file) and if successful, assembles the appropriate internal data structures (including any SNMPv2USEC security data) and returns HANDLE values for use by the application.

### **SNMPAPI\_UNTRANSLATED\_V1 Mode**

When the translation mode is set to SNMPAPI\_UNTRANSLATED\_V1, an application makes calls similar to the following:

LPCSTR entityName = "192.151.207.34"; smiOCTETS contextName; contextName.ptr = "public"; contextName.len = lstrlen (contextName.ptr); hAgent = SnmpStrToEntity (hSomeSessin, entityName); hView = SnmpStrToContext (hSomeSession, const &contextName);

The implementation assumes, based on the SNMPAPI\_UNTRANSLATED\_V1 setting for hSomeSession, that "192.151.207.34" equates to an IP address to be reached via UDP port 161, and that this value is being passed as a far pointer to a constant NULL terminated text string (LPCSTR) that it must first convert to dotted decimal notation. The setting also indicates that an SNMPv1 packet should be constructed when communicating with this entity.

#### **SNMPAPI\_UNTRANSLATED\_V2 Mode**

When the translation mode is set to SNMPAPI\_UNTRANSLATED\_V2, an application makes calls similar to the following:

LPCSTR entityName = "192.151.207.34"; smiOCTETS contextName; contextName.ptr = "public"; contextName.len = lstrlen (contextName.ptr); hAgent = SnmpStrToEntity (hSomeSessin, entityName); hView = SnmpStrToContext (hSomeSession, const &contextName);

The implementation assumes, based on the SNMPAPI\_UNTRANSLATED\_V1 setting for hSomeSession, that "192.151.207.34" equates to an IP address to be reached via UDP port 161, and that this value is being passed as a far pointer to a constant NULL terminated text string (LPCSTR) that it must first convert to dotted

decimal notation. The setting also indicates that an SNMPv2C packet should be constructed when communicating with this entity.

## **Local Database**

WinSNMP *must* meet at least the following four objectives:

- 1. A WinSNMP application must have full access to all components of the SNMP message issued by the WinSNMP implementation. At the extreme, the SnmpEncodeMsg and SnmpDecodeMsg functions enable access to and manipulation of fully-serialized, ready-for-transport SNMP messages.
- 2. A WinSNMP application must not have to incorporate WinSNMP implementation-specific routines or data structures to utilize any of the functionality defined by WinSNMP itself. Each WinSNMP implementation may use private mechanisms external to the WinSNMP applications, but all necessary interfaces to these mechanisms will be via the defined WinSNMP APIs only.
- 3. A WinSNMP application must not have to know the SNMP version level of the target SNMP entities acting in an agent role. The WinSNMP implementation performs all necessary mappings between SNMPv1, SNMPv2C, and SNMPv2USEC in accordance with the appropriate RFCs, and especially RFC 1908. With respect to agent addressing, this is especially true for TRANS-LATED mode access; for protocol operations it holds regardless of the entity/context translation mode in effect.
- 4. One implication of the foregoing requirement is that the SNMPv1 message format must fit neatly within the structure adopted for the SNMPv2 message format. This statement applies to WinSNMP messages only—it is not meant in any way to limit or modify anything in RFC 1908.

## **Sessions**

The session created by the SnmpCreateSession function is used to manage the link between the WinSNMP application and the WinSNMP interface implementation. That is, the session is the unit of resource and communications management between a calling WinSNMP application and its supporting WinSNMP implementation. A well-behaved WinSNMP application uses the session construct to logically organize its operations and to minimize resource requirements on the implementation. The following statements summarize the role and certain attributes of WinSNMP sessions:

- A session is opened with SnmpCreateSession, and closed with SnmpClose.
- A session-id is returned by the SnmpCreateSession function to the application as a HANDLE variable, which the implementation may use internally to manage resources.
- The minimum number of concurrent sessions which an implementation must support is one.
- The maximum number of concurrent sessions is undefined and is implementation-specific and, possibly, resource-dependent.

When an application's request to open a session cannot be granted because of the limitations stated above, the implementation returns SNMPAPI\_FAILURE to SnmpCreateSession and sets SnmpGetLastError or SnmpGetLastErrorStr to report SNMPAPI\_ALLOC\_ERROR.

- All WinSNMP API functions, except for SnmpCreateSession, which return HANDLE variables include a session-id handle as an input parameter. The implementation uses the session-id handle internally to manage and account for resources on behalf of the session.
- HANDLE variables created under one open session can be utilized by other open sessions (if any) within a given application (task). Optionally, an implementation may internally share HANDLE variables among sessions in separate applications.

**Note:** This optional resource efficiency, if it is supported by an implementation, is totally transparent to the application.

- When an application closes a session by executing the SnmpClose function, all resources created on behalf of that session by the implementation, and not previously freed by the application, are freed automatically by the implementation. If an implementation supports the optional sharing of HANDLE variables among open sessions across multiple applications, then the resources are not physically freed until the final open session that created the resources closes.
- Sessions may have other attributes, above and beyond those discussed above (for example, the dstEntity and context interpretation modes of TRANSLATED, UNTRANSLATED\_V1, and UNTRANSLATED\_V2).

#### **Memory Management**

The allocation, ownership, deallocation, and garbage collection of memory objects is often a troublesome issue in a complex multiprovider programming arrangement. This issue can be resolved with an understanding of the options and the rules, agreeing to a division of labor, authority, and responsibility among the components; and competence and diligence in implementing such an agreement.

In WinSNMP programming, it is important to remember that the implementation is actually just an extension of the calling application. Applications can allocate, use, and deallocate memory; if they terminate without freeing allocated memory, the operating system deallocates it for them automatically.

The WinSNMP arrangement includes three different kinds of memory objects:

- HANDLE'd resources
- C-style (NULL terminated) strings
- Non-scalar WinSNMP API data types of variable length

#### **HANDLE'd Resources**

There are five varieties of HANDLE'd resources:

- Sessions
- Entities
- Contexts
- Protocol data units (PDUs)
- VarBindLists (VBLs)

These objects are accessed by way of handles for two reasons:

- To hide their structures from the applications; and
- To permit implementations to optimize or differentiate themselves as compared with their construction and manipulation of these objects "behind" the API.

All HANDLE'd objects are of data type HSNMP\_<object\_tag> and are always owned by the implementation. An application may request their creation and may signal their eligibility for deletion and reclamation, but these operations (like all others concerning these objects) are indirect...the realization is up to the implementation.

### **C-Style Strings**

The C-style (NULL terminated) strings are provided mainly for convenience to easily convert entity and OID objects to and from the most common string representation. The WinSNMP functions that use C-style strings are limited to: SnmpStrToEntity, SnmpEntityToStr, SnmpStrToOid, and SnmpOidToStr. (The inclusion of Str in the name is a bit misleading in the case of the SnmpStrToContext and SnmpContextToString functions, as the context parameter in these functions must be an SNMP-style octet string to accommodate the legal data values.)

The application is entirely responsible for allocating, managing, and freeing this memory, as might be appropriate to its specific operating requirements or circumstances. This requires passing a size parameter to the implementation in functions which use pointers to C-style string variables as output arguments (for example, SnmpEntityToStr and SnmpOidToStr).

### **Descriptors**

These are the three non-scalar WinSNMP API data types, of variable length:

- smiOCTETS
- smiOID
- smiVALUE

All three are structures. The first two are both descriptor structures, consisting of two members: len and ptr. For smiOCTETS, len is an unsigned long integer (smiUINT32) value indicating the number of bytes in the subject octet string (no necessary NULL terminating byte) and ptr is a far pointer to a byte array containing the octet string. For smiOID, len is an unsigned long integer value indicating the number of unsigned long integers in the subject OID and ptr is a far pointer to an array of unsigned long integers representing the OID's sub-identifiers.

The smiVALUE structure also consists of two members, but is different and a bit more complex. The first member is an unsigned long integer indicating the syntax of the second member. The second member is the union of all the possible WinSNMP API data types. A calling application must first check the syntax member of a returned smiVALUE structure to know how to translate the second member, which might be a simple scalar value or might be one of the WinSNMP API structures with defined syntax (including an smiOCTETS, or one of its derivatives such as smiIPADDR, or an smiOID). In actuality, the smiVALUE structure is not a problem—it is always of a fixed size.

It is only when its syntax member indicates that the value member is either an smiOCTETS or an smiOID structure (which contain pointers to variable length data) that the memory management agreement becomes important. It is important to know who assigns the pointers (for example, allocates the memory), who fills in the len members, who owns these objects, and who is responsible for freeing the resources when they are no longer needed or in cases of memory shortage.

Fortunately, the statement of this problem is more complex than the statement of its resolution!

- For input parameters, the application provides the structure and populates its members (for example, allocates the memory for the variable length objects).
- For output parameters, the application again provides the structure, but the implementation populates its members (for example, allocates the memory for the variable length objects).
- The application must use an appropriate function (for example, GlobalFreePtr) to free the memory that it has allocated for such input parameters and must use the SnmpFreeDescriptor WinSNMP function to free the memory allocated by the implementation for these output parameters.

The combined effects of this particular agreement yield substantial benefits:

- It clearly delineates a small number of cooperative memory management requirements.
- It clearly assigns responsibility in each case.
- It reduces the likelihood of over allocation of temporary buffer space.
- It reduces the likelihood of unnecessary buffer copying (from maximum size temporary buffers to the right size working buffers).
- It leverages a "natural" memory management posture while providing independent flexibility in this area to both applications and implementations alike.

### **Summary**

As a general rule, the WinSNMP application is responsible for freeing all WinSNMP resources allocated through calls to the WinSNMP API using the following functions:

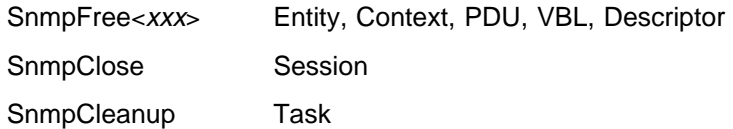

These calls are cumulative, in the sense that SnmpFree<xxx> frees a single specific HANDLE'd resource, SnmpClose frees all such resources allocated to a given session within the calling task, and the session HANDLE'd resource itself, SnmpCleanup, performs (in effect) an SnmpClose on all open sessions within the task. Applications are encouraged to use these in the order shown as appropriate to the application's processing logic.

**Important:** Every time a WinSNMP function call results in the return of a HANDLE'd object resource to the application, each and every such resource will be a new resource. In this context, new means a unique value for that kind of resource at that instant in the calling application. This means, for example, that it is safe—with respect to a subsequent SnmpRecvMsg call—to free the srcEntity, dstEntity, context, and PDU resources right after calling SnmpSendMsg. Note that a given application for example, might need or want to retain them, of course. If

you built these resources for a polling operation, you will probably want to retain them for the next iteration...and in many cases you will want to match up out-bound RequestIDs with received RequestIDs.

An allocated HANDLE'd object resource is never freed by the implementation except upon request by the application using one of the three types of calls outlined at the top of this section or—as an optional capability of an implementation—upon abnormal termination of an application which otherwise left resources allocated. It is the application's responsibility to request the creation of and the deletion of all WinSNMP HANDLE'd object resources. The implementation is free to perform these operations any way it wants internally, as long as the external appearance to the application accords with this set of specifications.

### **Asynchronous Model**

One contemporary programming model has applications "driven" by the receipt and processing of asynchronous message-events. This asynchronous callback-driven model maps well to modern object-oriented theory, the SNMP distributed management paradigm, and the X-Windows programming and runtime environments. Likewise, although WinSNMP does not presume any particular transport mechanism for the conveyance of SNMP messages between managers and agents, SNMP is a datagram-based protocol, in which no actual channel (virtual circuit) is established between remote entities. This behavior also maps well to the message-driven programming model. For those reasons, among others, this is the programming model adopted by WinSNMP.

Modern callback-driven applications typically must respond to other kinds of important events, some of which may rely on synchronous relationships. Actually, all of the functions specified in the WinSNMP API have a synchronous component—most are totally synchronous; these three critical functions have an asynchronous dimension:

- SnmpSendMsg
- SnmpRecvMsg
- SnmpRegister

Of these, SnmpRecvMsg has the most impact on asynchronous operations.

The basic asynchronous model for programming with WinSNMP follows these steps:

- 1. The application opens a session with the WinSNMP implementation (with the SnmpCreateSession function).
- 2. If the application is interested in receiving traps, it indicates this (with the SnmpRegister function).
- 3. The application prepares one or more PDUs for transmission to and processing by the WinSNMP implementation via WinSNMP messages (using SnmpCreatePdu and other PDU, variable-binding, and utility functions).
- 4. The application submits one or more asynchronous requests consisting of SNMP PDU and message "wrapper" elements (with the SnmpSendMsg function).
- 5. The application receives notification that a response to a request is available or that a registered trap has occurred (via the callback function specified in the SnmpCreateSession function).
- 6. The application retrieves the response (with the SnmpRecvMsg function).
- 7. The application processes the response as appropriate (using applicationspecific logic).
- 8. The application closes the WinSNMP session (with the SnmpClose function).

In general, steps 2 on page 255 through 7 can take place in nearly any order and at any time during program execution.

### **Polling and Retransmission**

Given the asynchronous nature of both SNMP itself and the WinSNMP SnmpSendMsg, SnmpRecvMsg, and SnmpRegister functions, users of this API (for example, implementors and applications writers) must be concerned with timeout and retry issues. Taken together, timeout and retry will be referred to hereinafter as retransmission.

**Note:** Back-off mechanisms are not currently included.

Applications have sole responsibility for polling: for example, they establish the frequency, and initiate transactions and timer management. This ensures that applications have knowledge of the request-id component of the out-going PDUs.

With respect to retransmission, applications clearly have the primary responsibility, regarding both policy and execution. Implementations must provide retransmission policy support (via their local database) and may optionally provide retransmission execution support.

Accordingly, in WinSNMP applications the timeout period, in practice, refers to the elapsed time between an application's issuance of an SnmpSendMsg request and receipt of the corresponding message via the SnmpRecvMsg function. From the perspective of the implementation, the timeout period refers to the elapsed time between the actual sending of an SNMP request message to a destination entity and the receipt of the SNMP response message from that destination.

The fundamental retransmission policy mechanism will be the local database. Each potential destination entity entry in the local database includes the timeout (elapsed time in seconds) and retry (count) elements among others. These values can be stored in and retrieved from the local database by an application with the Snmp[Get/Set]Timeout and Snmp[Get/Set]Retry functions. At runtime, an application may elect to use, update, or ignore the default values in the local database. When an implementation that supports retransmit execution is operating in retransmit mode, it must use the timeout and retry values from the local database for the respective destination entities.

None of the foregoing precludes or impedes the out-of-the-box mode of operation. An implementation should boot up with some generic default values in its (conceptual) local database for use when an application initializes entities in the SNMPAPI\_UNTRANSLATED\_V1 or SNMPAPI\_UNTRANSLATED\_V2 mode.

So, for WinSNMP, the following summarizes the timeout and retry elements approach:

- The application manages the policy via the local database functions by storing desired values for each destination entity. Optionally, the implementation may also update the actual observed values in its local database for subsequent use by the application in adjusting the desired (policy) values.
- The application executes the policy, at its discretion. That is, when it issues a request (via SnmpSendMsg) and wants to monitor the timeout event, it sets a timer (most likely using the desired timeout value retrieved from the local database).
- If the response comes in before the timer goes off, it cancels the timer. If the timer expires, the application decides whether to retry (most likely, but not only, based on the retry count value retrieved from the local database).
- If, during the course of execution, the application determines that either the default timeout or retry values are inappropriate, it can either ignore that fact, or change its runtime behavior accordingly, or modify the default values for the respective entities in the local database.
- Certain network smart applications might populate and update the default values in the local database, while many more network agnostic applications just use the default values, whether just for its policy (when the implementation actually does the execution) or for both policy and execution purposes.
- Applications may request that the implementation execute the retransmission policy (using the values in the local database) via the SnmpSetRetransmitMode function, with (SNMPAPI\_ON). A valid response to this request by a compliant implementation is either SNMPAPI\_SUCCESS or SNMPAPI\_MODE\_INVALID.
- The application may elect to leave retransmission execution entirely to the implementation or to augment it with its own execution. An application can use SnmpSetRetransmit again, with (SNMPAPI\_OFF), to turn off the implementation in this regard.
- When the implementation executes the retransmission policy, it repeats the original request-id component in each retransmitted PDU.
- When the implementation responds to the SnmpSetRetransmitMode (SNMPAPI\_ON) request with the SNMPAPI\_MODE\_INVALID error, the application must assume all responsibility for execution of the retransmission policy.

### **RequestIDs**

This WinSNMP v1.1a release states that:

- RequestID of 0 must be allowed in PDUs.
- WinSNMP API functions cannot use RequestID as a return value, since SNMPAPI FAILURE  $== 0$ .
- SnmpSendMsg and SnmpRecvMsg return either SNMPAPI\_SUCCESS [1] or SNMPAPI\_FAILURE [0], not the RequestID.
- Applications can use the SnmpGetPduData function to retrieve a PDU's RequestID when necessary.
- An application can ask the implementation to generate and assign a RequestID to a PDU by passing zero in the RequestID parameter of the SnmpCreatePdu

function and can then determine that value, if desired with the SnmpGetPduData function, per the previous bullet item.

- The implementation uses its best efforts to generate RequestIDs that are temporally unique internally (that is, a simple incrementing algorithm will suffice). It does not have to avoid conflicts with externally generated RequestIDs. It may assign zero as a generated RequestID in the normal course of events.
- An application that wants to force a RequestID of zero (or any other value) can use the SnmpSetPduData function to do so.

## **Error Handling**

All WinSNMP functions have an immediate return value. If this value is SNMPAPI\_FAILURE (0), it means that the implementation detected or encountered an error. The application must then call the SnmpGetLastError or SnmpGetLastErrorStr function to retrieve the extended error information that describes the specific problem encountered.

The distinction between SNMP error codes and SNMP API error codes in the context-specific section is more significant. The former are fixed by the RFCs; the latter are creations of WinSNMP.

### **Common Error Codes**

Any WinSNMP function can fail with any one of the following error codes returned via SnmpGetLastError or SnmpGetLastErrorStr:

 SNMPAPI\_NOT\_INITIALZED SNMPAPI\_ALLOC\_ERROR SNMPAPI OTHER ERROR

SNMPAPI\_NOT\_INITIALIZED signals that SnmpStartup was not successfully executed, either since program execution began or since SnmpCleanup successfully completed. If SnmpStartup fails, an immediate call to SnmpGetLastError or SnmpGetLastErrorStr (before any other WinSNMP calls) returns the error code applicable to the failure of SnmpStartup; all subsequent calls to WinSNMP functions before a successful SnmpStartup execution will fail with SNMPAPI\_NOT\_INITIALIZED.

SNMPAPI\_ALLOC\_ERROR signals that the implementation was unable to obtain sufficient resources to carry out the requested action. Applications should respond by freeing resources, or by reducing the resource requirements of the request, or by informing the user (for example, via MessageBox or log file entry) and facilitating a normal shutdown via SnmpClose calls or SnmpCleanup.

SNMPAPI\_OTHER\_ERROR signals that an unknown, undefined, or otherwise indeterminate error occurred. Implementations may provide an optional, ancillary, and independent means of providing additional feedback to the user for subsequent problem resolution. In most cases, applications should attempt to shutdown gracefully via SnmpClose calls or SnmpCleanup after receiving this error.

### **Context-Specific Error Codes**

The following lists are excerpted from the "Declarations" section of the /usr/OV/include/WinSNMP.h file. They are included here mainly as a place-holder for a future elaboration of each error condition, similar to what was done in "Common Error Codes" on page 258.

/\* Syntax Values for Exception Conditions in SNMPv2 Response Varbinds  $*/$ #define SNMP\_VALUE\_NOSUCHOBJECT (ASN\_CONTEXT | ASN\_PRIMITIVE | ðxð) #define SNMP\_VALUE\_NOSUCHINSTANCE (ASN\_CONTEXT | ASN\_PRIMITIVE | ðx1) #define SNMP\_VALUE\_ENDOFMIBVIEW (ASN\_CONTEXT | ASN\_PRIMITIVE | ðx2) /\* SNMP Error Codes Returned in Error status Field of PDU...Not API Error Codes \*/  $/\star$  Error Codes Common to SNMPv1 and SNMPv2  $\star$ / #define SNMP\_ERROR\_NOERROR ð #define SNMP\_ERROR\_TOOBIG 1 #define SNMP\_ERROR\_NOSUCHNAME 2 #define SNMP ERROR BADVALUE 3 #define SNMP\_ERROR\_READONLY 4 #define SNMP\_ERROR\_GENERR 5  $/*$  Error Codes Added for SNMPv2  $*/$ #define SNMP\_ERROR\_NOACCESS 6 #define SNMP\_ERROR\_WRONGTYPE 7 #define SNMP\_ERROR\_WRONGLENGTH 8 #define SNMP ERROR WRONGENCODING 9 #define SNMP\_ERROR\_WRONGVALUE 10 #define SNMP ERROR NOCREATION 11 #define SNMP\_ERROR\_INCONSISTENTVALUE 12 #define SNMP\_ERROR\_RESOURCEUNAVAILABLE 13 #define SNMP\_ERROR\_COMMITFAILED 14 #define SNMP\_ERROR\_UNDOFAILED 15 #define SNMP\_ERROR\_AUTHORIZATIONERROR 16 #define SNMP\_ERROR\_NOTWRITABLE 17 #define SNMP ERROR INCONSISTENTNAME 18 /\* WinSNMP API Function Return Codes  $*/$ #define SNMPAPI FAILURE  $\begin{array}{ccc} 0 & /* \end{array}$  Generic error code  $*/$ #define SNMPAPI SUCCESS 1 /\* Generic success code \*/ /\* WinSNMP API Error Codes (for SnmpGetLastError)  $*/$ #define SNMPAPI ALLOC ERROR  $\overline{2}$  /\* Error allocating memory  $\overline{\phantom{2}}/$ #define SNMPAPI CONTEXT INVALID 3  $\quad$  /\* Invalid context parameter  $\star$ / #define SNMPAPI CONTEXT UNKNOWN 4 /\* Unknown context parameter \*/ #define SNMPAPI\_ENTITY\_INVALID 5 /\* Invalid entity parameter \*/ #define SNMPAPI\_ENTITY\_UNKNOWN 6 /\* Unknown entity parameter \*/ #define SNMPAPI\_INDEX\_INVALID 7 /\* Invalid VBL index parameter \*/ #define SNMPAPI\_NOOP 6 /\* No operation performed  $\star$ / #define SNMPAPI\_OID\_INVALID  $\qquad \qquad 9 \qquad /\star$  Invalid OID parameter  $\star/$ #define SNMPAPI OPERATION INVALID 10 /\* Invalid/unsupported operation \*/ #define SNMPAPI OUTPUT TRUNCATED  $11$  /\* Insufficient output buf len  $*/$ #define SNMPAPI PDU INVALID  $12$  /\* Invalid PDU parameter  $\star$ / #define SNMPAPI SESSION INVALID 13 /\* Invalid session parameter  $\star$ / #define SNMPAPI\_SYNTAX\_INVALID 14 /\* Invalid syntax in smiVALUE \*/ #define SNMPAPI\_VBL\_INVALID 15 /\* Invalid VBL parameter \*/ #define SNMPAPI\_MODE\_INVALID 16 /\* Invalid mode parameter \*/ #define SNMPAPI SIZE INVALID 17 /\* Invalid size/length parameter \*/ #define SNMPAPI NOT INITIALIZED 18 /\* SnmpStartup failed/not called  $\star$ / #define SNMPAPI MESSAGE INVALID 19  $\prime\star$  Invalid SNMP message format  $\star/$ #define SNMPAPI HWND INVALID 20 /\* Invalid Window handle \*/

/\* Others will be added as needed  $*/$ #define SNMPAPI OTHER ERROR 99 /\* For internal/undefined errors  $\star$ /

# **Transport Error Reporting**

In the case of errors that are detected at the time of accepting a request to send or to receive a packet, these are returned synchronously by SnmpSendMsg, SnmpRecvMsg, or SnmpRegister via a return code of SNMPAPI\_FAILURE (which the application must follow-up with a call to SnmpGetLastError (to retrieve the extended error code). In the case of errors which are detected after the packet has gone out onto the wire, the WinSNMP implementation sends a packet receipt notification to the affected session and these errors are returned via an SNMPAPI\_FAILURE indication from the next SnmpRecvMsg call on that session.

The generic transport layer (TL) error codes for WinSNMP are:

```
#define SNMPAPI TL NOT INITIALIZED 100 /* Transport layer not initialized */
#define SNMPAPI_TL_NOT_SUPPORTED 101 /* Transport does not support protocol */
#define SNMPAPI TL NOT AVAILABLE 102 /* Network subsystem has failed */
#define SNMPAPI TL RESOURCE ERROR 103 /* Transport resource error \star/
#define SNMPAPI TL UNDELIVERABLE 104 /* Destination unreachable \star/
#define SNMPAPI TL SRC INVALID 105 /* Source endpoint invalid */
#define SNMPAPI_TL_INVALID_PARAM 106 /* Input parameter invalid */
#define SNMPAPI TL IN USE \overline{107} /* Source endpoint in use already */
#define SNMPAPI TL TIMEOUT 108 /* No response within Timeout interval \star/
#define SNMPAPI TL TOO BIG 109 /* PDU too big for send/receive */
#define SNMPAPI_TL_OTHER 199 /* Undefined transport error */
```
Specific transport layer errors are listed as appropriate in the definitions of the SnmpRegister, SnmpSendMsg, and SnmpRecvMsg functions in the NetView for AIX Programmer's Reference.

Implementations should attempt to map specific transport errors to one of the generic transport errors. If the mapping is not possible, the implementation should return SNMPAPI\_TL\_OTHER. This error is preferred over SNMPAPI\_OTHER\_ERROR, for unmapped transport layer errors.

## **WinSNMP Data Types**

The following is an excerpt from the "Declarations" section of the /usr/OV/include/WinSNMP.h file.

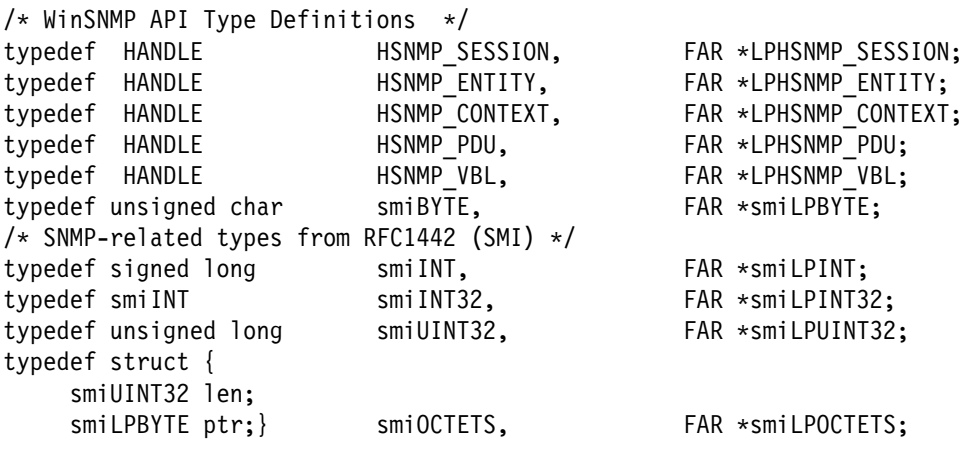

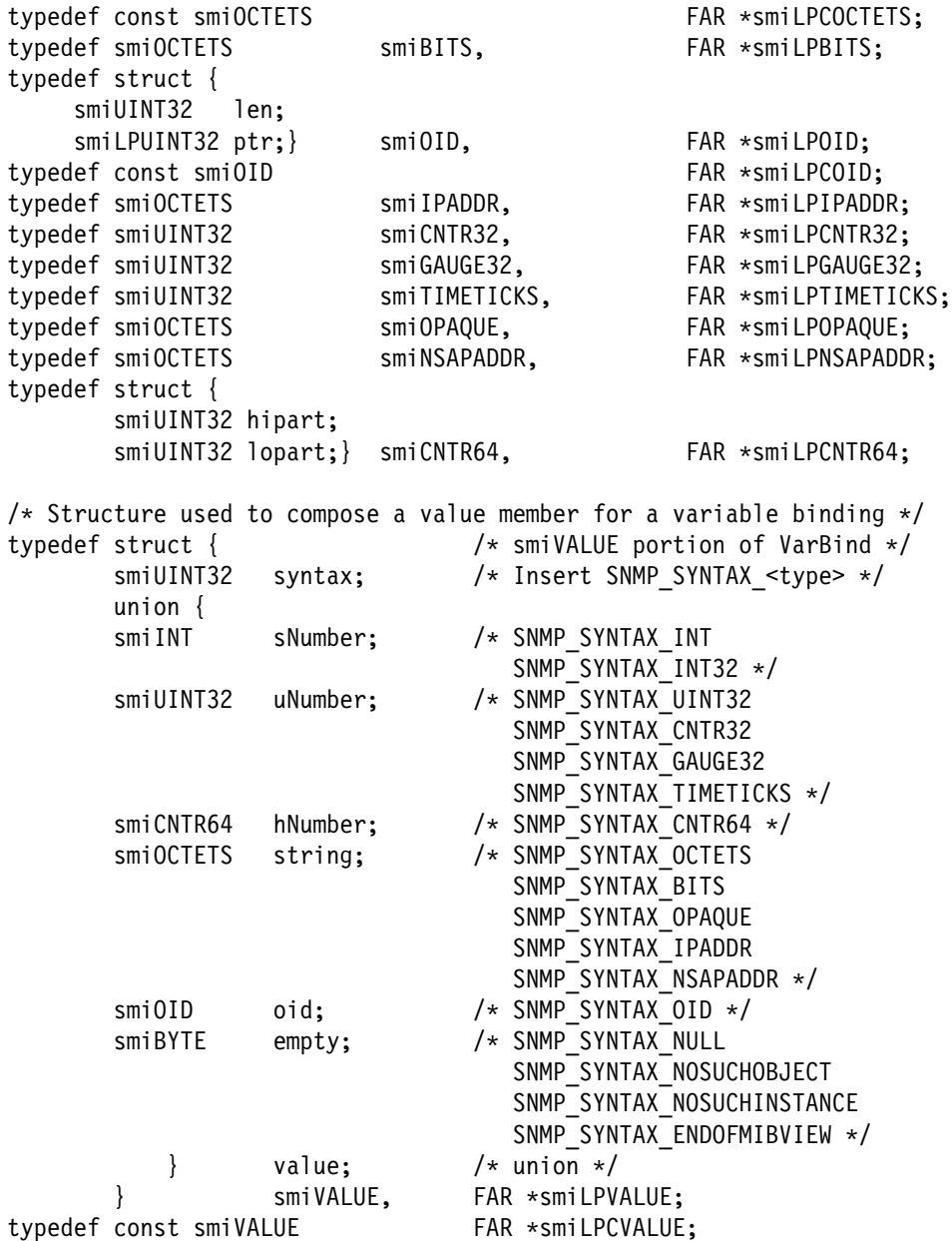

### **Integers**

The standard integer type used by WinSNMP is unsigned long (smiUINT32). In a few places, parameters are specified as signed long (smiINT) to comply with data elements defined in the respective RFCs. (This is especially true of some of the PDU components.)

# **Pointers**

All pointer variables used in this specification are far pointers; large model programming is assumed.

### **Function Returns**

All return values from WinSNMP functions fall into two categories:

- A HANDLE to a resource allocated by the implementation on behalf of the application, including:
	- Sessions (HSNMP\_SESSION)
	- Entities (HSNMP\_ENTITY)
	- Contexts (HSNMP\_CONTEXT)
	- PDUs (HSNMP\_PDU)
	- Variable Binding Lists (HSNMP\_VBL)
- A long unsigned integer (smiUINT32) value representing a status (SNMPAPI\_STATUS).
	- SNMPAPI\_FAILURE (equates to 0 or NULL)
	- SNMPAPI\_SUCCESS (equates to 1 or a positive count)

#### **Descriptors**

Two important WinSNMP data types, octet strings and OIDs, take the form of descriptors. A descriptor is a structure consisting of a length member (len) and a pointer member (ptr), of the appropriate type (for example, smiLPBYTE or smiLPUINT32, respectively), to the actual data item of interest. Either of these two descriptors can occur in the value member of an smiVALUE structure, as can any of the scalar WinSNMP types.

When a descriptor that has been allocated by the application is actually populated (has its len and ptr members defined for it) by the implementation, the application must eventually call the SnmpFreeDescriptor function to enable the implementation to release the resources associated with ptr member.

For more detailed memory management information, see "Descriptors" on page 253, in the Memory Management section.

### **WinSNMP Interfaces**

This section comprises the function reference for WinSNMP. In general, not a lot of significance attaches to the categorization or ordering of these functions:

- Local database functions
- Communications functions
- Entity/context functions
- PDU functions
- Variable binding functions
- Utility functions

### **Local Database Functions**

The functions in this section concern manipulation of the local database of SNMP administrative information.

The term database in this context is not meant to imply any particular data storage, access, or manipulation techniques. The WinSNMP implementation is the owner of the local database and may utilize any proprietary mechanisms it considers best, as long as all the functions defined in this section are fully supported and no additional implementation-specific functions are required of a WinSNMP application to utilize

the local database. Compliant WinSNMP implementations may require additional implementation-specific mechanisms external to a WinSNMP application (for example, setting an environment variable to point to a local database file).

The functions in this section are:

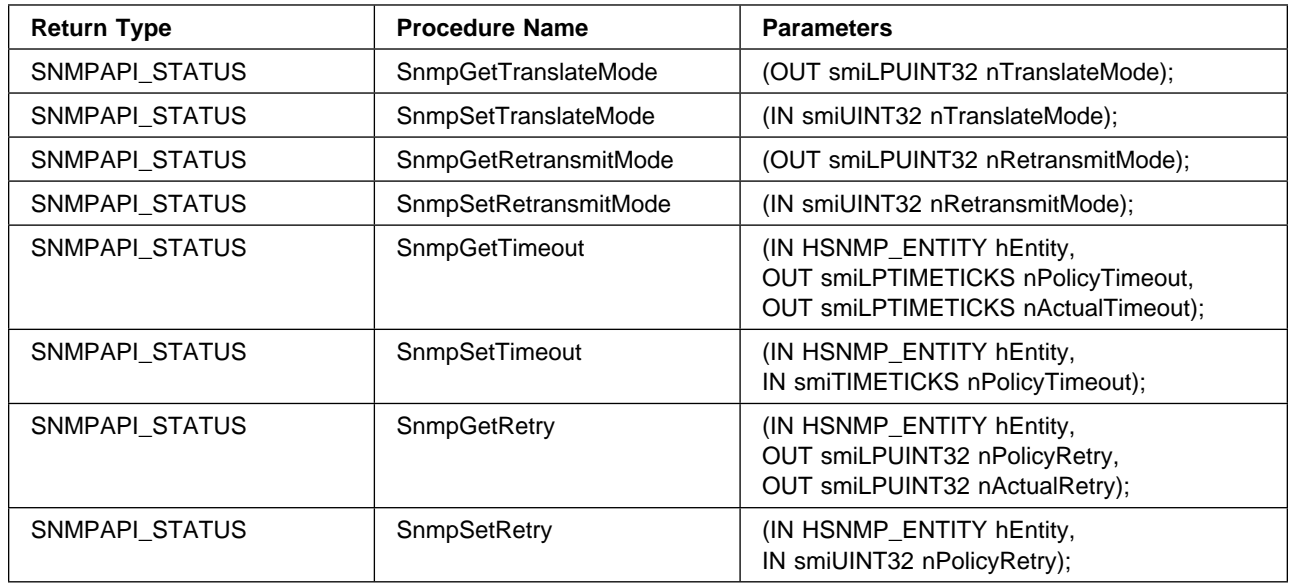

### **Communications Functions**

The functions in this section concern communications between the calling WinSNMP application and the serving WinSNMP implementation. Communications to and from other management entities, can reside on the local machine, on a connected LAN or WAN, or an internet. They are handled by the WinSNMP implementation on behalf of the WinSNMP application, and without any overt orchestration by the latter.

The functions in this section are:

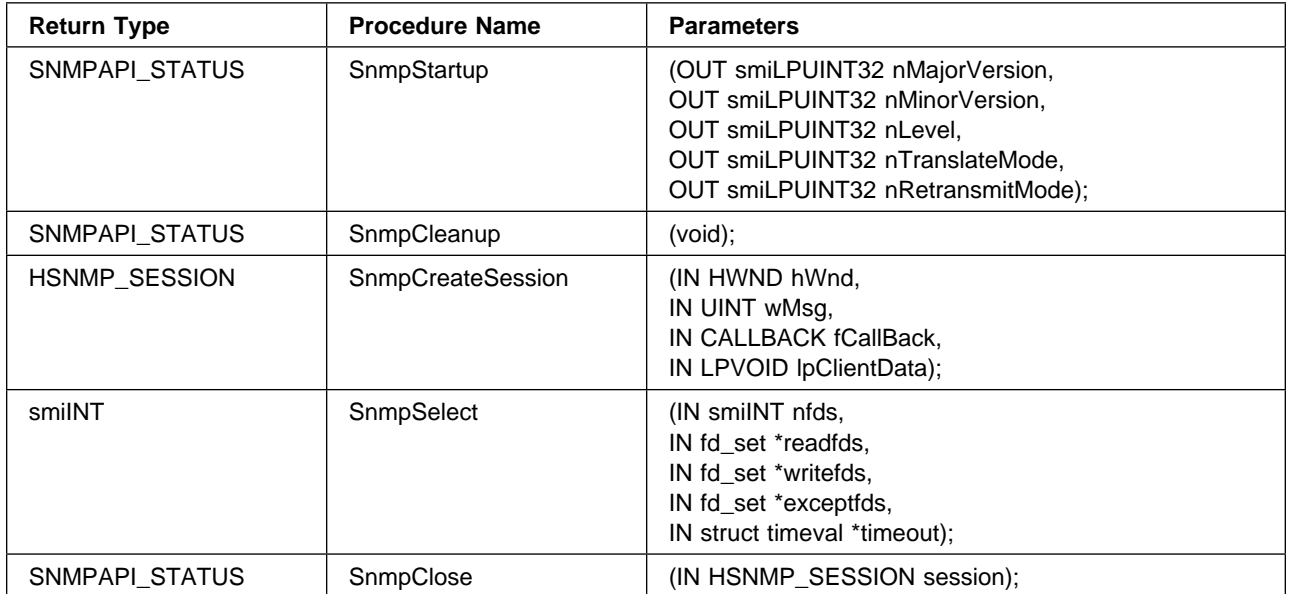

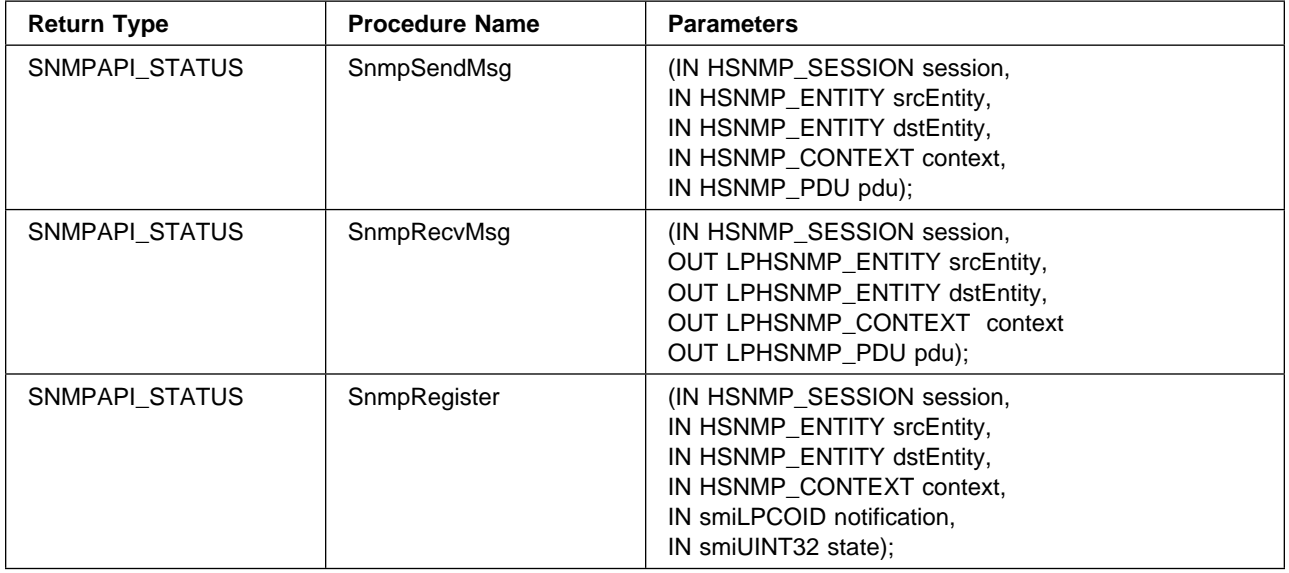

# **Entity/Context Functions**

The functions in this section enable the application to use human-oriented string identifiers for the entity and context objects and concepts, while permitting the WinSNMP implementation to adopt proprietary repository, access method, and runtime representation strategies.

The functions in this section are:

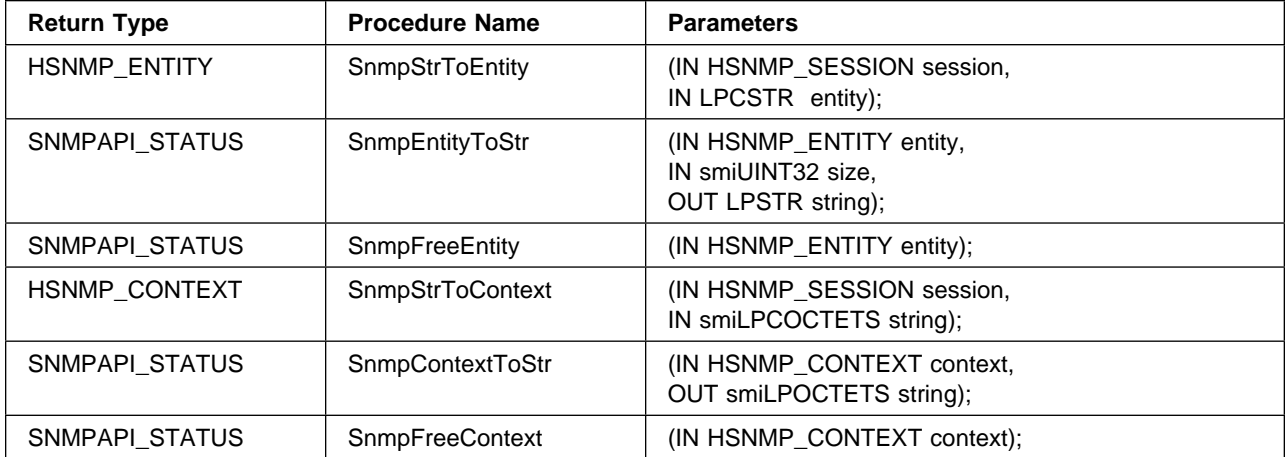

## **PDU Functions**

This section defines functions which construct PDUs for use in the SnmpSendMsg and SnmpEncodeMsg functions and which decompose PDUs received via the SnmpRecvMsg and SnmpDecodeMsg functions. The variable binding functions also pertain to PDU composition and decomposition, but are retained as a separate section.

Actual PDU and variable binding data structures are private to the WinSNMP implementation. The PDU and variable binding functions enable applications to extract

the component data elements that are available for whatever use the application deems appropriate. The elements comprising a PDU from the perspective of a WinSNMP application are:

```
/* This typedef is for expository purposes only.
It is not a required component of WinSNMP */typedef struct {
       smiINT PDU_type;
       smiINT32 request id;
       smiINT error_status -- "non_repeaters" for BulkPDU
       smiINT error_index -- "max_repetitions" for BulkPDU
       HSNMP VBL varbindlist; } -- we'll examine this one in the next section
                    PDU;
```
The functions in this section are:

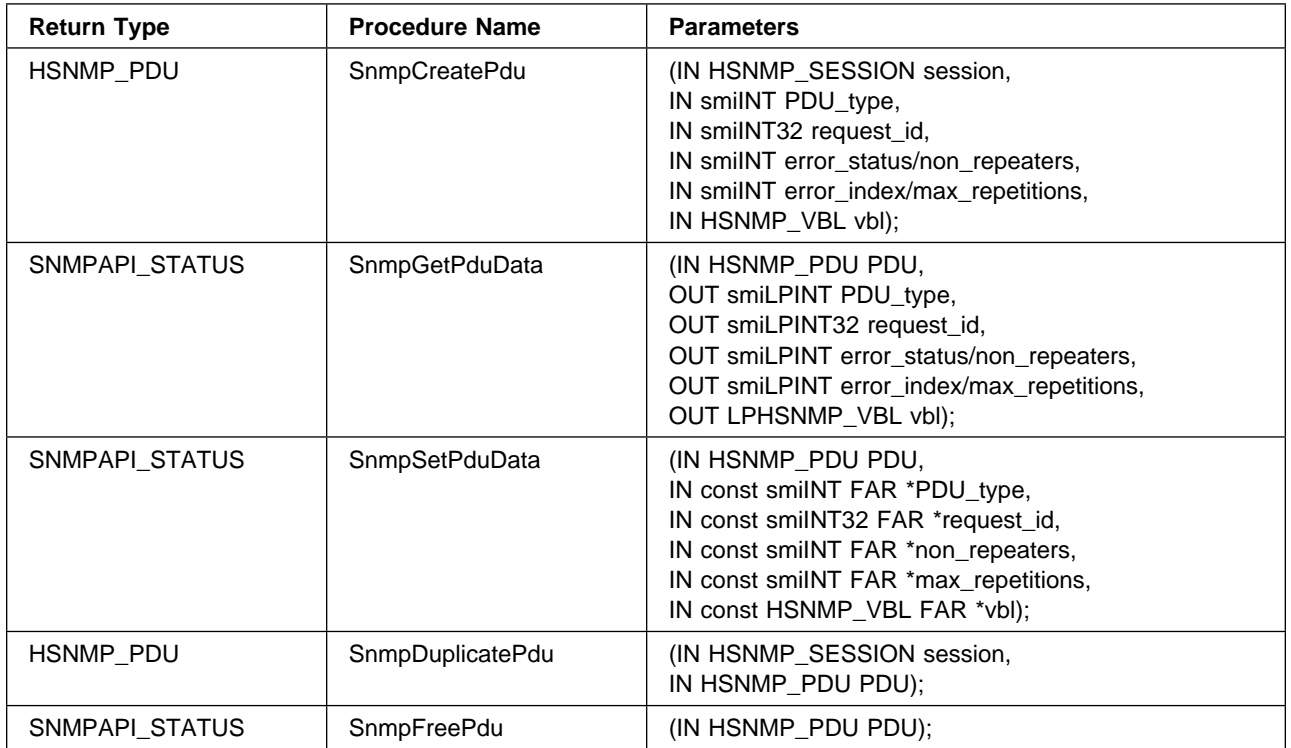

The following table illustrates the possible PDU\_type values used in WinSNMP functions:

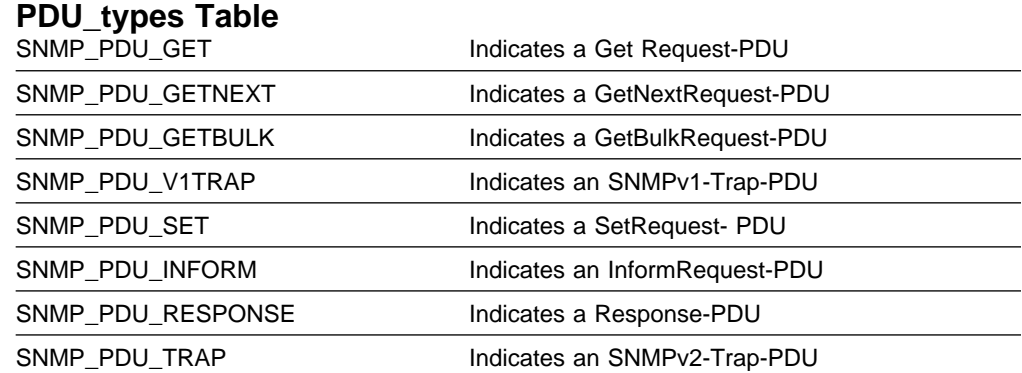

The following table illustrates the possible SNMP error values used in the error\_status element of an SNMP PDU:

#### **SNMP Error Values Table**

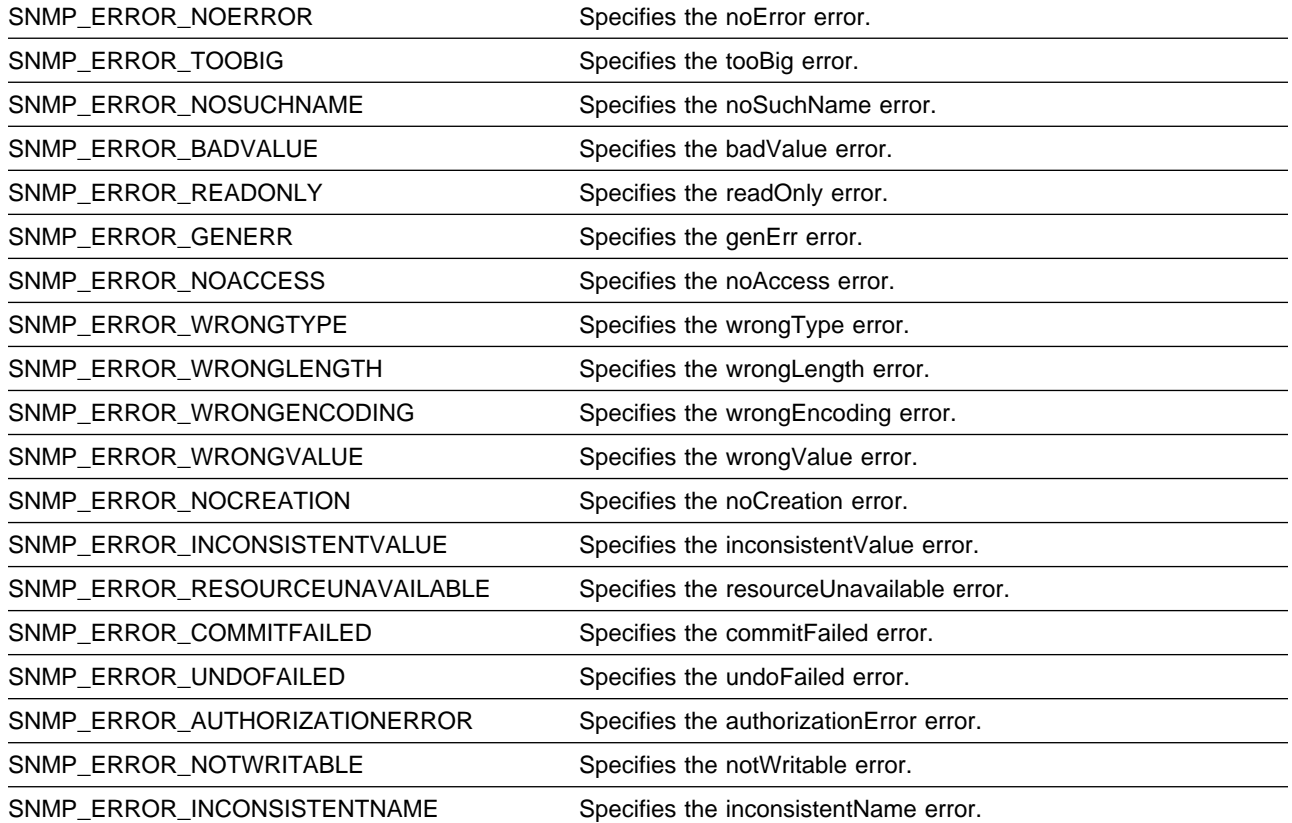

**Variable Binding Functions**

WinSNMP relies on a varbindlist structure (VBL), and drops the concept of a separate varbind structure (VB). No capability is lost because an individual varbind structure can be represented by a varbindlist structure of one member. A WinSNMP application accesses the varbindlist structure via handles of type HSNMP\_VBL. A WinSNMP implementation hides the details of this structure from the application using whatever proprietary mechanisms and techniques it considers optimal.

These functions allow applications to easily construct and manipulate VarBindLists for inclusion in PDUs. Note that a varbind is not directly associated with a PDU, only indirectly through inclusion in a varbindlist. A varbindlist gets associated with and de-referenced from a PDU with the SnmpSetPduData and SnmpGetPduData, respectively.

The functions in this section are:

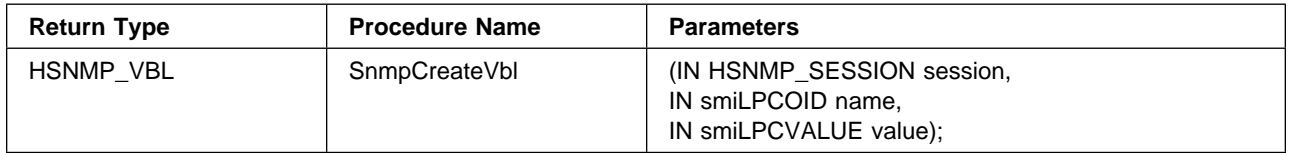

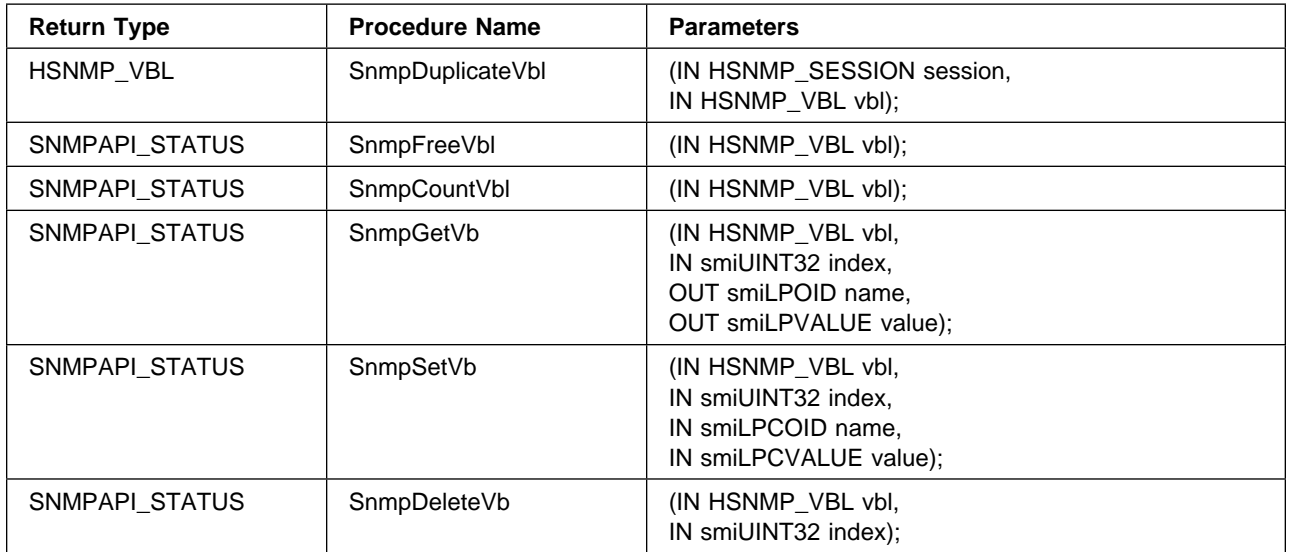

Table of Syntax Values Used in Variable Binding Data Structures

SNMP\_SYNTAX\_INT32 SNMP\_SYNTAX\_OCTETS SNMP\_SYNTAX\_OID SNMP\_SYNTAX\_BITS SNMP\_SYNTAX\_IPADDR SNMP\_SYNTAX\_CNTR32 SNMP\_SYNTAX\_GAUGE32 SNMP\_SYNTAX\_TIMETICKS SNMP\_SYNTAX\_OPAQUE SNMP\_SYNTAX\_NSAPADDR SNMP\_SYNTAX\_CNTR64 SNMP\_SYNTAX\_UINT32 SNMP\_SYNTAX\_NULL SNMP\_SYNTAX\_NOSUCHOBJECT SNMP\_SYNTAX\_NOSUCHINSTANCE SNMP\_SYNTAX\_ENDOFMIBVIEW

## **Utility Functions**

The utility functions are offered to ease the tasks of bookkeeping and dealing with objects passed across the Windows SNMP interface.

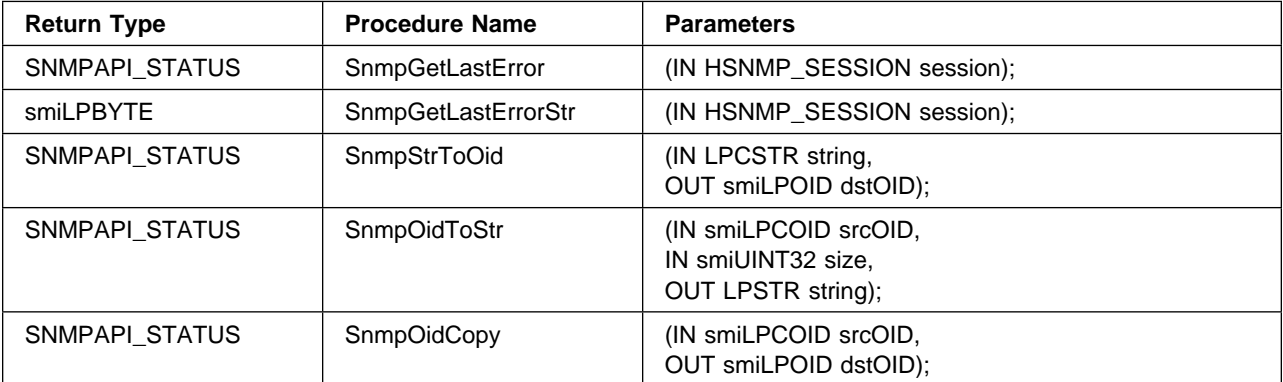

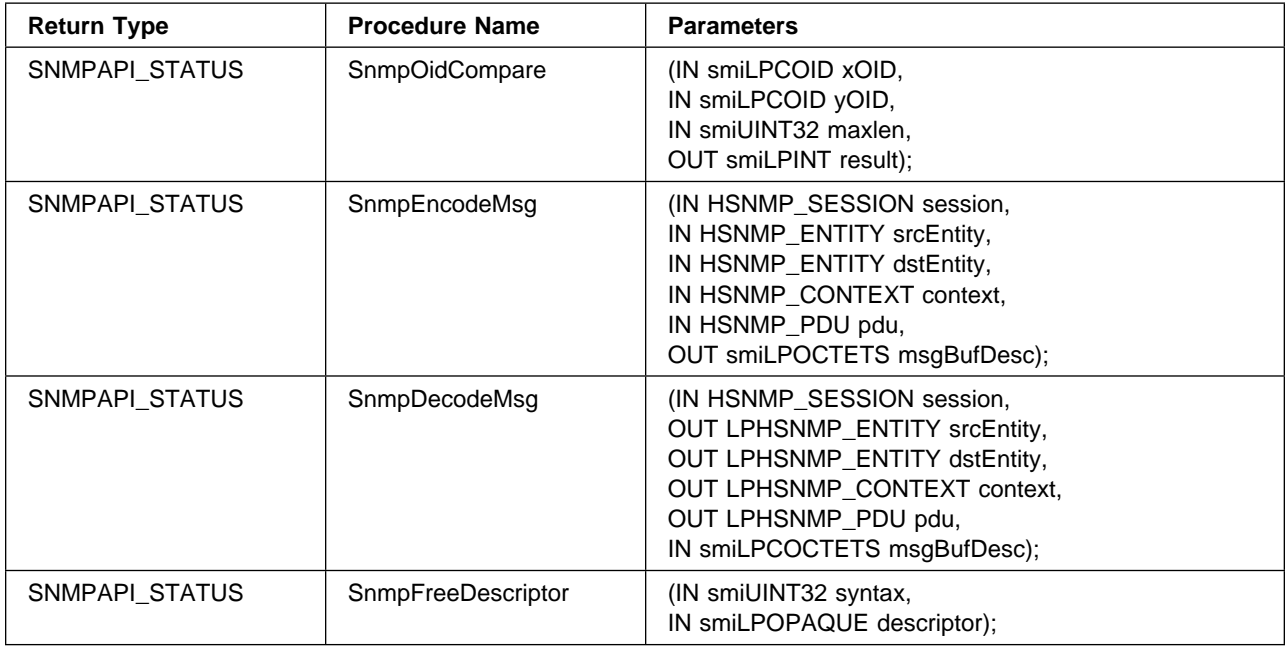

# **Declarations**

The WinSNMP.h include file contains common declarations for SNMP datatypes, attributes, and values and for WinSNMP API datatypes, attributes, and values. It must be delivered as WinSNMP.h with every compliant implementation.

Additional declarations required or offered by an implementation must be delivered in a separate include file with an implementation-specific name.

An attempt has been made to balance brevity and clarity in these declarations. In general, however, there has been a slight bias toward brevity. Developers can easily include longer, more descriptive equivalents to the declarations through additional #define and typedef statements in a private include files loaded after WinSNMP.h.

### **WinSNMP.h Include File**

/\* v1.1 WinSNMP.h  $*/$  $/*$  v1.0 - Sep 13, 1993  $*/$  $/* v1.1 - Jun 10, 1994 */$ #ifndef INC WINSNMP /\*Include WinSNMP declarations \*/ #define INC WINSNMP /\* Just once! \*/ #ifndef \_INC\_WINDOWS  $\rightarrow$  Include Windows declarations, if not already done  $\star/$ #include <windows.h> #define INC\_WINDOWS  $\frac{1}{\pm}$  Just once!  $\pm$ / #endif  $\frac{1}{2}$  /\* INC WINDOWS \*/ #ifdef \_\_cplusplus extern "C" { #endif /\* WinSNMP API Type Definitions  $*/$ typedef HANDLE **HSNMP SESSION, FAR \*LPHSNMP SESSION**; typedef HANDLE HSNMP\_ENTITY, FAR \*LPHSNMP\_ENTITY; typedef HANDLE HSNMP CONTEXT, FAR \*LPHSNMP CONTEXT; typedef HANDLE HSNMP\_PDU, FAR \*LPHSNMP\_PDU; typedef HANDLE HSNMP VBL, FAR \*LPHSNMP VBL; typedef unsigned char smiBYTE, FAR \*smiLPBYTE; /\* SNMP-related types from RFC1442 (SMI)  $*/$ typedef signed long smiINT, FAR \*smiLPINT; typedef smiINT smiINT32, FAR \*smiLPINT32; typedef unsigned long smiUINT32, FAR \*smiLPUINT32; typedef struct { smiUINT32 len; smiLPBYTE ptr; } smiOCTETS, FAR \*smiLPOCTETS; typedef const smiOCTETS FAR \*smiLPCOCTETS; typedef smiOCTETS smiBITS, FAR \*smiLPBITS; typedef struct { smiUINT32 len; smiLPUINT32 ptr; } smiOID, FAR \*smiLPOID; typedef const smiOID FAR \*smiLPCOID; typedef smiOCTETS smiIPADDR, FAR \*smiLPIPADDR; typedef smiUINT32 smiCNTR32, FAR \*smiLPCNTR32; typedef smiUINT32 smiGAUGE32, FAR \*smiLPGAUGE32; typedef smiUINT32 smiTIMETICKS, FAR \*smiLPTIMETICKS; typedef smiOCTETS smiOPAQUE, FAR \*smiLPOPAQUE; typedef smiOCTETS smiNSAPADDR, FAR \*smiLPNSAPADDR; typedef struct { smiUINT32 hipart; smiUINT32 lopart; } smiCNTR64, FAR \*smiLPCNTR64; /\* ASN/BER Base Types  $*/$ /\* (used in forming SYNTAXes and certain SNMP types/values)  $*/$ #define ASN\_UNIVERSAL (ðxðð) #define ASN\_APPLICATION (ðx4ð) #define ASN\_CONTEXT (ðx8ð) #define ASN\_PRIVATE (ðxCð) #define ASN\_PRIMITIVE (ðxðð) #define ASN\_CONSTRUCTOR (ðx2ð)

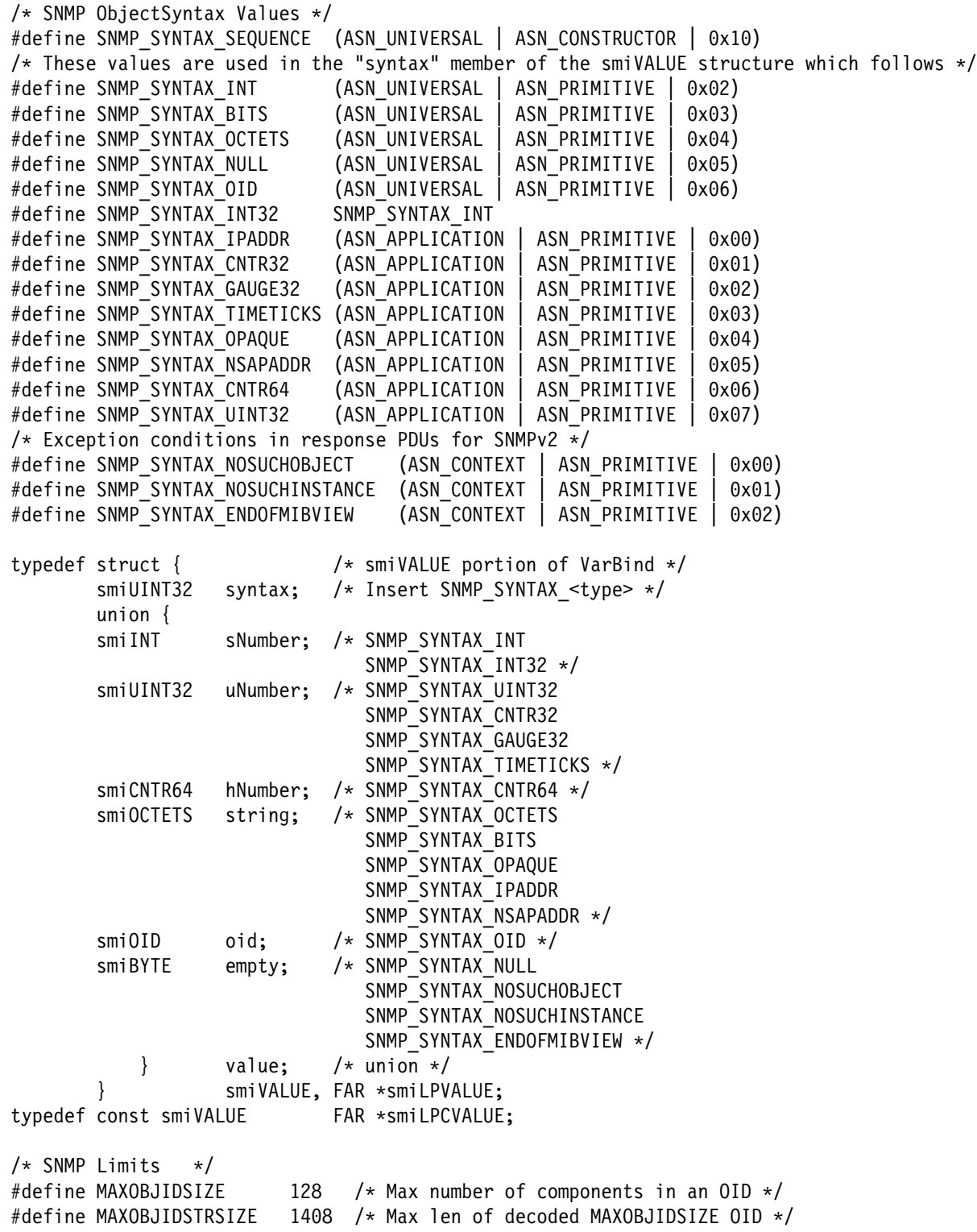

/\* PDU Type Values  $*/$ #define SNMP\_PDU\_GET (ASN\_CONTEXT | ASN\_CONSTRUCTOR | ðxð) #define SNMP PDU GETNEXT (ASN CONTEXT | ASN CONSTRUCTOR | 0x1) #define SNMP\_PDU\_RESPONSE (ASN\_CONTEXT | ASN\_CONSTRUCTOR | ðx2) #define SNMP\_PDU\_SET (ASN\_CONTEXT | ASN\_CONSTRUCTOR | ðx3) /\* SNMP PDU V1TRAP is obsolete in SNMPv2  $*/$ #define SNMP\_PDU\_V1TRAP (ASN\_CONTEXT | ASN\_CONSTRUCTOR | ðx4) #define SNMP\_PDU\_GETBULK (ASN\_CONTEXT | ASN\_CONSTRUCTOR | ðx5) #define SNMP\_PDU\_INFORM (ASN\_CONTEXT | ASN\_CONSTRUCTOR | ðx6) #define SNMP\_PDU\_TRAP (ASN\_CONTEXT | ASN\_CONSTRUCTOR | ðx7  $/\star$  SNMPv1 Trap Values  $\star/$ /\* (These values might be superfluous wrt WinSNMP applications)  $*/$ #define SNMP\_TRAP\_COLDSTART ð #define SNMP TRAP WARMSTART 1 #define SNMP\_TRAP\_LINKDOWN 2 #define SNMP\_TRAP\_LINKUP 3 #define SNMP\_TRAP\_AUTHFAIL 4 #define SNMP TRAP EGPNEIGHBORLOSS 5 #define SNMP TRAP ENTERPRISESPECIFIC 6 /\* SNMP Error Codes Returned in Error\_status Field of PDU  $*/$ /\* (these are NOT WinSNMP API Error Codes  $*/$ /\* Error Codes Common to SNMPv1 and SNMPv2  $*/$ #define SNMP\_ERROR\_NOERROR ð #define SNMP ERROR TOOBIG 1 #define SNMP\_ERROR\_NOSUCHNAME 2 #define SNMP ERROR BADVALUE 3 #define SNMP\_ERROR\_READONLY 4 #define SNMP ERROR GENERR 5  $/*$  Error Codes Added for SNMPv2  $*/$ #define SNMP\_ERROR\_NOACCESS 6 #define SNMP\_ERROR\_WRONGTYPE 7 #define SNMP\_ERROR\_WRONGLENGTH 8 #define SNMP ERROR WRONGENCODING 9 #define SNMP\_ERROR\_WRONGVALUE 1ð #define SNMP ERROR NOCREATION 11 #define SNMP\_ERROR\_INCONSISTENTVALUE 12 #define SNMP ERROR RESOURCEUNAVAILABLE 13 #define SNMP\_ERROR\_COMMITFAILED 14 #define SNMP\_ERROR\_UNDOFAILED 15 #define SNMP\_ERROR\_AUTHORIZATIONERROR 16 #define SNMP\_ERROR\_NOTWRITABLE 17 #define SNMP\_ERROR\_INCONSISTENTNAME 18

/\* WinSNMP API Values  $*/$ /\* Values used to indicate entity/context translation modes  $*/$ #define SNMPAPI TRANSLATED 0 #define SNMPAPI UNTRANSLATED V1 1 #define SNMPAPI UNTRANSLATED V2 2 /\* Values used to indicate SNMP "communications level" supported by the implementation  $*/$ #define SNMPAPI\_NO\_SUPPORT 0<br>#define SNMPAPI\_V1\_SUPPORT 1 #define SNMPAPI\_V1\_SUPPORT 1 #define SNMPAPI\_V2\_SUPPORT 2 #define SNMPAPI\_M2M\_SUPPORT 3 /\* Values used to indicate retransmit mode in the implementation  $*/$ #define SNMPAPI OFF  $\begin{array}{ccc} 0 & / \ast \\ \end{array}$  Refuse support  $\ast/$ #define SNMPAPI\_ON 1 /\* Request support \*/ /\* WinSNMP API Function Return Codes  $*/$ typedef smiUINT32 SNMPAPI STATUS /\* Used for function ret values \*/ #define SNMPAPI FAILURE 0 /\* Generic error code \*/ #define SNMPAPI\_SUCCESS 1 /\* Generic success code \*/

```
/* WinSNMP API Error Codes (for SnmpGetLastError) *//* (NOT SNMP Response-PDU error status codes) */#define SNMPAPI ALLOC ERROR 2 /* Error allocating memory */
#define SNMPAPI CONTEXT INVALID 3 /* Invalid context parameter */
#define SNMPAPI CONTEXT UNKNOWN 4 /* Unknown context parameter */
#define SNMPAPI ENTITY INVALID 5 /* Invalid entity parameter */
#define SNMPAPI ENTITY UNKNOWN 6 /* Unknown entity parameter */
#define SNMPAPI INDEX INVALID 7 /* Invalid VBL index parameter */
#define SNMPAPI_NOOP \begin{array}{ccc} 8 & \end{array} No operation performed \star/#define SNMPAPI OID INVALID 9 \rightarrow Invalid OID parameter \star/
#define SNMPAPI OPERATION_INVALID 10 /* Invalid/unsupported operation */
#define SNMPAPI OUTPUT TRUNCATED 11 /* Insufficient output buf len */#define SNMPAPI PDU INVALID 12 / \star Invalid PDU parameter \star/#define SNMPAPI SESSION INVALID 13 /* Invalid session parameter \star/
#define SNMPAPI SYNTAX INVALID 14 /* Invalid syntax in smiVALUE */
#define SNMPAPI_VBL_INVALID 15 /* Invalid VBL parameter */
#define SNMPAPI MODE INVALID 16 /* Invalid mode parameter */
#define SNMPAPI SIZE INVALID 17 /* Invalid size/length parameter \star/
#define SNMPAPI_NOT_INITIALIZED 18 /* SnmpStartup failed/not called */
#define SNMPAPI MESSAGE INVALID 19 /* Invalid SNMP message format */
#define SNMPAPI HWND INVALID 20 /* Invalid Window handle \star/
#define SNMPAPI OTHER ERROR 99 /* For internal/undefined errors */
/* Generic Transport Layer (TL) Errors \star/
#define SNMPAPI TL NOT INITIALIZED 100 /* TL not initialized \star/
#define SNMPAPI TL NOT SUPPORTED 101 /* TL does not support protocol */
#define SNMPAPI TL NOT AVAILABLE 102 /* Network subsystem has failed \star/
#define SNMPAPI TL RESOURCE ERROR 103 /* TL resource error */
#define SNMPAPI TL UNDELIVERABLE 104 /* Destination unreachable */
#define SNMPAPI TL SRC INVALID 105 /* Source endpoint invalid \star/
#define SNMPAPI TL INVALID PARAM 106 /* Input parameter invalid \star/
#define SNMPAPI_TL_IN_USE 107 /* Source endpoint in use */
#define SNMPAPI TL TIMEOUT 108 /* No response before timeout */
#define SNMPAPI TL PDU TOO BIG 109 /* PDU too big for send/receive \*/#define SNMPAPI TL OTHER 199 /* Undefined TL error */
/* WinSNMP API Function Prototypes */#define IN /\ Documentation only \/
#define OUT /\ Documentation only \/
#define SNMPAPI CALL WINAPI /* FAR PASCAL calling conventions */
```
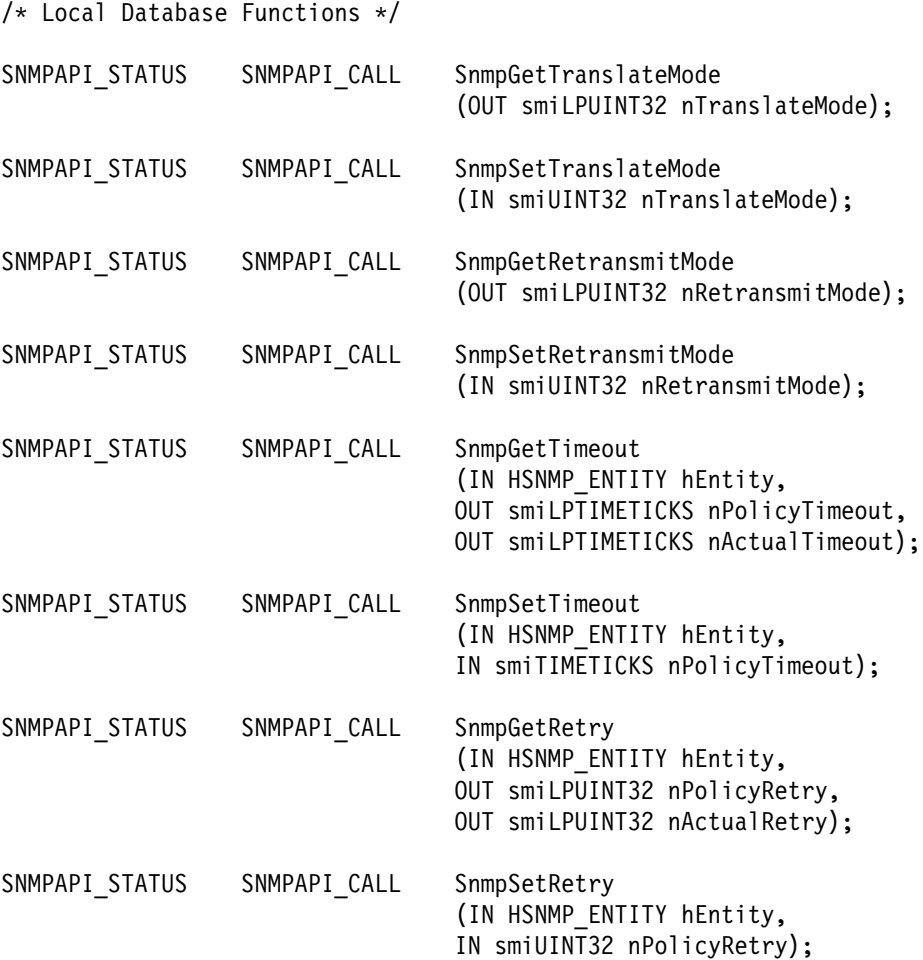
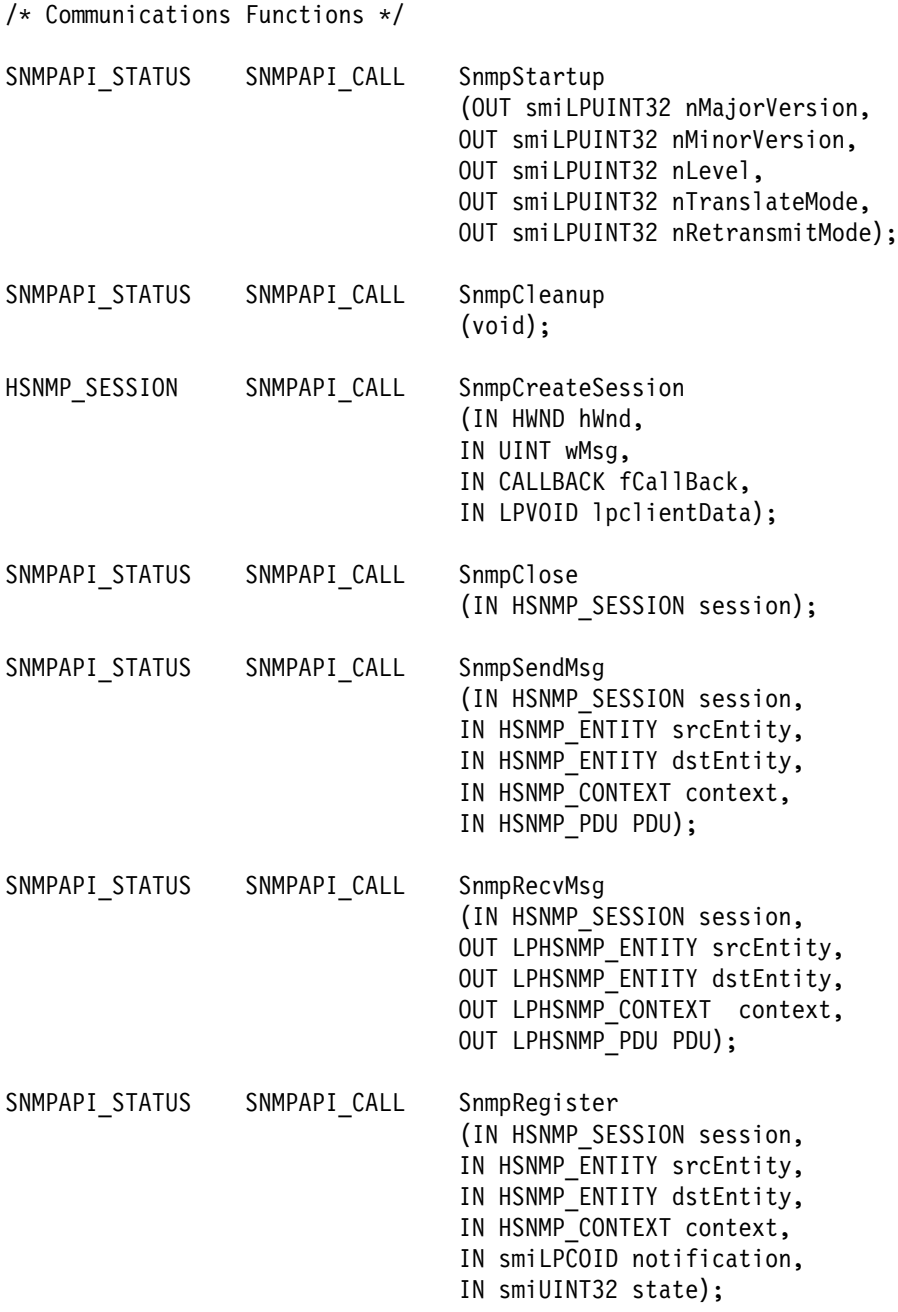

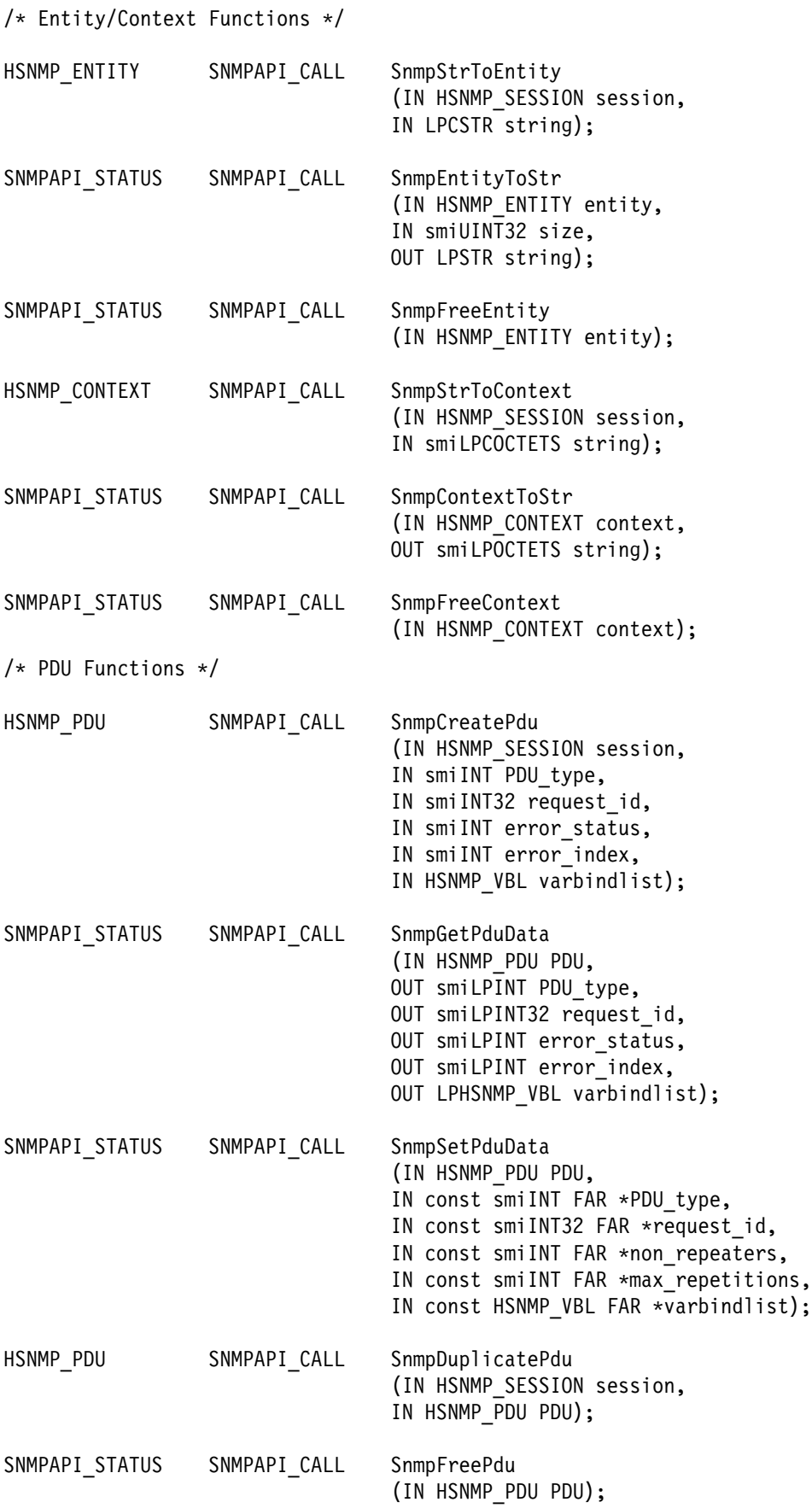

/\* Variable-Binding Functions  $*/$ 

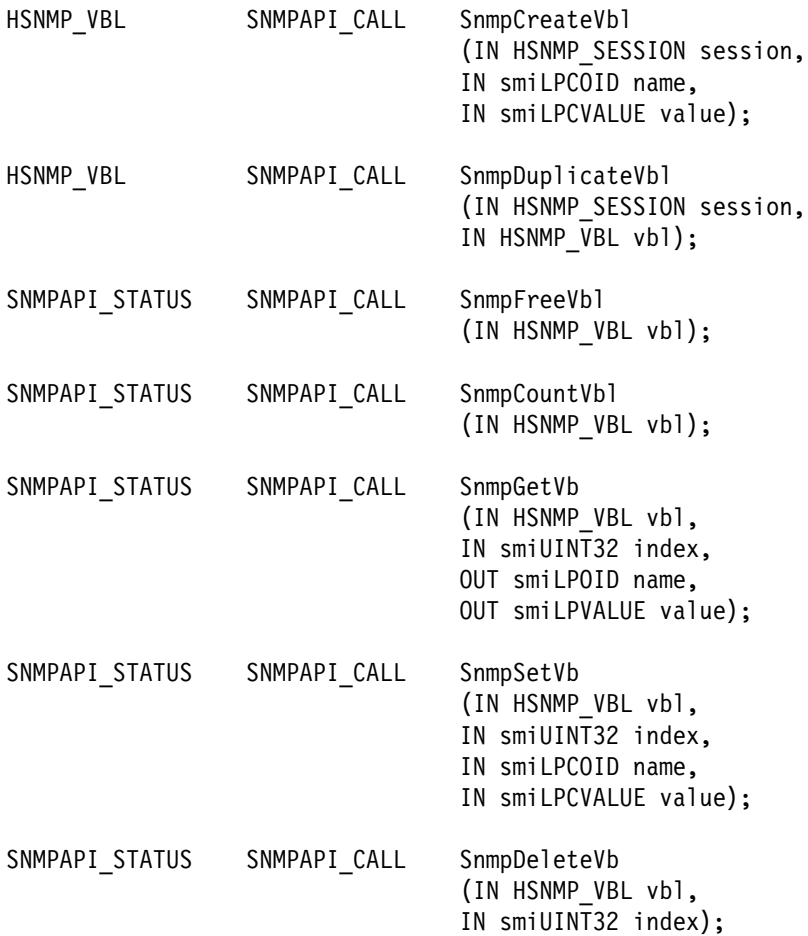

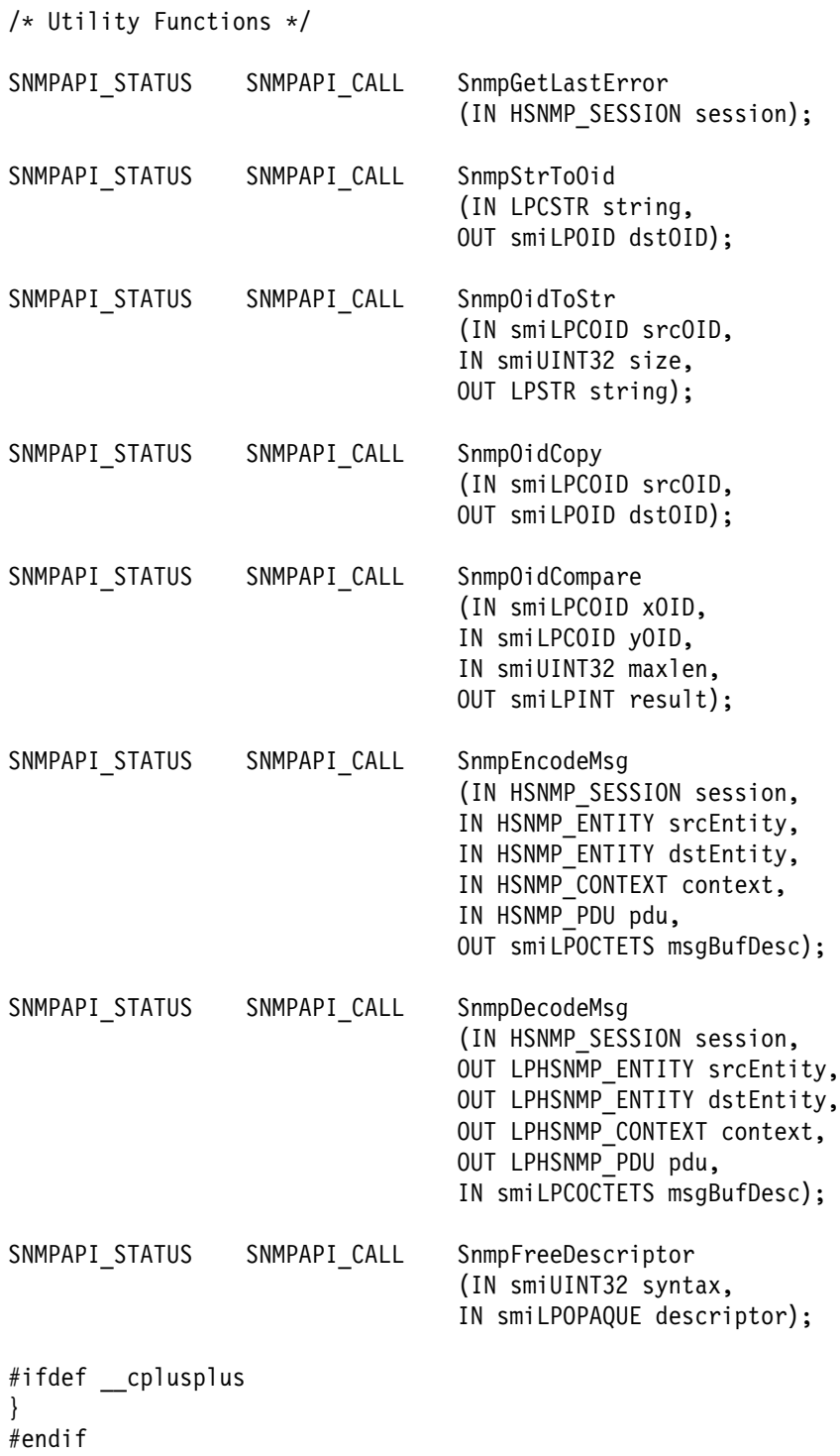

#endif  $\rightarrow$  INC WINSNMP  $\star$ /

# **Mapping Traps Between SNMPv1 and SNMPv2**

One of the differences between SNMPv1 and SNMPv2 is a change to the trap format: in SNMPv1, the trap format was unlike the format of the other PDUs; in SNMPv2 the trap format is identical to the format of the other PDUs.

When the WinSNMP API delivers a trap to a management application, it always uses the SNMPv2 trap format, even if an SNMPv1 agent generated the trap. The SNMPv2 coexistence document, RFC 1908, specifies how an SNMPv1 trap is translated into the SNMPv2 trap format, and this algorithm is used in all implementations of the WinSNMP API.

In SNMPv1, the trap format has five fields:

- **Enterprise** Identifies the type of device that generated the trap
- **Agent-addr** Identifies the network address of the device
- **Generic-trap/specific-trap**

Identifies the trap that was generated

**Time-stamp** Identifies when the trap was generated

#### **Variable-bindings**

Contain the payload, if any, associated with the trap.

In SNMPv2, the trap format consists simply of a list of "n" variable bindings:

- The first variable binding contains the time-stamp
- The second variable binding identifies the trap, using an OID
- The third through "n" variable bindings, if any, contain the payload.

When SnmpRecvMsg returns an SNMP\_PDU\_TRAP message, the application examines the variable bindings of that message to determine trap information.

When translating an SNMPv1 trap to the SNMPv2 format, one additional variable binding may be present, at the end of the list, which corresponds to the enterprise field. According to the SNMPv2 coexistence document, this variable binding need only be present if the trap was enterprise-specific. However, in order to simplify the programming of management applications, this variable binding is always added by the WinSNMP API when it translates an SNMPv1 trap to the SNMPv2 format.

# **Chapter 17. Using the NetView for AIX SNMP API**

This chapter describes the NetView for AIX Simple Network Management Protocol Application Programming Interface (SNMP API). It includes the following:

- An overview of SNMP
- The functions and key data structures in the SNMP API
- How to perform basic tasks using the SNMP API

The detailed reference pages and error code information for the SNMP API are in the NetView for AIX Programmer's Reference and the online man pages.

This chapter is for application developers who need to use the SNMP API. Readers are presumed to have the following background:

- Programming skills using the C programming language. In addition to general programming skills, the SNMP API programmer should understand the principles of memory management (allocation and deallocation) and the use of select() or a similar I/O mechanism.
- General networking familiarity. In particular, readers should understand these concepts:
	- Transport reliability, and other developer-visible differences between UDP and TCP
	- Internet addressing
- Substantial knowledge of network management principles, the Simple Network Management Protocol, and related topics. In particular, readers should be familiar with the following:
	- The SNMP protocol definition as described in RFC 1157
	- The Internet-standard Management Information Base (MIB) as described in RFC 1155 and RFC 1213
	- The concepts of managers and agents

# **The SNMP Model of Communication**

Managing contemporary computer networks requires an approach that simplifies the potentially complex problems of communication and coordination. The prevailing approach, and the one adopted by SNMP, is to view the network as a collection of cooperative, communicating entities. There are basically two types of entities: management nodes (*managers*) and managed nodes (*agents*).

#### **Managers**

A manager is a node that actively participates in network management. It solicits and interprets data about network devices and network traffic, and typically interacts with a user to achieve the user's intentions. A manager can also trigger changes in an agent by changing the value of a variable on the agent node. Managers are frequently implemented as network management applications.

# **Agents**

An SNMP agent is software that resides on a network node and is responsible for communicating with managers regarding that node. The node is represented as a managed object, which has various fields or variables, which are defined in the appropriate MIB. The agent has two purposes:

- To respond to requests from managers, supplying or changing the values of the object's variables as requested
- To generate traps to alert managers of noteworthy events occurring at the node, such as a component failure

Not all devices support SNMP directly. A device that does not directly support SNMP is called *foreign.* A *proxy agent* is an agent that serves a foreign device by translating between SNMP and the foreign device's protocol.

## **Manager and Agent Interaction**

A manager can be one of many processes on a specific computer. For example, a manager might try to provide data about certain gateways. It would use the gateway agent by requesting data about throughput, retransmission rates, and other parameters. Such a manager might also need to reset gateway counters periodically by communicating with the gateway agent.

Managers do not need to know any internal details about the object managed by an agent. Likewise, an SNMP agent can service requests from many SNMP managers. The agent does not need to know the context of the request or the structure of the manager making the request. The agent validates the request, services it, and enters its passive state awaiting the next request. This division of responsibilities simplifies network management solutions.

**Note:** The NetView for AIX SNMP API is intended for the development of SNMP-based network management applications. It does not support the development of SNMP agents, other than allowing the generation of traps.

# **SNMP Messages**

Requests and responses are transferred in Protocol Data Units, or PDUs. A PDU is the formal name for a message that is sent or received in the course of SNMP communication.

SNMP uses the User Datagram Protocol (UDP), an intrinsically connectionless channel. This implementation of an SNMP API is based on Revision 1.1 of the CMU SNMP Library, which introduces a connection-oriented model from the application perspective. Internally, this implementation still uses connectionless UDP; the agent is not involved in opening or closing a session.

#### **Types of Messages**

Table 27 describes the five basic types of messages your application can handle.

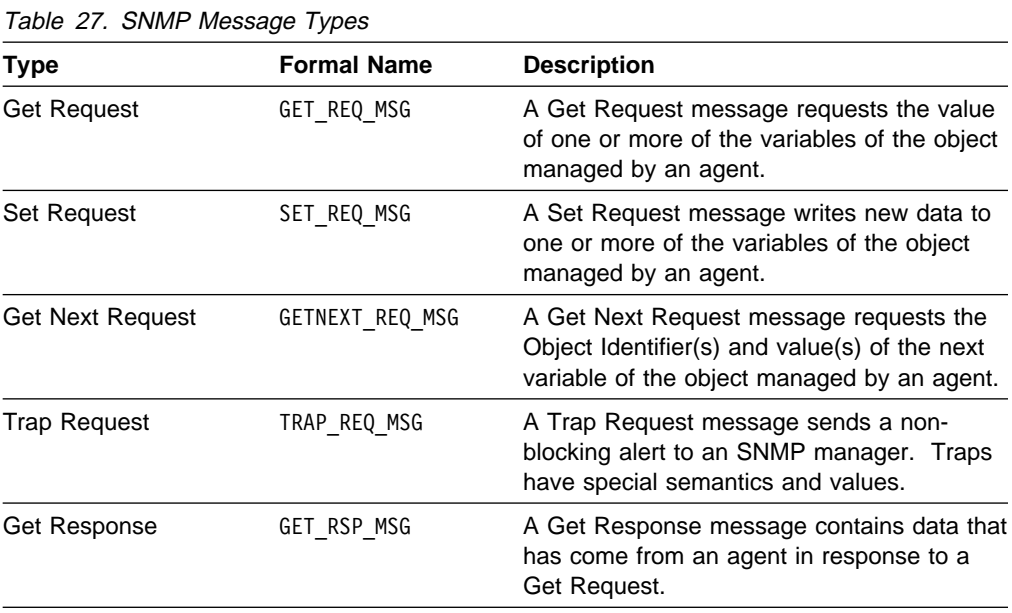

# **Traps**

In the model presented previously, the manager requests information from the agent. The agent then responds. However, it is possible for an agent to issue messages without a corresponding request. Such a message is known as a trap.

Traps exist to handle special conditions. When an agent or manager detects such a condition, it can emit a trap message. There are several predefined traps specified by SNMP (see the /usr/OV/include/OV/OVsnmpApi.h file), which can be extended by using enterprise-specific traps. Using the NetView for AIX SNMP API, an application can receive SNMP traps.

# **The Management Information Base**

This section reviews highlights of data representation and the concept of a Management Information Base, or MIB.

The MIB is a method of describing managed objects by specifying the names, types, and order of the fields, or variables, that make up the object. A MIB contains the definitions for a collection of standardized and non-standardized (vendor, experimental) objects.

The Internet MIB-II is one of many standard MIBs. The purpose of the MIB-II is to define common objects for managing TCP/IP networks. Other standard MIBs exist (or are being defined) to manage specific network elements as well.

**Note:** Detailed explanations of these topics are beyond the scope of this guide. For more information about these topics, refer to RFC 1155, RFC 1212, and RFC 1213. Also see "For Further Reading" on page 288 in this chapter.

The Internet MIB-II definition (RFC 1213) defines standardized objects for TCP/IP agents. To access the value of a MIB-II object, an SNMP manager sends a request to the agent representing the desired instance of the object. The request message contains MIB information (an object identifier) that lets the agent identify the specific objects. The corresponding response message from the agent carries the same identifying information.

### **Object Identifiers**

For the purpose of developing SNMP applications, an *object identifier* (OID) is a data type that precisely identifies a MIB-II object. An OID (sometimes referred to as the registration ID) consists of a sequence of non-negative integers that describe a path through the object-naming hierarchy to the object. The naming hierarchy is commonly called the *naming tree*.

#### **The Naming Tree**

The naming tree has the structure of a conventional tree with arbitrary breadth and depth. The nodes are labeled with non-negative integers (each node among siblings must have a unique label).

Various organizations have administrative authority for assigning labels within subtrees of the naming tree. They can assign subordinate, or child, nodes, and/or delegate this responsibility to still other organizations. The root node of the naming tree has three children:

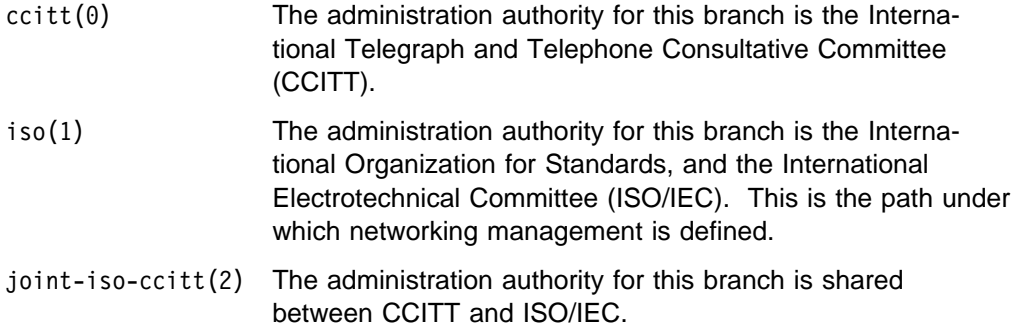

Ultimately, every path through the naming tree terminates at a *leaf node*. The sequence of labels along the path (starting at the root) is the OID for the object named at the leaf.

#### **OIDs in Practice**

The convention for writing object identifiers is called dot notation. An OID in dot notation consists of the integers of the OID in sequence with a period (dot) between them. The prefix for the OIDs in the MIB-II is:

1.3.6.1.2.1

In the next example, the full name of the path is shown beneath the corresponding numerical identifiers in the OID:

1 . 3 . 6 . 1 . 2 . 1 . 6 . 7 iso.org.dod.internet.mgmt.mib-2.tcp.tcpAttemptFails

Similarly, the prefix for the OIDs in IBM's enterprise-specific MIBs is:

1.3.6.1.4.1.6.3

### **Converting Object Identifiers to Text Strings**

The NetView for AIX program provides two API routines that convert MIB variable names between their dot-notation format and their textual equivalents. Use the OVmib read objid routine to convert a character string to dot notation. This permits you to build, from the textual name of a MIB variable, an oid in the proper form to submit as a parameter to many SNMP API routines. The function prototype for this routine is:

int OVmib read objid(const char  $*$ name,  $0$ bjectID  $\star$ oid, u int  $\star$ oid length);

The OVmib read objid routine performs a lookup function to convert the input string to dot notation. If the input string begins with a period, the routine converts the string as coded. If the input string does not begin with a period, the routine will attach the following default prefixes:

- .iso.org.dod.internet.mgmt.mib-2
- .iso.org.dod.internet.private.enterprises

Use the OVmib get objid name routine to convert an oid in dot notation to its textual name. This permits you to build, from an oid returned by an API routine, a text string suitable for messages and log files. The function prototype for this routine is:

const char OVmib get objid name(ObjectID  $\ast$ oid, u int  $\ast$ oid length);

An example program showing how to use these routines is provided in /usr/OV/prg\_samples/nvsnmp\_app/name\_to\_oid.c. Please refer to the NetView for AIX Programmer's Reference or the man pages for more information about these routines.

## **Extended MIBs**

Many agents support extended MIBs, which define objects that are not included in standard MIBs. Your application can query an object from an extended MIB exactly as it would query a MIB-II object. Users should work with the proper registration authorities when defining MIB extensions.

## **Data Representation**

Information is exchanged between SNMP processes using the Basic Encoding Rules (BER) defined for the Abstract Syntax Notation (ASN.1). ASN.1 is a very rich data description language; gaining a full understanding of it is a formidable task. The SNMP API takes care of the details of ASN.1 encoding and decoding, so you do not have to deal directly with ASN.1 or the Basic Encoding Rules.

SNMP uses a few simple ASN.1 data types. The following list describes the base data types that SNMP communication uses.

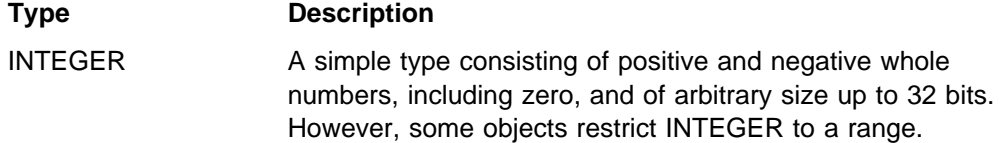

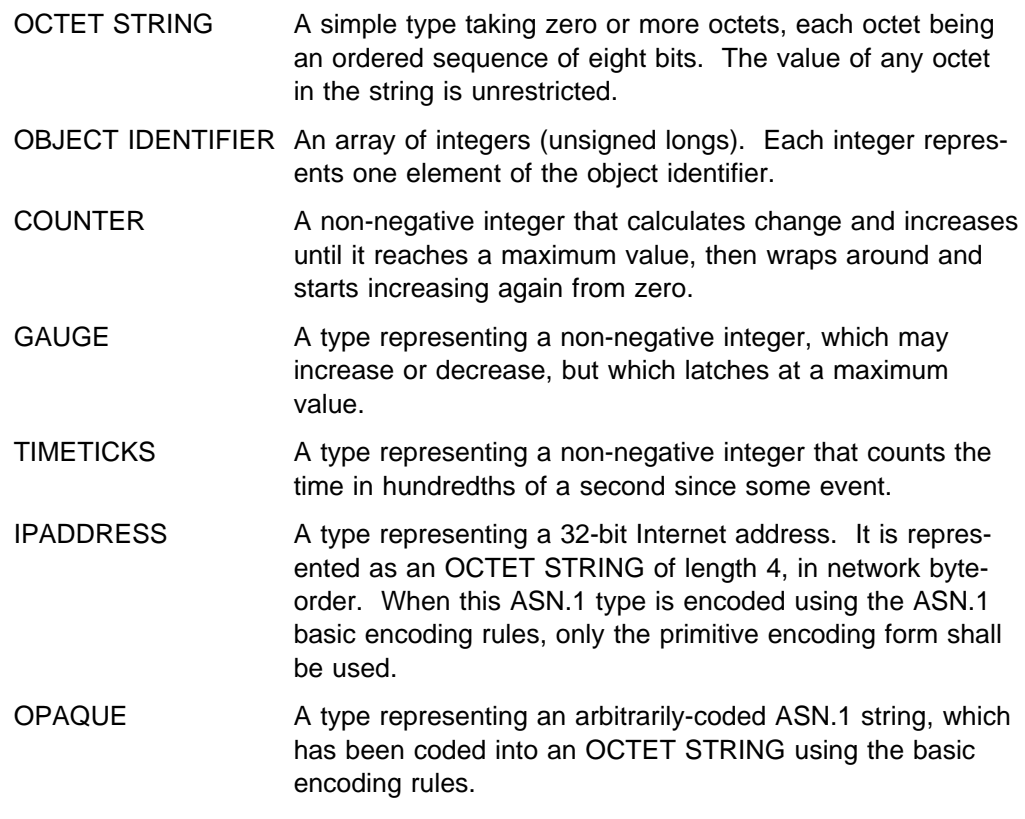

# **The NetView for AIX SNMP API**

The NetView for AIX SNMP API is based on Revision 1.1 of the CMU SNMP Library, and offers the following features:

- Blocking and non-blocking function calls
- Support for automatic retransmission
- Support for manual retransmission
- Easy, predictable memory management
- Location transparency for proxies
- The ability to send and receive traps
- Registration of applications to receive specific traps

# **Blocking and Nonblocking Operation**

Your application can make SNMP requests in either of two ways: blocking or nonblocking.

#### **Blocking**

When your application issues a blocking SNMP request, it is suspended until either the response arrives or a time-out error occurs on the session. Blocking operation is appropriate for an application that is not event-driven and needs the response information before further processing is warranted.

#### **Nonblocking**

When your application issues a non-blocking SNMP request, it can continue other processing while the request is being serviced. The SNMP API function returns as soon as the SNMP interface determines its validity. When the response arrives, your application should call the OVsnmpRead() routine. Then the response is automatically processed by a callback routine that you specified in the non-blocking request. Non-blocking operation is appropriate for an application that is eventdriven or can proceed with further processing while waiting for the response.

## **Retransmission Support**

SNMP uses the User Datagram Protocol (UDP) at the transport layer. UDP provides a simple but unreliable transport. It is possible for a message, or part of a message, to get lost in transmission and never arrive at its destination. Services that use UDP, such as SNMP, may require that some messages be retransmitted.

If your application uses blocking requests, the SNMP library provides retransmission based on the values established when the session is first opened. See the OVsnmpOpen() man page for details.

If your application uses non-blocking requests, the NetView for AIX SNMP API provides two ways to manage retransmission:

- Automatic retransmission using the X Extensions
- Manual retransmission

#### **Automatic Retransmission**

The SNMP API library includes extended support for event-driven X-based applications. When you use this feature, X and the SNMP library manage all message retransmission, using the XtAppMainLoop() routine.

#### **Manual Retransmission**

Applications that are event-driven, but not X-based, make non-blocking requests. These applications can manage their retransmission requirements using the system select() function and two specialized SNMP functions provided for that purpose: OVsnmpDoRetry() and OVsnmpGetRetryInfo(). Refer to the man pages for more information on using these routines.

#### **Memory Management**

The NetView for AIX SNMP API uses two simple rules for memory management:

- When you pass a data structure into a library function, it is consumed. The memory it occupies is deallocated by the library.
- When you obtain a data structure from a library function, you must deallocate the associated memory.

Sometimes, a data structure obtained by one function call is consumed by a later one. For example, the call to open a session creates an OVsnmpSession data structure, which is later consumed by the OVsnmpClose call.

Occasionally, you must provide data to fill in a structure that the SNMP library has allocated. For instance, you might provide a list of variables to a request message. Such data must always be dynamically allocated. Otherwise, a failure will occur when the library attempts to deallocate statically allocated memory.

You must ensure that the memory allocated by the SNMP library or by your application is later deallocated. Neglecting to do so can result in a memory leak, which gradually consumes resources until a failure occurs. Use the **free\_pdu** flag to overcome this problem.

**Note:** When a request times out, the callback function is invoked with the type parameter equal to **SNMP\_ERR\_NORESPONSE**. The library will automatically free the request PDU. No memory deallocation is required.

# **Location Transparency**

The NetView for AIX SNMP implementation provides special support for applications that communicate with an agent through a proxy. Such an application can address a message directly to the true (foreign) agent; the underlying implementation will determine which host is the proxy and route the message accordingly.

The information used to recognize proxy agents resides in the **/usr/OV/conf/ovsnmp.conf** file. This file must be configured by the administrator of the manager.

# **For Further Reading**

The following documents contain useful information that is beyond the scope of this guide.

- RFC 1155: Structure and Identification of Management Information for TCP/IP-based Internets. K. McCloghrie and M. T. Rose, (May 1990). Contains MIB object definitions (Obsoletes RFC 1065).
- RFC 1157: A Simple Network Management Protocol. J. D. Case, M. Fedor, M. L. Schoffstall, and C. Davin, (May 1990). Defines SNMP (Obsoletes RFC 1098).
- RFC 1187: Bulk Table Retrieval with the SNMP. K. McCloghrie, M. T. Rose, and C. Davin, (October 1990).
- RFC 1212: Concise MIB Definitions. K. McCloghrie and M. T. Rose, (March 1991). Describes the format for creating MIB object files.
- RFC 1213: Management Information Base Network Management of TCP/IP Base Internets: MIB-II. K. McCloghrie and M. T. Rose, eds., (March 1991). Defines MIB-II (Obsoletes RFC 1158; most current edition as of the printing of this guide).
- RFC 1215: Convention for Defining Traps for Use with the SNMP. M. T. Rose, ed. (March 1991).
- The Simple Book. M. T. Rose, (Prentice Hall, 1991). Introduces management of TCP/IP networks using the SNMP.

# **Chapter 18. Using SNMP API Functions and Data Structures**

This chapter describes the basic functions and data structures you will encounter in the NetView for AIX SNMP API. This includes the following items:

- SNMP functions
- The X extensions to the SNMP API for event-driven X-based applications
- Key data structures in the SNMP API

# **SNMP Functions**

There are twenty-five SNMP functions, in five categories. Table 28 describes these functions:

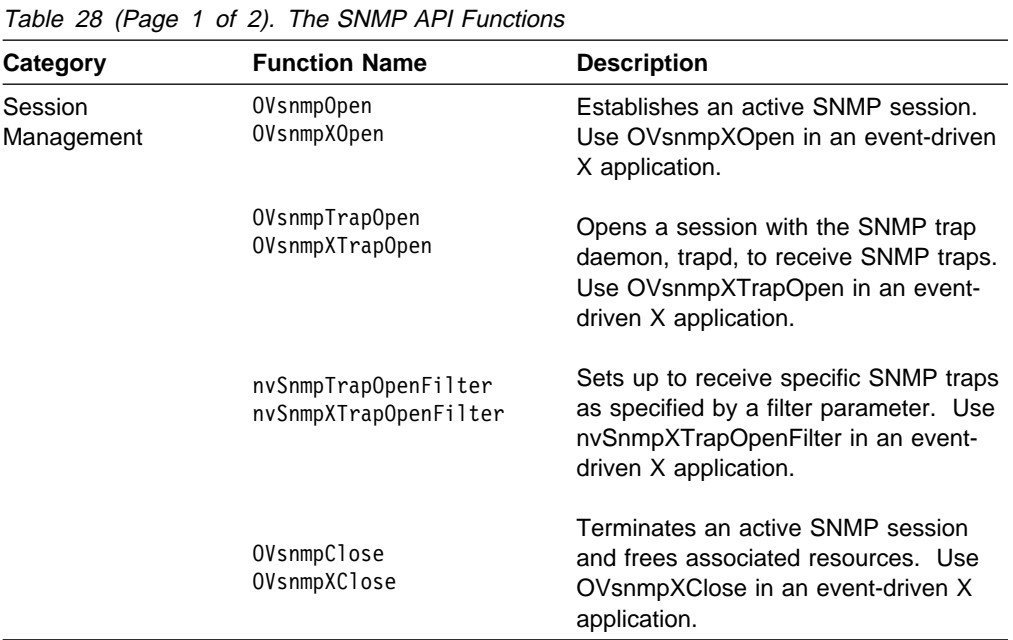

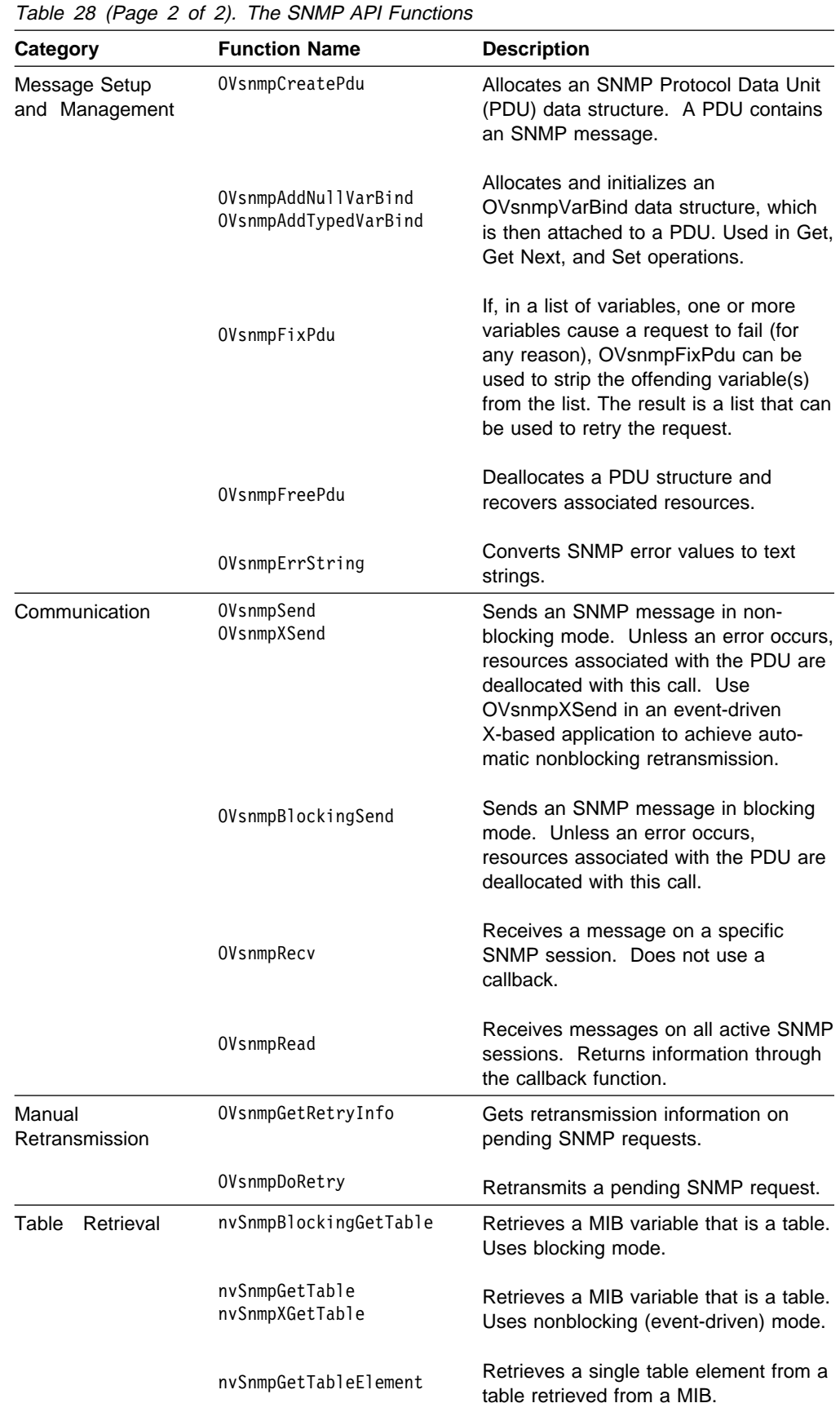

# **Coding Models**

This section illustrates the different coding models that can be used with this API:

- Blocking applications
- Nonblocking applications
	- X-based approach
	- Other event-driven approaches

Example programs provide detailed illustration of the manager's operation in each type of communication. The example programs are in the

/usr/OV/prg\_samples/ovsnmp\_app and /usr/OV/prg\_samples/nvsnmp\_app directories.

#### **Blocking Model**

A hypothetical SNMP blocking transaction might use SNMP functions in the following sequence:

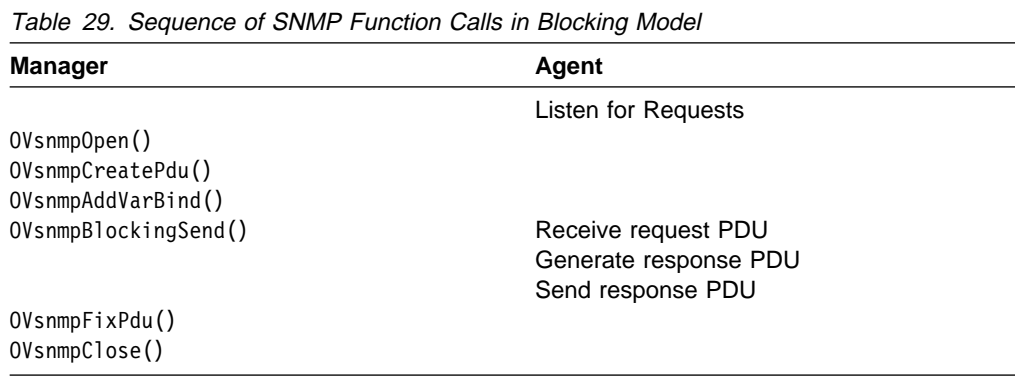

This coding model would be normal for an application that does not use the X library and is not otherwise event-driven. For example, this model is appropriate for a command-line application that makes one SNMP request at a time, provides feedback to the user, and waits for the next user request.

In the blocking model, it is not necessary to use select() or other techniques to detect a response. The OVsnmpBlockingSend routine does not return to the calling program until it returns either a response pdu or a time-out message.

If your OVsnmpBlockingSend call times out, returning SNMP\_ERR\_RESPONSE, you do not need to call OVsnmpFreePdu, but you should call OVsnmpClose to clean up the socket descriptor, session structure, etc.

#### **Nonblocking Model**

Nonblocking approaches differ significantly from the blocking approach. There are two nonblocking models: one for X-based applications, another for other eventdriven applications. For either case, you provide a pointer to a function to handle the nonblocking arrival of responses. This kind of function is known as a callback function. When a response arrives for your application the callback is invoked to manage the incoming PDU. Exactly how this happens depends on whether your application is X-based.

**X-Based Approach:** The NetView for AIX SNMP API library has extended functions to support X-based applications. The X environment manages these operations transparently, invoking your callback whenever a response arrives for your application. If you use this approach, you do not need to:

- Issue calls to read or receive responses
- Manage retransmission of lost messages

The coding model for an application that uses the X extensions uses the same logical sequence of calls as those used by a non-X-based nonblocking application, but they are encapsulated in the X callbacks for SNMP requests and responses.

**Other Nonblocking Approaches:** A hypothetical SNMP nonblocking transaction might employ SNMP functions in the following sequence:

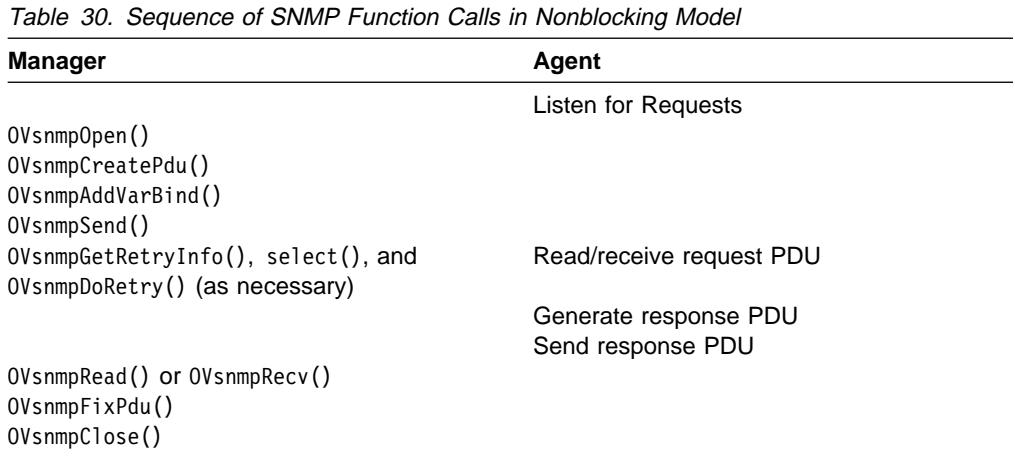

After you issue the send call, you must later use select() to determine whether a response has arrived. If so, you must issue a call to the OVsnmpRead() routine to cause the callback to be invoked. Use the OVsnmpRecv() routine to receive the PDU directly without invoking the callback. If the manager is interacting with only one agent, you can use the receive call. If the manager is interacting with multiple agents, you should use the read call. This coding model is appropriate for an event-driven application that does not use the X environment.

**Note:** You cannot combine the X coding models presented in this section with the other coding models. That is, an X application must use the X-extended functions and refrain from calling select(). Conversely, a non-X application must not use the X extensions.

# **SNMP Data Structures**

This section introduces a few key data structures and their purposes and relationships. Specific details about other parameters to SNMP functions are available in the man pages.

# **Header Files**

The header files define many data structures that are part of the NetView for AIX SNMP API. Table 31 describes the contents of the OVsnmp header files.

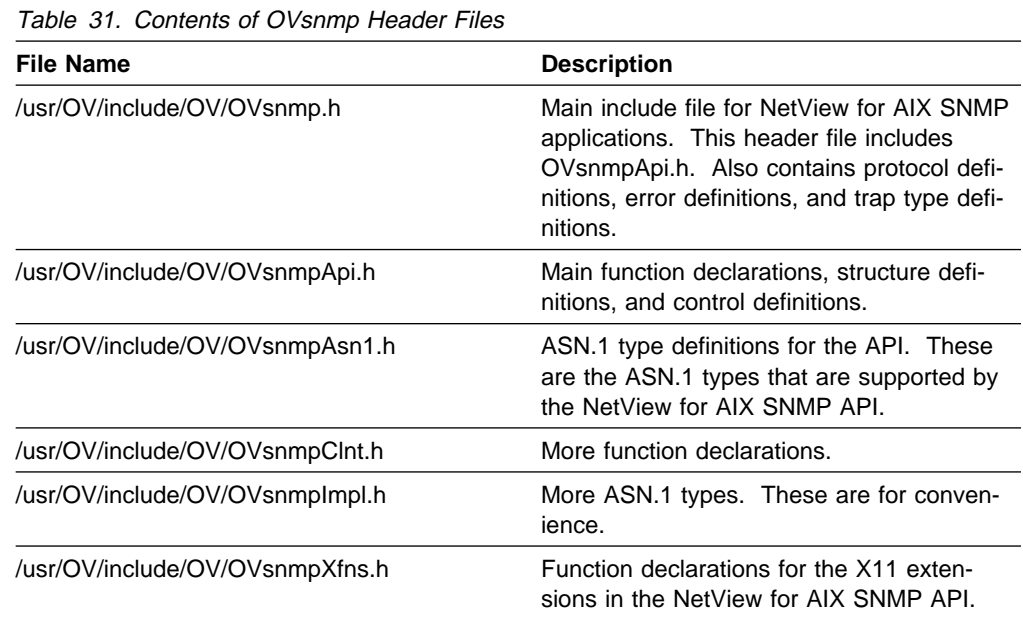

Refer to the SNMP man pages for information on compiling and linking your application.

# **Data Structures**

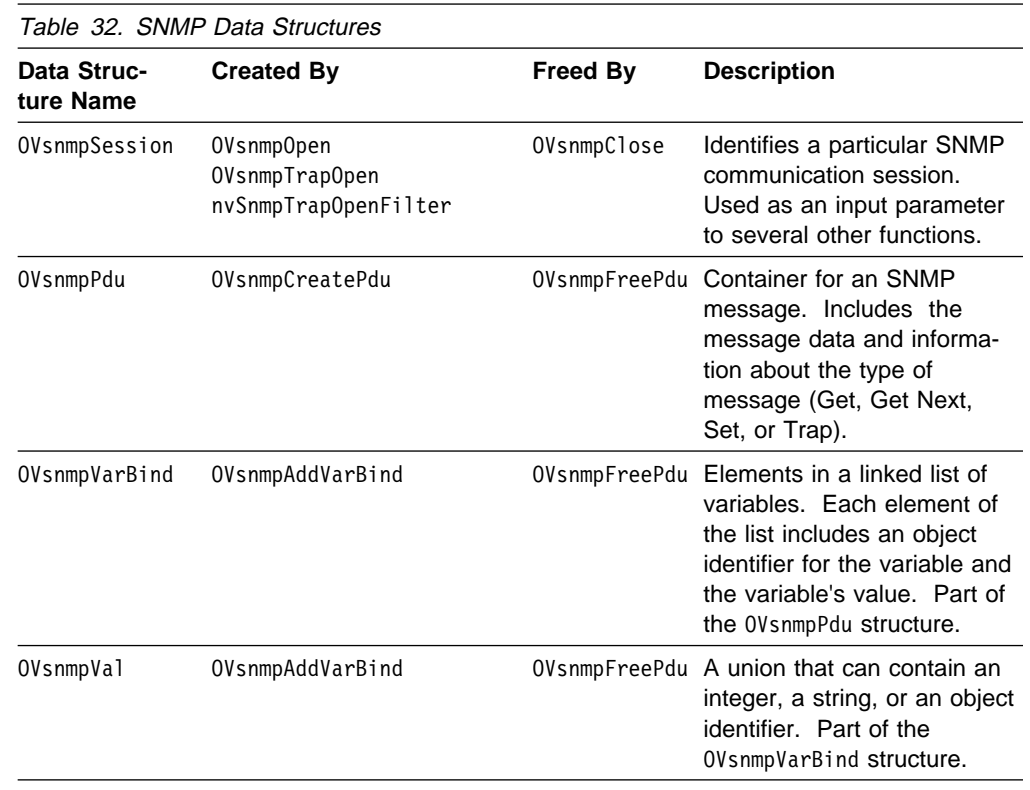

Table 32 describes key SNMP data structures.

You will use two structures in particular: the OVsnmpSession structure, and the OVsnmpPdu structure (including its substructures).

# **The OVsnmpSession Structure**

The OVsnmpSession structure is allocated by a call to the OVsnmpOpen() routine and is an input parameter to several other functions. It has the following fields, as shown in Table 33:

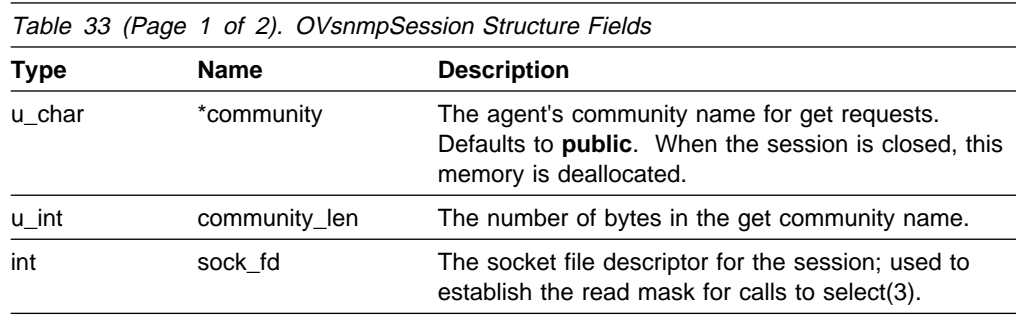

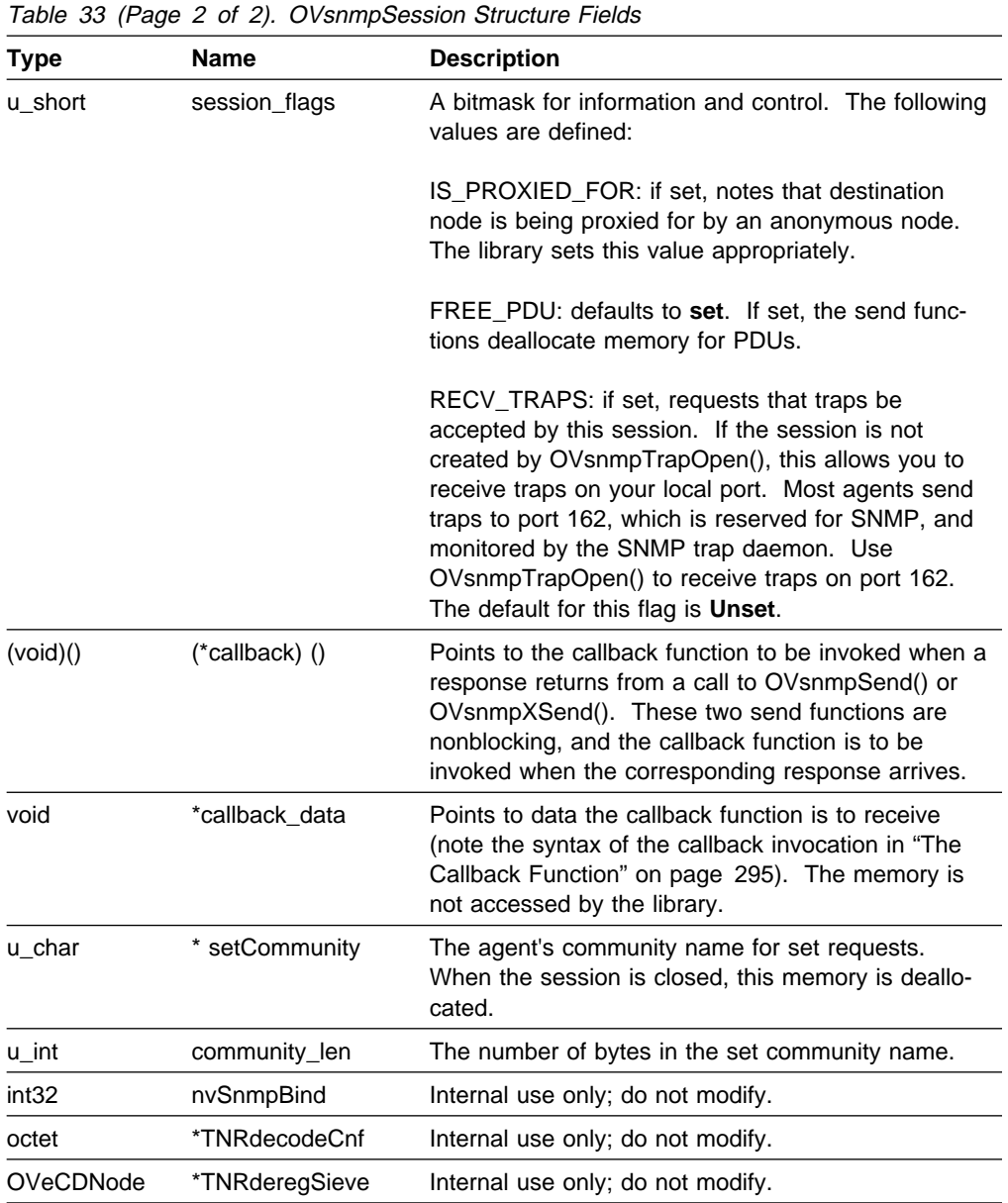

#### **The Callback Function**

The intent of your application determines the structure and purpose of the callback function in the previous table. If you use the nonblocking calls in the SNMP API, the callback function defines the interaction of your application and the remote peer.

The callback function is automatically invoked when your application uses OVsnmpRead() to obtain the response to a nonblocking send request. In X applications, the callback is invoked automatically when the response arrives. The call syntax is shown in the following example:

callback (type, session, pdu, callback\_data)

If the response is obtained with the OVsnmpRecv() routine, the callback does not occur.

Table 34 describes the parameters your callback function must define. These input parameters are passed to the callback function. "The OVsnmpPdu Structure" on page 296 describes these parameters in more detail.

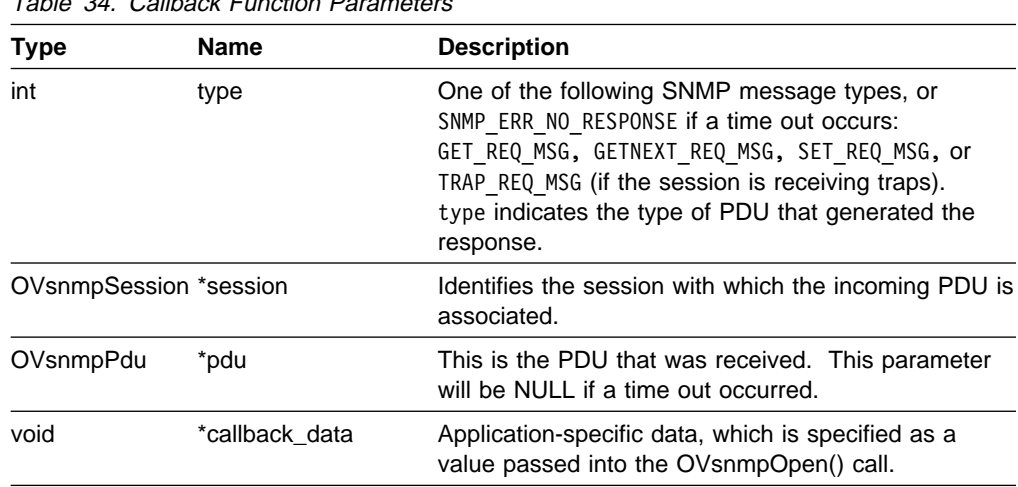

#### Table 34. Callback Function Parameters

# **The OVsnmpPdu Structure**

This data structure contains all the data specific to a particular SNMP message. It is created in one of two ways:

- When preparing to send a request, a call is made to the OVsnmpCreatePdu() routine.
- When a response or trap is received.

The SNMP send functions normally deallocate the memory associated with input PDU structures. To deallocate the PDU associated with a response or trap, use the OVsnmpFreePdu() routine.

Table 35 describes each of the elements.

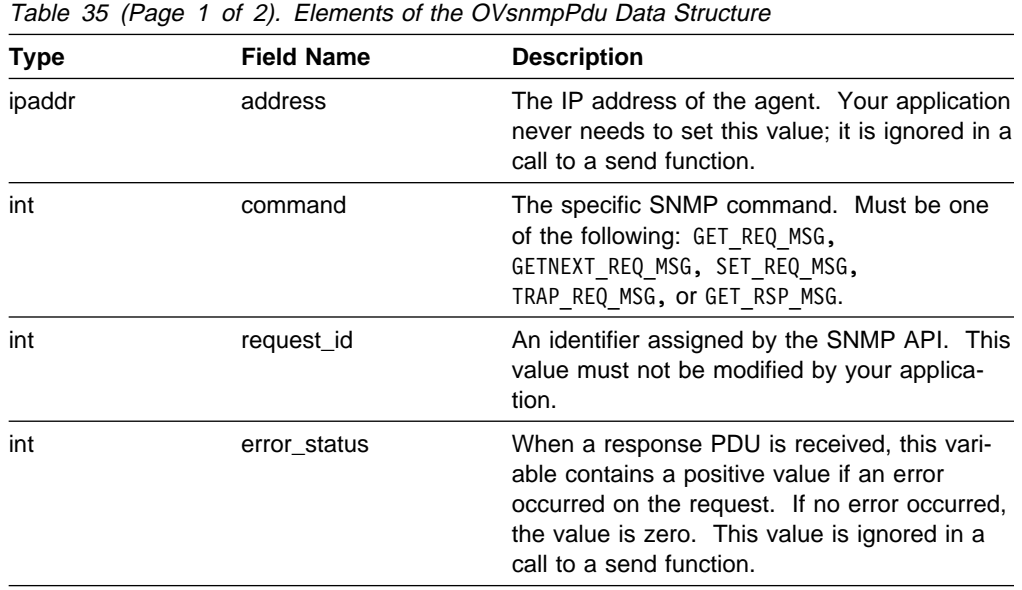

|                | <b>Field Name</b> | Table 35 (Page 2 of 2). Elements of the OVshmpPdu Data Structure<br><b>Description</b>                                                                                                    |
|----------------|-------------------|----------------------------------------------------------------------------------------------------|
| Type           |                   |                                                                                                    |
| int            | error index       | An index into the variable list. If error_status<br>shows that an error occurred, then error_index<br>indicates which element of the list caused the<br>error.                                                                                 |
| OVsnmpVarBind  | variables         | This is a pointer to a linked list of variables,<br>each element of which is an OVsnmpVarBind<br>data structure. Memory referenced by this<br>pointer is deallocated by a call to<br>OVsnmpFreePdu(), OVsnmpFixPdu(), or any<br>send function. |
| Note:          |                   | The following fields are specific to trap PDUs and are not valid in any other PDUs.                                                                                                    |
| ObjectID       | *enterprise       | A vendor-specific identifier that uniquely iden-<br>tifies the type of device sending the trap.<br>Defaults (on send) to 1.3.6.1.4.1.2.6.3.1, a<br>generic object identifier for Netview specific<br>traps.                                    |
| u_int          | enterprise_length | The number of elements in the object ID. The<br>default is 10 elements.                                                                                                    |
| u_long         | agent_addr        | The IP address of the agent that sent the trap.<br>Defaults (on send) to the IP address the PDU<br>is sent on.                                                                                                    |
| int            | generic_type      | One of the SNMP-defined types of traps. See<br>RFC 1157 for details.                                                                                                    |
| int            | specific_type     | When generic_trap indicates that an<br>enterprise-specific trap has occurred, the<br>value of specific_trap contains the specific<br>trap. Otherwise, the value is meaningless.                                                                |
| u_long         | time              | The time (in tenths-of-seconds) since the<br>agent was last activated. The default is the<br>length of time that the application has been<br>running.                                                                                          |
|                |                   | Note: The following fields are part of the embedded OVsnmpVarBind data structure(s).                                                                                                    |
| OVsnmpVarBind* | next_variable     | Points to the next element in the variable list.<br>NULL in last element.                                                                                                    |
| ObjectID       | *oid              | The object identifier (object ID) for this vari-<br>able.                                                                                                    |
| u_int          | oid_length        | The number of elements in the object ID for<br>this variable.                                                                                                    |
| u_char         | type              | The ASN.1 type of the variable.                                                                                                    |
| OVsnmpVal      | val               | A union containing a long integer, a string, or<br>an object ID. The active field is indicated by<br>type.                                                                                                    |
| u_int          | val_len           | The number of elements in the value of the<br>variable. Note that this may not equal the<br>number of bytes in val; for example, an object<br>ID consists of an array of long integers.                                                        |

Table 35 (Page 2 of 2). Elements of the OVsnmpPdu Data Structure

# **The OVsnmpConfEntry Structure**

This is the primary data structure used by the SNMP configuration routines.

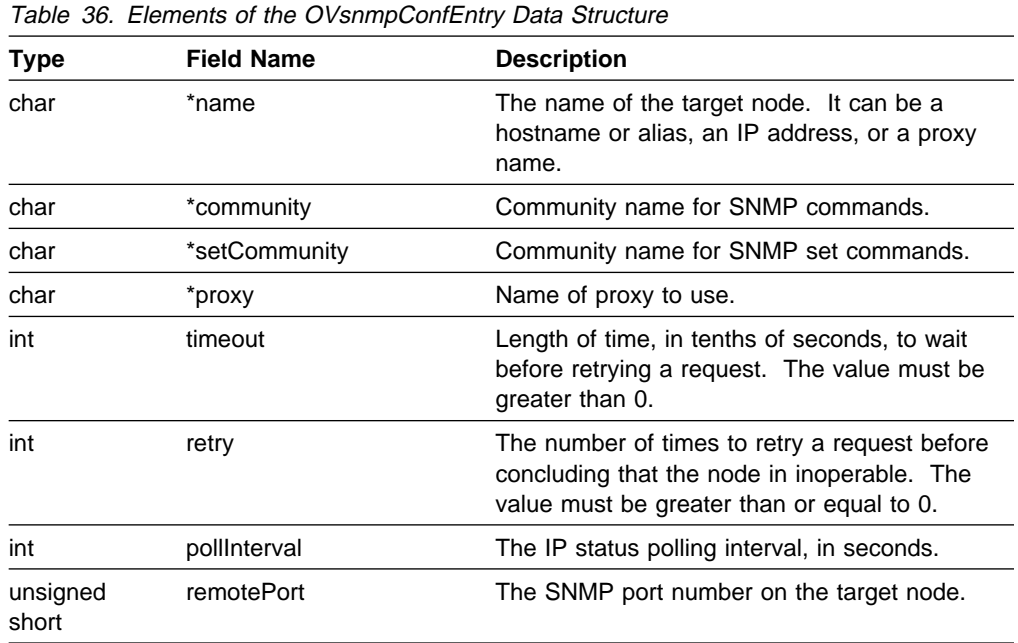

The SNMP configuration routines also use the OVsnmpConfCntl, OVsnmpConfWcList, and OVsnmpConfDest data structures. See the OVsnmpIntro man page for information about these structures.

# **SNMP API Coding Examples**

This section contains two sample programs that use the NetView for AIX SNMP API. The first example issues a nonblocking get request and waits for a reply. The second example illustrates the use of the table retrieval routines in both blocking and nonblocking modes.

Any application that uses the OVsnmp API must link to /usr/OV/lib/libovsnmp.a or /usr/OV/lib/libnvsnmp.a.

# **SNMP Nonblocking Get Sample**

```
#include <OVsnmp.h>
#include <stdio.h>
#include <sys/select.h>
#include "/usr/include/malloc.h"
#include "snmpdemo.h"
#define NUMARGS 3
static struct oid_info
{
  char *name;
  ObjectID oid[MAX SUBID LEN];
  int oid len;
  u char type;
} oids[7] = { \{ "sysDescr", \{1,3,6,1,2,1,1,1,0\}, 9, ASN_OCTET_STR},
```

```
{\{\text{``sysObjectID''}, \{\{1,3,6,1,2,1,1,2,0\},\{4\}}}, {\{\text{AN} \times \text{O}}\}}, {\{\text{NN} \times \text{O}}{``sysUpTime", \t{1,3,6,1,2,1,1,3,0}, 9, \t{IMETICKS},}{``sysContext", \t{1,3,6,1,2,1,1,4,0}, 9, ASN_OCTET_STR},{\{\texttt{"sysName"}}, \{\texttt{1,3,6,1,2,1,1,5,0\}}, \texttt{ 9, ASN_OCTET_STR}, }{"sysLocation", {1,3,6,1,2,1,1,6,ð}, 9, ASN_OCTET_STR},
              {"sysServices", {1,3,6,1,2,1,1,7,ð}, 9, INTEGER}
             };
static int num oids = 7;
struct nonBlockingInfo
{
    int waiting;
    int error;
   OVsnmpPdu *response;
};
static char \startestName;
OVsnmpSession *session:
struct nonBlockingInfo info;
void printVariable(OVsnmpVarBind *var);
void nonBlockingGet();
void pduCallback(int type, OVsnmpSession *session,
                           OVsnmpPdu *response, void *userData);
void closeSession(OVsnmpSession *session);
/\\\\\\\\\\\\\\\\\\\\\\\\\\\\\\\\\\\\\\\\\\\\\\\\\\\\\\\\\\\\\\\\\\\\\\\\\\/
/\\\\\\\\\\\\\\\\\\\\\\\\\\\\\\ main \\\\\\\\\\\\\\\\\\\\\\\\\\\\\\\\\\\\/
/\\\\\\\\\\\\\\\\\\\\\\\\\\\\\\\\\\\\\\\\\\\\\\\\\\\\\\\\\\\\\\\\\\\\\\\\\\/
int main(int argc, char \ast\astargv)
{
   const char \starcommunity;
   const char \ast destination;
   testName = \arg v[0];
   if (argc != NUMARGS)
    {
      printf("%s: Incorrect arg count %d\n", testName, argc);
      printf("usage: %s hostname community\n", testName);
      exit(1); }
   destination = argv[1];
   community = argv[2];session = OVsnmpOpen(community, destination,
                        SNMP_USE_DEFAULT_RETRIES,
                        SNMP_USE_DEFAULT_INTERVAL,
                        SNMP_USE_DEFAULT_LOCAL_PORT,
                         SNMP_USE_DEFAULT_REMOTE_PORT,
                          pduCallback, &info);
   if (session == NULL)
    {
      printf("Unable to initialize SNMP session: ");
       printf("%s\n", OVsnmpErrString(OVsnmpErrno));
```

```
exit(1); }
  info.waiting = 1;
  info.response = NULL;
  info.error = 0;
   nonBlockingGet(community, destination);
   closeSession(session);
\{\star \text{ end of main } \star \}/\\\\\\\\\\\\\\\\\\\\\\\\\\\\\\\\\\\\\\\\\\\\\\\\\\\\\\\\\\\\\\\\\\\\\\\\\\/
/\\\\\\\\\\\\\\\\\\\\\\\\\\ nonBlockingGet \\\\\\\\\\\\\\\\\\\\\\\\\\\\\\/
/\\\\\\\\\\\\\\\\\\\\\\\\\\\\\\\\\\\\\\\\\\\\\\\\\\\\\\\\\\\\\\\\\\\\\\\\\\/
void nonBlockingGet()
{
  OVsnmpPdu *requestGet;
  OVsnmpVarBind *varp;
  int NBresponse,
                      numFDs;
  struct fd_set readFDs;
  struct timeval timeVal;
  int i, count;
  session->session flags &= FREE PDU;
  if ((requestGet = OVsnmpCreatePdu(GET_REQ_MSG)) == NULL)
   {
     printf("Unable to create PDU. %s.\n", OVsnmpErrString(OVsnmpErrno));
     exit(1); }
  for (i = 0; i < num oids; i++)
   {
     varp = OVsnmpAddNullVarBind(requestGet, oids[i].oid, oids[i].oid len);
     if (varp == NULL)
      {
         printf("%s.\n", OVsnmpErrString(OVsnmpErrno));
         OVsnmpFreePdu(requestGet);
         closeSession(session);
      }
   }
  NBresponse = OVsnmpSend(session, requestGet);
  if (NBresponse == -1) {
     printf("Error sending request. %s.\n", OVsnmpErrString(OVsnmpErrno));
      OVsnmpFreePdu(requestGet);
      closeSession(session);
   }
  while (info.waiting == 1)
   {
     numFDs = OVsnmpGetRetryInfo(&readFDs, &timeVal);
     count = select(numFDs, &readFDs, NULL, NULL, &timeVal);
     if (count \leq 0)
```

```
 {
          printf("select");
          closeSession(session);
       }
      else if (count > 0)
       {
          OVsnmpRead(&readFDs);
       }
       else
       {
          OVsnmpDoRetry();
       }
 }
    OVsnmpFreePdu(requestGet);
}
/\\\\\\\\\\\\\\\\\\\\\\\\\\\\\\\\\\\\\\\\\\\\\\\\\\\\\\\\\\\\\\\\\\\\\\\\\\/
/\\\\\\\\\\\\\\\\\\\\\\\\\\ pduCallback \\\\\\\\\\\\\\\\\\\\\\\\\\\\\\\\\/
/\\\\\\\\\\\\\\\\\\\\\\\\\\\\\\\\\\\\\\\\\\\\\\\\\\\\\\\\\\\\\\\\\\\\\\\\\\/
void pduCallback(int type, OVsnmpSession *session, OVsnmpPdu *request,
                 void* cData)
{
   OVsnmpVarBind *varp;
   struct nonBlockingInfo *data = (struct nonBlockingInfo*) cData;
   data->waiting = 0;
   if (type == SNMP_ERR_NO_RESPONSE)
    {
       printf("%s.\n", OVsnmpErrString(type));
       OVsnmpFreePdu(request);
       return;
    }
   if (request->error_status == SNMP_ERR_NOERROR)
    {
      for (varp = request->variables; varp !=NULL;
           varp = varp->next_variable)
       {
          printVariable(varp);
       }
    }
    else
      printf("(callback) %s.\n", OVsnmpErrString(OVsnmpErrno));
    OVsnmpFreePdu(request);
    return;
}
/\\\\\\\\\\\\\\\\\\\\\\\\\\\\\\\\\\\\\\\\\\\\\\\\\\\\\\\\\\\\\\\\\\\\\\\\\\/
/\\\\\\\\\\\\\\\\\\\\\\\\\\ closeSession \\\\\\\\\\\\\\\\\\\\\\\\\\\\\\\\/
/\\\\\\\\\\\\\\\\\\\\\\\\\\\\\\\\\\\\\\\\\\\\\\\\\\\\\\\\\\\\\\\\\\\\\\\\\\/
void closeSession(OVsnmpSession *session)
{
   if (OVsnmpClose(session) < ð)
    {
      printf("Error closing session! %s.\n", OVsnmpErrString(OVsnmpErrno));
      exit(1);
```

```
 }
    else
    {
      printf("\n\nSession closed successfully.\n");
      exit(0):
    }
}
/\\\\\\\\\\\\\\\\\\\\\\\\\\\\\\\\\\\\\\\\\\\\\\\\\\\\\\\\\\\\\\\\\\\\\\\\\\/
/\\\\\\\\\\\\\\\\\\\\\\\\ printVariable \\\\\\\\\\\\\\\\\\\\\\\\\\\\\\\\\/
/\\\\\\\\\\\\\\\\\\\\\\\\\\\\\\\\\\\\\\\\\\\\\\\\\\\\\\\\\\\\\\\\\\\\\\\\\\/
void printVariable(OVsnmpVarBind *var)
{
    int buflen;
    char buf[1ð28];
   buffer = sizeof(buf);sprint by type(buf, buflen, var, VAL ONLY);
   printf(\sqrt{25}n^{\circ}, \text{buf});}
```
## **SNMP Table Retrieval Sample**

```
#include <stddef.h>
#include <sys/types.h>
#include <sys/select.h>
#include <stdio.h>
#include <string.h>
#include <stdlib.h>
#include <OV/OVsnmp.h>
#include <OV/OVsnmpClnt.h>
#include <OV/OVsnmpXfns.h>
#include "snmpdemo.h"
#define NUMARGS 3
struct info
{
   int block;
  int cont; /* abbreviation for continue */ int rows;
   int columns;
};
static char *programName;
void printVariable(OVsnmpVarBind *var,
                            int tableFormat);
void callback(int type,
                       OVsnmpSession *session,
                       OVsnmpPdu *response,
                       void *userData);
/\\\\\\\\\\\\\\\\\\\\\\\\\\\\\\\\\\\\\\\\\\\\\\\\\\\\\\\\\\\\\\\\\\\\\\\\\\/
/\\\\\\\\\\\\\\\\\\\\\\\\\\\\\\ main \\\\\\\\\\\\\\\\\\\\\\\\\\\\\\\\\\\\/
/\\\\\\\\\\\\\\\\\\\\\\\\\\\\\\\\\\\\\\\\\\\\\\\\\\\\\\\\\\\\\\\\\\\\\\\\\\/
```

```
int main(int argc, char \ast\astargv)
{
  OVsnmpVarBind *ptr;
  OVsnmpPdu *pduPtr;
  const char \star destination,
                     \community;
  char \startable;
  int oidLen = 9;
                     /\\\\\\\\\\\\\\\\\\\\\\\\/
                    /* ObjectID for IfEntry */ /\\\\\\\\\\\\\\\\\\\\\\\\/
  static ObjectID oid1[MAX SUBID LEN] = \{1,3,6,1,2,1,2,2,1\},
                    oid2[MAX_SUBID_LEN] = \{1,3,6,1,2,1,3,1,1\};
                     /\\\\\\\\\\\\\\\\\\\\\\\\/
                    /* ObjectID for AtEntry */ /\\\\\\\\\\\\\\\\\\\\\\\\/
  OVsnmpSession *session;
   int response,
                     rows, columns,
                     numFDs, count;
  struct fd set readFDs;
  struct timeval timeVal;
  struct info callbackdata;
  if (argc < NUMARGS)
   {
     printf("Usage: %s <hostname> <community> \n", programName);
     exit(1); }
  programName = argv[ð];
  destination = \arg v[1];
  community = \text{argv}[2];
   /\\\\\\\\\\\\\\\\\\\\\\\\\\\\\\\\\\\\\\\\\\\\\\\\\\\\\\\\\\\\\\\\\\/
  /* Open a session to be passed to the nvSnmp-GetTable() calls. \star//* This is where you can provide a callback function and callback *//* data to be used. \star/ /\\\\\\\\\\\\\\\\\\\\\\\\\\\\\\\\\\\\\\\\\\\\\\\\\\\\\\\\\\\\\\\\\\/
  session = 0VsnmpOpen(community,
                        destination,
                       SNMP_USE_DEFAULT_RETRIES,
                       SNMP_USE_DEFAULT_INTERVAL,
                       SNMP_USE_DEFAULT_LOCAL_PORT,
                       SNMP_USE_DEFAULT_REMOTE_PORT,
                        callback,
                        &callbackdata);
  if (session == NULL)
   {
     printf("OVsnmpOpen: %s\n", OVsnmpErrString(OVsnmpErrno)); exit(1);
   }
   /\\\\\\\\\\\\\\\\\\\\\\\\\\\\\\\\\\\\\\\\\\\\\\\\\\\\\\\\\\/
  /* block = 1 means that we are doing a blocking call. \star/
  /* This is used for control within the callback function. \star/
   /\\\\\\\\\\\\\\\\\\\\\\\\\\\\\\\\\\\\\\\\\\\\\\\\\\\\\\\\\\/
  callbackdata.block = 1;
```

```
 /\\\\\\\\\\\\\\\\\\\\\\\\\\\\\\\\\\\\\\\\\\\\\\\\\\\\\\\\/
   /* This is a blocking call. It will not return until a *//* timeout has occurred or the data has been received. \star/
   /\\\\\\\\\\\\\\\\\\\\\\\\\\\\\\\\\\\\\\\\\\\\\\\\\\\\\\\\/
  pduPtr = nvSnmpBlockingGetTable(session, oid1, oidLen, &(callbackdata.rows),
                                    &(callbackdata.columns));
  printf("# of Rows = %d\n# of Columns = %d\n",
          callbackdata.rows, callbackdata.columns);
    /\\\\\\\\\\\\\\\\\\\\\\\\\\\\\\\\\\\\\\\\\\\\\\\\\\\\\\\\\\\\/
   /* block = 0 means that we are doing a nonblocking call. \star/
   /* This is used for control within the callback function. \star/
   /\\\\\\\\\\\\\\\\\\\\\\\\\\\\\\\\\\\\\\\\\\\\\\\\\\\\\\\\\\\\/
  callbackdata.block = ð;
   /\\\\\\\\\\\\\\\\\\\\\\\\\\\\\\\\\\\\\\\\\\\\\\\\\\\\\\\\\\\\\/
  /* This is a nonblocking call. It will return immediately. \star/
  /* The requested PDU will be available within the callback \star/
  /* specified when the session was established. \star/ /\\\\\\\\\\\\\\\\\\\\\\\\\\\\\\\\\\\\\\\\\\\\\\\\\\\\\\\\\\\\\/
  response = nvSnmpGetTable(session, oid2, oidLen, &(callbackdata.rows),
                             &(callbackdata.columns));
    /\\\\\\\\\\\\\\\\\\\\\\\\\\\\\\\\\\\\\\\\\\\\\\\\\\\\\\\\\\\/
  /* callbackdata.cont is set within the callback function. \star/
  /* It is used to determine when all of the table has been \*//* retrieved by the nonblocking call. \star/ /\\\\\\\\\\\\\\\\\\\\\\\\\\\\\\\\\\\\\\\\\\\\\\\\\\\\\\\\\\\/
   while (!callbackdata.cont)
    {
     numFDs = OVsnmpGetRetryInfo(&readFDs, &timeVal);
     count = select(numFDs, &readFDs, NULL, NULL, &timeVal);
     if (count \leq 0)
       {
         printf("Error in select. Check errno."); exit(1);
 }
     else if (count > 0)
       {
         OVsnmpRead(&readFDs);
       }
      else
       {
         printf("The select timed out - retrying via OVsnmpDoRetry().");
         OVsnmpDoRetry();
 }
  \} /* end of while (!callbackdata) */
}
/\\\\\\\\\\\\\\\\\\\\\\\\\\\\\\\\\\\\\\\\\\\\\\\\\\\\\\\\\\\\\\\\\\\\\\\\\\/
/\\\\\\\\\\\\\\\\\\\\\\\\\\\\ callback() \\\\\\\\\\\\\\\\\\\\\\\\\\\\\\\\\\/
/\\\\\\\\\\\\\\\\\\\\\\\\\\\\\\\\\\\\\\\\\\\\\\\\\\\\\\\\\\\\\\\\\\\\\\\\\\/
void callback(int type, OVsnmpSession *session, OVsnmpPdu *response,
              void *userData){
  OVsnmpVarBind *ptr, *elementPtr;
  struct info \astdata = (struct info\ast) userData;
  int i, j, tableFormat;
```

```
 printf("\nCallback called.\n");
   if (type == SNMP_ERR_NO_RESPONSE)
    {
      printf("No Response Returned (within user callback)\n");
      exit(1); }
   printf("Data from within callback:\n");
   printf(" \# of Rows = %d\n \# of Columns = %d\n",
           data->rows, data->columns);
   elementPtr = nvSnmpGetTableElement(response, data->rows, ð, ð);
    printf(" Element[ð,ð]: ");
   tableFormat = 1; printVariable(elementPtr, tableFormat);
    printf("\n");
   elementPtr = nvSnmpGetTableElement(response, data->rows, 1, 2);
    printf(" Element[1,2]: ");
   tableFormat = 1; printVariable(elementPtr, tableFormat);
   print(f("n");
   print(f("response->command = %d\nu", response->command);printf("response->request_id = %d\n", response->request_id);
   printf("response->error status = %d\n", response->error status);
   if (data->columns < 4)
      tableFormat = 1; else
      tableFormat = 0;
   for (i = 0; i < data->rows; i++)\{for (j = 0; j < data-&gt;column; j++) {
         elementPtr = nvSnmpGetTableElement(response, data->rows, i, j);
          printVariable(elementPtr, tableFormat);
/\star if (tableFormat)
             printf(" ");
\star/ }
       printf("\n");
    }
    /\\\\\\\\\\\\\\\\\\\\\\\\\\\\\\\\\\\\\\\\\\\\\\\\\\\\\\\\\\\/
   /* If this callback was called due to a nonblocking call, \star/
   /* set cont to TRUE so that calling program knows all \frac{*}{!}/* data has been received. \star/ /\\\\\\\\\\\\\\\\\\\\\\\\\\\\\\\\\\\\\\\\\\\\\\\\\\\\\\\\\\\/
   if (data->block == 0)data->cont = 1;
}
/\\\\\\\\\\\\\\\\\\\\\\\\\\\\\\\\\\\\\\\\\\\\\\\\\\\\\\\\\\\\\\\\\\\\\\\\\\/
/\\\\\\\\\\\\\\\\\\\\\\\\ printVariable \\\\\\\\\\\\\\\\\\\\\\\\\\\\\\\\\/
/\\\\\\\\\\\\\\\\\\\\\\\\\\\\\\\\\\\\\\\\\\\\\\\\\\\\\\\\\\\\\\\\\\\\\\\\\\/
static void printVariable(OVsnmpVarBind *var, int tableFormat)
{
```

```
 int buflen, match;
    char buf[1ð28];
   buflen = sizeof(buf);
   sprint_by_type(buf, buflen, var, VAL_ONLY);
  print\overline{f}"%s", buf);
 if (tableFormat)
 printf(" ");
    else
      printf("\n");
}
```
# **Chapter 19. Filtering Network Events**

Events are a critical part of a modern network management system. The occurrence of events dictates much of the processing done in such a system. Because of this, you may want to control the processing of events in certain ways:

- Limit how often your application receives certain events.
- Limit how certain events are sent to remote manager stations.
- Enable applications to receive events only from certain network nodes.
- Ignore events generated during a certain part of the day.

The NetView for AIX program enables you to do all this, and more, through the use of event filters. Filtering network events can eliminate unnecessary or repetitive processing of frequent events and reduce the number of alerts sent to the NetView interface.

The NetView for AIX *filter editor* is part of the NetView for AIX graphical interface. This editor enables the user to define, modify, and delete filtering rules for use by applications. Refer to the NetView for AIX User's Guide for Beginners for information about using the filter editor before developing an application that will use event filters.

# **Creating Filters**

Depending on the purpose of your application, you may want to limit the events it receives. The NetView for AIX filter API routines enable you to define, modify, delete, or retrieve filters for use within your application. The following routines are provided:

- nvFilterDefine
- nvFilterDelete
- nvFilterErrorMsg
- nvFilterFreeNameList
- nvFilterGet
- nvFilterGetNameList

An application that will use these routines must include the nvFilter library, /usr/OV/lib/libnvfilter.a.

# **The FilterNode Structure**

 An include file is provided that contains the function headers and a filter structure, named FilterNode, that will be used as a parameter to several of these routines. In your code, include the file as follows:

#include <nvFilter.h>

The structure has the following definition:

```
 struct FilterNode
{
              char *FilterName;
              char *FilterDescription;
              struct FilterNode *Next;
 }
```
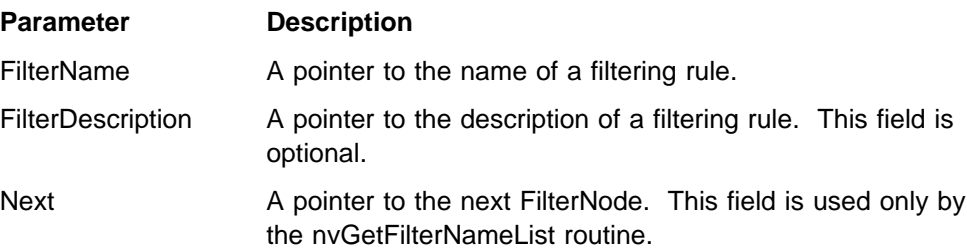

# **NetView for AIX Filter API Routines**

This section describes the syntax and parameters of the routines in the NetView for AIX Filter API. Complete details on each routine are provided in the NetView for AIX Programmer's Reference and in the man pages

## **Defining a Filter Rule**

Use the nvFilterDefine() routine to create a new filtering rule or to update an existing rule. It has the following function prototype:

int nvFilterDefine(struct FilterNode \*Filter, char \*FileName, char \*FilterStr, int Update);

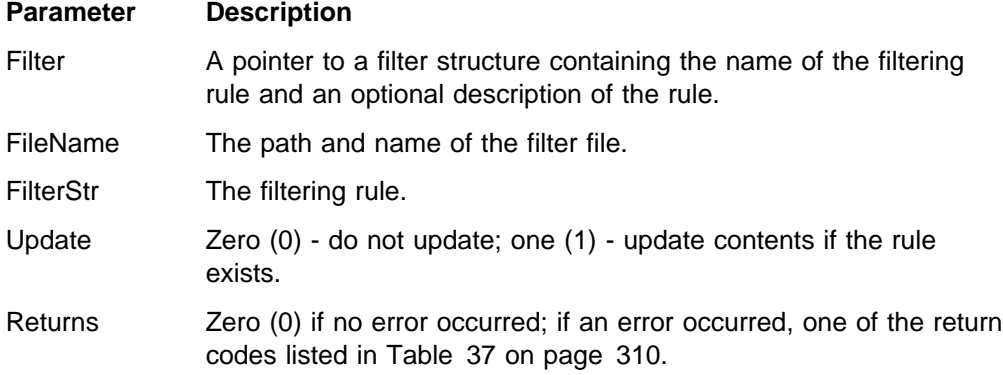

#### **Deleting Filter Rules**

Use the nvFilterDelete() routine to remove a filtering rule from the filter file. It has the following function prototype:

int nvFilterDelete(char \*RuleName, char \*FileName);

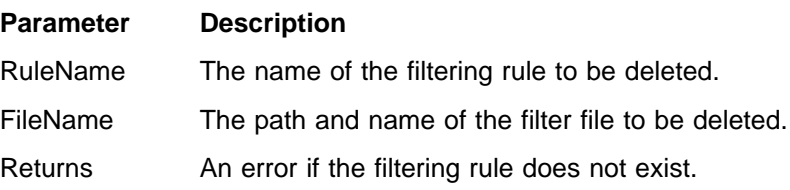

## **Retrieving a Filter Rule**

Use the nvFilterGet() routine to retrieve the contents of a filtering rule. It has the following function prototype:

int nvFilterGet(struct FilterNode \*Filter, char \*FileName, char  $*B$ uffer, int  $*B$ ufLen, int Expand);

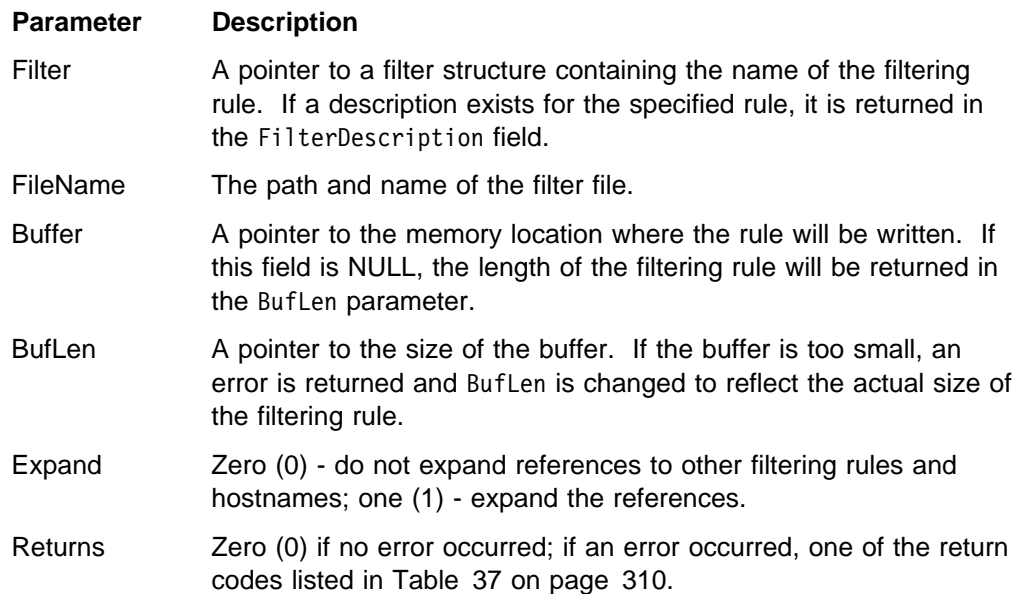

If there are two or more filters defined with the same name, this routine will return the first filter found by searching from the top of the specified file.

To determine the size of the buffer required, you can call the nvFilterGet routine once with Buffer set to NULL, and then use the value returned in BufLen in a second call to retrieve the rule.

Space is allocated for the rule description on each call to the nvFilterGet routine. Your application is responsible for deallocating this memory between calls to this routine. These techniques are illustrated in "Example of Filter API Routines" on page 311.

#### **Listing Filter Rules**

Use the nvFilterGetNameList() routine to retrieve a list of all the filtering rule names and descriptions in the filter file. It has the following function prototype:

int nvFilterGetNameList(char \*FileName, struct FilterNode \*\*FilterList);

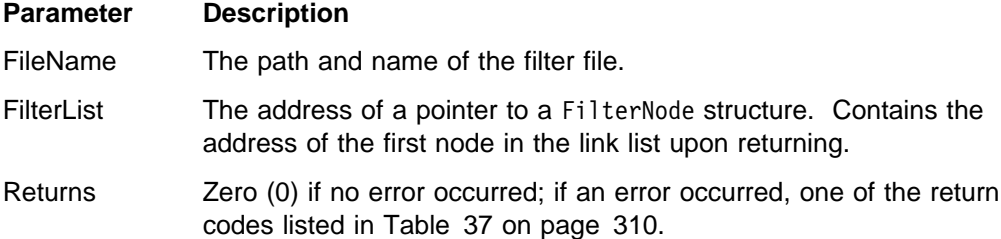

This routine returns a list of unique filter names. If the specified file contains more than one filter with a given name, only the first filter encountered will be included in the list.

### **Freeing Filter Rule Storage**

Use the nvFilterFreeNameList() routine to free the memory allocated during the creation of the list of filtering rule names. It has the following function prototype:

void nvFilterFreeNameList(struct FilterNode \FilterList);

#### **Parameter Description**

FilterList A pointer to the head of the filter list.

Returns There is no return parameter.

#### **Reading Error Messages**

Use the nvFilterErrorMsg() routine to retrieve the error message that corresponds to a Filter API return code. It has the following function prototype:

char \*nvFilterErrorMsg(int Retcode);

Table 37. Return Codes from Filter API Calls

#### **Parameter Description**

Retcode The return code from the Filter API call.

When you pass a return code from a Filter API routine to the nvFilterErrorMsg routine, it returns a message from the list in Table 38 on page 311.

# **NetView for AIX Filter API Return Codes**

When an NetView for AIX Filter API routine is called, it passes a return code to the calling program to indicate the result of the call. A return code of zero (0) indicates successful completion of the call; otherwise, one of the following return codes is passed on completion of the call:

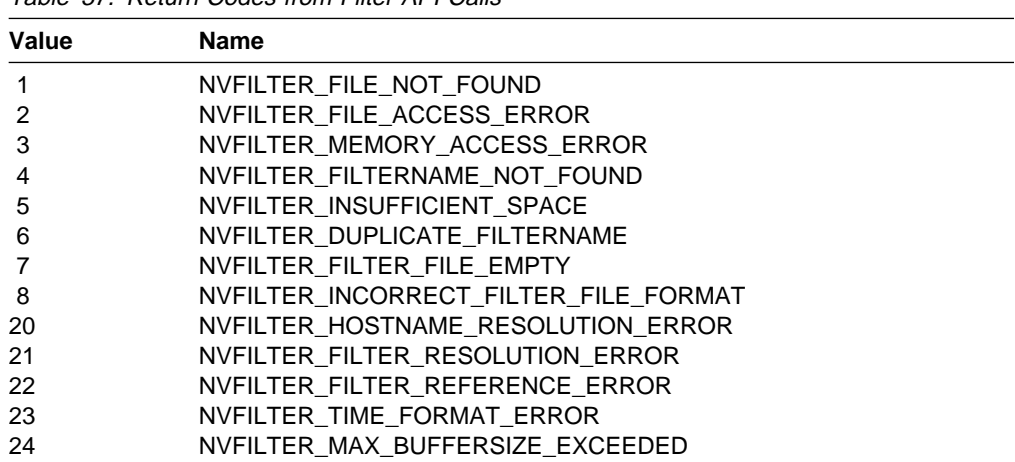

The man pages for these routines list the return codes that can be returned by each routine. The return code names listed in Table 37 are for use in your code; "Example of Filter API Routines" on page 311 illustrates checking a return code for a particular value from the table. Table 38 on page 311 lists the messages that are returned when you pass one of these return codes to the nvFilterErrorMsg routine:
Table 38. Error Messages from Filter API Calls

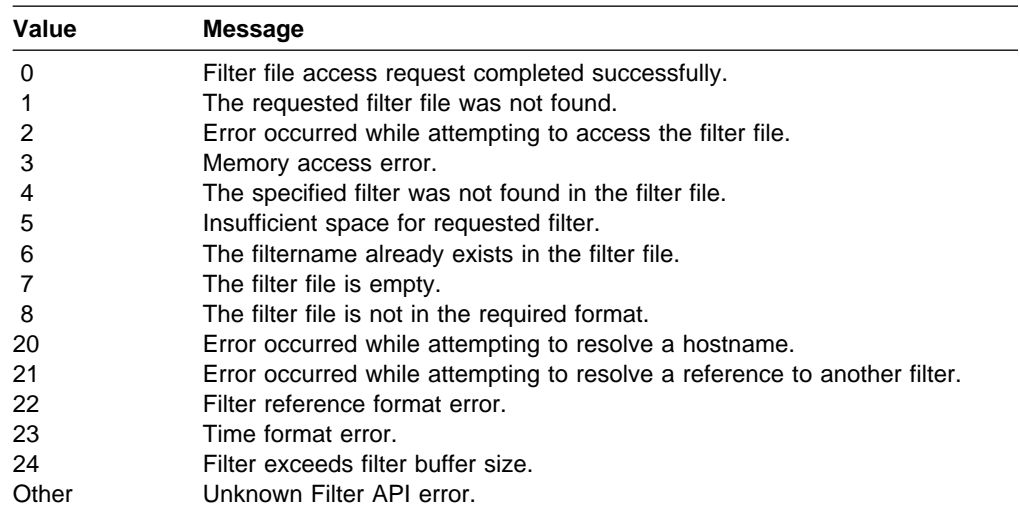

### **Example of Filter API Routines**

The following example illustrates the use of the nvFilterGetNameList and nvFilterGet routines. In this example, the list of filters stored in /tmp/filterFile is retrieved, then each filter from the list is retrieved and printed. Note the careful management of memory: the free command is used to free the storage for the current filter description before each call to the nvFilterGet routine, and the nvFilterFreeNameList routine is used to free the memory allocated by the nvFilterGetNameList routine. Notice the two calls to the nvFilterGet routine, as described in "Retrieving a Filter Rule" on page 309.

```
#include <stdio.h>
#include <string.h>
#include "/usr/include/malloc.h"
#include <nvFilter.h>
void main()
{
   struct FilterNode *filterList, *current;
   char \starbuffer;
   int rc, bufferLen = 0, j = 0, expand = 0;
   char \astfilterFile = "/tmp/filterFile";
   rc = nvFilterGetNameList(filterFile, &filterList);
   if (rc < 0) {
     printf("%d: %s\n", rc, nvFilterErrorMsg(rc));
    }
   for (current = filterList; current !=NULL; current = current->Next)
    {
      free(current->FilterDescription);
      /* call nvFilterGet once to get required bufferLen value \star/
      rc = nvFilterGet(current, filterFile, NULL, &bufferLen, expand)
      if (rc != NVFILTER_INSUFFICIENT_SPACE) {
        printf("%d: %s\n", rc, nvFilterErrorMsg(rc));
      }
     buffer = (char \ast) malloc(bufferLen \ast sizeof(char));
```

```
 free(current->FilterDescription);
     /* call nvFilterGet again to get the rule */rc = nvFilterGet(current, filterFile, buffer, &bufferLen, expand);
      if (rc != ð) {
         printf("%d: %s\n", rc, nvFilterErrorMsg(rc));
 }
      printf("Buffer %d: %s\n", j, buffer);
      j++;
       free(buffer);
    }
   nvFilterFreeNameList(filterList);
}
```
## **Using Filters**

The NetView for AIX filter API routines enable you to manipulate filter files and rules, but they do not register your application to receive filtered events. The registration process you use depends on which network management protocol you use.

If your application uses the NetView for AIX SNMP API, you can register for filtered events using two routines that are part of that API.

- Step 1. Create the filter rule, using the NetView for AIX filter editor or the Filter API routines described in this chapter.
- Step 2. Use the nvSnmpTrapOpenFilter routine or the nvSnmpXTrapOpenFilter routine to register your application using your filter. These routines are described in Chapter 18, "Using SNMP API Functions and Data Structures" on page 289.

If your application uses the XMP API, you can control its registration using the routines described in this section. To register for filtered events when using XMP, follow these steps:

- Step 1. Create the filter rule, using the NetView for AIX filter editor or the Filter API routines described in this chapter.
- Step 2. Use the OVeFilterAttr() routine to convert the filter rule to an XOM data structure.
- Step 3. Use the OVeRegister() routine to register your application using the data structures you have just created.

The OVeFilterAttr() and OVeRegister() routines are described next.

### **NetView for AIX Event Registration Routines**

Use the following convenience routines to control your application's event registration when using XMP:

- OVeFilterAttr()
- OVeRegister()
- OVeDeregister()

Many of the parameters used by these routines are XOM data structures. XOM is an API that is used with XMP to manage the complex data structures it requires. XOM is described in Chapter 12, "Using the XOM API" on page 189.

For detailed information about files that must be included when calling these routines, see the man page for the routine you will use.

Before using these routines to register an event filter for your application, create the filter with either the NetView for AIX filter editor or the Filter API routines. After creating the filter rules by one of these means, you must convert them into XOM data structures before you can use them with XMP. Use the OVeFilterAttr() routine to perform this conversion.

#### **Creating the XOM Structure for Your Filter**

Use the OVeFilterAttr() routine to convert an existing filter rule into an XOM data structure. It has the following function prototype:

```
int OVeFilterAttr( OM workspace workspace,
                     char *filter string,
                     OM private \overline{object} *out_filter_attribute,
                     char \ast\asterr ptr,
                     OM return code *om error);
```
The workspace parameter specifies an XMP workspace in which the XOM object will be created. See "XMP Workspaces" on page 224 for more information on XMP workspaces. The OVeFilterAttr() routine accepts a filter string as input and returns an XOM structure that can be passed to the OVeRegister() routine to register the filter. Refer to the man page for more information about the parameters and syntax of the input filter string.

#### **Registering Your Filter**

After creating a filter structure with OVeFilterAttr(), use the OVeRegister() routine to register your application to receive events. It has the following function prototype:

int OVeRegister( OM private object session, OM workspace workspace, OVeConvRegNode \*node list, OM private object filter attribute, OVeConvConfirm \*\*confirm list, OM return code  $\star$ om error);

Refer to the man page for more information on this routine and its parameters.

#### **Creating Filters on Remote Manager Stations**

If your network includes more than one manager station running the NetView for AIX program, you can establish event filters on each management station. An application on one management station can register to receive certain events from another management station by setting up a filter on the remote station. To establish a remote filter, pass a list of nodes to the OVeRegister() routine in the node\_list parameter.

## **Cancelling Application Registration**

Use the OVeDeregister() routine to cancel an application's registration to receive events. Specify the nodes, including the local node and any remote nodes, at which filters will be deleted, and the filters that are to be deleted. Filters and locations are identified in a list of objects returned from the OVeRegister() call.

The OVeDeregister() routine has the following function prototype:

```
int OVeDeregister( OM private object session, OM workspace workspace,
                 OVeConvDeRegNode *filter list,
                 OVeConvConfirm **confirm list,
                 OM return code *om error);
```
The filter\_list parameter is a pointer to a linked list of destination addresses, object classes, and instances defining the filter objects to be deleted. The elements of this list were returned when the application registered these filters by calling the OVeRegister() routine. Refer to the man page for more information about this routine and its parameters.

# **Chapter 20. Using the General Topology Manager**

You can use the NetView for AIX program, with no modifications, to manage networks that use the IP and SNMP protocols. You can also use the NetView for AIX program to manage networks that use other protocols, by creating applications to pass information to the NetView for AIX program in the required format. The NetView for AIX General Topology Manager (GTM) accepts information about devices that use other protocols, stores this information in a database, and presents the information to the user. This chapter introduces the GTM and the Open Topology MIB, which is used to store topology data about non-IP networks. Chapter 21, "Communicating with the General Topology Manager" on page 343 explains how to set up applications to use the GTM to perform these tasks.

## **Introducing the General Topology Manager**

This section describes the benefits of using the General Topology Manager, the components that make up the GTM, and some key terms that are used in describing topology elements.

## **Benefits of Using the General Topology Manager**

Although it is possible to construct a separate application to gather and display information about networks that use other protocols, there are many advantages, both for you as a developer and for your user, to integrating this information with the NetView for AIX program. This section lists the benefits of this approach to both developers and users.

### **Benefits for the Developer**

Using the NetView for AIX GTM to integrate your network's information with the NetView for AIX program provides these benefits to you as an application developer:

- Enables you to present topology information to your user through the xxmap application, so that you do not need to build a separate application to display topology information.
- Enables you to integrate the gathering of your protocol data with the NetView for AIX discovery process.
- Correlates non-IP data with IP data, so that duplicate object information is not stored in the database.
- Provides your user the benefits described below without your writing any applications.

#### **Benefits for Your User**

Using the NetView for AIX GTM to integrate and present information about other networks helps your user understand how networks are connected. The GTM performs these functions:

- Integrates non-IP networks and devices with IP and other protocols that integrate their information with the NetView for AIX program.
- Correlates the non-IP data with IP data so that multiprotocol nodes are presented properly.
- Allows your user to specify whether status is to be propagated across protocols or only within a protocol.
- Allows your user to switch views of a device running multiple protocols
- Provides event-card integration (pressing the highlight button for a non-IP event will display the submap where the node is displayed within that protocol, just as it does for an IP event). The highlight button is not supported for non-IP events that are not received through the NetView for AIX GTM.

For more information on presenting non-IP topology information to your user, see "Presenting Topology Information to the User" on page 356.

### **Components of the NetView for AIX General Topology Manager**

The programs that you write to provide information about your non-IP network will interact with two NetView for AIX daemons: noniptopod and gtmd.

#### **The noniptopod Daemon**

The **/usr/OV/bin/noniptopod** (noniptopod) daemon registers to receive traps from netmon (through ovesmd) that indicate the discovery of a new node that has an IP address. The noniptopod daemon receives the new node's IP address from the trap. As described in "Discovering Nodes" on page 343, it determines whether the node supports any of a list of non-IP protocols. If it finds that the node supports a non-IP protocol, noniptopod issues a command to begin gathering topology data from that node.

#### **The gtmd Daemon**

The **/usr/OV/bin/gtmd** (gtmd) daemon receives topology information that describes the attributes of devices on a non-IP network. This daemon stores topology information in its database and stores object-related information in the NetView for AIX object database for use by display applications.

The gtmd and noniptopod daemons are, by default, not started when the NetView for AIX program is started. You can use SMIT to configure them and indicate that they should be started by the nv6000 command.

#### **The Open Topology MIB**

The data structures you will use to describe open-topology elements are defined in the NetView for AIX Open Topology MIB. Note that this MIB is not a loadable MIB like one that represents a managed object; it is a set of data structures to be used in representing general topology data. The MIB also defines actions that can be performed on these topology elements, and a set of status values. All these MIB elements are described in the remainder of this chapter.

The Open Topology MIB is stored in the /usr/OV/snmp\_mibs/drafts/ibm-nv6ktopo.mib file.

#### **The xxmap Application**

The NetView for AIX General Topology Manager uses the xxmap application to display topology information.

### **The gtmdump Utility**

The gtmdump utility is a troubleshooting tool for displaying the contents of the GTM database and monitoring GTM trap processing. Current values in the Open Topology MIB can be dumped to a file for review by NetView for AIX product support.

This command can be found in the Programmer's Reference.

## **Understanding Key Terms**

The following terms, many of which are borrowed from graph theory, are defined to describe the syntax of generic topology objects and connections. In addition to the graph theory model, a layered connectivity model is used to show the relationship between the higher and lower layers of the communications network. These terms will be used throughout this chapter:

- **Vertex** A vertex is a point in some space. A set of vertices is connected by any number of arcs to form a graph. A vertex contains logical or physical interfaces to a network. Logical interfaces are protocols, such as APPN\* or IP. Physical interfaces are hardware adapters, such as token ring, Ethernet, or FDDI.
- **Arc** An arc represents connectivity between vertices or graphs acting as vertices. An example of an arc is a connection between two IP hosts or connectivity via token ring. An arc is the representation of a connection that is independent of either end point. You can define an arc to represent the end-to-end delivery of a function or application, while using simple and underlying connections to represent the actual path over which the function is provided.
- **Graph** A graph is a representation of a set of vertices and the connections between them. It represents a physical network, such as a token ring or an Ethernet, or a logical network, such as IP or APPN. In addition to representing physical or logical resources, a graph can be used to group resources in a network based on any criteria, for example, all the network elements in a single building. By showing a graph as a vertex, a topology application can treat the graph as a single unit for topology display.

In addition to representing a logical or physical network, a graph can represent a computer node. Each of the computer's components is represented as a vertex with the accompanying connections. This sort of graph is called a box graph.

**Member** The members of a graph are all the vertices and other graphs that are contained within the graph.

#### **Member arc**

An arc is a member arc of a graph if it is completely contained within the graph.

#### **Underlying arc**

An underlying arc is an arc that represents a connection that provides the lower-level connectivity used by another arc.

#### **Simple connection**

A simple connection represents a connection as seen from one of its end points. A simple connection can include the number of octets sent on the connection, operability of the connection as seen from an end point, or other information that is specific to an end point.

#### **Underlying connection**

Lower-layer connections used by a higher layer are called underlying connections. For example, a connection between two IP hosts uses the physical connection for its transport. The physical connections used to transport data between the hosts are the underlying connections. The layered connectivity model is used to represent the dependencies between connections in a communication stack.

#### **Service access point**

A service access point (SAP) is the mechanism by which a lower-layer network element provides access to its services for higher-layer elements. For example, an IP host might use a LAN for its physical transport layer. The vertex representing the LAN station provides a SAP to be used by the host.

A vertex can use only one SAP. The SAP used by the vertex represents a lower-level protocol, and each vertex can use only one lowerlevel protocol. A resource can provide services to many other resources through one or more SAPs. To represent these relationships, SAP usage is represented as a table.

The basic concepts of vertex and simple connection convey the basic connectivity information about any resource. A graph provides a way to group resources or represent a topology. The use of layered connectivity enables you to model the relationships between physical and logical networks, or between the networks and the functions they provide.

More information about each of these key terms is provided in the following discussion of how they are represented in the tables of the Topology MIB.

## **Open Topology MIB Tables and Groups**

The NetView for AIX Open Topology MIB is defined by a set of twelve tables that contain object and relationship information. The tables are divided into four groups:

- Vertex Group
	- Vertex Table
	- SAP Table
- Arc Group
	- Arc Table
	- Underlying Arc Table
- Simple Connection Group
	- Simple Connection Table
	- Underlying Connection Table
- Graph Group
	- Graph Table
	- Members Table
	- Member Arcs Table
	- Attached Arcs Table
- Additional Members Table
- Additional Graph Table

Each group consists of a single primary table and several secondary tables. The primary table represents an object. The secondary tables represent relationships between the objects. A group consists of all the tables and variables that describe all the resources of a single class.

The primary table contains one entry for each resource of the type represented by the table. The secondary tables provide additional information about resources in a group. They provide a mechanism for unlimited-length lists and a place for information that applies to a subset of resources in the primary tables.

Each entry in a secondary table is associated with one row in its primary table. In the secondary tables, there can be multiple entries for a single row in the primary table. To enable easy association of the information in the secondary tables with a single row in a primary table, the index variables for the secondary tables will be the index variables for the primary table. In each of the following table descriptions, the index variables will be shown in bold type.

#### **Creation and Deletion of Group Entries**

When an entry is created in a primary table of a group, the associated entries in the secondary tables can also be created. Additional entries can be added to the secondary tables for a resource at times other than resource creation. When an entry is deleted from a primary table, all associated information is deleted at the same time from the secondary tables. Associated information can be deleted without deleting all information about a resource.

In the following group descriptions, the first table is always the primary table. All other tables in the group are secondary tables.

### **The Vertex Group**

The vertex group contains all the information necessary to represent a vertex. It consists of the following tables:

- Vertex table
- Service access point table

#### **The Vertex Table**

A vertex represents a resource that contains an interface within a managed system. An interface provides access to a network or service. A vertex will either be a physical resource such a token ring, Ethernet or FDDI, or a logical resource such as IP or APPN.

A vertex contains two variables for naming: vertexProtocol and vertexName. The variable vertexProtocol is the prefix for the vertex name. The variable vertexName is the name. The vertexProtocol and vertexName variables are the index variables for the vertex table. They are used as part of the index fields for the service access point (SAP) and simple connection tables.

Each vertex has operability characteristics. The vertex table contains the state management variables defined in section "State and Status Information" on page 335.

The information described above for vertices is resource-independent. It is the basic information needed to define any vertex; it is not sufficient to represent a complete vertex. The variables vertexManagementExtension and vertexManagementAddr are provided to store additional resource-specific information.

Graphs, arcs, and simple connections will refer to vertices. If a referenced vertex is not represented by the agent that represents a referencing graph, arc, or simple connection, the local agent must create a vertex to contain the name of the referenced vertex, because all references between tables are local. The vertexMine field indicates whether a vertex is represented by the agent that owns the vertex table. If vertexMine has a value of **MINE**, then the vertex is represented by the local SNMP agent, and all the fields in the vertex are valid. If vertexMine is equal to **NOT** MINE, the vertex is represented by another agent, and the entry in the local table contains only the information that the local agent knows about the vertex. For a vertex with vertexMine equal to **NOT\_MINE**, the operational state field has no meaning.

**Note:** The gtmd daemon and the xxmap application do not use the vertexMine field. It is for the use and control of discovery or management applications.

The variable *vertexLocation* is a readable string that can be used to store the vertex location. This variable is not displayed by the xxmap application.

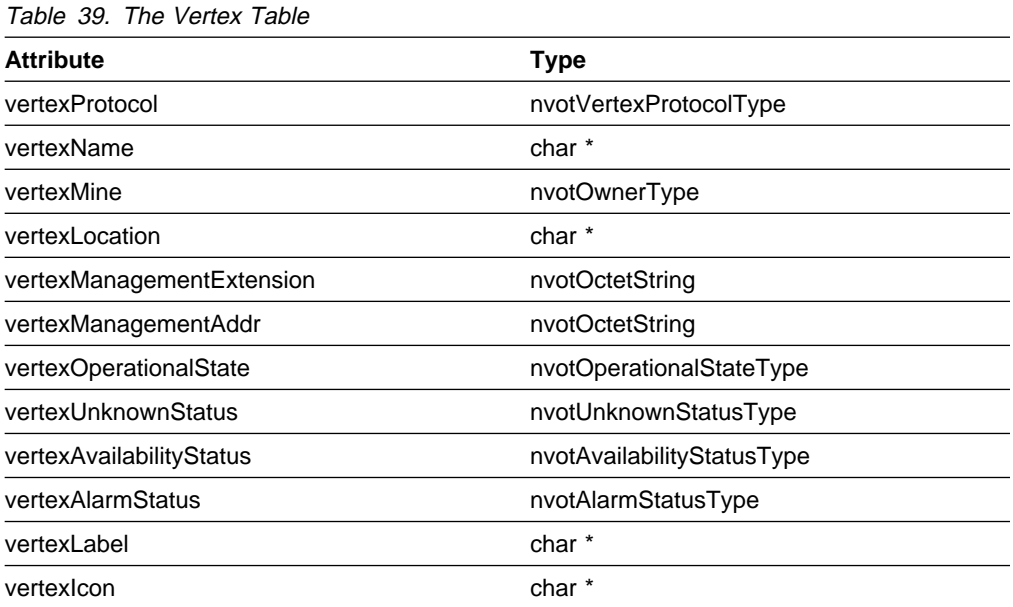

### **The Service Access Point (SAP) Table**

While vertices are the means to represent communication entities or interfaces across various protocol layers, the SAP object class is the representation of the logical relationship between two vertices inside a computer. When a communication entity in a given protocol layer makes use of the services of a lower-layer entity through a service point, the vertex representing the higher-layer entity uses a SAP provided by a vertex representing an entity in the lower layer. Likewise, a vertex representing an entity in the lower layer *provides SAPs for use by* vertices representing entities in the higher layer. Moreover, a given interface or communication entity may provide its services to more than one entity in a higher layer at the same time.

The variables sapVertexProtocol and sapVertexName refer to the vertex either using or providing the SAP.

The sapServiceType indicates whether the vertex is using or providing the SAP.

The variables sapProtocol and sapAddress define the SAP itself. Refer to the man pages for the nvotCreateUsingSap and nvotCreateProvidingSap routines for a complete explanation of the use of these variables.

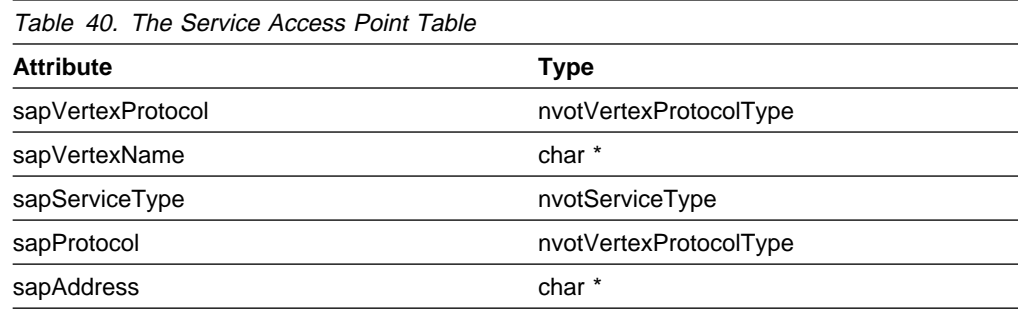

## **The Simple Connection Group**

The simple connection group contains all information necessary to represent a simple connection. It consists of the following tables:

- Simple connection table
- Underlying connection table

#### **The Simple Connection Table**

A simple connection represents the information about a connection that is known only to the endpoint, such as total bytes received or total bytes received with an error. It is the point of attachment of an arc in a vertex or graph, even if the arc does not exist. In this case, the simple connection represents an intention of connection between two endpoints. The partner of a simple connection is the vertex or graph that this endpoint would like to connect.

A simpleConnection has three index variables: localEndpointProtocol, localEndpointName and simpleConnIndexId. The localEndpointProtocol and localEndpointName fields identify the vertex or graph for which this is endpointspecific information about one of its connections. The localEndpointProtocol and localEndpointName fields contain the same values as the index variables for the local connection endpoint in the graph or vertex tables. The variable simpleConnIndexId is an instance variable that identifies all simple connections with the same localEndpointProtocol and localEndpointName values.

Associated with the index field, there is a name binding field that determines if the simple connection is associated to a vertex or a graph. The defined values are:

- SIMPLE CONN VERTEX NAME BINDING
- SIMPLE CONN GRAPH\_NAME\_BINDING

This field is not part of the simple connection attributes; It is defined in the simple connection structure. The index variables for simple connection form part of the index variables of the underlying connection table.

The variable simpleConnName is the human-readable label for the simple connection to be used on a topology display.

A simple connection identifies the partner at the other end of the connection with the variables connectionPartnerProtocol and connectionPartnerName. These variables have identical values to the index variables in the vertex or graph table for the connection partner. If the local vertex does not know the vertex at the other end of the connection, this information is omitted. In order to determine if the partner is a vertex or a graph, the variable *nameBinding* should be filled with one of the values below:

- VERTEX NAME BINDING
- GRAPH\_NAME\_BINDING

The variables simpleConnManagementExtension and simpleConnManagmentAddr are pointers to detailed information about the simple connection.

The variable simpleConnIcon identifies the icon used to represent this simple connection.

A simple connection also has operability characteristics. See section "State and Status Information" on page 335 for further details.

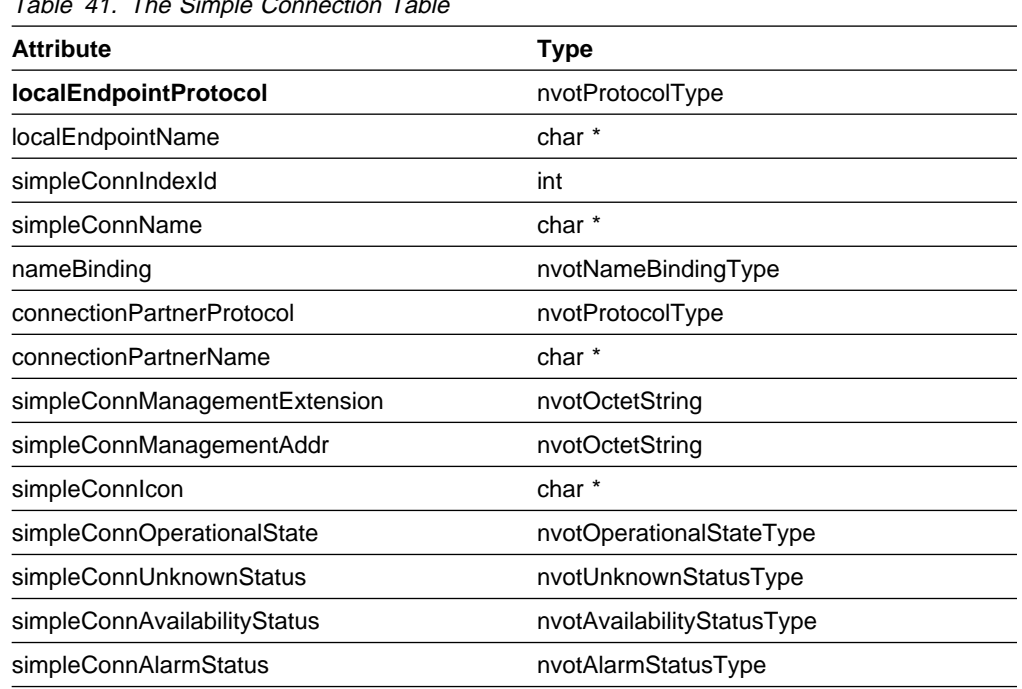

Table 41. The Simple Connection Table

#### **The Underlying Connection Table**

Some connections consist of other connections. These other connections are called underlying connections. There are two types of underlying connections: parallel and serial. A parallel underlying connection is the set of simple connections that run in parallel between the same endpoints. A serial underlying connection is an ordered sequence of simple connections between two endpoints. Serial underlying connections are thought of as running one after the other to form the connection. Between any two endpoints, there can be parallel underlying connections,

serial underlying connections, or a combination of parallel and serial underlying connections.

This table identifies the underlying connections of a simple connection. The underlying connections of a simple connection are simple connections. The index variables for the underlying connection table are ulcEndpointProtocol, ulcEndpointName, ulcEndpointId, nameBinding, uconnEndpointProtocol, uconnEndpointName and uconnSimpleConnId.

The variables *ulcEndpointProtocol,ulcEndpointName* and *ulcEndpointId* are equivalent to the localEndpointProtocol, localEndpointName and simpleConnIndexId variables of the simpleConnection table. They identify the simple connection that is underlying of another simple connection. Associated with the index field, there is a name binding field that determines if this simple connection is associated to a vertex or a graph. The defined values are:

- SIMPLE CONN VERTEX NAME BINDING
- SIMPLE CONN GRAPH\_NAME\_BINDING

The variables nameBinding, uconnEndpointProtocol, uconnEndpointName, and uconnSimpleConnId are also equivalent to the index variables of the simple connection table. They identify the simple connection which has the underlying connection described by this table.

Each individual underlying connection may be parallel or serial. The variable underlyingConnectionKind defines whether the individual underlying connection is parallel or serial. It has two values: **PARALLEL** and **SERIAL**. When the underlying connection is **SERIAL**, a sequence of lower-level links run between the two endpoints of a connection. The variables nextSerialEndpointProtocol, nextSerialEndpointName and nextSerialSimpleConnId are the instance of the next serial connection. By combining these variables with *ulcEndpointProtocol*, ulcEndpointName and ulcEndpointId until the next serial variables are found with **don't care** values, you can discover the connections that make up the serial connection order. The variable *underlyingConnectionKind* cannot be changed. If the kind of an individual underlying connection changes, all underlying connections for the using simple connection must be deleted and a new set of underlying simple connections added.

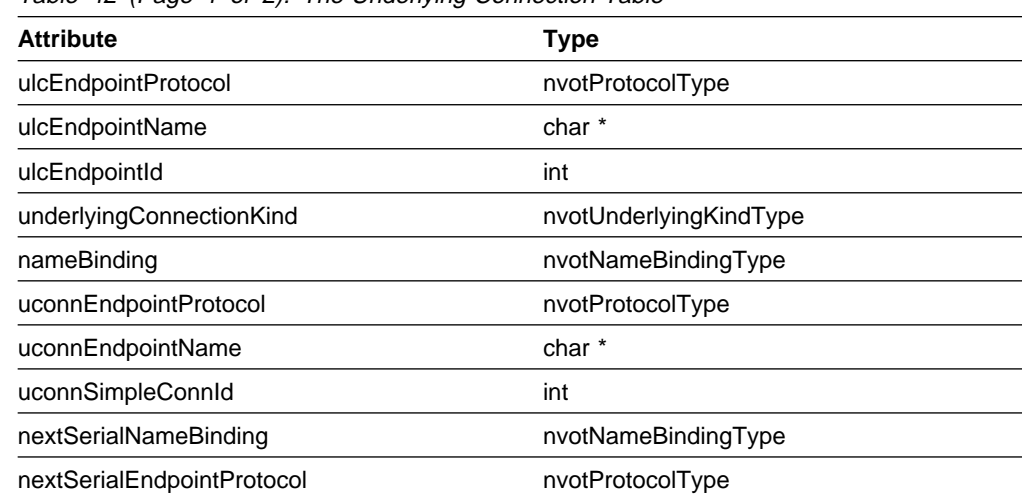

Table 42 (Page 1 of 2). The Underlying Connection Table

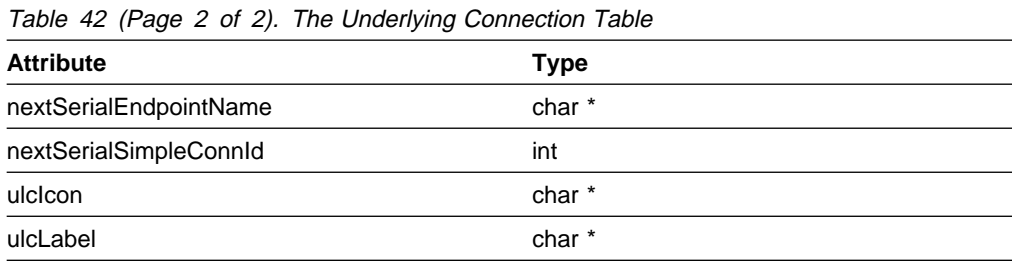

## **The Arc Group**

The arc group contains all the information necessary to represent an arc. It consists of the following tables:

- Arc table
- Underlying arc table

### **The Arc Table**

An arc shows a connection between two vertices or graphs. An arc may represent a real resource, such as a SNA session or a TCP connection, or it can be a userdefined arc. A user-defined arc provides a method to aggregate multiple real resources into a single entity. A user-defined arc provides an aggregation function for arcs just as a graph does for a topology. A user-defined arc could represent the connection between a client display and the server machine that provides an application that is viewed on the client display. This connection could involve several physical connections, which might use different protocols. In this case, these physical connections could be represented as serial underlying connections, with SAPs used to identify the relationship between the connections and the arc.

The arc identifies its endpoints with the pairs of fields, aEndpointProtocol, aEndpointName, and zEndpointProtocol, zEndpointName. Each endpoint pair contains the value of the index fields of the endpoint in either the graph or vertex table.

The index fields for the arc table are *aEndpointProtocol, aEndpointName*, zEndpointProtocol, zEndpointName, and arcIndexId. There can be many arcs between the same endpoints; *arcIndexId* serves as an instance identifier to distinguish between arcs with the same endpoints. Associated with the index field, there is a name binding field that determines, for each endpoint, whether it is a vertex or a graph. The defined values are:

- ARC VERTEX VERTEX NAME BINDING
- ARC\_VERTEX\_GRAPH\_NAME\_BINDING
- ARC\_GRAPH\_VERTEX\_NAME\_BINDING
- ARC GRAPH\_GRAPH\_NAME\_BINDING

This field is not part of the arc attributes; It is defined in the arc structure. The index fields from the arc form part of the index for the underlying arcs table.

The fields *aDetailsIndexId* and *zDetailsIndexId* are the additional index fields needed to build the name of the simple connection for each endpoint of the arc. These fields contain the simpleConnIndexId value for each endpoint.

The variables *arcManagementExtension* and *arcManagmentAddr* are detailed information about the arc.

An arc also has operability characteristics. See "State and Status Information" on page 335 for further details. For an arc, the operability characteristics refer to the arc as a whole.

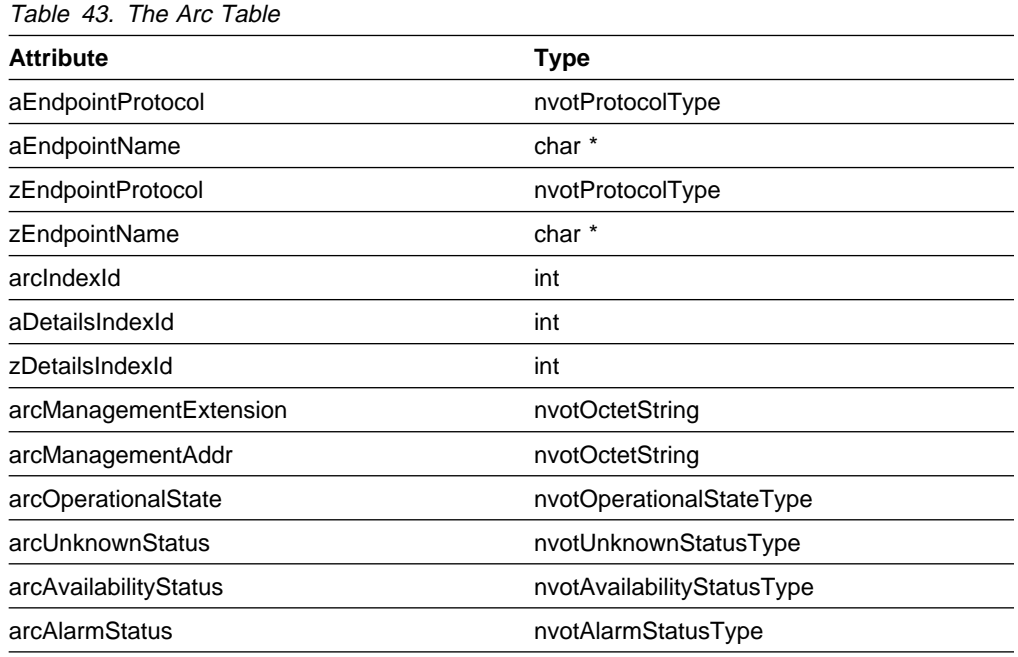

#### **The Underlying Arc Table**

The underlying arcs table is semantically equivalent to the underlying connection table. The major difference is that the underlying connection table points to simple connections while the underlying arcs table points to arcs.

The index fields for this table are ulaAendpointProtocol, ulaAendpointName, ulaZendpointProtocol, ulaZendpointName, ulaArcIndexId, ulaArcIndexId, nameBinding, uconnAendpointProtocol, uconnAendpintName, uconnZendpointProtocol, uconnZendpointName and uconnArcIndexId.

The first five fields contain the same value as the index fields for the arc table. These fields identify the arc which is using the underlying arc. Associated with the index field, there is a name binding field that determines, for each endpoint, whether it is a vertex or a graph. The defined values are:

- ARC\_VERTEX\_VERTEX\_NAME\_BINDING
- ARC VERTEX GRAPH NAME BINDING
- ARC\_GRAPH\_VERTEX\_NAME\_BINDING
- ARC\_GRAPH\_GRAPH\_NAME\_BINDING

This field is not part of the underlying arc attributes. It is defined in underlying arc structure.

The variables nameBinding, uconnAendpointProtocol, uconnAendpointName, uconnZendpointProtocl, uconnZendpointName and uconnArcIndexId are also equivalent to the index variables of the arc table. They identify the arc which has the underlying arc described by this table.

Each underlying arc may be either parallel or serial. The variable underlyingArcKind defines whether the underlying arc is parallel or serial. It has two values **PARALLEL** and **SERIAL**. When the underlying arc is **SERIAL**, a sequence of lower-level links run between the two endpoints of a connection. The variables nextSerialAendpointProtocol, nextSerialAendpointName, nextSerialZendpointProtocol, nextSerialAendpointName and nextSerialArcIndexId are the instance of the next serial arc. By combining these variables with ulaAendpointProtocol, ulaAendpointName, ulaZendpointProtocol, ulaZendpointName and ulaArcIndexId until the next serial variables are found with a **don't care** values, you can discover the connections that make up the serial arc order. The variable underlyingArcKind can not change. If the kind of an individual underlying arc changes, the complete set of underlying arcs for the using arc must be deleted and a new set created.

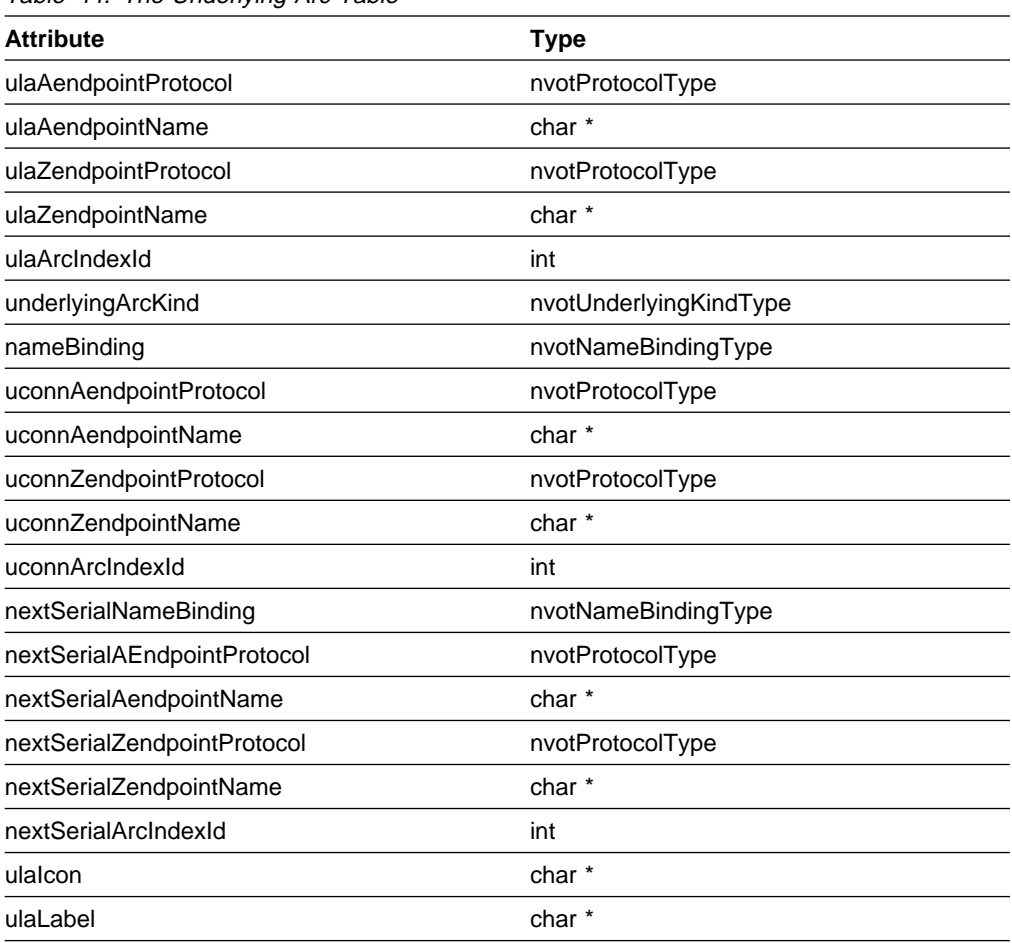

Table 44. The Underlying Arc Table

### **The Graph Group**

The graph group contains all information necessary to represent a graph. It consists of the following tables:

- Graph table
- Members table
- Member arcs table
- Attached arcs table
- Additional members table
- Additional graph table

The vertex and simple connection groups must be supported by all applications that use this MIB. The arc and graph groups are optional. If an agent implements the graph group it must also implement the arc group.

For each of the groups above, an implementation may need to define resourcespecific tables to contain nongeneric information. Each resource-specific table is associated with an implementation of a single group. Each resource-specific table must use the same index variables as the primary table for the group in which it is defined. If there can be multiple entries in the resource specific table for a single resource, an instance identifier must be added to the index variables.

### **The Graph Table**

A Graph is used to represent either a network hierarchy or a box which contains the vertices which are part of topologies. There are two basic types of graphs: the topology-graph and the box-graph.

The topology-graph and the box-graph are different in nature. A topology-graph is typically a connected graph which represents the topology network. The topologygraph represents either a resource-specific topology or a higher-level topology. The higher-level topology is a graph where membership is defined based on management domains or any user defined grouping.

The box-graph represents the vertices contained in a machine. The vertices within a machine can be both physical and logical interfaces. Although GTM and xxmap do not have any restriction, there are typically no arcs between vertices within a box-graph.

Both types of graphs can contain vertices and other graphs, although box-graphs typically contain only vertices. A vertex may be part of many different graphs.

The topology-graph serves two purposes. The first purpose is to depict a resourcespecific topology, such as a LAN ring, an APPN network node graph, or the containment of vertices within a single machine. The second purpose is to provide a means to group nodes and other graphs in a network into higher-level graphs. Higher-level graphs are constructed based on user-defined criteria, such as physical location or owning organization, and represent user-defined partitions of a network. Higher-level graphs provide a way to represent partitions of a topology based on management domains, other ways in which the network is managed, or however the user thinks about the network.

When drawing a topology display, a graph is drawn as a vertex. A graph is used to provide the zoom-in, zoom-out function commonly associated with a graphical topology display by providing a mechanism to represent different levels of abstraction about a network. In a topology, this function is used to show the connectivity of a network or a subnetwork. In a box, this function is used to show the placement of different network interfaces within a single box.

The *graphType* field indicates if the table row is a box or a graph. This variable cannot be changed. The value **BOX** indicates that this graph is a box. The value **GRAPH** indicates that this is a topology. The different types of graphs are usually named differently. The topology-graphs could be named by their resource-specific names, such as an IP domain name or a SNA netid. The higher-level graphs (a machine, all the network in a building) are given user-defined names. The boxgraphs could be named by a combination of manufacturer, make, model and serial number, if available. Each set of names will have distinct prefixes. The prefix and name fields are *graphProtocol* and *graphName*. These are also the index fields for this table. The index variables are the basis for the index fields for the members, member arcs, attached arcs, additional members, and additional graph tables.

The *layoutAlgorithm* field defines the layout algorithm that the xxmap should use when drawing the graph. The layout algorithms are those used by the NetView for AIX program and the variable cannot be changed. The defined values are:

- NONE\_LAYOUT
- POINT TO POINT LAYOUT
- BUS LAYOUT
- START\_LAYOUT
- SPOKED RING LAYOUT
- ROWCOL LAYOUT
- POINT\_TO\_POINT\_RING\_LAYOUT
- TREE\_LAYOUT

The variable *graphLocation* is a readable string and could be used to store the graph location. This variable is not displayed by xxmap.

The variable backgroundMap is a figure that will be displayed as background when this graph is exploded.

The variables graphManagementExtension and graphManagmentAddr contain detailed information about the graph.

The *isRoot* field indicates whether this graph is the top graph in a hierarchy of graphs. For any hierarchy of graphs only one graph is the root.

The graphLabel and graphIcon fields should be used only when this graph is an endpoint of an underlying arc. Use these attributes to eefine the label and icon of the graph endpoint.

| rable 45. The Graph Table |                       |  |
|---------------------------|-----------------------|--|
| <b>Attribute</b>          | <b>Type</b>           |  |
| graphType                 | nvotGraphType         |  |
| graphProtocol             | nvotGraphProtocolType |  |
| graphName                 | char *                |  |
| layoutAlgorithm           | nvotLayoutType        |  |
| userDefinedLayout         | char *                |  |
| graphLocation             | char *                |  |
| backgroundMap             | char *                |  |
| graphManagementExtension  | nvotOctetString       |  |
| graphManagementAddr       | nvotOctetString       |  |
| isRoot                    | nvotBooleanType       |  |
| graphLabel                | char *                |  |
| graphicon                 | char *                |  |

Table 45. The Graph Table

### **The Members Table**

The members table identifies the vertices and graphs which are part of a graph. Each row of the members table is named by five variables: memberProtocol, memberName, nameBinding, memberComponentProtocol and memberComponentName. The variables memberProtocol and memberName are the same values that identify the graph in the graph table.

The variables memberComponentProtocol and memberComponentName are used to identify the vertex or graph which is inside the graph. In order to determine if the member is a vertex or a graph, the variable nameBinding should be filled with one of the values below:

- VERTEX NAME BINDING
- GRAPH\_NAME\_BINDING

The variable memberLabel is the human readable label that will be displayed by the graphic application. A vertex or a graph could have different labels depending on which graph it is member of.

The variable *memberIcon* defines an icon to represent a vertex or a graph inside an specific graph.

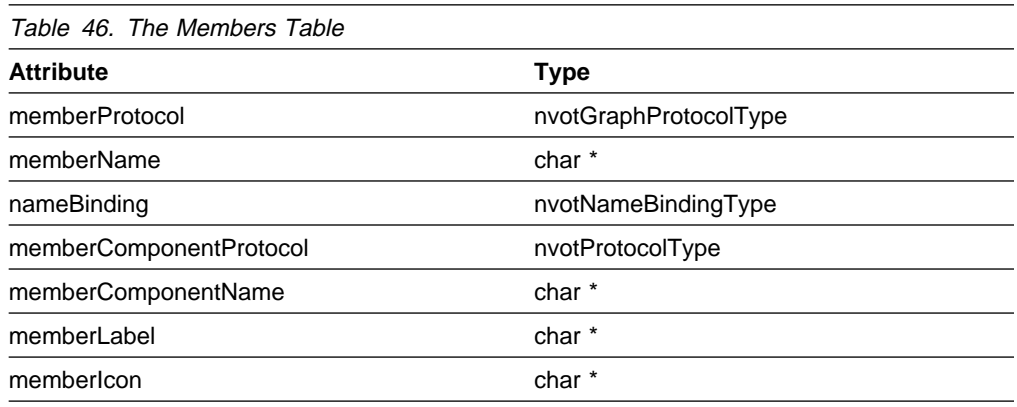

### **The Member Arcs Table**

The member arcs table provides a list of all arcs that have both endpoints completely within a graph. For each graph that has arcs within it, there is one table entry associating the arcs with the graph in which they are contained. An arc may be contained within many graphs.

Each row of the members table is named by eight variables: maGraphProtocol, maGraphName, nameBinding, maAendpointProtocol, maAendpointName, maZendpointProtocol, maZendpointName and maArcIndexId. The variables maGraphProtocol and maGraphName are the same values that identify the graph in the graph table.

The variables nameBinding, maAendpointProtocol, maAendpointName, maZendpointProtocol, maZendpointName and maArcIndexId are used to identify the arc which is inside the graph. In order to determine which kind of arc is this member arc, the variable nameBinding should be filled with one of the values below:

• ARC VERTEX VERTEX NAME BINDING

- ARC\_VERTEX\_GRAPH\_NAME\_BINDING
- ARC\_GRAPH\_VERTEX\_NAME\_BINDING
- ARC\_GRAPH\_GRAPH\_NAME\_BINDING

The variable maLabel is the human-readable label that will be displayed by the graphic application. An arc could have different labels depending on which graph it is member arc of.

The variable malcon defines an icon to represent the arc inside an specific graph.

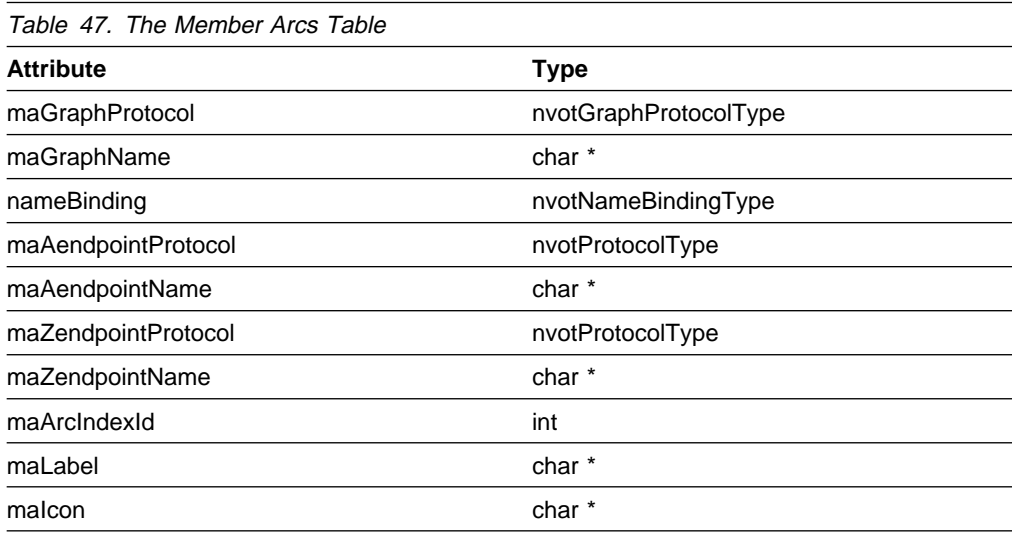

#### **The Attached Arcs Table**

The graph attached arcs table provides a list of all arcs that have an endpoint within the graph. For each graph that has arcs attached, there is one table entry for each associated arc.

A graph attached arc row is named by the graph to which the arc is attached and the arc itself; this serves to associate the attached arc with each graph to which it is attached. The graph name will consist of two fields: aaGraphProtocol and aaGraphName. These fields contain the corresponding values of the graphProtocol and *graphName* fields in the graph table for the graph to which the arc is attached.

The arc name are six fields, which are index in arc table: nameBinding, aaAendpointProtocol, aaAendpointName, aaZendpointProtocol, aaZendpointName and aaArcIndexId.

Table 48 (Page 1 of 2). The Attached Arcs Table

| rapid to play to be $E_{l}$ . The ring number that rapid |  |  |
|----------------------------------------------------------|--|--|
| <b>Type</b>                                              |  |  |
| nvotGraphProtocolType                                    |  |  |
| char <sup>*</sup>                                        |  |  |
| nvotNameBindingType                                      |  |  |
| nvotProtocolType                                         |  |  |
| char <sup>*</sup>                                        |  |  |
| nvotProtocolType                                         |  |  |
|                                                          |  |  |

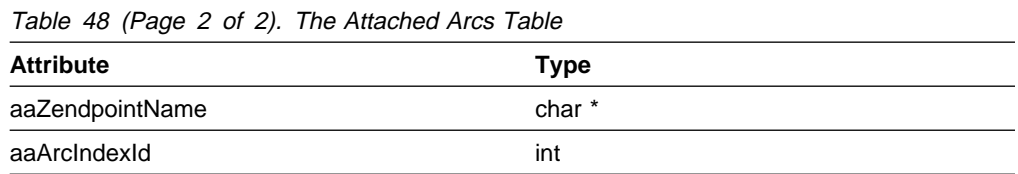

#### **The Additional Members Table**

This table contains optional additional information about a graph member. A graph member has a row in this table when the graph has a layout algorithm of **NONE\_LAYOUT**.

This table has index fields: aMemberProtocol, aMemberName, nameBinding, aMemberComponentName and aMemberComponentName. These variables contain the same values that identify the graph member in the members table.

The fields *xCoordinate* and *yCoordinate* define the location on the display of this member when the layout algorithm is **NONE\_LAYOUT**.

The fields xGrid and yGrid, which define the scale of the icon for this member on the display of the graph, are currently not supported by the NetView for AIX program.

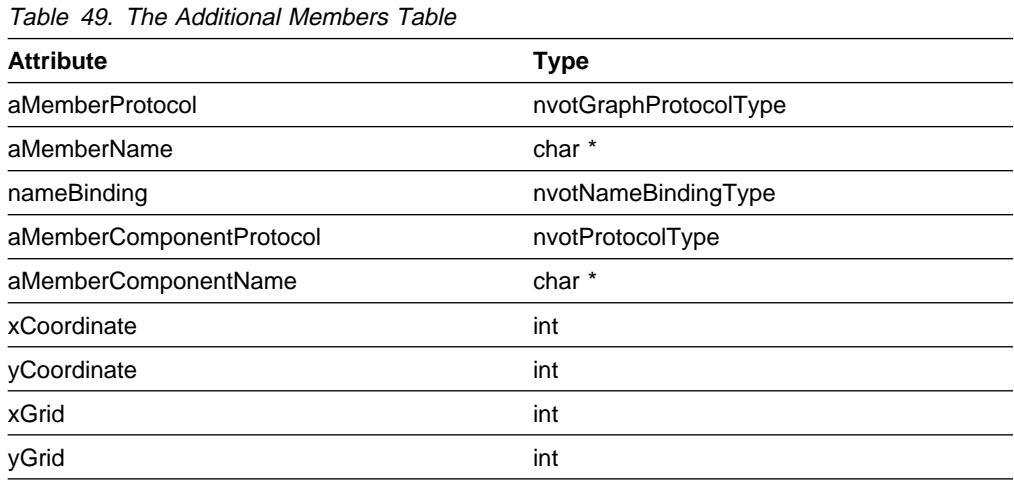

#### **The Additional Graph Table**

This table contains additional information about a graph. To tie the additional information back to the graph it applies to, the index fields for this table contain the same values as those used by graph plus an instance identifier to allow for multiple entries for each graph. The variables addGraphProtocol and addGraphName contain the same values as the *graphProtocol* and *graphName* for the main graph information. The variables *addGraphIndexId* is a unique instance identifier for each entry for the same graph.

For any layout algorithm that has a root or center member, the variables graphRootProtocol and graphRootName contain the value of the instance identifier of the root vertex in the members table. Explicit variables are not needed for the protocol and name since addGraphProtocol and addGraphName are also part of the indices into the members table.

The variable graphDescr1 contains descriptive information about the graph. This variable is not displayed by xxmap.

The variables graphDescrX and graphDescrY are the x and y coordinates to be used to place the information in graphDesc1 on the display of a graph.

As a root graph is not member of any other graph and the label and icon information of a graph are contained in members table, the variables *rootGraphLabel* and rootGraphIcon identify the label and the icon of a root graph.

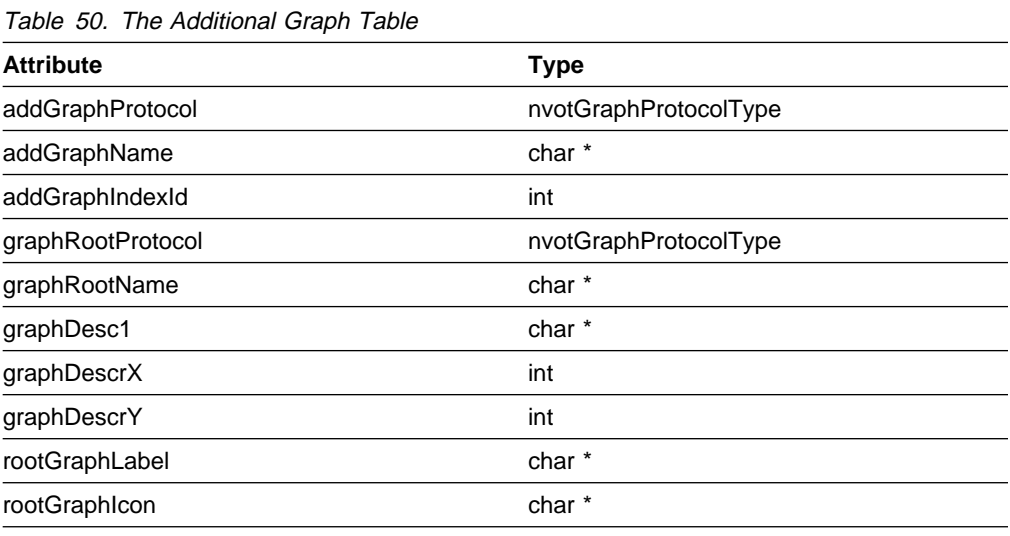

## **Open Topology MIB Traps**

The Open Topology MIB defines a set of traps to be used to communicate topology changes to network management programs. These traps can be used to inform managers of:

- Newly-discovered vertices or connections
- Deletion of network resources
- Changes of status
- Changes in variable values

### **List of Traps**

Table 51 lists the traps defined in the Open Topology MIB and supported by the NetView for AIX program. The traps are organized by the table to which they apply. The names are self-explanatory; see the MIB for the syntax, hexadecimal code, and description of each trap type.

Table 51 (Page 1 of 2). Open Topology MIB Traps

| <b>Table</b> | <b>Trap Name</b>                                                        |  |
|--------------|-------------------------------------------------------------------------|--|
| Vertex       | newVertex<br>deletedVertex<br>vertexStateChange<br>vertexVariableChange |  |
| <b>SAP</b>   | newSAPTrap<br>deletedSAP                                                |  |

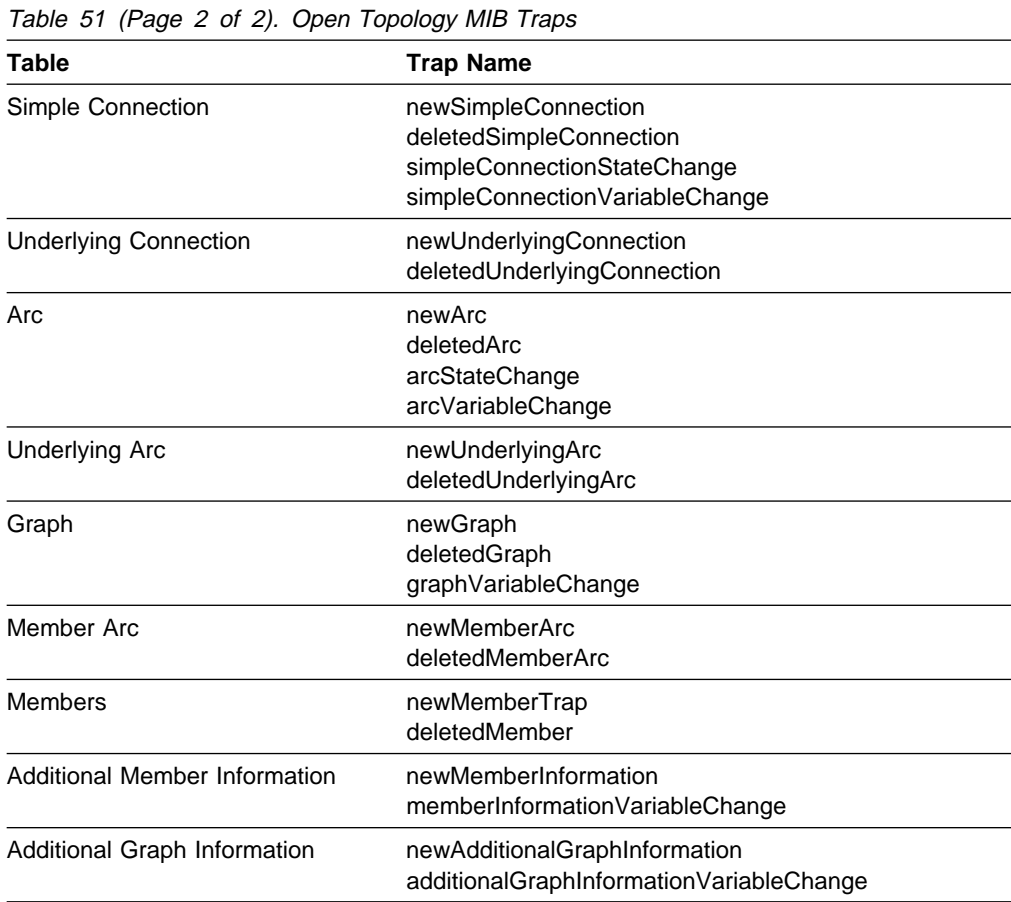

The preceding table does not include all the traps defined in the Open Topology MIB. There are some tables, traps, and variables that are defined in the MIB but not currently used by the NetView for AIX program. These items are defined in the MIB for architectural integrity and possible future use. Table 52 lists the items that are not supported. Do not use the following traps or variables to send topology information to the NetView for AIX program:

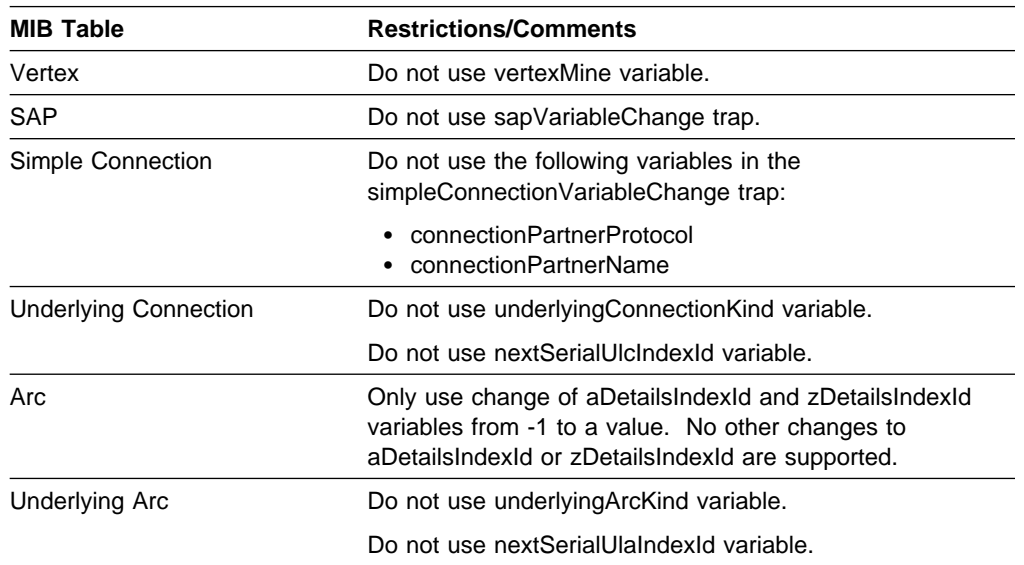

Table 52 (Page 1 of 2). Restrictions on NetView for AIX Topology MIB Traps and Tables

| <b>MIB Table</b>         | <b>Restrictions/Comments</b>                                           |
|--------------------------|------------------------------------------------------------------------|
| Graph                    | Do not use userdefinedLayout variable.                                 |
|                          | Do not use the following variables in the<br>graphVariableChange trap: |
|                          | • graphType<br>layoutAlgorithm                                         |
| Member Arc               | Do not use memberArcVariablechange traps.                              |
| Graph-Attached Arcs      | Table is not supported.                                                |
| <b>Members</b>           | Do not use memberVariablechange traps.                                 |
| <b>Additional Member</b> | Do not use xGrid variable.                                             |
|                          | Do not use yGrid variable.                                             |
| <b>Additional Graph</b>  | Do not use graphDesc1 variable.                                        |
|                          | Do not use graphDescrX variable.                                       |
|                          | Do not use graphDescrY variable.                                       |
|                          |                                                                        |

Table 52 (Page 2 of 2). Restrictions on NetView for AIX Topology MIB Traps and Tables

Another restriction not related to a specific table involves the names given to particular protocols. An item in the NetView for AIX object database cannot have a list structure in its name field. This restricts a particular protocol to have only one unique name per entity. Care must be taken in the use of SAPs so that this restriction is not violated. When an entity, for example a vertex, provides a SAP, that SAP is also treated as a name for the vertex object. Thus, that OVw object cannot have two different names with the same protocol.

## **Limitations on Changing Variable Values**

The following table describes, for each table in the NetView for AIX Open Topology MIB, which attributes do not support the variable value change function. Index variables are mandatory and do not support changes.

| Table                 | <b>Attribute</b>                                                                                                    |  |
|-----------------------|----------------------------------------------------------------------------------------------------|--|
| Vertex                | No restrictions                                                                                                    |  |
| Graph/Box             | graphType<br>layoutAlgorithm                                                                                                    |  |
| Arc                   | Only support change of aDetailsIndexId and zDetailsIndexId<br>attributes from -1 to a value and from a value to -1. No<br>other changes to aDetailsIndexId and zDetailsIndexId are<br>supported. |  |
| SAP                   | Do not support changes                                                                                                    |  |
| Simple connection     | connectionPartnerProtocol<br>connectionPartnerName                                                                                                    |  |
| Underlying connection | Do not support changes                                                                                                    |  |
| Underlying arc        | Do not support changes                                                                                                    |  |
| Members               | No restrictions                                                                                                    |  |
| Member arc            | No restrictions                                                                                                    |  |

Table 53 (Page 1 of 2). NetView for AIX Open Topology MIB Limitations

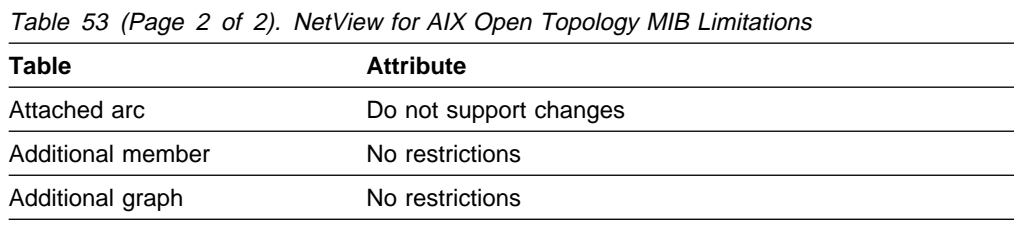

## **State and Status Information**

The state and status variables defined for the Open Topology MIB are based on ISO 10164-2, State Management. This section will summarize the relevant variables and the expected values. There are more states and statuses in ISO 10164-2 than those described here, but only those states and statuses described here are used by the NetView for AIX Open Topology MIB.

### **Operational State**

Operational state indicates whether a resource is physically installed and working. It has two distinct states:

- **Enabled** The resource is fully or partially operable and available for use.
- **Disabled** The resource is totally inoperable and unavailable to provide service to the user.

In addition to the operational state, three status fields are defined. These status fields provide additional information about the state of a resource. The status fields used are unknown status, availability status, and alarm status.

### **Unknown Status**

Unknown status indicates whether the state of the resource is unknown. Unknown status is true when an agent cannot reflect the current state of a resource. When this field is true, the operational state, availability status, and alarm status may not be accurate and will reflect the last known values.

## **Availability Status**

Availability status provides further qualification about the state of the resource. It is set valued and has the value of the empty set when none of the conditions apply. Availability status has the following values that indicate restrictions on operational state:

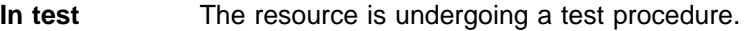

- **Failed** The resource has some fault which prevents it from operating. Operational state is disabled.
- **Power off** The resource is not turned on. Operational state is disabled.
- **Off line** The resource requires a routine operation be performed to place it on line and make it available for use. The operation may be manual or automatic. Operational state is disabled.
- **Off duty** The resource is inactive based on a schedule. Operational state is enabled or disabled.

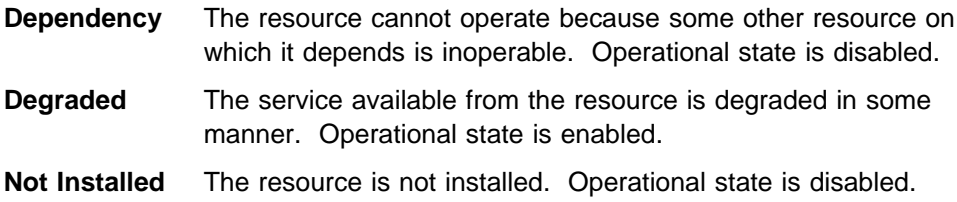

Not all the availability status values apply to all resources.

## **Alarm Status**

Alarm status provides further details about alarms issued for a resource and the actions underway to correct them. It is set valued and has the value of the empty set when none of the defined values apply. It has the following defined values:

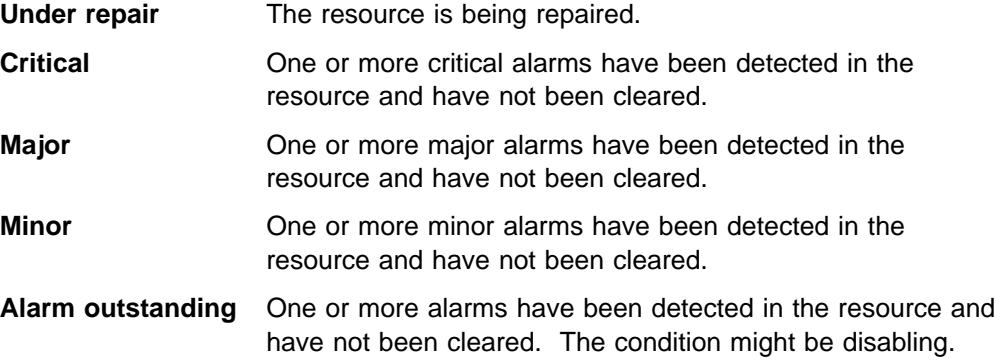

## **Relationships of Status Fields**

Though availability status places restrictions on the values of operational state, alarm status places no restrictions on the allowable values of operational state. Availability status and alarm status place no restrictions on the values the other can take. This means that there are no combinations of availability status and alarm status that are not valid. Because availability status is the main qualifier of operational state, it is combined with operational state to determine the state of a resource. See ISO 10164-2 for more information about state management.

## **Mapping to NetView for AIX States**

Table 54 on page 337 shows how the valid combinations of operational state, unknown status, availability status, and alarm status values map to NetView for AIX status. If a column contains **any**, any legal value of the variable is allowed. All combinations not covered in the following table are not valid, and map to an NetView for AIX status of unknown.

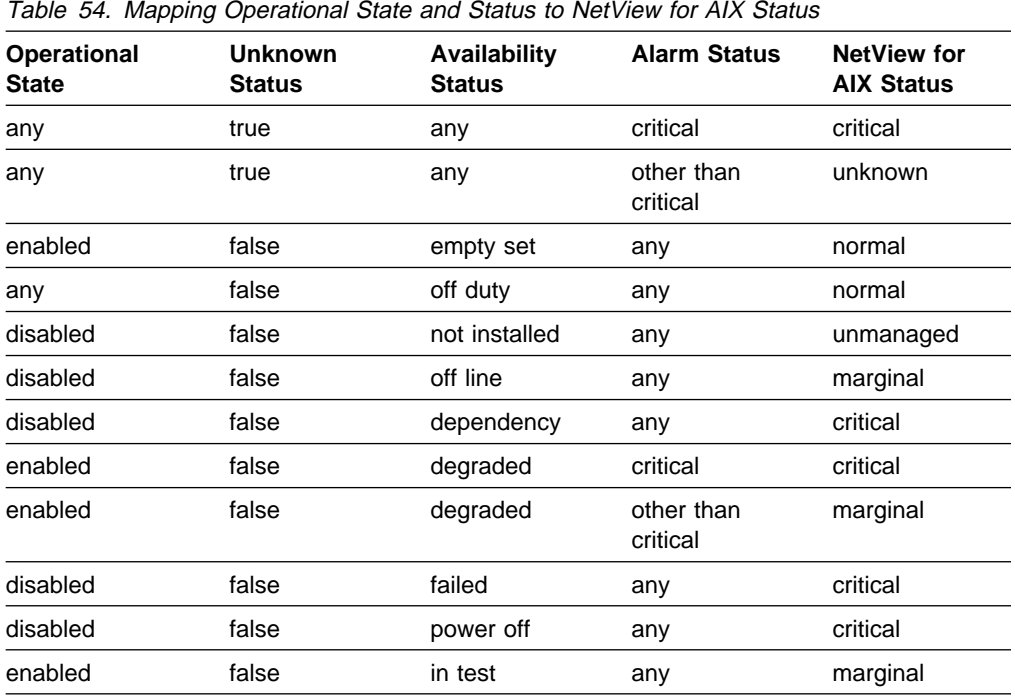

## **Using the nvotStatusType Structure**

The status change routines of the GTM API, which are described in "Using the Status Change Routines" on page 353, use the structure **nvotStatusType**. The status values defined in this structure are the same as those used by the NetView for AIX program. The following table shows, for each status defined in **nvotStatusType**, the values that will be assumed by GTM for the status variables.

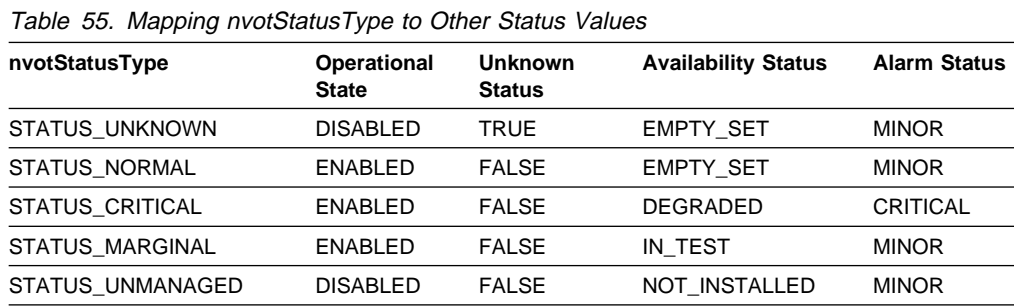

The STATUS\_UNMANAGED status should be used only when creating objects.

## **Topology Objects in the NetView for AIX Object Database**

The GTM creates objects in the NetView for AIX object database based on the topology information it receives. The objects belong to the following categories:

- Simple Connection
- $•$  Arc
- Vertex
- Graph

Each of the objects has a name field. Applications may use the name field as a key into the object database.

Other traps or API calls may cause GTM to add fields to existing objects, merge objects together, or split objects apart. The traps that cause these actions are :

- SAP
- Member
- IP Discovery

### **Simple Connections**

Simple connections have one name field, which is "localEndpointProtocol Connection". The value of the field is "localEndpointName simpleConnIndexId".

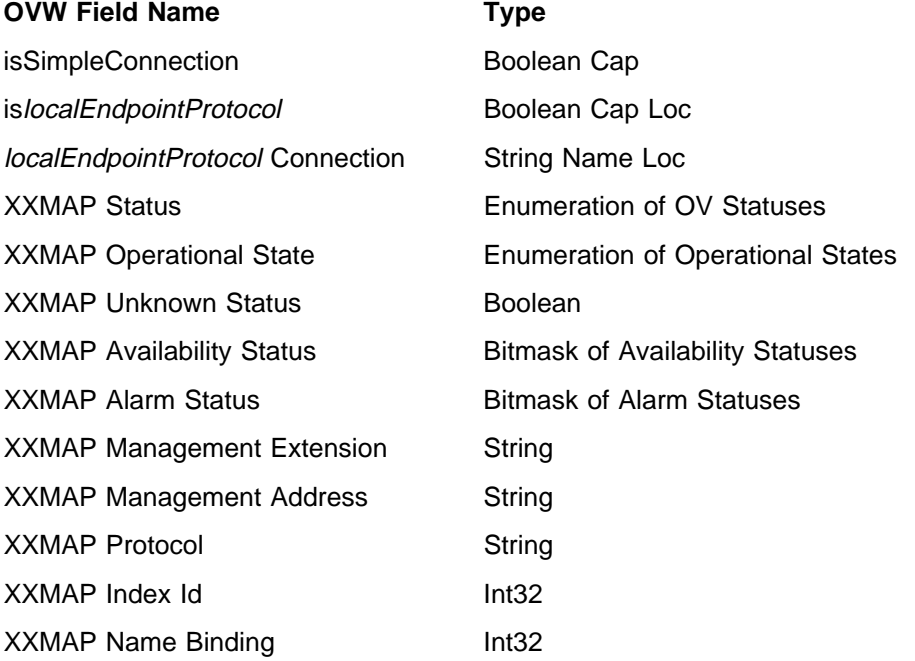

## **Arcs**

The arc name field is "aEndpointProtocol zEndpointProtocol Arc". The value of the field is "aEndpointName zEndpointName arcIndexId".

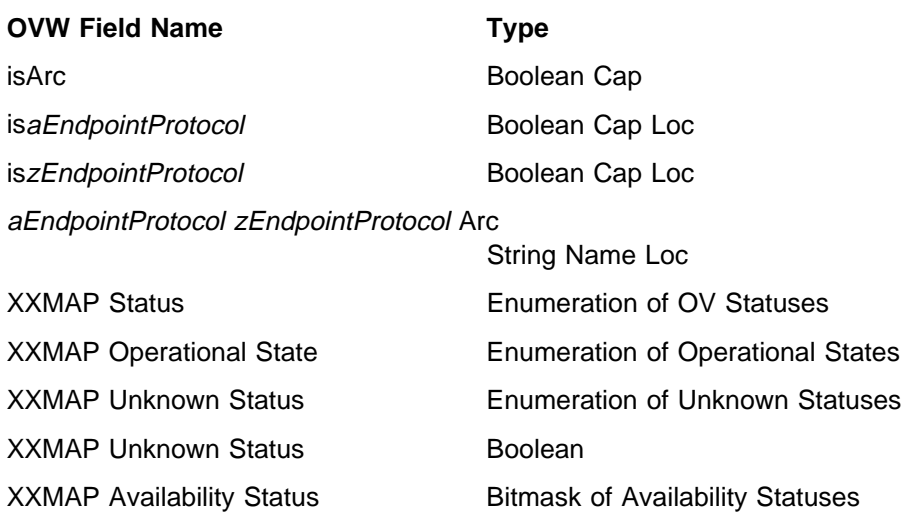

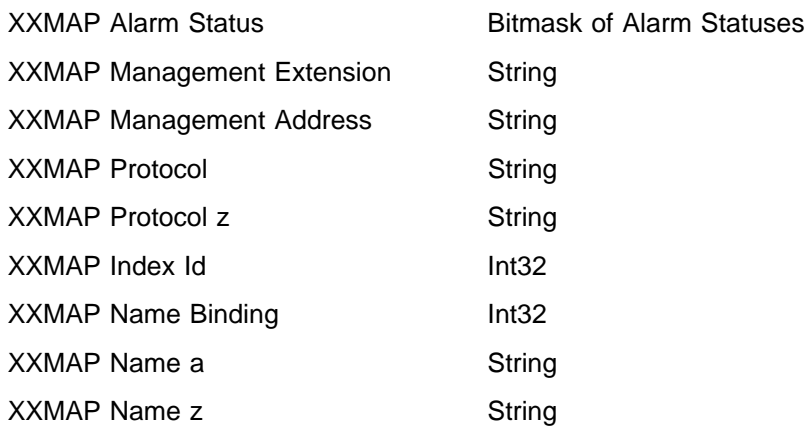

# **Vertices**

The vertex name field is "vertexProtocol Address". The value of the field is "vertexName".

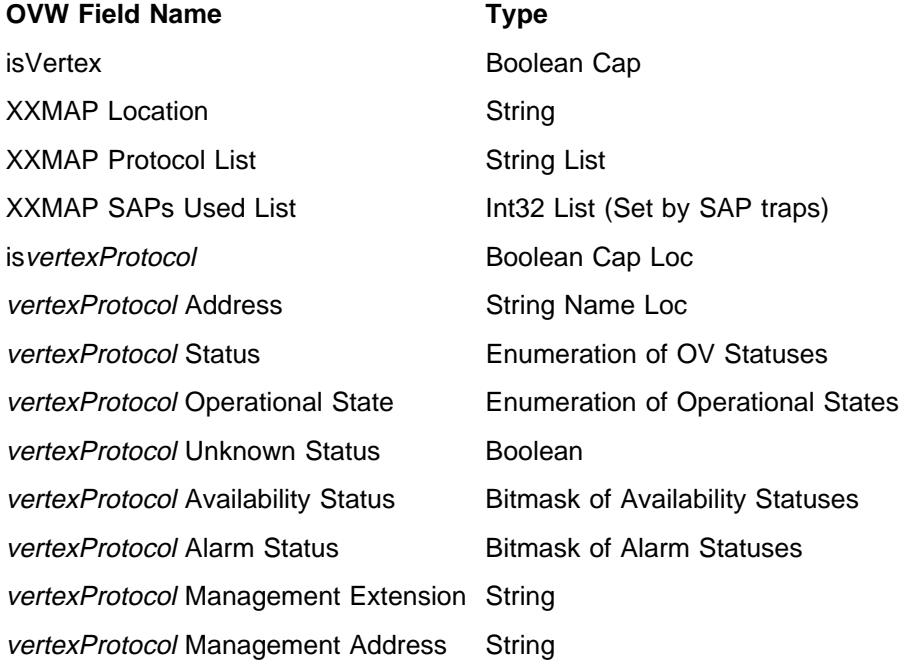

# **Graphs**

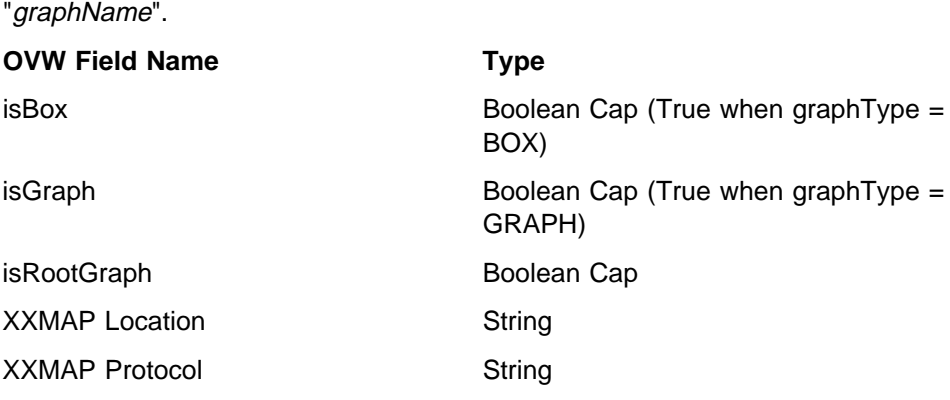

The graph name field is "graphProtocol Name". The value of the field is

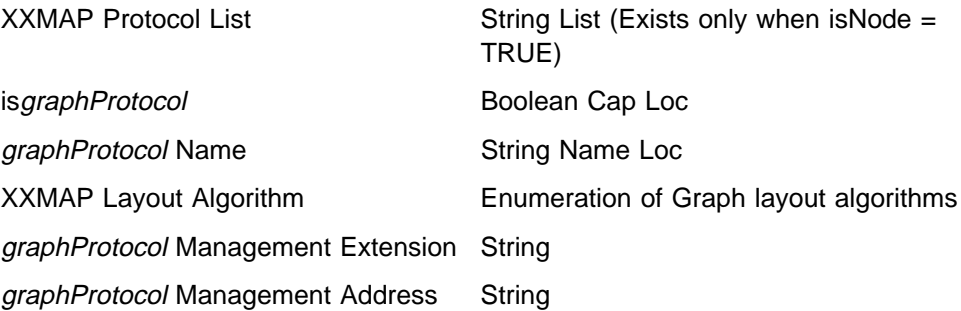

### **Members**

Member traps affect Box Graph and Vertex objects.

When a Vertex member component is added to a Box Graph member, the TopM Node ID field is added to the Vertex object. The value of this field is the OVwObjectId of the Box Graph member.

### **Merging Box Graphs**

If a Vertex member component is added to a Box Graph member, and that Vertex has a TopM Node ID that was previously set to a value that is not the OVwObjectId of the current Box Graph member, then the Vertex is a member of two different Box Graphs. Since the Vertex has the semantics of an interface card, and a Box Graph has the semantics of a computer, this situation implies that one interface card exists in two computers. This situation is impossible; we must merge the two Box Graphs into one Box Graph. We do this by moving all of the fields from the object identified by the Vertex's TopM Node ID to the object identified by the Box Graph member, deleting the object identified by the Vertex's TopM Node ID, then synchronizing the Box Graph member.

An OVwMapName protocol Symbol List field is added to the member component if the member component is either a Vertex or Box Graph. This field contains a list of the symbols that exist for the Vertex or Box Graph object.

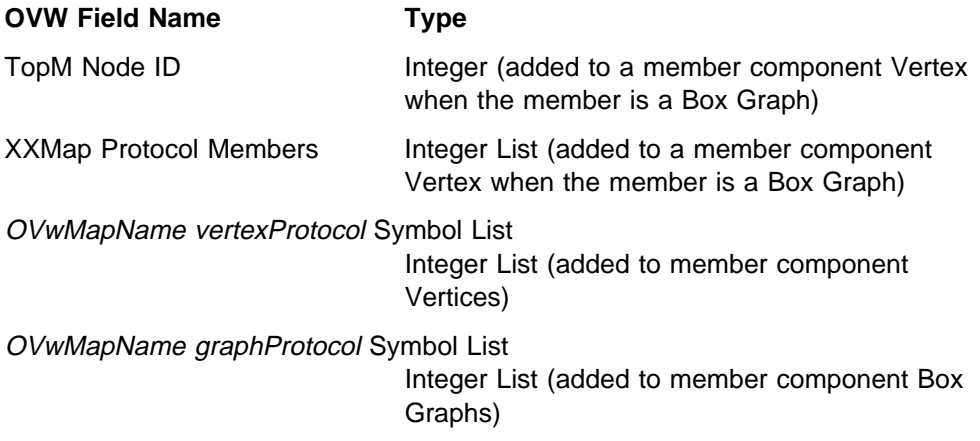

## **SAPs**

SAP traps affect Vertex and Box Graph objects.

#### **SAP-induced changes to Vertex**

Adding SAPs to a Vertex sometimes cause Vertex objects to be merged. Removing SAPs from a Vertex sometimes cause Vertex objects to be split.

**Adding SAPs to a Vertex:** If the Vertex described by "sapProtocol sapName" was previously added with a Vertex add trap, then two objects exist: one with field "sapVertexProtocol Address" set to "sapVertexName", and one with field "sapProtocol Address" set to "sapName". In this case, all of the fields on the object with field "sapProtocol Address" set to sapName are moved to the other Vertex object, and then it is deleted. This operation is called merging.

If the SAP Service Type is **providing**, a "sapVertexProtocol SAP Protocols Provided" List field is added to the Vertex object. This list contains all of the protocols provided by a given Vertex.

If the SAP Service Type is **using**, the Vertex's "XXMAP SAPs Used List" item that corresponds with the Vertex's "XXMAP Protocol List" item equal to "sapVertexProtocol" is set to "sapProtocol".

For example, if two vertices existed with the following field values :

Vertex 1

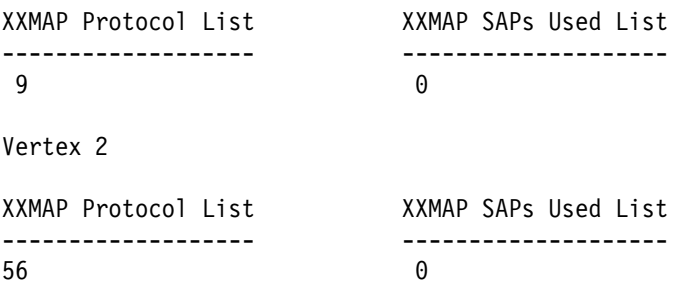

A SAP Add trap with " $sapVertexProtocol" = 56$ , which uses " $sapProtocol" = 9$ , will result in Vertex 1 being deleted and all fields from Vertex 1 moved to Vertex 2. In addition, the XXMAP SAPs Used List would be updated to show that protocol 56 uses 9, and 9 does not use any other protocol.

Vertex 2

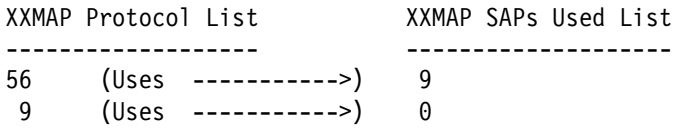

The name of the provided or used SAP is also added to the vertex.

#### **OVW Field Name Type**

sapVertexProtocol SAP Protocols Provided

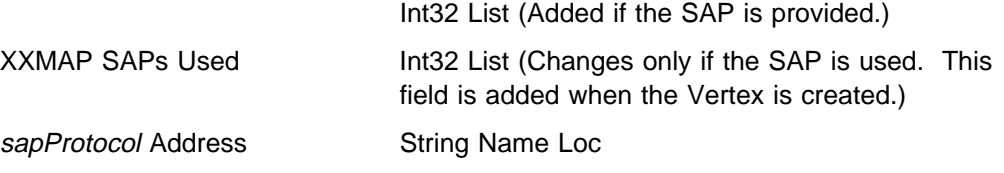

**Removing SAPs from a Vertex:** In general, removing a SAP causes actions opposite to those caused by adding a SAP. If the Vertex has been merged due to a adding a SAP, as described in "Adding SAPs to a Vertex," then removing that SAP causes the Vertex object to be split into two Vertex objects. The object is split based on information contained in the "XXMAP Protocol List", "XXMAP SAPs Used List", and "sapVertexProtocol SAP Protocols Provided List" fields.

### **SAP-induced changes to Box Graphs**

If adding a SAP causes two Vertex objects to be merged, as described in "Adding SAPs to a Vertex" on page 341, and the values of the TopM Node ID fields of the two Vertices are different, then the Box Graph objects identified by the TopM Node ID fields are merged. The situation that mandates this merge is described in "Merging Box Graphs" on page 340.

## **IP Discovery**

The IP discovery, IP topology and IP map programs correlate IP nodes and IP interfaces with boxes and vertices added by the GTM.

# **Chapter 21. Communicating with the General Topology Manager**

This chapter describes the ways in which your program can interact with the General Topology Manager. It includes the following topics:

- "The Discovery Process"
- "Sending Information to the General Topology Manager" on page 348
- "Using the Trap Interface" on page 349
- "Using the GTM API" on page 350
- "Presenting Topology Information to the User" on page 356

## **The Discovery Process**

You can integrate your open-topology application with the NetView for AIX discovery process, or you can locate agents supporting your protocol through your application. This section describes the steps necessary to have the NetView for AIX discovery process help you to identify your agents and start your management application. It concludes with some information about using your own discovery process.

There are several tasks you must complete in order to enable the NetView for AIX program to monitor your non-IP network. Each of the following tasks is explained in this section:

- Assign an object identifier (oid) to be used for all interface nodes that use a given non-IP protocol.
- Create a proxy agent to represent the objects in the non-IP network. This agent must support the oid assigned for this protocol.
- Create a daemon that can interact with the agent, and that will send information to the NetView for AIX General Topology Manager.
- Code an entry in the oid to command file, specifying the start command and other information related to your daemon.
- **Note:** This chapter refers to an agent that supports your protocol's oid and a daemon that interacts with that agent and with the gtmd daemon. This description is intended to clarify the different roles that must be fulfilled within this model of communication. If combining these roles into one piece of software meets your needs better, you can take that approach and think of the agent and daemon described here as functions within your code.

## **Discovering Nodes**

When the NetView for AIX network monitor daemon, netmon, discovers an IP node, it issues a trap, which is received by the NetView for AIX non-IP topology discovery daemon, noniptopod. The netmon daemon passes the IP Address of the discovered node to the noniptopod daemon. The noniptopod daemon reads the oid\_to\_command file. For each entry in this file, the noniptopod daemon issues an SNMP GET request, using the oid from the file entry, to the IP Address of the newly-discovered node. If it receives a non-null response to any of these requests, the noniptopod daemon issues the command that matches the oid for which a value was received.

**Note:** If your interface node is not in the discovered region of the NetView for AIX management station, add it to your netmon seed file to ensure its discovery. Seed files are described in the NetView for AIX Administrator's Guide.

## **Adding Your Daemon to the oid\_to\_command File**

Add an entry to the oid to command file, describing how your daemon is invoked, so that the noniptopod daemon can invoke your daemon whenever an agent that supports that oid is discovered. In this file, specify:

- The oid assigned to your interface node.
- The host name where your daemon resides, if it is not local. Do not enter the local host name if your daemon is local; this will cause an error in invoking the daemon.
- The command to be issued to invoke your daemon.
- The command to be issued to stop your daemon. This entry is not required, but it is useful in ensuring an orderly shutdown when necessary.

The format of the file entry is specified in the man page for the oid to command file.

If you add a protocol not supported by the Internet MIB-2, you must also add your protocol information to two other data files, the snmp\_fields data file and the oid\_to\_protocol data file. These files are described next.

### **The snmp\_fields Data File**

The /usr/OV/fields/\$LANG/snmp\_fields file is used by the xxmap application to convert from an integer specifying the vertex protocol in the NetView for AIX topology MIB to a string that represents the vertex protocol name. The file shipped with the NetView for AIX program lists several protocols in an enumeration list. The operator or other applications are free to add to this file for user-defined integers and protocols. The first enumeration, Unset, has the value 0, and each succeeding enumeration has a value of one larger than the previous enumeration; Other = 1, Regular  $1822 = 2$ , and so on. The file has the following format:

```
Field "SNMP ifType" {
         Type Enumeration;
         Flags locate;
         Enumeration "Unset",
                          "Other",
                          "Regular 1822",
                          "HDH 1822",
                          "DDN X.25",
                         "RFC 877 X.25",
                          "Ethernet CMSACD",
                         "IEEE 8ð2.3 CMSACD",
```
}

## **The oid\_to\_protocol Data File**

The /usr/OV/conf/oid\_to\_protocol file is used by the xxmap application to convert from an oid provided in the NetView for AIX topology MIB to a string that represents the graph protocol name. The file shipped with the NetView for AIX program lists several protocols in an enumeration list. The operator or other applications are free to add to this file for user-defined oids and protocols. The oid\_to\_protocol file has the following format:

# Comment "SNMP ifType"=1.3.6.1.2.1.2.2.1.3 \${SNMP ifType}.1="Other" \${SNMP ifType}.2="Regular 1822" \${SNMP ifType}.3="HDH 1822" \${SNMP ifType}.4="DDN X.25" \${SNMP ifType}.5="RFC 877 X.25" \${SNMP ifType}.6="Ethernet CMSACD"

## **Creating an LRF for Your Agent and Daemon**

You should create a local registration file (LRF) for the agent that represents your non-IP network. See "The Local Registration File" on page 19 for information about local registration files. You can also create an LRF for your daemon. Whether you should create an LRF for your daemon depends on when you want your daemon to run:

- If you want your daemon to be started whenever the NetView for AIX program is started, create an LRF for your daemon and use the ovaddobj command to add your daemon to the NetView for AIX startup file. Refer to the **ovaddobj** man page for more information.
- If you want your daemon to be invoked only when an interface node with the appropriate oid is discovered, do not create an LRF for your daemon.

Figure 18 on page 346 illustrates the data flow for the process of discovering an agent that supports an oid and retrieving data from that agent.

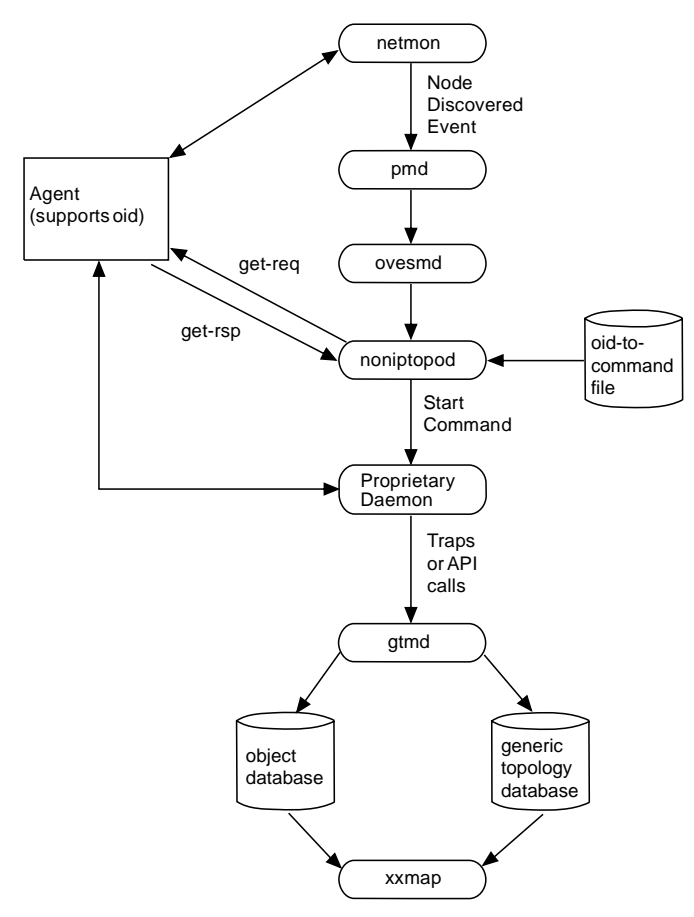

Figure 18. The Discovery Process

### **Other Discovery Methods**

If you prefer not to integrate your management application with the NetView for AIX discovery process, you can discover agents that support your protocol from within your application. For example, if you support only one oid, you can write an application that always runs and have it register for node-discovery traps. When a trap is received, you can issue a get request for your oid to determine whether the agent supports it.

Another possibility, if your network is very stable, is to maintain a list of IP addresses for the nodes managed by your proxy agents. Then your application can interrogate those agents for information.

Note that if you do not use the NetView for AIX discovery process to activate your daemon, you must either add your daemon to the ovsuf file, so that it will be started when the NetView for AIX program is started, or provide some other means, such as a user interface, for starting your application. Even if you perform the discovery process, your application must use the NetView for AIX General Topology Manager to communicate topology information to the NetView for AIX program.
## **Creating and Updating a Topology**

Most of the terminology used by the GTM comes from graph theory. See "Understanding Key Terms" on page 317 for a review of key terms. The sample below shows how to represent a topology using GTM. This example will use only the main components defined in the Open Topology MIB.

Because the NetView for AIX program uses a hierarchical model to display topology information, the first thing we have to create is a root object. This object will be represented as a graph and it will be displayed in the root submap. The application can define the label, icon and some other attributes of this graph. After creating the root graph, all the topology information should be created under this root.

Suppose your application is a LAN discovery. Under the root graph you have another graph that represents a token ring network, so that by opening the root graph submap you can see another graph representing the token ring network.

This network contain stations that will be represented in gtmd by boxes. Although boxes and graphs have the same attributes they are different. We can consider that a box always represents a resource like a computer. Opening the token ring submap you can see stations.

To complete our sample, suppose that each station contains a token-ring interface card. The interface card will be represented by a vertex in gtmd, so opening each station submap you can see one token ring interface card.

The following steps shows how to create the sample described above in the GTM database.

- Step 1. Create a root graph **LAN\_Root**
- Step 2. Create a graph **Token\_Ring** to represent the token ring network, and create a relationship between the token ring graph and the root graph: **LAN\_Root** contains **Token\_Ring**
- Step 3. Create a box **John** and define the relationship: put box **John** inside network **Token\_Ring**
- Step 4. Create a box **Paul** and define the relationship: put box **Paul** inside the network **Token\_Ring**
- Step 5. Create a box **George** and define the relationship: put box **George** inside the network **Token\_Ring**
- Step 6. Create a box **Ringo** and define the relationship: put box **Ringo** inside the network **Token\_Ring**
- Step 7. Create a vertex **tr\_1** and define the relationship: put vertex **tr\_1** inside the box **John**
- Step 8. Create a vertex **tr\_2** and define the relationship: put vertex **tr\_2** inside the box **Paul**
- Step 9. Create a vertex **tr\_3** and define the relationship: put vertex **tr\_3** inside the box **George**
- Step 10. Create a vertex **tr\_4** and define the relationship: put vertex **tr\_4** inside the box **Ringo**

The sample in /usr/OV/prg\_samples/nvot shows the sequence of routines that creates the topology above using GTM API routines.

Using the same sample, let us now connect the network. Suppose that station **John** is connected to station **Paul**, **Paul** is connected to **George**, **George** is connected to **Ringo** and **Ringo** is connected to **John**. The connections are represented in GTM by arcs.

The arcs should be inside a graph to be displayed, so the four arcs mentioned above will be inside the graph **Token\_Ring**.

In order to complete the whole sample, let us show one of the correlation mechanisms used by GTM. Suppose that the token ring interface card **tr\_1** inside the station **John** is using the physical address 10005AA825E8 and suppose that IP Topology discovery has discovered an IP node **Lennon** that provides this token ring interface card with physical address 10005AA825E8.

If **John** has a token ring card using address 10005AA825E8 and **Lennon** is providing a token ring card with the same address, then **John** and **Lennon** are the same physical station.

Using the SAP table of the NetView for AIX Open Topology MIB, you can correlate objects that represent related resources. In the sample above, the token ring card **tr\_1** and the IP interface card will be displayed together by both ipmap and xxmap.

### **Topology Update**

After the initial discovery process, your agent must detect and report changes to the topology of your network. Your agent should inform your daemon of these changes, and then your daemon must notify the NetView for AIX program.

The traps that are available for this purpose are described in "Open Topology MIB Traps" on page 332 and listed in Table 51 on page 332.

**Note:** In order to have new traps properly correlated with existing nodes, you must send the vertexProtocol and vertexName or the graphProtocol and graphAddress as the first two variables in the trap. If you use the routines of the GTM API to update your topology, it is crucial to use the correct index variables to ensure that updates are applied to the correct elements.

### **Sending Information to the General Topology Manager**

When your proprietary daemon is invoked, it should obtain topology data from the agent representing the non-IP objects. Communications between your agent and daemon can be in any format. You can choose either of two methods for passing information from your daemon to the NetView for AIX program:

- You can establish an SNMP session with the NetView for AIX program and use the Open Topology MIB and the NetView for AIX SNMP API or SNMP commands to send enterprise-specific SNMP traps containing open topology information.
- You can use the NetView for AIX GTM API to open a socket interface with the gtmd daemon and to pass open topology information to gtmd.

You can use a combination of the two methods if this best suits your purpose. The GTM API now supports all of the tables defined in the Open Topology MIB. "Using the GTM API" on page 350 lists the tables supported by the GTM API.

Both methods send information to the gtmd daemon, which stores the information in a data base where it is available to the xxmap display application. Both methods are described here.

### **Using the Trap Interface**

In order to use the NetView for AIX GTM trap interface, your daemon must establish an SNMP session with the NetView for AIX program. Your daemon then passes information to the gtmd daemon in the form of enterprise-specific SNMP traps defined in the Open Topology MIB. These traps are described in "Open Topology MIB Traps" on page 332.

### **Trap Interface Example**

The following sample demonstrates the use of the trap interface to create a graph with two other graphs as members and one arc between them, which is a member arc. The snmptrap command is used to send the traps.

```
# node = manaca
# enterprise = .1.3.6.1.4.1.2.6.3.1
# agent-addr = 9.179.2.113 (manaca.sumare.ibm.com)
#Create a root graph
#specific-trap = ðx7ððððð15 (1879ð48213)
/usr/OV/bin/snmptrap manaca .1.3.6.1.4.1.2.6.3.1 9.179.2.113 6 1879ð48213 1 \
.1.3.6.1.4.1.2.5.3.4.1.1.2 ObjectIdentifier 2.2.1.3.9 \
.1.3.6.1.4.1.2.5.3.4.1.1.3 OctetString "Root_Graph" \
.1.3.6.1.4.1.2.5.3.4.1.1.1 Integer 3 \
.1.3.6.1.4.1.2.5.3.4.1.1.4 Integer 3 \
.1.3.6.1.4.1.2.5.3.4.1.1.7 OctetString "world.gif"<br>.1.3.6.1.4.1.2.5.3.4.1.1.6 OctetString "Root Graph Location"
.1.3.6.1.4.1.2.5.3.4.1.1.6 OctetString
.1.3.6.1.4.1.2.5.3.4.1.1.8 ObjectIdentifier 2.2.1.3.9 \
.1.3.6.1.4.1.2.5.3.4.1.1.9 OctetString "Root Graph Management Address"
.1.3.6.1.4.1.2.5.3.4.1.1.1ð ObjectIdentifier 2.2.1.3.9.11 \
.1.3.6.1.4.1.2.5.3.4.1.1.11 Integer 1
#Create a bus graph
#specific-trap = ðx7ððððð15 (1879ð48213)
/usr/OV/bin/snmptrap manaca .1.3.6.1.4.1.2.6.3.1 9.179.2.113 6 1879ð48213 1 \
.1.3.6.1.4.1.2.5.3.4.1.1.2 ObjectIdentifier 2.2.1.3.6 \
.1.3.6.1.4.1.2.5.3.4.1.1.3 OctetString "Bus Graph" \
.1.3.6.1.4.1.2.5.3.4.1.1.1 Integer 3 \
.1.3.6.1.4.1.2.5.3.4.1.1.4 Integer 4 \
.1.3.6.1.4.1.2.5.3.4.1.1.7 OctetString "newyork.gif" \
.1.3.6.1.4.1.2.5.3.4.1.1.6 OctetString "Bus Graph Location"
.1.3.6.1.4.1.2.5.3.4.1.1.8 ObjectIdentifier 2.2.1.3.6 \
.1.3.6.1.4.1.2.5.3.4.1.1.9 OctetString "Bus_Graph_Management_Address" \
.1.3.6.1.4.1.2.5.3.4.1.1.1ð ObjectIdentifier 2.2.1.3.6.11
#Create bus graph as root graph member
#specific-trap = ðx7ððððð1E (1879ð48222)
/usr/OV/bin/snmptrap manaca .1.3.6.1.4.1.2.6.3.1 9.179.2.113 6 1879ð48222 1 \
```
.1.3.6.1.4.1.2.5.3.4.4.1.2 ObjectIdentifier 2.2.1.3.9 \

```
.1.3.6.1.4.1.2.5.3.4.4.1.3 OctetString "Root Graph" \
.1.3.6.1.4.1.2.5.3.4.4.1.4 Integer 1 \
.1.3.6.1.4.1.2.5.3.4.4.1.6 ObjectIdentifier 2.2.1.3.6 \
.1.3.6.1.4.1.2.5.3.4.4.1.7 OctetString "Bus_Graph"
#Create a 6611 router
#specific-trap = ðx7ððððð15 (1879ð48213)
/usr/OV/bin/snmptrap manaca .1.3.6.1.4.1.2.6.3.1 9.179.2.113 6 1879ð48213 1 \
.1.3.6.1.4.1.2.5.3.4.1.1.2 ObjectIdentifier 2.2.1.3.29 \
.1.3.6.1.4.1.2.5.3.4.1.1.3 OctetString "6611 Router" \
.1.3.6.1.4.1.2.5.3.4.1.1.1 Integer 4 \
.1.3.6.1.4.1.2.5.3.4.1.1.4 Integer 7 \
.1.3.6.1.4.1.2.5.3.4.1.1.7 OctetString "ncarolina.gif" \
.1.3.6.1.4.1.2.5.3.4.1.1.6 OctetString "6611_Router_Location" \
.1.3.6.1.4.1.2.5.3.4.1.1.8 ObjectIdentifier 2.2.1.3.29 \
.1.3.6.1.4.1.2.5.3.4.1.1.9 OctetString "6611 Router Address"
.1.3.6.1.4.1.2.5.3.4.1.1.1ð ObjectIdentifier 2.2.1.3.29.1ð
#Create 6611 router as root graph member
#specific-trap = ðx7ððððð1E (1879ð48222)
/usr/OV/bin/snmptrap manaca .1.3.6.1.4.1.2.6.3.1 9.179.2.113 6 1879ð48222 1 \
.1.3.6.1.4.1.2.5.3.4.4.1.2 ObjectIdentifier 2.2.1.3.9 \
.1.3.6.1.4.1.2.5.3.4.4.1.3 OctetString "Root Graph" \
.1.3.6.1.4.1.2.5.3.4.4.1.4 Integer 2 \
.1.3.6.1.4.1.2.5.3.4.4.1.6 ObjectIdentifier 2.2.1.3.29 \
.1.3.6.1.4.1.2.5.3.4.4.1.7 OctetString "6611_Router"
#Create an arc between bus graph and 6611 router
#specific-trap = ðx7ððððððE (1879ð482ð6)
/usr/OV/bin/snmptrap manaca .1.3.6.1.4.1.2.6.3.1 9.179.2.113 6 1879ð482ð6 1 \
.1.3.6.1.4.1.2.5.3.3.1.1.4 ObjectIdentifier 2.2.1.3.6 \
.1.3.6.1.4.1.2.5.3.3.1.1.5 OctetString "Bus Graph" \
.1.3.6.1.4.1.2.5.3.3.1.1.7 ObjectIdentifier 2.2.1.3.29 \
.1.3.6.1.4.1.2.5.3.3.1.1.8 OctetString "6611 Router" \
.1.3.6.1.4.1.2.5.3.3.1.1.9 Integer 1
#Create a member arc
#specific-trap = ðx7ððððð18 (1879ð48216)
/usr/OV/bin/snmptrap manaca .1.3.6.1.4.1.2.6.3.1 9.179.2.113 6 1879ð48216 1 \
.1.3.6.1.4.1.2.5.3.4.2.1.2 ObjectIdentifier 2.2.1.3.9 \
.1.3.6.1.4.1.2.5.3.4.2.1.3 OctetString "Root Graph" \
.1.3.6.1.4.1.2.5.3.4.2.1.4 Integer 1
.1.3.6.1.4.1.2.5.3.4.2.1.5 ObjectIdentifier 2.2.1.3.6 \
.1.3.6.1.4.1.2.5.3.4.2.1.6 OctetString "Bus_Graph" \
.1.3.6.1.4.1.2.5.3.4.2.1.7 ObjectIdentifier 2.2.1.3.29 \
.1.3.6.1.4.1.2.5.3.4.2.1.8 OctetString "6611_Router" \
.1.3.6.1.4.1.2.5.3.4.2.1.9 Integer 1
```
### **Using the GTM API**

The NetView for AIX GTM API is a set of routines that enable an application to interact with the General Topology Manager over a socket interface rather than by using traps. To provide reliability of data transfer, the socket interface in the API operates in blocking mode. This means that if the socket buffer is full, the application will be blocked until the request is totally written into the socket buffer, avoiding the loss of information.

With Version 4 of NetView for AIX, the GTM API includes a group of basic routines that give you complete open access to all tables, variables, and operations defined in the NetView for AIX Generic Topology MIB. Each of these basic routines includes a parameter that serves as a pointer to a structure you define. The structure defines all table variables or attributes of the corresponding object on which the operation is being performed. "Example of Defining a Graph Structure" on page 355 has an example of how you define such a structure. This example is part of a sample program called

/usr/OV/prg\_samples/nvot/nvotBasicSerialUnderlyingArc.c.

The GTM API now supports all the tables defined in the Open Topology MIB. The API routines operate on the following tables:

- Vertex
- Graph
- Arc
- SAP
- Member
- Member Arc
- Additional Member
- Additional Graph

### **GTM API Routines**

The routines in the GTM API are divided into the following groups:

- Basic routines: use these routines to gain completely open access to all tables, variables, and operations defined in the Generic Topology MIB. See "Using the Basic Routines" on page 352 for more information on these routines.
- Integration routines: use these routines to establish the socket connection between your application and the General Topology Manager, to control the creation of objects in the NetView for AIX object database, and to interpret messages returned from API calls. See "Using the Integration Routines" on page 352 for more information on these routines.
- Create routines: use these routines to create new objects in the open-topology database and to establish their relationships with other objects. See "Using the Create Routines" on page 353 for more information on these routines.
- Delete routines: use these routines to delete existing objects from the opentopology database. See "Using the Delete Routines" on page 353 for more information on these routines.
- Status change routines: use these routines to change the status of a vertex or an arc in the open-topology database. See "Using the Status Change Routines" on page 353 for more information on these routines.
- Variable value change routines: use these routines to change the values of variables in the open-topology database. See "Using the Variable Value Change Routines" on page 353 for more information on these routines.
- Get routines: use these routines to retrieve information from the tables in the open-topology database. See "Using the Get Routines" on page 354 for more information on these routines.
- Free routines: use these routines to free memory allocated by some of the get routines. See "Using the Free Routines" on page 354 for more information on these routines.

The names of most of the GTM API routines clearly indicate the function performed by each routine. Consult the man pages for the details of coding each routine.

### **Using the Integration Routines**

There are five integration routines in the NetView for AIX GTM API. Use these routines to control the establishment of your GTM session and its behavior.

**nvotInit** Use this routine to open a socket connection to the General Topology Manager If your application runs on a different network node from the NetView for AIX program, specify the hostname of the node on which the NetView for AIX program runs. You can also specify details of the handling of arc objects and parent graphs. See the man page for details.

#### **nvotDone**

Use this routine to close the connection between your application and the General Topology Manager. If your application is designed to run continually, you may not need to call this routine.

### **nvotSetSynchronousCreation**

Use this routine to indicate whether your application is interested in the ObjectId of each created object. Each item created in the gtm database is also created in the NetView for AIX object database. If you want the ObjectId of each object that is created in the NetView for AIX object database returned to your application, use this routine to say so. Note that the socket interface will run faster if ObjectIds are not returned. The default behavior is not to return ObjectIds.

### **nvotGetError**

Use this routine to retrieve the error code set upon the execution of the last API routine.

#### **nvotGetErrorMsg**

Use this routine to display the message string associated with a return code. You can pass the result of the nvotGetError routine into this routine to have the message displayed. See the man page for an example.

### **Using the Basic Routines**

Programmers with some familiarity with the Generic Topology MIB can use the following routines to gain completely open access to all tables, variables, and operations defined in the Generic Topology MIB.

- nvotArcHandler
- nvotGraphHandler
- nvotVertexHandler
- nvotSapHandler
- nvotSimpleConnectionHandler
- nvotUnderlyingArcHandler
- nvotUnderlyingConnectionHandler
- nvotMemberHandler
- nvotMemberArcHandler
- nvotAttachedArcHandler
- nvotAdditionalMemberHandler
- nvotAdditionalGraphHandler

## **Using the Create Routines**

Use the following routines to create new objects in the open topology database and establish their relationships with other objects:

- nvotCreateVertexInGraph
- nvotCreateVertexInBox
- nvotCreateArcInGraph
- nvotCreateRootGraph
- nvotCreateGraphInGraph
- nvotCreateBoxInGraph
- nvotCreateUsingSap
- nvotCreateProvidingSap
- nvotCreateSerialUnderlyingArc
- nvotCreateParallelUnderlyingArc
- nvotCreateGraph
- nvotCreateBox

### **Using the Delete Routines**

Use the following routines to delete existing objects from the open topology database:

- nvotDeleteVertex
- nvotDeleteArc
- nvotDeleteGraph
- nvotDeleteBox
- nvotDeleteUsingSap
- nvotDeleteProvidingSap
- nvotDeleteVertexFromGraph
- nvotDeleteVertexFromBox
- nvotDeleteArcFromGraph
- nvotDeleteGraphFromGraph
- nvotDeleteBoxFromGraph
- nvotDeleteUnderlyingArc

### **Using the Status Change Routines**

Use the following routines to change the status of a vertex or an arc in the open topology database:

- nvotChangeVertexStatus
- nvotChangeArcStatus

### **Using the Variable Value Change Routines**

Use the following routines to change the values of variables in the tables in the open topology database:

- nvotChangeBoxIcon
- nvotChangeBoxLabel
- nvotChangeGraphIcon
- nvotChangeGraphLabel
- nvotChangeVertexIcon
- nvotChangeVertexLabel
- nvotChangeVertexIconInGraph
- nvotChangeVertexLabelInGraph
- nvotChangeVertexIconInBox
- nvotChangeVertexLabelInBox
- nvotChangeArcIconInGraph
- nvotChangeArcLabelInGraph
- nvotChangeGraphIconInGraph
- nvotChangeGraphLabelInGraph
- nvotChangeBoxIconInGraph
- nvotChangeBoxLabelInGraph
- nvotChangeRootGraphIcon
- nvotChangeRootGraphLabel
- nvotChangeGraphBackground
- nvotChangeBoxBackground
- nvotChangeVertexPositionInGraph
- nvotChangeVertexPositionInBox
- nvotChangeGraphPositionInGraph
- nvotChangeBoxPositionInGraph
- nvotChangeUnderlyingArcIcon
- nvotChangeUnderlyingArcLabel
- nvotSetCenterGraphForGraph
- nvotSetCenterBoxForGraph
- nvotChangeVertexDetails
- nvotChangeGraphDetails
- nvotChangeBoxDetails
- nvotChangeArcDetails

### **Using the Get Routines**

Use the following routines to retrieve information from the tables in the open topology database:

- nvotGetVerticesInGraph
- nvotGetVerticesInBox
- nvotGetArcsInGraph
- nvotGetGraphsInGraph
- nvotGetBoxesInGraph
- nvotGetSapsInVertex
- nvotGetGraphsWhichArcIsMemberOf
- nvotGetGraphsWhichBoxIsMemberOf
- nvotGetGraphsWhichGraphIsMemberOf
- nvotGetGraphsWhichVertexIsMemberOf
- nvotGetBoxesWhichVertexIsMemberOf
- nvotGetArcObjectId
- nvotGetBoxObjectId
- nvotGetGraphObjectId
- nvotGetVertexObjectId

Note that the get routines allocate memory to hold data structures. This memory must be freed by using one of the free routines.

## **Using the Free Routines**

The get routines, which were described in "Using the Get Routines," allocate memory to hold the data structures that are required to describe open topology objects. Use the free routines to deallocate this memory. There is a free routine for each data structure:

nvotFreeVertex

- nvotFreeVertexList
- nvotFreeGraph
- nvotFreeGraphList
- nvotFreeBox
- nvotFreeBoxList
- nvotFreeArc
- nvotFreeArcList
- nvotFreeSap
- nvotFreeSapList
- nvotFreeSimpleConnection
- nvotFreeSimpleConnectionList
- nvotFreeUnderlyingConnection
- nvotFreeUnderlyingConnectionList
- nvotFreeUnderlyingArc
- nvotFreeUnderlyingArcList
- nvotFreeMembers
- nvotFreeMembersList
- nvotFreeMemberArcs
- nvotFreeMemberArcsList
- nvotFreeAttachedArcs
- nvotFreeAttachedArcsList
- nvotFreeAdditionalMembers
- nvotFreeAdditionalMembersList
- nvotFreeAdditionalGraph
- nvotFreeAdditionalGraphList

### **Example of Defining a Graph Structure**

The following example shows how you could define a graph structure to be used with the nvotGraphHandler basic routine. This example is taken from the sample program /usr/OV/prg\_samples/nvot/nvotBasicSerialUnderlyingArc.c.

```
/\\\\\\\\\\\\\\\\\\\\\\\\\\\\\\\\\\\\\\\\\\\\\\\\\\\\\\\\\\\\\\\\\\\\\/
/* Creating components
/\\\\\\\\\\\\\\\\\\\\\\\\\\\\\\\\\\\\\\\\\\\\\\\\\\\\\\\\\\\\\\\\\\\\\/
/\\\\\\\\\\\\\\\\\\\\\\\\\\\\\\\\\\\\\\\\\\\\\\\\\\\\\\\\\\\\\\\\\\\\\/
/\star Root graph \star//\\\\\\\\\\\\\\\\\\\\\\\\\\\\\\\\\\\\\\\\\\\\\\\\\\\\\\\\\\\\\\\\\\\\\/
/*************************
** GRAPH OPERATION - Filling nvotGraph Structure
 \\\\\\\\\\\\\\\\\\\\\\\\\/
   nvotGraph graph;
  operation = CREATE OPERATION ;
  graph.operation = operation ;
  graph.validAttributes = 0;
  graph.graphAttr.graphType = GRAPH ; /* 3 */graph.validAttributes |= GRAPHTYPE_ATTR ;
  graph.graphAttr.graphProtocol = strdup( "1.3.6.1.2.1.2.2.1.3.2" ) ;
  graph.validAttributes |= GRAPHPROTOCOL ATTR ;
  graph.graphAttr.graphName = strdup( "Serial Underlying Arc Basic Root" ) ;
  graph.validAttributes |= GRAPHNAME_ATTR ;
  graph.graphAttr.layoutAlgorithms = POINT\_TO\_PORT\_LAYOUT ; /* 3 */
  graph.validAttributes |= LAYOUTALGORITHM_ATTR ;
  graph.graphAttr.isRoot = TRUE ;
  graph.validAttributes |= ISROOT ATTR ;
  rc = nvotGraphHandler (&graph);
   nvotFreeGraph (&graph);
```
## **Presenting Topology Information to the User**

The gtmd daemon stores the topology information that it receives in the NetView for AIX object database and the generic topology database. The xxmap application reads these databases for display and semantic information and presents submaps for non-IP protocols.

When the xxmap application is started, it starts in a synchronization phase. During this synchronization, the NetView for AIX program displays the "synchronizing" message on the status line of the displayed submaps. During synchronization, xxmap brings the displayed maps up-to-date with the topology and object databases.

### **Editing a Map**

The xxmap application enables users to change maps through the NetView for AIX interface. Users can add and delete symbols. However, added symbols will not be verified or stored in the topology database. They will be stored only in the NetView for AIX map database and will exist in the user plane.

Users can delete symbols from the map. The object represented by that symbol will be deleted from the object database only after all symbols representing that object have been deleted. That object which is semantically stored in the topology database will not be deleted. It can be deleted only by the agent that added that particular information.

Symbols deleted by the operator will re-appear the next time xxmap synchronizes that submap. You can use cut-and-paste operations on symbols, but the symbols will exist in the user plane after the paste operation. Care must be taken when cutting and pasting agent-added objects, because these operations are not reflected in the topology database and can cause inconsistencies in the map.

You can write an application that registers for user modifications to the map, and updates the topology database by sending information to the gtmd daemon as if the changes had been detected in the network. Chapter 10, "Map Events and Map Editing" on page 145 describes how to design an application to process user actions.

### **The Presentation of Protocols**

The basis of all protocols, including IP, will be the root submap. On this window, a symbol is displayed for each protocol being managed. Each of these symbols will explode into a submap containing more symbols for that protocol. This submap can also contain symbols that explode into submaps. This aggregation can continue as desired by the user or application.

Each protocol is represented in this tree structure as a separate and distinct branch starting at the root submap. Any application that supports other protocols must build its protocol hierarchy using a graph that has isRoot set to TRUE, graphs, members, and vertices. These can be established with any number of layers. One graph can be a member of several other graphs. However, a vertex can be a member of only one graph of type box, because it represents a physical entity.

Arcs, underlying arcs, simple connections, and underlying simple connections can all be created to represents links between the already defined graphs and vertices. Arcs, graphs, and vertices will appear in NetView for AIX submaps only if they are members of a particular graph.

The NetView for AIX program also provides another submap layout style through the NetView for AIX topology MIB called the pointTopoint layout. This layout allows a directed ring layout with the nodes connected to each other.

### **Correlation of Protocols**

Any protocol running on a particular interface (vertex) or computer (graph) can be correlated with another protocol. Both of these protocols can be discovered by separate agents, with one of the agents knowing it is using both protocols. This information is communicated to the NetView for AIX program using the NetView for AIX topology MIB.

Vertices added by different agents, and later correlated, will become the same object-database object. The graphs that contain these vertices will also become the same object in the object database.

For example, if IP adds a vertex for an IP interface, it is added to the object database and a symbol is drawn on the screen in the node submap. Later, another application discovers the token-ring interface card, which it adds as a vertex. Because the IP vertex knows the token-ring address of the interface card, these two vertices can be correlated. They will be merged to be the same objectdatabase object.

The box objects which contain these vertices will also be merged to become the same object database object. All symbols for the separate objects will be deleted and new symbols will be created for the new merged object.

The result of correlation is that all of the protocols running in the same physical machine will appear in one submap. This means that same computer can appear in several submaps across many protocols but will explode into a single submap containing symbols that represent all of the protocols.

An application or agent must use the SAP table in the NetView for AIX topology MIB to start the correlation process. An application must send a SAP trap that contains the protocol and name of the vertex it has discovered, the protocol and name of the interface to correlate with, and whether this vertex is using a service from the other protocol or providing a service to the other protocol. For example, Protocol IP, Vertex 9.67.7.193 uses the services of Protocol TR, Vertex 10005a65b525. Protocol TR, Vertex 10005a65b525, provides a service to Protocol IP, Vertex 9.67.7.193. Once this information is received, if both vertices are known by the NetView for AIX program, the correlation will take place.

### **Propagation of Status across Protocols**

The xxmap application can be configured to propagate status across all protocols or only within each protocol. The default is to propagate status within each protocol only, so that a failure in any resource will be shown only on the view showing the protocol in which the failure occurred. The user can change the propagation method so that the status of a resource depends on the status of all of its component resources, regardless of protocol. This change can be made permanent by changing the application registration file for xxmap, which is

/usr/OV/registration/C/xxmap. The XXMAP Protocol Status field indicates whether status is propagated for each protocol. The default value is True; changing this value to False will cause the xxmap application to propagate status across protocols. The user will still have the option to change the status-propagation method through the graphical user interface.

### **Switching among Protocols**

Another function of the xxmap application is to switch among different protocol branches that contain the same computer or interface. From the View menu item, the Protocols menu item will display a dialog box that lists all of the protocols running on a particular machine, and its interfaces if the symbol represents a machine. On an interface card, the Protocols menu item shows all of the protocols running on that interface. Along with the protocols, it displays the address or name of the object within that protocol and its current status. When a particular protocol is selected in that dialog box, a list of submaps that contain this object within that protocol is listed. From there, a submap can be displayed by clicking on the submap name.

## **Appendix. Migrating Version 3 Applications**

If you have created an application for NetView for AIX Version 3 the migration to Version 4 of the NetView for AIX program should require only minimal changes. The changes you will have to make depend on which application programming interfaces (APIs) and files you have used in creating your application. This chapter is designed to help you understand the changes that will be required to enable your application to run with Version 4 of the NetView for AIX program. For more information on all the enhancements made in Version 4 of the NetView for AIX program, see NetView for AIX Concepts: A General Information Manual.

### **Packaging for a Client/Server Environment**

Depending on how extensive your application is and how closely integrated to NetView for AIX, you may need to repackage your application and use the new client/server APIs in your application. Applications that are self-contained and are simply launched from the menu bar may be able to migrate with no changes. Applications that include daemons or an EUI that is closely integrated into NetView for AIX may need to be modified so that some of the function installs on a server, and some of the function is installed on clients. See "Developing Applications for a Client/Server Environment" on page 11 for more information about packaging implications in a client/server environment.

### **Using NetView for AIX Security**

Applications that migrate to Version 4 can do so without making any changes to use NetView for AIX security services. However, if NetView for AIX security is on, your application will not have any security settings and will be unsecured. It is recommended that you ship a minimum security configuration for your application. Chapter 4, "Integrating Your Application with NetView for AIX Security Services" on page 43 explains how to integrate your application with the NetView for AIX security server.

### **Using NetView for AIX Collections**

NetView for AIX now provides a collection facility through which an administrator can perform actions or run applications against a group of objects. The objects are selected based on a policy the administrator defines. There are several nvCol\* APIs for integrating an application with the Collection Facility. See the *Program*mer's Reference for more information about these APIs.

# **Part 4. Glossary, Bibliography, and Index**

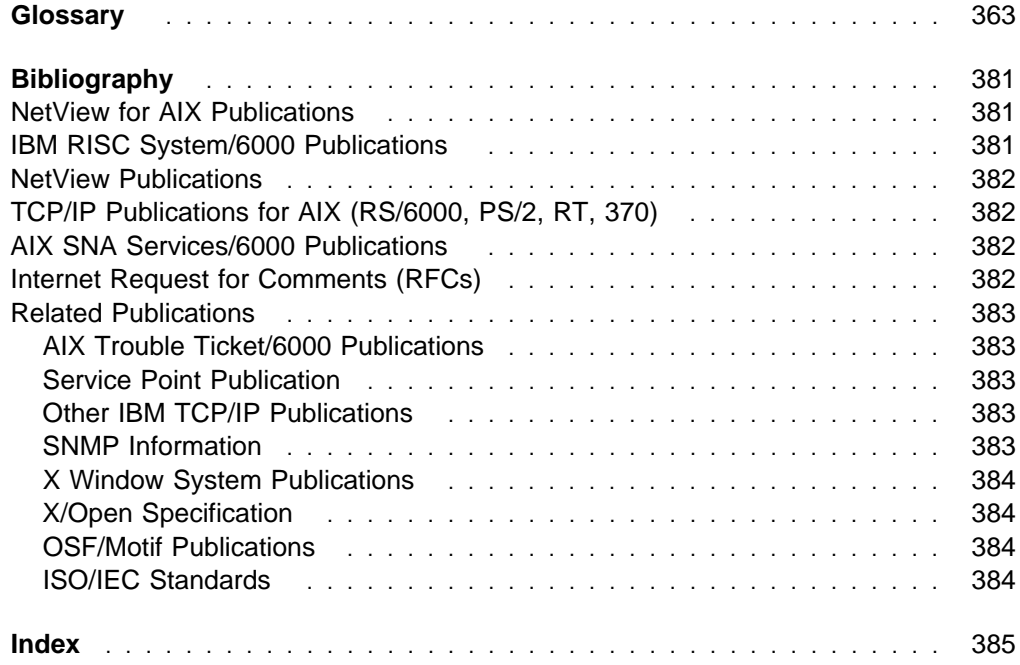

## **Glossary**

This glossary includes terms and definitions from:

- The American National Standard Dictionary for Information Systems, ANSI X3.172-1990, copyright 1990 by the American National Standards Institute (ANSI). Copies may be purchased from the American National Standards Institute, 11 West 42nd Street, New York, New York 10036. Definitions are identified by the symbol (A) after the definition.
- The ANSI/EIA Standard-440-A, Fiber Optic Terminology. Copies may be purchased from the Electronic Industries Association, 2001 Pennsylvania Avenue, N.W., Washington, DC 20006. Definitions are identified by the symbol (E) after the definition.
- The Information Technology Vocabulary, developed by Subcommittee 1, Joint Technical Committee 1, of the International Organization for Standardization and the International Electrotechnical Commission (ISO/IEC JTC1/SC1). Definitions of published parts of this vocabulary are identified by the symbol (I) after the definition; definitions taken from draft international standards, committee drafts, and working papers being developed by ISO/IEC JTC1/SC1 are identified by the symbol (T) after the definition, indicating that final agreement has not yet been reached among the participating National Bodies of SC1.
- The Network Working Group Request for Comments: 1208.
- The IBM Dictionary of Computing, New York: McGraw-Hill, 1994.
- The Object-Oriented Interface Design: IBM Common User Access Guidelines, Carmel, Indiana: Que, 1992.

The following cross-references are used in this glossary:

**Contrast with:** This refers to a term that has an opposed or substantively different meaning.

**Synonym for:** This indicates that the term has the same meaning as a preferred term, which is defined in its proper place in the glossary.

**Synonymous with:** This is a backward reference from a defined term to all other terms that have the same meaning.

**See:** This refers the reader to multiple-word terms that have the same last word.

**See also:** This refers the reader to terms that have a related, but not synonymous, meaning.

**Deprecated term for:** This indicates that the term should not be used. It refers to a preferred term, which is defined in its proper place in the glossary.

## **A**

**action**. (1) In the AIX Operating System, a defined task that an application performs. An action modifies the properties of an object or manipulates the object in some way. (2) An operation on a managed object, the semantics of which are defined as part of the managed object class definition.

**active**. (1) The state a resource is in when it has been activated and is operational. Contrast with *inoperative*. (2) In the AIX Operating System, pertaining to the window pane in which the text cursor is currently positioned.

**adapter**. (1) A part that electrically or physically connects a device to a computer or to another device. (2) Hardware card that allows a device, such as a PC, to communicate with another device, such as a monitor, a printer, or other I/O device.

**address**. See internet address.

**agent**. In the TCP/IP environment, a process running on a network node that responds to requests and sends information.

**aggregate**. In programming languages, a structured collection of data objects that form a data type. (I)

**AIX**. Advanced Interactive Executive.

**AIX Operating System**. (1) IBM's implementation of the UNIX Operating System. The AIX Operating System runs on the RISC System/6000 system. (2) See UNIX Operating System.

**AIX NetView/6000**. An abbreviated name for AIX SystemView NetView/6000.

**AIX NetView Service Point**. (1) A licensed program that operates in the AIX and UNIX environments. The AIX NetView Service Point functions as a gateway in an unattended environment. (2) A workstation-based IBM licensed program through which application programs can be used to monitor, manage, and diagnose problems in non-SNA networks and communication devices.

**AIX SystemView NetView/6000**. A comprehensive management tool for heterogeneous devices on Transmission Control Protocol/Internet Protocol (TCP/IP) networks. The NetView for AIX program can use the IBM AIX Service Point program to communicate with the NetView and NETCENTER programs.

**alert**. (1) An error message sent to the system services control point (SSCP) at the host system. (R) (2) In the NetView for AIX program, selected traps are converted to alerts that are then forwarded to the NetView or NETCENTER programs for handling. (3) In the NetView and NETCENTER programs, a high-priority event that warrants immediate attention.

**API**. Application programming interface.

**application plane**. (1) Submaps contain two layers, or planes, on which symbols are displayed. The application plane displays symbols of objects that are managed by at least one network or system management application. Symbols of an object on the application plane appear without shading, directly against the submap background. (2) See user plane and background plane.

**application programming interface**. (1) A library of routines, provided with a product, which allows customer or vendor programmers to integrate applications with the product. (2) A routine within such a library.

**application registration file**. A file created by a programmer to integrate an application into the NetView for AIX program by defining its place in the program's menu structure, where help information is found, the number and types of parameters allowed, the command line used to start the application, and other characteristics of a user-written application.

**arc**. In multiple topology, an arc represents connectivity between vertices or graphs. The connection is independent of either end point.

**ASCII**. American Standard Code for Information Interchange. The standard code, using a coded character set consisting of 7-bit coded characters (8-bit including parity check), used for information interchange among data processing systems, data communication systems, and associated equipment. The ASCII set consists of control characters and graphic characters. (A)

**attribute**. (1) Objects are defined by attributes. Object attributes appear as fields in the Object Description dialog box and Attributes dialog boxes for applications. The NetView for AIX windows tool provides a dialog box that displays general attributes and capabilities of objects based on their attributes. (2) See also managed object and managed object class.

**attribute list**. A list that displays the attributes that can be set for specific objects. These are global object attributes that are valid for an object across maps. The attributes list box is available in the Add Object, Add Connection, and Describe Object dialog boxes. When adding or describing an object, the attributes associated with the object can be viewed or modified.

**automatic layout**. Automatic layout enables or disables the layout algorithm. Each submap may have a layout algorithm that determines how symbols are placed on the submap. The following layout algorithms are available:

- Point-to-point
- Star
- $\cdot$  Bus
- $\bullet$  Rina
- Row/Column
- Tree
- No Lavout

**B**

**background plane**. The lowest layer or plane in a submap. The background plane provides the background that symbols are viewed against. A background graphic can be placed in the background plane to provide contextual information for viewing symbols.

**background process**. (1) In the AIX Operating System, a mode of program execution in which the shell does not wait for program completion before prompting the user for another command. (2) A process that does not require operator intervention but can be run by the computer while the workstation is used to do other work. (3) Contrast with foreground process. (4) See also daemon.

**behavior**. (1) A characteristic of a symbol that determines what happens when the symbol is selected with the mouse. Symbol behavior may be either explodable or executable.

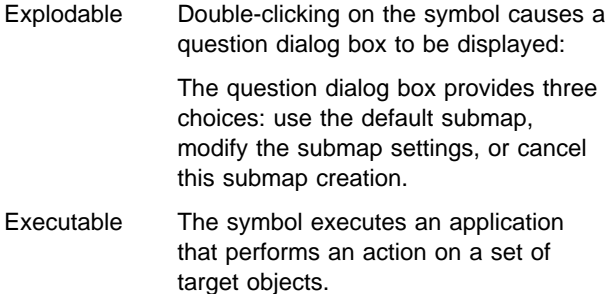

(2) See also executable symbol and explodable symbol.

**Berkeley Internet Name Domain (BIND)**. The Berkeley implementation of the Domain Name System (DNS).

**BIND**. Berkeley Internet Name Domain.

**buffer**. (1) A temporary storage unit, especially one that accepts information at one rate and delivers it at another rate. (R) (2) An adjustable memory storage space, temporarily reserved for performing input or output, into which data is read or from which data is written. (R)

**bus layout**. (1) A layout algorithm that displays a bus configuration and shows symbols arranged along the bus. A bus topology shows symbols in a linear layout, such as computers on a bus network segment. (2) See point-to-point layout, ring layout, tree layout, row/column layout, and star layout. See also layout algorithm.

**bus segment**. (1) A part of a network that represents nodes attached to a single, linear cable that transmits data. (2) An expansion of a selected bus segment from the Network. which shows the hosts, gateways, and devices attached to a LAN cable or segment.

**button**. A word or picture on the screen that can be selected. Once selected and activated, a button begins an action in the same manner that pressing a key on the keyboard can begin an action. (R)

# **C**

**callback routine**. A routine specified by an application to be started when a specific event is detected.

**callback registration**. Identifying or registering a callback routine.

**cancel button**. (1) Exits the dialog box and resets the values of its contents. (2) See button.

**card**. (1) A unique place to display information that relates to an event. A card provides a repository for information and a fast path to the MIB browser application and the topology map representation of managed objects. Cards are placed in workspaces and can be sent to other users, searched, ordered, and reports can be generated from them. (2) See also MIB and workspace.

**CCITT**. (1) Comite Consultatif International Telegraphique et Telephonique. The International Telegraph and Telephone Consultative Committee. (2) See Consultative Committee on International Telegraph and Telephone (CCITT).

**child submap**. (1) A submap that represents a detailed view of an object, or the "contents" of an object (called the parent object) on a map. Double-clicking on an explodable symbol that represents the parent object opens the child submap. (2) See also parent object.

**class**. In the AIX Operating System, pertaining to the I/O characteristics of a device. System devices are classified as block or character devices.

**click**. To press and release a mouse button.

**client**. (1) In an AIX distributed file system environment, a system that is dependent on a server to provide it with programs or access to programs. (2) See also server.

**CMIP**. Common Management Information Protocol.

**CMIS**. Common Management Information Services.

**CMOT**. Common Management Information Protocol over TCP/IP.

**command**. (1) A request from a terminal for the performance of an operation or the execution of a particular program. (2) A request to perform an operation or run a program. When parameters, values, flags, or other operands are associated with a command, the resulting character string is a single command. (R)

**Common Management Information Protocol (CMIP)**. The protocol elements used to provide the operational and notification services defined by Common Management Information Services. CMIP is part of the Organization for Standardization (ISO) and Open Systems Interconnection (OSI) specification.

#### **Common Management Information Services**

**(CMIS)**. A suite of operational and notification services used for the management of systems. CMIS is a part of the International Organization for Standardization (ISO) and Open Systems Interconnection (OSI) specification.

**Common Management Information Protocols over TCP/IP (CMOT)**. A protocol interface defined by the Internet Engineering Task Force (IETF) that enables the use of CMIP over a TCP/IP protocol stack.

**communications infrastructure**. A framework of communication that consists of a postmaster, object registration service, startup file, communication protocols, and application programming interfaces. The communication infrastructure also provides access to event management services and data management services.

**community name**. A password that must be used for certain SNMP requests.

**component**. Hardware or software that is part of a functional unit.

**compound status**. (1) The compound status scheme determines how status is propagated from symbols in child submaps to symbols of the parent object. The combined status of symbols determines the resulting compound status. Compound status can propagate up through multiple levels of submaps in the network map. The compound status setting applies to the entire map. In effect, the status of specific nodes propagates up to a symbol on a higher-level submap. Compound status is configured by using one of three schemes:

- Default
- Propagate Most Critical
- Propagate at Threshold Value

#### (2) See default compound status.

**configuration**. (1) The manner in which the hardware and software of an information processing system are organized and interconnected. (T) (2) The devices and programs that make up a system, subsystem, or network. (3) The act of organizing and interconnecting the components of an information processing system.

**connection**. (1) In system communications, a line over which data can be passed between two systems or between a system and a device. (2) A physical or logical link between objects that appears as a line between them on the topology map. For example, the connection line between a gateway and network represents an interface on that network. Multiple connections appear as one line. (3) Synonym for physical connection.

**connection symbol**. (1) A special symbol type that connects two icon symbols (or an icon symbol and a backbone) on a submap. The NetView for AIX program provides the following registered connection symbols:

- Solid line
- Dashed line
- Dotted line
- (2) See also icon.

**Consultative Committee on International Telegraph and Telephone (CCITT)**. A United Nations Specialized Standards group whose membership includes common carriers concerned with devising and proposing recommendations for international telecommunications representing alphabets, graphics, control information, and other fundamental information interchange issues. (R)

**context menu**. (1) A menu (also known as a pop-up menu) that provides no visual cue to its presence, but pops-up when operators perform a menu selection with button 3 of a three-button mouse.

**control desk**. (1) A component of the graphical interface that enables the network operator to group applications instances together. The operator can create multiple control desks through configuration of the X-Defaults file or by using the mouse to drag the control-desk icon from the Tool Palette. (2) See also tool palette.

**copy**. (1) In the NetView for AIX program, a menu item function that copies selected symbols and objects to the cut buffer. To complete the copy operation, select the Paste menu item. (2) See cut, cut buffer, and paste.

**critical status**. (1) In the NetView for AIX program, the status state, displayed by a symbol, that indicates a problem with the object. If the status is compound status, it reflects a critical condition in the parent object's child submap. If the status is direct status, it

may reflect a critical condition for the symbol or the object. The default color for critical status is red. (2) See normal status, marginal status, and compound status.

**cut**. (1) A function used to cut (delete) objects and place them in the cut buffer. The Cut Button can be used in conjunction with the Paste menu item to move objects by pasting them from the cut buffer to a submap (cut-and-paste). (2) See copy, cut buffer, and paste.

**cut buffer**. (1) A memory area where symbols and objects that are cut or copied are temporarily stored. The cut buffer enables cut and paste, or copy and paste, operations. (2) See copy, cut, and paste.

## **D**

**daemon**. (1) A background process usually started at system initialization that runs continuously and performs a function required by other processes. (2) In the AIX Operating System, a program that runs unattended to perform a standard service. Some daemons are triggered automatically to perform their task; others operate periodically. (3) See also background process.

**data**. A representation of facts, concepts, or instructions in a form suitable for communication, interpretation, or processing by human or automatic means. Data includes constants, variables, arrays, and character strings.

**default**. An initial configuration setting. Defaults are supplied when the NetView for AIX program is first run to reduce the amount of time required to start actively managing systems on a network. Users and applications can alter many default settings.

**default compound status**. When a new map is created, compound status is set to a default value. The default value for compound status causes the graphical interface to propagate status.

**delete**. (1) An Edit menu function that deletes symbols and objects. A confirmation box is displayed before the deletion is performed. Some objects may be rediscovered and their symbols can be hidden. The Delete function is available for maps, submaps, and snapshots. (2) See also hide symbol and edit menu.

**destination**. Any point or location, such as a node, station, or a particular terminal, to which information is to be sent.

**device**. A mechanical, electrical, or electronic contrivance with a specific purpose.

**dialog box**. (1) A dialog box provides data fields and buttons for setting controls, selecting from lists, choosing from mutually exclusive options, entering data, and presenting the user with messages. The NetView for AIX dialog boxes are defined by OSF/Motif. (2) A pop-up window that is used primarily to gather user input.

**discovery**. The automatic detection of network topology changes (for example, new and deleted nodes, new and deleted interfaces).

**discriminator**. (1) An object that supports network management to enable a system to select operations and event reports relating to other managed objects. (2) See also filter.

**display**. (1) A visual presentation of data. (I) (A) (2) To present data visually. (I) (A) (3) A device or medium on which information is presented, such as a terminal screen. (4) Deprecated term for panel.

**DOC**. Documentation.

**domain**. (1) That part of a network in which the data processing resources are under common control. (T) (2) In a database, all the possible values of an attribute or a data element. (3) In TCP/IP, the naming system used in hierarchical networks. The domain naming system uses the DOMAIN protocol and the named daemon. (4) In a domain system, groups of hosts are administered separately within a tree-structured hierarchy of domains and subdomains.

**domain name**. (1) A naming scheme consisting of a sequence of subnames separated by a period. Each section of the domain name is called a label. (2) In TCP/IP, a name of a host system in a network. A domain name consists of a sequence of subnames separated by a delimiter character.

**double-click**. To press and release a mouse button twice in rapid succession.

**drag**. To press and hold a mouse button while moving the mouse to move the pointer on the computer display. Symbols can be dragged from the Add Object Palette or Add Connection Palette to a submap to place a symbol on a submap. Dragging is used to select menus, move, and resize submap windows or dialog boxes.

**dump**. (1) To record, at a particular instant, the contents of all or part of one storage device in another storage device. Dumping is usually for the purpose of debugging. (T) (2) Data that has been dumped. (T) (3) To copy data in a readable format from main or auxiliary storage onto an external medium such as tape, diskette, or printer.

**dynamic**. (1) In programming languages, pertaining to properties that can be established only during the execution of a program; for example, the length of a variable-length data object is dynamic. (I) (2) Pertaining to an operation that occurs at the time it is

needed rather than at a predetermined or fixed time. (3) In NetView for AIX, the contents of windows in the event display function are either dynamic or static. In the dynamic display (workspace), events continue to be added to the cards/list. (4) Contrast with static.

## **E**

**edit menu**. An action bar menu that contains items that enable the user to edit symbols and objects in an open map or submap. Editing includes tasks, such as adding, deleting, and copying.

**EMS**. Event management services

**end user**. A person, device, program, or computer system that utilizes a computer network for the purpose of data processing and information exchange. (T)

**end-user interface (EUI)**. See graphical user interface and EUI.

**Enhanced X-Windows Toolkit**. (1) In the AIX Operating System, a collection of basic functions for developing a variety of application environments. Toolkit functions manage Toolkit initialization, widgets, memory, events, geometry, input focus, selections, resources, translation of events, graphics contexts, pixmaps, and errors. (2) See also X-Window System.

**enterprise**. An entire business organization. An enterprise may consist of one or more establishments, divisions, plants, warehouses, and so on that require an information system.

**enterprise-specific MIB**. (1) An SNMP management Information Base (MIB) developed by individual vendors for specific products. Vendors register their private MIBs under the enterprise object identifier subtree. (2) See MIB.

**entity**. (1) In the NetView for AIX program, an element on a network that has semantic attributes. (2) See also object.

**enterprise-specific trap**. (1) An enterprise-defined SNMP trap indicated by generic trap number 6 and a unique specific trap number that denotes an enterpriseunique event.

**error**. A discrepancy between a computed, observed, or measured value or condition and the true, specified, or theoretically correct value or condition. (I) (A)

**EUI**. (1) End-user interface. (2) Synonymous with graphical interface.

**event**. (1) An occurrence of significance to a task, such as an SNMP trap or a NetView for AIX internal event. (2) In the NetView for AIX program, an unsolicited notification from the managed object or SNMP agent that at least one of the following has occurred:

- A threshold limit was exceeded.
- The network topology changed.
- An informational message or an error occurred.
- An object's status changed.
- A node's configuration changed.

(3) In the NetView and NETCENTER programs, a record indicating irregularities of operation in physical elements of a network. (4) A CMIP event report.

**event card**. In the NetView for AIX program, a graphical representation, resembling a punched card, of the information contained in an event sent by an agent to a manager reflecting a change in the status of one of the agent's managed nodes.

**event forwarding discriminator**. (1) A discriminator that acts on potential event reports. (2) See discriminator.

**event management services (EMS)**. A centralized method of generating, receiving, routing, and logging network events.

**EXEC**. (1) In the AIX Operating System, to overlay the current process with another executable program. (2) See also fork.

**exclusive submap**. (1) A submap that is created by an application with exclusive rights of control. If an application creates a submap as an exclusive submap, only that application can determine what happens in the application plane of the submap. (2) See shared submap.

**executable symbol**. (1) A symbol configured such that double-clicking on it causes an application to perform an action on a set of target objects. When you change the behavior of a symbol to executable, you choose from a list of registered applications and actions, and you choose a set of objects (target objects) that the application acts upon. You can modify these settings at any time. Executable symbols are useful for easily performing complex network management tasks as often as needed. (2) See explodable symbol and behavior.

**explodable symbol**. (1) A symbol configured such that double-clicking on it displays the child submap of the parent object that the symbol represents. The child submap displays the contents of the parent object. If the object the symbol represents has no child submap, a question dialog box appears enabling you to create and configure a child submap. After the submap is created, double-clicking on the symbol opens the child submap. (2) See executable symbol and behavior.

# **F**

**feature**. A part of an IBM product that may be ordered separately by the customer. A feature is designated as either special or specify and may be designated also as diskette-only.

**field**. Fields are the building blocks of which objects are composed. A field is characterized by a field name, a data type (integer, Boolean, character string, or enumerated value), and a set of flags that describes how the field is treated by NetView for AIX. A field can contain data only when it is associated with an object.

**filter**. (1) In the NetView for AIX program, a set of criteria that determines which events are received by registered applications, selected for displaying, or forwarded to the NetView and NETCENTER programs as alerts. (2) In the NetView program, a function that limits the data that is to be recorded on the database and displayed at the terminal. See recording filter and viewing filter. (3) In the AIX Operating System, a command that reads standard input data, modifies the data, and sends it to the display screen. (4) A device or program that separates data, signals, or material in accordance with specified criteria. (A)

**filtering**. In the NetView for AIX program, a process that applies tests to previously identified objects to extract a subset.

**foreground process**. (1) In the AIX Operating System, a process that must run to completion before another command is issued to the shell. The foreground process is in the foreground process group, which is the group that receives the signals generated by a terminal. (2) In the NetView for AIX program, the xnm application and the applications running under it. (3) Contrast with background process.

**fork**. (1) In the AIX Operating System, to create and start a child process. (2) See also EXEC.

**function index**. (1) An index that enables you to get online help that describes the functions of the graphical interface. You can display the Function index from the Help menu. (2) See also help menu.

## **G**

**gateway**. (1) In the AIX Operating System, an entity that operates above the link layer and translates, when required, the interface and protocol used by one network into those used by another distinct network. (2) A functional unit that interconnects two computer networks with different network architectures. A gateway connects networks or systems of different architectures. A bridge interconnects networks or systems with the same or similar architectures. (T)

(3) In TCP/IP, a device used to connect two systems that use either the same or different communication protocols.

**GIF**. Graphical Interchange Format.

**graph**. In multiple topology, a graph represents a collection of vertices, arcs, and other graphs. An IP segment is a graph that contains all IP machines and their connections.

**graph-attached arc**. In multiple topology, a graphattached arc represents an arc that connects two graphs from within each of the two graphs.

**Graphic Interchange Format (GIF)**. In the NetView for AIX program, the format used for the background pictures of a network topology map.

**graphical user interface**. (1) In the NetView for AIX program, the integrating interface application that provides the means for displaying submaps and for integrating network applications. The graphical interface is a single, consistent interface that enables multiple applications to interact. (2) See also EUI.

**gtmd daemon**. A background process that receives generic topology information for the multiprotocol topology functions of the NetView for AIX program.

# **H**

**help button**. Displays the help entries.

**help menu**. An action bar menu to provides detailed help information about the NetView for AIX graphical interface. It also provides information about registered applications that are integrated with the graphical interface.

**help panel**. Information displayed by a system in response to a help request from a user. See task panel.

**hide symbol**. (1) An operation that enables users to prevent symbols from being displayed on a submap. The symbols still exist but are not visible.

**highlighting**. (1) In the NetView for AIX program, a visual cue showing the nodes or connections that are the output of certain operations. (2) Emphasizing a display element or segment by modifying its visual attributes. (I) (A)

**home submap**. A starting point on a map. The home submap is the first submap that appears when a map is opened. Each map may have a home submap. When new maps are created, the home submap is the root submap.

**host**. (1) The primary or controlling computer in the communications network. (R) (2) A computer attached to a network. (R) (3) In TCP/IP, any system that has at least one Internet address associated with it. A host with multiple network interfaces may have multiple Internet addresses associated with it. (4) See also host processor.

**host processor**. (1) A processor that controls all or part of a user application network. (T) (2) In a network, the processing unit in which the access method for the network resides.

## **I**

**icon**. A graphic symbol, displayed on a screen, that a user can point to with a device, such as a mouse, in order to select a particular function or software application. (T)

**ID**. Identification.

**inoperative**. The condition of a resource that has been active, but is not. The resource may have failed, received an INOP request, or been suspended while a reactivate command is being processed.

**instance**. A concrete realization of an abstract object class. An instance of a widget or gadget is a specific data structure that contains detailed appearance and behavioral information that is used to generate a specific graphical object on-screen at run time. (R)

**input/output (I/O)**. The means by which the subagent determines the value of a MIB variable. For example, there is code to instrument a MIB variable to load the central processing unit (CPU).

**input/output (I/O)**. (1) Pertaining to a device whose parts can perform an input process and an output process at the same time. (I) (2) Pertaining to a functional unit or channel involved in an input process, output process, or both, concurrently or not, and to the data involved in such a process.

**interface**. A shared boundary between two functional units, defined by functional characteristics, signal characteristics, or other characteristics, as appropriate. The concept includes the specification of the connection of two devices having different functions. (T)

**Internet**. A wide-area network connecting thousands of disparate networks in industry, education, government, and research. The Internet network uses TCP/IP as the standard protocol for transmitting information.

**internet address**. The numbering system used in TCP/IP Internetwork communications to specify a particular network, or a particular host on that network, with

which to communicate. Internet addresses are denoted in dotted decimal form.

**internet-level submap**. The highest level of the topology map that shows how internet protocol networks or subnets are connected by gateways.

**I/O**. Input/output

**IP**. Internet Protocol.

**ISO**. International Organization for Standardization

## **K**

**keyword**. (1) In programming languages, a lexical unit that, in certain contexts, characterizes some language construct; for example, in some contexts, IF characterizes an if-statement. A keyword normally has the form of an identifier. (I) (2) One of the predefined words of an artificial language. (3) A name or symbol that identifies a parameter. (4) Part of a command operand that consists of a specific character string, such as DSNAME=.

## **L**

**label**. A label is used to distinguish a symbol from other symbols on a submap and map. The label is displayed below a symbol. Labels can be assigned or modified at any time by using the Symbol Description dialog box.

**LAN**. Local area network.

**layout algorithm**. A method for arranging symbols on a map or submap.

**legend**. An explanatory list of the symbols, icons, and other components of a network.

**link**. (1) In data communications, a transmission medium and data link control component that together transmit data between adjacent nodes. (R) (2) In TCP/IP, a communications line. A TCP/IP link may share the use of a communications line with SNA.

**local**. Pertaining to a device, file, or system that is accessed directly from your system, without the use of a communications line. Contrast with remote. (R)

**local registration file (LRF)**. A file that provides information about an agent or daemon, such as the name, the location of the executable code, and details about the objects that an agent manages.

**LRF**. Local registration file.

### **M**

**managed object**. (1) An object that is being actively managed. Applications can monitor and manage objects for topology, status, and configuration changes. When you choose to manage an object, the objects in child submaps of the managed object also become managed. An object can be toggled between managed and unmanaged. You can choose which objects to manage, thereby, customizing the management region for any map. (2) See unmanaged object and management region.

**managed object class**. A named set of managed objects sharing the same (named) sets of attributes, notifications, management operations (packages), and which share the same conditions for presence of those packages. (I)

**management information base (MIB)**. (1) A set of variable bindings that reflect the current state of an SNMP agent. Extensions to the MIB can be added by a business enterprise. (2) See also enterprise-specific MIB.

**management region**. The set of managed objects on a particular map that defines the extent of the network that is being actively managed. The management region may vary across maps.

**manager**. The part of a distributed management application that issues requests and receives notifications; that is, uses the services of one or more agents.

**map**. A set of related submaps that provides a graphical and hierarchical presentation of a network and its systems.

**member**. In multiple topology, the member indicates that other graphs or vertices are contained within a particular graph.

**member arc**. In multiple topology, a member arc indicates the arc that is contained within a particular graph.

**menu**. A list of options displayed to the user by a data processing system, from which the user can select an action to be initiated. (T)

**menu bar**. A rectangular area at the top of the client area of a window that contains the titles of the standard pull-down menus for that application. (R)

**menu item**. One of a list of options contained in a menu.

**message**. (1) An assembly of characters and sometimes control codes that is transferred as an entity from an originator to one or more recipients. A message consists of two parts: envelope and context. (2) Information from the system that informs the user of a condition that may affect further processing of a current program. (R)

**MIB**. Management Information Base.

**mnemonic**. A single character of a menu item, often the first letter, that represents a function. The mnemonic is the underlined character.

**module**. A program unit that is discrete and identifiable with respect to compiling, combining with other units, and loading; for example, the input to or output from an assembler, compiler, linkage editor, or executive routine.

**monitor**. (1) A device that observes and records selected activities within a data processing system for analysis. Possible uses are to indicate significant departure from the norm, or to determine levels of utilization of particular functional units. (T) (2) Software or hardware that observes, supervises, controls, or verifies operations of a system. (A)

**monitor menu**. An action bar menu that provides access to application tools that present information about selected objects. The information consists of node name, description, status, and objects.

**motif**. See OSF/Motif.

**mouse**. A device that a user moves on a flat surface to position a pointer on a panel. It allows a user to select a choice or function to be performed or to perform operations on a panel, such as dragging or drawing lines from one position to another.

## **N**

**navigation tree**. A component of the graphical user interface that forms a hierarchy of open submaps illustrating the parent-child relationship. The navigation tree enables the network operator to determine which submaps are currently open and to close, restore, or raise the windows that contain submaps.

**NETBIOS**. Network Basic Input/Output System

**netmon daemon**. A background process that discovers and monitors nodes on the network. See also daemon.

**NetView program**. An IBM licensed program used to monitor a network, manage it, and diagnose network problems.

**network**. (1) An arrangement of nodes and interconnecting branches. (T) (2) A configuration of data processing devices and software connected for information interchange.

**network address**. (1) An identifier for a node, station, or unit of equipment in a network. (2) An address, consisting of subarea and element fields, that identifies a link, a link station, or a network addressable unit. Subarea nodes use network addresses; peripheral nodes use local addresses. The boundary function in the subarea node to which a peripheral node is attached transforms local addresses to network addresses and vice versa. (3) See also network name.

### **Network Basic Input/Output System (NETBIOS)**.

The standard interface to networks, IBM personal computers, and compatible personal computers, that is used on LANs to provide message, print-server, and file-server functions. The IBM NETBIOS application program interface (API) provides a programming interface to the LAN so that an application program can have LAN communication without knowledge and responsibility of the data link control (DLC) interface.

**network name**. (1) The symbolic identifier by which end users refer to a network addressable unit, a link, or a link station within a given network. In APPN networks, network names are also used for routing purposes. (2) See also network address.

**network operator**. (1) A person who controls the operation of all or part of a network. (2) In a multipledomain network, a person or program responsible for controlling all domains.

**NFS**. Network File System. (R)

**node**. (1) An end point of a link, or a junction common to two or more links in a network. Nodes can be processors, controllers, or workstations, and they can vary in routing and other functional capabilities. (R) (2) The portion of a hardware component, along with its associated software components, that implements the functions of the seven architectural layers (SNA). (3) In a tree structure, a point at which subordinate items of data originate. (R)

**node name**. In the NetView for AIX program, the symbolic name assigned to a specific node during network definition.

**node-level submap**. Contains the addressable resources of a network, such as a gateway, router, workstation, and personal computer.

**noniptopod daemon**. A background process that is responsible for instigating multiprotocol discovery applications during NetView for AIX operation.

**normal status**. (1) Indicates that a network object is functioning normally. The default icon symbol color for normal status is green. The default connection symbol color for normal status is black. (2) See critical status and marginal status.

**notification**. Information emitted by a managed object relating to an event that has occurred within the managed object. (I)

## **O**

**object**. (1) In the NetView for AIX program, a generic term for any entity that NetView for AIX discovers and displays on the topology map, or any entity that you add to the topology map. (2) In the AIX object data manager, an instance or member of an object class, conceptually similar to a structure that is a member or array of structures. (3) In the NetView for AIX program, objects convey to the symbol various semantic attributes that represent an entity. (4) See managed object. (5) See also entity and symbol.

**object attribute**. (1) An object is defined by its attributes. The attributes are fields in which values are stored. For any object, an Object Description dialog box enables you to highlight applications and display attribute values that specific applications use to manage the object. For example, each object has a selection name attribute. The value of any selection name is the textual name of the object. Objects that support SNMP have an IP address attribute. The attribute value of any object supporting SNMP is the actual address. Applications and users may assign new values to object attributes, and may provide new attributes for certain objects. (2) See managed attribute. (3) See also attribute, object, and selection name.

**object class**. (1) In AIX SystemView NetView/6000, objects are divided into four classes: computer, connector, device, software, location, and cards. (2) In the AIX object data manager, a stored collection of objects with the same definition. Conceptually similar to an array of structures. (3) See also object class, symbol class, and managed object class.

**object ID**. The unique name identification of a management information base object.

**object instance**. (1) A specific object in a particular class of objects. A physical network entity or resource, such as a computer, modem, gateway, bridge, X.25 switch; or an abstract network entity such as an application, LAN manager, subnet manager, agent or proxy. Specific object managers own each object instance in the network. (2) See also object class.

**object registration service (ORS)**. (1) In the AIX SystemView NetView/6000 program, a component that creates and maintains a global directory of object managers, their locations, and their protocols. The postmaster daemon uses this directory to route messages and provide location transparency for managers and agents, which eliminates having to hard-code object addresses. (2) See also pmd daemon.

**OK button**. Saves and cancels the value of the dialog box.

**online**. (1) Pertaining to the operation of a functional unit when it is under the direct control of the computer. (T) (2) Pertaining to a user's ability to interact with a computer.

**open systems interconnection (OSI)**. The interconnection of open systems in accordance with standards of the International Organization for Standardization (ISO) for the exchange of information. (T) (A)

**Operating System/2 (OS/2)**. A set of programs that control the operation of high-speed large-memory IBM personal computers (such as the IBM Personal System/2 computer, Models 50 and above), providing multitasking and the ability to address up to 16MB of memory.

**operator**. (1) A person who operates a device. (2) A person or program responsible for managing activities controlled by a given piece of software such as MVS, the NetView program, or IMS. (3) A person who keeps a system running. (4) See network operator.

**ORS**. Object registration service.

**orsd daemon**. (1) A background process that maintains the consistency and integrity for the object registration service. (2) See also object registration service (ORS).

**OS/2**. Operating System/2

**OSF**. Open Software Foundation.

**OSF/Motif**. (1) A graphical interface that contains a tool kit, presentation description language, window manager, and style guideline. (2) See also Open Software Foundation.

**OSI.** Open systems interconnection.

**ovesmd daemon**. A process of event management services that runs on the management station and is responsible for routing and delivering events to manager applications.

**ovspmd daemon**. A background process that coordinates the start and stop of the other AIX SystemView NetView/6000 daemons.

## **P**

**page**. The information displayed at the same time on the screen of a display device.

**panel**. (1) A formatted display of information that appears on a terminal screen. (2) In computer graphics, a display image that defines the locations and characteristics of display fields on a display surface. (3) See help panel. Contrast with screen.

**parent object**. The relationship that an object has with its child submap. Symbols of a parent object can appear on multiple submaps.

**parent submap**. (1) The view from which an object was expanded. Each segment has a parent Network submap. Each network has the Internet submap for its parent. (2) See also parent window.

**parent window**. (1) In AIX Enhanced X Windows, the window that controls the size and location of its children. If a window has children, it is a parent window. (2) See also parent submap.

**paste**. (1) Used in conjunction with the Cut and Copy menu item to complete a cut-and-paste operation or a copy operation. It retrieves items from the cut buffer and places symbols of objects on a submap of your choice. (2) See also copy and cut buffer.

**physical connection**. (1) A connection that establishes an electrical circuit. (2) In the AIX SystemView NetView/6000 program, a point-to-point connection or multipoint connection. Synonymous with connection.

**ping**. Packet internet groper. Used to test Internet Protocol-level connectivity to a destination by sending an ICMP echo request and waiting for a response.

**pmd daemon**. (1) A background process that centralizes the external communications for all applications and processes. The pmd daemon contains SNMP and CMOT protocol stacks to enable SNMP and CMOT to receive and send information. (2) See also postmaster.

**point-to-point layout**. (1) A layout that shows an arbitrarily interconnected set of symbols. (2) See bus layout, ring layout, tree layout, and star layout. See also layout algorithm.

**polling**. (1) On a multipoint connection or a point-topoint connection, the process whereby data stations are invited, one at a time, to transmit. (I) (2) Interrogation of devices for such purposes as to avoid contention, to determine operational status, or to determine readiness to send or receive data. (A)

**pop-up menu**. In the AIXwindows program, a type of MenuPane widget that appears as the result of some

user action, usually clicking a mouse button, and then disappears when the action is completed.

**port**. (1) An access point for data entry or exit. (2) A connector on a device to which cables for other devices, such as display stations and printers, are attached. (3) In TCP/IP, a 16-bit number used to communicate between TCP and a higher-level protocol or application. Some protocols, such as the File Transfer Protocol (FTP) and the Simple Mail Transfer Protocol (SMTP), use the same port number in all TCP/IP implementations. (4) The representation of a physical connection to the link hardware. A port is sometimes referred to as an adapter. There may be one or more ports controlled by a single DLC process.

**postmaster**. (1) A process (daemon) that directs network management information between multiple applications and agents running concurrently. The postmaster determines the route by using specified addresses or a routing table that is configured in the object registration service. (2) See also pmd daemon and object registration file (ORS).

**process ID.** A unique number that is assigned by the AIX Operating System to each program that is running. (R)

**protocol**. (1) A set of semantic and syntactic rules that determine the behavior of functional units in achieving communication. (I) (2) In Open Systems Interconnection architecture, a set of semantic and syntactic rules that determine the behavior of entities in the same layer in performing communication functions. (T)

**proxy agent**. A "translator" routine that manages an object and converts its communications defined by one protocol.

**pull-down menu**. In the AIXwindows program, a type of MenuPane widget that gives the appearance of being pulled down from a MenuBar widget as the result of a user action, usually, clicking a mouse button.

## **R**

**real time**. (1) In Open Systems Interconnection architecture, pertaining to the processing of data by a computer in connection with another process outside the computer according to time requirements imposed by the outside process. This term is also used to describe systems operating in conversational mode and processes that can be influenced by human intervention while they are in progress. (I) (A) (2) In Open Systems Interconnection architecture, pertaining to an application such as a process control system or a computerassisted instruction system in which response to input is fast enough to affect subsequent input.

**Recommendation X.25**. An International Telegraph and Telephone Consultative Committee (CCITT) recommendation for the interface between data terminal equipment and packet-switched data networks.

**record**. (1) In programming languages, an aggregate that consists of data objects, possibly with different attributes, that usually have identifiers attached to them. In some programming languages, records are called structures. (I) (2) A set of data treated as a unit. (TC97) (3) A set of one or more related data items grouped for processing.

**recording filter**. In the NetView program, the function that determines which events, statistics, and alerts are stored on a database.

**registration file**. See application registration file.

**remote**. (1) Pertaining to a system, program, or device that is accessed through a telecommunication line. (2) A device that does not use the same protocol and is, therefore, unknown. (3) Contrast with local.

**resource**. Any facility of the computing system or operating system required by a job or task, and including main storage, input/output devices, the processing unit, data sets, and control or processing programs.

**response**. (1) In data communications, a reply represented in the control field of a response frame. It advises the primary or combined station of the action taken by the secondary or other combined station to one or more commands. (2) See also command.

**ring**. A network configuration in which devices are connected by unidirectional transmission links to form a closed path.

**ring layout**. (1) A layout algorithm in which symbols are arranged in a ring on a submap. A ring layout is one of several layout algorithms that are available in the AIX SystemView NetView/6000 windows tool. (2) (3) See bus layout, point-to-point layout, row/column layout, tree layout, and star layout. See also layout algorithm.

**RISC**. Reduced instruction-set computer.

**root-level submap**. Contains the highest level of the submap hierarchy. Multiple networks can be placed within the root level submap.

**root user**. See superuser authority.

**route**. An ordered sequence of nodes and transmission groups (TGs) that represents a path from an origin node to a destination node traversed by the traffic exchanged between them.

**router**. See Internet router.

**routing**. (1) The process of determining the path to be used for transmission of a message over a network. (T) (2) The assignment of the path (route) by which a message will reach a destination on the network. (3) In X.25 communications, the process by which a packet gets to the intended user. (R)

**row/column layout**. (1) A layout algorithm in which symbols are arranged in rows and columns on a submap. (2) See bus layout, ring layout, point-to-point layout, tree layout, and star layout. See also layout algorithm.

**S**

**scaling**. (1) The way a submap is presented within the submap window. Scaling or zooming is available for each submap. In scaling, the AIX SystemView NetView/6000 program scales symbols on the map to the size of the submap window. When windows are resized, the symbols and background graphics change size to reflect the new window size. Scaling is the default setting for submaps. (2) See zoom.

screen. (1) In the AIX extended curses library, a window that is as large as the display screen of the workstation. (2) Deprecated term for display panel.

**scroll**. To move a display image vertically or horizontally to view data that cannot be observed within a single display screen.

**seed file**. In the AIX SystemView NetView/6000 program, a file that contains a list of nodes within an administrative domain, which the automatic discovery function uses to accelerate the generation of the network topology map.

**segment**. (1) A group of display elements. (2) A contiguous area of virtual storage allocated to a job or system task. A program segment can be run by itself, even if the whole program is not in main storage. (3) A portion of a computer program that may be executed without the entire program being resident in main storage. (4) In AIX Enhanced X Windows, one or more lines that are drawn but not necessarily connected at the end points. (5) In the IBM Token-Ring Network, a section of cable between components or devices on the network. A segment may consist of a single patch cable, multiple patch cables connected together, or a combination of building cable and patch cables connected together.

**segment-level submap**. Represents the topology of a segment of a network. A segment submap contains network nodes and connectors.

select. (1) In the AIX Operating System, to choose a button on the display screen. (2) To place the cursor on an object (name or command) and press a button on the mouse or the appropriate key on the keyboard.

**selection list**. A list of selected objects for the open map or open snapshot. The selection list provides a list of objects on which various operations can be invoked by users and applications. As objects are selected or deselected, the selection list is immediately updated. The selection list will display the objects' selection names. When a map and snapshot are open concurrently, each will have an independent list of selected objects.

**selection name**. (1) The unique name of an object that is used in a selection list. The AIX SystemView NetView/6000 program identifies an object by its selection name. An object can be assigned a selection name through the Add Object dialog box. (2) See also object and object attribute.

**server.** (1) In the AIX Operating System, an application program that usually runs in the background and is controlled by the system program controller. (2) In Enhanced X Windows, provides the basic windowing mechanism. It handles IPC connections from clients, demultiplexes graphics requests onto screens, and multiplexes input back to clients. (3) See also client.

service access point. In multiple protocol topology, a service access point indicates correlation between protocols. This is the service that an entity, such as, the internet protocol uses or provides another entity. For example, the internet protocol uses the services of a token-ring adapter. The service access point, in this case, is the name by which the internet protocol knows the adapter that is the token-ring address.

**shared**. Pertaining to the availability of a resource for more than one use at the same time.

**shared submap**. A submap on which multiple applications manage objects on the application plane. Shared submaps allow applications to cooperatively contribute information to the same submap.

**shell script**. A synonym for shell procedure.

simple connection. In multiple topology, a simple connections represents connectivity as seen from one end point. This may contain specific information about one end point of the connection.

**Simple Network Management Protocol (SNMP)**. A protocol running above the User Datagram Protocol (UDP) used to exchange network management information.

**SMIT**. System Management Interface Tool

**SNA**. Systems Network Architecture.

**SNMP**. Simple Network Management Protocol.

**SP**. Service point.

**star layout**. (1) A layout algorithm where the symbols are arranged in a star. (2) See bus layout, point-topoint layout, ring layout, tree layout, and row/column layout. See also layout algorithm.

**startup file**. A file that contains information about the ordered sequence of network management processes, such as daemons and agents. The startup sequence is listed in the /usr/OV/conf/ovsuf file.

**static**. (1) In programming languages, pertaining to properties that can be established before execution of a program; for example, the length of a fixed length variable is static. (T) (2) In AIX SystemView NetView/6000, static workspace contains only certain events. The static workspace is not updated. (3) Pertaining to an operation that occurs at a predetermined or fixed time. (4) Contrast with dynamic.

**station**. An input or output point of a system that uses telecommunications facilities; for example, one or more systems, computers, terminals, devices, and associated programs at a particular location that can send or receive data over a telecommunication line.

**status**. (1) The current condition or state of a program or device. (R) (2) In the AIX SystemView NetView/6000 program, the condition of a node or portion of a network as represented by the color of a symbol on a submap.

**status propagation**. (1) The changing of the status of compound objects based on the propagation rules of the objects contained entirely within it. (2) See also propagate most critical and propagate threshold.

**status source**. (1) The source of the status being collected, propagated, or displayed. The source of symbol status may come from:

- An application that sets status on a specific symbol, which is called Symbol Status Source.
- An application that sets the same status on all symbols of a given object, which is called Object Status Source.
- Compound Status.

(2) See also object status source, symbol status source, and compound status.

**submap**. (1) A particular view of some aspect of a network that displays symbols that represent objects. Some symbols may explode into other submaps, usually having a more detailed view than their parent submap. The application that creates a submap determines what part of the network the submap displays.

(2) See also root-level submap, internet-level submap, node-level submap, and segment-level submap.

**submap window**. A submap window contains an AIX SystemView NetView/6000 menu bar, a submap viewing area, a status line, and a button box. You can display multiple submap windows of an open map and an open snapshot at any given time.

**subnet**. (1) In TCP/IP, a part of a network that is identified by a portion of the Internet address. (2) In the AIX Operating System, synonym for subnetwork.

**subnetwork**. (1) In the AIX Operating System, one of a group of multiple logical network divisions of another network, such as can be created by the Transmission Control Protocol/Internet Protocol (TCP/IP) interface program. (2) Any group of nodes that have a set of common characteristics, such as the same network ID.

**subsystem**. A secondary or subordinate system, usually capable of operating independently of, or asynchronously with, a controlling system. (T)

**superuser authority**. (1) In the AIX Operating System, the unrestricted authority to access and modify any part of the operating system, usually associated with the user who manages the system. (R) (2) See root user.

**symbol**. (1) In the AIX SystemView NetView/6000 program, a picture or icon that represents an object. Each symbol has an outside and inside component.

- The outside component differentiates the object classes.
- The inside component differentiates the objects within the class. (2) See also object class and symbol class.

**symbol class**. (1) A collection of symbols that have the same or similar properties. A symbol class is represented by the shape of the symbol. Each symbol subclass in a given class contains the same shape. Each symbol class has a unique set of subclasses associated with it. Applications may register additional symbol classes. Some of the registered symbol classes provided with the AIX SystemView NetView/6000 program include:

- Computer
- Connector
- Device
- Software
- Location
- Cards

You can view all the registered classes from the Display Legend panel, or from the Add Object Palette. (2) See also symbol subclass and symbol type.

**symbol graphic**. A graphic, such as a picture of a workstation, used to distinguish symbol subclasses.

**symbol label**. A name assigned to a symbol to distinguish it from other symbols in a submap. A symbol label may be displayed below the symbol. Symbol labels are optional.

**symbol status source**. (1) A setting that allows applications to set the status of a particular symbol on a submap. Other symbols representing the same object are not affected by the symbol's status. Symbol Status Source is useful for propagating status through an application and for graphically displaying status specific to the semantics of a particular submap. (2) See also object status source.

**symbol subclass**. (1) A set of symbols that is in a given symbol class. A particular subclass in a given class defines the type of the symbol. For example, in the symbol class called Computer, the subclasses consist of PC, workstation, mini, and mainframe. All symbols in the subclass of the same class contain the same outline (shape). The AIX SystemView NetView/6000 program displays the symbol subclass as the graphic inside the outer shape of the symbol. (2) See also symbol class and symbol type.

**symbol type**. (1) The symbol type consists of the symbol class and the symbol subclass. A specific symbol type is defined by the concatenation of a symbol class and a symbol subclass within that class. The symbol class is identified on submaps by the outer shape of the symbol and the symbol subclass by the graphic inside the shape. (2) See also symbol class and symbol subclass.

**SystemView**. The IBM systems management strategy for planning, coordinating, and operating open, heterogeneous, enterprise-wide information systems.

## **T**

**target objects**. (1) Objects targeted for some action by an application. When the behavior of a symbol is set as executable, an application is chosen to perform an action on a set of objects, called target objects. The objects that are targeted by the application can also be chosen. Each executable symbol may have its own set of target objects. (2) See also executable symbol.

**task**. In a multiprogramming or multiprocessing environment, one or more sequences of instructions treated by a control program as an element of work to be accomplished by a computer. (I) (A)

**task index**. (1) An index that provides online help entries for a variety of tasks that are available in the AIX SystemView NetView/6000 program and applications that are integrated with the AIX SystemView

NetView/6000 program. The Task Index can be accessed from the Help menu. (2) See also help menu.

**TCP**. Transmission Control Protocol.

**TCP/IP**. Transmission Control Protocol/Internet Protocol.

**telnet**. An application protocol offering virtual terminal service in the Internet suite of protocols. With the telnet service, a remote system can be connected to a local system.

**terminal**. (1) A device, usually equipped with a keyboard and a display device, capable of sending and receiving information over a communications line. (2) See also workstation. (R)

**threshold**. In the AIX SystemView NetView/6000 program, a setting that specifies the maximum value a statistic can reach before notification that the limit was exceeded. For example, when a monitored MIB value has exceeded the threshold, SNMPCollect generates a threshold event.

**token**. (1) In a local area network, the symbol of authority passed successively from one data station to another to indicate the station temporarily in control of the transmission medium. Each data station has an opportunity to acquire and use the token to control the medium. A token is a particular message or bit pattern that signifies permission to transmit. (T) (2) A sequence of bits passed from one device to another along the token ring. When the token has data appended to it, it becomes a frame.

**token ring**. A network with a ring topology that passes tokens from one attaching device to another. For example, the IBM Token-Ring Network.

**tool palette**. (1) A component of the graphical interface that enables the operator to open application instances by using the mouse to drag-and-drop the icons that represent the application. (2) See also control desk.

**topology**. In the AIX SystemView NetView/6000 program, the geographical, logical layout of a network. The way in which the nodes in a network are interconnected.

**Transmission Control Protocol/Internet Protocol (TCP/IP)**. A set of communication protocols that supports peer-to-peer connectivity functions for both local and wide-area networks.

**trap**. An unsolicited event generated by an agent and forwarded to a manager. Traps inform the manager of changes that occur in the network.

**tree layout**. (1) A layout algorithm that displays a tree configuration and shows symbols arranged in a hierarchical tree structure. (2) See point-to-point layout, ring layout, bus layout, row/column layout, and star layout.

## **U**

**underlying arc**. In multiple topology, an underlying arc represents a lower-layer end point that is independently connected and is being used by a higher-layer end point connection.

**underlying connection**. In multiple topology, an underlying connection represents lower-layer connectivity that is used by higher-layer connectivity. For example, two IP hosts that use a physical connection for transport. The physical connection that transports data between the hosts is the underlying connection.

**UDP**. User Datagram Protocol.

**UNIX Operating System**. An operating system developed by Bell Laboratories that features multiprogramming in a multiuser environment. The UNIX Operating System was originally developed for use on minicomputers but has been adapted for mainframes and microcomputers.

**Note:** The AIX Operating System is IBM's implementation of the UNIX operating system. See AIX.

**unknown status**. (1) The status of an object that is not yet known or does not actually exist in the network. The default icon symbol color for unknown status is Blue. The default connection symbol color is Black. (2) See critical status, normal status, unknown status, unmanaged status, and status.

**unmanaged object**. (1) An object that is not actively managed. An unmanaged object displays status as Unmanaged. It does not display active status (normal, marginal, critical). Unmanaged objects do not display compound status nor do they contribute to compound status. Objects can be kept in an unmanaged state if they are not of interest. An object may be toggled between a managed and unmanaged state. (2) See managed object and unmanaged status.

**unmanaged status**. (1) The status that indicates that an object is unmanaged. The default icon symbol color displayed to indicate unmanaged status is Wheat. The default connection symbol color displayed is Black. (2) See critical status, normal status, compound status, unknown status, and status.

**user**. Any person or anything that may issue commands and messages to or receive commands and messages from the information processing system. (T) **User Datagram Protocol (UDP)**. (1) In IP, a packetlevel protocol built directly on the Internet protocol layer. UDP is used under SNMP for application-to-application programs between IP host systems. (2) In AIX SystemView NetView/6000, the TCP/IP standard datagram protocol.

**user plane**. (1) The plane on a submap in which the AIX SystemView NetView/6000 program displays symbols that are not managed by any application. You can visually distinguish symbols in the user plane from symbols in the application plane. Symbols in the user plane are displayed with a shadow, which makes the symbol appear higher than symbols in the application plane. (2) See application plane.

### **V**

**value**. (1) A specific occurrence of an attribute, for example, "blue" for the attribute color. (TC97) (2) A quantity assigned to a constant, a variable, a parameter, or a symbol.

**variable.** (1) A name used to represent a data item whose value can change while the program is running. (2) In programming languages, a language object that may take different values, one at a time. The values of a variable are usually restricted to a certain data type. (3) A quantity that can assume any of a given set of values. (A)

**vertex**. In multiple topology, the lowest point that can be defined. A vertex contains physical and logical interfaces. Logical interfaces are protocols, such as IP. Physical interfaces are adapters, such as token-ring, ethernet, and fiber distributed data interface (FDDI).

#### **view**. See submap.

**viewing filter**. In the NetView program, the function that allows a user to select the alert data to be displayed on a terminal. All other stored data is blocked.

**view menu**. An action bar menu that provides options for changing the way symbols are displayed on individual or all submaps.

## **W**

**WAN**. Wide area network.

**wide-area network (WAN)**. (1) A network that provides communication services to a geographical area larger than those serviced by a local area network or a metropolitan area network, and that may use or provide public communication facilities. (T) (2) A data communications network designed to serve an area of hundreds or thousands of miles; for example, public and private

packet-switching networks, and national telephone networks. (3) Contrast with local area network.

**widget**. (1) In the AIX Operating System, a graphic device that can receive input from the keyboard or mouse and communicate with an application or with another widget by means of a callback. Every widget is a member of only one class and always has a window associated with it. (2) The fundamental data type of the AIX Enhanced X WindowsToolkit. (3) An object that provides a user-interface abstraction; for example, a Scrollbar widget. It is the combination of an AIX Enhanced X Windows window (or subwindow) and its associated semantics. A widget implements procedures through its widget class structure.

**wildcard character**. Synonym for pattern-matching character.

**window**. A portion of a visual display surface in which display images pertaining to a particular application can be presented. Different applications can be displayed simultaneously in different windows. (A)

**workspace**. (1) That portion of main storage that is used by a computer program to store the objects a user creates. (2) Acts as a card holder for an event display application. Most event-display-application functions are applied on workspaces as report generation, search, order, and append.

**workstation**. (1) A functional unit at which a user works. A workstation often has some processing capability. (T) (2) One or more programmable or nonprogrammable devices that allow a user to do work. (3) A terminal or microcomputer, usually one that is connected to a mainframe or to a network, at which a user can perform applications.

# **X**

**X Window System**. (1) A network-transparent windowing system developed by the Massachusetts Institute of Technology. It is the basis for Enhanced X-Windows, which runs on the AIX Operating System. (2) See also Enhanced X-Windows Toolkit.

**X.25**. (1) A CCITT Recommendation that defines the physical level (physical layer), link level (data link layer), and packet level (network layer) of the OSI reference model. An X.25 network is an interface between data terminal equipment (DTE) and data circuit-terminating equipment (DCE) operating in the packet mode, and connected to public data networks by dedicated circuits. X.25 networks use the connection-mode network service. (2) See recommendation X.25.

**X11**. (1) X Window System, Version 11. (2) See also X Window System.

## **Z**

**zoom**. (1) To progressively increase or decrease a part of an image on a screen or in a window. (2) See also scaling and zoom factor.

**zoom factor.** (1) Used to determine the magnification of a submap. You can choose a zoom factor up to ten times the normal view. (2) See scaling and zoom.

# **Bibliography**

## **NetView for AIX Publications**

The following paragraphs briefly describe the publications for Version 4 of the NetView for AIX program:

#### NetView for AIX Concepts: A General Information Manual (GC31-8160)

This book provides an overview of the NetView for AIX program that business executives can use to evaluate the product. System planners can also use this information to learn how NetView for AIX manages heterogeneous networks.

#### NetView for AIX Database Guide (SC31-8167)

This book provides information for system administrators and database administrators to configure the NetView for AIX program to work with the following relational database management systems: DB2/6000, INFORMIX, INGRES, ORACLE, and SYBASE. This book also describes how to transfer IP topology, trapdlog, and snmpCollect data to the relational database and how to manipulate the data.

### NetView for AIX Installation and Configuration (SC31-8163)

This book provides installation and configuration steps for the system programmer who will install and configure the NetView for AIX program.

#### NetView for AIX User's Guide for Beginners (SC31-8158)

This book contains "how-to" information that provides network operators the help they need to get acquainted with NetView for AIX and accomplish some basic networking tasks. It is written for the user who is unfamiliar with the NetView for AIX program.

#### NetView for AIX Administrator's Guide (SC31-8168)

This book explains network management principles and describes how the NetView for AIX program's components work together. It is for the advanced user. Most of the tasks require root authority. This book includes tasks such as customizing the graphical interface, filtering events, configuring events, and managing network performance and configuration.

#### NetView for AIX Administrator's Reference (SC31-8169)

This book contains reference information for commands, daemons, and files. It is used primarily when performing administrative tasks.

NetView for AIX Diagnosis Guide (SC31-8162)

This book is intended to help you classify and resolve problems related to the operation of the NetView for AIX program.

### NetView for AIX Application Interface Style Guide (SC31-6240)

This book provides guidelines for system programmers who develop applications that will be integrated with the NetView for AIX program.

NetView for AIX Programmer's Guide (SC31-8164)

This book provides information for programmers about creating network management applications. This book also contains information about the NetView for AIX program server, commands, function calls, and object classes.

NetView for AIX Programmer's Reference (SC31-8165)

This book is intended for programmers and contains reference information about the NetView for AIX program and its server, commands, function calls, and object classes.

NetView for AIX and the Host Connection (SC31-8161)

This book provides information for System/390 and NetView users who want to manage TCP/IP and SNA networks.

### Quick Reference Card (SX75-0113)

This summary provides a brief description of each NetView for AIX daemon. The card also lists the menu items and the submenu items below them.

In addition to these printed books, online documentation of the NetView for AIX library is available. An online Help Index is also available from the NetView for AIX Help pull-down window. The Help Index provides dialog box help and task help.

## **IBM RISC System/6000 Publications**

In addition to the NetView for AIX documentation, the following publications may also be helpful to users:

AIX Quick Reference (SC23-2401)

Task Index and Glossary for IBM RISC System/6000 (GC23-2201)

IBM RISC System/6000 Problem Solving Guide (SC23-2204)

AIX Communications Concepts and Procedures for IBM RISC System/6000 (GC23-2203)

AIX Commands Reference for IBM RISC System/6000 (GC23-2366, GC23-2367, GC23-2376, GC23-2393)

AIX Files Reference for IBM RISC System/6000 (GC23-2200)

### **NetView Publications**

The following list contains selected NetView Version 2 Release 3 publications:

NetView Administration Reference (SC31-6128)

NetView At a Glance (GC31-7016)

NetView Automation Planning (SC31-6141)

NetView Customization Guide (SC31-6132)

NetView Installation and Administration Guide (MVS: SC31-6125) (VM: SC31-6182) (VSE: SC31-6182)

NetView Operation (SC31-6127)

NetView Problem Determination and Diagnosis (LY43-0014)

NetView Resource Alerts Reference (SC31-6136)

NetView Samples (MVS: SC31-6126) (VM: SC31-6183) (VSE: SC31-6184)

The following list contains selected NetView Version 2 Release 4 publications:

NetView Administration Reference (SC31-7080)

NetView Automation Planning (SC31-7082)

NetView Customization Guide (SC31-7091)

NetView General Information (GC31-7098)

NetView Installation and Administration Facility/2 Guide (SC31-7099)

NetView Installation and Administration Guide (SC31-7084)

NetView Operation (SC31-7066)

NetView Problem Determination and Diagnosis (LY43-0101)

NetView Resource Alerts Reference (SC31-7097)

### **TCP/IP Publications for AIX (RS/6000, PS/2, RT, 370)**

The following list shows the books available for TCP/IP in the AIX Operating System library:

AIX Operating System TCP/IP User's Guide (SC23-2309)

AIX PS/2 TCP/IP User's Guide (SC23-2047)

TCP/IP for IBM X-Windows on DOS (SC23-2349)

### **AIX SNA Services/6000 Publications**

The following list of publications are for use with the AIX Operating System:

AIX SNA Server/6000 User's Guide (SC31-7002)

AIX SNA Server/6000 Configuration Reference (SC31-7014)

AIX SNA Server/6000 Transaction Program (SC31-7003)

## **Internet Request for Comments (RFCs)**

The following documents describe Internet standards supported by the NetView for AIX program. Copies of these documents are shipped on the AIX SystemView NetView/6000 product installation media. They are installed in the /usr/OV/doc directory.

RFC 1095: The Common Management Services and Protocol over TCP/IP (CMOT)

RFC 1155: Structure and Identification of Management Information for TCP/IP-Based Internets

RFC 1157: Simple Network Management Protocol (SNMP)

RFC 1187: Bulk Table Retrieval with the SNMP

RFC 1189: The Common Management Information Services and Protocols for the Internet (CMOT and CMIP)
RFC 1212: Concise MIB Definitions

RFC 1213: Management Information Base for Network Management of TCP/IP-Based Internets: MIB-II

RFC 1215: Convention for Defining Traps for Use with the SNMP

RFC 1229: Extensions to the Generic-Interface MIB

RFC 1230: IEEE 802.4 Token Bus MIB

RFC 1231: IEEE 802.5 Token Bus MIB

RFC 1232: Definitions of Managed Objects for the DS1 Interface Type

RFC 1233: Definitions of Managed Objects for the DS3 Interface Type

RFC 1239: Reassignment of Experimental MIBs to Standard MIBs

RFC 1243: AppleTalk Management Information Base

RFC 1253: OSPF Version 2 Management Information Base

RFC 1269: Definitions of Managed Objects for the Border Gateway Protocol (Version 3)

RFC 1271: Remote Network Monitoring Management Information Base

RFC 1284: Definitions of Managed Objects for the Ethernet-like Interface Types

RFC 1285: FDDI Management Information Base

RFC 1286: Definitions of Managed Objects for Bridges

RFC 1289: DECnet Phase IV MIB Extensions

RFC 1304: Definition of Managed Objects for the SIP Interface Type

RFC 1315: Management Information Base for Frame Relay DTEs

RFC 1316: Definitions of Managed Objects for Character Stream Devices

RFC 1317: Definitions of Managed Objects for RS-232-like Hardware Devices

RFC 1318: Definitions of Managed Objects for Parallelprinter-like Hardware Devices

RFC 1450: Management Information Base for Version 2 of the Simple Network Management Protocol (SNMPv2) RFC 1452: Coexistence between Version 1 and Version 2 of the Internet-Standard Network Management Framework

#### **Related Publications**

The following publications are closely related to or referenced by the NetView for AIX Library:

#### **AIX Trouble Ticket/6000 Publications**

For information about the AIX Trouble Ticket/6000 program, consult the following publications:

AIX Trouble Ticket/6000 Brochure (GC31-7161)

AIX Trouble Ticket/6000 User's Guide (SC31-7162)

#### **Service Point Publication**

AIX NetView Service Point Installation, Operation, and Programming Guide (SC31-6120)

#### **Other IBM TCP/IP Publications**

The following list shows other available IBM TCP/IP publications:

Introducing IBM Transmission Control Protocol/Internet Protocol Products for OS/2, VM, and MVS (GC31-6080)

IBM TCP/IP Version 2 for VM and MVS: Diagnosis Guide (LY43-0013)

MVS/DFP Version 3 Release 3: Using the Network File System Server (SC26-4732)

#### **SNMP Information**

You can use the following sources for detailed SNMP information:

The Simple Book, M.T. Rose, Prentice-Hall, 1991 (ISBN 0-13-812611-9)

The Windows SNMP Manager API Specification, the WinSNMP/MIB API Specification, and other information on Windows SNMP are available through anonymous FTP from the host sunsite.unc.edu under the directory path /pub/micro/pc-stuff/ms-windows/WinSNMP

These Internet standards provide SNMP information:

RFC 1901: Introduction to Community-based SNMPv2

RFC 1902: Structure of Management Information for Version 2 of the Simple Network Management Protocol (SNMPv2)

RFC 1903: Textual Conventions for Version 2 of the Simple Network Management Protocol (SNMPv2)

RFC 1904: Conformance Statements for Version 2 of the Simple Network Management Protocol (SNMPv2)

RFC 1905: Protocol Operation for Version 2 of the Simple Network Management Protocol (SNMPv2)

RFC 1906: Transport Mapping for Version 2 of the Simple Network Management Protocol (SNMPv2)

RFC 1907: Management Information Base for Version 2 of the Simple Network Management Protocol (SNMPv2)

RFC 1908: Coexistence between Version 1 and Version 2 of Internet-standard Network Management Framework

RFC 1909: An Administrative Infrastructure for SNMPv2 (SNMPv2USEC)

RFC 1910: User-based Security Model for SNMPv2 (SNMPv2USEC)

### **X Window System Publications**

The following list shows selected X Window System publications:

Introduction to the X Window System, Oliver Jones, Prentice-Hall, 1988 (ISBN 0-13-499997)

X Window System Technical Reference, Steven Mikes, Addison-Wesley, 1990 (ISBN 0-201-52370)

X Window System: Programming and Applications with Xt, Douglas A. Young, Prentice-Hall, 1989 (ISBN 0-13-972167)

X Window System: Programming and Applications with Xt, OSF/Motif Edition, Douglas A. Young, Prentice-Hall, 1990 (ISBN 0-13-497074)

### **X/Open Specification**

For information about the X/Open OSI-Abstract-Data Manipulation (XOM) application programming interface (API), consult the following X/Open documents:

X/Open OSI-Abstract-Data Manipulation (XOM) API, CAE Specification

X/Open Preliminary Specification. Systems Management: GDMO to XOM Translation Algorithm

### **OSF/Motif Publications**

The following list contains selected OSF/Motif publications:

OSF/Motif Series (5 volumes), Open Software Foundation, Prentice Hall, Inc. 1990

OSF/Motif Application Environment Specifications, (AES) (ISBN 0-13-640483-9)

OSF/Motif Programmer's Guide (ISBN 0-13-640509-6)

OSF/Motif Programmer's Reference, (ISBN 0-13-640517-7)

OSF/Motif Style Guide (ISBN 0-13-640491-X)

OSF/Motif User's Guide, (ISBN 0-13-640525-8)

### **ISO/IEC Standards**

For information about the ISO/IEC standards on which the NetView for AIX program is based, refer to the following publications:

ISO IS 7498-4, Open Systems Interconnection–Basic Reference Model–Part 4: Management Framework

ISO 8824, Open Systems Interconnection–Specification of Abstract Syntax Notation One (ASN.1)

ISO 8825, Open Systems Interconnection– Specification of Basic Encoding Rules for Abstract Syntax Notation One (ASN.1)

ISO IS 9595, Common Management Information–Service Definition

ISO IS 9596-1, Common Management Information–Protocol Specification

ISO DIS 9899, Information Processing–Programming Language C

ISO 10040, Systems Management Overview

The ISO/IEC standards can be obtained from the following address:

 OMNICOM 243 Church St. NW Vienna, VA 22180-4434

 (800) OMNICOM (703) 281-1135 (703) 281-1505 (FAX)

### **Index**

# **Special Characters**

\$LANG variable 24

# **A**

access levels for maps 51 Action block 36 action event 66 additional graph table 331 additional members table 331 agent accessing objects 172 daemon 18 functions 171 interaction with manager 282 introduced 6, 171 non-well-behaved 18 proxy 173 SNMP 282 structure 172 well-behaved 18 WinSNMP 240 agent/manager interaction 282 alarm status 336 APIs EUI 61 Filter 307 GTM 350 introduced 6 OVsPMD 18 OVuTL 17 SNMP 281, 286 WinSNMP 237 XMP 213, 229 XOM 189, 229 application name 73 types of 13 drop-in 13 map 16 tool 14 xxmap 356 Application block 27 application help 49 application plane 136 application registration file 27 application-specific help help display routines 56 help files 55 incorporating in user interface 55 arc 317 arc group 324 arc table 324 asynchronous model in WinSNMP 255 asynchronous processing 178, 221 attached arcs table 330 attribute 167 automatic retransmisson 287 availability status 335

### **B**

background plane 136 basic encoding rules (BERs) 189 behavior of symbols 101 bitmaps compiling 108 creating 105 designing 106 displaying 108 sizes 105 blocking coding model 291 blocking operation 286 box graph 317

# **C**

C language binding to XMP API 231 compiling and linking 235 deriving names from: defined constants 232 enumeration constants 233 error constants 233 object identifiers 234 OM attribute limits 233 OM class names 232 libraries 235 naming conventions 231 return values 234 C-style strings 253 callback function 63, 295 cancelling event registration 314 capability fields 36, 82, 83 changing a symbol 122 child submap 131 CMIP 168 CMIS 168 CMOT 168 coding models blocking 291 nonblocking 291

coding models (continued) SNMP API 291 Command entry 31 communication protocols 3, 168 communications functions, WinSNMP 263 communications infrastructure 176 community based SNMPv2 (SNMPv2C) administrative and security framework 245 data syntax 244 overview 243 protocol operations 244 compliance with WinSNMP 238 connecting your application 62 connection symbol 100 containment tree 182 context parameter 218 control desk 74 controlling symbol position 103 convenience routines C-language names 232 getting and setting field and object values 93 symbol creation 117, 118 coordinate position 104 Copyright entry 28 correlation protocols 357 creating event filters 307 creating fields 79 creating objects generating unique name field value 90 using API routines 89 with hostname or selection name 91 creating objects and fields 79 creating symbols connection symbols 117 icon symbols 114, 117 cut-and-paste 356

# **D**

daemon gtmd 316 netmon 343 noniptopod 316 ovspmd 18 data objects 194 data representation 242, 285 data types, WinSNMP descriptors 262 function returns 262 integer 261 pointer variable 261 database generic topology 356 local, WinSNMP 251 map 356 object 79, 356

deleting a submap 138 deleting a symbol 129 deleting filter rules 308 deleting objects 97 Description entry 28 descriptors, WinSNMP 253, 262 designing application help 18, 49 dialog box 6, 37, 74 dialog box help 53 directory structure 55 discovery 343 displaying a submap 137 distinguishing attribute 168, 180, 219 dual role entity 240 dynamic menu registration 75

# **E**

end-user interface 6 Enroll block 38 entity/context functions, WinSNMP 264 entity/context translation modes overview 249 SNMPAPI\_TRANSLATED mode 250 SNMPAPI\_UNTRANSLATED\_V1 mode 250 SNMPAPI\_UNTRANSLATED\_V2 mode 250 enumerated types 85 enumeration constant 233 environment variable 31 error handling in WinSNMP common error codes 258 context-specific error codes 259 transport error reporting 260 errors converting to a string 72 GTM API 352 handling by agents 186 in asynchronous operations 235 OM class 228 OM object 227 on input parameters 235 retrieving codes 72 XMP API 223, 234 XMP message strings 233 EUI 61 EUI API 61 event action event 66 checking for 68 filtering 6, 307 manage/unmanage 147 processing 67 registering for 64 types 6 X events 68

event queue 69 event registration routines 312 exclusive submap 136 executable symbol 101 explodable symbol 101 extended MIBs 242, 285

# **F**

field capability 83 creating 79 definition 4, 40 definition examples 83 enumerated 85 flags 81 ID 85 name 85 registration file 80 retrieving 86 specification 38 types 81 values, getting and setting 91 field registration file 80 file descriptor input 68 files oid\_to\_command 344 oid\_to\_protocol 345 ovsuf 346 seed 343 snmp\_fields 344 filter editor 307 filter file API 307 filter rule converting to XOM format 313 creating 308 deleting 308 listing 309 retrieving 309 filtering events 307 filtering requests 185, 186 FilterNode 307 FilterNode structure 307 flags field 81 list 82 locate 82 name 82 process 32 function index help 52 functions C-language names 232 callback 171 of a manager 170 of a menu item 30 of an agent 171

functions (continued) request and response 213 SNMP API 289 WinSNMP API 262 XMP 213 XOM 211

# **G**

General Topology Manager (GTM) benefits 315 communicating with 343 components 316 key terms 317 trap interface 349 getting and setting object field values using basic routines 92 using convenience routines 93 graph 317 graph group 326 graph table 327 graphical user interface 6, 61 GTM API create routines 353 delete routines 353 free routines 354 get routines 354 integration routines 352 introduced 350 status change routines 353 variable value change routines 353 gtmd daemon 316

# **H**

HANDLE'd resources 252 header files 231, 293 help application-specific 54 designing 49 for dialog box 41, 53 indexes 51 OVwShowHelp() routine 56 routines 75 Help button 53 help directory structure 55 Help menu 50 help system 49 HelpDirectory entry 28 HelpFile entry 41 helpRequest parameter 56 helpType parameter 56 hidden symbol event 147 highlighting objects 73 home submap 134

#### **I**

icon symbol 100 indexes, help 51 inheritance 180, 191 inheritance tree 183 Initial flag 33 integrating an application 13 International Standards Organization (ISO) 3

### **L**

label 99 layout algorithms for submaps 135 linked replies 220 LNV package 194 local database functions, WinSNMP 262 local database, WinSNMP 251 local registration file (LRF) 19, 345 location transparency 288 logging 17

### **M**

main menu bar help 50 managed object 4, 167, 178 management contents packages 194 management information base (MIB) 241, 283 manager/agent interaction 282 managers functions 170 in SNMP communication 281 in WinSNMP 240 interaction with agents 282 introduced 170 manual retransmission 287 map database 356 map synchronization 356 mapping to NetView for AIX status 336 mapping traps between SNMPv1 and SNMPv2 279 maps changes 145 editing 145, 356 events 145 mediation device 174 member 317 member arc 317 member arcs table 329 members table 329 memory management 71, 252, 287 Menu entry 30 menu integration 29 MenuBar block 29 messages, SNMP 282 metaconnection submap 118, 135

MIB 241, 283 mnemonic 30 multiple inheritance 184

# **N**

NameField entry 33 naming tree 183, 241, 284 netmon daemon 343 NetView for AIX help system 49 network management basic functions 167 introduced 3 key terms 167 non-well-behaved agent 18 nonblocking coding model 291 nonblocking operation in SNMP 286 noniptopod daemon 316, 343 notifications 224 nvotStatusType structure 337

# **O**

object database introduced 79 topology objects in 337 object identifiers C-language name 234 for non-IP nodes 343 in SNMP 284 in WinSNMP 241 object manager 173 object menu 70 object orientation in OSI 178 in XOM 189, 190 introduced 4 object selection list 69 ObjectMenu block 34 objects attributes 167 class 179 creating 87 deleting 97 getting and setting field values 91 highlighting 73 instance 168, 180 introduced 4 listing 97 OM 194 parent 131 public and private 195 retrieving attribute information 95 unmanaged 147 oid\_to\_command file 343, 344

oid\_to\_protocol file 345 OM attribute C-language name 232 defined 190 value length 233 value number 233 OM class 191 OM object 190, 194 OM package 192 Open Systems Interconnection 178 opening a map 148 operational state 335 OSI Management 178 ovhelp utility 49 OVsnmpConfCntl structure 298 OVsnmpConfDest structure 298 OVsnmpConfEntry structure 298 OVsnmpConfWcList structure 298 OVsnmpPdu 296 OVsnmpPdu structure 296 OVsnmpSession 294 OVsnmpSession structure 294 OVsPMD API 18 ovspmd daemon 18 ovstart 18 ovstatus 18 ovstop 18 ovsuf file 346 OVuTL API 17 ovwdb daemon 183 OVwDbCreateField() routine 84 OVwErrorMsg() routine 72 OVwField Value data structure 88 OVwFieldValue 88 OVwInit() routine 62 OVwShowHelp() routine 56 OVwSymbolInfo structure 126

### **P**

packages closure 193 Management Contents 194 XOM 192 parent object 131 parent submap 131 PDU functions, WinSNMP 264 polling 173 polling and retransmission, WinSNMP 256 position of a symbol 102 prefixes, reserved 231 private OM objects 195 process flags 32 process management API 18 commands 18

process management (continued) introduced 18 ovspmd daemon 18 processing events 67 programming with WinSNMP 247 protocol correlation 357 protocol switching 358 protocols 3, 168, 214 proxy agent 173, 343 public OM objects 195

# **R**

registering a filter 313 registering for events 126, 312 registration files application 27 field 80 introduced 6 local 19 symbol type 109 registration tree 181 relationships 336 requester 168, 213, 222 RequestID in WinSNMP 257 responder 168, 213, 224 Restart flag 33 retransmisson support 287 retrieving error codes 72 retrieving field information 86 root submap 134 rule in Enroll block 38

# **S**

SAP 318 SAP table 320 scoping 185, 186 secure user based SNMPv2 (SNMPv2USEC) administrative and security framework 246 data syntax 246 protocol operations 245 seed file 343 select loop 69 selection list 5, 31, 69, 70, 101 selection mechanism 35 selection name 89 selection rule 36, 70 sequence position 103 service access point 318 session parameter 217 session, WinSNMP 251 Shared flag 33 shared submap 136 shell environment variable 31

simple connection 317 simple connection group 321 simple connection table 321 SNMP 293, 294 agents 282 communication model 281 configuring 298 data representation 285 in WinSNMP 239 introduced 168 managers 281 messages 282 MIBs 283 naming tree 241, 284 object identifier 284 traps 283 SNMP API blocking operation 286 functions and data structures 289 introduced 286 location transparency 288 manual retransmission 287 memory management 287 nonblocking operation 287 SNMP support levels in WinSNMP applications 248 implementations 247 snmp\_fields data file 344 SNMPAPI\_TRANSLATED mode 250 SNMPAPI\_UNTRANSLATED\_V1 mode 250 SNMPAPI\_UNTRANSLATED\_V2 mode 250 SNMPv1 administrative and security framework 243 data syntax 242 protocol operations 242 SNMPv2 (SNMPv2C) administrative and security framework 245 data syntax 244 overview 243 protocol operations 244 SNMPv2 (SNMPv2USEC) administrative and security framework 246 data syntax 246 protocol operations 245 state transitions agent 226 manager 226 status colors 101 compound 102 of a symbol 101 propagation across protocols 358 source 101 status fields operational state 335 unknown status 335

subclass 183 submap child 131 creating 131, 132 displaying 137 exclusive 136 hierarchy 134 home 134 ID 133 introduced 5 layout algorithms 135 metaconnection 135 planes application 136 background 136 user 136 root 134, 357 shared 136 topology 357 when to create 133 superclass 183 symbol and object 99 application interest in 125 attributes 99 behavior 101, 123 bitmap 105 changing 122 class 109 connection 100 creating 109 deleting 129 executable 101 explodable 101 hidden 147 icon 100, 114 label 99, 124 listing 128 position 102, 122 sizes 105 status 101, 124 subclass 112 type 100, 122 variety 100 symbol type registration file 109 synchronization 187

# **T**

task index help 52 Tool block 34 tools window 34 topology benefits 315 topology mib groups 319 location 316

topology (continued) topology mib (continued) tables 318 traps 332, 348 topology update 348 tracing and logging 9, 17 transport interface support in WinSNMP 249 trapd daemon 17 traps 6, 283 traps, mapping between SNMPv1 and SNMPv2 279 trees containment 182 inheritance 183 naming 183, 241 registration 181

# **U**

underlying arc 317 underlying arc table 325 underlying connection 318 underlying connection table 322 unknown status 335 unmanaged object 147 user plane 356 utility functions, WinSNMP 267

# **V**

variable binding functions, WinSNMP 266 Version entry 28 vertex 317 vertex group 319 vertex table 319

# **W**

well-behaved agent 18 WinSNMP agents 240 asynchronous model 255 community based SNMPv2 (SNMPv2C) administrative and security framework 245 data syntax 244 overview 243 protocol operations 244 compliance 238 data representation 242 data types descriptors 262 function returns 262 integers 261 pointers 261 declarations 268 dual role entity 240 entity/context translation modes overview 249

WinSNMP (continued) entity/context translation modes (continued) SNMPAPI\_TRANSLATED mode 250 SNMPAPI\_UNTRANSLATED\_V1 mode 250 SNMPAPI\_UNTRANSLATED\_V2 mode 250 error handling common error codes 258 context-specific error codes 259 transport error reporting 260 function references communications 263 entity/context 264 local database 262 PDU 264 utility functions 267 variable binding 266 levels of SNMP support applications 248 implementations 247 local database 251 managers 240 mapping traps between SNMPv1 and SNMPv2 279 memory management C-style strings 253 descriptors 253 HANDLE'd resources 252 MIBs 241 OIDs 241 overview 237 polling and retransmission 256 programming with 247 RequestID 257 secure User Based SNMPv2 (SNMPv2USEC) administrative and security framework 246 data syntax 246 protocol operations 245 sessions 251 SNMPV1 administrative and security framework 243 data syntax 242 protocol operations 242 transport interface support 249 WinSNMP.h include file 269 workspace 224

# **X**

X defaults file 75 X-based coding 292 X-extensions 287 XMP API asynchronous calls 221, 222 initialization 225 naming conventions 213 parameters 216 program sequence 224

XMP API (continued) protocols 214 return values 220 session 225 shutdown 225 state transitions 226 supporting functions 215 synchronous calls 221 terminology 213 workspace 224 XOM API functions 211 introduced 189 naming conventions 231 packages 192 terminology 190 xxmap application 316, 356

# **Communicating Your Comments to IBM**

NetView for AIX Programmer's Guide Version 4 Publication No. SC31-8164-00

If you especially like or dislike anything about this book, please use one of the methods listed below to send your comments to IBM. Whichever method you choose, make sure you send your name, address, and telephone number if you would like a reply.

Feel free to comment on specific errors or omissions, accuracy, organization, subject matter, or completeness of this book. However, the comments you send should pertain to only the information in this manual and the way in which the information is presented. To request additional publications, or to ask questions or make comments about the functions of IBM products or systems, you should talk to your IBM representative or to your IBM authorized remarketer.

When you send comments to IBM, you grant IBM a nonexclusive right to use or distribute your comments in any way it believes appropriate without incurring any obligation to you.

If you are mailing a readers' comment form (RCF) from a country other than the United States, you can give the RCF to the local IBM branch office or IBM representative for postage-paid mailing.

- If you prefer to send comments by mail, use the RCF at the back of this book.
- If you prefer to send comments by FAX, use this number:

United States and Canada: **1-800-227-5088**

- If you prefer to send comments electronically, use this network ID:
	- IBM Mail Exchange: **USIB2HPD at IBMMAIL**
	- IBMLink: **CIBMORCF at RALVM13**
	- Internet: **USIB2HPD**@**VNET.IBM.COM**

Make sure to include the following in your note:

- Title and publication number of this book
- Page number or topic to which your comment applies.

# **Help us help you!**

#### **NetView for AIX Programmer's Guide Version 4 Publication No. SC31-8164-00**

We hope you find this publication useful, readable and technically accurate, but only you can tell us! Your comments and suggestions will help us improve our technical publications. Please take a few minutes to let us know what you think by completing this form.

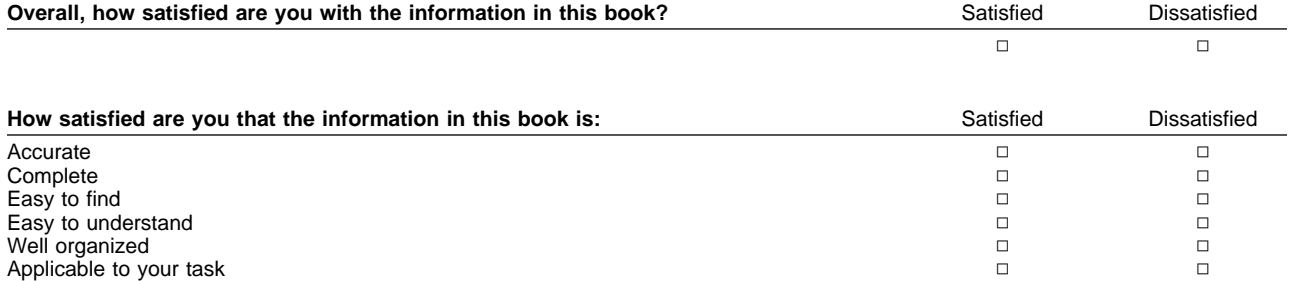

#### Specific Comments or Problems:

Please tell us how we can improve this book:

Thank you for your response. When you send information to IBM, you grant IBM the right to use or distribute the information without incurring any obligation to you. You of course retain the right to use the information in any way you choose.

Your Internet Address:

Name Address and Address and Address and Address and Address and Address and Address and Address and Address and Address and Address and Address and Address and Address and Address and Address and Address and Address and A

Company or Organization

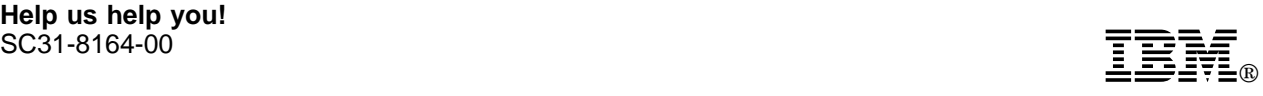

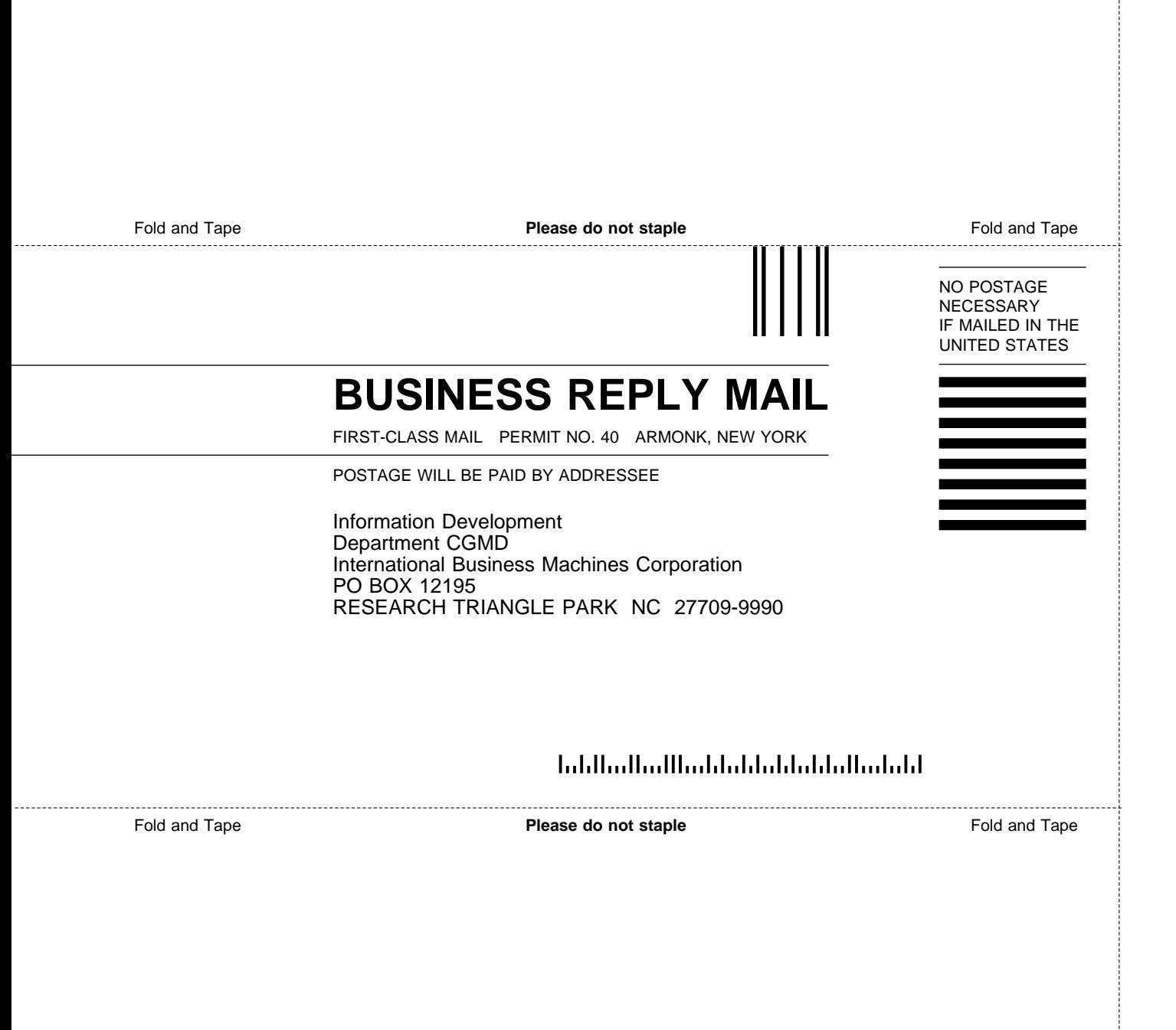

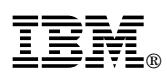

Program Number: 5765-527

Printed in U.S.A.

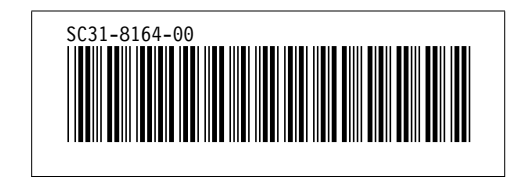

DSMKPO653E POSTSCRIPT FILE '@E@P@S' NOT FOUND. DSMMOM395I '.EDFPO' LINE 70: .po @E@P@S DSMMOM397I '.EDFPO' WAS IMBEDDED AT LINE 910 OF '.EDFAWRK' DSMMOM397I '.EDFAWRK' WAS IMBEDDED AT LINE 2330 OF '.EDF#CV' DSMMOM397I '.EDF#CV' WAS IMBEDDED AT LINE 190 OF '.EDF#FCV7' DSMMOM397I '.EDF#FCV7' WAS IMBEDDED AT LINE 330 OF '.EDFCOVER' DSMMOM397I '.EDFCOVER' WAS IMBEDDED AT LINE 49 OF 'LBVL0MST' DSMKPO653E POSTSCRIPT FILE '@E@P@S' NOT FOUND. DSMMOM395I '.EDFPO' LINE 70: .po @E@P@S DSMMOM397I '.EDFPO' WAS IMBEDDED AT LINE 910 OF '.EDFAWRK' DSMMOM397I '.EDFAWRK' WAS IMBEDDED AT LINE 2 OF 'LBVL0C2' DSMMOM397I 'LBVL0C2' WAS IMBEDDED AT LINE 187 OF 'EDFPRF40' DSMBEG323I STARTING PASS 2 OF 4. DSMKPO653E POSTSCRIPT FILE '@E@P@S' NOT FOUND. DSMMOM395I '.EDFPO' LINE 70: .po @E@P@S DSMMOM397I '.EDFPO' WAS IMBEDDED AT LINE 910 OF '.EDFAWRK' DSMMOM397I '.EDFAWRK' WAS IMBEDDED AT LINE 2330 OF '.EDF#CV' DSMMOM397I '.EDF#CV' WAS IMBEDDED AT LINE 190 OF '.EDF#FCV7' DSMMOM397I '.EDF#FCV7' WAS IMBEDDED AT LINE 330 OF '.EDFCOVER' DSMMOM397I '.EDFCOVER' WAS IMBEDDED AT LINE 49 OF 'LBVL0MST' DSMKPO653E POSTSCRIPT FILE '@E@P@S' NOT FOUND. DSMMOM395I '.EDFPO' LINE 70: .po @E@P@S DSMMOM397I '.EDFPO' WAS IMBEDDED AT LINE 910 OF '.EDFAWRK' DSMMOM397I '.EDFAWRK' WAS IMBEDDED AT LINE 2 OF 'LBVL0C2' DSMMOM397I 'LBVL0C2' WAS IMBEDDED AT LINE 187 OF 'EDFPRF40' DSMBEG323I STARTING PASS 3 OF 4. DSMKPO653E POSTSCRIPT FILE '@E@P@S' NOT FOUND. DSMMOM395I '.EDFPO' LINE 70: .po @E@P@S DSMMOM397I '.EDFPO' WAS IMBEDDED AT LINE 910 OF '.EDFAWRK' DSMMOM397I '.EDFAWRK' WAS IMBEDDED AT LINE 2330 OF '.EDF#CV' DSMMOM397I '.EDF#CV' WAS IMBEDDED AT LINE 190 OF '.EDF#FCV7' DSMMOM397I '.EDF#FCV7' WAS IMBEDDED AT LINE 330 OF '.EDFCOVER' DSMMOM397I '.EDFCOVER' WAS IMBEDDED AT LINE 49 OF 'LBVL0MST' DSMKPO653E POSTSCRIPT FILE '@E@P@S' NOT FOUND. DSMMOM395I '.EDFPO' LINE 70: .po @E@P@S DSMMOM397I '.EDFPO' WAS IMBEDDED AT LINE 910 OF '.EDFAWRK' DSMMOM397I '.EDFAWRK' WAS IMBEDDED AT LINE 2 OF 'LBVL0C2' DSMMOM397I 'LBVL0C2' WAS IMBEDDED AT LINE 187 OF 'EDFPRF40' DSMBEG323I STARTING PASS 4 OF 4. DSMKPO653E POSTSCRIPT FILE '@E@P@S' NOT FOUND. DSMMOM395I '.EDFPO' LINE 70: .po @E@P@S DSMMOM397I '.EDFPO' WAS IMBEDDED AT LINE 910 OF '.EDFAWRK' DSMMOM397I '.EDFAWRK' WAS IMBEDDED AT LINE 2330 OF '.EDF#CV' DSMMOM397I '.EDF#CV' WAS IMBEDDED AT LINE 190 OF '.EDF#FCV7' DSMMOM397I '.EDF#FCV7' WAS IMBEDDED AT LINE 330 OF '.EDFCOVER' DSMMOM397I '.EDFCOVER' WAS IMBEDDED AT LINE 49 OF 'LBVL0MST' DSMKPO653E POSTSCRIPT FILE '@E@P@S' NOT FOUND. DSMMOM395I '.EDFPO' LINE 70: .po @E@P@S DSMMOM397I '.EDFPO' WAS IMBEDDED AT LINE 910 OF '.EDFAWRK' DSMMOM397I '.EDFAWRK' WAS IMBEDDED AT LINE 2 OF 'LBVL0C2' DSMMOM397I 'LBVL0C2' WAS IMBEDDED AT LINE 187 OF 'EDFPRF40'